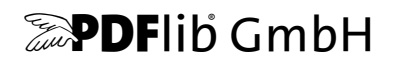

# **PDFlib, PDFlib+PDI, PPS**

A library for generating PDF on the fly PDFlib 9.0.7

# チュートリアル

C, C++, Cobol, COM, Java, .NET, Objective-C, Perl, PHP, Python, REALbasic/Xojo, RPG, Ruby 用

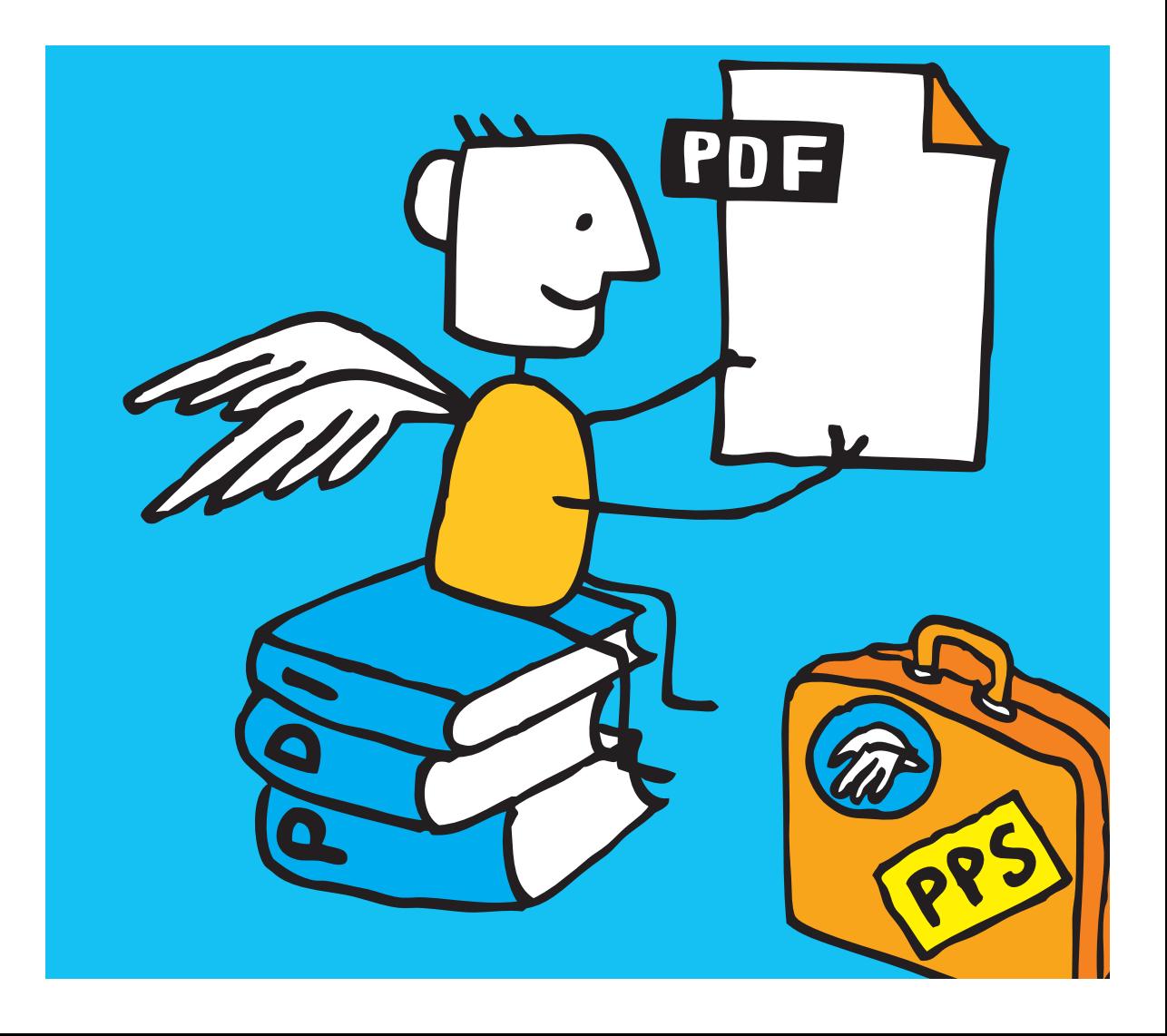

*Copyright © 1997–2016 PDFlib GmbH and Thomas Merz. All rights reserved. PDFlib* ユーザーは本マニュアルを内部利用のために印刷または電子的に複製する こ と を許諾されます。

*PDFlib GmbH Franziska-Bilek-Weg 9, 80339 München, Germany [www.pdflib.com](http://www.pdflib.com)* 電話 *+49 • 89 • 452 33 84-0 FAX +49 • 89 • 452 33 84-99*

疑問点がおあ りの場合は *[groups.yahoo.com/neo/groups/pdflib/info](https://groups.yahoo.com/neo/groups/pdflib/info)* にある *PDFlib* メーリングリス ト とアーカ イブをご覧ください。

ラ イセンス取得のための連絡先 : *[jp.sales@pdflib.com](mailto:jp.sales@pdflib.com)* 商用 *PDFlib* ラ イセンス保持者向けサポー ト : *jp.support@pdflib.com* [\(ラ イセンス番号をお知らせ く だ さい\)](mailto:jp.support@pdflib.com)

この出版物およびここに含まれた情報はありのままに供給されるものであり、通知なく変更されることが あり、 また、 *PDFlib GmbH* による誓約と し て解釈されるべき ものではあ り ません。 *PDFlib GmbH* はいかな る誤りや不正確に対し ても責任や負担を全 く 負う ものではな く 、 この出版物に関するいかなる類の (明示 的 ・ 暗示的または法定に関わらず) 保障を も行う ものではな く 、 そ し て、 いかなるそし てすべての売買可 能性の保障と、特定の目的に対する適合性と、サードパーティの権利の侵害とを明白に否認します。

*PDFlib* と *PDFlib* ロゴは *PDFlib GmbH* の登録商標です。 *PDFlib* ラ イセンス保持者は *PDFlib* の名称と ロゴを彼 らの製品の文書内で用いる権利を与えられます。ただし、これは必須ではありません。

*Adobe* ・ *Acrobat* ・ *PostScript* ・ *XMP* は *Adobe Systems Inc.* の商標です。 *AIX* ・ *IBM* ・ *OS/390* ・ *WebSphere* ・ *iSeries* ・ *zSeries* は *International Business Machines Corporation* の商標です。 *ActiveX* ・ *Microsoft* ・ *OpenType* ・ *Windows* は *Microsoft Corporation* の 商標です。 *Apple* ・ *Macintosh* ・ *TrueType* は *Apple Computer, Inc.* の 商標 です。 *Unicode* ・ *Unicode* ロゴは *Unicode, Inc.* の 商標です。 *Unix* は *The Open Group* の 商標です。 *Java* ・ *Solaris* は *Sun Microsystems, Inc.* の 商標です。 *HKS* は *HKS* 商標連合= *Hostmann-Steinberg* ・ *K+E Printing Inks* ・ *Schmincke* の登録商標です。 他の企業の製品とサービス名は他の商標やサービスマークである場合が あります。

ソ フ ト ウ ェ アアプ リ ケーシ ョ ンやユーザー向け文書で表示される *PANTONE®* カ ラーは *PANTONE* 定義規格 と一致し ない場合があ り ます。 正確な色については最新の *PANTONE Color Publication* をご覧 く ださい。 *PANTONE®* およびその他の *Pantone, Inc.* の商標は *Pantone, Inc.* に帰属し ます。 *© Pantone, Inc., 2003. Pantone, Inc.* は *PDFlib GmbH* に対して *PDFlib* ソ フ ト ウ ェ ア との組み合わせでのみ使用するための頒布ラ イ センス された色データおよび/またはソ フ ト ウ ェ アの著作権者です。 *PANTONE* カ ラーデータおよび/また はソフ ト ウェアは *PDFlib* ソ フ ト ウ ェ アの実行の部分と し て以外に他のデ ィ スク上やメ モ リ内へ複製し ては いけません。

PDFlib は以下のサードパーティソフトウェアの変更された部分を含んでいます。 *ICClib*、 *Copyright © 1997-2002 Graeme W. Gill GIF* 画像デコーダ、 *Copyright © 1990-1994 David Koblas PNG* 画像参照ラ イブ ラ リ (*libpng*)、 *Copyright © 1998-2012 Glenn Randers-Pehrson Zlib* 圧縮ラ イブ ラ リ、 *Copyright © 1995-2012 Jean-loup Gailly and Mark Adler TIFFlib* 画像ラ イブラ リ、 *Copyright © 1988-1997 Sam Leffler*、 *Copyright © 1991-1997 Silicon Graphics, Inc. Eric Young* の書いた *Cryptographic* ソフトウェア 、 *Copyright © 1995-1998 Eric Young* (*eay@cryptsoft.com*) *Independent JPEG Group* の *JPEG* ソフ ト ウェア、 *Copyright © 1991-1998, Thomas G. Lane Cryptographic* ソフ ト ウェア、 *Copyright © 1998-2002 The OpenSSL Project* (*www.openssl.org*) *Expat XML* パーサ、 *Copyright © 1998, 1999, 2000 Thai Open Source Software Center Ltd ICU International Components for Unicode*、*Copyright © 1995-2012 International Business Machines Corporation and others* 参照 *sRGB ICC* カ ラープロフ ァ イルデータ、 *Copyright © 1998 Hewlett-Packard Company*

*PDFlib* は *RSA Security, Inc.* の *MD5* メ ッ セージダイジ ェ ス ト アルゴ リズムを含んでいます。

## 目次

### **0 PDFlib** [ラ イセンスキーを適用](#page-10-0) *<sup>11</sup>*

### **1** [導入](#page-14-0) *<sup>15</sup>*

- 1.1 各種文書とサンプルへのロードマップ 15
- **1.2 PDFlib** [プログラ ミング](#page-16-0) *17*
- **[1.3 PDFlib/PDFlib+PDI/PPS 9](#page-18-0)** の新機能 *19*
- **[1.4 PDFlib](#page-20-0)** の機能 *21*
- **[1.5 PDFlib+PDI](#page-24-0)** の追加機能 *25*
- **1.6 PPS** [の追加機能](#page-25-0) *26*
- **1.7** [製品別機能一覧](#page-26-0) *27*

## 2 PDFlib の言語バインディング 29

- 2.1 C バインディング 29
- 2.2 C++ バインディング 32
- **2.3 COM** [バインディ ング](#page-34-0) *35*
- **2.4 Cobol** [バインディ ング](#page-39-0) *40*
- **2.5 Java** [バインディ ング](#page-40-0) *41*
- 2.6 .NET バインディング 44
- **[2.7 Objective-C](#page-46-0) バインディング 47**
- 2.8 Perl バインディング *49*
- **2.9 PHP** [バインディ ング](#page-51-0) *52*
- **2.10 Python** [バインディ ング](#page-53-0) *54*
- **[2.11 REALbasic/Xojo](#page-54-0)** バインディ ング *55*
- 2.12 RPG バインディング 56
- 2.13 Ruby バインディング 58

## **3 PDF** [文書を作成](#page-60-0) *<sup>61</sup>*

#### **3.1 PDFlib** [プログラ ミ ングの一般的特徴](#page-60-1) *61*

- [3.1.1 例外処理](#page-60-2) *61*
- [3.1.2 PDFlib 仮想フ ァ イルシステム \(PVF\)](#page-62-0) *63*
- 3.1.3 リソース構成とファイル検索 64
- 3.1.4 PDF 文書をメモリ内に生成 70
- 3.1.5 PDF 文書の最大サイズとその他の制限 71
- 3.1.6 マルチスレッドプログラミング 72
- [3.1.7 EBCDIC ベースのプラ ッ ト フ ォームで PDFlib を使 う](#page-71-1) *72*

#### **3.2** [ページ記述](#page-73-0) *74*

- [3.2.1 座標系](#page-73-1) *74*
- 3.2.2 ページサイズ 76
- 3.2.3 直接パスとパスオブジェクト 77
- 3.2.4 テンプレート (フォーム XObject) 79
- [3.2.5 外部 PDF 文書内の参照ページ](#page-79-0) *80*

#### 3.3 PDF のパスワードセキュリティ 82

- 3.3.1 PDF におけるパスワードセキュリティ 82
- [3.3.2 PDFlib を用いて PDF 文書をパス ワード保護](#page-84-0) *85*

#### **3.4** [高度な色処理](#page-86-0) *87*

- 3.4.1 ICC プロファイルによる色管理 87
- [3.4.2 Pantone ・ HKS ・ カ ス タ ム スポ ッ ト カ ラー](#page-89-0) *90*
- 3.4.3 パターンとスムーズシェーディング 94

## **4 Unicode** [と レガシエンコーデ ィ ング](#page-94-0) *<sup>95</sup>*

- **4.1 Unicode** [の重要な諸概念](#page-94-1) *95*
- 4.2 Unicode 対応言語バインディング 97 4.2.1 ネイティブ Unicode 文字列のある言語バインディング 97 4.2.2 UTF-8 対応のある言語バインディング 97
- **4.3** 非 **Unicode** [対応言語バイ ンデ ィ ング](#page-98-0) *99*
- **4.4** シングルバイ ト (**8** [ビ ッ ト\) エンコーデ ィ ング](#page-102-0) *103*
- **4.5** [日本語 ・ 中国語 ・ 韓国語エン コーデ ィ ング](#page-105-0) *106*
- **4.6** [キャ ラ ク タ を指定](#page-108-0) *109* [4.6.1 エスケープシーケン ス](#page-108-1) *109* [4.6.2 文字参照](#page-109-0) *110*

## **5** [フ ォ ン ト 処理](#page-112-0) *<sup>113</sup>*

#### 5.1 フォント形式 113

- [5.1.1 TrueType フ ォ ン ト](#page-112-2) *113*
- [5.1.2 OpenType フ ォ ン ト](#page-112-3) *113*
- 5.1.3 WOFF フォント 114
- 5.1.4 SVG フォント 114
- [5.1.5 PostScript Type 1 フ ォ ン ト](#page-114-0) *115*
- 5.1.6 SING フォント (グリフレット) 115
- 5.1.7 CEF フォント 116
- 5.1.8 Type 3 フォント 116

#### **5.2 Unicode** [のキャ ラ ク タ とグリ フ](#page-117-0) *118*

- 5.2.1 グリフ ID 118
- 5.2.2 グリフに対する Unicode マッピング 118
- [5.2.3 Unicode 制御キ ャ ラ ク タ](#page-119-0) *120*

#### 5.3 テキスト処理パイプライン 121

- [5.3.1 入力文字列を Unicode へ正規化](#page-120-1) *121*
- 5.3.2 Unicode 値をグリフ ID へ変換 122
- 5.3.3 グリフ ID を転換 123

#### **5.4** [フ ォ ン ト を読み込む](#page-124-0) *125*

- 5.4.1 テキストフォントに対するエンコーディングを選ぶ 125
- 5.4.2 記号フォントに対するエンコーディングを選ぶ 127
- [5.4.3 例 : Wingdings 記号フ ォ ン ト 内のグ リ フ を選択](#page-127-0) *128*
- 5.4.4 フォントを検索 131
- [5.4.5 Windows ・ OS X/macOS 上のホス ト フ ォ ン ト](#page-135-0) *136*
- 5.4.6 予備フォント 138

#### 5.5 フォントの埋め込みとサブセット化 142

- 5.5.1 フォントの埋め込み 142
- 5.5.2 フォントのサブセット化 143

#### **5.6** [フ ォ ン ト 情報を クエ リ](#page-145-0) *146*

- 5.6.1 フォント非依存のエンコーディング・Unicode・グリフ名クエリ 146
- 5.6.2 フォント依存のエンコーディング・Unicode・グリフ名クエリ 147
- 5.6.3 コードページ網羅性と予備フォントをクエリ 148

### $6$  テキスト出力  $151$

#### **6.1** [テキス ト 出力方式](#page-150-1) *151*

**6.2** [フォン ト メ ト リ ッ クとテキストバリエーシ ョ ン](#page-152-0) *153* 6.2.1 フォントとグリフのメトリック 153 [6.2.2 カーニング](#page-153-0) *154* 6.2.3 テキストバリエーション 155

#### **6.3 OpenType** [レ イアウ ト 機能](#page-157-0) *158*

[6.3.1 対応し ている OpenType レ イ ア ウ ト 機能](#page-157-1) *158* 6.3.2 テキスト行・テキストフローで OpenType レイアウト機能 162

#### **6.4** [複雑用字系出力](#page-165-0) *166*

- [6.4.1 複雑用字系](#page-165-1) *166*
- [6.4.2 用字系と言語](#page-167-0) *168*
- [6.4.3 複雑用字系のシェーピング](#page-169-0) *170*
- [6.4.4 双方向組版](#page-169-1) *170*
- 6.4.5 アラビア文字テキスト組版 172

#### **6.5** [日本語 ・ 中国語 ・ 韓国語テキス ト 出力](#page-173-0) *174*

[6.5.1 TrueType ・ OpenType 日中韓フ ォ ン ト を用いる](#page-173-1) *174*

- 6.5.2 EUDC・SING フォントによる外字キャラクタ 175
- 6.5.3 OpenType レイアウト機能と高度な日中韓テキスト出力 176
- [6.5.4 Unicode 異体字セレ ク タ と異体字シーケン ス](#page-177-0) *178*
- 6.5.5 標準日中韓フォント 179

## **7** 画像 ・ **SVG** グラフィ ック ・ **PDF** [ページを取り込む](#page-180-0) *<sup>181</sup>*

#### **7.1** [ラス タ画像](#page-180-1) *181*

- [7.1.1 基本的な画像処理](#page-180-2) *181*
- [7.1.2 対応画像フ ァ イル形式](#page-182-0) *183*
- [7.1.3 ク リ ッ ピングパス](#page-185-0) *186*
- [7.1.4 画像マス ク と透過](#page-186-0) *187*
- [7.1.5 画像に着色](#page-188-0) *189*

#### **7.2 SVG** [グラフィ ック](#page-190-0) *191*

- [7.2.1 対応 SVG 種別](#page-190-1) *191*
- [7.2.2 SVG 処理上の考慮事項](#page-190-2) *191*
- 7.2.3 SVG グラフィックのサイズ 193
- [7.2.4 フ ォ ン ト 選択](#page-192-1) *193*
- 7.2.5 見つからないフォント、見つからないグリフを扱う 196
- [7.2.6 ベク ト ルグ ラ フ ィ ッ ク と テキ ス ト だけではない SVG 内容](#page-196-0) *197*
- [7.2.7 対応し ていない SVG 機能](#page-197-0) *198*

#### **7.3 PDF** ページを **PDI** [で取り込む](#page-200-0) *201*

- [7.3.1 PDI の機能と用途](#page-200-1) *201*
- [7.3.2 PDFlib+PDI を使用](#page-200-2) *201*
- [7.3.3 文書 ・ ページ関連のチェ ッ ク](#page-202-0) *203*
- [7.3.4 取 り 込んだ PDF 文書の具体的特徴](#page-202-1) *203*

#### **7.4** [画像 ・ グラ フ ィ ッ ク ・ 取り込み](#page-205-0) **PDF** ページを配置 *206*

- [7.4.1 単純にオブジェ ク ト を配置](#page-205-1) *206*
- [7.4.2 オブジェ ク ト を点上か線上か枠内に配置](#page-205-2) *206*
- [7.4.3 オブジェ ク ト の向き を変え る](#page-207-0) *208*
- [7.4.4 オブジェ ク ト を回転](#page-208-0) *209*
- [7.4.5 ページサイ ズの調整](#page-209-0) *210*
- 7.4.6 配置された画像と PDF ページに関する情報をクエリ 212

### **8** [テキス ト と表の組版](#page-212-0) *<sup>213</sup>*

#### **8.1** [テキス ト 行を配置 ・ はめ込む](#page-212-1) *213*

- 8.1.1 単純なテキスト行配置 213
- [8.1.2 テキス ト を枠内に位置付け](#page-213-0) *214*
- 8.1.3 テキストを枠へはめ込み 215
- [8.1.4 テキス ト を文字で揃え る](#page-216-0) *217*
- [8.1.5 ス タ ンプを配置](#page-217-0) *218*
- [8.1.6 リ ーダを用いる](#page-217-1) *218*
- 8.1.7 パス上テキスト 219
- 8.1.8 影付きテキスト 220

[8.1.9 Acrobat で編集でき る透かし](#page-219-1) *220*

#### 8.2 複数行のテキストフロー 223

- 8.2.1 テキストフローをはめ込み枠に配置 225 8.2.2 段落の組版のオプション 226 8.2.3 インラインオプションリストとマクロ 227 [8.2.4 タブ位置](#page-229-0) *230* [8.2.5 番号付き リ ス ト と段落間隔](#page-229-1) *230* 8.2.6 制御キャラクタとキャラクタマッピング 232 8.2.7 ハイフネーション 234 8.2.8 ウィドー行・オーファン行 235 8.2.9 標準改行アルゴリズムの制御 236 [8.2.10 高度な用字系固有の改行](#page-238-0) *239*
- 8.2.11 テキストをパス·画像に回り込ませる 240

#### **8.3** [表の組版](#page-243-0) *244*

- [8.3.1 単純な表を配置](#page-244-0) *245*
- [8.3.2 表セルのさ まざまな内容](#page-247-0) *248*
- [8.3.3 表と列の幅](#page-249-0) *250*
- [8.3.4 さ まざまな種類の内容を持った表](#page-250-0) *251*
- 8.3.5 表インスタンス 254
- 8.3.6 表組版のアルゴリズム 257

#### **8.4** [範囲枠](#page-260-0) *261*

- [8.4.1 テキス ト 行を装飾](#page-260-1) *261*
- 8.4.2 テキストフロー内で範囲枠を用いる 262
- [8.4.3 範囲枠と画像](#page-262-0) *263*

## **9 インタラクティブ機能 265**

- **9.1 リンク・しおり・注釈 265**
- **9.2** [フ ォームフ ィ ールド と](#page-267-0) **JavaScript** *268*

#### **9.3** [地理空間](#page-272-0) **PDF** *273*

- [9.3.1 地理空間 PDF を Acrobat で利用](#page-272-1) *273*
- [9.3.2 地理座標系と投影座標系](#page-272-2) *273*
- [9.3.3 座標系の例](#page-273-0) *274*
- [9.3.4 Acrobat における地理空間 PDF の制約](#page-274-0) *275*

### **10** [文書交換](#page-276-0) *<sup>277</sup>*

- **10.1 XMP** [メ タデータ](#page-276-1) *277*
- **10.2 Web** [最適化 \(線形\)](#page-278-0) **PDF** *279*
- **10.3** [タグ付き](#page-279-0) **PDF** の基礎 *280*

10.3.1 論理構造ツリー (構造ヒエラルキー) 281 [10.3.2 標準 ・ カス タ ムエレ メ ン ト 種別](#page-283-0) *284* [10.3.3 ページ装飾](#page-288-0) *289* 10.3.4 テキスト処理 291 [10.3.5 代替記述 ・ 置換テキス ト ・ 略語拡張](#page-292-0) *293* 10.3.6 印刷ストリーム順序と論理読み取り順序 295 [10.3.7 Adobe Acrobat における タ グ付き PDF の諸問題](#page-295-0) *296*

#### 10.4 タグ付き PDF の高度なトピック 299

- [10.4.1 自動表タ グ付け](#page-298-1) *299*
- 10.4.2 インタラクティブ要素 302
- [10.4.3 箇条書き](#page-304-0) *305*
- 10.4.4 コンテンツを順序にとらわれず作成 307
- 10.4.5 タグ付き PDF ページを PDI で取り込む 309
- [10.4.6 WCAG 2.0 のための PDFlib のさ まざまな技法](#page-311-0) *312*

## **11 PDF** [のバージ ョ ン と規格](#page-320-0) *<sup>321</sup>*

- **11.1 Acrobat** ・ **PDF** [のバージ ョ ン](#page-320-1) *321*
- **11.2 PDF** 標準 **[ISO 32000](#page-323-0)** *324*

#### **11.3 PDF/A** [によるアーカイビング](#page-324-0) *325*

- [11.3.1 各種の PDF/A 規格](#page-324-1) *325*
- [11.3.2 一般的必要条件](#page-325-0) *326*
- [11.3.3 色と画像の必要条件](#page-326-0) *327*
- 11.3.4 インタラクティブ機能に対する必要条件 330
- [11.3.5 レベル U 準拠のための追加の PDF/A の必要条件](#page-329-1) *330*
- [11.3.6 レベル A 準拠のための追加の PDF/A の必要条件](#page-330-0) *331*
- [11.3.7 PDF/A 文書を PDI で取 り 込み](#page-331-0) *332*
- [11.3.8 PDF/A のための XMP 文書 メ タデータ](#page-333-0) *334*

#### **11.4 PDF/X** [による印刷出力](#page-336-0) *337*

[11.4.1 PDF/X 規格フ ァ ミ リ](#page-336-1) *337* [11.4.2 一般的必要条件](#page-337-0) *338* [11.4.3 色と画像の必要条件](#page-338-0) *339* 11.4.4 インタラクティブ機能のための必要条件 343 [11.4.5 PDF/X 文書を PDI で取 り 込む](#page-342-1) *343*

#### **11.5 PDF/VT** [による可変 ・ ト ラ ンザクシ ョ ン印刷](#page-344-0) *345*

[11.5.1 PDF/VT 規格](#page-344-1) *345* [11.5.2 PDF/VT の諸概念](#page-345-0) *346* [11.5.3 PDF/VT-1 と PDF/VT-2 を生成する ための諸規則の要約](#page-346-0) *347* [11.5.4 文書部分 ヒ エラルキーと文書部分 メ タデータ \(DPM\)](#page-348-0) *349* 11.5.5 反復するグラフィカル内容のためのスコープヒント 351 [11.5.6 カプセル化 XObject](#page-351-0) *352* [11.5.7 PDF/X ・ PDF/VT 文書を PDI で取 り 込む](#page-352-0) *353* [11.5.8 PDF/VT-2s のための MIME ス ト リ ームを作成](#page-353-0) *354*

#### 11.6 PDF/UA によるユニバーサルアクセシビリティ 356

[11.6.1 PDF/UA-1 規格](#page-355-1) *356*

- [11.6.2 タ グ付けの必要条件](#page-356-0) *357*
- [11.6.3 コ ンテンツ種別ご と の追加の必要条件](#page-358-0) *359*
- [11.6.4 PDF/UA 文書を PDI で取 り 込む](#page-359-0) *360*

### **12 PPS** と **[PDFlib Block Plugin](#page-362-0)** *<sup>363</sup>*

#### **[12.1 PDFlib Block Plugin](#page-362-1)** をインス ト ール *363*

#### **12.2** [ブロ ッ ク概念の概要](#page-365-0) *366*

12.2.1 文書デザインとプログラムコードとの分離 366 12.2.2 ブロックプロパティ 366 12.2.3 PDF のフォームフィールドを利用しないのはなぜか 367

#### **[12.3 PDFlib Block Plugin](#page-368-0)** でブロ ッ ク を編集 *369*

12.3.1 ブロックを作成 369 12.3.2 ブロックプロパティを編集 373 12.3.3 ページ間・文書間でブロックをコピー 375 12.3.4 PDF フォームフィールドを PDFlib ブロックに変換 376 12.3.5 Block Plugin のユーザーインタフェースを XML でカスタマイズ 379

#### **12.4 Acrobat** [でブロックをプレビュー](#page-380-0) *381*

**12.5 PPS** [でブロ ッ クへ流し込み](#page-385-0) *386*

#### **12.6** [ブロッ クのプロパテ ィ](#page-390-0) *391*

- 12.6.1 管理プロパティ 391 12.6.2 長方形プロパティ 392 [12.6.3 書式プロパテ ィ](#page-392-0) *393* 12.6.4 テキスト作成プロパティ 396 12.6.5 テキスト組版プロパティ 397 12.6.6 オブジェクトはめ込みプロパティ 400 12.6.7 デフォルト内容のためのプロパティ 403 12.6.8 カスタムプロパティ 403
- 12.7 pCOS でブロック名とプロパティをクエリ 404
- **12.8** [ブロ ッ ク をプログラム的に作成 ・ 取り込む](#page-405-0) *406* [12.8.1 POCA で PDFlib ブロ ッ ク を作成](#page-405-1) *406* [12.8.2 PDFlib ブロ ッ ク を取 り 込む](#page-406-0) *407*
- **12.9 PDFlib** [ブロ ッ クの仕様](#page-407-0) *408*

### **A** [改訂履歴](#page-410-0) *<sup>411</sup>*

## [索引](#page-412-0) *<sup>413</sup>*

 $\overline{\phantom{a}}$  $\overline{\phantom{0}}$  $\overline{a}$ ٠  $\overline{\phantom{a}}$  $\overline{\phantom{a}}$  $\overline{a}$ ı  $\overline{\phantom{a}}$ 

 $\overline{\phantom{0}}$ 

 $\overline{a}$ 

# <span id="page-10-1"></span><span id="page-10-0"></span>**0 PDFlib** ラ イセンスキーを適用

**評価版の制約** PDFlib GmbH によって提供される PDFlib ・ PDFlib+PDI ・ PPS のすべてのバ イナリバージョンは、商用ライセンスを取得したか否かにかかわらず、完全に動作する評 価版として利用できます。ただし非ライセンス版は、すべての生成されるページ上に、 *www.pdflib.com* と い う デモス タ ンプを横断印字し、 また、内蔵の pCOS イ ン タ フ ェースは 小容量の文書 (10ページ以下、ファイルサイズ 1 MB 以下) に制限されます。 非ライセン スのバイナリは、業務目的に使用してはならず、この製品を評価するためにのみ使用でき ます。 PDFlib GmbH 製品はいずれも、業務目的に使用するには有効なライセンスが必要で す。

PDFlib ラ イセン スの取得をご検討いただいている企業で、 評価段階やプロ ト タ イプの デモ期間中に評価制約の除去をご希望の場合は、*sales@pdflib.com* 宛に企業情報・プロ ジェ ク ト 内容を簡単にご説明いただければ、 一時的な ラ イ セン ス キーを ご提供し ます (評価 キーの提供要請をお断りする権利を私達は保持いたします。 たとえば匿名によるご希望の 場合等)。

PDFlib ・ PDFlib+PDI ・ PDFlib Personalization Server (PPS) は、 1 つのパッ ケージ と し て 領布されてはいますが、それぞれ異なる製品であり、別々のライセンスキーを必要としま す。PDFlib+PDI のライセンスキーは PDFlib に対しても有効ですが、その逆は無効であり、 また、PPS のライセンスキーは PDFlib+PDI と PDFlib に対して有効です。すべてのライセ ン スキーはプラ ッ ト フ ォーム依存であ り 、購入された対象のプラ ッ ト フ ォームでしか使用 でき ません。

PDFlib または PDI のライセンスキーをご購入いただいたら、それを適用してデモスタ ンプを除去し て く ださい。 ラ イセン スキーを設定するにはい く つかの方法があ り ます。 以 下にそれを解説し ます。

クックブック 完全なコードサンプルがクックブックの [general/license\\_key](http://www.pdflib.com/pdflib-cookbook/general-programming/license-key) トピックにあります。

Windows インストーラ Windows インストーラを使用する場合は、製品をインストール する際に、ライセンスキーを入力することができます。このインストーラは、そのライセ ンスキーをレジストリに追加します (後述)。

ライセンスキーを API 呼び出しで実行時に適用 スクリプトやプログラムに行を追加し て、ライセンスキーを実行時に設定するようにします。PDFlib オブジェクトをインスタン ス化した直後に (C の場合 : PDF\_new() の後に)、license オプションを設定する必要があ ります。具体的な文法は、使用するプログラミング言語によって異なります:

▶ COM/VBScript · REALbasic の場合:

oPDF.set\_option "license=...あなたのライセンスキー ..."

► C++ • Java • .NET/C# • Python • Ruby の場合 :

p.set\_option("license=...あなたのライセンスキー ...")

 $\triangleright$  C の場合:

PDF\_set\_option(p, "license=...あなたのライセンスキー ...")

► Objective-C の場合:

[pdflib set\_option: @"license=...あなたのライセンスキー ..."];

► Perl · PHP の場合 :

\$p->set\_option("license=...あなたのライセンスキー ...")

► RPG の場合 :

c callp PDF set option(p:%ucs2('license=...あなたのライセンスキー ...')

ライセンスファイルを使用 実行時の呼び出しでライセンスキーを与えるのではなく、 そのライセンスキーをテキストファイルに入力しておくという方法もあります。以下の形 式に従ってください (PDFlib のディストリビューションにはすべて、ライセンスファイル テンプレート *licensekeys.txt* が入っているので、 それを利用する こ と もでき ます)。 1 個の 「#」キャラクタで始まる行は、注釈を内容としており、無視されます。2行目は、ライセ ンスファイル自体のバージョン情報を内容としています:

# Licensing information for PDFlib GmbH products PDFlib license file 1.0 PDFlib 9.0.7 ...あなたのライセンスキー ...

このラ イセン ス フ ァ イル内には、 複数の PDFlib GmbH 製品に対する ラ イセン スキー群を、 それぞれ別の行に記述することもできます。また、複数のプラットフォームに対するライ センスキー群を内容として持たせることにより、同一のライセンスファイルを複数のプ ラットフォームで共用することも可能です。ライセンスファイルは、以下の方法で構成す る こ とができます :

- **► licensekeys.txt** という名前のファイルが、すべてのデフォルト位置で検索されます ([13](#page-12-0) ページ「デフォルトファイル検索パス」を参照)。
- **► licensefile** オプションを set\_option() API 関数で設定することもできます :

p.set\_option("licensefile={/ファイルへの/パス/licensekeys.txt}");

► ライセンスファイルを指し示す環境(シェル)変数を設定することもできます。Windows では、システムのコントロールパネルを使って、「システム」→「詳細」→「環境変数」 を選択します。Unix では、以下のようなコマンドを適用します:

export PDFLIBLICENSEFILE=/ファイルへの/パス/licensekeys.txt

► i5/iSeries では、ライセンスファイルは ASCII で符号化されている必要があります (asciifile オプションを参照)。ライセンスファイルを以下のように指定できます(この コマンドは、スタートアッププログラム OSTRUP 内で指定することができ、すべての PDFlib GmbH 製品で動作し ます) :

ADDENVVAR ENVVAR(PDFLIBLICENSEFILE) VALUE('/PDFlib/9.0/licensefile.txt') LEVEL(\*SYS)

レジストリ内へライセンスキー Windows では、以下のレジストリ値にライセンスファ イルの名前を書き込むという方法もあります:

HKLM\SOFTWARE\PDFlib\PDFLIBLICENSEFILE

または、以下のレジストリ値のうちのいずれか 1 つにライセンスキーを直接書き込むこと もできます :

HKLM\SOFTWARE\PDFlib\PDFlib9\license HKLM\SOFTWARE\PDFlib\PDFlib9\9.0.7\license MSI インストーラは、ライセンスキーを、これらのエントリの末尾に書き込みます。

注 64 ビット Windows システム上でレジストリを手作業で扱う際には注意してください : 通 常どおり、64 ビットの PDFlib バイナリは Windows レジストリの 64 ビットビューととも に動作し、64 ビ ッ ト システム上で動作する 32 ビットの PDFlib バイナリはレジスト リの 32 ビットビューとともに動作します。32 ビット製品に対するレジストリキーを手作業で追 加する必要がある と きは、 必ず 32 ビ ッ ト 版の *regedit* ツールを使用し て く だ さい。 これは 「スタート」ダイアログから以下によって起動することができます:

%systemroot%\syswow64\regedit

<span id="page-12-0"></span>デフォルトファイル検索パス Unix・Linux・OS X/macOS・i5/iSeries では、パス・ディ レクトリ名を何も指定しなくても、デフォルトでいくつかのディレクトリでファイル群が 検索されます。 UPR ファイル (さらなる検索パスを含んでいる場合もある) を検索して読 み込む前に、以下のディレクトリが検索されます:

<rootpath>/PDFlib/PDFlib/9.0/resource/cmap <rootpath>/PDFlib/PDFlib/9.0/resource/codelist <rootpath>/PDFlib/PDFlib/9.0/resource/glyphlst <rootpath>/PDFlib/PDFlib/9.0/resource/fonts <rootpath>/PDFlib/PDFlib/9.0/resource/icc <rootpath>/PDFlib/PDFlib/9.0 <rootpath>/PDFlib/PDFlib <rootpath>/PDFlib

Unix ・ Linux ・ OS X/macOS では、 *<rootpath>* は、 まず */usr/local* で、 ついで HOME デ ィ レ ク ト リ で置き換え られます。 i5/iSeries では *<rootpath>* は空です。

ライセンスファイルとリソースファイルに対するデフォルトファイル名 デフォルト で、以下のファイル名が、デフォルト検索パスディレクトリ群の中で検索されます:

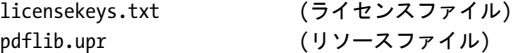

この機能を利用すると、環境変数やランタイムオプションを一切設定せずにライセンス ファイルを扱うこともできます。

アップデートとアップグレード アップデート (ある製品の古いバージョンからその同 じ製品の新しいバージョンへの切り換え)かアップグレード (PDFlib から PDFlib+PDI ま たは PPS への、または PDFlib+PDI から PPS への切り換え)を購入された場合、あるいは ご自分のサポート契約の一部として新しいライセンスキーを受け取った場合には、その アップデートかアップグレードに対して受け取った新しいライセンスキーを適用する必 要があります。前の製品に対する古いライセンスキーは利用できなくなります。

まだライセンスされていない機能を評価 いずれの機能も、ソフトウェアに対してライ セン スキーを一切適用せずに完全に評価でき ます。 しかし、 あ る特定製品に対する有効な ライセンスキーの適用後は、それよりも高いカテゴリの機能は利用できなくなります。た とえば、有効な PDFlib のライセンスキーをインストールすると、PDI の機能を試用できな くなります。同様に、PDFlib+PDI のライセンスキーをインストールした後は、パーソナラ イゼーション機能(ブロック関数群)を利用できなくなります。

ある製品に対するライセンスキーがすでにインストールされている時は、そのかわり にダミーのライセンス文字列「0」(数字のゼロ)を設定すれば、それよりも高い製品クラ スの機能を試用できるようになります。そうすることにより、それ以前に無効にされた関 数が有効になり、また、すべてのページを横断するデモスタンプが再び有効になります。

さまざまなライセンシングオプション PDFlibの1台ないし複数のサーバ上での利用や、 PDFlib を利用者自身の製品とともに再配布することに対しては、それぞれ異なったライセ ンシングオプションを利用可能です。サポート契約やソースコード契約も提供していま す。 ラ イセンシングについての詳細情報と PDFlib 購入申込フ ォームは PDFlib デ ィ ス ト リ ビューションの中にあります。商用 PDFlib ライセンスのご購入に関心がある場合や、ご 質問に関しては何でも、以下までご連絡ください:

PDFlib GmbH, Licensing Department

#### Franziska-Bilek-Weg 9, 80339 München, Germany

#### *[www.pdflib.com](http://www.pdflib.com)*

電話 +49 ・ 89 ・ 452 33 84-0、 FAX +49 ・ 89 ・ 452 33 84-99 ラ イセン スに関するお問い合わせ : *[jp.sales@pdflib.com](mailto:jp.sales@pdflib.com)* PDFlib ラ イセン スのサポー ト : *[jp.support@pdflib.com](mailto:jp.support@pdflib.com)*

<span id="page-14-0"></span>**1** 導入

## <span id="page-14-1"></span>1.1 各種文書とサンプルへのロード マップ

PDFlib 製品の有効活用を支援する ために、 以下に挙げる資料を提供し ています。

すべての言語バインディング用のミニサンプル ミニサンプル (hello·image·pdfclock 等) が、すべてのパッケージに入っており、すべての言語バインディングで利用可能です。最 小限のコードで、テキスト出力・画像・ベクトルグラフィックの出力例を示しています。 このミニサンプルを使えば簡単に、PDFlib が正しくインストールできているかどうかを試 したり、PDFlib アプリケーションの書き方をさっと把握したりすることができます。

すべての言語バインディング用のスタータサンプル スタータサンプルは、すべての パッケージに入っており、さまざまな言語バインディングで利用可能です。主要な用途 で、汎用的な出発点として利用できます。簡単なテキスト・画像出力、テキストフロー・ 表組版、 PDF/A ・ PDF/X ・ PDF/VT ・ PDF/UA 作成、 その他さ まざまな用途を網羅し てい ます。このスタータサンプルを見れば、PDFlib 製品を使って特定の目的を達するための基 本技法を知ることができます。このスタータサンプルを見てみることを強く推奨します。

**PDFlib チュートリアル** PDFlib チュートリアル (本マニュアル) は、すべてのパッケー ジに入っている 1個の PDF 文書であり、重要なプログラミング概念を詳しく、小さなサ ンプルコード を用いて説明し ています。コード を ス タータサンプルよ り も拡張し てい く に あたっては、この PDFlib チュートリアル内の関連する内容を知っておく必要があります。

注 この PDFlib チュートリアルでは、作成例はたいてい Java 言語で示されています(29 [ペー](#page-28-2) ジ「2 章 PDFlib の言語バインディング」の言語ごとの作成例と、別途その旨特記するいく つかの C 特有の作成例を除いて)。 具体的な文法は言語ご とに異な り ますが、 PDFlib プロ グラミングの基本概念は、すべての言語バインディングについて同じです。

**PDFlib** リファレンス *PDFlib* リファレンスは、 すべてのパッ ケージに入っている 1 個の PDF 文書であり、PDFlib アプリケーションプログラミングインタフェース (API) を構成 するすべての関数・オプションを簡明に記述しています。対応するオプション、入力条 件、その他従うべきプログラミング規則を調べるには、この PDFlib リファレンスが絶対 の規範です。これ以外の参照文書はどれも必ずしも完全ではありません。たとえば Javadoc の API 一覧は不完全です。PDFlib で作業する際にはかならず、この完全な PDFlib リファ レンスを利用してください。

pCOS パスリファレンス pCOS インタフェースを利用すると、PDF 文書からさまざまな 特性をクエリすることができます。pCOSはPDFlib+PDI・PPSに内蔵されています。この pCOS パスリファレンスは、PDF 文書内の個々の対象を指し示してその照応する値を取得 するために用いられるパス文法の説明を内容としています。

**PDFlib** クックブック *PDFlib* クックブックは、 いろいろな課題を達成する ための PDFlib コーディング断片を集めています。クックブックの多くの例は Java · PHP 用ですが、簡単 に他のプログラミング言語に合わせることができます。 なぜなら PDFlib API は、対応する すべて言語バインディングについてほぼ等価だからです。この PDFlib クックブックは、サ ンプルプログラムの一覧として保守されています。以下の URL で利用可能です:

[www.pdflib.com/pdflib-cookbook/](http://www.pdflib.com/pdflib-cookbook/)

**pCOS** クックブック *pCOS* クックブックは、 PDFlib+PDI と PPS に含まれている pCOS イ ンタフェースのコード断片を集めています。この pCOS インタフェースを利用すると、PDF 文書からさまざまな特性をクエリすることができます。以下の URL で利用可能です:

[www.pdflib.com/pcos-cookbook/](http://www.pdflib.com/pcos-cookbook/)

TET クックブック PDFlib TET (Text Extraction Toolkit =テキスト抽出ツールキット)は、 PDF 文書から テキス ト や画像を抽出するための別製品です。 これを PDFlib+PDI と組み合 わる と、PDF 文書をその内容に応じ て処理する こ と ができ ます。*TET* クックブックは、TET のためのコード 断片を集めています。 これは、 TET と PDFlib+PDI の組み合わせを演示す るサンプルのグループを含んでいます。たとえば、ページ上のテキストに応じて Web リ ンクやしおりを追加したり、検索単語をハイライトしたり、テキストに応じて文書を分割 したり、目次を作成したりなどです。このTETクックブックは以下のURLで利用可能です:

[www.pdflib.com/tet-cookbook/](http://www.pdflib.com/tet-cookbook/) 

## <span id="page-16-0"></span>**1.2 PDFlib** プログラ ミング

**PDFlib とは** PDFlib は、 Adobe の Portable Document Format (PDF) 形式のファイルを生 成することを可能にする開発コンポーネントです。PDFlib は、あなた自身のプログラムに 対するバックエンドとして働きます。アプリケーションプログラマーの役割としては、た だ処理させたいデータを持ってくればよく、後の仕事は PDFlib が全部引き継いで、その データ を視覚化し た PDF 出力を生成し ます。 そのデータ を視覚的に表現する PDF 出力の 生成処理は PDFlib がすべて請け負います。 PDFlib を使えば、 PDF の実際の内部構造を見 ることなしに、さまざまなやり方で出力を組版することができます。そのディストリ ビューションパッケージは、さまざまな製品を1個のバイナリに含んでいます:

- ► PDFlib : テキスト・ベクトルグラフィック・画像・ハイパーテキスト要素を含んだ PDF 出力を作成する ために必要なあ らゆる機能を持ちます。 PDFlib は、 一行 ・ 複数行のテ キス ト 、 画像の配置、 表の作成のための強力な組版機能をそなえています。
- ► PDFlib+PDI:PDFlib の全機能に加え、既存 PDF 文書内のページを取り込んだ出力が生成 できる PDF 取り込みライブラリ (PDI) と、取り込み文書から任意の PDF オブジェク トをクエリする (ページ上のすべてのフォントを列挙したり、メタデータをクエリし たり、その他さまざまなことをする)ためのpCOS インタフェースを含んでいます。
- ► PDFlib Personalization Server (PPS) : PDFlib+PDI に加え、 PDFlib ブロックに自動流し込 みを行う機能も持ちます。ブロックとは、ページ上のプレースホルダであり、その中 にテキス ト や画像や PDF ページを流し込める ものです。ブロ ッ クは、Adobe Acrobat 用 PDFlib Block Plugin (OS X/macOS 版·Windows 版あり)を用いて対話的に作成するこ とができ、その中に、PPS を用いて自動的に流し込みを行います。このプラグインも PPS に含まれています。

**PDFlib** を使うには PDFlib は さ ま ざ ま なプ ラ ッ ト フ ォ ーム上で利用可能です。 Unix ・ Windows ・ OS X/macOS のいずれでも利用する こ と ができ、 また、 IBM i5/iSeries ・ zSeries と いった EBCDIC ベースのシステムでも使えます。PDFlib は C 言語で書かれていますが、 それ以外にもさまざまな言語やプログラミング環境から呼び出すことが可能です。こうし た言語や環境を言語バインディングといいます。PDFlib の言語バインディングは、イン ターネットとスタンドアロン両方の、現在広く使用されているあらゆるアプリケーション 開発言語を網羅しています。その API (アプリケーションプログラミングインタフェース) は学習が容易であり、かつ、すべてのバインディングについて同等です。現在、以下のバ インディングに対応しています :

- ► COM : VB や、 VBScript か JScript による ASP、 Windows Script Host などで利用されます
- $\triangleright$  ANSI C  $\cdot$  C++
- > Cobol (IBM zSeries)
- ► Java : J2EE サーブレット · JSP を含みます
- ▶ .NET : C# や VB.NET、ASP.NET などで利用されます
- > Objective-C (OS X/macOS ・ iOS)
- > PHP
- > Perl
- > Python
- > REALbasic
- ► RPG (IBM i5/iSeries)
- > Ruby : Ruby on Rails を含みます

**PDFlib** の使い道 PDFlib の利用目的 と し てまず挙げられるのは、 自分のソ フ ト ウ ェ ア内 や Web サーバ上で PDF を動的に作成する こ と です。Web サーバ上で HTML ページを動的 に生成するのと同じように、PDFlib プログラムを使って PDF を動的に生成させるように すれば、 その中にユーザーからの入力を反映させた り 、Web サーバ上のデータベースから 取得したデータなどの動的データを反映させたりすることができます。この PDFlib のア プローチはいくつかの利点を提供します:

- ▶ PDFlib をデータ生成アプリケーションに直接組み込めます。
- ► この直接処理の採用により、PDFlib は PDF 生成手段として最速であり、Web 用途に最適 です。
- ▶ PDFlib のスレッドセーフ性と堅牢なメモリ・エラー処理が、高パフォーマンスなサー バアプ リ ケーシ ョ ンの運用に対応し ます。
- ▶ PDFlib をさまざまなオペレーティングシステム·開発環境で利用できます。

PDFlib を使うための必要条件 PDFlib を使えば、PDF の仕様にわずらわされずに PDF を 生成できます。PDFlib は PDF の技術的な中身をなるべくユーザーから隠していますが、 PDF に関する一般的理解はあるに越したことはありません。PDFlib を最大限活用しようと するアプリケーションプログラマーは、PDF の基本的グラフィックモデルをひととおり理 解していることが理想です。とはいえ、アプリケーションプログラマーとして相応の経験 があり、画面表示や印刷用の何らかのグラフィック API の取扱経験があるならば、PDFlib の API についてもそう障害なく会得できると思われます。

## <span id="page-18-0"></span>**1.3 PDFlib/PDFlib+PDI/PPS 9** の新機能

PDFlib/PDFlib+PDI/PPS 9.0 と Block Plugin 5 の主な新機能 ・ 改良機能を以下に挙げます。 これ以外にも多くの新機能があります。詳しくは[表 1.1](#page-20-1) と PDFlib リファレンスを参照して く ださい。

**PDF/A-2 · PDF/A-3 を作成** PDFlib は、アーカイビングのための PDF/A 規格の2つの新た な部分に対応しました。PDF/A-2 は、PDF 1.7 に基づいており、透過·JPEG 2000 圧縮· レ イヤーなど多 く の機能をサポー ト し ています。 PDF/A-2 では PDF/A-1 ・ PDF/A-2 文書 の埋め込みが可能であり、PDF/A-3 では任意のファイル形式の埋め込みが可能です。

タグ付き **PDF** と **PDF/UA** を作成 タ グ付き PDF の作成が、 短縮タ グ付けやページ装飾の 自動タグ付けといったさまざまな簡便機能により、ずっと容易になっています。PDFlib の 表組版機能が、自動的に表組みにタグ付けします。構造エレメントを含むタグ付き PDF 文書を PDI で取り込めます。

ア ク セシブル文書を、 PDF/UA 規格 (Universal Accessibility =ユニバーサルア ク セシビ リティ)に従って作成できます。PDF/UA は、PDF 1.7 に基づいており、タグ付き PDF を アクセシビリティのために、Web 界における WCAG 2.0 (Web Content Accessibility Guidelines = Web コンテンツアクセシビリティガイドライン群)と似た形で改良したもの です。

**PDF/VT を作成** PDF/VT は、可変・トランザクション印刷に最適化された PDF のための 規格です。PDFlib は、可変文書印刷(Variable Document Printing = VDP)のための ISO 16612- 2 に従って PDF/VT-1 ・ PDF/VT-2 ・ PDF/VT-2s に準拠し た出力を作成でき ます。 文書部 分 メ タデータ (Document Part Metadata = DPM) を、PDF/VT 規格に従って添付でき ます。

#### スケーラブルベク トルグラ フ ィ ッ ク (**Scalable Vector Graphics** = **SVG**) を取り込む

PDFlib が、SVG 形式のベクトルグラフィックを取り込みます。SVG は、Web 上でのベ クトルグラフィックのための標準規格であり、すべての主要ブラウザがこれに対応してい ます。

フォント処理とテキスト出力 PDFlib のフォントエンジンとテキスト処理が、いくつか の面で改良されています :

- ► 日中韓異体字グリフのための表意文字異体字シーケンス (ideographic variation  $sequences = IVS$
- ► WOFF フォント (Web Open Font Format = Web オープンフォント形式)、すなわち W3C が定めた、TrueType・OpenType フォントのための新たなコンテナ形式
- ▶ SVG フォント、すなわち SVG 形式で表されたベクトルフォント
- ► CEF フォント (Compact Embedded Font =コンパクト埋め込みフォント)、すなわち SVG グラフィック内にフォントを埋め込むために用いられる OpenType の変種
- ► すべての Unicode 正規形 (NFC · NFKC 等) に対応
- ▶ 任意の数のディレクトリ内で見つかったすべてのフォントについて UPR フォント構成 フ ァ イルを自動的に作成

PDFlib+PDI で PDF 文書を取り込む PDF 取り込みライブラリ PDI には以下の新機能があ り ます :

- ▶ 構造エレメントを含むタグ付き PDF 文書を取り込めます。
- > レ イヤー定義を取 り 込めます。

**PDFlib Personalization Server (PPS) と Block Plugin** PPS には以下の新機能がありま す :

- ► 新たなブロック種別「グラフィック」を用いて、PDFlib ブロックに SVG グラフィックを 流し込めます。
- ► PDFlibブロックにPPSで流し込みを行えるだけでなく、PDFlibブロックを出力PDFへ取 り込むこともできます。
- ▶ 新たなブロックプロパティがいくつか導入されています。

**PDFlib ブロックをプログラム的に作成** PDFlib ブロックを PDFlib Block Plugin で対話的 に作成できるだけでなく、PDFlib ブロックを PPS でプログラム的に作成することもでき ます。取り込んだ文書の中の既存の PDFlib ブロックを、生成 PDF 出力ヘコピーすること もできます。これらの機能は、PPS のためのテンプレート自体をプログラム的に組み立て る高度な文書構成ワークフローを可能にします。

**PDF** オブジ ェ ク ト 作成 **API (PDF Object Creation API** = **POCA)** POCA は、 生成 PDF 出力 内に含まれる低レベル PDF オブジェクトを作成するための手段の集合を提供します。 POCA は以下の目的のために利用でき ます :

- ► PDF/VT のための文書部分メタデータ(Document Part Metadata = DPM)を作成
- ▶ PPS で使用するための PDFlib ブロックをプログラム的に作成
- ► リッチメディア注釈 (Flash 等) のための引数リストを作成

マルチメディアコンテンツを埋め込む PDFlib は、Flash・音声・映像・3D コンテンツを 持つリッチメディア注釈を作成できます。このマルチメディアコンテンツを、JavaScript と PDF アクションで制御できます。以下の新たなマルチメディア機能があります:

- ▶ リッチメディア注釈
- ▶ リッチメディア実行アクション
- ► PDFポートフォリオのカスタムプレゼンテーションのためのFlashベースのナビゲータ

暗号化アルゴリズムの向上 PDFlib は、 Acrobat X/XI/DC に従った PDF 文書暗号化に対 応し ま し た。 この暗号化方式は、 AES-256 に基づいてお り 、 PDF 1.7 Adobe 拡張レベル 8 と、 ISO 32000-2 に基づ く PDF 2.0 で定められています。

その他の改良 以下の改良が実装されています:

- ▶ 表・テキストフロー組版機能の改良
- ▶ 幾何図形からパスオブジェクトを作成するための便利関数群
- ► JPEG 2000 ラスタ画像を取り込むためのサポートを向上
- ► PDFlib 仮想ファイルシステム (PDFlib Virtual Filesystem = PVF)内のファイルの詳細を クエリ
- ▶ 関数スコープに関する多くの制約を除去。たとえば、ページ・パターン・テンプレー トを任意にネストできるようになりました。

## <span id="page-20-0"></span>**1.4 PDFlib** の機能

[表 1.1](#page-20-1) に、 PDF を生成する ための機能を挙げます。 新機能 ・ 改良機能には注釈を付し てい ます。

<span id="page-20-1"></span>表 1.1 PDFlib の機能一覧

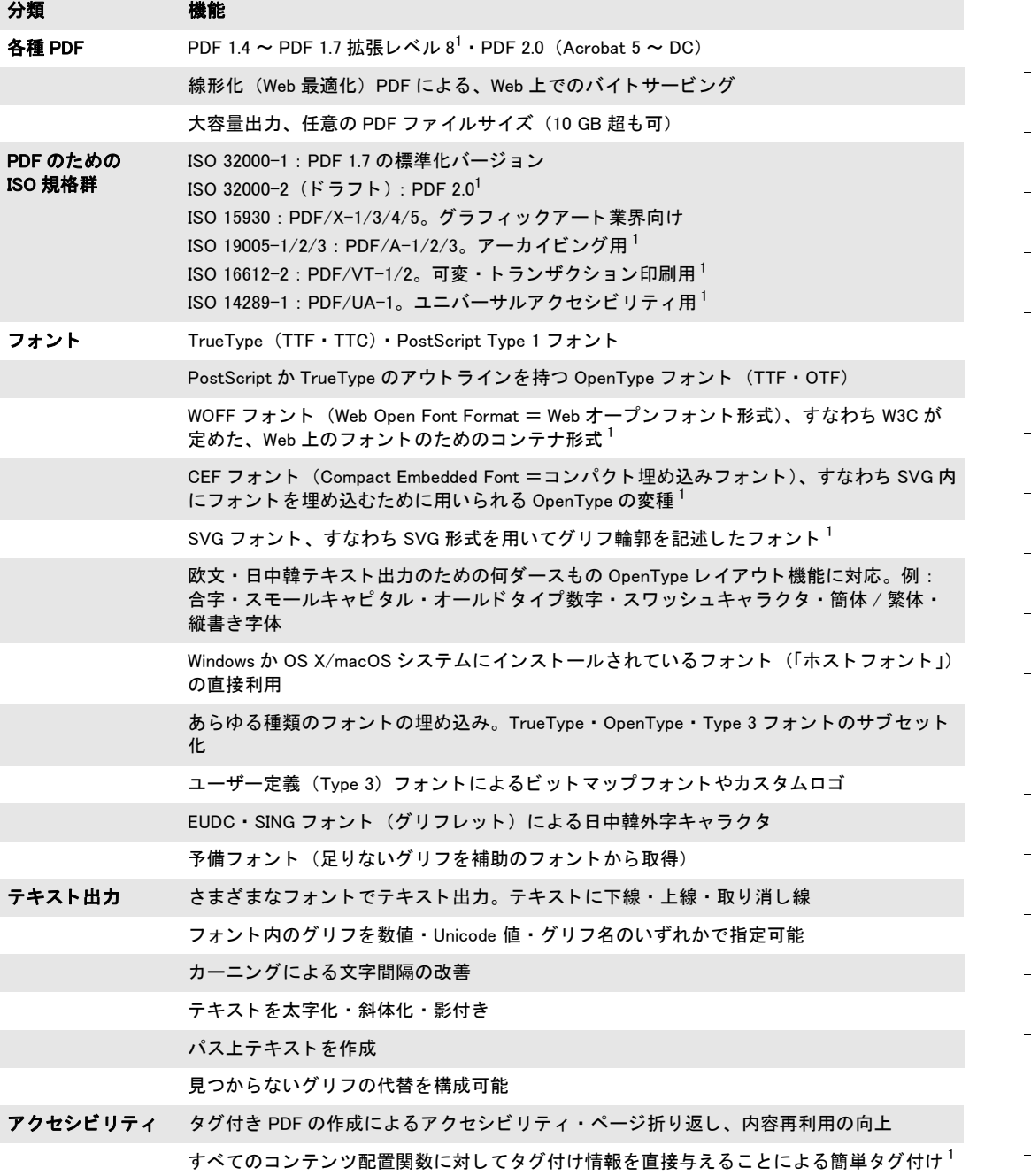

#### 表 1.1 PDFlib の機能一覧

 $\overline{\phantom{a}}$ 

 $\sim$ 

 $\overline{\phantom{a}}$ 

 $\overline{\phantom{0}}$ 

 $\overline{\phantom{a}}$ 

 $\mathcal{L}_{\text{max}}$ 

 $\overline{\phantom{a}}$ 

 $\overline{\phantom{a}}$ 

 $\overline{\phantom{0}}$ 

 $\overline{\phantom{0}}$ 

 $\overline{\phantom{a}}$ 

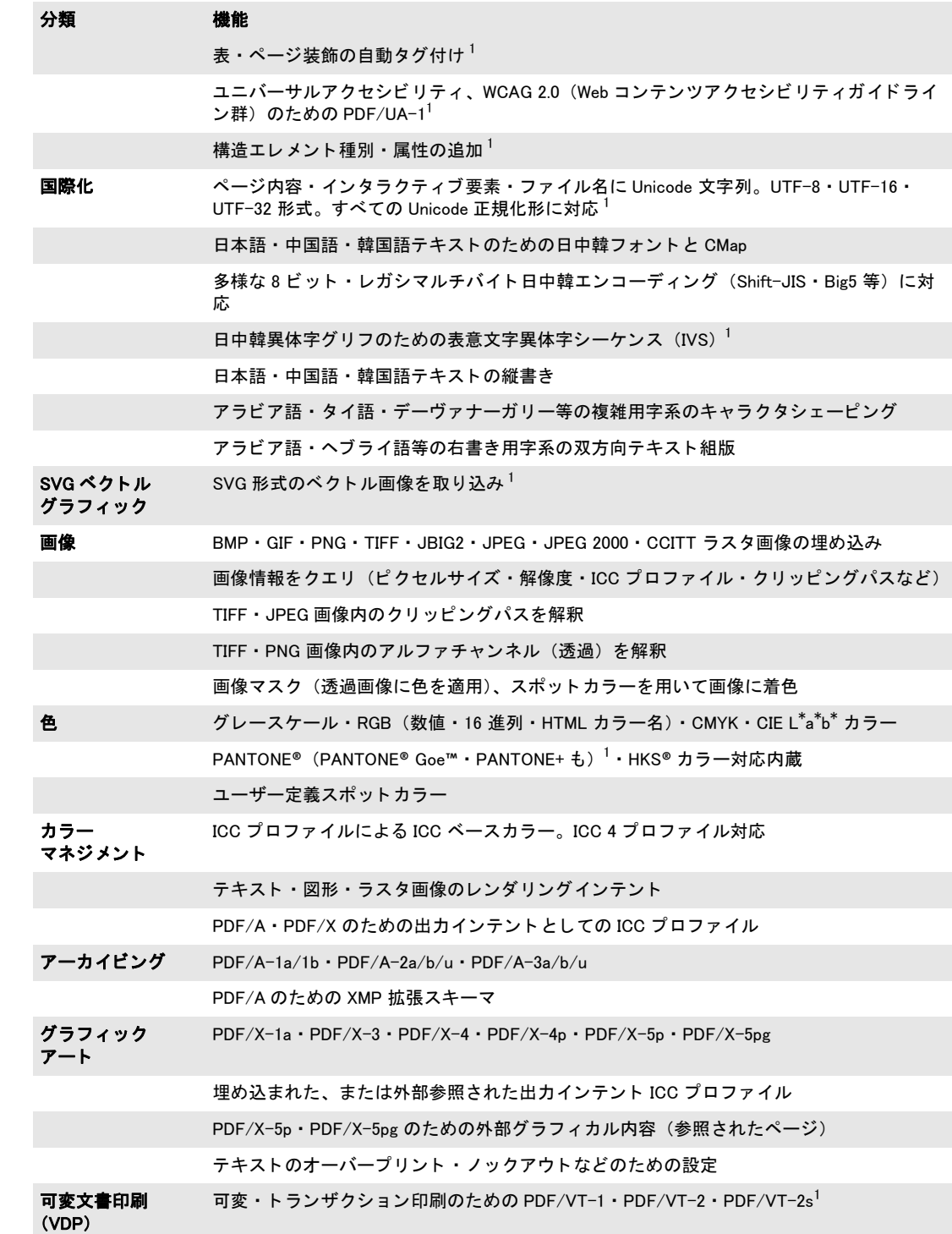

表 1.1 PDFlib の機能一覧

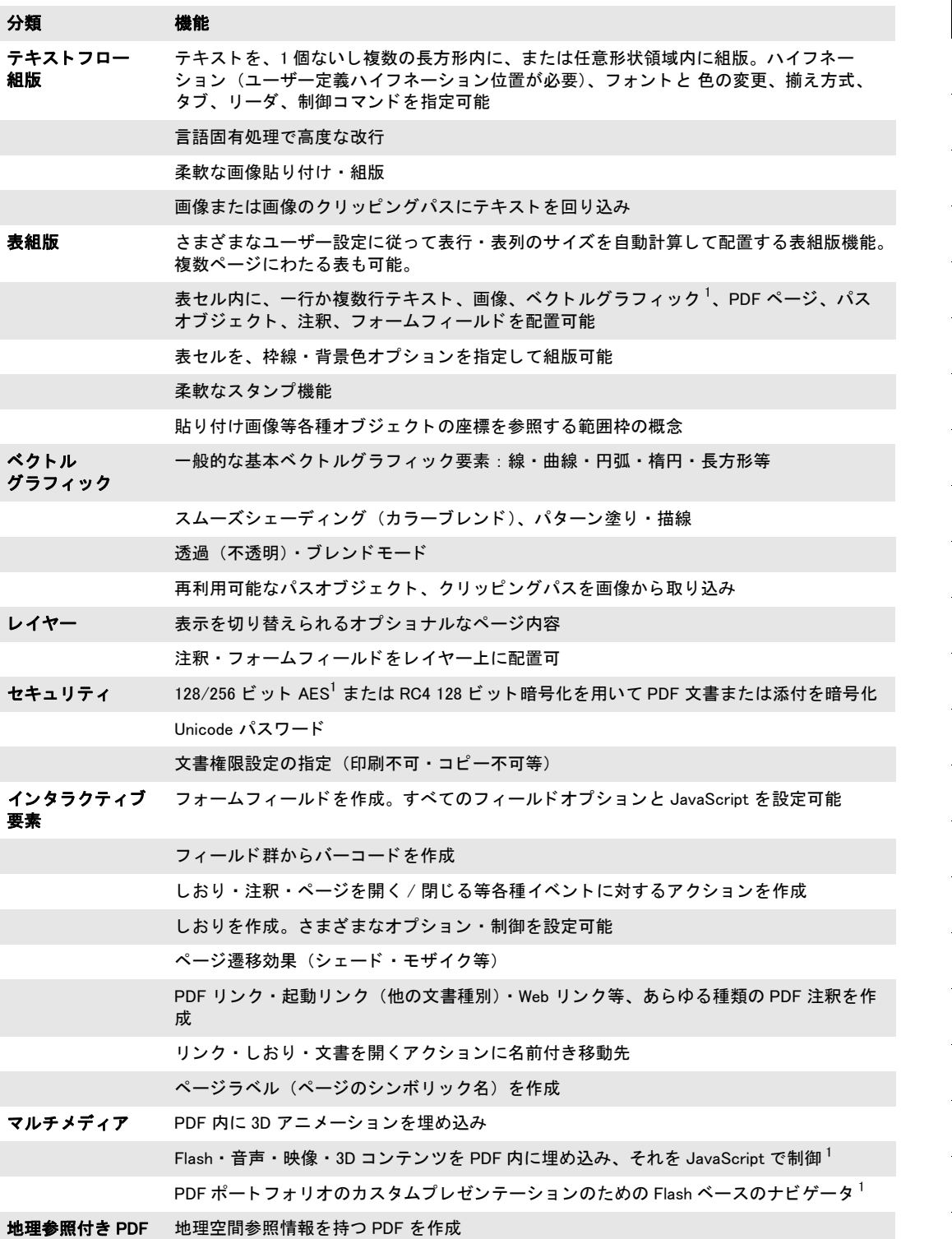

 $\overline{\phantom{a}}$ 

 $\overline{\phantom{a}}$ 

 $\overline{\phantom{a}}$ 

l

í

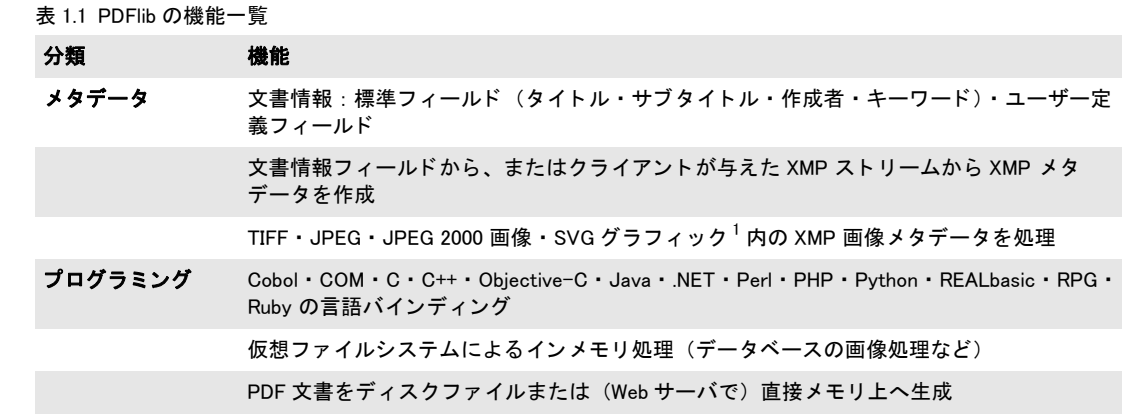

<span id="page-23-0"></span>1. PDFlib 9.0 の新機能 / 大幅改良機能

 $\overline{\phantom{a}}$ 

 $\overline{\phantom{0}}$ 

 $\overline{\phantom{a}}$ 

 $\overline{\phantom{a}}$ 

 $\overline{\phantom{a}}$ 

 $\overline{\phantom{a}}$ 

 $\overline{a}$ 

## <span id="page-24-0"></span>**1.5 PDFlib+PDI** の追加機能

PDFlib+PDI ・ PPS には[、 表 1.1](#page-20-1) に示し た基本的な PDF 生成機能に加えて[、 表 1.2](#page-24-2) に挙げる 機能があります。

#### <span id="page-24-2"></span>表 1.2 PDFlib+PDI の追加機能

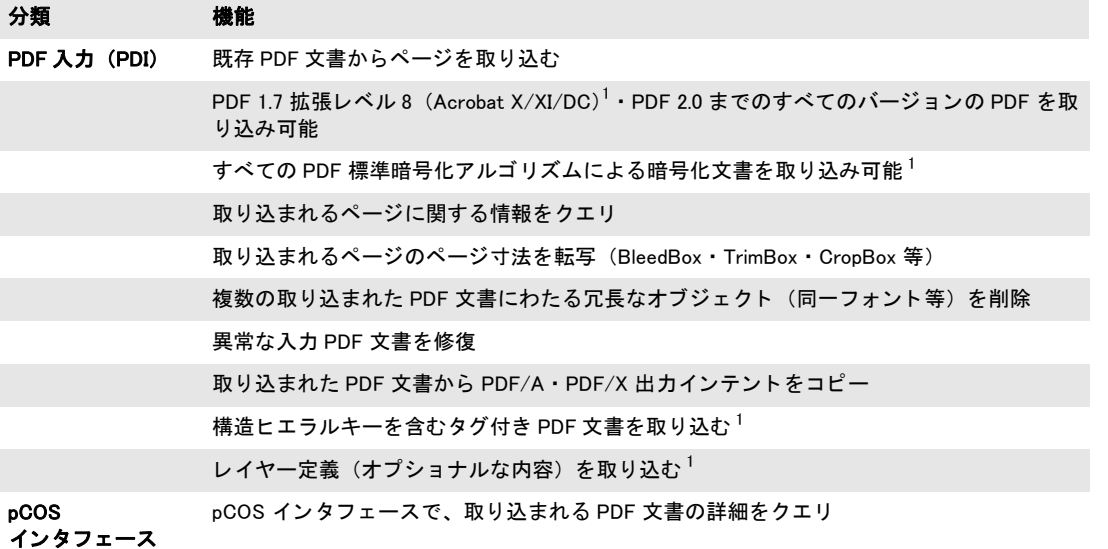

<span id="page-24-1"></span>1. PDFlib+PDI 9.0 の新機能 / 大幅改良機能

## <span id="page-25-0"></span>**1.6 PPS** の追加機能

[表 1.3](#page-25-2) に、 PDFlib Personalization Server (PPS) でのみ利用可能な機能を挙げます ([表 1.1](#page-20-1) に示し た基本的な PDF 生成機能と[表 1.2](#page-24-2) に示し た PDF 取 り 込み機能に加えて)。

#### <span id="page-25-2"></span>表 1.3 PDFlib Personalization Server (PPS) の追加機能

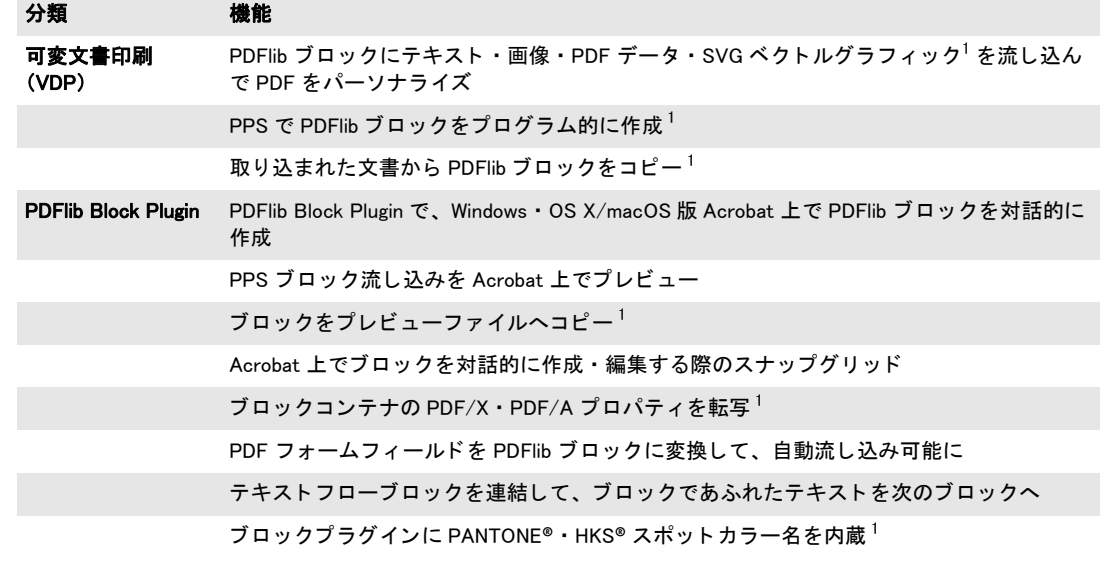

<span id="page-25-1"></span>1. PDFlib Personalization Server 9.0 の新機能 / 大幅改良機能

## <span id="page-26-0"></span>**1.7** 製品別機能一覧

[表 1.4](#page-26-1) は、PDFlib ファミリの各種製品の機能一覧です。

<span id="page-26-1"></span>表 1.4 製品別機能一覧

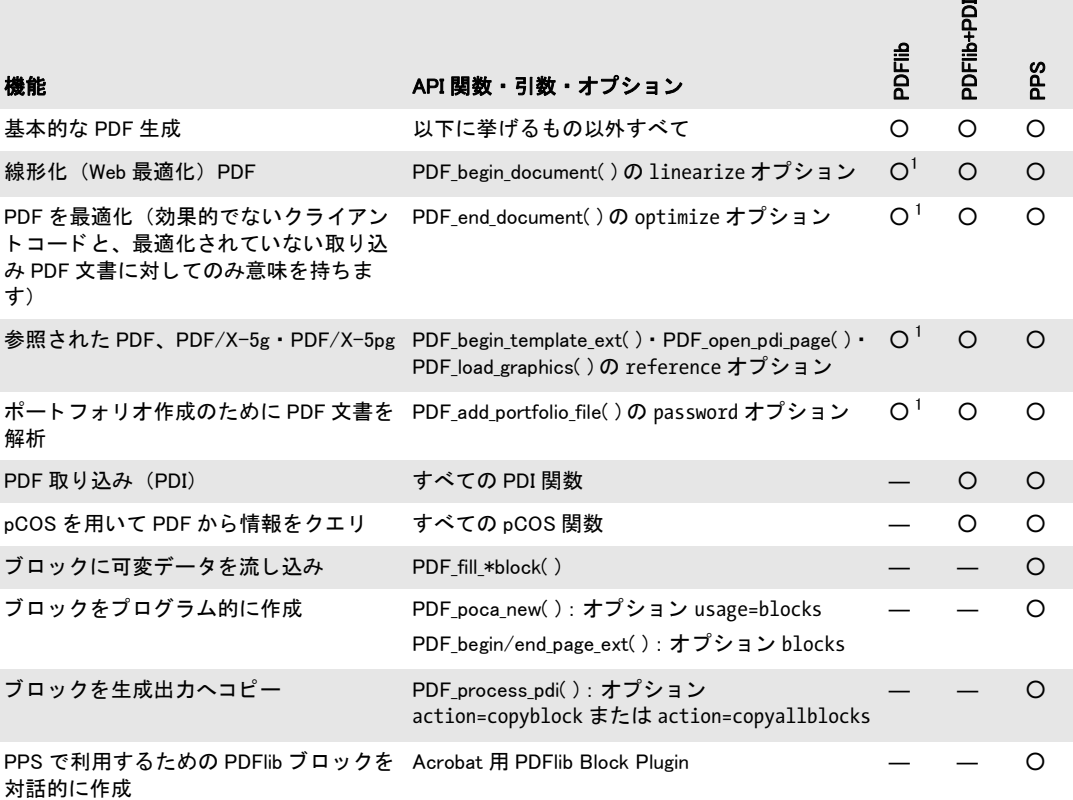

<span id="page-26-2"></span>1. この機能には内部的に PDI を必要とするので、PDFlib ソースコードパッケージでは利用できません

 $\sim$ 

 $\overline{\phantom{0}}$ 

 $\overline{a}$ 

 $\overline{\phantom{a}}$ 

ı 

 $\overline{\phantom{0}}$ 

 $\overline{\phantom{0}}$ 

 $\overline{a}$ 

# <span id="page-28-2"></span><span id="page-28-0"></span>**2 PDFlib の言語バインディング**

注 スタータサンプルに目を通されることを強く推奨します。すべての PDFlib パッケージに 入っています。 アプリケーション開発の出発点として有用です。 PDFlib プログラミングの 重要な点を多数網羅し ています。

## <span id="page-28-1"></span>2.1 C バインディング

PDFlib は、C 言語にい く つかの C++ モジュールを加えた もので書かれています。PDFlib の C バイ ンデ ィ ングを利用するには、静的または共有ラ イブラ リ (Windows・MVS 上の DLL) を使 う こ と ができ、 中心 と なる PDFlib イ ン クルード フ ァ イル *pdflib.h* を PDFlib のク ラ イ アン ト の ソースモジ ュールにイ ン クルード する必要があ り ます。 あ るいは、 *pdflibdl.h* を 用いて PDFlib DLL を実行時に動的に読み込ませる こ と もでき ます (詳し く は次項参照)。

注 PDFlib の C バインディングを用いたアプリケーションは、C++ リンカでリンクを行う必要 があります。なぜなら、PDFlib では、C++ で実装された部分をいくつかインクルードして いるためです。 C リンカを用いると、 必要な C++ サポートライブラリに対してアプリケー ションが明示的にリンクされていない限り、未解決の外部参照エラーが出る可能性があり ます。

データ型 引数は[、表 2.1](#page-28-3) に挙げるデータ型に従って PDFlib API へ渡される必要がありま す。

<span id="page-28-3"></span>表 2.1 C バインディングにおけるデータ型

#### API データ型 てバインディングにおけるデータ型

文字列データ型 const char \* (C 言語の NULL 文字列値と空文字列は等価と見なされます)

バイナリデータ型 const char \*

C におけるエラー処理 PDFlib は、try ~ catch 節による構造化例外処理に対応していま す。ですので、C と C++ のクライアントでは、PDFlib で発生した例外をキャッチして、そ の例外に対して適切に反応することができます。catch 節でクライアントは、問題の正し い性質を記し た文字列 と、一意な例外番号 と、例外を発生させた PDFlib API 関数の名前 と を得ることができます。例外処理を持つ PDFlib C クライアントプログラムの一般的構造 は以下のようになります:

```
PDF_TRY(p)
{
       ...いろいろなPDFlib命令...
}
PDF_CATCH(p)
{
        printf("PDFlib例外がhelloサンプル内で発生しました:\n");
        printf("[%d] %s: %s\n",
           PDF_get_errnum(p), PDF_get_apiname(p), PDF_get_errmsg(p));
       PDF delete(p);
        return(2);
}
```
PDF delete(p);

**PDF TRY/PDF CATCH** はトリッキーなプリプロセッサマクロとして実装されています。この うちのどちらかをうっかり入れ忘れると、コンパイラから出るエラーメッセージは原因理 解が困難なものになってしまう可能性があります。マクロは上記と正確に同じように用い る よ う にして く ださい。*TRY*節と *CATCH*節の間には一切コード を入れてはいけません(*PDF\_ CATCH( )* 以外)。

catch 節の重要な仕事は、PDF delete() と PDFlib オブジェクトへのポインタとを用いて PDFlib の内部構造を解放することです。PDF delete() は必要に応じて出力ファイルも閉じ ます。例外の後は PDF 文書は使用不能であり、不完全・不整合な状態で取り残されます。 もちろん、例外発生時にどのような動作をさせるのが適切かはアプリケーションに依存し ます。

C と C++ のクライアントで例外をキャッチしない場合、例外発生時のデフォルト動作 は、適切なメッセージを標準エラー出力などに出力して抜けるというものです。PDF 出力 ファイルは未完成の状態で残されます! これはライブラリのルーチンとして適切ではあ りませんので、エラー処理が重要なアプリケーションでは PDFlib の例外処理機能を活用 することを強く推奨します。ユーザー定義の catch 節ではたとえば、エラーメッセージを GUI ダイアログボックスに表示し、停止以外の処置をとることができるでしょう。

**volatile 変数 PDF TRY()** ブロックと PDF CATCH() ブロックの両方で使う変数については 特に注意が必要です。1つのブロックから別のブロックへ制御が移ることについてコンパ イラは知らないので、このような場合には不適切なコードを生成してしまう可能性があり ます(レジスタ変数の最適化等)。幸い、こうした問題を避けるには簡単な規則があります:

#### 注 *PDF\_TRY( )* ブロックと *PDF\_CATCH( )* ブロ ッ クの両方で使う変数は、 volatile 宣言するべき です。

volatile キーワードを使うと、変数に最適化(危険をはらむ)を適用してはいけないとい うことをコンパイラに知らせることができます。

**try/catch** ブロ ッ ク をネス ト し て例外を再 **throw** *PDF\_TRY( )* は、 任意の深さにネス ト す る こ と が可能です。エラー処理をネス ト し た場合、内側の catch ブロ ッ ク で例外を再 throw することによって外側の catch ブロックをアクティブにすることができます:

```
PDF TRY(p) 2000 - アンチング 外側のtryブロック */
{
     /* ... */
     PDF_TRY(p) /* 内側のtryブロック */
     {
         /* ... */
     }
     PDF CATCH(p) /* 内側のcatchブロック */
     {
         /* エラーをクリーンアップ */
       PDF_RETHROW(p);
     }
     /* ... */
}
PDF_CATCH(p) / 外側のcatchブロック */
{
```
/\* さらにエラーをクリーンアップ \*/ PDF delete(p);

}

内側のエラーハンドラで PDF\_RETHROW() を呼び出すと、 プログラムの実行はただちに外 **側の PDF CATCH()ブロックの先頭ステートメントへ移ります。** 

**try ブロックを途中で抜ける PDF TRY()** ブロックを、たとえば return ステートメントに よって抜けたい場合、すなわちそれに照応する PDF CATCH() マクロへの呼び出しをバイ パスする場合は、以下のように PDF EXIT\_TRY() マクロを使って例外機構に通知する必要 があります。このマクロから try ブロック末尾までの間、他のライブラリ関数は一切呼び 出してはいけません :

```
PDF_TRY(p)
{
       /* ... */
       if (error_condition)
       {
           PDF_EXIT_TRY(p);
           return -1;
       }
}
PDF_CATCH(p)
{
       /* エラーをクリーンアップ */
       PDF_RETHROW(p);
}
```
<span id="page-30-0"></span>実行時に読み込まれる DLL として PDFlib を利用 たいていのクライアントでは、PDFlib を、静的に結合したライブラリとして用いるか、リンク時に結合されるダイナミックライ ブラリとして用いると考えられますが、それ以外の利用法として、PDFlib DLL を実行時 に読み込み、全 API 関数へのポインタを動的に取得することもできます。この方法は特 に、 PDFlib DLL を必要時にのみ読み込みたい場合に有用であ り 、 また、 MVS 上でも有用 です。なぜなら MVS では通例、ライブラリは PDFlib に明示的にリンクされず、DLL とし て実行時に必要に応じ て読み込まれるからです。PDFlib ではこのよ う な動的な利用法を可 能にするためのしくみを特に設けてあります。それは以下の方法にしたがって利用しま す :

- **► pdflib.h** のかわりに pdflibdl.h をインクルードする。
- **► PDF\_new() · PDF\_delete()** のかわりに PDF\_new\_dl() · PDF\_delete\_dl() を用いる。
- **► PDF TRY( ) · PDF CATCH( )** のかわりに PDF TRY\_DL( ) · PDF CATCH\_DL( ) を用いる。
- ▶ それ以外のすべての PDFlib 呼び出しについては関数ポインタを用いる。
- **▶ PDF get opaque()** は使ってはいけません。
- **▶ 追加のモジュール pdflibdl.c** をコンパイルして、アプリケーションをそれにリンクさせ る。

#### 注 PDFlib DLL の実行時読み込みは、 限られたプ ラ ッ ト フ ォームでのみ対応し ています。

## <span id="page-31-0"></span>**2.2 C++** バインディ ング

注 C++ で書かれた .NET アプリケーションについては、C++ バインディングを通じてではな く 、PDFlib .NET DLL を直接利用する こ と を推奨し ます(例外と し て、ク ロスプ ラ ッ ト フ ォー ムアプリケーションの場合は C++ バインディングを使う必要があります)。PDFlib ディス トリビューションには、この組み合わせを演示する .NET CLI (Common Language Infrastructure)で使う C++ サンプルコードがあります。

*pdflib.h* C ヘッ ダフ ァ イルに加えて、 C++ のためのオブジェ ク ト 指向のラ ッパが PDFlib ク ライアントのために提供されています。これは pdflib.hppヘッダファイルを必要とします。 このヘッ ダフ ァ イルは *pdflib.h* を イ ン クルード し ています。*pdflib.hpp* はテンプレー ト ベー スの実装を内容 と し て持っていますので、 照応する *.cpp* モジュールは必要あ り ません。 C++ オブジェ ク ト ラ ッパを用いる と、 すべての PDFlib 関数名の *PDF\_* 接頭辞は、 よ り オブ ジェクト指向的な表現に置き換わります。

データ型 引数は[、表 2.2](#page-31-1) に挙げるデータ型に従って PDFlib API へ渡される必要がありま す。

#### <span id="page-31-1"></span>表 2.2 C++ バインディングにおけるデータ型

API データ型 **C++ バインディングにおけるデータ型** 文字列データ型 デフォルトでは std::wstring、ただしカスタマイズ可能 (後述参照) バイナリデータ型 const char \*

**C++ における文字列処理** PDFlib 8 で、新たな Unicode 対応 C++ バインディングが導入 されました。新しいテンプレートベースのアプローチにより、文字列処理に関して以下の 利用パターンに対応しています:

- ► C++標準ライブラリ型std::wstringの文字列が基本文字列型として用いられます。これは UTF-16 または UTF-32 でエンコードされた Unicode キャラクタ群を保持することがで きます。これが PDFlib 8 以降のデフォルト動作であり、カスタムデータ型(次項参照) が wstring よりも顕著な利点を提供するのでない限り、新しいアプリケーションにおい て推奨されるアプローチです。
- ▶ 文字列処理にカスタム (ユーザー定義) データ型を用いることもできます。ただし、そ のカスタムデータ型が basic string クラステンプレートのインスタンス化であり、かつ ユーザーが提供する変換 メ ソ ッ ド を通じ て Unicodeへの変換 と Unicode からの変換がで きるものである必要があります。例として、UTF-8 文字列のためのカスタム文字列型 実装が PDFlib ディストリビューション (pstring\_utf8.cpp) に含まれています。
- ► プレーン C++ 文字列を用いることもできます。これは、PDFlib 7 までのバージョンを利 用して開発された既存 C++ アプリケーションとの互換のためです。この互換方式は既 存アプリケーションのためにのみ推奨されるものであり、新規プロジェクトには推奨 されません (ソース コード互換性について[は 33 ページ 「レガシアプ リ ケーシ ョ ン と の](#page-32-0) [フルソース コード互換」](#page-32-0) を参照)。

新しいインタフェースでは、PDFlib メソッドに受け渡される文字列と、PDFlib メソッドか ら受け取る文字列はすべて、ネイティブ wstring であると前提します。 wchar\_t データ型 のサイズに応じて、wstring は UTF-16 (2 バイトキャラクタ群) か UTF-32 (4 バイトキャ ラクタ群)でエンコードされた Unicode 文字列を内容として持つと見なされます。ソース

コード内のリテラル文字列は、ワイド文字列であることを示すために接頭辞L をつける必 要があります。リテラル内の Unicode キャラクタは \u · 1U 文法で作成できます。この文 法は ISO C++ 規格に含まれていますが、これに対応していないコンパイラもあります。そ の場合にはリテラル Unicode キャラクタは 16 進キャラクタで作成する必要があります。

注 EBCDIC ベースのシステム上では、wstring ベースのインタフェースのためのオプションリ スト文字列の整形は、オプションリスト内での EBCDIC と UTF-16 wstring の混在を避ける ために、追加の変換が必要になります。この変換のための便利コードと説明が、補足モ ジュール utf16num\_ebcdic.hpp 内にあります。

**アプリケーションを新しい C++ バインディングに合わせる** PDFlib 7 までのバージョン を利用して開発された既存 C++ アプリケーションは、以下のようにして適合させること ができます :

**▶ PDFlib C++ クラスは pdflib** 名前空間に属するようになりましたので、クラス名は修飾す る必要があ り ます。 *pdflib::PDFlib* 構造を避ける ため、 ク ラ イ アン ト アプ リ ケーシ ョ ン は PDFlib メソッドを使う前に以下を追加する必要があります:

using namespace pdflib;

► アプリケーションの文字列処理を wstring に切り替えます。これは外部ソースからの データに主に影響します。しかし、オプションリストなど、ソースコード内の文字列 リテラルにも、L 接頭辞をつける必要があります。例:

const wstring imagefile = L"nesrin.jpg"; image = p.load image(L"auto", imagefile, L"");

- ► PDFlib エラーメッセージと例外文字列 (*PDFlib* ・ *PDFlibException クラスの qet\_errmsq()* メ ソ ッ ド) を処理する際には、 適切な *wstring* 対応 メ ソ ッ ド (*wcerr* 等) を用いる必要 があります。
- ► 非Unicode対応言語においてのみ必要な PDFlib メソッドの呼び出しは除去します。特に 以下を除去します:

p.set\_parameter("hypertextencoding", "host");

**► C++ バインディングにおいて、pdflib.cpp** モジュールは必要なくなりました。PDFlib ディ ストリビューションにはこのモジュールのダミー実装が含まれていますが、PDFlib ア プリケーションのビルド処理からはこれは除去する必要があります。

<span id="page-32-0"></span>**レガシアプリケーションとのフルソースコード互換** 新しい C++ バインディングは、ア プリケーションレベルのソースコード互換を念頭に設計されていますが、クライアントア プリケーションは再コンパイルする必要があります。PDFlib 7 以前を前提に開発されたレ ガシアプリケーションにおいてフルソースコード互換を実現するには以下の方法があり ます :

► *pdflib.hpp* をインクルードする前に、wstring ベースのインタフェースを以下のように無 効化します:

#define PDFCPP\_PDFLIB\_WSTRING 0

► pdflib.hpp をインクルードする前に、PDFlib 名前空間を以下のように無効化します: #define PDFCPP\_USE\_PDFLIB\_NAMESPACE 0

**C++** におけるエラー処理 PDFlib API 関数は、 エラー発生時には C++ 例外を発生させま す。この例外はクライアントコード内で C++ の try ~ catch 節を用いてキャッチされる必 要があります。詳細なエラー情報提供のため、PDFlib クラスにはパブリッククラス *PDFlib::Exception* があ り ます。 このパブ リ ッ ク ク ラ スは、 詳しいエラー メ ッ セージ取得の ためのメソッドと、例外番号取得のためのメソッドと、例外を発生させた API 関数の名前 を取得するためのメソッドとを公開しています。

PDFlib ルーチンが発生させる C++ 準拠の例外は規則どおりに動作します。以下のコー ド断片は、PDFlib が発生させた例外をキャッチします:

try {

```
...いろいろなPDFlib命令...
catch (PDFlib::Exception &ex) {
       wcerr << L"PDFlib例外がhelloサンプル内で発生しました: " << endl
             << L"[" << ex.get_errnum() << L"] " << ex.get_apiname()
             << L": " << ex.get_errmsg() << endl;
}
```
実行時に読み込まれる DLL として PDFlib を利用 C 言語バインディングと同様、C++ バ インディングでは、PDFlib を自分のアプリケーションに実行時に結合させることもできま す (31 ページ「実行時に読み込まれる DLL として PDFlib を利用」を参照)。動的読み込 みは、*pdflib.hpp* をインクルードするアプリケーションモジュールをコンパイルする際に、 以下のようにして有効にすることができます:

#### #define PDFCPP\_DL 1

これに加えて、 追加モジュール *pdflibdl.c* をコンパイルして、 でき るオブジェ ク ト フ ァ イ ルに自分のアプリケーションをリンクさせる必要があります。動的読み込みの詳細はこの PDFlib オブジェ ク ト 内に隠蔽されていますので、 これは C++ API に影響を与えません :す べてのメソッド呼び出しは、動的読み込みが有効にされているか否かにかかわらず同じに 見えます。

#### 注 実行時の DLL 読み込みは、 一部のプラ ッ ト フ ォームでのみ利用できます。

## <span id="page-34-0"></span>2.3 COM バインディング

COM (Component Object Model) は、相互作用するさまざまなソフトウェアコンポーネン トのための言語非依存な規格です。 PDFlib の COM 実装は、 PDFlib コアをベースにした DLL としてビルドされています。この DLL ラッパは PDFlib コアの容器として動作し、 PDFlib コアの諸関数を呼び出すとともに、基幹 COM 機構とのやり取りや、登録・タイプ ラ イブラ リ 関連の手続きや、COM の例外処理を行 う 役割を担っています。PDFlib の COM ラ ッパは、 技術的には以下に挙げる よ う な特徴を持ちます (こ こ で用語の意味が理解でき なくても PDFlib の利用には支障ありません):

- ▶ PDFlibは、ユーザーインタフェースを持たないWin32インプロセスCOMサーバコンポー ネント (オートメーションサーバともいう) として動作します。
- ▶ PDFlib は「ボーススレッド」コンポーネントです。すなわち、アパートメントスレッ ドコンポーネントとしてもフリースレッドコンポーネントとしても扱うことができま す。これに加えて、PDFlib はフリースレッドマーシャラを集約します。簡単に言えば、 クライアントは PDFlib のオブジェクトを直接利用することができるので(プロクシ / スタブ対を経ることなく)、速度が向上するということです。
- ► PDFlib のバイナリ pdflib\_com.dll はタイプライブラリを持つ自己登録 DLL です。
- ▶ PDFlib は状態を持ちません。すなわち、プロパティでなくメソッドの引数が用いられ ます。
- ▶ PDFlib の二重インタフェースは、事前バインディングと実行時バインディングの両方 に対応しています。
- ▶ PDFlib はリッチエラー情報に対応しています。

PDFlib COM 版をインストール PDFlib は、COM コンポーネント対応の全環境で利用で き ます。 次の環境における利用例を後述し ます :

- > Visual Basic
- > JScript によ る Active Server Pages (ASP)
- > VBScript によ る Windows Script Host (WSH)

Active Server Page と Windows Script Host はどち ら も JScript と VBScript に対応し ています。 PDFlibはVisual Basic for Applications(VBA)など多 く のCOM対応開発環境でも動作し ます。 PDFlib のインストール手順は簡単かつ単純です。以下に留意してください:

- ► NTFS パーティションにインストールする場合、PDFlib ユーザーは必ず、インストール し たデ ィ レ ク ト リ に対する読み取 り パー ミ ッ シ ョ ン と、 …*\PDFlib 9.0.7\bin\pdflib \_* com.dll に対する実行パーミッションとが必要です。
- ▶ インストール実行時には、システムのレジストリに対する書き込みパーミッションが 必要です。 Administrator ないし Power Users グループの権限があれば通常充分です。

**PDFlib の MSI インストーラ** PDFlib は MSI パッケージ (Microsoft's Windows Installer) と して入手可能です。MSI パッケージは、インストール・修復・アンインストール機能を提 供するものです。PDFlib を MSI パッケージからインストールするには、単に .msi ファイ ルをダブルクリックするか、右クリックして「インストール」を選択します。

PDFlib COM コンポーネントのインストール用に提供されているプログラムを実行さ せる と、 自動的に、 PDFlib で COM が完全利用でき る よ う にな り ます。 説明の完全を期す るため、以下、PDFlib の利用に必要な実行時環境を挙げます(インストールルーチンに よって自動的にこのようになります):

► PDFlib COM の DLL *pdflib com.dll* を、インストールしたディレクトリヘコピー。

- ► PDFlib COMのDLL は Windows のレジストリへの登録が必要です。インストーラは自己 登録 PDFlib DLL を使って登録を行います。
- ▶ PDFlib のライセンス版をインストールした場合、ライセンスキーをシステムに入れる。

サイレントインストール PDFlib を他のソフトウェアパッケージに含めて再配布する必 要のある場合や、SMS のようなツールで管理された多数のマシンにインストールする必要 のある場合には、手動で PDFlib を各マシンにインストールするのは大変な作業でしょう。 そのような場合 PDFlib はユーザー入力なしで自動インストールさせることも可能です。

MSI インストーラはサイレントインストールに対応しています。たとえば、コマンド ラインで次のコマンドを実行すれば、ユーザー入力なしで PDFlib をインストールできま す :

msiexec.exe /I PDFlib-x.y.z-MSWin32-COM.msi /qn

**ISP のサーバ上に PDFlib COM をデプロイ** インターネットサービスプロバイダ (ISP) が ホストするサーバへのソフトウェアのインストールは、ローカルのマシンへのインストー ルよりも通常困難が伴います。ISP はたいていの場合、顧客が何か新しいソフトウェアの インストールを希望したときにはかなり難色を示すものだからです。PDFlib は非常に ISP フレンドリーです。なぜなら Windows ディレクトリもレジストリも汚さないからです:

- ► ただ1つのDLLしか必要としません。このDLLは、*regsvr32*ユーティリティを用いて適切 に登録しさえすれば、任意のディレクトリに置いておくことができます。
- ▶ デフォルトではほんの数個のプライベートなレジストリエントリしか作成されませ ん。このレジストリエントリは、レジストリツリー内の *HKEY\_LOCAL MACHINE\SOFTWARE\PDFlib* の下に置かれます。 必要に応じ て手動作成も でき ます。
- ▶ 必要ならば、PDFlib はプライベートなレジストリエントリも一切なしで利用可能です。 ユーザーは、レジストリエントリのないかわりに、set option() を適切に呼び出して *SearchPath* ・ *resourcefile* ・ *license* オプシ ョ ンを設定する必要があ り ます。 ただし この場 合でも COM 機構自体が、PDFlib インストールのためにレジストリエントリをいくつ か必要としますので注意してください。

PDFlib COM コンポーネントを再配布 再配布可能ライセンスを購入した開発者がPDFlib COM コンポーネントを自分の製品とともに再配布したい場合は、PDFlib インストーラ全 体を完全に含めて配布したうえで、PDFlib インストーラを自製品のセットアップ過程の一 部として走らせる必要があります。あるいは以下のすべてを行う必要があります:

- ▶ PDFlib でインストールされたファイル群を自製品のインストールの中に組み込みま す。PDFlib の必要ファイル一覧は、PDFlib のインストールされたディレクトリを見れ ば簡単に知ることができます。なぜならそこが、PDFlib インストーラが全ファイルを 置 く 唯一の場所だからです。
- ► 必要な PDFlib のレジストリキーを作成させます。そのためには、pdflib.req という登録 ファイルテンプレートが提供されているのでその中のエントリを埋め、そして自製品 のインストール過程の中でそれを用います。
- **► pdflib\_com.dll**を呼び出して自己登録させる必要があります(たとえば regsvr32ユーティ リティを利用)。
- ► ライセンスキーを、*set\_option()* で実行時に与えます (11 ページ 「0 章 PDFlib ライセン [スキーを適用」](#page-10-1) も参照) :

oPDF.set\_option("license=...あなたのライセンスキー ...")
データ型 引数は[、表 2.3](#page-36-0) に挙げるデータ型に従って PDFlib API へ渡される必要がありま す。

#### <span id="page-36-0"></span>表 2.3 COM バインディングにおけるデータ型

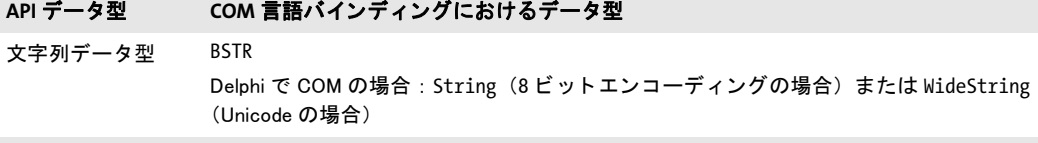

バイナリデータ型 VT\_ARRAY | VT\_UI1 型のバリアント (符号なしバイト群のバリアント配列)

**COM におけるエラー処理** PDFlib COM コンポーネントのエラー処理は COM の規則に 従って行われます : PDFlib の例外が起き た時には COM の例外が発生し、 テキス ト 形式の エラー説明が付加されます。それとともに、PDFlib オブジェクトに割り当てられていたメ モリが解放されます。

COM の例外は PDFlib のクライアントでキャッチして処理できます。その処理方法は、 クライアントの環境が COM のエラー処理のために対応している方法ならば何でも使えま す。 PDFlib の例外のし く みについては [61 ページ 「3.1.1 例外処理」](#page-60-0) で詳述し ます .

**Active Server Pages で PDFlib を使う** 外部ファイル使用時には(画像ファイルなど)、 ASP の MapPath 機能を使って、ローカルディスク上のパス名を ASP スクリプト内で使え るパスヘマップする必要があります。PDFlib とともに提供している ASP 利用例を参照し て く ださい。MapPath について詳し く ない方は ASP の説明書も参照し て く ださ い。絶対パ ス名を ASP スクリプト中で使ってはいけません。MapPath なしでは動作しません。

### 注 UNC パス名は IIS では動作し ません。

ASPスクリプトを置くディレクトリに対しては実行パーミッションが必要です。また、PDF 生成にインコア方式を用いない場合は書き込みパーミッションも必要です (提供している ASP 利用例ではインコア PDF 生成を利用)。

Active Server Pages 上の *PDFlib\_com* と いった COM オブジェ ク ト の速度を向上させる には、ASP ページ上のスクリプトコード本体の外でオブジェクトをインスタンス化すると いう方法があります。そうすると、オブジェクトにページスコープでなくセッションス コープを与え る と い う 効果があ り ます。 具体的には、 次のよ う に *CreateObject* を用いる (次項の利用例のように) のではなく、

```
<%@ LANGUAGE = "JavaScript" %>
<%
        var oPDF;
        oPDF = Server.CreateObject("PDFlib_com.PDF");
        oPDF.begin_document("", "");
        ...
```
*OBJECT* タグで *RUNAT* ・ *ID* ・ *ProgID* 属性を用いて *PDFlib\_com* オブジェ ク ト を作成し ます :

<OBJECT RUNAT=Server ID=oPDF ProgID="PDFlib\_com.PDF"> </OBJECT>

```
<%@ LANGUAGE = "JavaScript" %>
<%
        oPDF.begin_document("", "");
        ...
```
さ らに速度向上させるには、 この手法を *global.asa* フ ァ イルにも適用する と い う 方法があ り ます。 そのためには *Scope=Application* 属性を用います。 これによ り 、 オブジェ ク ト に アプリケーションスコープを与えることになります。

**Visual Basic で PDFlib を使う** 外部の COM コンポーネントを利用する場合、Visual Basic は事前(コンパイル時の)バインディングと実行時(事後の)バインディングの両方に対 応しています。どちらの種類のバインディングも PDFlib では可能ですが、事前バインディ ングのほうを強く推奨します。事前バインディングをさせるには以下の手順を踏みます: ▶ VB プロジェクトから PDFlib への参照を作成します。具体的には、「プロジェクト」メ

- ニューの「参照設定 ...」 コマンドを選択し、「PDFlib\_com」 コントロールを選びます。
- ► オブジェクト変数を宣言する時は、一般的な Object 型ではなく、PDFlib\_com.PDF 型で宣 言します :

Dim oPDF As PDFlib\_com.PDF

Set oPDF = CreateObject("PDFlib\_com.PDF") ' または: Set oPDF = New PDFlib\_com.PDF

参照を作成して事前バインディングを使うことはいくつかの利点があります:

- ► VB がコード中のスペリングの間違いをチェックできる。
- ► IntelliSense (自動ステートメント補完) やコンテクストセンシティブなヘルプが利用可 能。
- ► VB のオブジェクトブラウザで、すべての PDFlib メソッドが、それぞれの引数と簡単な 説明とともに表示される。
- ► VB のプログラムは、事前バインディングのほうが実行時バインディングよりもずっと 高速に動作する。

Visual Basic での PDFlib プログラミングは単純ですが、一点だけ例外があります。Visual Basic 6 の、 Microsoft も認めているバグのために、 い く つかの PDFlib 関数はそのま までは 使えません。なぜなら VB は、いくつかの PDFlib メソッドの名前を VB の組み込みメソッ ド で誤ってオーバライドしてしまうのです。たとえば、次のコードを VB 6 でコンパイル してもうまくいきません :

oPDF.circle 10, 10, 30

この問題を回避するため、PDFlib API は次のような等価メソッドを持っています:

pcircle (circleと等価) pscale (scaleと等価)

あ るいは Microsoft テ ク ニカルサポー ト の提案し ている以下の文法を使 う こ と もでき ます:

oPDF.[circle] 10, 10, 30

問題を起こすメソッド名をカッコに入れるのが効くようです。すべての PDFlib 関数のう ち、 この問題を起こすのは次の関数だけです :

circle scale

整数というデータ型は、PDFlib COM コンポーネントでは符号付き 32 ビット数を表しま す。 Visual Basic ではこれは *long* データ型に照応し ます。 ですので、 PDFlib API のマニュ アルが整数型の引数を指示している場合、Visual Basic のプログラマーはこれを long に翻 訳する必要があ り ます (も っ と も、VB は *int* 値が与え られて も正し く それを翻訳し ます)。

Visual Basic プログラムは、エラーが発生すると検知して対応できます。Visual Basic で は、 例外のキ ャ ッチは *On Error GoTo* 節で行われます :

Sub main()

Dim oPDF As PDFlib\_com.PDF On Error GoTo ErrExit

...いろいろなPDFlib命令...

End

ErrExit:

MsgBox Hex(Err.Number) & ": " & Err.Description End Sub

**.NET で PDFlib COM 版を使う** PDFlib.NET 版のかわりに (44 ページ「2.6 .NET バイン ディング」参照)、PDFlib の COM 版を .NET で利用することもできます。まず、PDFlib COM 版から *tlbimp.exe* ユーテ ィ リ テ ィ で .NET アセンブ リ を作成する必要があ り ます :

tlbimp pdflib com.dll /namespace:pdflib com /out:Interop.pdflib com.dll

このアセンブ リ を .NET アプ リ ケーシ ョ ン内で用いる こ と ができ ます。 Visual Studio .NET から pdflib\_com.dll への参照を作成した場合は、アセンブリは自動的に作成されます。

以下のコード断片は、 PDFlib COM 版を VB.NET で利用する方法を示し ます :

```
Imports PDFlib_com
    ...
Dim p As PDFlib_com.IPDF
    ...
p = New PDF() ...
buf = p.get buffer()
以下のコード断片は、 PDFlib COM 版を C# で利用する方法を示し ます :
using PDFlib_com;
 ...
static PDFlib com. IPDF p;
    ...
p = New PDF();
    ...
buf = (byte[])p.get_buffer();
```
上記以外のコード は PDFlib の .NET 版と同様に動作し ます。 C# では *get\_buffer( )* の結果 を変換しなければならないことに注意してください。なぜなら、COM オブジェクトによっ て返される VARIANT データ型からは自動変換が行われないためです(*create\_pvf( )* につい ても同様の型変換が必要です)。

# 2.4 Cobol バインディング

Cobol 用 PDFlib API では、標準の C 名は使用できず、かわりに省略形の関数名を用いま す。 その短縮関数名はこ こ には記さ ないので、 相互参照一覧 (*xref.txt*) を別途参照し て く ださい。た と えば *PDF\_load\_font( )* のかわ り に短縮形 *PDLODFNT* を用いる必要があ り ます。 Cobol で書かれた PDFlib のクライアントは PDFLBCOB オブジェクトに静的にリンクさ れています。このオブジェクトは、PDLBDLCB Load Module (DLL) を動的にロードしま す。この DLL は、PDNEW (PDF new() に照応する) への最初の呼び出しの際に PDFlib Load Module (DLL) を動的にロードします。PDFlib の内部構造がメモリに新規に割り当 てられ、 そのインスタンスハンドルが P 引数に格納されます。 この引数は、 以後呼び出し ごとに指定する必要があります。

PDLBDLCB ロードモジュールは、8 文字の Cobol 関数とコア PDFlib ルーチンとの間の インタフェースを提供するものです。このモジュールはまた、PDFlib の非同期な例外処理 と、 Cobol が期待する一本槍な 「関数ご と に戻 り 値をチェ ッ クする」 方式 と の間のマ ッ ピ ングを提供するものでもあります。

### 注 PDLBDLCB と PDFLIB が、STEPLIB の使用を通じ て COBOL プログラムから利用可能になって いる必要があります。

データ型 PDFlib リファレンス内で使用されている各種データ型は、以下の例のように Cobol データ型へマップする必要があります:

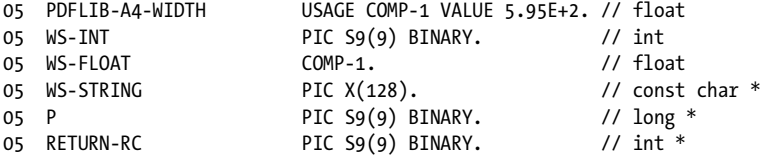

PDFlib API に渡される Cobol 文字列はすべて、LOW-VALUES (NULL) 終端子のために 1 バ イト多く格納領域を持たせて定義する必要があります。

戻り値 PDFlib API のさ まざまな関数の戻 り 値は、 参照渡しの *ret* と い う 引数を追加し て お く こ と によ って、 そ こ に格納されてき ます。 各関数呼び出しの結果がこの引数に代入さ れるのです。 戻 り 値がゼロの場合は、 その関数呼び出しが正常に実行された こ と を意味し ます。それ以外の値は何らかのエラーの発生を示しており、その場合 PDF の生成は続行 でき ません。

戻 り 値を何も返さ ない関数 (戻 り 値型 void の C 関数) については、 この追加引数は用 いられません。

エラー処理 PDFlib の例外処理は Cobol 言語バインディングでは利用できません。そのか わ り すべての API 関数は、 エラーを示す戻 り コード (*rc*) 引数 と い う 追加の引数に対応し ています。 rc 引数は参照渡しであり、問題発生の通知に用いられます。非ゼロ値は関数呼 び出し失敗を示し ます。

# 2.5 Java バインディング

Java には、ネイティブ言語コードを Java プログラムに接続できるポータブルな仕組みが そなわっています。これを Java Native Interface (JNI) といいます。 JNI は、ネイティブな C や C++ のルーチンを Java コード内から呼び出せるプログラミング方式を提供します。逆 の呼び出し も可能です。 各 C ルーチンは、 Java VM で利用可能とするには、 適切なコード によ る ラ ッパを必要 と し ます。成果物であ る ラ イブラ リ は、Java VM に読み込まれるには、 共有オブジェ ク ト か動的オブジェ ク ト と し て生成される必要があ り ます。

PDFlib は、ライブラリを Java から利用可能にする JNI ラッパコードを提供します。こ の技法により、共有ライブラリを Java VM から読み込んで、PDFlib を Java に接続させる ことができます。ライブラリの実際の読み込みは、pdflib Java クラス中の静的メンバ関数 を介して実現されます。このため、Java クライアントでは共有ライブラリの取り扱いにい ちいちわずらわされる こ とがあ り ません。

PDFlib は安定かつこなれていますので、ネイティブ PDFlib ライブラリを Java VM に接 続しても、Java アプリケーションに安定性やセキュリティ上の制約が加わることはありま せん。むしろネイティブな実装による速度向上の利点があります。

**PDFlib Java 版をインストール** PDFlibバインディングが動作するには、Java VMが、PDFlib Iava ラッパと PDFlib Java パッケージを利用できるようにする必要があります。PDFlib は 以下のパッケージ名を持つ Java パッケージとしてまとめられています:

#### com.pdflib.pdflib

このパッ ケージは *pdflib.jar* フ ァ イルの中にあって、 ク ラ ス *pdflib* ・ *PDFlibException* を内容 と し ています。 こ のパ ッ ケージをアプ リ ケーシ ョ ンで利用可能にするには、 *pdflib.jar* を *CLASSPATH* 環境変数に追加する必要があ り ます。 または、 Java コ ンパイ ラ と ラ ン タ イ ムへ の呼び出しの中に -classpath pdflib.jar オプションを加えるか、これと等価の手順を Java IDE 中で踏む必要があります。 JDK では、 Java VM が既知のディレクトリを検索するよう に設定することができます。具体的には、java.library.path プロパティにディレクトリの名 前を設定します。たとえば次のように記述します。

java -Djava.library.path=. pdfclock

このプロパティの値をチェックするには以下のようにします:

System.out.println(System.getProperty("java.library.path"));

上記に加え、 プラットフォームによって以下の手順を行う必要があります:

- ► Unix : *libpdflib\_java.so* ラ イブラリ (OS X/macOS の場合 : *libpdflib\_java.jnilib*) は、共有 ライブラリのためのデフォルト格納場所のうちのいずれかに置くか、適切に設定した ディレクトリに置く必要があります。
- ► Windows : *pdflib\_java.dll* ライブラリは、 Windows のシステムディレクトリに置くか、 PATH 環境変数で列挙されたディレクトリに置く必要があります。

**J2EE** アプ リケーシ ョ ンサーバとサーブレ ッ ト コンテナで **PDFlib** を使う PDFlib は、サー バサイドの Java アプリケーションに完全に適合しています。PDFlib ディストリビューショ ンには、 PDFlib を J2EE 環境で利用するためのサンプルコード と設定が含まれています。 以下の設定上の注意点に留意してください:

▶ サーバがネイティブライブラリをさがしに行くディレクトリはベンダーによって異な ります。通常その候補となる場所は、システムディレクトリや、基盤となっている Java VM に固有のディレクトリや、サーバディレクトリです。サーバベンダーが提供するマ ニュアルをチェックしてください。

▶ アプリケーションサーバとサーブレットコンテナはしばしば特別なクラスローダを用 いていますが、それには制約があったり、専用のクラスパスを利用していたりする場 合があります。サーバのなかには、特別なクラスパスを定義することによって PDFlib パッケージが確実に発見されるようにしなければならないものがあります。

PDFlib の各サーブレットエンジン·各アプリケーションサーバでの利用については、詳細 は PDFlib ディストリビューションの中の I2EE ディレクトリ内の追加のマニュアルを参照 してください。

データ型 引数は[、表 2.4](#page-41-0) に挙げるデータ型に従って PDFlib API へ渡される必要がありま す。

#### <span id="page-41-0"></span>表 2.4 Java バインディングにおけるデータ型

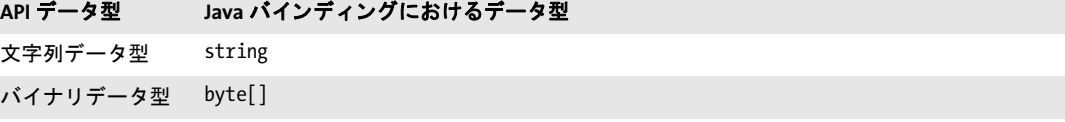

**Java におけるエラー処理** Java バインディングは、PDFlib のエラーをネイティブ Java 例 外に翻訳します。例外が起きると PDFlib は、以下のクラスのネイティブ Java 例外を発生 させます :

#### PDFlibException

Java 例外は通常の try/catch 技法で処理でき ます :

try {

...いろいろなPDFlib命令...

```
} catch (PDFlibException e) {
           System.err.print("PDFlib例外がhelloサンプル内で発生しました:\n");
           System.err.print("[" + e.get_errnum() + "] " + e.get_apiname() +
                         ": " + e.get_errmsg() + "\n");
} catch (Exception e) {
       System.err.println(e.getMessage());
} finally {
       if (p != null) {
          p.delete(); /* PDFlibオブジェクトを削除 */
       }
}
```
PDFlib は適切な throws 節を宣言しますので、クライアントのコードでは、起こりうるす べての PDFlib 例外をキャッチするか、それらを自分で宣言しなければなりません。

**Unicode · レガシエンコーディング変換** PDFlib ユーザーの便宜のため、ここでいくつか 便利な文字列変換方法を示し ます。 詳し く は Java の説明書を参照し て く ださい。 以下の コンストラクタはバイト配列から、そのプラットフォームのデフォルトエンコーディング を用いて Unicode 文字列を作成し ます :

### String(byte[] bytes)

以下のコンストラクタはバイト配列から、enc引数で与えられたエンコーディング (SJIS · UTF8 ・ UTF-16 等) を用いて Unicode 文字列を作成し ます :

### String(byte[] bytes, String enc)

以下の String クラスのメソッドは Unicode 文字列を、enc 引数で指定されたエンコーディ ングに従った文字列に変換し ます :

#### byte[] getBytes(String enc)

**PDFlib** の **Javadoc** 仕様書 PDFlib パッ ケージには、PDFlib の Javadoc 仕様書が含まれてい ます。この Javadoc は、すべての PDFlib API メソッドの短い記述しか含んでいませんので、 詳しくは PDFlib リファレンスを参照してください。

PDFlib の Javadoc を Eclipse で設定するには以下のように操作します:

- **► パッケージ・エクスプローラーで Java プロジェクトを右クリックし、「Javadoc ロケー** ション」を選択します。
- **► 「ブラウズ …」** をクリックして、Javadoc が置かれているパス (PDFlib パッケージに含ま れています) を選びます。

この手順をふめば、 「*Java* 参照」 パースペク テ ィ ブや 「ヘルプ」 メ ニュー等で PDFlib の Javadoc をブラウズできるようになります。

**Groovy で PDFlib を使う** PDFlib の Java バインディングは、Groovy 言語でも使うことが できます。その API 呼び出しは Java の呼び出しと同等であり、オブジェクトのインスタ ンス化だけが若干違います。PDFlib を Groovy で使う簡単な例が、PDFlib ディストリビュー ションに含まれています。

### <span id="page-43-0"></span>**2.6 .NET** バインディング

注 PDFlib を .NET Framework で使うにあたってのさまざまな種類やオプションに関する詳細 な情報が、PDFlib-in-.NET-HowTo.pdf 文書にあり ます。これはデ ィ ス ト リ ビ ューシ ョ ンパッ ケージにあるほか、PDFlib Web サイトでも入手可能です。

PDFlib の .NET 版は、 .NET に関連する あ らゆる概念に対応し ています。 技術用語でいえ ば、 PDFlib .NET 版は、 .NET Framework の制御下で走る C++ ク ラ スです (アンマネージな PDFlib コアライブラリのためのマネージなラッパを持っています)。これは、厳密名を持 つ静的アセンブ リ と し て構成されています。 PDFlib アセンブ リ (*pdflib\_dotnet.dll*) には、 ライブラリ本体とメタ情報とが含まれています。

**PDFlib .NET 版をインストール** 与えられている Windows MSI インストーラで PDFlib をイ ンストールします。PDFlib.NET の MSI インストーラは、PDFlib アセンブリと補助データ ファイル群・解説文書・サンプルを、マシンに対話的にインストールします。このインス トーラは PDFlib の登録も行って、Visual Studio の「参照の追加」ダイアログボックスの .NET タブで PDFlib を簡単に参照できるようにします。

データ型 引数は[、表 2.5](#page-43-1) に挙げるデータ型に従って PDFlib API へ渡される必要がありま す。

#### <span id="page-43-1"></span>表 2.5 .NET バインディングにおけるデータ型

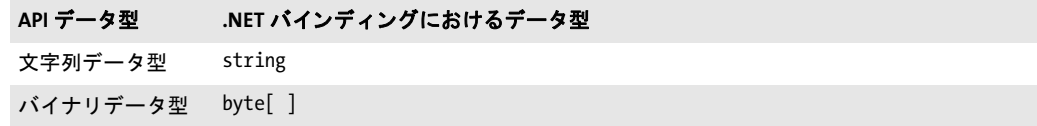

.NET におけるエラー処理 PDFlib.NET は .NET の例外に対応しており、実行時に問題が 発生すると、詳細なエラーメッセージを持った例外を発生させます。こうした例外を キャッチして適切に対処するのはクライアント側の役目です。そうしない場合、.NET Framework が例外をキャッチして、たいていはアプリケーションを停止させます。

PDFlib は、例外関連情報を伝える ために、メ ンバ *get\_errnum*・*get\_errmsg*・*get\_apiname* を持つ自前の例外クラス *PDFlib dotnet.PDFlibException* を定義しています。 PDFlib は IDisposable インタフェースを実装しているので、クライアントは Dispose() メソッドを呼 び出してクリーンアップが可能です。

**C#** で **PDFlib** を使う PDFlib.NET を C# プ ロ ジ ェ ク ト で使 う には、 Visual C# .NET で PDFlib.NET アセンブリへの参照を作成する必要があります:「プロジェクト」→「参照の 追加 ... | →「参照 ... | でインストールディレクトリから pdflib\_dotnet.dll を選択します。

コマンドラインコンパイラでは、次の例のようにして PDFlib.NET を参照することがで きます :

csc.exe /r:..\..\bin\pdflib dotnet.dll hello.cs

ク ラ イ アン ト のコード では、 PDFlib が発生させる .NET 例外を、 通常の *try* ~ *catch* 構造 で処理でき ます :

try {

...いろいろなPDFlib命令...

```
catch (PDFlibException e)
{
       // PDFlibが投げた例外をキャッチした
       Console.WriteLine("PDFlib例外がhelloサンプル内で発生しました:\n");
       Console.WriteLine("[{0}] {1}: {2}\n",
          e.get_errnum(), e.get_apiname(), e.get_errmsg());
} finally {
       if (p != null) {
          p.Dispose();
       }
}
```
**VB.NET で PDFlib を使う** PDFlib.NET を VB.NET プロジェクトで利用するには、Visual Basic .NET で PDFlib.NET アセンブ リ への参照を作成する必要があ り ます : 「プロ ジェ ク ト 」 → 「参照の追加 *...*」 → 「参照 *...*」 でイ ンス ト ールデ ィ レ ク ト リ から *pdflib\_dotnet.dll* を選択し ます。

コマンドラインコンパイラでは、次のようにして PDFlib.NET を参照することができま す :

vbc.exe /r:..\..\bin\pdflib dotnet.dll hello.vb

Visual Basic .NET は 2 種類の例外処理に対応し ています :

- ▶ 現代的な構造化例外処理 (C# のような他の現代的言語でも利用される方式)
- > 古典的な非構造化例外処理 (Visual Basic 6.0 ではこれが唯一の例外処理方式)

クライアントのコードでは、PDFlib が発生させる .NET 例外をどちらの例外処理方式で処 理することもできますが、その文法は互いに異なります。構造化例外処理で例外をキャッ チする方式を推奨し ます。 これは *try* ~ *catch* 節で動作し ます :

Try

```
...いろいろなPDFlib命令...
Catch e As PDFlibException
       Console.WriteLine("PDFlib例外がhelloサンプル内で発生しました:")
       Console.WriteLine("[{0}] {1}: {2}",
           e.get_errnum(), e.get_apiname(), e.get_errmsg())
Finally
       If Not p Is Nothing Then
          p.Dispose()
       End If
```
End Try

```
古典的な非構造化例外処理で例外をキ ャ ッチするには、 On Error GoTo 節を用います :
```
Imports Microsoft.VisualBasic

```
Public Shared Sub Main()
       On Error GoTo ErrExit
       ...いろいろなPDFlib命令...
       Exit Sub
```
#### ErrExit:

```
Console.WriteLine("PDFlib例外をキャッチしました: {0}", Err.Description)
End Sub
```
**C++** と **CLI** で **PDFlib** を使う C++ で書かれた .NET アプ リ ケーシ ョ ン (共通言語基盤 CLI に基づく)は、PDFlib C++ バインディングを使わずに直接 PDFlib.NET DLL を利用できま す。そのソースコードは PDFlib を以下のように参照する必要があります:

using namespace PDFlib dotnet;

Unicode · レガシエンコーディング変換 PDFlib ユーザーの便宜のために、便利な C# 文 字列変換方法を示しましょう。詳しくは.NET の説明書を参照してください。以下のコン ス ト ラ ク タはバイ ト 配列 (指定された変位と長さ での) から、 *Encoding* 引数で与え られた エンコーディングを用いて Unicode 文字列を作成します:

public String(sbyte\*, int, int, Encoding)

# **2.7 Objective-C バインディング**

C · C++ 言語バインディングを Objective-C で使うこともできますが、Objective-C 用の真 正言語バインディングもあります。PDFlib フレームワークには以下の種類があります:

- ► PDFlib: OS X/macOS 用
- ► PDFlib ios : iOS 用

どちらのフレームワークも C・C++・Objective-C 用の言語バインディングを含んでいます。

PDFlib Objective-C 版をインストール PDFlib を自分のアプリケーションで使うために は、 *PDFlib.framework* か *PDFlib\_ios.framework* をディ レク ト リ */Library/Frameworks* へコ ピーする必要があります。PDFlib フレームワークを別の場所にインストールすることも可 能ですが、Apple の install\_name\_tool の使用が必要です。 このツールについてはここでは 説明しません。PDFlib メソッド定義を持つ PDFlib\_objc.h ヘッダファイルをアプリケーショ ンソースコード内で取り込む必要があります:

#import "PDFlib/PDFlib\_objc.h"

または

#import "PDFlib\_ios/PDFlib\_objc.h"

データ型 引数は[、表 2.6](#page-46-0) に挙げるデータ型に従って PDFlib API へ渡される必要がありま す。

<span id="page-46-0"></span>表 2.6 Objective-C バインディングにおけるデータ型

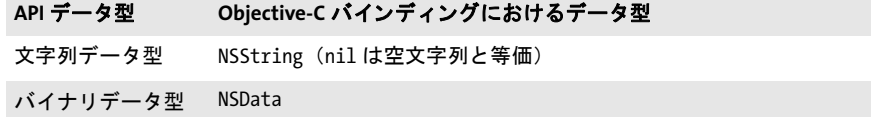

引数命名規則 PDF メソッド呼び出しにあたっては、引数を、以下の規則に従って与え る必要があります :

- ▶1番目の引数の値は、メソッド名の直後に、コロンキャラクタで区切って与えます。
- ▶ その後の各引数については、その引数の名前と値(これも互いにコロンキャラクタで 区切って)を与える必要があります。引数名は、PDFlib リファレンスか PDFlib objc.h 内で見つけることができます。

たとえば、PDFlib リファレンス内の以下の行は:

void begin\_page\_ext(double width, double height, String optlist)

以下の Objective-C メソッドに照応します:

- (void) begin page ext: (double) width height: (double) height optlist: (NSString \*) optlist;

よって、アプリケーションから以下のような呼び出しを行う必要があることになります:

[pdflib begin\_page\_ext:595.0 height:842.0 optlist:@""];

コード補完のための XCode Code Sense は PDFlib フ レーム ワーク で使用でき ます。

**Objective-C におけるエラー処理** Objective-C バインディングは、PDFlib エラーを、ネ イティブ Objective-C 例外へ翻訳します。実行時の問題が発生したときには、PDFlib は、 クラス PDFlibException のネイティブ Objective-C 例外を発生させます。この例外は通常の try/catch 機構で処理でき ます :

### @try {

```
...PDFlib命令群...
}
@catch (PDFlibException *ex) {
        NSString * errorMessage =
            [NSString stringWithFormat:@"PDFlib error %d in '%@': %@",
            [ex get_errnum], [ex get_apiname], [ex get_errmsg]];
        NSAlert *alert = [[NSAlert alloc] init];
        [alert setMessageText: errorMessage];
        [alert runModal];
        [alert release];
}
@catch (NSException *ex) {
       NSAlert *alert = [[NSAlert alloc] init];
        [alert setMessageText: [ex reason]];
        [alert runModal];
        [alert release];
}
@finally {
        [pdflib release];
}
```
get\_errmsg メソッドのほかに、例外オブジェクトの reason フィールドを使ってエラーメッ セージを取得することもできます。

### **2.8 Perl** バインディ ング

Perl 用 PDFlib ラッパは、C ラッパファイル 1 個と Perl パッケージモジュール 2 個で構成 されています。 このモジュールの う ち 1 個は各 PDFlib API 関数の Perl 版を提供し、 も う 1 個は PDFlib オブジェ ク ト のためのものです。C モジュールは、Perl イ ン タプ リ タが実行時 に読み込む共有ライブラリをビルドするために使われます。この処理には Perl パッケージ モジュールも使用されます。Perl スクリプトでは use ステートメントで共有ライブラリモ ジュールを参照し ます。

PDFlib Perl 版をインストール Perlの拡張機構は共有ライブラリを、実行時にDynaLoader モジュールを通じて読み込みます。Perl の実行形式が、共有ライブラリ対応付きでコンパ イルされている必要があります (大多数の Perl の設定ではそうなっています)。

PDFlib バインディングが動作するためには、Perl インタプリタが PDFlib Perl ラッパと モジュール pdflib\_pl.pm · PDFlib/PDFlib.pm を利用できるようになっている必要がありま す。 以下に述べるプラ ッ ト フ ォーム依存な方式を用いる こ と もでき ますし、 *-I* コマンド ラ インオプションを用いて Perl の @INC モジュール検索パスにディレクトリを追加すること もできます :

perl -I/path/to/pdflib hello.pl

**Unix** Perl は、*pdflib\_pl.so* (OS X/macOS の場合 : *pdflib\_pl.bundle*)・ *pdflib\_pl.pm* ・ *PDFlib/ PDFlib.pm* を、カレ ン ト デ ィ レ ク ト リ で検索するか、以下の Perl コマン ド で出力されるデ ィ レクトリで検索します:

perl -e 'use Config; print \$Config{sitearchexp};'

Perl は **auto/pdflib\_pl** サブディレクトリも検索します。上記コマンドの一般的な出力は次 のようになります。

/usr/lib/perl5/site\_perl/5.16/i686-linux

**Windows** DLL *pdflib\_pl.dll* と モジュール *pdflib\_pl.pm* ・ *PDFlib/PDFlib.pm* が、 カレン ト ディレクトリで検索されるか、以下の Perl コマンドで出力されるディレクトリで検索され ます :

perl -e "use Config; print \$Config{sitearchexp};"

上記コマンドの一般的な出力は次のようになります。

C:\Program Files\Perl5.16\site\lib

データ型 引数は[、表 2.7](#page-48-0) に挙げるデータ型に従って PDFlib API へ渡される必要がありま す。

<span id="page-48-0"></span>表 2.7 Perl バインディングにおけるデータ型

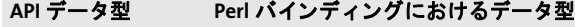

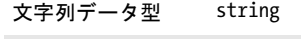

バイナリデータ型 string

**Perl におけるエラー処理** Perl バインディングは、PDFlib のエラーをネイティブ Perl 例 外に翻訳します。Perl の例外は、適切な言語構造を適用することにより取り扱うことがで きます。すなわち、問題の起こりそうな箇所を次のように挟みます:

eval {

...いろいろなPDFlib命令...

}; if (\$@) {

...

die("\$0: PDFlib例外が発生しました:\n\$@");

文字列処理の複数の方式 アプリケーションでの必要に応じて、UTF-8·UTF-16·レガ シエンコーディングのいずれで処理を行うこともできます。以下のコードスニペット群は この3つの場合すべてを演示しています。どの例も同じ日本語の出力を作成しますが、そ れぞれ違う形式の入力文字列を受け取っています。

1 つ目の例は Unicode UTF-8 で処理を行い、*Unicode::String* モジュールを使用し ていま す。このモジュールは最新の Perl ディストリビューションに含まれており、CPAN で入手 可能です。 Perl は内部処理を UTF-8 で行 う ので、 明示的な UTF-8 変換は不要です :

use Unicode::String qw(utf8 utf16 uhex);

```
$p->set_option("stringformat=utf8");
$font = $p->load_font("Arial Unicode MS", "unicode", "");
$p->setfont($font, 24.0);
$p->fit_textline(uhex("U+65E5 U+672C U+8A9E"), $x, $y, "");
```

```
2 つ目の例は Unicode UTF-16 で処理を行っています。 バイ ト 順序は リ ト ルエンデ ィ アン
です :
```

```
$p->set_option("textformat=utf16le");
$font = $p->load_font("Arial Unicode MS", "unicode", "");
$p->setfont($font, 24.0);
$p->fit_textline("\xE5\x65\x2C\x67\x9E\x8A", $x, $y, "");
```
3 つ目の例は Shift-JIS で処理を行っています。 Windows 以外では、 文字列変換のために **90ms-RKSJ-H** CMap を利用できる必要があります:

```
$p->set_option("searchpath={{../../../resource/cmap}}");
$font = $p->load_font("Arial Unicode MS", "cp932", "");
$p->setfont($font, 24.0);
$p->fit_textline("\x93\xFA\x96\x7B\x8C\xEA", $x, $y, "");
```
Unicode·レガシエンコーディング変換 PDFlib ユーザーの便宜のために、ここで便利な 文字列変換方法を示します。詳しくは Perl の説明書を参照してください。 以下のコンスト ラクタはバイト配列から UTF-16 Unicode 文字列を作成します:

 $\logos="\x{039b}\x{03bf}\x{03b3}\x{03bf}\x{03b4}$ 

以下のコンストラクタは Unicode キャラクタ名から Unicode 文字列を作成します:

\$delta = "\N{GREEK CAPITAL LETTER DELTA}";

Encode モジュールは多くのエンコーディングに対応しており、そのエンコーディング間 変換のためのインタフェースを持っています:

```
use Encode 'decode';
$data = decode("iso-8859-3", $data); # レガシからUTF-8へ変換
```
2.8 Perl バインディング <sub>|</sub> 51

 $\overline{\phantom{a}}$ 

 $\frac{1}{2} \left( \frac{1}{2} \right)^2 + \frac{1}{2} \left( \frac{1}{2} \right)^2 + \frac{1}{2} \left( \frac{1}{2} \right)^2 + \frac{1}{2} \left( \frac{1}{2} \right)^2 + \frac{1}{2} \left( \frac{1}{2} \right)^2 + \frac{1}{2} \left( \frac{1}{2} \right)^2 + \frac{1}{2} \left( \frac{1}{2} \right)^2 + \frac{1}{2} \left( \frac{1}{2} \right)^2 + \frac{1}{2} \left( \frac{1}{2} \right)^2 + \frac{1}{2} \left( \frac{1}{2} \right)^2 +$ 

 $\overline{\phantom{a}}$ 

# 2.9 PHP バインディング

**PDFlib PHP 版をインストール** PDFlib を PHP で使う際のさまざまな方式やオプションに 関する詳細な情報は、 *PDFlib-in-PHP-HowTo.pdf* 文書に記載し てあ り ます。 この文書はデ ィ ストリビューションパッケージに含まれており、また、PDFlib ウェブサイトにも掲載して あ り ます。

PHP を設定して、外部の PDFlib ライブラリについて PHP が認識する必要があります。 2 通りの選択肢があります:

**► php.ini** に以下の行のうちのいずれかを追加する:

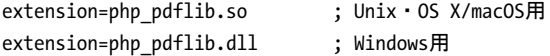

PHP は、 ラ イブラ リ を検索する と き、 Unix では *php.ini* の中の *extension\_dir* 変数で指 定されたディレクトリの中を捜し、Windows ではその他に標準のシステムディレクト リの中も捜します。 どのバージョンの PHP PDFlib バインディングがインストールして あるかを確認するには、次のような一行 PHP スクリプトを用います:

<?phpinfo()?>

そうすると、カレントの PHP の設定に関して、長い情報ページが表示されます。この ページの中で PDFlib という見出しのセクションをチェックしてください。

▶ スクリプトの先頭に以下の行のうちのいずれかを書いて PDFlib を実行時に読み込む:

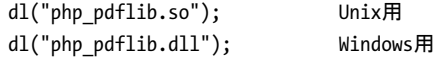

**PHP** に合わせた **PDFlib** 関数のエラー戻り値 PHP では、 関数内でのエラー発生時に値 0 (FALSE) を返す方式が用いられているので、 PDFlib 関数はすべて、 エラー発生時に -1 で なく0を返すよう変更してあります。この変更については、PDFlib リファレンスの関数解 説に記してあります。ただし 61 ページ「3 章 PDF 文書を作成」のさまざまなコード断片 例では、 エラー時に -1 を返す通常の PDFlib の方式を用いているので、 読む際には注意し てください。

PHP におけるファイル名処理 PDF や画像などのディスク上のパスの指定の無いファイ ル名や相対パスのファイル名は、PHP の Unix 版と Windows 版とでは異なった取り扱いを 受けます :

- ► Unix システム上の PHP は、パス部分をまったく持たないファイルを、スクリプトが置か れているディレクトリの中で検索します。
- ► Windows 上の PHP は、パス部分をまったく持たないファイルを、PHP DLL が置かれてい るディレクトリの中でのみ検索します。なお、PDFlib は UTF-8 符号化されたファイル 名を受け付けますが、PHP の *dirname( )* 関数は通常は WinAnsi 等のホス ト エン コーデ ィ ングを返すことに留意してください。この場合には、ディレクトリかファイルの名前 を UTF-8 へ変換する必要があ り ます。 詳し く は [97 ページ 「4.2.2 UTF-8 対応のあ る言](#page-96-0) 語バインディング」を参照してください。例:

```
$searchpath = dirname(dirname(__FILE__)).'/data';
$searchpath = $p->convert_to_unicode("auto", $searchpath, "outputformat=utf8");
```
プラ ッ ト フ ォームに依存し ないフ ァ イル名の取 り 扱いを行 う には、SearchPath 機能の利用 を強く推奨します (64ページ「3.1.3 リソース構成とファイル検索」参照)。

データ型 引数は[、表 2.8](#page-52-0) に挙げるデータ型に従って PDFlib API へ渡される必要がありま す。

<span id="page-52-0"></span>表 2.8 PHP バインディングにおけるデータ型

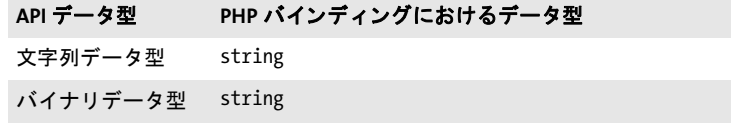

PHP における例外処理 PHP は構造化例外処理に対応しているため、PDFlib 例外は PHP 例外 と し て発生し ます。 PDFlib はク ラ ス *PDFlibException* の例外を発生させます。 このク ラ スは PHP の標準の Exception ク ラ ス を派生させた ものです。 標準的な *try* ~ *catch* 技法 を用いて PDFlib 例外を扱うことができます:

try {

...いろいろなPDFlib命令...

```
} catch (PDFlibException $e) {
   print "PDFlib例外が発生しました:\n";
   print "[" . $e->get errnum() . "] " . $e->get apiname() . ": "
               $e->get_errmsg() . "\n";
}
catch (Exception $e) {
   print $e;
}
```
Unicode · レガシエンコーディング変換 iconv モジュールを用いて文字列変換ができま す。詳しくは PHP の説明書を参照してください。

**Eclipse** と **Zend Studio** を用いて開発 PHP Development Tools (PDT) は Eclipse と Zend Studio による PHP 開発に対応しています。PDT は、以下に示す手順で、状況依存ヘルプ に対応するよう設定することができます。

PDFlibを Eclipse 設定に追加して、すべての PHPプロジェクトに知られるようにします:

- > 「*Window*」→「*Preferences*」→「*PHP*」→「*PHP Libraries*」→「*New...*」 を選択し てウ ィ ザード を起動し ます。
- > 「*User library name*」 に *PDFlib* と入力し、 「*Add External folder...*」 をク リ ッ クしてフォル ダ *bind\php\Eclipse PDT* を選びます。

既存または新規の PHP プロジェクトで、PDFlib ライブラリへの参照を以下のように追加 する こ とができます :

- **► PHP Explorer で PHP プロジェクトを右クリックし、「Include Path」→「Configure Include** *Path...*」 を選択し ます。
- > 「*Libraries*」 タブへ行き、 「*Add Library...*」 をク リ ックし、 「*User Library*」→「*PDFlib*」 を 選択します。

これらの手順をふめば、 PHP Explorer ビ ューの *PHP Include Path/PDFlib/PDFlib* ノード配下 で PDFlib メソッドの一覧を閲覧できるようになります。新しい PHP コードを書いている 時、Eclipse は、すべての PDFlib メソッドに対するコード補完と状況依存ヘルプで支援し ます。

# **2.10 Python バインディング**

PDFlib Python 版をインストール Pythonの拡張機構は共有ライブラリを実行時に読み込 むことによって動作します。PDFlib バインディングを動作させるには、以下のように、 Python インタプリタが Python 用 PDFlib ライブラリを利用できるようにする必要がありま す。 こ のラ ッパは、PYTHONPATH 環境変数に列挙されたデ ィ レ ク ト リ 内で検索されます。 Python ラッパの名前はプラットフォームによって異なります:

> Unix ・ OS X/macOS : *pdflib\_py.so*

> Windows : *pdflib\_py.pyd*

PDFlib ライブラリのほかに、以下のファイルもライブラリと同じディレクトリに入れてお く 必要があ り ます :

> *PDFlib/PDFlib.py*

> *PDFlib/\_\_init\_\_.py*

データ型 引数は[、表 2.9](#page-53-0) に挙げるデータ型に従って PDFlib API へ渡される必要がありま す。

<span id="page-53-0"></span>表 2.9 Python バインディングにおけるデータ型

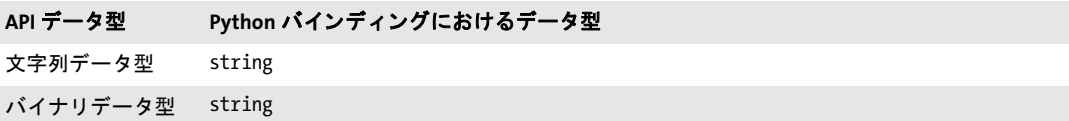

**Python** におけるエラー処理 PDFlib は、 PDFlib 例外を Python 例外に翻訳するエラーハ ンドラをインストールします。Python 例外は通常の try/catch で取り扱うことができます: try:

```
...いろいろなPDFlib命令...
except PDFlibException:
       print("PDFlib例外が発生しました:\n[%d] %s: %s" %
       ((p.get_errnum()), p.get_apiname(), p.get_errmsg()))
```
finally:

p.delete()

# **2.11 REALbasic/Xojo** バインディ ング

**PDFlib REALbasic/Xojo 版をインストール** REALbasic/Xojo 用 PDFlib プラグイン (*PDFlib.rbx*) を、 REALbasic/Xojo アプ リ ケーシ ョ ンが存在する フ ォルダの中の *Plugins* と いうフォルダにコピーする必要があります。REALbasic/Xojo 用 PDFlib プラグインは、単 一のパッ ケージで頒布され、 OS X/macOS ・ Windows ・ Linax 版を含んでいます。

このことはつまり、REALbasic/Xojo の任意のバージョンを使って、すべての対応して いるプラットフォームのためのアプリケーションをビルドすることができることを意味 します。スタンドアロンのアプリケーションを生成する際、REALbasic は PDFlib プラグイ ンの中の適切な部分を選択し て、 そのプラ ッ ト フ ォームで必要な部分だけを、 生成される アプリケーションの中にインクルードします。

**追加の REALbasic/Xojo クラス** PDFlib プラグインはオブジェクトヒエラルキーに2つの 新たなクラスを追加します:

- **▶ PDFlib** クラス。すべての PDFlib API メソッドを含んでいます。
- **► PDFlibException** クラス。RuntimeException から派生したもので、PDFlib が発生させる例 外を扱うのに使えます (後述)。

PDFlib を使って、コンソールアプリケーションだけでなく GUI アプリケーションも作成 することができます。PDFlib はコントロールではないので、コントロールパレットに新た なアイコンはインストールされません。しかし、PDFlib プラグインが利用可能であれば、 REALbasic/Xojo は PDFlib のクラスとその関連メソッドを認識します。たとえば、ステー トメント補完機能や引数チェック機能は PDFlib API メソッドに対して完全に動作します。

データ型 引数は、表 2.10 に挙げるデータ型に従って PDFlib API へ渡される必要があり ます。

<span id="page-54-0"></span>表 2.10 REALbasic/Xojo バインディングにおけるデータ型

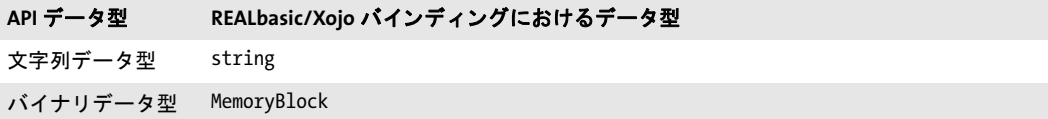

**REALbasic/Xojo** におけるエラー処理 例外発生時には PDFlib はク ラ ス *PDFlibException* の ネイティブな REALbasic/Xojo 例外を発生させます。PDFlib 例外は REALbasic/Xojo の標準 的技法で処理する こ と ができ ます : *try* ~ *catch* ブロ ッ ク を用いるか (推奨)、 Exception ブ ロックで処理するかのどちらかです。

### 2.12 RPG バインディング

PDFlib は、PDFlib 関数を埋め込まれた ILE-RPG プログラムをコンパイルするために必要 なすべてのプロ ト タ イプ と い く つかの有用な定数と を定義し た*/copy* モジュールを提供し ています。

**Unicode** 文字列処理 PDFlib が提供する関数はすべて、可変長の Unicode 文字列を引数 と して用いているので、%UCS2 ビルトイン関数を使ってシングルバイト文字列を Unicode 文 字列に変換する必要があ り ます。PDFlib の関数が返す文字列はすべて可変長の Unicode 文 字列です。これらの Unicode 文字列をシングルバイト文字列に変換するには %CHAR ビル トイン関数を使います。

注 *%CHAR* ・ *%UCS2* 関数は、 カ レン ト ジ ョ ブの CCSID を使って文字列を Unicode と変換し ま す。PDFlib に同梱の例では CCSID 37 (US EBCDIC) をベースとしています。この例をこれ 以外のコードページで走らせると、オプションリスト内のいくつかの特殊キャラクタ(// *] }* 等) が正し く 翻訳されないこ とがあり ます。

すべての文字列は可変長文字列として渡されるので、文字列長を明示的に指定する必要の あ る さ まざまな関数では *length* 引数を渡し てはいけません (可変長文字列の長さは、 文 字列の先頭2バイトに格納されています)。

**PDFlib** 用 **RPG** プログラムをコンパイル ・ バインド PDFlib 関数を RPG から利用するに は、コンパイル済みの PDFLIB · PDFLIB RPG サービスプログラムが必要です。 PDFlib の 定義をコンパイル時にインクルードするには、/copy メンバの名前を ILE-RPG プログラム の *D* スペッ ク の中で指定する必要があ り ます :

d/copy QRPGLESRC,PDFLIB

PDFlib ソースファイルライブラリがライブラリリストの先頭にない場合は、そのライブラ リ も指定し なければな り ません :

d/copy PDFsrclib/QRPGLESRC,PDFLIB

ILE-RPG プログラムのコンパイルを開始する前に、PDFlib に同梱の PDFLIB · PDFLIB\_RPG サービスプログラムを含むバインドディレクトリを作成しておく必要があります。以下の 例は、ライブラリ PDFLIB の中の PDFLIB というバインドディレクトリを作成したい場合 の指定です :

CRTBNDDIR BNDDIR(PDFLIB/PDFLIB) TEXT('PDFlib Binding Directory')

バインドディレクトリを作成した後は、PDFLIB·PDFLIB\_RPG サービスプログラムをバイ ンドディレクトリに追加する必要があります。次の例は、さきに作成したバインドディレ クトリにライブラリ PDFLIB の中のサービスプログラム PDFLIB を追加したい場合の指定 です。

ADDBNDDIRE BNDDIR(PDFLIB/PDFLIB) OBJ((PDFLIB/PDFLIB \*SRVPGM)) ADDBNDDIRE BNDDIR(PDFLIB/PDFLIB) OBJ((PDFLIB/PDFLIB\_RPG \*SRVPGM))

これで、CRTBNDRPG コマンド (または PDM の中のオプション 14) を用いてプログラム をコンパイルできるようになりました:

CRTBNDRPG PGM(PDFLIB/HELLO) SRCFILE(PDFLIB/QRPGLESRC) SRCMBR(\*PGM) DFTACTGRP(\*NO) BNDDIR(PDFLIB/PDFLIB)

データ型 引数は、表 2.11 に挙げるデータ型に従って PDFlib API へ渡される必要があり ます。

#### <span id="page-56-0"></span>表 2.11 RPG バインディングにおけるデータ型

### API データ型 **RPG バインディングにおけるデータ型**

文字列データ型 Unicode 文字列 (%ucs2 を使用)

バイナリデータ型 data

RPG におけるエラー処理 ILE-RPG で書かれた PDFlib クライアントでは、ILE-RPG が提 供する monitor/on-error/endmon エラー処理機構を利用することがでいます。あるいは、 ILE-RPG の *\*PSSR* グ ローバルエラー処理サブルーチンを用いて例外をモニタする方法も あ ります。ジョブログにはエラー番号と、失敗した関数、および例外の原因が示されます。 PDFlib は呼び出し側プログラムへエスケープメッセージを送ります。

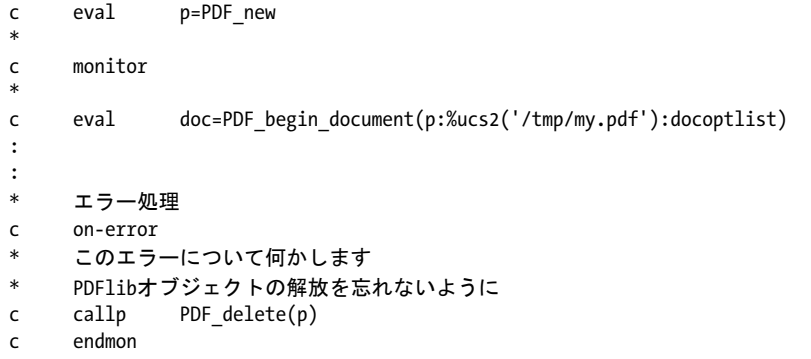

### 2.13 Ruby バインディング

PDFlib Ruby 版をインストール Ruby の拡張機構、共有ライブラリを動作時に読み込むこ とによって動作します。PDFlib バインディングが動作するには、Ruby 用の PDFlib 拡張ラ イブラリの場所を Ruby インタプリタが知っていて利用できる必要があります。たいてい の場合、 こ の ラ イ ブ ラ リ (Windows ・ Unix の場合 : *PDFlib.so*。 OS X/macOS の場合 : **PDFlib.bundle**) がインストールされる場所は、 ローカル ruby インストールディレクトリの site\_ruby ブランチの中であり、すなわち、次のような名前のディレクトリの中にインス ト ールされます :

/usr/local/lib/ruby/site\_ruby/<バージョン>/

ただし Ruby は、これ以外のディレクトリへも拡張を探しに行きます。これらのディレク トリの一覧を取得するには、次の ruby コールを用いることができます:

ruby -e "puts \$:"

この一覧はたいていの場合、カレントディレクトリを含んでいますので、テスト目的にお いては、PDFlib 拡張ライブラリとスクリプトを同じディレクトリに入れるだけでよいで しょ う。

データ型 引数は、表 2.12 に挙げるデータ型に従って PDFlib API へ渡される必要があり ます。

<span id="page-57-0"></span>表 2.12 Ruby バインディングにおけるデータ型

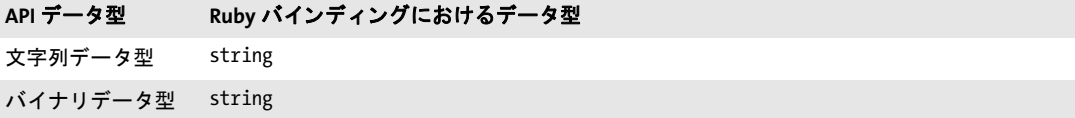

Ruby におけるエラー処理 Ruby バインディングは、PDFlib 例外をネイティブ Ruby 例外 に翻訳するエラーハンドラをインストールします。こうした Ruby 例外は、通常の rescue 技法で扱うことができます:

begin

```
...いろいろなPDFlib命令...
rescue PDFlibException => pe
 print "PDFlib例外がhellpサンプル内で発生しました:\n"
 print "[" + pe.get errnum.to s + "] " + pe.get apiname + ": " + pe.get errmsg + "\n"
end
```
**Ruby on Rails** Ruby on Rails は、 Ruby によ る Web 開発を実現するオープン ソース フ レー ム ワーク です。Ruby 用 PDFlib 拡張は Ruby on Rails で利用可能です。Ruby on Rails 用 PDFlib 作成例を実行するには以下の手順に従ってください:

- ► Ruby と Ruby on Rails をインストール。
- ▶ コマンドラインから新規コントローラをセットアップ:

```
$ rails new pdflibdemo
$ cd pdflibdemo
$ cp <PDFlibディレクトリ>/bind/ruby/<バージョン>/PDFlib.so vendor/ # .so/.dll/.bundleを使用
```
\$ rails generate controller home demo \$ rm public/index.html

> *config/routes.rb* を編集 :

...

# public/index.htmlを削除することを忘れないようにしてください root :to => "home#demo"

**► app/controllers/home\_controller.rb**を以下のように編集して、PDF内容を作成するための PDFlib コードを挿入。PDF 出力はメモリ内に生成しなければならないことに留意して ください。すなわち、空のファイル名を begin document() に与える必要があります。 出発点と し て、 *hello-rails.rb* サンプル内のコード を利用でき ます :

```
class HomeController < ApplicationController
def demo
require "PDFlib"
begin
    p = PDFlib.new
    ...
    ...PDFlibアプリケーションコード、hello-rails.rbを参照...
    ...
    send data p.get buffer(), :filename => "hello.pdf",
    :type => "application/pdf", :disposition => "inline"
    rescue PDFlibException => pe
    # エラー処理
end
end
end
```
► インストレーションを試験するには、以下のコマンドで WEBrick サーバを起動し、

\$ rails server

**► そしてブラウザで http://o.o.o.o:3000** を表示させます。生成された PDF 文書がブラウザ 内に表示されます。

**ローカル PDFlib インストレーション** PDFlib を Ruby on Rails だけで使いたいにもかかわ らず、PDFlib を Ruby で一般利用できるようグローバルにインストールすることができな い場合は、Rails ツリー内の *vendors* ディレクトリの中に PDFlib をローカルにインストー ルするという方法があります。この方法は特に、Ruby 拡張を一般利用できるようインス ト ールする権限を持たない場合に、 それでも PDFlib を Rails で扱いたい と い う と きに役立 ちます。

 $\sim$ 

L

 $\overline{\phantom{0}}$ 

# <span id="page-60-1"></span>**3 PDF** 文書を作成

# 3.1 PDFlib プログラミングの一般的特徴

クックブック プログラミングの一般的な諸側面に関するコードサンプルが PDFlib クックブックの [general-programming](http://www.pdflib.com/pdflib-cookbook/general-programming) カテゴ リにあり ます。

### <span id="page-60-0"></span>**3.1.1** 例外処理

あ る種のエラーは、 多 く の言語で例外と呼ばれています。 この呼び方は理にかなっていま す。そうしたエラーはまさに例外であって、プログラムの動作中にそんなに頻繁には起こ ら ないだろ う と予想される類のものだからです。 一般に採られる方針と し ては、 エラーが 頻繁に起きそうな関数呼び出しについては従来型のエラー伝達方式 (すなわち、−1 等の 特殊な戻り値でエラーを示す) を用いるけれども、まれにしか起こらないエラーで、こん な特例にまで場合分けを増やしてコードをややこしくするのもどうかと思われるような 場合については例外方式を用いる、というのが普通です。PDFlib のやり方もまさにこれと 同じです: たとえば、かなりの頻度でエラーが起きそうな操作としては:

- ▶ 出力ファイルを、パーミッションがないのに開こうとする
- ▶ PDF を読み込みたいとき、間違ったファイル名で開こうとする
- ▶ 画像ファイルが壊れているのに開こうとする

PDFlib では、このようなエラーを特殊な戻り値で示します。それぞれの値は PDFlib リファ レンスに示してあります (たいていは-1。ただし PHP バインディングでは0)。エラー時 に-1を返すと解説に記されている関数についてはすべて、アプリケーション開発者の側 でこのエラーコードをチェックする必要があります。

これに対して、以下に挙げるようなエラーは、もっと深刻かもしれない、しかしさほ ど頻繁には起こ ら ないエラーです。

- ▶ 仮想メモリ不足
- ▶ スコープ違反 (たとえば文書を開く前に閉じようとする)
- ▶ PDFlib API 関数に対する引数指定の誤り(たとえば円を負の半径で描こうとする)、ま たはオプション指定の誤り

PDFlib がこのような状況を認識したときには、特殊なエラー戻り値が呼び出し側に渡るの ではなく、例外が発生します。知っておくべき重要なこととして、例外が発生すると、そ れまで生成させていた PDF 文書は完了できなくなります。例外の後で安全に呼べるメソッ ド は *PDF\_delete( )* ・ *PDF\_get\_apiname( )* ・ *PDF\_get\_errnum( )* ・ *PDF\_get\_errmsg( )* だけです。 それ以外の PDFlib のメソッドを例外の後で呼んだ場合の結果は予測不能です。例外の中 には以下の情報が含まれています :

- > 一意なエラー番号。
- ► 例外を起こした PDFlib API 関数の名前。
- ▶ 問題の詳細などを述べたテキスト。

失敗した関数呼び出しの原因をクエリ さきに述べたように、生成中の PDF 出力文書は、 例外が起こ った らかな らず放棄し なければな り ません。 ただし、 関数が、 エラー値を返す ことによって、致命的でない問題を報告した場合には、文書を続行することもできます。 クライアントアプリケーションは自由に、プログラムの流れを調整したり、別のデータを 与えたりすることで、文書を続行することができます。たとえば、あるフォントの読み込 みができないとき、たいていのクライアントは文書を放棄してしまうでしょうが、クライ アントによっては、別のフォントを使って何とかしたいという場合もありえます。そのよ うなときは、問題がより詳しく記されたエラーメッセージを取得したい場合もあるでしょ う 。 そのよ う な場合には、 *PDF\_get\_errnum( )* ・ *PDF\_get\_errmsg( )* ・ *PDF\_get\_apiname( )* 関 数を、 問題発生し た関数呼び出しの直後に呼び出すこ と ができ ます。 具体的には、 エラー 値 -1 (PHP の場合 : 0) を返し てきた関数呼び出しの直後に呼び出し ます。

エラーポリシー PDFlib はエラー状況を検出すると、いくつかの戦略のうちの1つに従っ て反応し ます。 これは *errorpolicy* オプシ ョ ンで構成でき ます。 エラーコード を返す可能性 のある関数はすべて、errorpolicy オプションにも対応しています。以下のエラーポリシー に対応しています:

- ► errorpolicy=legacy:この設定は非推奨ですが、以前のバージョンの PDFlib と互換な動作 を保証し ます。 すなわち例外やエ ラー戻 り 値を、 *fontwarning* ・ *imagewarning* といっ たオプションで制御する方式です。これは、PDFlib 6 とのソースコード互換性を要す るアプリケーションについてのみ推奨します。新しいアプリケーションでは使用する べきではあ り ません。 *legacy* 設定はデフ ォル ト のエラーポ リ シーです。
- **► errorpolicy=return** : エラー状況が検出されたとき、いかなる警告オプションにもよら ず、各関数がエラー値 −1 (PHP の場合:0) を返します。アプリケーション開発者は この戻り値をチェックして問題を突きとめ、その問題に対してアプリケーションごと に適切な方法で対処する必要があります。このアプローチではエラー処理に統一的な アプローチができるので、推奨します。
- **► errorpolicy=exception** : エラー状況が検出されたとき、例外を発生させます。ただし、 出力文書は例外の後には不完全となり使えなくなります。この方式を使うと、エラー 条件分岐をさぼって手軽にプログラミングができますが、そのかわり問題が起きると 出力文書は、たとえそれがアプリケーション側で対処できる問題であっても失われて し まいます。

以下のコード断片群は、例外処理に関するさまざまな戦略を演示します。このさまざまな 例は、 存在するかし ないかわから ないフ ォ ン ト を読み込も う と し ています。

*errorpolicy=return* の と きは、戻 り 値がエラーかど う かをチェ ッ クする必要があ り ます。 それが失敗を示しているときは、失敗の原因をクエリすることで、状況を適切にさばくこ とができるでしょう:

```
font = p.load_font("MyFontName", "unicode", "errorpolicy=return");
if (font == -1)
{
       /* フォントハンドルが無効。しかしPDF出力は継続可能。 */
       \text{errmsg} = \text{p.get} \text{errmsg}();
       /* 別のフォントを試すか諦める */
       ...
}
/* フォントハンドルは有効。継続 */
errorpolicy=exception の と きは、 エラーが発生し た ら文書は放棄し なければな り ません :
font = p.load font("MyFontName", "unicode", "errorpolicy=exception");
```

```
/* 例外が発生しなければフォントハンドルは有効。
* 例外が発生したら、PDF出力は継続できない
```

```
*/
```
クックブック 完全なコー ドサンプルがク ッ ク ブ ッ クの [general-programming/error\\_handling](http://www.pdflib.com/pdflib-cookbook/general-programming/error-handling) トピックに あります。

> 警告 問題の状況によっては、PDFlib がそれを内部的に検出しても、例外を発生させてプ ログラムの流れをさえぎる正当な理由にはならないものもあります。例外を発生させるの ではなく、状況の説明がログ記録されます。ログ記録は以下のように有効にできます:

### p.set\_option("logging={filename={private.log}}");

警告に関し ては以下のアプローチを推奨し ます :

- ▶ 開発局面では警告のログ記録を有効にして、そのログファイル内のすべての警告メッ セージを注意深く研究します。こうした警告は、コードやデータにひそれ問題を示し ている可能性がありますから、その原因を理解ないし除去するよう努めなければなり ません。
- ▶ 運用局面では警告のログ記録を無効にして、問題が起きたときだけ再び有効にします。

### **3.1.2 PDFlib** 仮想フ ァ イルシステム (**PVF**)

クックブック 完全なコードサンプルがクックブックの [general/starter\\_pvf](http://www.pdflib.com/pdflib-cookbook/general-programming/starter-pvf) トピックにあります。

デ ィ ス ク上のフ ァ イルとは別に、 ク ラ イアン ト は、 *PDFlib Virtual File System* (PVF) と い うしくみを利用することもできます。これを用いると、メモリ内のデータを直接供給する ことができるので、ディスクのファイルを扱う必要がまったくありません。これには速度 向上という利点があります。PVF はデータベースから取り出したデータ等のように、ファ イルとしてディスク上に存在していない時にも活用できます。またそれ以外にも、クライ アントの必要とするデータが、何らかの処理の結果としてメモリ上にすでに存在している 場合に対して一般に有用です。

PVF の基本コンセプトは、仮想の読み取り専用ファイルに名前を付けて、それを通常 のファイル名とまったく同じように、あらゆる API 関数で使用できるようにするというも のです。 UPR の構成ファイルでも使用することができます。 仮想ファイル名は、クライア ン ト が任意に名づける こ と ができ ます。 も ちろん、 仮想フ ァ イル名は、 通常のデ ィ ス ク の ファイルと名前衝突が起こらないようなものにしなければなりません。そのため、以下の よ う な体系的な命名規則を推奨し ます (*filename* は、 ク ラ イ アン ト が名づける部分で、 各 カテゴリ内で一意な名前です)。また、ファイル名の拡張子についても、標準に従うこと を推奨し ます :

- > ラ ス タ画像フ ァ イル : */pvf/image/filename*
- ▶ フォントのアウトラインやメトリックのファイル (実際のフォント名をファイル名の 先頭部分と し て用いる こ と を推奨) : */pvf/font/filename*
- > ICC プロ フ ァ イル : */pvf/iccprofile/filename*
- > PDF 文書 : */pvf/pdf/filename*

フ ァ イル名を指定されて捜す時、PDFlib はまず、 その指定されたフ ァ イル名が既知の仮想 ファイルのなかにあるかどうかをチェックします。その後に、指定されたファイルをディ スク上で開こうとします。

仮想ファイルの継続期間 仮想ファイルでデータが提供されたときには、それをすぐに 消費する関数もあるでしょうし、そのファイルの一部分だけをまず読んで、残りの部分は 後の時点で使うという関数もあるでしょう。そのため、各仮想ファイルの継続期間につい ては細心の注意を払 う 必要があ り ます。PDFlib は、 それぞれの仮想フ ァ イルに内部ロ ッ ク をかけておき、その内容がもう必要なくなった時にはじめてロックを外します。 そのデー

タ をただちにコ ピーし てお く よ う ク ラ イ アン ト が PDFlib に要求し た場合 (*PDF\_create\_ pvf( )* で *copy* オプシ ョ ンを指定) を除いては、 仮想フ ァ イルの内容を ク ラ イ アン ト が変 更・削除・解放する こ と が許されるのは、PDFlib がロ ッ ク が外し た後に限られます。PDFlib は、PDF delete() が実行されたときには、自動的にすべての仮想ファイルを削除します。 しかし、ファイルの実際の内容(仮想ファイルの元データ)はつねにクライアントが解放 し なければいけません。

さまざまな戦略 PVF では、仮想ファイルのための必要メモリの管理アプローチは複数 あ り えます。 どのアプローチでも考慮の対処とするべき こ と は、 PDFlib は、 仮想フ ァ イル 名を用いたAPI呼び出しが終わった後でも まだその仮想フ ァ イルの内容へのア ク セス を必 要とするかも しれないとい う こ と と、 *PDF\_end\_document( )* の後であればも う ア ク セス を 必要とすることは全くないということです。留意する必要があるのは、PDF delete\_pvf() を呼んでも実際のフ ァ イルの内容が解放されるわけではな く (*copy* オプシ ョ ンを指定し た場合は例外)、 その PVF フ ァ イル名を管理し ていた照応するデータ構造が解放されるだ けだということです。よって、以下のような戦略がありえます:

- ► メモリ使用を最小にする:API 呼び出しで仮想ファイル名を用いたら、その直後に *PDF delete\_pvf() を呼ぶのがよいでしょう。 そして、 PDF\_end\_document() の後にまた PDF delete\_pvf()* を呼ぶことを推奨します。 この 2 度目の呼び出しがどうして必要かという と、 最初の呼び出しの時点ではまだ PDFlib からデータへア ク セスが必要だったかも し れず、そのような場合はその時点では仮想ファイルのロック解除が拒否されてしまっ ているためです。しかし、最初の呼び出しですでにデータが解放できている場合もあ るわけで、そのような場合でも 2 度目の呼び出しは何も害にはなりません。クライア ン ト がフ ァ イルの内容を解放でき るのは *PDF\_delete\_pvf( )* が成功し た時だけなのです。
- ▶ 仮想ファイルを再利用して速度を向上させる:クライアントによっては、同じデータ (たとえばフォント定義)を複数の出力文書に対して使いまわしたいこともあるでしょ う 。 そのよ う な場合には、 同じ フ ァ イル内容に対し て何度も作成 ・ 削除を繰 り 返すの は賢明ではありません。その仮想ファイルを使ってほかにもまだ PDF 出力文書を生成 し たい う ちは、 *PDF\_delete\_pvf( )* は呼び出さ ないでお く のがよいでし ょ う 。
- **▶ 手抜きプログラミング:メモリ使用量が気にならなければ、クライアントがPDF\_delete\_** *pvf( )* を全然呼ばないよ う にし て もかまいません。 こ の場合 PDFlib は、 *PDF\_delete( )* が 呼ばれた時点で、 すべての開かれたま まの仮想フ ァ イルを内部的に削除し ます。

どの場合でも、 ク ラ イ アン ト が照応するデータ を解放でき るのは、 *PDF\_delete\_pvf( )* が成 功裏に帰ってきた時か、 *PDF\_delete( )* の後だけです。

<span id="page-63-1"></span>**PDF 出力を仮想ファイル内に作成** PVF は、ユーザーデータを PDFlib に与えるだけでな く 、 PDFlib が生成し た PDF 文書データ を保持する こ と もでき ます。 これは、 *PDF\_begin\_ document( )* に *createpvf* オプシ ョ ンを与え る こ と によ って実現でき ます。その PVF フ ァ イ ル名は以後、 別の PDFlib API 関数に与え る こ と ができ ます。 これはた と えば、 PDF 文書 を PDF ポー ト フ ォ リ オへ入れ込むために生成する と きに有用です。PDFlib が作成し た PVF データを直接取得することはできませんので、メモリから PDF データを取り出すには、能 動または受動インコア PDF 生成を用います (70 ページ「3.1.4 PDF 文書をメモリ内に生 [成」 参](#page-69-0)照)。

### <span id="page-63-0"></span>3.1.3 リソース構成とファイル検索

高度な応用アプリケーションでは、PDFlib にさまざまなリソースを利用させる必要があり ます。たとえばフォントファイル・ICC カラープロファイルなどです。PDFlib のリソース 管理を、プラットフォームに依存しない、カスタマイズの容易なものにするためには、構 成ファイルを作成しておくことができます。構成ファイルの中には、利用可能なさまざま なリソースとその照応するディスクファイル名を記述しておくのです。このような静的な 構成ファイルだけではなくて、PDF set option() によるリソースの追加を用いた動的な実 行時構成を行 う こ と も 可能です。 構成フ ァ イ ルに関 し ては PDFlib は、 *Unix PostScript Resource* (UPR) と い う 簡単なテキス ト 形式を用いています。 ただし元の UPR 形式を、 独 自の目的のために多少拡張してあります。この、PDFlib で用いる形の UPR ファイル形式 については後述し ます。

enumeratefonts オプションを用いると、PDFlib に、検索パス上に存在するすべてのフォ ン ト を収集させる こ と ができ ます ([66 ページ 「フ ァ イル検索 と SearchPath リ ソースカテ](#page-65-0) [ゴ リ 」](#page-65-0) を参照)。 *saveresources* オプシ ョ ンを用いる と、 PDFlib リ ソースのカレ ン ト リ ス ト をフ ァ イルへ書きだすこ と ができ ます :

/\* フォントディレクトリを検索パスに追加 \*/ p.set\_option("searchpath={{C:/fonts}}");

/\* 検索パス上のすべてのフォントをなめてUPRファイルを作成 \*/ p.set\_option("enumeratefonts saveresources={filename={C:/fonts/pdflib.upr}}");

リソースのカテゴリ PDFlib の対応しているリソースカテゴリを[表 3.1](#page-64-0) に挙げます。多く のカテゴリは、リソース名 (PDFlib API 内でもちいるための) を、仮想かディスクベース のファイルヘマップするものです。表 3.1 にあるもの以外のリソースカテゴリは無視され ます。カテゴリ名は大文字・小文字区別されます。その値は名前文字列として扱われま す。 すなわち、 ASCII か UTF-8 (行頭に BOM 付き) で、 あ るいは zSeries の場合には EBCDIC-UTF-8 で符号化する こ と ができ ます。 Unicode 値は、 *HostFont* リ ソースで各国語 のフォント名を指定するのに有用でしょう。

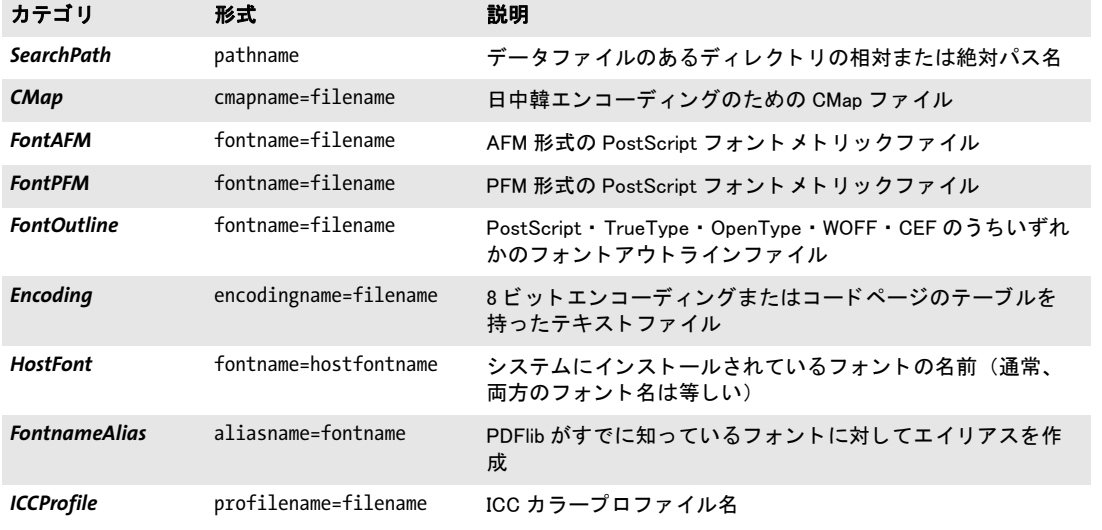

#### <span id="page-64-0"></span>表 3.1 PDFlib で使えるリソースカテゴリ

UPR ファイル形式 UPR ファイルはテキストファイルであり、その構造は非常に単純で、 テキストエディタで簡単に書くことができますし、自動生成させることもできます。ま ず、その文法を見てみましょう:

- ▶ それぞれの行は最大 1023 キャラクタまで。
- ▶ 行末のバックスラッシュキャラクタ「\」は、行終端をキャンセルします。これは行を 延長したいときに使えます。
- ▶ パーセント「%」キャラクタは、行末までの注釈を開始させます。行データの一部であ る (すなわち注釈を開始させない) パーセントキャラクタは、直前にバックスラッシュ キャラクタを付けて保護する必要があります。
- ▶ 行終端を保護するバックスラッシュと、パーセントキャラクタを保護するバックス ラッシュキャラクタとの直前のバックスラッシュキャラクタ群は、行データの一部で あ るな ら二重にする必要があ り ます。
- ▶ ピリオド「.」を単独で用いると、セクションの終了を意味します。
- ▶ すべてのエントリは、大文字・小文字を区別します。
- ▶ スペースは、リソース名中とファイル名中をのぞくあらゆる箇所で無視されます。
- ▶ リソースの名前を値は、等号「=」を一切含んではいけません。
- ▶ 1 個のリソースが複数回定義された場合は、最後の定義がそれ以前の定義を上書きしま す。

UPR ファイルは以下の部分から成っています:

▶ ファイルの種類を示すおまじない行。次の形をとります:

PS-Resources-1.0

- ▶ ファイル中で記述されるすべてのリソースカテゴリを一覧にしたセクション。省略可 能です。各行に 1 つずつリソースカテゴリを記述します。この一覧は、ピリオド 1 個 だけの行によ って終了し ます。利用可能な リ ソースカテゴ リ については後述し ます。こ の省略可能なセクションが存在しない場合であっても、1個のピリオドキャラクタは存 在する必要があります。
- ▶ ファイルのはじめに挙げられたリソースカテゴリそれぞれについてセクションが 1 つ ずつ。各セクションは、リソースカテゴリを示す 1 行で始まり、その後に、利用可能 なリソースを記述する行が任意の行数つづきます。この一覧は、ピリオド 1個だけの 行によって終了します。各リソースデータ行にはリソースの名前を書きます (等号は クォートする必要があります)。そのリソースがファイル名を必要とする場合には、等 号の後にこの名前を付け加える必要があります。リソースエントリに列挙されたファ イルを PDFlib がさ がす時には *SearchPath* (以下を参照) が適用されます。

<span id="page-65-0"></span>**ファイル検索と SearchPath リソースカテゴリ** PDFlib はさまざまなデータアイテムを ディスク上のファイルから読み込みます。たとえばラスタ画像・フォントアウトライン・ フォントメトリック情報・PDF 文書・ICC カラープロファイルなどです。相対パス名でも 絶対パス名でもない、パス指定をまったくつけないファイル名を用いることもできます。 **SearchPath** リソースカテゴリを使うと、必要なデータファイルのあるディレクトリのパス 名の一覧を指定することができます。何かファイルを開かなければならないとき、PDFlib は、まずそのままのファイル名でファイルを開こうとします。この試みが失敗すると、 PDFlib は、SearchPath リソースカテゴリで指定されたディレクトリ群の中でそのファイル が開けないかど う か、 成功する まで一つ一つ試し ます。 *SearchPath* 項目を蓄積させる こ と もでき、それらは逆順に検索されます (後の時点で設定されたパスほど、もっと早くに設 定された ものよ り も先に検索される)。 こ の機能を使 う と、PDFlib のアプ リ ケーシ ョ ンを、 プラットフォーム依存なファイルシステム体系から解き放つことができます。検索パスエ ントリを設定するには以下のようにします:

p.set\_option("SearchPath={{/パス/パス/ディレクトリ1} {/パス/パス/ディレクトリ2}}");

検索パス を複数設定する こ と も でき、 また、 複数のデ ィ レ ク ト リ 名を 1 回の呼び出しの中 で与えることもできます。空白キャラクタを含んだディレクトリ名による問題を避けるた めに、エントリが1個だけの場合にも中カッコを二重に用いることを推奨します。空の文 字列リスト (例: {{}}) は、既存のすべての検索パスを、デフォルト項目も含めて削除し ます。

この検索を無効にするには、フルパスによる指定を PDFlib 関数の中に書きます。なお、 **SearchPath** リソースカテゴリの機能は以下のようにプラットフォーム依存になっていま す :

**► Windows の場合、PDFlib はレジストリからの項目群で SearchPath を初期化します。以下** のレジストリエントリにパス名のリストをセミコロン「;」で区切って指定することが 可能です。 これらは以下の順序で検索されます :

HKLM\SOFTWARE\PDFlib\PDFlib9\9.0.7\SearchPath HKLM\SOFTWARE\PDFlib\PDFlib9\SearchPath HKLM\SOFTWARE\PDFlib\SearchPath

► COM インストーラは、 この SearchPath レジストリエントリを、以下のディレクトリで 初期化します (PDFlib を別の場所にインストールした場合には同様のディレクトリ):

C:\Program Files\PDFlib\PDFlib 9.0.7\resource

► i5/iSeries では、SearchPath リソースカテゴリは以下の値で初期化されます:

/PDFlib/PDFlib/9.0/resource/icc /PDFlib/PDFlib/9.0/resource/fonts /PDFlib/PDFlib/9.0/resource/cmap /PDFlib/PDFlib/9.0 /PDFlib/PDFlib /PDFlib

これらのエントリの最後のものは特に、複数の製品に対するライセンスファイルを格 納する ために有用です。

デフォルトファイル検索パス Unix・Linux・OS X/macOS・i5/iSeries システムでは、パ ス・ディレクトリ名を一切指定しなくても、いくつかのディレクトリがデフォルトでファ イル検索されます。 UPR ファイル (追加の検索パスを内容として持つ可能性のある) を検 索して読み取る前に、以下のディレクトリが検索されます:

<rootpath>/PDFlib/PDFlib/9.0/resource/cmap <rootpath>/PDFlib/PDFlib/9.0/resource/codelist <rootpath>/PDFlib/PDFlib/9.0/resource/glyphlst <rootpath>/PDFlib/PDFlib/9.0/resource/fonts <rootpath>/PDFlib/PDFlib/9.0/resource/icc <rootpath>/PDFlib/PDFlib/9.0 <rootpath>/PDFlib/PDFlib <rootpath>/PDFlib

Unix ・ Linux ・ OS X/macOS では、 *<rootpath>* はまず */usr/local* へ置き換え られ、 ついで HOME デ ィ レ ク ト リ へ置き換え られます。 i5/iSeries では、 *<rootpath>* は空です。

デフォルトファイル名とライセンスファイル・リソースファイル デフォルトでは、以 下のファイル名が、デフォルト検索パスディレクトリ群の中で検索されます:

この機能を利用すると、ライセンスファイルを、環境変数や実行時オプションを一切設定 し ないで扱 う こ と ができ ます。

サンプル **UPR** ファイル UPR 構成フ ァ イルの作成例を以下に挙げます :

PS-Resources-1.0

.

SearchPath /usr/local/lib/fonts C:/psfonts/pfm C:/psfonts /users/kurt/my\_images

. FontAFM Code-128=Code\_128.afm

. FontPFM Corporate-Bold=corpb\_\_\_.pfm

Mistral=c:/psfonts/pfm/mist\_\_\_\_.pfm

. FontOutline Code-128=Code\_128.pfa ArialMT=Arial.ttf

. HostFont Wingdings=Wingdings

. ICCProfile highspeedprinter=cmykhighspeed.icc .

UPR リソースファイルを検索 組み込みリソース (たとえば PDF コアフォント・sRGB ICC プロファイル) やシステムリソース (たとえばホストフォント) だけが使われる場合 には、UPR 構成ファイルは必要とはされません。なぜなら、とりたてて構成がなくても、 必要なリソースをすべて PDFlib が見つけられるからです。

それ以外のリソースを使いたい場合は、そのリソースを指定するために、PDF\_set *option( )* (後述) を呼び出すか、 UPR リ ソース フ ァ イルに記述し ます。 こ のフ ァ イルを、 PDFlib は、最初のリソースが要求された時に自動的に読み込みます。その過程は詳しくは 以下のとおりです:

► Unix システム · OS X/macOS · i5/iSeries では、パス · ディレクトリ名を一切指定しなく ても、デフォルトでいくつかのディレクトリでライセンス・リソースファイルが検索 されます。UPR ファイルを検索して読み取る前に、以下のディレクトリが検索されま す (この順に) :

<rootpath>/PDFlib/PDFlib/9.0/resource/icc <rootpath>/PDFlib/PDFlib/9.0/resource/fonts <rootpath>/PDFlib/PDFlib/9.0/resource/cmap <rootpath>/PDFlib/PDFlib/9.0 <rootpath>/PDFlib/PDFlib <rootpath>/PDFlib

Unix システム ・ OS X/macOS では、 *<rootpath>* は、 まず */usr/local* で、 ついで HOME デ ィ レ ク ト リ で置き換え られます。 i5/iSeries では *<rootpath>* はは空です。 この機能を 利用すれば、環境変数や実行時オプションを一切指定せずにライセンスファイル·UPR ファイル・リソースを取り扱うこともできます。

- **▶ 環境変数 PDFLIBRESOURCEFILE** が定義されていれば、その値を PDFlib は、読み込むべき UPR ファイルの名前とします。このファイルが読み込めないときは例外が発生します。
- **►環境変数 PDFLIBRESOURCEFILE** が定義されていない場合、PDFlib は以下の名前のファイ ルを開こうとします:

upr (MVSの場合。データセットが期待される) pdflib/<バージョン>/fonts/pdflib.upr (IBM i5/iSeriesの場合) pdflib.upr (Windows・Unix・その他すべてのシステムの場合)

このファイルが読み込めないときは例外は発生しません。

► Windows では上記以外にPDFlibは以下のレジストリエントリを読み込もうとします。以 下の順に検索されます :

HKLM\Software\PDFlib\PDFlib9\9.0.7\resourcefile HKLM\Software\PDFlib\PDFlib9\resourcefile HKLM\Software\PDFlib\resourcefile

そしてこれらのエントリの値を、用いるべきリソースファイルの名前とします。この フ ァ イルが読み込めない と きは例外が発生し ます。 64 ビ ッ ト Windows システム上でレ ジストリを手作業で扱う際には注意が必要です: 通常どおり、64 ビットの PDFlib バイ ナリは Windows レジストリの 64 ビットビューとともに動作し、64 ビットシステム上 で動作する 32 ビットの PDFlib バイナリはレジストリの 32 ビットビューとともに動作 します。32 ビット製品に対するレジストリキーを手作業で追加する必要があるときは、 必ず 32 ビット版の regedit ツールを使用してください。これは「スタート」ダイアロ グから以下によって起動することができます:

### %systemroot%\syswow64\regedit

**►** クライアント側で resourcefile オプションを明示的に設定することでリソースファイル を PDFlib に実行時に読み込ませることもできます。以下のように記述します:

p.set\_option("resourcefile={/パス/パス/pdflib.upr}");

この呼び出しは任意の回数繰り返すことができます。その場合、リソースエントリが 蓄積されていき ます。

リソースを実行時に構成 UPR ファイルを使った構成だけではなく、ソースコード中で *PDF\_set\_option()* を使って直接個々のリソースを構成することもできます。この関数はカ テゴリ名とそれに照応するリソースエントリをとります。リソース記述の部分は、UPR リ ソースファイルでこのカテゴリのセクションに書くのと同じように書きます。たとえば:

p.set option("FontAFM={Foobar-Bold=foobb .afm}"); p.set\_option("FontOutline={Foobar-Bold=foobb\_\_\_.pfa}");

#### 注 フォント構成の詳しい説明は 131 ページ「5.4.4 フォントを検索」を参照してください。

**リソース値をクエリ** リソースエントリを設定するだけでなく、PDF get option() を使っ てクエリすることもできます。カテゴリ名をキーとして、リソースの番号 (1 から開始) をオプションとして指定します。たとえば以下の呼び出し:

```
idx = p.get option("SearchPath", "resource number=" + n);sp = p.get_string(idx, "");
```
は、 SearchPath リ ス ト 内の *n* 番目のエン ト リ を取得し ます。 要求されたカテゴ リ に対し て 利用可能なエントリの数よりも n が大きいときは、空文字列が返されます。返された文字 列は、 何らかの API 関数が次に呼び出される まで有効です。

### <span id="page-69-0"></span>**3.1.4 PDF** 文書を メ モ リ内に生成

ファイル上に PDF 文書を生成するだけではなく、PDFlib を使ってメモリ内に直接 PDF を 生成させることもできます (インコア生成といいます)。この技法は、何らディスクベー スの入出力が伴わないために速度の面で利点がありますし、PDF 文書をたとえば直接 HTTP で流したりすることもできます。Web 管理者が聞いて特に喜びそうなのは、自分の サーバにテンポラリ PDF ファイルを散らかされずに済むということでしょう。

生成されるデータは、 定期的に少しずつ集める こ と もでき ますし (た と えば各ページ ができるごとに)、最後にまるごと PDF 文書になってからひとかたまりで取り出すことも できます (*PDF\_end\_document( )* の後で) 。 PDF データの細切れでの生成および消費には いくつかの利点があります。第一に、データ全体がメモリ内に収まる必要がないので、メ モ リ 必要量が小さ く て済みます。 第二に、 こ の方式では速度も上がる可能性があ り ます。 なぜなら、遅い接続でデータを伝送している場合でも、最初の1チャンクを送り出してい る間に、 次の 1 チャ ン ク がも う 生成中だからです。 ただし、 生成されるデータの総量は文 書全体ができ あがる までわか り ません。

createpvf オプションを用いると、PDF データをディスクファイルへ書き込むことなく、 メモリ内へ生成し、その後それを PDFlib に渡すことができます (64ページ「PDF 出力を 仮想ファイル内に作成」参照)。

**能動インコア PDF 生成インタフェース** PDF データをメモリ内に作成するには、PDF *begin\_document( )* で空のフ ァ イル名を指定し、 *PDF\_get\_buffer( )* でデータ を取得し ます :

```
p.begin_document("", "");
...文書を作成...
p.end_document("");
```

```
buf = p.get_buffer();
... バッファ内のPDFデータを利用 ...
p.delete();
```
注 バッファ内の PDF データはバイナリデータとして扱う必要があります。

これは「能動」モードと捉えられます。なぜなら、バッファ内容をいつ取り出したいかを クライアント側で決めているからです。能動モードはすべての対応言語バインディングで 利用可能です。

### 注 C と C++ のクライアントでは、返ってきたバッファを解放してはいけません。

**受動インコア PDF 生成インタフェース** 「受動」モードは、C と C++ の言語バインディ ングでのみ利用可能です。この場合、ユーザーは、1つのコールバック関数をインストー ルします (PDF open document callback() を通じて)。この関数は、 PDFlib によって、予 測不可能な さ まざまな時点で呼ばれます。PDF データが消費されるのを待っている時には いつでも呼ばれることになります。放出(ライブラリからクライアントへの PDF データ の転送)に関するタイミング上の、ひいてはバッファ容量上の束縛条件は、クライアント

側で構成する こ と ができ るので、 柔軟性が非常に高 く なっています。 環境によ って、 PDF 文書をまるごと一度に取り出すのが好都合な場合もあるでしょうし、複数のチャンクに分 けるのがよい場合もあるでしょうし、たくさんのコマ切れに分けて PDFlib の内部文書バッ フ ァ 量を抑え る のが望ま し い場合 も あ る で し ょ う 。 放出の手法を設定する には、 *PDF\_ open\_document\_callback( )* で *flush* オプシ ョ ンの値を指定し ます。

### **3.1.5 PDF** 文書の最大サイズと その他の制限

PDF 文書のサイズ 多くのユーザーはギガバイト単位の PDF 文書を扱う必要には迫られ ないでしょうが、業務アプリケーションのなかには、大量の請求書や明細などを含む文書 を作成し た り 処理し た り する必要があ る ものがあ り ます。PDFlib 自体は生成する文書のサ イズにいかなる制約も設けていませんが、PDF Reference やいくつかの PDF 規格によって 課せられるい くつかの制限があります:

- ▶ 10 GB ファイルサイズ制限: PDF 文書は伝統的に、相互参照テーブルによって内部的に、 10 進 10 桁すなわち 10<sup>10</sup>-1 バイトまでに制限されてきました。 これはおよそ 9.3 GB に あたります。しかし、圧縮オブジェクトストリームを用いればこの制約は超えること ができます。10 GB を超える出力文書を作成しようとするなら、PDF 1.5 以上が必要で す。圧縮オブジェクトストリームはいずれにせよファイル全体のサイズを低減させま すが、 *objectstreams* 実装の一部であ る圧縮相互参照ス ト リ ームはもはや 10 進 10 桁の 制限下には置かれず、したがって 10 GB を超える PDF 文書の作成を可能にします。圧 縮オブジェ ク ト ス ト リ ームは、*optimize*・*linearize* 文書オプシ ョ ンのいずれかが *true* に 設定されている場合には、 作成する こ と ができ ません。
- ► オブジェクトの数 : 一文書内のオブジェクトの数は全般的には PDF によって制限され ていませんが、 PDF/A ・ PDF/X-4 ・ PDF/X-5 規格では、 一文書内の間接オブジェ ク ト の数を 8,388,607 個に制限しています。一文書がこの制限を超えるオブジェクトを必要 とする と きは、 PDFlib は PDF/A-1 ・ PDF/X-4 ・ PDF/X-5 モード では例外を発生させま す。それ以外のモードではつねに、もっとオブジェクトの多い文書を作成できます。 こ のチェックを、文書オプション limitcheck=false を用いて無効化することもできます。 PDF 内のオブジェクトの数は、ページ内容の複雑さや、相互参照要素の数などに依存 します。シンプルな内容の大容量文書は通常ページあたり4~10個のオブジェクトを 持ちますので、100 ~ 200 万ページ程度の文書であれば、規格が要求する このオブジェ クト制限を超えずに作成することができます。

**PDF の制限** PDFlib は、特定の実体に制約を課すことによって、PDF Reference か Acrobat、 または何らかの PDF 規格によって課せられる制限に準拠する PDF 出力を作成します。こ れらの制限を以下に記します。

以下の制限が、 値を然るべく変更することによって強制されます:

- ► PDF 内における最小の絶対浮動小数点値:0.000015。これより小さな絶対値を持つ数は 0 へ置換されます。
- ► (PDF 1.4。ただしそれより新しい PDF バージョンにはあてはまりません)PDF 内におい て浮動小数点数と し て表現でき る最大の絶対値 : 32767.0。 これよ り 大き な絶対値を持 つ数は、 その最も近い整数へ置換されます。

PDF 形式は特定の諸制限を課し ています。以下のいずれか 1 つの制限を超え る と例外が発 生します :

- ▶ PDF 内において許容される最大の数値: 2,147,483,647
- ▶ ハイパーテキスト文字列の最大長: 65535
- > ページ上のテキス ト 文字列の最大長 : *kerning=false* かつ *wordspacing=0* の場合には 32.763 バイト (すなわち、CID フォントの場合には 16.381 キャラクタ)。そうでない なら 4095 キャラクタ
- ▶ 以下のオプションのリストエントリは最大 8191 個に制限されています : *views, namelist, polylinelist, fieldnamelist, itemnamelist, itemtextlist, children, group*
- ► PDF/A-1/2/3 と PDF/X-4/5 内における最大間接オブジェクト数: 8,388,607

### 3.1.6 マルチスレッドプログラミング

PDFlib のスレッディング動作は、次のように特徴づけられます: PDFlib そのものはシング ルスレッドですが、マルチスレッドアプリケーションで安全に使用することができます。 1つの PDFlib オブジェクトが1つのスレッド内でのみ使用されるというよくある状況にお いては、マルチスレッディングに関する特別な注意は一切必要ありません。同一の PDFlib オブジェクトが複数のスレッド内で使用される場合には、その PDFlib オブジェクトが複 数のスレッドによって同時にアクセスされることのないよう、アプリケーションはそれら のスレッドを同期させる必要があります。典型的なシナリオは PDFlib オブジェクト群の プールを利用するもので、そこでは各スレッドが、新規 PDFlib オブジェクトを作成する のではなく、既存の PDFlib オブジェクトを1つ取り出して、そして文書を作成した後に、 そのオブジェクトがもう必要ない場合には、それをプールへ返します。同一の PDFlib オ ブジェクトを、その出力文書が完了する前に別のスレッドで使用することは、アプリケー ションにとっていかなる利点をも与えることはめったになく、推奨されません。

### **3.1.7 EBCDIC** ベースのプラ ッ ト フ ォームで **PDFlib** を使う

PDF ファイル形式の中のオペレータと制御構造は ASCII ベースであり、z/OS・USS・MVS オペレーテ ィ ングシステムを搭載し た i5/iSeries・zSeries と いった EBCDIC ベースのプラ ッ トフォームでは正しく動作しません (ただし zLinux は ASCII ベースですのでこの限りで はありません)。しかし、特別なメインフレームバージョンの PDFlib を利用すれば、ASCII べースの PDF オペレータと EBCDIC の (またはそれ以外の) テキスト出力とを混ぜるこ と ができ ます。 こ う し た EBCDIC セーフなバージ ョ ンの PDFlib は、 さ まざまなオペレー ティングシステムやマシンアーキテクチャで利用可能です。

PDFlib のさまざまな機能を EBCDIC ベースのプラットフォームで活用するためには、 以下のアイテムは EBCDIC テキスト形式で与えられることが期待されます(より具体的に は、 i5/iSeries ではコードページ 037 で、 zSeries ではコードページ 1047 で) :

- ► PFA フォントファイル・UPR 構成ファイル・AFM フォントメトリックファイル
- ▶ エンコーディングファイル・コードページファイル
- > PDFlib 関数の文字列引数
- ► 入出力ファイル名
- ▶ 環境変数 (実行環境が対応している場合)
- ► PDFlib のエラーメッセージも EBCDIC 形式で生成されます (Java 以外)。

ASCII 形式の入力テキストファイル (PFA·UPR·AFM·エンコーディング) を使いたい 場合は、 *asciifile* オプシ ョ ンを *true* に設定し ます (デフ ォル ト は、 zSeries では *false*、 i5/ iSeries では *true*)。 する と PDFlib は、 これらのフ ァ イルが ASCII エン コーデ ィ ングで書か れていると期待するようになります。ただしその場合でも、文字列引数はやはり EBCDIC エンコーディングであると期待されます。

これに対し、以下のアイテムはつねにバイナリモードで取り扱う必要があります(す なわち、 いかなる変換も行ってはいけません) :

► PDF 入出力ファイル
- ▶ PFB フォントアウトラインファイル・PFM フォントメトリックファイル
- ► TrueType · OpenType フォントファイル
- ► 画像ファイル・ICC プロファイル

## **3.2** ページ記述

#### **3.2.1** 座標系

PDF のデフォルト座標系が PDFlib の内部では用いられています。デフォルト座標系(デ フォルトユーザースペースともいう) では、ページの左下隅に原点があり、DTP ポイント を単位として用いています:

1 pt = 1/72 inch = 25.4/72 mm = 0.3528 mm

1 番目の座標は右へ向かって増加し、 2 番目の座標は上へ向かって増加し ます。 PDFlib の クライアントプログラムでは、このデフォルトユーザースペースを回転・拡縮・並行移 動・斜形化させることによって、新しいユーザー座標を作ることもできます。こうした変 形に対応する関数はそれぞれ *PDF\_rotate( )* ・ *PDF\_scale( )* ・ *PDF\_translate( )* ・ *PDF\_skew( )* で す。座標系を変更した場合、グラフィック・テキスト関数の中の座標はすべて新しい座標 系に従って指定しなければなりません。座標系は、各ページの最初でデフォルト座標系に 再設定されます。

メートル座標を用いる メートル座標を、座標系を拡縮することによって簡単に使えま す。縮尺は、上記の DTP ポイントの定義より導かれます:

p.scale(28.3465, 28.3465);

この呼び出しの後は、PDFlib はすべての座標をセンチメートル単位として解釈します(イ ン タ ラ ク テ ィ ブ機能については例外、 後述)。 これは *72*÷*2.54 = 28.3465* だからです。

関連する機能として、PDF begin/end page ext() で userunit オプションを指定して (PDF 1.6) ページ全体に対する縮尺を与え る こ と も で き ます。 ただ し ユーザー座標は、 Acrobat での最終的なページ表示に対し てのみ効力を持つものであ り 、 PDFlib で座標の拡 縮を行うものではありません。

### クックブック 完全なコー ド サンプルがク ッ ク ブ ッ クの [general/metric\\_topdown\\_coordinates](http://www.pdflib.com/pdflib-cookbook/general-programming/metric-topdown-coordinates) トピックに あります。

インタラクティブ要素の座標 インタラクティブ関数には、作成したいテキスト注釈・リ ン ク ・ フ ァ イル注釈の長方形の座標を与える必要があ り ます。 PDF では、 ハイパーテキス トの関数のための座標はつねにデフォルト座標系で記述されていると見なされます。ユー ザー座標系 (変形されているかも しれない) で記述されている と見な される こ と はあ り ま せん。これは非常にやっかいですので、PDFlib には、ユーザー座標が指定されてもそれを PDF が認め る 形式に自動変換す る 機能があ り ます。 こ の自動変換を有効にす る には、 *usercoordinates* オプシ ョ ンを *true* に設定し ます :

p.set\_option("usercoordinates=true");

リンク・フィールドの長方形としては、その縁がページの縁に平行なものにしか PDF で は対応していないので、拡縮・回転・並行移動・斜形化によって座標系が変形していると きには与え られた長方形は形を調整し なければな り ません。 こ のよ う な場合、 PDFlib で は、その長方形を囲う、かつ縁がページの縁と平行な最小の長方形を計算します。そして これをデフォルト座標に変換し、その結果の値を、与えられた座標のかわりに用います。

要するに大局的に言ってどんな効果があるかといえば、usercoordinates オプションが true に設定されていれば、ページ内容に対してもインタラクティブ要素に対しても同じ座 標系が使えるということです。

座標を視覚化 PDFlib のユーザーが PDF の座標系を扱うのを支援するために、PDFlib の ディストリビューションには *grid.pdf という PDF ファイルが含まれています。この PDF* ファイルは、よく使われるいくつかのページサイズの座標を視覚化するものです。望みの サイズのページを何か透明なものに印刷すれば、PDFlib での開発のために有用な道具にな るかも しれません。

ページ座標は、Acrobat では以下のようにして視覚化できます:

> カーソル座標を表示するには以下を用います :

Acrobat X/XI/DC:「表示」→「表示切り替え」→「カーソル座標」

> 座標は、Acrobat で現在選択されている単位で表示されます。表示単位を変更するには、 Acrobat X/XI/DC では次のよ う に操作し ます : 「編集」 → 「環境設定」 (→ 「一般 *...*」) →「単位とガイド」を選択して、ポイント・インチ・ミリ・パイカ・センチメートル のうちのいずれかを選びます。

ただし、表示される座標系はページの左上隅が原点であり、PDF のデフォルトである左下 隅の原点 と は異なるので注意が必要です。 Acrobat の座標表示と合わせた座標系を選ぶ方 法については75ページ「下向き座標を用いる」を参照してください。

オブジェクトを回転 重要なことは、一度ページ上に描いたものは変更ができないとい うことです。PDFlib には、回転・並行移動・拡縮・斜形化の関数がありますが、こうした 関数は、 すでに存在し ている ものに対し ては効力を持たず、 それ以降に描かれる ものに対 し てだけ効力があ り ます。

テキス ト ・ 画像 ・ 取 り 込み PDF ページを回転させるのは簡単で、 *PDF\_fit\_textline( )* ・ **PDF\_fit\_textflow() · PDF\_fit\_image() · PDF\_fit\_pdi\_page() で** *rotate* **オプションを指定しま** す。こ う し たオブジェ ク ト をそれぞれのはめ込み枠内で 90 度の倍数だけ回転させるのは、 これらの関数の *orientate* オプシ ョ ンで可能です。以下の例は傾き 45 度のテキス ト を生成 します :

p.fit\_textline("回転テキスト", 50.0, 700.0, "rotate=45");

クックブック 完全なコードサンプルがクックブックの [text\\_output/rotated\\_text](http://www.pdflib.com/pdflib-cookbook/text-output/rotated-text) トピックにあります。

ベクトルグラフィックの回転は、一般の変形関数 PDF translate() · PDF\_rotate() を利用す れば可能です。 以下の例は、 左下隅を *(200, 100)* に持つ、 回転された長方形を作成し ます。 描きたい長方形の隅へ座標原点を変更し、 座標系を回転させて、 長方形を *(0, 0)* に配置し ています。 save と restore ではさむこ と によ り 、 縦置き テキス ト の作成を完了し た後、 簡 単に元の座標系に戻ってオブジェクトの配置を継続できます:

```
p.save();
     p.translate(200, 100); /* 原点を長方形の隅へ移動*/
      p.rotate(45.0); アインスタック アンストランド 座標を回転させる */
     p.rect(0.0, 0.0, 75.0, 25.0); /* 回転された長方形を描く */
      p.stroke();
p.restore();
```
<span id="page-74-0"></span>下向き座標を用いる PDF の上向き座標系とは違って、グラフィック環境のなかには下 向き座標を用いているものもあるので、そちらを採用したい開発者もいるでしょう。 その ような座標系は PDFlib の変換関数で簡単に設定することができます。ところが、この変 換はテキスト出力に対しても効力を持つので (テキストが簡単に上下ひっくり返ります)、 テキストが裏返しになってしまわないようにするには、ほかにも何らかの呼び出しを行う ことが必要になります。

下向き座標が簡単に利用できるようにするため、PDFlib では、ある特殊なモードに対 応し ています。 このモード では、 すべての関連する座標に対し てそれぞれ異なる解釈が適 用されます。 この *topdown* 機能は、 PDFlib ユーザーが下向き座標系でご く 自然に作業が 行え る よ う にする ために設け られています。 具体的には、 ページの左下隅に原点 *(0, 0)* が あって *y* 座標が上向きに増加するデフ ォル ト PDF 座標系を扱 う のではな く 、 ページの左 上隅に原点があって *y* 座標が下向きに増加する修正座標系を用います。ページでこの下向 き座標系を利用するには、 *PDF\_begin\_page\_ext( )* で *topdown* オプシ ョ ンを指定し ます :

p.begin\_page\_ext(595.0, 842.0, "topdown");

説明の完全を期する ため、 下向き座標系を設定し た場合の効果を以下に詳し く 挙げます。 以下のような「絶対座標」は、通常と何も変わらないやり方でユーザー座標に翻訳さ れます :

► 関数の引数のうち、各関数の説明の中で「座標」 と書かれているものすべて。 例 : PDF *moveto( )* の *x* ・ *y* 。 *PDF\_circle( )* の *x* ・ *y* 。 *PDF\_rect( )* の *x* ・ *y* (しかし *width* ・ *height* は 含まず!)。 *PDF\_add\_note() の llx · lly · urx · ury*。

「相対座標」の値は、下向き座標に合うよう内部変換されます:

- ▶ テキスト (正の文字サイズを持つもの) は、ページ上端に向かって配置されます。
- ▶ マニュアルの中で、長方形や枠などについて「左下隅」と言っている場合は、ページ 上でも そ う な る よ う に翻訳されます。
- > 回転角が指定されている場合は、 その回転の中心は依然 と し てユーザー座標系の原点 *(0, 0)* です。 右回 り 回転はやは り 右回 り と し て表示されます。
- クックブック 完全なコー ド サンプルがク ッ ク ブ ッ クの [general/metric\\_topdown\\_coordinates](http://www.pdflib.com/pdflib-cookbook/general-programming/metric-topdown-coordinates) トピックに あります。

### **3.2.2** ページサイズ

クックブック 完全なコードサンプルがクックブックの [pagination/page\\_sizes](http://www.pdflib.com/pdflib-cookbook/pagination/page-sizes) トピックにあります。

規格ページサイズ *PDF\_begin/end\_page\_ext( )* の *width* ・ *height* オプシ ョ ンには、 絶対値 か、 またはシンボ リ ッ ク なページサイ ズ名を指定でき ます。 後者は、 *<* 規格 *>.width* ・ *<* 規 格 *>.height* の形を と り ます。 こ こ で *<* 規格 *>* は標準判型のいずれかです (小文字で。 例 : *a4.width*)。

**ページサイズの限界** PDF や PDFlib では、利用できるページサイズについてはいかなる 制約も課していませんが、Acrobat の実装のほうで、ページサイズに関するプログラム的 な限界が存在してしまっています。他の PDF インタプリタではもっと大きなサイズやもっ と小さなサイズの文書を扱うこともできる可能性があります。Acrobat のページサイズ制 限を[表 3.2](#page-76-0) に示し ます。PDF 1.6 以上では、*PDF\_begin/end\_page\_ext( )* で *userunit* オプシ ョ ンを用いて、 ページに対する グ ローバルな縮尺を指定する こ と もでき ます。

さまざまなページサイズ枠 PDFlib の開発者の多くは、ページの幅と高さを指定するだ けで済みますが、なかには高度なアプリケーションで(とりわけプリプレス業務では)、 それ以外の PDF の枠エン ト リ を記述し たい と き も あ るでし ょ う 。 PDFlib では、 PDF のす べての枠エントリに対応しています。PDFlib のクライアントで指定できるエントリを以下 に挙げます(それぞれの定義は PDF リファレンスより)。こうした項目はある種の環境で 有用です :

#### <span id="page-76-0"></span>表 3.2 Acrobat の最小・最大ページサイズ

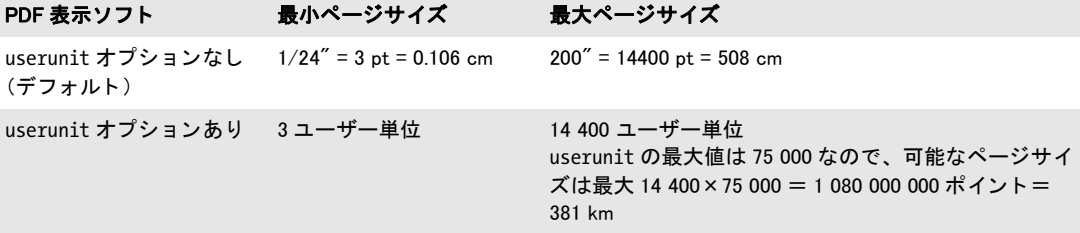

- ► MediaBox: ページの幅と高さを指定するために用いられ、通常私達がページサイズとし てとらえているものを記述します。
- ► CropBox: ページの内容が切り抜かれる領域。Acrobat はこのサイズを画面表示と印刷の 際に利用します。
- ▶ TrimBox: 完成ページの領域を指定 (裁ち切り後の)。
- ▶ ArtBox: ページ上で意味のある内容が占める領域。 これがアプリケーションソフトウェ アで利用されることは稀です。
- ▶ BleedBox: 印刷所環境で出力されるときにページの内容が切り抜かれる領域。 印刷所工 程での裁ち切りの不正確さを考えに入れて少しゆとりを持たせて囲んでもよい。

PDFlib では、上記のどの値も利用することはなく、ただ出力ファイルに記録する機能を持 つだけです。 デフ ォル ト では PDFlib は、 ページの幅と高さの指定から MediaBox を生成し ますが、それ以外のエントリを生成しません。以下のコード断片は、新しいページを開始 させた後、 CropBox の 4 つの値を設定し ます :

/\* カスタムCropBoxを持つ新規ページを開始 \*/

p.begin\_page\_ext(595, 842, "cropbox={10 10 500 800}");

### <u>3.2.3 直接パスとパスオブジェクト</u>

パスとは、任意の数の直線・長方形・円・ベジエ曲線・楕円弧でできた輪郭です。パス は、つながっていない部分を複数含むことができます。こうした部分をサブパスといいま す。パスに対して適用できる操作はいくつかあります:

- ▶ 描線。パスに沿って線を描きます。クライアントが与えた、描画に関するオプション (た と えば色や線幅) を用います。
- ▶ 塗り。パスで囲われた領域全体を塗ります。クライアントが与えた、塗りに関するオ プションを用います。
- ▶ 切り抜き。以後の描画の可視領域を限定します。具体的には、カレント切り抜き領域 (デフ ォル ト では無限定) が、 カレン ト 切 り 抜き領域と パスで囲われた領域と の交差部 分にとって替わられます。
- ▶ ただパスを終了。見えないパスができます。それでも PDF ファイルの中には存在して います。 これが有用な場合は稀です。

**直接パス** 関数 *PDF moveto()* · *PDF lineto()* · *PDF rect()* 等を用いて、カレントページや その他の内容ストリーム (テンプレート·Type 3グリフ記述等)へただちに書かれる直接 パス を構築する こ と も でき ます。パス を構築し た直後に、それを *PDF\_stroke ( )*・*PDF\_fill( )*・ *PDF\_clip( )* のいずれか 1 つおよび関連する関数で処理する必要があ り ます。 これらの関数 はパス を消費し削除し ます。パス を複数回使 う 唯一の方法は、*PDF\_save( )* と *PDF\_restore( )* を用いることです。

直接パスを作成しておいて上記の操作を何も適用しないとエラーになります。PDFlib のスコープ体系に従えば、クライアントはこの制約に自然に従うことになります。パスの 書式属性(色・線幅等)を変えたい場合はかならず、描画操作の開始前に行う必要があり ます。 この規則を一言で言えば 「パス記述の途中で、 書式を変えてはいけません」。

パス をただ作成し ただけではページには何も現れません。 塗 り か描線をパスに適用し なければ目に見える結果は得られません:

p.set graphics option("strokecolor=red"); p.moveto(100, 100); p.lineto(200, 100); p.stroke();

たいていのグラフィック関数では、カレント点という概念を利用しています。これは、描 画に用いているペンの位置と捉えることができます。

クックブック 完全なコードサンプルがクックブックの [graphics/starter\\_graphics](http://www.pdflib.com/pdflib-cookbook/graphics/starter-graphics) トピックにあります。

パスオブジェクト パスオブジェクトは、直接パスよりも便利で強力なものです。パス オブジェクトは、パスを構築するためのすべての描画操作をカプセル化します。 パスオブ ジェク トは *PDF\_add\_path\_point( )* で作成する こ と ができ、 あ るいは、 画像ク リ ッ ピング パス を含んでい る画像フ ァ イ ルか ら抽出する こ と も で き ます (後述) 。 *PDF\_add\_path\_* point() では、パス構築を実現するためのいくつかの便利なオプションを使うこともでき ます。パスオブジェクトを作成したら、それはさまざまな目的に利用することが可能です:

- ► パスオブジェクトを、PDF draw\_path()を用いてページ記述上で利用することができま す。すなわち塗ったり、描線したり、クリッピングパスとして用いたりすることがで きます。
- ▶ パスオブジェクトを、テキストフローの回りこみ形状として用いることができます: テキストが任意の形状の内部または外部を回りこれように組まれます ([240 ページ](#page-239-0) 「8.2.11 テキストをパス・画像に回り込ませる」参照)。
- ▶ テキストをパス上に配置することもできます。すなわち、キャラクタ群がパスの直線 や曲線に沿って並べられます (219ページ「8.1.7 パス上テキスト」参照)。
- ▶ パスオブジェクトを表セル内に配置することができます。

直接パスと異なり、パスオブジェクトは PDF delete\_path() で明示的に削除されるまで複 数回利用することができます。パスに関する情報は PDF info\_path() で取得できます。以 下のコード 断片は、 円を含む単純なパス形状を作成し、 それをページ上の異なる 2 箇所に 描線し、最後にそれを削除します:

```
path = p.add path point(-1, 0, 100, "move", "");
path = p.add.path-point(path, 200, 100, "control", "path = p.add-pathpoint(path, 0, 100, "circular",
```

```
p.draw_path(path, 0, 0, "stroke");
p.draw_path(path, 400, 500, "stroke");
p.delete_path(path);
```
パスオブジェクトをいちいち描画操作で作成するのではなく、取り込み画像からクリッピ ングパス を抽出する こ と もでき ます :

image = p.load\_image("auto", "image.tif", "clippingpathname={path 1}");

/\* 画像のクリッピングパスからパスオブジェクトを作成 \*/ path = (int) p.info image(image, "clippingpath", "");

if  $(path == -1)$ throw new Exception("エラー : クリッピングパスが見つかりません!");

p.draw path(path, 0, 0, "stroke");

## **3.2.4** テンプレー ト (フ ォーム **XObject**)

**PDF 内のテンプレート (フォーム XObject) PDFlib では、技術用語でフォーム XObject** と呼ばれる PDF の機能に対応しています。しかしこの用語は、対話的なフォームとまぎ らわしいため、私達はこの機能を「テンプレート」と呼びます。PDFlib のテンプレート は、ページ外のバッファと捉えることができ、そこではテキスト・ベクトル・画像の操作 が行えます (ページ上で直接操作するのではなく)。テンプレートができたら、それはラ スタ画像のように使うことができ、任意の回数、任意のページに貼り付けることが可能で す。画像同様、テンプレートには拡縮や斜形化などの幾何学的変形を施すことができま す。1つのテンプレートを複数のページで使った場合には(ないしは同じページで複数 回)、 テンプレー ト を構成する PDF オペレータは実際には PDF フ ァ イル中に 1 回しか書 かれていないので、PDF 出力ファイルサイズの節約になります。テンプレートは、複数の ページに繰り返し現れるものに対して推奨されます。たとえば、毎ページ同じ背景や、企 業ロゴや、CAD ソフト・地図作成ソフトの吐き出す図記号などです。テンプレートは、ク リッピングパスを持ったラスタ画像を複数回配置する場合にも推奨されます。 テンプレー トを作成するには以下の方法があります:

- **► PDF** begin template ext() で直接。
- **► ベクトルグラフィックからPDF load qraphics() と** *templateoptions***オプションで間接的** に。
- ► ラスタ画像から PDF load image() と createtemplate オプションで間接的に。このオプ ションがないと、PDF load image() は、画像 XObject という同様の PDF 構造を作成し ます。

### 注 *PDF\_open\_pdi\_page()* で取り込まれた PDF ページも PDF フォーム XObject を作成します が、これはテンプレート関数ではなく PDI 関数で扱われます。

テンプレートを **PDFlib** で用いる テンプレー ト は、 ラ ス タ画像と ま った く 同様に、 *PDF\_* fit image() 関数でページ上または他のテンプレート上に貼り付けることができます ([206](#page-205-0) ページ「7.4 画像・グラフィック・取り込み PDF ページを配置」参照)。一般に、PDFlib でテンプレートを作成・活用する場合には以下のようなコードになります:

/\* テンプレートを定義 \*/ template = p.begin\_template\_ext(template\_width, template\_height, ""); ...いろいろなテキスト・ベクトル・グラフィック関数を用いてテンプレート上に描画... p.end\_template\_ext(0, 0); ... p.begin\_page(page\_width, page\_height); /\* テンプレートを利用 \*/ p.fit\_image(template, 0.0, 0.0, ""); ...いろいろなページ描画操作を追加... p.end\_page(); ... p.close\_image(template);

あらゆるテキスト・グラフィック・色関数がテンプレート上では使えます。ただし、以下 の関数は、テンプレートを作成している間には使ってはいけません:

- ► PDF begin\_item() と、さまざまな関数の tag オプション:構造エレメントはテンプレー ト 内では作成でき ません。
- ▶ すべてのインタラクティブ関数 : これらは、配置したい文書ページ上で定義しなけれ ばな らず、 テンプレー ト の一部と し て生成する こ と はでき ません。

クックブック 完全なコードサンプルがクックブックの general/repeated contents トピックにあります。

## **3.2.5** 外部 **PDF** 文書内の参照ページ

クックブック 完全なコードサンプルがクックブックの pdfx/starter pdfx5g トピックにあります。

PDF 文書は、 外部文書内のページへの参照を含むこ と ができ ます : この (拡縮や回転され た) 参照ページは文書の一部ではありませんが、他のページ内容と全く同じように表示· 印刷されます。これを利用すると、再利用するグラフィック内容 (ロゴ・表紙ページ等) を、 その照応する PDF データ を含める こ と な く 参照する こ と ができ ます。 PDFlib は、 強 い参照に、 すなわち、 参照ページが内部 メ タデータ を通じ て同定される参照に対応し てい ます。 参照ページが得られない と きや、 メ タデータ と整合し ない と きは、 参照ページでは なく代理画像が表示されます。この機能を技術用語では参照 XObject といいます。

参照ページを **Acrobat** で用いる 参照ページは PDF/X-5g・PDF/X-5pg の、ひいては PDF/ VT-2 の重要な要素です。参照ページを表示するには、Acrobat を以下のよ う に正し く 構成 することが重要です (外部参照群を含んでいる文書をコンテナ文書といいます。参照ペー ジ (群) を持つ外部 PDF 文書を参照先ファイルといいます):

- > 「編集」 → 「環境設定」 → 「一般 *...*」 → 「ページ表示」 → 「参照 *XObject* ターゲッ ト を表 示」 : 「つねに」 に設定 (設定 「*PDF-X/5* 準拠のもののみ」 は、 Acrobat X/XI/DC のバグ のため動作し ません)。
- > 「編集」 → 「環境設定」 → 「一般 *...*」 → 「ページ表示」 → 「参照される フ ァ イルの場 所」:参照先ファイルがあるディレクトリの名前を入力。
- > 「編集」 → 「環境設定」 → 「一般 *...*」 → 「セキュ リ テ ィ (拡張)」 → 「セキュ リ テ ィ 特権 の場所」→「フォルダのパスを追加」: コンテナ文書があるディレクトリの名前を追加。 これは「拡張セキュリティを有効にする」の設定にかかわらず行う必要があります。

参照先ページは、コンテナ PDF 内部でそのファイル名とページ番号が指定されており、以 下の条件すべてを満たすときにのみ代理でなくそれが表示されます:

- ▶ コンテナ文書が Acrobat の構成に従って信頼されている。
- ▶ 指定されたディレクトリ内で参照先ファイルが見つかった。
- ▶ 参照先ファイルがパスワードを一切要求せず、エラーなく開くことができる。
- ▶ コンテナ文書内で指定された参照ページのページ番号が参照先ファイル内に存在して いる。
- ► PDF/X-5 のみ:参照先内の ID と特定の XMP メタデータエントリ群が、コンテナ文書内 のその照応するエントリ群と整合する必要があります。

これらの条件に 1 つでも違反しているときは、参照先ページでなく代理が表示されます。 Acrobat はいかなるエラーメッセージも出しません。

参照先ページの代理 PDFlib は、以下のオブジェクトのいずれかを、参照ページに対す るプレースホルダ (代理) として用いることができます:

► 別の取り込み PDF ページ (参照先を単純化したもの等)。外部参照先に対する代理とし て用いられる PDF ページは、参照先ページと同じページ寸法である必要があります。

- **▶ SVG グラフィックを templateoptions** オプションで: この場合には、グラフィックの元 サイズは、参照先ページのサイズと縦横比に調整されます。
- ▶ テンプレート。たとえば、対角線の入った長方形といった単純な幾何学形状。テンプ レートは、参照先ページのサイズと縦横比に調整されます。

以下のコード断片は、外部ページへの参照を持った代理テンプレートを構築します:

```
proxy = p.\text{begin template ext}(0, 0,"reference={filename=target.pdf pagenumber=1 strongref=true}");
if (proxy == -1){
       /* エラー */
}
...テンプレート内容を構築...
p.end_template_ext(0, 0);
```
代理は、ページ上に通常どおりに配置することができます。それは、外部参照先への参照 を保持し ます。

## 3.3 PDF のパスワードセキュリティ

## **3.3.1 PDF** におけるパスワードセキュ リテ ィ

PDF のパスワードセキュリティは、以下の保護機能を提供します:

- ▶ ユーザーパスワード (開くパスワードとも呼ばれます) が、ファイルを閲覧するため に開くために必要。ユーザーパスワードを持つファイルのみが、クラッキングから安 全です!
- ▶ マスターパスワード (所有者または権限パスワードとも呼ばれます) が、権限、ユー ザーまたはマス ターパス ワード と いったセキ ュ リ テ ィ 設定を変更する ために必要で す。ユーザーパスワードとマスターパスワードを持ったファイルは、いずれかのパス ワード を与え る こ と によ って、 閲覧するために開 く こ と ができ ます。
- ► 権限設定が、PDF 文書に対する、印刷やテキスト抽出といった特定の操作を制限しま す。
- ▶ 添付パスワードを、文書自体の本体内容ではなく、ファイル添付だけを暗号化するた めに与えることができます。

PDF 文書がこれらの保護機能のいずれか一つでも使用し ている場合には、それは暗号化さ れます。文書のセキュリティ設定を Acrobat で表示したり変更したりするためには、それ ぞれ 「フ ァ イル」 → 「プロパテ ィ *...*」 → 「セキュ リ テ ィ 」 → 「詳細を表示 *...*」 または 「設 定を変更 *...*」 を ク リ ッ ク し ます。

暗号化アルゴリズムとキー長 PDF の暗号化は、以下の暗号化アルゴリズムを活用して います :

- ▶ RC4 : 対称ストリーム暗号 (すなわち、暗号化と復号に同一のアルゴリズムを使用で きる)。RC4 は適切なセキュリティを提供しなくなっています。
- ► AES (Advanced Encryption Standard):規格 FIPS-197 で仕様化された形のものです。AES は、さまざまな応用に使用されている現代的ブロック暗号です。

実際の暗号化キーは扱いにくいバイナリ列ですので、それは、プレーンなキャラクタ群か ら成る、よりユーザーフレンドリーなパスワードから導出されます。PDF と Acrobat の開 発の過程につれて、PDF の暗号化方式は、より強力なアルゴリズムと、より長い暗号化 キー、より洗練されたパスワードを使用する方向へ改良されてきました。表 3.3 に、すべ ての PDF バージョンに対する、暗号化と、キー・パスワード特性を詳述します。

#### 表 3.3 各 PDF バージョンにおける暗号化アルゴリズム・キー長・パスワード長

<span id="page-81-0"></span>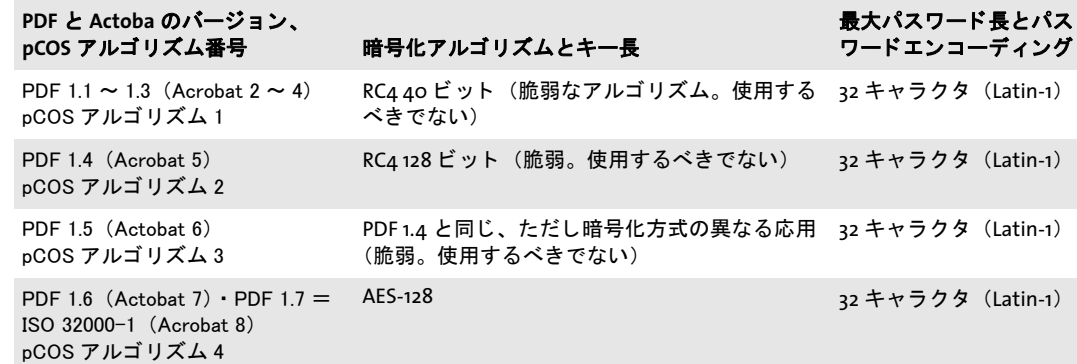

表 3.3 各 PDF バージョンにおける暗号化アルゴリズム・キー長・パスワード長

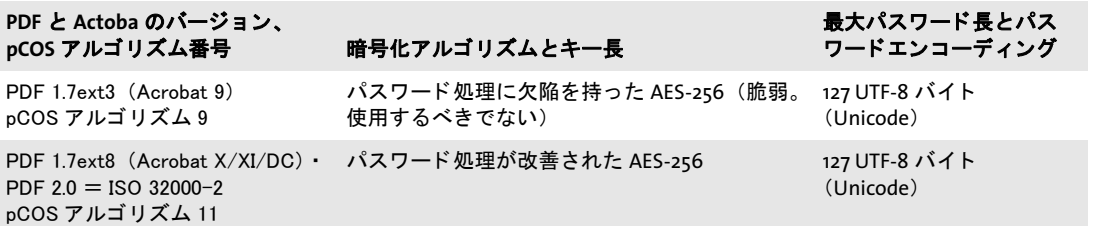

なお、 AES-256 については、 OS X/macOS (OS X/macOS 10.10.3 までについて確認済) と iOS (iOS 8.1.3 までについて確認済) 上のネイティブ PDF ビューアはこれに対応していま せん。

パスワード PDF の暗号化は、 内部的には、 PDF のバージ ョ ンによ って、 40 ・ 128 ・ 256 ビットのいずれかの暗号化キーで処理されています。このバイナリ暗号化キーは、ユー ザーが与えたパスワードから導出されます。このパスワードには、長さとエンコーディン グに制約があります:

- ► PDF 1.7(ISO 32000-1)以前は、パスワードは最大長 32 キャラクタに制約され、かつ Latin-1 エンコーディングのキャラクタのみを内容とすることができます。
- ► PDF 1.7ext3 で、Unicode キャラクタが導入され、最大長も、パスワードの UTF-8 表現で 127 バイトへ拡張されました。UTF-8 では、キャラクタを 1 ~ 4 バイトの可変長で符 号化しますので、パスワード内に許される Unicode キャラクタの数は、それが非 ASCII キャラクタを含む場合には 127 より少なくなります。たとえば、日本語のキャラクタ は通常、UTF-8 表現では 3 バイトを必要としますので、日本語 42 キャラクタまでをパ スワード内で使用できるわけです。

曖昧さ を避けるために、 Unicode パス ワード は、 *SASLprep* (RFC 3454 内の *Stringprep* に基 づいた RFC 4013 で仕様化された)という処理によって正規化されます。この処理は非テ キストキャラクタを除去し、かつ特定のキャラクタクラスを正規化します(たとえば、非 ASCII の空白キャラクタは ASCII の空白キャラクタ U+0020 ヘマップされます)。パスワー ド は Unicode 正規化形 NFKC に正規化され、パス ワード内に右書き と左書きのキ ャ ラ ク タ 群が混在し ていた場合に起こ り う る曖昧さ を避ける ために特別な双方向処理が施されま す。

PDF 暗号化の強度は、暗号化キーの長さによってのみ決まるのではなく、パスワード の長さと質によっても決まります。名前や単なる単語などは、パスワードとして使用する べきではないことが広く知られています。なぜならこれらは簡単に推測されたり、いわゆ る辞書攻撃を使ってシステマチックに試行されうるからです。さまざまな調査によれば、 かなりの数のパスワードとして、配偶者やペットの名前、ユーザーの誕生日、子供のあだ 名などが選ばれており、従って容易に推測可能となっています。

**権限制限** PDF は、文書の操作に関するさまざまな制約を符号化することができ、これ は個別に許可したり禁止したりすることができます:

- ▶ 印刷を許可 : 印刷が許可されていなければ、Acrobat の印刷ボタンは無効のままになり ます。 Acrobat は、 低解像度印刷 (*150 dpi*) と高解像度印刷の区別に対応し ています。 低解像度印刷は、ページのラスタ画像を生成し、これは私的利用にのみ適しています が、 高解像度での複製ができ ないよ う になっています。 画像ベースの印刷は、 低い出 力品質となるのみならず、印刷処理をかなり遅くさせることにも留意してください。
- ▶ 変更を許可: 以下の一覧は、さまざまな文書変更操作に対する制御を提供します:

ページの挿入、削除、回転 フォームフィールドへの入力と既存の署名フィールドに署名 注釈の作成、フォームフィールドの入力と既存の署名フィールドに署名 ページの抽出を除くすべての操作

▶ 内容のコピーは、「テキスト、画像、およびその他の内容のコピーを有効にする」を通 じて制御されます。これは、「スクリーンリーダーデバイスのテキストアクセスを有効 にする」 を用いて有効化する こ と も でき ますが、 PDF 2.0 では、 PDF リ ーダはつねに アクセシビリティに対応するべきなので、この設定は非推奨と見なされます。

文書に対して、「印刷を許可:なし」といったアクセス制限を指定すると、Acrobat 内の各 機能も無効になります。ただし、これはサードパーティの PDF ビューア等のソフトウェ アについてもそうであるとは限りません。アクセス権限に従うかどうかは、PDF ツールの 開発者次第なのです。実際、いくつかの PDF ツールは、権限設定をまるで無視すること が知られており、有償で入手可能な PDF クラッキングツールを利用すれば、すべてのア ク セス制限を無効にする こ と が可能です。 こ れは、 暗号を ク ラ ッ クする話 と は関係がな く、PDF ファイルを表示可能とする限り、それが印刷されないようにする方法は存在しな いのです。 このこ と は ISO 32000-1 に以下のよ う に説明されています :

「ひと たび文書が開かれて成功裡に復号されれば、準拠リーダは技術的には文書の内容 全体へのアクセスを有する。暗号化辞書内に指定された文書権限群を強制する実質は、*PDF* 暗号化内には何も存在しない。」

暗号化文書構成要素 デフォルトでは、PDF 暗号化はつねに文書のすべての構成要素を 網羅します。しかし、文書のいくつかの構成要素だけを暗号化し、それ以外は暗号化した くないという利用場面も存在します :

- ► PDF 1.5(Acrobat 6)で、プレーンテキストメタデータという機能が導入されました。 この機能を使うと、暗号化文書は、暗号化されていない文書 XMP メタデータを内容と して持つことができます。これは、検索エンジンが暗号化文書からも文書メタデータ を取得できるようにするためです。
- ▶ PDF 1.6 (Acrobat 7) 以降、ファイル添付を暗号化して、それ以外は文書を保護しない ということが可能になりました。この方法により、保護されていない文書を、機密の 添付のための入れ物として利用することができます。

セキュリティ推奨事項 ユーザーパスワード (文書を開くために必要な) を持った PDF のみがクラッキングから安全であることに留意してください。 クラックされるおそれのあ る暗号化をしてしまわないためには、以下の推奨事項を守るべきです:

- ▶1~6キャラクタから成るパスワードは避けるべきです。 なぜならそれは、 すべての可 能なパス ワー ド を試行する攻撃 (パス ワー ド に対するブルー ト フ ォース攻撃) に対し て脆いからです。
- ▶ パスワードは、プレーンテキストな単語には似ていないべきです。なぜならそのパス ワードは、すべてのプレーンテキストな単語を試行する攻撃(辞書攻撃)に対して脆 いからです。パスワードは非アルファベットのキャラクタを含むべきです。自分の配 偶者やペットの名前、誕生日など、容易に突きとめられるアイテムを用いてはいけま せん。
- ► 現代的な AES アルゴリズムが、以前の RC4 アルゴリズムよりも望ましいです。
- ► PDF 1.7ext3 (Acrobat 9) に従った AES-256 は避けるべきです。なぜなら、それはパス ワードチェックアルゴリズムに脆弱性があり、パスワードに対するブルートフォース 攻撃が可能になっているからです。 この理由から、 Acrobat X/XI/DC と PDFlib では、

新規文書を保護する ためには Acrobat 9 の暗号化を決し て使用し ません (既存の文書を 復号する際にのみ使用)。

まとめると、Acrobat X 以上が得られるかどうかに応じて、PDF 1.7ext8-PDF 2.0 に従った AES-256 か、または PDF 1.6/1.7 に従った AES-128 を使用するべきです。パスワードは、 6キャラクタよりも長くするべきであり、かつ非アルファベットキャラクタを含むべきで す。

**Web** 上の **PDF** を保護 \PDF が Web で提供される場合には、 ユーザーは自分のブラ ウザ で、その文書のローカルコピーを作ることがつねに可能です。 ユーザーに PDF 文書のロー カルコ ピーを保存させない方法は存在し ません。

### **3.3.2 PDFlib** を用いて **PDF** 文書をパスワー ド保護

PDFlib は、PDF 文書を生成する際に、標準のセキュリティ機能を適用することができま す。 保護された PDF 文書から、 PDFlib+PDI か PDFlib Personalization Server (PPS) でペー ジを取り込むには、マスターパスワードか shrug オプションが必要です。文書のプロパ ティを pCOS インタフェースでクエリする際には、pCOS モードで制御されます。たとえ ば、XMP 文書データ・文書情報フィールド・しおり・注釈内容は、その文書がユーザー パスワードを必要としない場合には (またはユーザーパスワードのみが与えられた場合に は)、マスターパスワードなしで取得できます。これについては pCOS パスリファレンス でさらに詳しく説明しています。

注 PDF 文書を、PDFlib 製品で Reader 有効化する(たとえば Acrobat Reader で注釈を許す) こ とはできません。

暗号化アルゴリズムとキー長 パスワードを用いて文書を保護するために使用される暗 号化アルゴリズムとキー長は、生成される文書の PDF バージョンに依存し、この PDF バー ジョンはさらに、PDF begin document() の compatibility オプションに依存します。暗号 化アルゴリズムは以下のように選択されます:

- ► PDF 1.4・1.5:128 ビットキーによる RC4 暗号化のそれぞれの種類が使用されます。
- ► PDF 1.6 · PDF 1.7 · PDF 1.7ext3: AES-128 が使用されます。なお、PDF 1.7ext3 (Acrobat 9) に従った AES-256 は、 既知の脆弱性のために決し て使用されません。
- ► PDF 1.7ext8 · PDF 2.0 : Acrobat X/XI/DC に従った AES-256 が使用されます。

40 ビ ッ ト 暗号化は安全ではないので、 PDFlib はつねに 128 ビ ッ ト キーを使用し、 40 ビ ッ トキーは決して暗号化には適用しません。ただし、40 ビット暗号化された文書は、 PDFlib+PDI ・ PPS に対する入力と し ては受け付け られます。

**パスワードを PDFlib で設定** パスワードは、PDF begin\_document() の userpassword ・ masterpassword オプションで設定できます。PDFlib は、生成される文書のためにクライ アントが与えたパスワードと、以下の方式で相互作用します:

- ▶ ユーザーパスワードか権限設定が与えられていながら、マスターパスワードが与えら れていない場合には、通常のユーザーが簡単にセキュリティ設定を変更することがで き るので、いかなる保護も無効 と な り ます。 この理由から、PDFlib はこの状況をエラー と見なします。
- ▶ ユーザーパスワード とマスターパスワードが同じの場合には、そのファイルのユー ザーと所有者の区別がもはやつかないので、この場合も効果的な保護は無効となりま す。PDFlib はこの状況をエラーと見なします。
- ► Unicode パスワードは AES-256 で許されます。それより古いすべての暗号化アルゴリズ ムは、Latin-1 文字集合に制限されたパスワードを必要とします。古い暗号化アルゴリ ズムに対して、与えられたパスワードが Latin-1 文字集合外のキャラクタを含む場合に は、 例外を発生させます。
- ► パスワードは、AES-256 の場合には 127 UTF-8 バイトに、それより古い暗号化アルゴリ ズムの場合には 32 キャラクタに切り落とされます。

権限を **PDFlib** で設定 操作制限は *PDF\_begin\_document( )* の *permissions* オプシ ョ ンで設 定する こ と ができ ます。 それは操作制限の入った 1 個ないし複数の文字列で構成されま す。 *permissions* オプシ ョ ンを設定する際には *masterpassword* オプシ ョ ン も設定し なけれ ばなりません。なぜならそうでなければ Acrobat ユーザーは簡単に権限設定を取り除くこ とができてしまうからです。デフォルトではすべての操作が許可されています。 操作制限 を指定すると Acrobat のその機能は無効になります。操作制限はユーザーパスワードなし で適用することができます。以下の例のようにスペースで区切れば、複数の制限キーワー ド を指定する こ と もでき ます :

p.begin\_document(filename, "masterpassword=abcd1234 permissions={noprint nocopy}");

[表 3.4](#page-85-0) に、使えるすべての操作制限キーワーを挙げます。

クックブック 完全なコードサンプルがクックブックの [general/](http://www.pdflib.com/pdflib-cookbook/general-programming/permission-settings)permission settings トピックにありま す。

<span id="page-85-0"></span>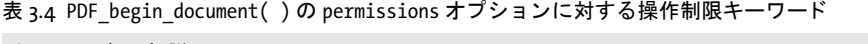

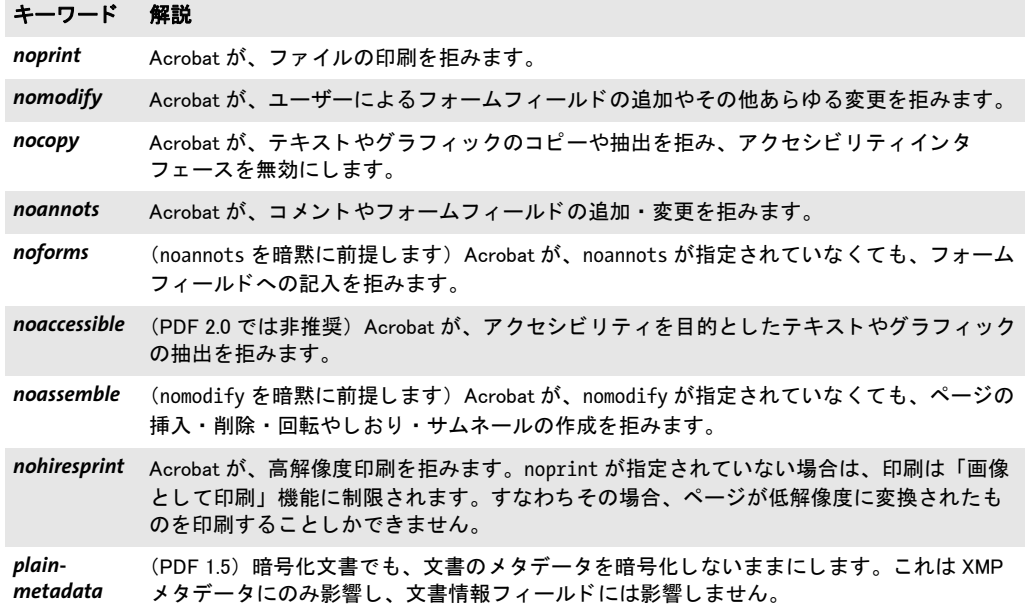

暗号化ファイル添付 PDF 1.6 以上では、文書が保護されていなくても、添付ファイルだ け を 暗号化す る こ と も で き ま す。 こ れ を 実現す る には、 *PDF\_begin\_document( )* で *attachmentpassword* オプシ ョ ンを与えます。

## **3.4** 高度な色処理

PDFlib リファレンスに、対応している色空間の一覧と説明があります。これは、広く使わ れている RGB · CMYK 色空間を含んでいます。この節では、色処理のより複雑な面を説 明し ます。

クックブック 色の諸側面に関する コー ドサンプルが PDFlib クックブックの [color](http://www.pdflib.com/pdflib-cookbook/color) カテゴ リにあり ます。 色空間の使用の概要については、クックブックの [color/starter\\_color](http://www.pdflib.com/pdflib-cookbook/color/starter-color) トピックを参照し て く ださい。

## **3.4.1 ICC プロファイルによる色管理**

PDFlib は、ICC プロファイルとレンダリングインテントによるいくつかの色管理に対応し ています。ICC プロファイルは、色管理されたワークフローと、PDF/X・PDF/A といっ た多くの PDF 規格において、重要な役割を担います。

クックブック 完全なコードサンプルがクックブックの color/iccprofile to image トピックにあります。

**ICC プロファイル** International Color Consortium (ICC)<sup>1</sup>は、入力デバイスや出力デバイ スの色の特徴を指定するためのファイル形式を定義しました。この ICC カラープロファイ ルは、工業標準と捉えられており、すべての主要な色管理システムとアプリケーションの ベンダーがこれに対応し ています。 PDFlib は[、 表 3.5](#page-86-0) に挙げる使用場面について、 ICC プ ロ フ ァ イルによ る色管理に対応し ています。 色管理は、 色指定の中の構成要素の数を変え ません (RGB から CMYK へ等)。

注 主要な印刷環境のための ICC カラープロファイルは、www.pdflib.com でダウンロードで きるほか、その他の無料 ICC プロファイルへのリンクも掲載しています。

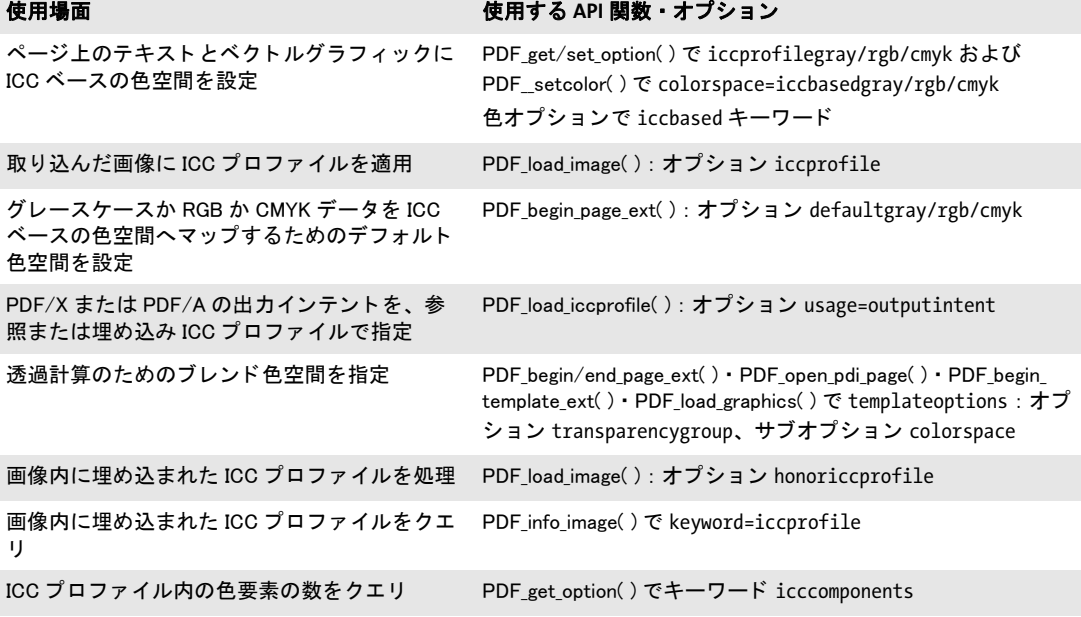

<span id="page-86-0"></span>表 3.5 ICC プロファイルのさまざまな使用場面

1. *[www.color.org](http://www.color.org)* を参照。

**受け入れ可能な ICC プロファイル** カラープロファイルは、そのプロファイルのICCバー ジョン番号、そのデバイスクラス、その色空間に関して、特定の条件を満たす必要があり ます。ICC バージョン番号は以下に限られています:

► PDF 出力互換性 1.4 : ICC バージョン 2.x

► PDF 出力互換性 1.5 以上: ICC バージョン 2.x または 4.x

[表 3.6](#page-87-0) に、ICC プロファイルに関するデバイスクラスと色空間の要請に関する、その用途 に応じ た追加の要請を詳述し ます。

<span id="page-87-0"></span>表 3.6 さまざまな用途について受け入れ可能な ICC プロファイル

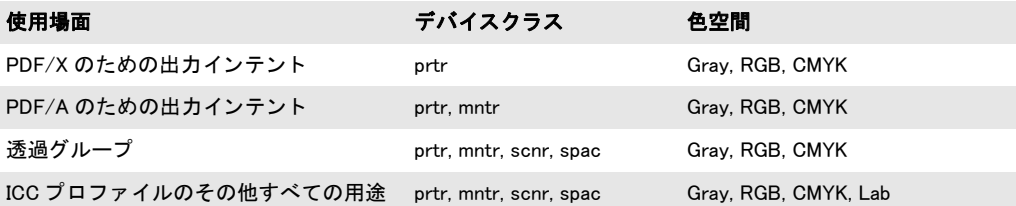

**ICC プロファイルを検索** PDFlib は、*PDF load iccprofile()* に与えられた *profilename* 引数 を用い、以下の手順を踏んで ICC プロファイルを検索します:

- **► profilename=sRGB** ならば、PDFlib はその内部 sRGB プロファイルを用い、検索は打ち切 られます。
- ► *ICCProfile* リソースカテゴリ内に profilename という名前のリソースがあるかどうかを チェックします。もしあれば、その値をファイル名として以下の手順で用います。そ のようなリソースがない場合は、profilename をファイル名として直接用います。
- ▶ 前の手順で決定されたファイル名を用い、以下の組み合わせを1つずつ順に試してみる ことにより、ディスク上のファイルを検索します:

```
<ファイル名>
<ファイル名>.icc
<ファイル名>.icm
<colordir>/<ファイル名> (Windows・OS X/macOSのみ)
<colordir>/<ファイル名>.icc (Windows・OS X/macOSのみ)
<colordir>/<ファイル名>.icm (Windows・OS X/macOSのみ)
```
Windows では colordir は、オペレーティングシステムがデバイス依存 ICC プロファイル を格納 し てい る デ ィ レ ク ト リ を示 し ます (た と えば *C:\Windows\System32\ spool\drivers*)。 OS X/macOS では *colordir* と し て以下のパスが試みられます :

```
/System/Library/ColorSync/Profiles
/Library/ColorSync/Profiles
/Network/Library/ColorSync/Profiles
~/Library/ColorSync/Profiles
```
**sRGB** 色空間と **sRGB ICC** プロファイル PDFlib は、 sRGB と呼ばれる工業規格の RGB 色 空間に対応しています。これは、さまざまなソフトウェアやハードウェアのベンダーがこ れに対応しており、デジタルスチルカメラのような消費者向け RGB デバイスやカラープ リ ン タ ・ モニ タのよ う な事務機器における簡単な色管理のために広 く 利用されています。 PDFlib は sRGB 色空間に対応しており、必要な ICC プロファイルデータを内蔵していま す。ですから sRGB プロファイルをクライアントが別途構成する必要はなく、あえて構成

し な く て も つねに利用可能です。 こ れ を 利用す る には、 *PDF\_load\_iccprofile( )* を *profilename=sRGB* で呼び出し ます。 便利なシ ョ ー ト カ ッ ト と し て、 *PDF\_load\_iccprofile( )* で作成された ICC ハン ド ルが期待されるすべての場所において、かわ り にキーワード *srgb* を与え る こ と も でき ます。

sRGB プロファイルは、デバイスクラス mntr (出力デバイス)に属します。すなわち、 これは PDF/A に対する出力インテントとしては使用できますが、PDF/X に対する出力イ ンテン ト と し ては使用でき ません。

回像 (ICC タグ付き画像) 内の埋め込みプロファイルを用いる 画像のなかには、その 画像のカラー値の特徴を記述した ICC プロファイルが埋め込まれていることがあります。 たとえば、埋め込まれた ICC プロファイルは、画像データの生成に用いられたスキャナの 色特性を記述する こ と ができ ます。 PDFlib では、 PNG ・ JPEG ・ TIFF 各画像フ ァ イル形式 の中に埋め込まれた ICC プロファイルを扱うことができます。honoriccprofile オプション が true に設定されている場合(デフォルトではそうなっています)、画像内に埋め込まれ ている ICC プロファイルはその画像から抽出され、PDF 出力内に埋め込まれて、Acrobat がその画像に適用できるようにされます。この処理は、画像への ICC プロファイルのタグ 付け と呼ばれる こ と も あ り ます。 PDFlib は画像のピ ク セル値に変更は加えません。

*PDF\_info\_image( )* のキーワード *iccprofile* を使 う と、 画像内に埋め込まれているプロ ファイルに対する ICC プロファイルハンドルを得ることができます。これは、同じプロ フ ァ イルを複数の画像に適用する必要があ る場合に有用です。

未知の ICC プロ フ ァ イル内の色要素数をチェ ッ クするには *icccomponents* オプシ ョ ン を用います。

外部 ICC プロファイルを画像に適用 画像に埋め込まれている ICC プロファイルを使う のではな く 、 外部プロ フ ァ イルを各画像に適用する こ と も でき ます。 そのためには *PDF\_* **load image()の iccprofile** オプションでプロファイルハンドルを与えます。

**ページ記述に対して ICC ベース色空間** テキストやベクトルグラフィックのカラー値 は、プロファイルによって指定される ICC ベースの色空間で直接指定することができま す。 まずは色空間を、 *iccprofilegray* ・ *iccprofilergb* ・ *iccprofilecmyk* の う ちのいずれかのオ プションの値としてICCプロファイルハンドルを与えることによって設定する必要があり ます。 つづいて、 ICC ベースのカ ラー値を、 *iccbasedgray* ・ *iccbasedrgb* ・ *iccbasedcmyk* の うちのいずれかの色空間キーワードとともに、PDF setcolor() の色オプションに与えるこ とができます :

p.set option("errorpolicy=return"); icchandle = p.load\_iccprofile("myCMYK", "usage=iccbased"); if (icchandle == -1) { return; } p.set graphics option("fillcolor={iccbased=" + icchandle + " 0 1 0 0}";

デバイスカラーを ICC ベースのデフォルト色空間へマップ
PDF には、ページ記述中の デバイス依存なグレー·RGB·CMYK の色をデバイス独立カラーへマップする機能があり ます。これを利用すると、そのままではデバイス依存なカラー値に対して、正確な測色指 定 を 与 え る こ と が で き ま す。 こ の方式で カ ラ ー値 を マ ッ プす る には、 DefaultGray ・ DefaultRGB・DefaultCMYK の う ちのいずれかの色空間定義を与え る必要があ り ます。PDFlib でこれを実現するには、 *PDF\_begin\_page\_ext( )* の *defaultgray* ・ *defaultrgb* ・ *defaultcmyk* オ

プションを設定して、ICC プロファイルハンドルをその照応する値として与えます。以下 の例では、sRGB 色空間を、テキスト・画像・ベクトルグラフィックのデフォルト RGB 色 空間として設定しています:

p.begin\_page\_ext(595, 842, "defaultrgb=srgb");

デフォルト色空間が外部 ICC プロファイルに由来する場合には、プロファイルハンドルを まず作成する必要があります:

/\* ICCプロファイルハンドルを作成 \*/ icchandle = p.load\_iccprofile("myRGB", "usage=iccbased"); p.begin page ext(595, 842, "defaultrgb=" + icchandle);

PDF/X · PDF/A のための出力インテント 出力デバイス (プリンタ) のプロファイルを用 いて、PDF/X または PDF/A のための出力条件を指定する こ と ができ ます。そのためには、 *PDF\_load\_iccprofile( )* への呼び出しで *usage=outputintent* を指定し ます。 PDF/A に対し て は、プリンタまたはモニタプロファイルを出力インテントとして指定できます。詳しくは 337 ページ「11.4 PDF/X による印刷出力」と 325 ページ「11.3 PDF/A によるアーカイビ [ング」](#page-324-0)を参照してください。

デバイス独立な CIE L\*a\*b\* カラー 色空間名 lab を与えれば、デバイス独立なカラー値を CIE 1976 L<sup>\*</sup>a<sup>\*</sup>b<sup>\*</sup> 色空間で指定することができます。 L<sup>\*</sup>a<sup>\*</sup>b<sup>\*</sup> 色空間の色は、範囲 0 ~ 100 の 輝度値 1 個 と、範囲 -127 ~ 128 のカ ラー値 2 個と で指定されます。*lab* 色空間に用いられ る光源は D50 です (日中光 5000 K、 2゜ 測定)。

レンダリングインテント PDFlib クライアントがデバイス独立なカラー値を指定できる とはいっても、ある出力デバイスがその要求された色を正確に再現できるとは限りませ ん。 そのよ う な場合には、 色域圧縮 と い う 処理によ る代替を行 う と い う 妥協が必要にな り ます。色域圧縮とは、色の分布範囲を狭めて、特定のデバイスで再現できるような小さな 範囲にすることです。レンダリングインテントはこの処理を制御するために用いられま す。 レンダ リ ング イ ンテン ト を指定するには、 個々の画像に対し ては、 *PDF\_load\_image( )* に renderingintent オプションを与えます。 また、レンダリングインテントはテキストやベ ク ト ルグ ラ フ ィ ッ クに対し て も指定する こ と ができ、そのためには *PDF\_create\_gstate( )* に *renderingintent* オプシ ョ ンを与えます。

### **3.4.2 Pantone** ・ **HKS** ・ カスタムスポッ ト カラー

PDFlib はスポ ッ ト カ ラーに対応し ています (技術的には、 PDF では特色 (Separation) 色 空間と し て知られているのですが、 通常、 separation と い う 用語はプロセス カ ラーに対し ても用いられます)。スポットカラーとは、プロセスカラーの混色領域外にあるカスタム カラーの印刷に用いられるものです。 スポットカラーは名前で指定され、PDF ではつねに 代替色を伴います。代替色は、そのスポットカラーに近い色が選ばれますが、まったく同 じ色ではありません。 Acrobat ではこの代替色を用いて、画面表示やスポットカラー非対 応機(事務用プリンタなど)への印刷を行います。印刷機では、要求されたスポットカ ラーが適用され、文書内で用いられているその他すべてのプロセスカラーとともに印刷さ れます。

PDFlib は、さまざまな組み込みスポットカラーライブラリにも対応していますし、カ スタム (ユーザー定義) スポットカラーにも対応しています。 スポットカラー名が PDF **makespotcolor()** によって要求されると、PDFlib はまず、その要求されたスポットカラー が PDFlib 組み込みライブラリのうちのいずれかの中で見つかるかどうかをチェックしま す。もし見つかれば、PDFlib は代替色に関して、組み込まれた値を用います。見つからな い場合、そのスポットカラーはユーザー定義色と見なされるので、クライアント側でそれ に対して適切な代替カラー値を与える必要があります(カレントカラーを通じて)。スポッ トカラーには濃度を指定することができます。すなわち、0から1までのパーセント値と と もに用いる こ と ができ ます。

デフォルトでは、組み込みスポットカラーはカスタム代替値で再定義することはでき ません。しかし、この動作は spotcolorlookup オプションで変更することができます。こ れを使うと、古いアプリケーションが異なる色定義を用いているような場合との互換性が とれますし、 また、 Pantone カ ラーに対する PDFlib の Lab 代替値を扱 う こ と のでき ない ワークフローにおいても有用です。

PDFlib は、 PDF/X か PDF/A の準拠レベルが選択されている と、 自動的に適切な代替 色を生成します (337 ページ「11.4 PDF/X による印刷出力」参照)。カスタムスポットカ ラーに関し ては、選択された PDF/X か PDF/A の準拠レベル と互換の代替色を与え るのは ユーザー側の役割となります。

### 注 組み込み Pantone®・HKS® スポットカラーのデータとその照応する商標については、PDFlib ソ フ ト ウ ェ アでの使用のためのラ イセンスを PDFlib GmbH は各商標権者から取得し てい ます。

#### クックブック 完全なコードサンプルがクックブックの [color/spot\\_color](http://www.pdflib.com/pdflib-cookbook/color/spot-color) トピックにあります。

Pantone<sup>®</sup> カラー Pantone カラーは世界的に有名で広く利用 されています。PDFlib は、Pantone Matching System**®** (スウォッ チ総数 26,000 色) に完全対応し ています[。 表 3.7](#page-91-0) に示すデジ タルカラーライブラリにあるすべてのカラースウォッチ名が 利用できます。PDFlib のお客様は、Pantone スポットカラーの 全一覧のテキストファイルを、私達のサポートから得ること ができます。

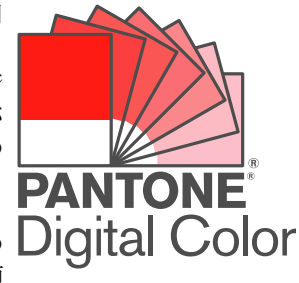

スポットカラー名は大文字・小文字を区別します。上記の 例と同様に大文字を使ってください。旧形式のカラー名接頭

辞 CV ・ CVV ・ CVU ・ CVC ・ CVP も使用する こ と ができ ます。 これらは、 その照応する新 しいカ ラー名に変換されます。 ただし、 *preserveoldpantonenames* オプシ ョ ンが *true* の場 合には変換されません。*PANTONE* と い う 接頭辞は必ず、例示し た よ う にス ウ ォ ッチ名につ ける必要があります。一般に、Pantone カラー名は次の方式に従って構成する必要があり ます:

#### PANTONE <id> <paperstock>

ここで *<id>* は色の識別子であ り (た と えば 185)、*<paperstock>* は利用するペーパース ト ッ クの頭文字です(たとえばCは coated =コート紙)。スウォッチ名を構成する各要素の間 にはスペース を 1 つずつ入れる必要があ り ます。*PANTONE* 接頭辞ではじ ま る名前のスポ ッ トカラーが要求されたにもかかわらず、その名前が有効な Pantone カラーを表していな かった場合には、警告がログ記録されます。以下のコードスニペットは、ある Pantone カ ラーを濃度値 70 パーセン ト で用いた例です :

p.set\_graphics\_option("fillcolor={ spotname {PANTONE 281 U} 0.7 }");

注 ここで示した Pantone® カラーは Pantone の定義標準と一致しないことがあります。正確 な色については現在の Pantone カラー発行物を参照してください。Pantone® およびその 他の Pantone, Inc. の諸商標は Pantone, Inc. の所有物です。 © Pantone, Inc., 2003.

<span id="page-91-0"></span>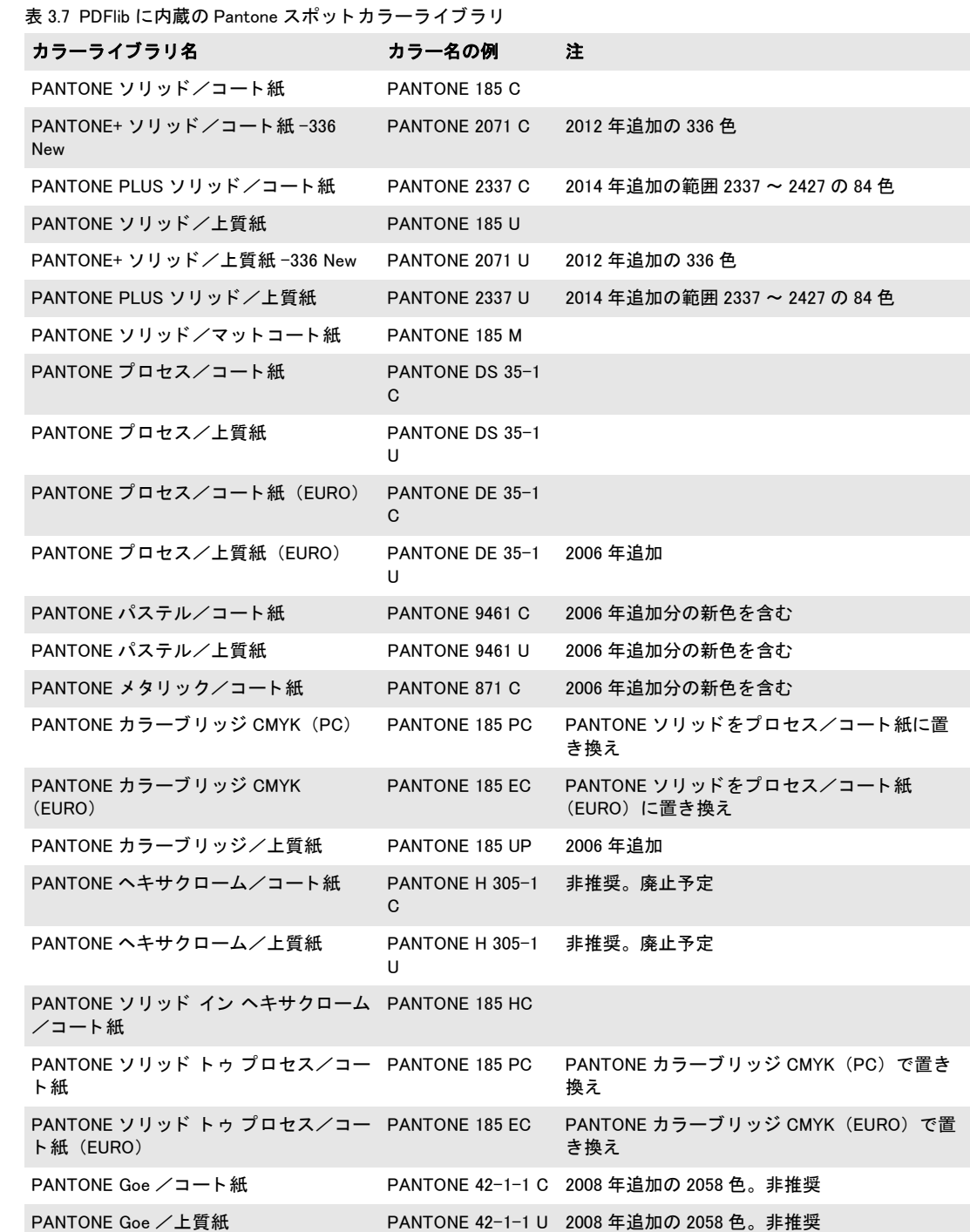

 $\sim$ 

 $\overline{\phantom{0}}$ 

 $\overline{\phantom{a}}$ 

 $\overline{\phantom{0}}$ 

L, 

HKS<sup>®</sup> カラー HKS カラーシステムはドイツなどの欧州諸国で 広く利用されています。PDFlib は HKS カラーに完全対応して います。以下のデジタルカラーライブラリ (Farbfächer) にあ るカラースウォッチ名がすべて利用可能です (カッコ内にサン プルスウォッチ名を示します)。

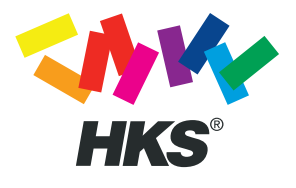

- > HKS K *(Kunstdruckpapier)* 、グ ロ スアー ト 紙用、88 色 *(HKS 43 K)*
- **► HKS N** *(Naturpapier)、***ナチュラル紙用、86 色** *(HKS 43 N)*
- **▶ HKS E (Endlospapier)、連続ステーショナリ用 / コート、88 色 (HKS 43 E)**
- **► HKS Z (Zeitungspapier)、ニュースプリント用、50 色 (HKS 43 Z)**

PDFlib のお客様は、HKS スポットカラーの全一覧のテキストファイルを、私達のサポー ト から得る こ と ができ ます。

スポットカラー名は大文字・小文字を区別します。上記の例と同様に大文字を使って ください。HKS という接頭辞は必ず、例示したようにスウォッチ名につける必要がありま す。一般に、HKS カラー名は、以下の方式のうちのいずれかに従って構成する必要があり ます :

#### HKS <id> <paperstock>

ここで *<id>* は色の識別子であ り (た と えば 43)、 *<paperstock>* は利用するペーパース ト ッ ク の頭文字です(た と えば*N*はnatural紙)。ス ウ ォ ッチ名を構成する *HKS*・*<id>*・*<paperstock>* 各要素の間にはスペースを1つずつ入れる必要があります。上記2番目の方式はライブラ リかライブラリの中の色に対してのみ用いることができます。HKS 接頭辞ではじまる名前 のスポットカラーが要求されたにもかかわらず、その名前が有効な HKS カラーを表して いなかった場合には、警告がログ記録されます。以下のコードスニペットは、ある HKS カラーを濃度値 70 パーセントで用いた例です:

p.set\_graphics\_option("fillcolor={ spotname {HKS 38 E} 0.7 }");

ユーザー定義スポットカラー 上述の組み込みスポットカラーのほかに、PDFlib ではカ スタムスポットカラーにも対応しています。これは、任意の名前と(ただし組み込みの色 と かち合 う 名前は使えません) 代替色を持つこ と ができ ます。 こ の代替色は、 画面表示 と 低品位印刷に用いられますが、高品位の色分版には用いられません。カスタムスポットカ ラーに適切な代替色を与えるのはクライアント側の役割です。

スポットカラーは、fillcolor/strokecolor テキストまたはグラフィック書式オプションと その他の色関連オプションで設定できます。代替色は、スポットカラー定義内で直接与え る こ とができます :

fillcolor={spotname={CompanyColor} 1.0 {cmyk 0.2 1.0 0.2 0}}

あるいは、スポットカラーは PDF setcolor() で定義することも可能です。この場合には、 カレント塗り色が代替色として用いられます。代替色設定のために呼び出しが1つ多く必 要であるという点を除けば、カスタムスポットカラーの定義と利用は、組み込みスポット カラーの利用と同様に行うことができます:

p.setcolor("fill", "cmyk", 0.2, 1.0, 0.2, 0); /\* 代替CMYK値を定義 \*/ spot = p.makespotcolor("CompanyColor"); /\* そこからスポットカラーを作成 \*/ p.setcolor("fill", "spot", spot, 1, 0, 0); /\* スポットカラーを塗り色に設定 \*/

## **3.4.3** パターン とスムーズシェーデ ィ ング

単色の色のかわりに、パターンやスムーズシェーディングを特殊な色として利用すること もできます。任意の物の描線や塗りに使用できます。

パターン パターンは、任意の数の塗り操作を1つの実体にまとめたものによって定義さ れます。このグループは任意の他の物の塗りや描線に用いることができ、塗りの場合は全 域内に、描線の場合はパス上にグループがコピー(縦横に並ぶ)されます。パターンを 使った作業では次の手順を踏みます :

- ► まず、PDF begin pattern ext() と PDF end pattern() の間でパターンを定義しなければ な り ません。 パターンの定義にはたいていの画像オペレータが利用でき ます。
- **► PDF begin\_pattern\_ext()** によって返されたパターンハンドルは、 PDF\_set\_graphics *option( )* または *PDF\_setcolor( )* でオプシ ョ ン *fill/strokecolor* を用いて、 パターンをカレ ン ト カ ラーと し て設定するために用いる こ と ができ ます。

*PDF\_begin\_pattern\_ext( )* の *painttype* 引数によ って、 パターン定義がそれ自身の色指定を 含むこ と ができ るかど う かが決ま り ます。 *painttype* が 1 の場合、 パターン定義はそれ自 身の色指定を含まなければな らず、 つねに見た目が同じにな り ます。 *painttype* が 2 の場 合、 パターン定義は色指定を一切含んでいてはな り ません。 そのパターンが塗 り や描線に 使われるときには、カレントの塗りや描線の色が適用されます。

注 パターンはスムーズシェーディングに基づいて定義することもできます (後述)。

クックブック 完全なコー ド サンプルがク ッ ク ブ ッ クの[graphics/fill\\_pattern](http://www.pdflib.com/pdflib-cookbook/graphics/fill-pattern)・[images/tiling\\_pattern](http://www.pdflib.com/pdflib-cookbook/images/tiling-pattern) ト ピ ッ クにあり ます。

> スムーズシェーディング スムーズシェーディングは、カラーブレンドやグラディエン ト と もいい、 あ る色から別の色へ連続的に遷移する もののこ と を言います。 2 つの色は同 じ色空間で指定する必要があります。PDFlib はスムーズシェーディングについて、2 種類 の方向をサポートしています:

- ▶ 線形シェーディング。線に沿って定義されます。
- ▶ 放射シェーディング。2つの円の間に定義されます。

シェーディングは2つの色の間の遷移として定義されます。1番目の色にはつねにカレン ト 塗 り 色が用いられます。 2 番目の色は *PDF\_shading( )* の *c1* ・ *c2* ・ *c3* ・ *c4* 引数で与え られ ます。この数値は、PDF setcolor() の記述に従った1番目の色の色空間で解釈されます。

*PDF\_shading( )* を呼び出す と、 シェーデ ィ ングオブジェ ク ト のハン ド ルが返されます。 これは 2 つの方式のいずれかで利用する こ と ができ ます :

- **► PDF\_shfill()** で領域を塗ります。このメソッドを使えるのは、塗りたい対象の形がシェー ディングの形と同じときです。この関数はその名前と違い、物の内部を塗るだけでは なく、その外部に対しても効力を持ちます。この動作は PDF clip() で変更できます。
- ▶ より複雑な物の塗りに用いるシェーディングパターンを定義します。具体的には、PDF *shading\_pattern( )* を呼び出し てシェーデ ィ ングに基づいたパターンを作成し、 このパ ターンを任意の物の塗 り や描線に用います。

クックブック 完全なコードサンブルがクックブックの [color/color\\_gradient](http://www.pdflib.com/pdflib-cookbook/color/color-gradient) トピックにあります。

# **4 Unicode** と レガシエンコーデ ィ ング

この章では、 Unicode やその他のエンコーディング方式に関する基礎的な情報を提供しま す。 PDFlib における テキス ト 処理は Unicode 規格に大き く 依存し ていますが、 さ まざまな レガシエンコーディングにも対応しています。

## **4.1 Unicode** の重要な諸概念

キャラクタとグリフ テキストを扱う際には、以下の概念をはっきり区別することが大 切です :

- ▶ キャラクタは、言語の中で情報を伝達する最小の単位です。代表的な例はラテンアル ファベットの文字、中国語の表意文字、日本語の音節文字です。キャラクタは意味を 持ちます: すなわちキャラクタは意味実体です。
- ▶ グリフは、さまざまな視覚表現で、1個ないし複数のキャラクタを表します。 グリフは 外見を持ちます: すなわちグリフは表現実体です。

キャラクタとグリフの間に一対一の対応は存在しません。たとえば合字は1つのグリフで すが、2つ以上のキャラクタを表現します。かと思えば、1つのグリフが場面によって別々 のキャラクタを表すこともあります(キャラクタには同じ形のものがあります。図4.1 参 照)。

**BMP** と **PUA** 以下の用語が Unicode ベースの環境では頻繁に登場し ます :

- > 基本多言語面(*Basic Multilingual Plane* = *BMP*):Unicode の範囲 U+0000 ~ U+FFFF 内の コード点から成ります。 Unicode 規格はこのほかにも多くのコード点を、追加面群、す なわち範囲 U+10000 ~ U+10FFFF 内に含んでいます。
- **► 私用領域(Private Use Area = PUA):**私用のために予約されている複数の Unicode 領域か ら成ります。PUA のコード点は一般的なやりとりには利用できません。なぜなら、 Unicode 規格ではこの領域の中にいかなるキャラクタをも指定していないからです。基 本多言語面は PUA 領域 U+E000 ~ U+F8FF を含んでいます。 第 15 面 (U+F0000 ~ U+FFFFD) と第 16 面 (U+100000 ~ U+10FFFD) は私用のためにすっか り 予約されて います。

<span id="page-94-0"></span>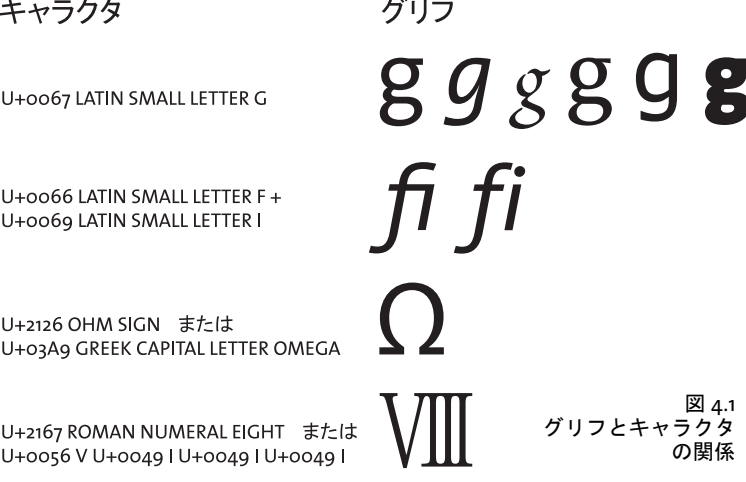

Unicode のエンコーディング形式 (UTF 形式) Unicode 標準は各キャラクタに数 (コー ド点) を割り当てています。この数をコンピュータ処理で使うには、何らかの方式で表現 しなければなりません。Unicode 標準ではこれをエンコーディング形式と呼びます (旧称: 変換形式)。この用語はフォントのエンコーディングと混同してはいけません。Unicode は 以下のエンコーディング形式を定義しています:

- ► UTF-8: これは可変幅の形式で、コード点は1~4バイトで表されます。範囲 U+0000~ U+007F の ASCII キャラクタは範囲 00 ~ 7F のシングルバイトで表されます。範囲 U+00A0 ~ U+00FF の Latin-1 キャラクタは2バイトで表され、その第一バイトはつね に 0xC2 か 0xC3 にな り ます (これらの値は Latin-1 で *Â* と *Ã* を表し ます)。
- ► UTF-16: 基本多言語面 (BMP) のコード点は 1 つの 16 ビット値で表されます。 補助多言 語面のコード点、すなわち範囲 U+10000 ~ U+10FFFF のコード点は 16 ビ ッ ト 値のペア で表されます。このようなペアをサロゲートペアといいます。1つのサロゲート値は、 範囲 D800 ~ DBFF の高位サロゲー ト 値 1 つと範囲 DC00 ~ DFFF の低位サロゲー ト 値 1つから成っています。 高位と低位のサロゲート値はサロゲートペアの中にのみ現れ、 他の場面で使われることはありません。
- **► UTF-32** : 各コード点は1つの32 ビット値で表されます。

#### <sup>-</sup> クックブック 完全なコードサンプルがクックブックの [text\\_output/process\\_utf8](http://www.pdflib.com/pdflib-cookbook/text-output/process-utf8) トピックにあります。

**Unicode のエンコーディング体系とバイト順序マーク(BOM)** コンピュータアーキテ クチャは種類によって、バイトの並べ方が違います。すなわちバイトがより大きな値(16 ビットや 32 ビット)を構成するとき、最上位バイトを最初に格納する方式 (ビッグエン ディアン)と、最下位バイトを最初に格納する方式(リトルエンディアン)があります。 ビ ッ グエンデ ィ アンアーキテ クチャの代表例は PowerPC であ り 、一方 x86 アーキテ クチャ はリトルエンディアンです。UTF-8 と UTF-16 はシングルバイトより大きな値を用いてい ますので、やはりバイトの並べ方を論じる必要が出てきます。エンコーディング体系は (上述のエンコーディング形式とは違うので注意)、エンコーディング形式に加えてバイト 順序を指定します。たとえば UTF-16BE は、UTF-16 でバイト順序はビッグエンディアン という意味です。 バイト順序があらかじめわからないときは、 それを指定する手段として コード点 U+FEFF があります。これをバイト順序マーク (BOM) といいます。BOM は UTF-8 では不要ですが、 存在し ていて も よ く 、 それを利用し てバイ ト ス ト リ ームを UTF-8 と同定することもできます。さまざまなエンコーディング形式に対する BOM の表し方 を[表 4.1](#page-95-0) に示し ます。

<span id="page-95-0"></span>表 4.1 さまざまな Unicode エンコーディング形式に対するバイト順序マーク

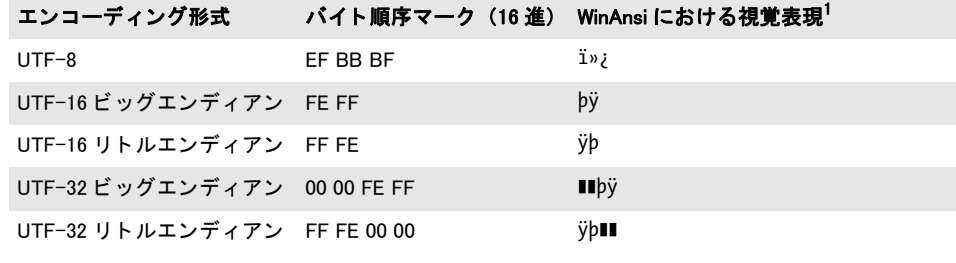

1. 黒四角 ■は null バイトを意味します。

## 4.2 Unicode 対応言語バインディング

PDFlib API の機能のなかには、使用する言語バインディングが Unicode 対応かどうかに よ って変化する ものがあ り ます。 この概念を この節 と次の節で解説し ます。

## <u>4.2.1 ネイティブ Unicode 文字列のある言語バインディング</u>

プログラミング言語が Unicode 文字列をネイティブに用いている場合に、そのバインディ ングを Unicode 対応 と呼ぶこ と にし ます。以下の PDFlib 言語バイ ンデ ィ ングは Unicode 対 応です :

- $\triangleright$  C<sup>++</sup>
- > COM
- > .NET
- > Java
- > Objective-C
- > Python
- > REALbasic/Xojo
- > RPG

こうした環境での文字列処理は単純です: 文字列はすべて、 ネイティブな UTF-16 形式の Unicode 文字列として PDFlib カーネルに与えられます。こうした言語のラッパは、クライ アントから与えられる Unicode 文字列を正しく取り扱うことができ、また、いくつかの PDFlib のオプションを自動的に設定します。このことから以下の結果が生じます:

- ► クライアントが与える文字列はすべて、Unicode エンコーディングかつ UTF-16 形式で PDFlib にも た ら されます。
- ► API 解説内のいろいろな文字列種別 (内容文字列・ハイパーテキスト文字列・名前文字 列) ど う し の違いは意味を持ち ま せん。 オプシ ョ ン *textformat* ・ *hypertextformat* ・ *hypertextencoding* は不必要であ り 、 かつ許されません。 テキス ト フ ローオプシ ョ ンは 強制的に *true* にな り ます。
- ► ページの内容には unicode エンコーディングを用いることが、エンコーディングを Unicode 対応言語で取り扱ううえでもっとも簡単な方法です。ただし8ビットエンコー ディングや、記号フォントのシングルバイトテキストも、使いたければ使うことがで きます。
- ► 日中韓フォントに非 Unicode レガシ CMap を用いることは [\(106 ページ 「4.5 日本語・中](#page-105-0) 国語・韓国語エンコーディング」 参照) できません。なぜなら、ラッパがつねに Unicode を PDFlib カーネルに与え るからです。 Unicode CMap のみが利用可能です。

要するに基本的には、クライアントはネイティブ Unicode 文字列を PDFlib API 関数に与え る こ と ができ、 その際に別途構成は必要ない と い う こ と です。

## <span id="page-96-0"></span><u>4.2.2 UTF-8 対応のある言語バインディング</u>

ネイティブ Unicode 文字列データ型を持たないプログラミング言語であっても、Unicode 文字列を UTF-8 形式で取り扱うことが可能です。以下の PDFlib 言語バインディングは、 *stringformat=utf8*オプシ ョ ンを設定する こ と によ ってUnicode対応にする こ と ができ ます:

- $\triangleright$  C
- > Cobol
- > Perl
- > PHP
- ► Ruby

これらの言語バインディングのうちのいずれかで作業をする場合には、UTF-8 が推奨され ます。新規 PDFlib オブジェクトを作成した直後に以下の関数呼び出しを用いれば、言語 バインディングを Unicode 対応にすることができます:

#### p.set\_option("stringformat=utf8");

アプリケーション内で Unicode 処理が必要な場合には、上記の呼び出しを用いて言語バイ ンデ ィ ングを UTF-8 に基づいて Unicode 対応にする こ と を推奨し ます。 この呼び出しの 後には、言語バインディングは Unicode 対応バインディングであるかのように動作します。 ただし、クライアントは必ず UTF-8 文字列をすべての API 関数に与える必要があります。 この呼び出しには以下の結果もあります:

- ► API におけるすべての文字列、すなわち名前文字列・内容文字列・ハイパーテキスト文 字列·オプションリストは、BOM ありかなしの UTF-8 形式と見なされます。
- ► C言語バインディングの場合には、length引数に0より大きな値が与えられたときには、 関数引数と し ての名前文字列は依然と し て UTF-16 と し て解釈されます。

Unicode 変換 文字列を Unicode 以外のエンコーディングで扱わなければならない場合 は、 それを PDFlib に渡す前には、 UTF-8 か UTF-16 形式の Unicode に変換する必要があ ります。これは、PDF convert to unicode() を用いて、あるいは言語独自の方式で実現で きます。29 ページ「2 章 PDFlib の言語バインディング」に、代表的な言語バインディン グで提供されている有用な Unicode 文字列変換方法を詳し く 説明し てあ り ます。

## <span id="page-98-1"></span>**4.3** 非 **Unicode** 対応言語バイ ンデ ィ ング

以下の PDFlib 言語バインディングは、デフォルトでは Unicode 対応ではありません:

- ▶ C (ネイティブな文字列データ型なし)
- ▶ Cobol (ネイティブな文字列データ型なし)
- > Perl
- > PHP
- > Ruby

これらの言語バイ ンデ ィ ングを *stringformat* オプシ ョ ンで Unicode 対応にする こ と を推奨 します (97 ページ「4.2.2 UTF-8 対応のある言語バインディング」参照)。この節の残り は、上記の言語のいずれか一つで書かれた、かつオプション stringformat=utf8 を設定し ないアプリケーションについてのみ意味を持ちます。

**Unicode** 変換 PDFlib は、 UTF-8 ・ UTF-16 ・ UTF-32 文字列間の変換を行なった り 、 任意 のエンコーディングから BOM の有無を選択して Unicode への変換を行ったりすることの できる PDF convert to unicode() 関数を提供しています。

BOM 付き UTF-8 形式は、 C ユーザーに と って、 PDFlib がそのよ う な文字列を BOM を 通じて自動的に認識するという利点があります。これによって、フォントを *encoding=unicode* で読み込むこ と、 およびハイパーテキス ト 文字列を *hypertextencoding= unicode* で取 り 扱 う こ と、 名前文字列を *usehypertextencoding=true* で取 り 扱 う こ と が可能 となり、ひいては完全な Unicode ワークフローが実現できます。

29 ページ「2 章 PDFlib の言語バインディング」の言語ごとの節に、代表的な言語バイ ンディングで提供されている有用な Unicode 文字列変換方法を詳しく説明してあります。

**Unicode** 処理と文字列種別 Unicode 文字列は、非 Unicode 対応言語でも使用でき ますが、 文字列処理は少し複雑にな り 、 文字列の種別に依存し ます。 PDFlib API は、 内容文字列 ・ ハイパーテキスト文字列·名前文字列 (これらの呼称は歴史的な誤称です) という文字列 種別を使用し ます。 引数 と オプシ ョ ンは、 PDFlib リ フ ァ レン ス内で、 これらの種別のいず れか一つとして示されています。これらの文字列種別の取り扱いを、表4.2にまとめると ともに、以下の各項で解説します。

#### <span id="page-98-0"></span>表 4.2 さまざまな文字列種別に対する文字列処理の概要

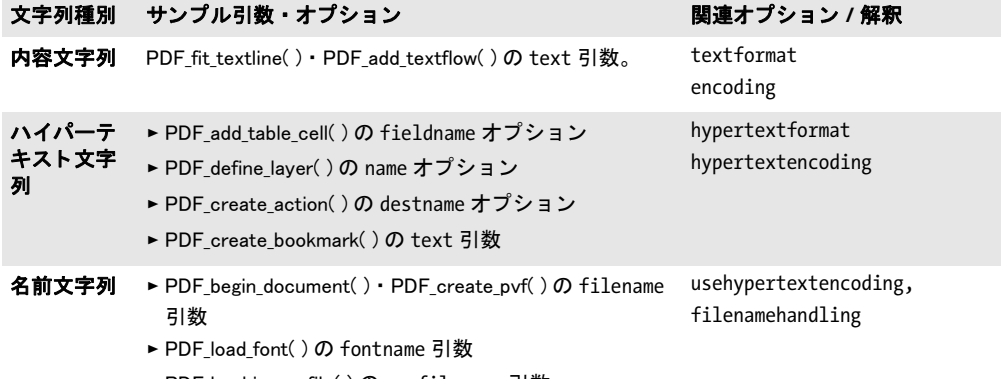

► PDF load iccprofile( )の profilename 引数

表 4.2 さまざまな文字列種別に対する文字列処理の概要

オプション リスト内の 文字列 文字列種別 サンプル引数・オプション スポン - 関連オプション / 解釈

BOM 付き : UTF-8 BOM なし: 文字列種別による

内容文字列 内容文字列は、ユーザーが特定のフォントで選んだエンコーディングに従っ てページ内容 (ページ記述) を作成するために用いられます。PDFlib リファレンスの中 で、ページ内容関数における *text* と い う 名前の関数引数はすべて この種類に属し ます。内 容文字列は特定フォント内のグリフによって表現されますので、使用可能なキャラクタの 範囲はフォント / エンコーディングの組み合わせに依存します。

内容文字列の解釈は、PDF\_load\_font() の *textformat* オプション (後述) と encoding 引 数またはオプシ ョ ンによ って制御されます。*textformat=auto* な らば(これがデフ ォル ト )、 *unicode* ・ *glyphid* エン コーデ ィ ング と UCS-2 ・ UTF-16 CMap に対し ては *utf16* 形式が用い られます。 それ以外のすべてのエン コーデ ィ ングに対し ては形式は *bytes* にな り ます。 C 言語では、 UTF-16 文字列の長さ を *length* 引数で別途与え る必要があ り ます。

ハイパーテキスト文字列 ハイパーテキスト文字列は、しおりや注釈などのインタラク ティブ機能のために用いられるものであり、PDFlib リファレンスでは 「ハイパーテキスト 文字列」として示しています。インタラクティブ機能のための関数の多くの引数やオプ ションがこの種類に属すほか、それ以外にも若干この種類に属するものがあります。表示 できるキャラクタの範囲は、 Acrobat で利用可能なフォントやオペレーティングシステム と いった外部要因に依存し ます。

ハイパーテキス ト 文字列の解釈は *hypertextformat* ・ *hypertextencoding* オプシ ョ ン (後 に詳述) に よ っ て制御 さ れます。 *hypertextformat=auto* ならば (これがデフォル ト) 、 *hypertextencoding=unicode* の場合には *utf16* 形式が用いられ、 それ以外の場合には *bytes* が用いられます。 C 言語では、 UTF-16 文字列の長さ を *length* 引数で別途与え る必要があ り ます。

名前文字列 名前文字列は、外部ファイル名・フォント名・ブロック名などのために用い られるものであり、PDFlib リファレンスでは「名前文字列」として示しています。これは ハイパーテキスト文字列とわずかに違います。

フ ァ イル名は特殊な場合です : オプシ ョ ン *filenamehandling* は、 API に与え られたフ ァ イ ル名をローカルファイルシステムで使用できる文字列へどのように PDFlib が変換するか を指定し ます。

名前文字列の解釈は、名前文字列とわずかに異なっています。デフォルトでは名前文 <del>字</del>列は host エンコーディングで解釈されます。しかし、名前の先頭に UTF-8 BOM があ る と きは、それは UTF-8 と し て(先頭に EBCDIC UTF-8 BOM があ る と きは EBCDIC UTF-8 と し て) 解釈されます。 *usehypertextencoding*=*true* なら、 *hypertextencoding* で指定され たエンコーディングが名前文字列にも適用されます。これはたとえば、フォントやファイ ルの名前を Shift-JIS で指定するのに使えます。*hypertextencoding=unicode* の場合は、PDFlib は UTF-16 文字列を前提しますので、2個の null バイトで終了する必要があります。

C では、 UTF-8 文字列に対し ては *length* 引数は 0 でなければな り ません。 0 以外な ら 文字列は UTF-16 として解釈されます。それ以外のすべての非 Unicode 対応の言語バイン ディングでは、API 関数に length 引数はないので、名前文字列はかならず UTF-8 形式で 与え る必要があ り ます。 Unicode の名前文字列を作成するには、 文字列を UTF-8 へ変換す る必要があります。

内容文字列とハイパーテキスト文字列に対するテキスト形式 Unicode 文字列は、UTF-8 ・ UTF-16 ・ UTF-32 のいずれかの形式で、 任意のバイ ト 順序で与え る こ と ができ ます。 形式の選択は、textformat オプションでページ記述の全テキストに対して、 *hypertextformat*オプシ ョ ンでイ ン タ ラ ク テ ィ ブ要素群に対し て制御する こ と ができ ます。 この両オプシ ョ ンで対応し ている値を[表 4.3](#page-100-0) に示し ます。 *[hyper]textformat* オプシ ョ ンの デフォルトは auto です。名前文字列群に対して同じ動作を強制するには *usehypertextencoding* オプシ ョ ンを用います。*hypertextencoding* オプシ ョ ンのデフォル ト は *auto* です。

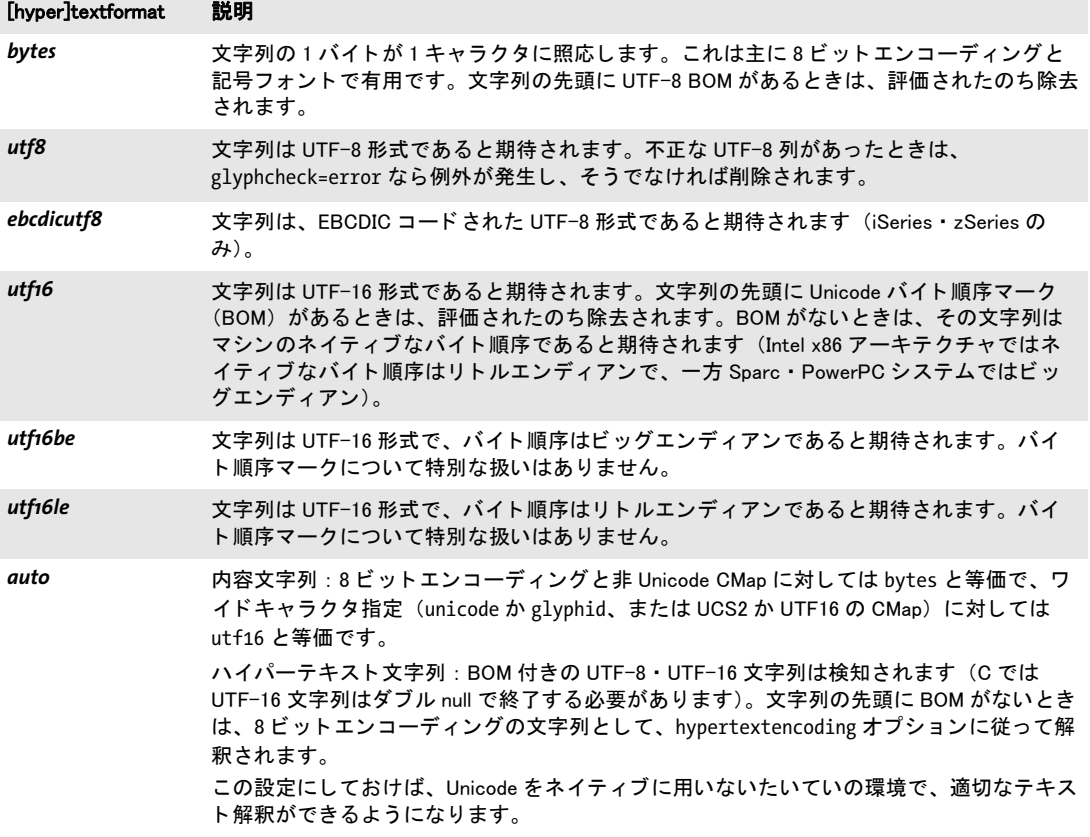

<span id="page-100-0"></span>表 4.3 textformat ・ hypertextformat オプシ ョ ンに対する値

textformat の設定はあらゆるエンコーディングに対して効果がありますが、とりわけ *unicode* エン コーデ ィ ングに対し て有用です。 エン コーデ ィ ング と *textformat* のさまざま な組み合わせに対するテキスト文字列の解釈を[表 4.4](#page-101-0) で説明します。内容文字列内のコー ドまたは Unicode 値が、選ばれたフォント内の適切なグリフで表現できない場合について は、オプシ ョ ン *glyphcheck* が PDFlib の動作を制御し ます([122 ページ「グ リ フ置換」](#page-121-0)参照)。

**オプションリスト** オプションリスト内の文字列については、特別な注意が必要です。な ぜなら非 Unicode 対応の言語バインディングでは、それは UTF-16 形式の Unicode 文字列 として表現できず、バイト文字列としてしか表現できないからです。この理由から、 Unicode のオプションに対しては UTF-8 が用いられます。 PDFlib はオプションの先頭の BOM を見ることで、それをどう解釈するかを決定します。BOM を用いて文字列の形式が 決定され、そして文字列の種類(上述の内容文字列・ハイパーテキスト文字列・名前文字 列)を用いて適切なエンコーディングが決定されます。具体的には、文字列オプションの 解釈は以下のように動作します:

- **► オプションの先頭に UTF-8 BOM (oxEF oxBB oxBF)** があるなら、それは UTF-8 として 解釈されます。 EBCDIC ベースのシステムの場合 : オプシ ョ ンの先頭に EBCDIC UTF-8 BOM (*0x57 0x8B 0xAB*) があ る な ら、 それは EBCDIC UTF-8 と し て解釈されます。
- ▶ BOM が見つからないときは、文字列の解釈は文字列の種類に依存します:
	- **▶内容文字列は、適用可能な encoding** オプションか、その照応するフォントのエンコー ディング(どちらか存在するほう)に従って解釈されます。
	- >ハイパーテキス ト 文字列は、 *hypertextencoding* オプシ ョ ンに従って解釈されます。
	- >名前文字列は、*usehypertextencoding=true* な ら *hypertext* の設定に従って、そ う でなけ れば *auto* エン コーデ ィ ングで解釈されます。

#### <span id="page-101-0"></span>表 4.4 エンコーディングとテキスト形式の関係

 $\mathbf{h} = \mathbf{h} \cdot \mathbf{h}$  , utilise textformat=utflows textformat=utfl6  $\mathbf{h} = \mathbf{h} \cdot \mathbf{h}$ 

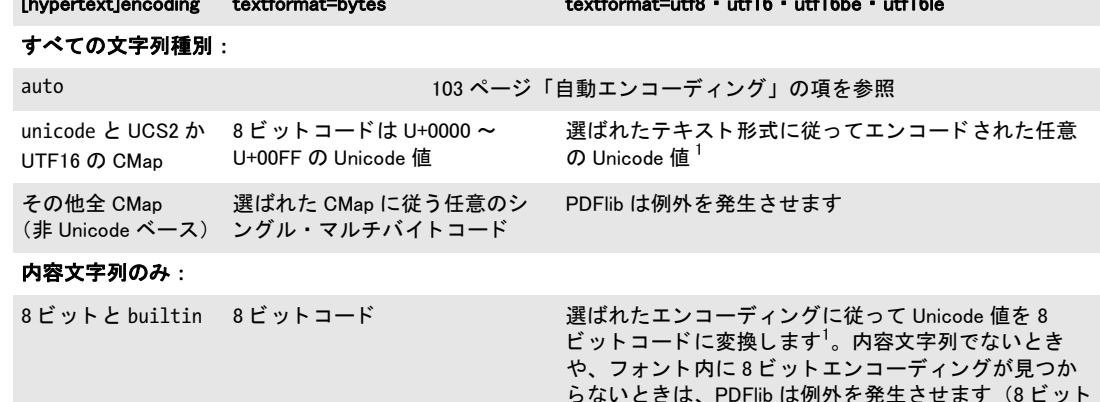

ント)。  $\mathrm{g}$ lyphid 8 ビットコードは 0 ~ 255 のグリ Unicode 値はグリフ ID として解釈されます $^2$ フ ID

エン コーデ ィ ングが得られるのは Type 1 ・ Type 3 フ ォ

<span id="page-101-1"></span>1. その Unicode キャラクタがフォント内で得られないときは、PDFlib は glyphcheck オプションに従って、例外を発生させる か、 またはそれを置き換えます。

2. そのグリフ ID がフォント内で見つからないときは、PDFlib は glyphcheck 設定に従って、例外を発生させるか、またはそれ をグリフ ID 0 に置き換えます。

なお、キャラクタ{}はオプションリスト内の文字列内では特別な扱いを要し、文字列オ プション内で用いるときはキャラクタ \ を前につける必要があります。この要請は、Shift-JIS のよ う なレガシエン コーデ ィ ングについて も効いてき ます : バイ ト 値 *0x7B* と *0x7D* が 出現する と きは必ず、 前に *0x5C* をつけなければな り ません。 この理由から、 UTF-8 をオ プションで使うことを推奨します (Shift-JIS 等のレガシエンコーディングでなく)。

## <u>4.4</u> シングルバイト(8 ビット)エンコーディング

注 この節の情報は Unicode ワークフローでは必要ではないでしょう。

8 ビットエンコーディング (シングルバイトエンコーディングともいいます) は、バイト 値 0x01 ~ 0xFF をそれぞれ、 BMP (すなわち U+0000 ~ U+FFFF) 内の Unicode 値を持つ 1つのキャラクタヘマップします。同時に使えるキャラクタは 255 種類までです。なぜな ら コード 0(ゼロ)は *.notdef* キ ャ ラ ク タ U+0000 のために予約されているからです。PDFlib は、以下のエンコーディングの内蔵定義を持っています:

winansi (cp1252と等しい。iso8859-1のスーパーセット), macroman (オリジナルMacintosh文字集合), macroman apple (macromanとほぼ同じ、ただし通貨をユーロで置き換え), ebcdic (EBCDICコードページ1047), ebcdic\_37 (EBCDICコードページ037), pdfdoc (PDFDocEncoding), iso8859-1, iso8859-2, iso8859-3, iso8859-4, iso8859-5, iso8859-6, iso8859-7, iso8859-8, iso8859-9, iso8859-10, iso8859-13, iso8859-14, iso8859-15, iso8859-16,s cp1250, cp1251, cp1252, cp1253, cp1254, cp1255, cp1256, cp1257, cp1258

ホストエンコーディング 特殊なエンコーディング host は固定した意味を持たず、環境 のプラットフォームによって、以下の8ビットエンコーディングへマップされます:

- ► MVS か USS を持つ IBM zSeries では *ebcdic* ヘマップされます。
- **▶ IBM i5/iSeries では ebcdic\_37 へマップされます。**
- **▶ Windows では winansi へマップされます。**
- **▶ それ以外のすべてのシステムでは iso8859-1ヘマップされます。**

ホストエンコーディングが有用なのは何といっても、プラットフォーム非依存のテストプ ログラムや、その他の単純なプログラムを書くときです。製品版でのホストエンコーディ ングの使用は推奨しませんので、何らかの適切なエンコーディングに置き換えるべきで す。

<span id="page-102-0"></span>自動エンコーディング PDFlib は、特定の環境に対してもっとも自然なエンコーディン グを手間なく指定できるしくみに対応しています。エンコーディング名としてキーワード auto を与えると、プラットフォームや環境によって、以下のテキストフォント用8ビッ トエンコーディングを指定したことになります:

- ▶ Windows の場合: カレントのシステムコードページ (詳しくは後述)
- ► Unix・OS X/macOS の場合: **iso8859-1**(ただし OS X/macOS 上の LWFN PostScript フォン ト では *auto* は *macroman* へマ ッ プされます)
- ► IBM i5/iSeries の場合: カレントジョブのエンコーディング (IBMCCSIDooooooooooooo)
- ► IBM zSeries の場合 : *ebcdic* (=コードページ 1047)

記号フォントでは、キーワード auto は builtin エンコーディングへマップされます ([127](#page-126-0) ページ 「5.4.2 記号フォントに対するエンコーディングを選ぶ」参照)。自動エンコーディ ングは多くの場面で便利ですが、その半面、この方式を用いた PDFlib クライアントプロ グラムは他の環境では使えなくなります。

auto エンコーディングは、非 Unicode 対応の言語バインディングでは、名前文字列の デフ ォル ト エン コーデ ィ ング と し て用いられています ([99 ページ 「4.3 非 Unicode 対応言](#page-98-1) 語バインディング」参照)。なぜならこれがファイル名などに一番適切だからです。

システムコードページを流用 PDFlib は、コードページ定義をシステムから取得するこ とができます。この機能を利用すれば、コードページの実装作業をしなくてすむのでとて も便利です。組み込みエンコーディングやユーザー定義エンコーディングの名前を PDF load font() に与えるのではなく、ただ、システムが知っているエンコーディング名を利 用すればよいのです。この機能が利用でき るのはい く つかの限られたプラ ッ ト フ ォーム上 だけであり、そのエンコーディング文字列の文法はプラットフォーム依存です:

► Windows では、エンコーディング名はcp<番号>です。ここで<番号>は、システムにイン ストールされている任意のシングルバイトコードページの番号です(マルチバイトの Windows コードページについては [174 ページ 「6.5.1 TrueType ・ OpenType 日中韓フ ォ](#page-173-0) [ン ト を用いる」](#page-173-0) 参照) :

font = p.load\_font("Helvetica", "cp1250", "");

シングルバイトコードページは内部の 8 ビットエンコーディングに変換されるのに対 **し、マルチバイトコードページは実行時に unicode ヘマップされます。テキストは、選** んだコードページ と互換の形式で与え る必要があ り ます (た と えば *cp932* に対しては SJIS)。

- ► Linux では、*iconv* 機能が対応しているすべてのコードセット識別子を使えます。
- > IBM i5/iSeries では、 任意の *Coded Character Set Identifier* (CCSID) が使えます。 CCSID は文字列と し て与え る必要があ り 、PDFlibは、与え られたコードページ番号に*IBMCCSID* という接頭辞をつけます。また PDFlib は、コードページ番号が5文字に満たないとき には頭に0を補います。コードページ番号として0(ゼロ)を与えると、カレントジョ ブのエンコーディングが用いられることになります:

font = p.load\_font("Helvetica", "273", "");

► USS か MVS を持つ IBM zSeries では、任意の **Coded Character Set Identifier** (CCSID) が使 えます。CCSID は文字列として与える必要があり、PDFlib は、与えられたコードペー ジ名に一切変更を加えずそのままシステムに渡します。

font = p.load\_font("Helvetica", "IBM-273", "");

ユーザー定義 8 ビットエンコーディング 定義済みエンコーディングのほか、PDFlib は ユーザー定義8ビットエンコーディングにも対応しています。これを使いたいのは、PDFlib の内部で得られない何かの文字集合を扱いたい と きです。 た と えば、PDFlib 内部で対応し ているのとは違う EBCDIC 文字集合を扱うこともできます。PDFlib は、PostScript グリフ 名で定義されたエンコーディングテーブルに対応しているほか、 Unicode 値で定義された テーブルにも対応し ています。

ユーザー定義エンコーディングを PDFlib プログラム内で利用できるようにするには、 以下の作業をあらかじめ行う必要があります(あるいはエンコーディングは、PDF encoding set char()) を使って実行時に構築することもできます) :

- ▶ エンコーディングの記述を単純なテキスト形式で作成する。
- ► そのエンコーディングを PDFlib リソースとして (64 ページ 「3.1.3 リソース構成とファ [イル検索」](#page-63-0) 参照) 構成する。
- ▶ エンコーディングが使うすべてのキャラクタに対応したフォントを与える。

エンコーディングファイルは、グリフ名とコードを1行ずつ列挙したものです。 エンコー ディング定義の冒頭部分は以下のようになります:

% PDFlib用エンコーディング定義。グリフ名を使用 % 名前 コード Unicode (オプション)

space 32 0x0020 exclam 33 0x0021 ...

Unicode 値が指定されていないときは、PDFlib はその内部テーブルの中で適切な Unicode 値をさがします。グリフ名でなく Unicode 値を指定することもできます:

#### % PDFlib用コードページ定義。Unicode値を使用

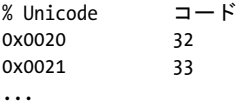

エンコーディングかコードページのファイルの内容は、以下の規則に従う必要がありま す :

- ▶注釈はパーセントキャラクタ「%」で始まり、行末で終わります。
- ► 各行内の先頭エントリは PostScript グリフ名か 16 進 Unicode 値です。Unicode 値は、接頭 辞 *0x* と 16 進 4 桁 (大文字でも小文字でも) で構成されます。 その後に、 空白キ ャ ラ クタと、16 進 (0x00 ~ 0xFF) か 10 進 (0 ~ 255) の文字コードが続きます。オプショ ンとして、グリフ名によるエンコーディングファイルの場合は、その照応する Unicode 値を3列目に持つこともできます。
- ▶ エンコーディングファイル内で述べられていない文字コードには、未定義と見なされ ます。 あ るいは未定義位置に対し ては、 Unicode 値 *0x0000* かキャラ クタ名 *.notdef* を 与える こ と も可能です。
- ► エンコーディングかコードページのファイルの中のUnicode値はすべてU+FFFFよりも 小さ く なければな り ません。

## <span id="page-105-0"></span>**4.5** 日本語 ・ 中国語 ・ 韓国語エン コーデ ィ ング

注 この節の情報は Unicode ワークフローでは必要ではないでしょう。

歴史的に、非常に多くの日中韓エンコーディング方式が、無数の規格化団体や企業によっ て開発されてきました。日中韓テキストにおけるエンコーディングの概念は、欧文テキス トの場合よりはるかに複雑なので、単なる8ビットエンコーディングではもはや不充分で す。 そのかわ り と し て PDF では、 キ ャ ラ ク タ コ レ ク シ ョ ン と キ ャ ラ ク タマ ッ プ (*CMap*) という概念に対応してフォント内のキャラクタを組織化しています。

注 CMapは主にレガシ日中韓エン コーデ ィ ングに対し て用いられます。Unicodeベースのワー ク フ ローでは必要あ り ません。 *PDF\_convert\_to\_unicode( )* 関数を使う と、 レガシ日中韓エ ン コーデ ィ ングの文字列を Unicode へ変換できます。

代表的な日中韓エン コーデ ィ ングのための定義済み **CMap** 定義済みの日中韓 CMap を [表 4.5](#page-105-1) に示し ます。 これらは、 OS X/macOS ・ Windows ・ Unix システムで使われる日中韓 エンコーディングの多くに対応しているほか、ベンダー独自エンコーディングにもいくつ か対応し ています。 た と えば日本語な ら Shift-JIS ・ EUC ・ ISO 2022、 中国語な ら GB ・ Big5、 韓国語なら KSC などです。 Unicode CMap もすべてのロケールについて利用可能です。

#### 表 4.5 日本語 ・ 中国語 ・ 韓国語テキス ト のための定義済み CMap

<span id="page-105-1"></span>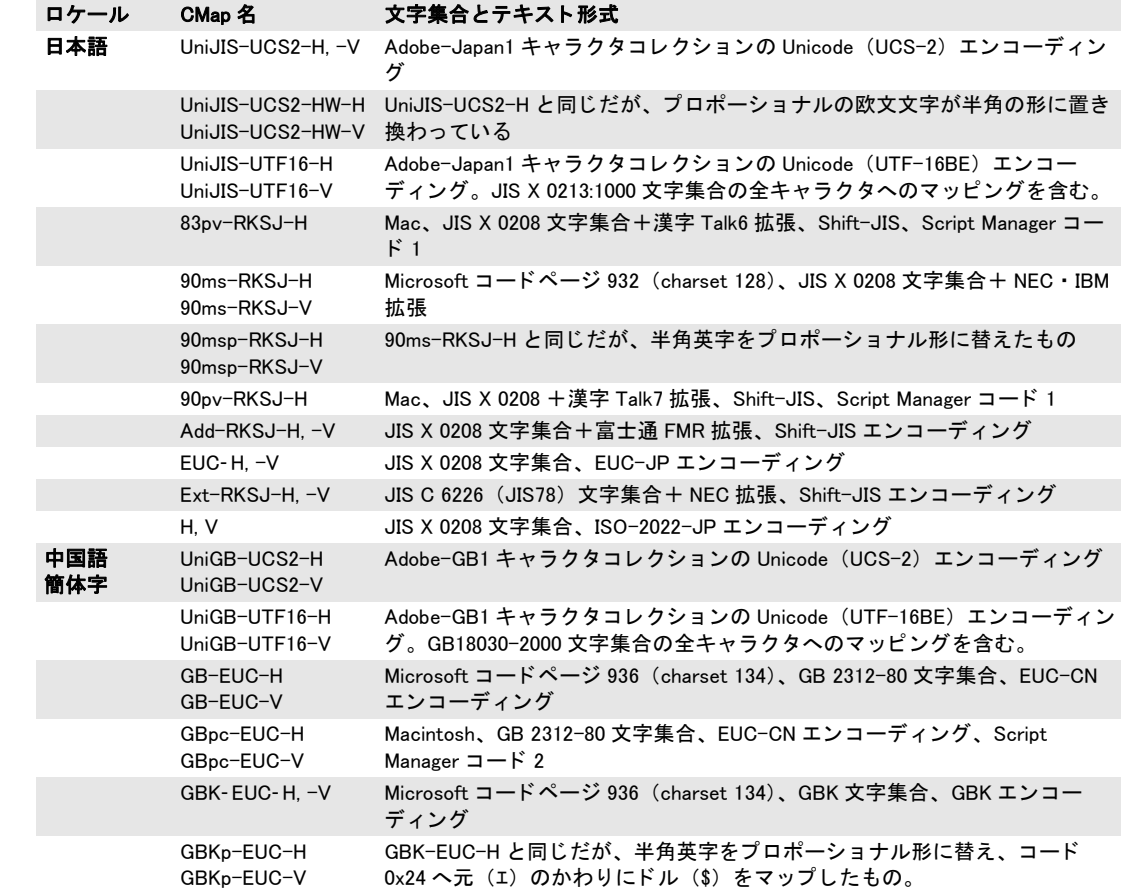

表 4.5 日本語 ・ 中国語 ・ 韓国語テキス ト のための定義済み CMap

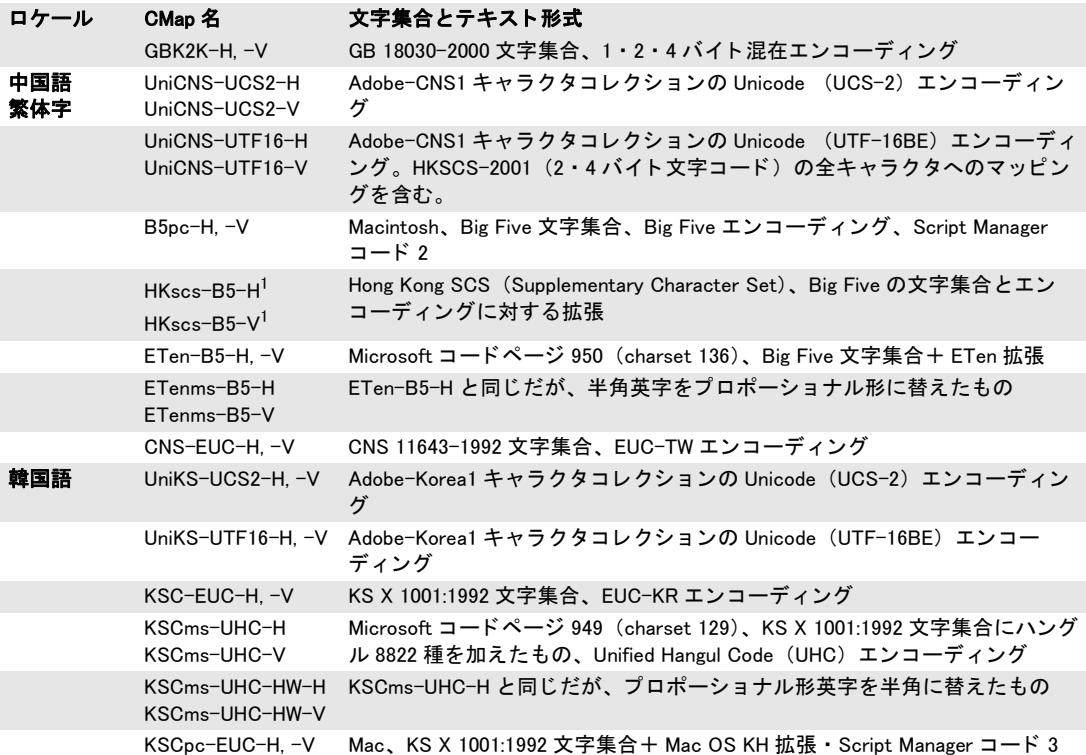

注 Unicode 対応の言語バインディングは、Unicode CMap(UCS2 か UTF16)にのみ対応して います。それ以外の CMap を使うことはできません (109 ページ「4.6 キャラクタを指定」 参照)。

カスタム **CMap** 特殊な応用においては、定義済みの CMap の集合の外の CMap を与え る 必要がある場合があります。適切な CMap 定義を持ったテキストファイルが得られるとい う前提であれば、これは、CMap ファイル(後述)を構成してそのカスタム CMap の名前 をエンコーディングとして与えることによって実現できます。

カス タ ム CMap は、 生成される PDF 出力の中へ常に埋め込まれます。 標準日中韓フ ォ ン ト に適用する こ と はでき ません。

**CMap** 構成 定義済み CMap の 1 つを用いて日本語 ・ 中国語 ・ 韓国語 (日中韓) テキス ト を作成するには、PDFlib は、その照応する CMap ファイルを必要とします。入ってくるテ キストを処理して、日中韓エンコーディングを Unicode ヘマップするためです。CMap ファ イルは別パッケージで入手できます。以下のようにインストールする必要があります:

- ► Windows では CMap ファイルは、PDFlib のインストレーションディレクトリ内の resource/cmap ディレクトリに置いておけば、自動的に見つけられます。
- ▶ それ以外のシステムでは CMap ファイルは、任意の好都合なディレクトリの中に置くこ と ができ、 実行時に *SearchPath* を設定する こ と で、 CMap フ ァ イルを手動で構成する 必要があります:

p.set\_option("SearchPath={{/パス/パス/resource/cmap}}");

日中韓 CMap フ ァ イルの検索先を構成する方式ではな く 、 適切な *SearchPath* 定義を含む UPR 構成フ ァ イルを指すよ う *PDFLIBRESOURCEFILE* 環境変数を設定する こ と もでき ます。

カスタム日中韓フォントのためのコードページ PDFlib [は表 4.6](#page-107-0) に挙げるコードページ に対応しています。 Windows では PDFlib はさらに、システムにインストールされている 任意の日中韓コードページに対応しています。

<span id="page-107-0"></span>表 4.6 日中韓コードページ (textformat=auto か textformat=bytes で用いる必要があります)

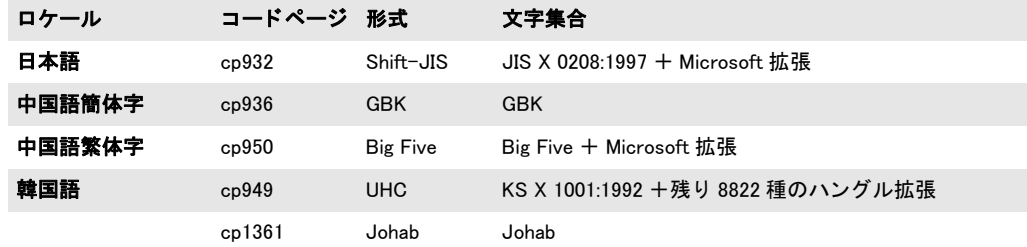

108 第 4 章 : Unicode とレガシエンコーディング
# <u>4.6 キャラクタを指定</u>

環境によってはプログラマーは、ソースコードを 8 ビットエンコーディング (winansi · ebcdic 等)で書くことを要求されます。この場合、8ビット符号化されたテキストの中へ、 一部分だけ Unicode キ ャ ラ ク タ群を含めるのは厄介な問題です。 この状況から開発者を救 うため、PDFlib では、テキストを表す補助手段がいくつか使えます。

#### **4.6.1** エスケープシーケンス

<span id="page-108-1"></span>PDFlib は、エスケープシーケンス(これは実際には誤称です:バックスラッシュ置換とい う用語のほうがよいでしょう)というしくみを通じてテキスト文字列内に任意の値を簡単 に入れ込める方式に対応しています。たとえば、テキストブロックのデフォルトテキスト 内で lt シーケンスを使えば、直接キーボード入力では無理かもしれないタブキャラクタ が入れられます。同様にエスケープシーケンスは、記号フォントにおけるコードを表すに も便利ですし、エスケープシーケンスを持たない言語バインディングにおいてはリテラル 文字列をあ らわすにも便利です。

エスケープシーケンスは、シーケンスを 1個のバイト値へ置換する命令です。シーケ ンスは、文字列のカレントエンコーディング内のバックスラッシュキャラクタ「\」に対 するコードで開始します。エスケープシーケンスの置換から得られるバイト値を表4.7に 示します。ASCII と EBCDIC のプラットフォームでは違うものもあります。エスケープ シーケンスで表せるのは、0~255のバイト値だけです。

いくつかのプログラミング言語と異なり、PDFlib のエスケープシーケンスはその種類 に応じてつねに固定長となります。ですのでシーケンスの終了キャラクタは必要ありませ  $h_{\circ}$ 

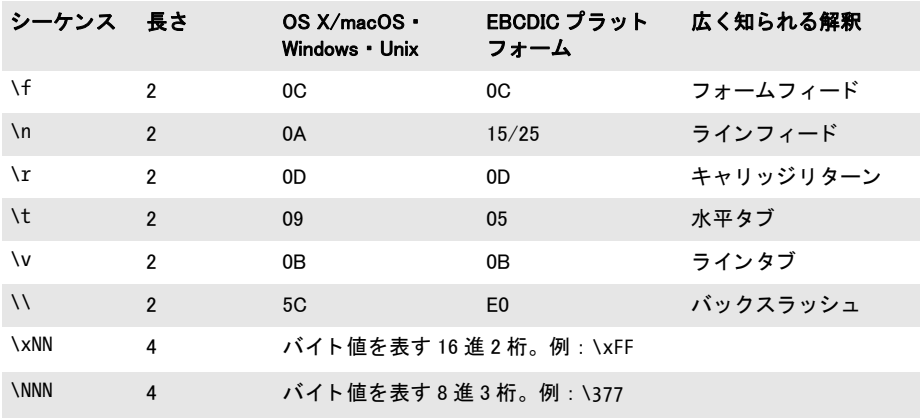

#### <span id="page-108-0"></span>表 4.7 エスケープシーケンスとバイト値一覧

エスケープシーケンスはデフォルトでは置換されません。エスケープシーケンスを文字列 において使 う には、*escapesequence*オプシ ョ ンを明示的に*true*に設定する必要があ り ます:

#### p.set\_option("escapesequence=true");

このグローバルオプションは、それ以降に使用されるすべての名前文字列・ハイパーテキ スト文字列·内容文字列に影響を与えますが、それは望むところではない場合もあるかも しれません。エスケープシーケンスを内容文字列に限定するためには、かわりに以下のテ キストオプションを用います:

p.set text option("escapesequence=true");

オプションを設定するのではなく、PDF convert to unicode() を用いて文字列内のエス ケープシーケン ス を置き換え る こ と もでき ます。

#### クックブック 完全なコードサンプルがクックブックの [fonts/escape\\_sequences](http://www.pdflib.com/pdflib-cookbook/fonts/escape-sequences) トピックにあります。

エスケープシーケン スはすべての内容文字列 ・ ハイパーテキス ト 文字列 ・ 名前文字列内 で、BOM 検出の後に、 しかし ターゲ ッ ト 形式への変換の前に、評価されます。*textformat= utf16le* か *utf16be* な らエス ケープシーケン スは、 選ばれた形式に従って 2 バイ ト 値 と し て 表す必要があります。エスケープシーケンス内の各キャラクタは2バイトで表現され、そ の う ち 1 バイ ト は値 0 にな り ます。 *textformat=utf8* な ら、 生成コード は UTF-8 に変換さ れません。

エスケープシーケンスが解決できないときには (lx の後の 16 進数が不正等)、例外が 発生し ます。 内容文字列についてはこの動作は、 *glyphcheck* ・ *errorpolicy* 設定で制御され ます。

<span id="page-109-0"></span>エスケープシーケンスを有効にしているときは、バックスラッシュキャラクタを含む Windows のパス名に注意してください。

#### **4.6.2** 文字参照

#### クックブック 完全なコードサンプルがクックブックの [fonts/character\\_references](http://www.pdflib.com/pdflib-cookbook/fonts/character-references) トピックにありま す。

文字参照は、置換シーケンスを Unicode 値で置換する命令です。参照シーケンスは、カレ ントエンコーディング内のアンパサンドキャラクタ「&」のコードで開始し、セミコロン キャラクタ 「;」 のコードで終了します。ターゲット Unicode 値を表現するためにいくつか の方式が利用可能です :

**HTML** 文字参照 PDFlib は、 HTML 4.0 で定義されているすべての文字実体参照に対応し ています。 数値文字参照は 10 進 ・ 16 進記法で与え る こ と ができ ます。 HTML 文字参照の 全一覧は以下の場所にあ り ます :

[www.w3.org/TR/REC-html40/charset.html#h-5.3](http://www.w3.org/TR/REC-html40/charset.html#h-5.3) 

例 :

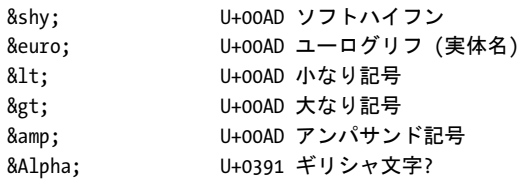

<span id="page-109-1"></span>**数値文字参照** Unicode キャラクタに対する数値文字参照も HTML 4.0 で定義されていま す。これはハッシュキャラクタ「#」と10進または16進の数値を必要とし、16進数値の は小文字か大文字の「X」キャラクタを頭につけます。例:

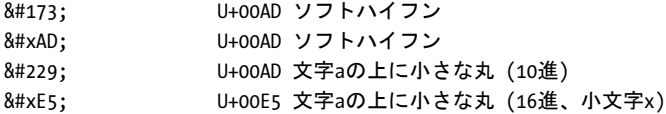

å U+00E5 文字aの上に小さな丸 (16進、大文字X) € U+20AC ユーログリフ (16進) € U+20AC ユーログリフ (10進)

注 128 ~ 159(10 進)すなわち 0x80 ~ 0x9F(16 進)のコード点は、winansi コード点を参 照しません。Unicode ではこれらは、印刷可能キャラクタでなく制御キャラクタを参照し ます。

PDFlib 独自の実体名 PDFlib では、以下のグループの Unicode 制御キャラクタに対して、 カスタムの文字実体参照を使うことができます:

- ▶ [表 6.4](#page-169-0) に挙げるデフォルトシェーピング動作をオーバライドするための制御キャラク タ群。
- ► [表 6.5](#page-170-0) に挙げるデフォルト双方向組版をオーバライドするための制御キャラクタ群。
- ▶ [表 8.1](#page-232-0) に挙げるテキストフローの改行と組版のための制御キャラクタ群。

例 :

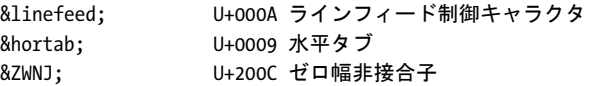

<span id="page-110-1"></span>グリフ名参照 グリフ名は以下のソースから導かれます:

- ▶ 代表的なグリフ名は内蔵リスト内で検索されます
- ▶ フォント独自のグリフ名はカレントフォント内で検索されます。この種類の文字参照 は必ずフォントを必要とするので、内容文字列でのみ動作します。

グリフ名参照を同定するために、実際の名前はアンパサンドキャラクタ「&」の後にピリ オドキャラクタ「.」を必要とします。例:

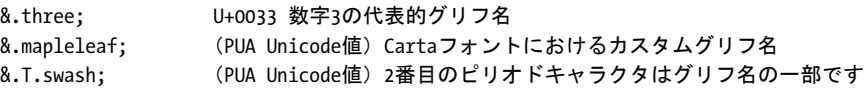

グリフ名による文字参照は以下のシナリオで有用です·

- ▶ フォント独自グリフ名による文字参照は、内容文字列内で異体字 (スワッシュキャラ クタ等) や、特定の Unicode セマンティクスを持たないグリフ (記号・アイコン・装 飾) を選ぶのに有用です。 ただし、 等幅数字をはじめ とする多 く の機能は、 OpenType 機能でもっと簡単に実装できます (158 ページ 「6.3 OpenType レイアウト機能」 参照)。
- **► Adobe グリフリスト内の名前 (uniXXXX · u1XXXX** の形のものも)、および特定の共通の 「名前誤り」グリフ名は、内容文字列とハイパーテキスト文字列でつねに受け入れられ ます。

<span id="page-110-0"></span>バイト値参照 数値を文字参照で与えることもできます。これは記号フォント内のグリフ を指定するのに有用でしょう。この方式では、ハッシュキャラクタ「#」を加えた10進ま たは 16 進数が必要です。ここで 16 進数は小文字か大文字の「X」キャラクタを頭に付け ます。例 (Wingdings フォントを前提):

&.#x9F; Wingdingsフォントのビュレット記号

文字参照を用いる 文字参照はデフォルトでは置換されませんので、内容文字列内で文 字参照を用いるには、*charref* オプシ ョ ンを明示的に *true* に設定する必要があ り ます。例:

font = p.load font("Helvetica", "winansi", ""); if (font == -1)  $\{ \ldots \}$ p.setfont(font, 24);

p.set\_option("charref=true"); p.fit\_textline("Price: 500€", x, y, "");

このグローバルオプションは、それ以降に使用されるすべての名前文字列・ハイパーテキ スト文字列·内容文字列に影響を与えますが、それは望むところではない場合もあるかも しれません。文字参照を内容文字列に限定するためには、かわりに以下のテキストオプ ションを用います:

font = p.load font("Helvetica", "winansi", ""); if (font == -1)  $\{ \ldots \}$ 

p.set text option("charref=true font=" + font + " fontsize=24"); p.fit\_textline("Price: 500€", x, y, "");

文字参照を使ううえでのその他の注意点を挙げます:

- ▶ 文字参照は、内容文字列·ハイパーテキスト文字列·名前文字列のいずれでも使えま す。例外として、フォント独自グリフ名参照は上述のように内容文字列でのみ動作し ます。
- > 文字参照は*builtin*エン コーデ ィ ングのテキス ト 内では置換されません。しかし、*unicode* エンコーディングを用いることによって記号フォントに対して文字参照を使うことは できます。
- ▶ 文字参照はオプションリスト内では置換されません。ただし、Unichar データ型のオプ ション内では認識されます。この場合、「&」·「;」修飾は外す必要があります。この認 識はつねに有効であり、charref オプションには従いません。
- **► 非 Unicode 対応言語バインディングでは、textformat=utf16 · utf16be · utf16le のときは** 文字参照は 2 バイ ト 値で表す必要があ り ます。*encoding=unicode* かつ *textformat=bytes* のときは文字参照は ASCII で表す必要があります (EBCDIC ベースのプラットフォー ムでも)。
- ▶ 1 個のアンパサンドキャラクタは、文字参照の開始と見なされます。 ただし、 その後に セミコロン「;」が見つかり、かつ「&」と「;」の間のキャラクタ群が文字参照として 有効である場合に限ります。そうでない場合には、そのアンパサンドキャラクタ「 &」 は変更されないままとなります。文字参照を開始させずにアンパサンドキャラクタ 「&」を表したい場合には、文字参照 & を使用することが推奨されます。
- ► 文字参照の可能性のある文字列が無効の場合(たとえば&#の後に無効な10進値群が続 いている場合や、「&」の後に未知の実体名が続いている場合)には、その動作はオプ ション *glyphcheck* に依存し ます :

*glyphcheck=none* : その文字列はそのま ま保たれます。

*glyphcheck=replace* : その文字列は置換キ ャ ラ ク タで置換されます。

*glyphcheck=error* : エラーが発生し、 テキス ト 処理は停止し ます。 *errorpolicy=exception* の場合には例外が発生します。

# **5 フォント処理**

# **5.1** フ ォ ン ト 形式

#### **5.1.1 TrueType** フォント

**各種 TrueType フォント形式** PDFlib はベクトルベースの TrueType フォントに 対応しています。PDFlib は TrueType フォントについて以下のファイル形式に 対応しています:

- **▶ WindowsのTrueTypeフォント (\*.ttf)。欧文·記号·日中韓フォントを含みます。**
- **▶ TrueType コレクション (\*.ttc)。1 つのファイルの中に複数のファイルが入っ** ています。TTC ファイルは通常、日中韓フォントをグループ化するために用 いられますが、1つの欧文フォントの複数のメンバを1個のファイルにパッ ケージするのにも用いられています。

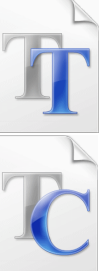

- ► エンドユーザー定義キャラクタ (EUDC) フォント (*\*.tte*) 。Microsoft の *eudcedit.exe* ツールで作られます。
- ► OS X/macOS 上では、システムにインストールされた TrueType フォント(.dfont を含め て) はすべて PDFlib でも使えます。

**TrueType フォント名** フォントファイルを扱う際には、フォントに任意の API 名を割り 当てることもできます (131 ページ「フォントデータのソース」参照)。この名前は、フォ ントを読み込む際に用いられ、そのフォントのファイル名やそのフォントの内部名とは異 なっていてもかまいません。生成された PDF では、TrueType フォントの名前が PDFlib (や Windows) で用いていた名前と異なることがあります。これは正常であり、PDF は TrueType の PostScript 名を用いている と い う 事実によ る ものです。 PostScript 名は本当の TrueType と は異な り ます (例 : *TimesNewRomanPSMT* に対して *Times New Roman*)。

## **5.1.2 OpenType** フォント

OpenType フォント形式は、PostScript と TrueType 技術を結合したものです。こ れは TrueType ファイル形式の拡張として実装されており、統一形式を提供しま す。OpenType フォントは、合字やスワッシュキャラクタ等、テキスト出力の改 善に利用できるオプショナルなテーブル (158 ページ「6.3 OpenType レイアウ [ト 機能」](#page-157-0) 参照) のほか、 複雑用字系シェーピングのためのテーブルを含むこ と

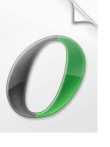

も でき ます ([166 ページ 「6.4 複雑用字系出力」 参](#page-165-0)照) 。 なお、 フ ァ イル名の接尾辞も、 Windows Explorer によって表示されるロゴも、フォント内に OpenType レイアウト機能が あ るかど う かについては何も語ら ないこ と に留意し て く ださい。詳し く [は 158 ページ 「6.3](#page-157-0) OpenType レイアウト機能」を参照してください。

OpenType フォントは、すべてのプラットフォーム上で動作する単一のコンテナ形式を 提供していますが、OpenType には以下のようにさまざまな種類があり、これが混乱の元 になることもありますので、それを理解しておくことも有用でしょう:

► アウトライン形式:OpenType フォントは、TrueType と PostScript のいずれをベースとし たグリフ記述も内容として持つことができます。PostScript ベースのほうは Compact Font Format (CFF) や Type 2 と も呼ばれ、 たいてい *\*.otf* 接尾辞をつけて用いられま す。Windows Explorer は OpenType フォントをつねに「O」ロゴで表示します。

- ► TrueType フォントと、TrueType アウトラインを持った OpenType フォントとは、ともに *\*.ttf* 接尾辞を用いている可能性があ る ため、 容易には見分けがつき ません。 こ の識別 の難しさから、Windows Explorer は右記の基準で動作します: ttf フォントが電子署名 を含んでいるならば、それは「O」ロゴで表示され、そうでなければそれは「TT」ロ ゴで表示されます。しかし、電子署名は OpenType フォントにおいて必須なわけでは あ り ませんので、 これはプレーンな旧来の TrueType フ ォ ン ト と OpenType フ ォ ン ト と を見分ける有用な基準と し ては利用でき ません。
- ► CID (キャラクタ ID) アーキテクチャが日中韓フォントに対して用いられています。現 代の CID フォントは、PostScript アウトラインを持つ OpenType \*.otf フォントとして パッケージされています。実用的な観点からは、これはプレーンな OpenType フォン トと見分けがつきません。Windows Explorer は OpenType CID フォントをつねに「O」 ロゴで表示します。
- ► OpenType コレクションは、OpenType 1.7 仕様で導入されました。これは、関連する OpenType フォント群を1個の合体ファイル内へまとめるという点において、TrueType コ レ ク シ ョ ン と似ています。 OpenType コ レ ク シ ョ ンは *\*.ttf* 接尾辞 (TrueType コ レ ク ションと全く同じ)を用います。OS X/macOS 10.8 以上と Adobe Creative Suite CS6 以 上はこれに対応し ていますが、 Windows 8.1 以下はこれに対応し ていません。

## **5.1.3 WOFF** フォント

WOFF (Web Open Font Format = Webオープンフォント形式)は、TrueType フォントと OpenType フォントのための、単純な圧縮ファイル形式です。 これは、既存のファイル形式のための新しいコンテナ形式として捉える ことができますが、新たなタイポグラフィ機能を一切提供しません。

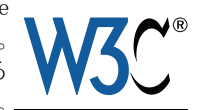

WOFF は、Web 上での使用のために設計されたもので、小さなフォントファイルサイズを 実現するために、圧縮機能とサブセット化機能を提供しています。WOFF は W3C 勧告で 説明されています: WOFF の仕様は以下にあります:

#### [www.w3.org/TR/WOFF](http://www.w3.org/TR/WOFF/)

WOFF フォントは通常、ファイル名拡張子 *.woff* を用いています。

PDFlib は、背後の TrueType または OpenType フォントに対応している限りにおいて、 WOFF フォントに対応しています。たとえば、TrueType ビットマップフォントが WOFF と し てパッ ケージ された ものには対応し ていません。Windows・Mac OS X オペレーテ ィ ン グシステムは WOFF フォントに対応していないので、これはホストフォントとしては使 用でき ません。

## **5.1.4 SVG** フォント

SVG フォントは、SVG フォント定義を内容として持つプレーンな SVG グラ フ ィ ッ ク フ ァ イルです ([191 ページ 「7.2 SVG グ ラ フ ィ ッ ク」](#page-190-0) も参照)。 SVG フォントは通常、SVG グラフィック内での利用のためのスタンドアロンな リソースとして用いられますが、他の形式と同様に、すなわち SVG グラ フィック内での利用に必ずしも関係なく、PDFlib へ読み込むこともできま す。

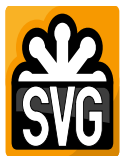

PDFlib は、 SVG ファイル内の最初の font エレメントを使用し、そのファイル内にたと えグラフィック内容が存在しても無視します。フォントが見つかった場合には、SVG 内で 指定された名前を内部的に持つ Type 3 フォントが生成されます。

生成されたフォントは、ユーザー定義の Type 3 フォントのように扱われます[\(116 ペー](#page-115-0) ジ「5.1.8 Type 3 フォント」参照)。ユーザー指定のリソース名を内部 SVG フォント名に 結びつけ、両方の名前を用いてそのフォントを読み込めるようにする FontnameAlias リ ソースが自動的に作成されます。 SVG フォントは通常、ファイル名拡張子 .svg を用いて います。

## <span id="page-114-0"></span>**5.1.5 PostScript Type 1** フォント

**PostScript アウトライン・メトリックファイル形式** PostScript Type 1 フォン トはかならず2つの部分に分かれています:アウトラインデータ本体とメトリッ ク情報です。PDFlib は、PostScript Type 1 のアウトラインデータとメトリック データのための以下のファイル形式に対応しています:

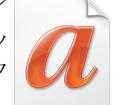

- ► プラットフォーム非依存な AFM (Adobe Font Metrics) 形式と、Windows 固有の PFM (Printer Font Metrics) フォント形式。
- ► プラットフォーム独立な PFA (Printer Font ASCII) 形式と、Windows 独自の PFB (Printer Font Binary) 形式。どちらも PostScript Type 1 形式のフォントアウトライン情報用の 形式です。
- ► OS X/macOS 上では、リソースを利用した PostScript Type 1 フォント、すなわち LWFN (LaserWriter Font) アウトラインフォントにも対応しています。この種のフォントには フォントスーツケース (FOND リソース。FFIL ともいう) がついており、その中にメ トリックデータが入っています(スクリーンフォントも入っていますが PDFlib はそれ は無視します)。
- ► PostScript ホストフォントを扱う際には、LWFN はそのフォントスーツケースと同じ ディレクトリに置かれている必要があり、かつ 5+3+3 規則に従って命名されている必 要があります。

PostScript フォント名 フォントファイルを扱う際には、任意のエイリアスを利用できま す (131 ページ「フォントデータのソース」参照)。フォントの内部名を知りたいとき、そ れを取得できる方法はいくつかあります:

- > フォン トアウ ト ラインファイル (*\*.pfa* か *\*.pfb*) を開き、そのエン ト リ */FontName* の後 の文字列を探し ます。 こ のエン ト リ から、 最初のキ ャ ラ ク タ (*\*) を省いて、 残 り のキャ ラクタをフォント名として使います。
- ► Windows · OS X/macOS 上では、フォントファイルをダブルクリックすると、そのフォ ントのサンプルが現れてフォントの PostScript 名も表示されます。
- **▶ AFM メトリックファイルを開き、そのエントリ FontNameの後の文字列を探します。**
- 注 PostScript 名は Windows のフォントメニュー名とはかなり違うことがあります。たとえば 「AvantGarde-Demi」 (PostScript 名) は 「AvantGarde, Bold」 (Windows のフォント メニュー 名)となります。

# 5.1.6 SING フォント(グリフレット)

SING フ ォ ン ト (*Smart Independent Glyphlets*) は、 技術的には OpenType フ ァ イル形式の 拡張です。SING フォントは、日中韓テキストにおける外字問題、すなわち Unicode や広 く用いられている日中韓レガシエンコーディングのいずれにもエンコードされていない カスタムなグリフに対する解決策として開発されたものです。SING アーキテクチャに関 する詳細を知るには、*Adobe Glyphlet Development Kit (GDK) for SING Gaiji Architecture* を以 下の場所からダウンロードすることができます:

[www.adobe.com/devnet/opentype/gdk/topic.html](http://www.adobe.com/devnet/opentype/gdk/topic.html)

SING フォントはたいてい、1個のグリフだけを内容として持ちます (あわせて縦書き字体 も含むこともあります)。この「メイン」グリフの Unicode 値は、PDFlib で取得すること ができ、それにはグリフ ID を要求し、ついでこのグリフ ID に対する Unicode 値を要求し ます :

maingid = (int) p.info\_font(font, "maingid", "");  $uv = (int) p.info font(font, "unicode", "gid=" + maingid);$ 

SING フ ォ ン ト を、 *PDF\_load\_font( )* の *fallbackfonts* オプシ ョ ンの *forcechars* オプシ ョ ンの *gaiji* サブオプションを用いて予備フォントとして利用することを推奨します。詳しくは 175 ページ「6.5.2 EUDC・SING フォントによる外字キャラクタ」を参照してください。

#### クックブック 完全なコードサンプルがクックブックの [fonts/starter\\_fallback](http://www.pdflib.com/pdflib-cookbook/fonts/starter-fallback) トピックにあります。

廉価な FontLab SigMaker ツールを利用して、既存の画像や他フォント内のグリフをベース に SING フォントを生成することもできます:

[www.fontlab.com/font-utility/sigmaker/](http://www.fontlab.com/font-utility/sigmaker/)

#### **5.1.7 CEF** フォント

CEF フ ォ ン ト 形式 (*Compact Embedded Font*) は、 SING フ ォ ン ト と非常に似ています。 こ れは、PostScript アウトラインを持つ OpenType フォントのサブセットから成っています が、ただし通常の OpenType フォントとは異なり、CEF フォントは共通 TrueType フォン トテーブルを含んでいません。 CEF フォントは主に Adobe アプリケーションによって使 用されています。CEF フォントはたいてい SVG グラフィック内に埋め込まれていますが、 スタンドアロンファイルとして存在することもあります。その場合には通常、ファイル名 拡張子 *.cef* を用いています。 PDFlib は CEF フ ォ ン ト を、 ほぼ OpenType フ ォ ン ト と同様 に取り扱います。

#### <span id="page-115-0"></span>**5.1.8 Type 3** フォント

他のすべてのフォント形式とは異なり、Tvpe 3 フォントはディスクファイルから取得され るのではなく、標準 PDFlib グラフィック関数群を用いて実行時に定義される必要があり ます。Type 3 フォントは以下の用途で有用です:

- > ビッ トマップフォン ト。
- ▶ ロゴ等のカスタムグラフィックを、シンプルなテキスト操作命令で簡単に印刷可能。
- ▶ いずれの定義済みのフォントやエンコーディングでも入手できない日本語の外字 (ユーザー定義キャラクタ)。

Type 3 フォントの定義の中では、PDFlib のベクトルグラフィック・ラスタ画像の機能が すべて使えますし、テキスト出力の機能でさえすべて使うことができるので、Type 3 フォ ン ト のキ ャ ラ ク タの中身に関し ては制約は何も あ り ません。PDF 取 り 込みラ イブラ リ PDI と組み合わせれば、さまざまな描画の組み合わせを 1 枚の PDF のページとして取り込ん で、それを用いて Type 3 フォントのキャラクタを定義することさえ可能です。しかし、 Type 3 フォントが最もしばしば利用されるのはビットマップグリフのためであり、それは これが PDF 内でグリフにラスタ画像を使える唯一のフォント形式だからです。以下の例 は、単純な Type 3 フォントを定義しています:

p.begin\_font("Fuzzyfont", 0.001, 0.0, 0.0, 0.001, 0.0, 0.0, "");

p.begin glyph ext(-1, "glyphname=circle width=1000 boundingbox={0 0 1000 1000}"); p.arc(500, 500, 500, 0, 360); p.fill(); p.end\_glyph(); p.begin glyph ext(-1, "glyphname=ring width=400 boundingbox={0 0 400 400}"); p.arc(200, 200, 200, 0, 360); p.stroke(); p.end\_glyph();

p.end\_font();

クックブック 完全なコードサンプルがクックブックの [fonts/starter\\_type3font](http://www.pdflib.com/pdflib-cookbook/fonts/starter-type3font) ・ fonts/type3 [bitmaptext](http://www.pdflib.com/pdflib-cookbook/fonts/type3-bitmaptext) ・ [fonts/type3\\_rasterlogo](http://www.pdflib.com/pdflib-cookbook/fonts/type3-rasterlogo) ・ [fonts/type3\\_vectorlogo](http://www.pdflib.com/pdflib-cookbook/fonts/type3-vectorlogo) ト ピ ッ クにあり ます。

> こうしたフォントは PDFlib の中に登録され、その名前は PDF load font() に与えることが できます。その際、その Type 3 フォントの中のグリフの名前を含むエンコーディングも 一緒に指定する必要があります。Type 3 フォントを扱う時は以下のことに留意してくださ い :

- **▶ フォントが encoding=unicode で読み込まれている場合、そのグリフは、その Unicode 値** で、 あるいは *&.<* グリフ名 *>* の形のグ リ フ名参照で指定でき ます。 た と えば : *&.circle;*
- > フォントが *encoding=builtin* で読み込まれている場合、文字コード を用いてグ リ フを指 定でき ます。 この場合、 各グ リ フのコード は、 グ リ フが作成された順序に照応し ます。 *.notdef* グ リ フはつねにコード 0 を持ちます。
- **► Unicode** 値のみが指定され、グリフ名が指定されていない場合、PDFlib は、GXXX の形の グ リ フ名を生成し ます。 こ こ で *XXX* は、 生成グ リ フの 10 進番号です。
- **► Type 3 フォント内でビットマップを定義するには、inline 画像オプションを用いること** を推奨します。 interpolate 画像に対するオプションは、Type 3 ビットマップフォント の画面上と印刷上の見映えを向上させるために有用でしょう。
- ▶ 普通のビットマップデータを用いてキャラクタを定義する場合、ビットマップ中の使 われていないピ ク セルは、 背景にかかわらず白 く 印刷されます。 これを避けて、 元の 背景色が透けて見え る よ う にするには、 ビ ッ ト マ ッ プ画像を作成する際に *mask* オプ ションを用います。
- ▶ PDF 読み込み機能を持つさまざまなソフトウェアが持つ制約のため、テキスト出力内 で使われるキャラクタは、すべて実際にフォント中で定義されていなければなりませ ん: 文字コード x を任意のテキスト出力関数で表示したい場合、エンコーディングの 位置 *x* に *glyphname* があ る な らば、 その *glyphname* は *PDF\_begin\_glyph\_ext( )* で定義 されていなければな り ません。
- ▶ PDF 読み込み機能を持つソフトウェアのなかには、その照応するグリフ名がフォント 中で定義されていないコード が用いられる場合、 *.notdef* と い う 名前のグ リ フを必要 と する ものがあ り ます。 *.notdef* グ リ フがあ り さ えすればよ く 、 その中身は空のグ リ フ定 義でかまいません。
- ► Type 3 グリフ定義は、アセンダやディセンダなど、タイポグラフィ的なプロパティを 一切提供し ません。 ただし、 *PDF\_load\_font( )* でその照応するオプシ ョ ンを用いれば設 定でき ます。

# **5.2 Unicode** のキャ ラ ク タ とグリ フ

## <span id="page-117-2"></span>**5.2.1** グリフ **ID**

フォントはグリフの集合であり、各グリフがその輪郭によって定義されています。PDFlib は、フォント内の各グリフに番号を割り当てます。この番号をグリフ ID または GID とい います。GID 0 (ゼロ) は、すべてのフォント形式において .notdef グリフを指します。 *.notdef* グ リ フの見た目はフ ォ ン ト 形式やベンダによ って異な り ますが、 よ く あ る実装は 空白グリフか白四角か四角バッテンです。最高の GID は、そのフォント内のグリフ数よ り1少ない数であり、これは PDF info\_font() の numglyphs キーワードでクエリすること ができ ます。

グリフ ID の割り当て方はフォント形式によって異なります:

- ► TrueType·OpenType フォントはすでに内部 GID を含んでいますので、PDFlib はこの GID を用います。
- ► CID キー付き OpenType 日中韓フォントでは、CID が GID として用いられます。
- ► それ以外のフォント種別については、PDFlib がグリフに、フォント内のその照応する アウトライン記述の順番に従って付番します。

PDFlib では、Unicode などのエンコーディングではなく GID でグリフを選ぶこともできま す (127 ページ「グリフ ID エンコーディング」参照)。直接 GID 指定は、グリフ数をクエ ルし て全グ リ フをなめる こ と でフ ォ ン ト の概観表を印刷する等、特殊な応用でのみ有用で す。

## <span id="page-117-1"></span>**5.2.2** グリ フに対する **Unicode** マッピング

**Unicode マッピング** PDFlib は、各 GID に一意な Unicode 値を割り当てます。このマッ ピング処理はフォント形式によって異なりますので、対応しているフォント種別ごとに以 下の各項で解説し ています。 各 GID には一意な Unicode 値が割 り 当て られますが、 その逆 は必ずし も真ではあ り ません。 すなわち、 あ る 1 つのグ リ フが複数の Unicode 値を表すこ と も あ り ます。多 く の TrueType・ OpenType フ ォ ン ト でよ く あ る例は、空グ リ フが U+0020 の空白と U+00A0 のノーブレークスペースの両方を表す場合や、1つのグリフが U+2126 の オーム記号と U+03A9 のギリシャ文字 Ω を表す場合です。複数の Unicode 値がフォント 内の同一のグリフを指している場合、PDFlib はそのフォント内で最初に見つかった Unicode 値を割り当てます。

<span id="page-117-0"></span>マップなしグリフと私用領域 (PUA) 場合によっては、ある特定のグリフに対する Unicode 値をフォントが提供していないことがあります。この場合には、PDFlib は Unicode 私用領域 ([95 ページ 「4.1 Unicode の重要な諸概念」 参](#page-94-0)照) 内の値をそのグ リ フに割 り 振 ります。このようなグリフをマップなしグリフといいます。フォント内のマップなしグリ フの数は、 *PDF\_info\_font( )* の *unmappedglyphs* キーワード でク エ リ する こ と ができ ます。 マップなしグリフは、フォントの検索性とテキスト抽出を司る ToUnicode CMap 内では Unicode 置換キャラクタ U+FFFD で表されます。結果としてマップなしグリフは、生成さ れた PDF からテキストとして正しく抽出できなくなります。ただし、この動作は変更す ることもでき、それは特に日中韓キャラクタに対して有用です。詳しくは175ページ「外 字キャラクタに対する PUA 値を温存」を参照してください。

PDFlib が PUA 値をマップなしグリフに割り振っていく際には、以下のプール内の若い 値から順に用いていきます:

- ► 基本となるのは基本多言語面 (BMP) 内の Unicode PUA 領域、すなわち範囲 U+E000 ~ U+F8FF です。 必要であればこれに加え、 第 15 面 (U+F0000 to U+FFFFD) 内の PUA 値も用いられます。
- ► そのフォントが内部的にすでに割り振っている PUA 値は、新たな PUA 値を作成する際 には用いられません。
- ► Adobe 領域 U+F600 ~ F8FF 内の PUA 値は用いられません。

生成される PUA 値は、1つのフォント内で一意です。 あるフォント内のグリフに対して生 成される PUA 値の割り振りは、他のフォントからは独立です。

**TrueType** ・ **OpenType** ・ **SING** フ ォン ト に対する **Unicode** マッピング PDFlib は、 フ ォ ン ト の *cmap* テーブル内で見つかった Unicode マ ッ ピングを保持し ます (*cmap* の選択は、 *PDF\_load\_font( )* に与え るエン コーデ ィ ングに依存し ます)。1 つのグ リ フが複数の Unicode 値に対して用いられている場合、PDFlib はそのフォント内で見つかった最初の Unicode 値 を用います。

*cmap* が何の Unicode マ ッ ピング も提供し ていないグ リ フについては、PDFlib はそのグ リフ名を *post* テーブル(そのフォント内にあれば)内でチェックし、Type 1 フォントに ついて後述する よ う にそのグ リ フ名に基づいて Unicode マ ッ ピングを決定し ます。

場合によ っては、 *cmap* も *post* テーブルも そのフ ォ ン ト 内のすべてのグ リ フに対する Unicode 値を提供していないことがあります。これは Unicode 規格外の異体字 (スワッシュ キャラクタ等)·拡張合字·非テキスト記号についてあてはまります。この場合 PDFlib は、 118 ページ「マップなしグリフと私用領域 (PUA)」で述べたように問題のグリフに PUA 値を割り当てます。

**Type 1 フォントに対する Unicode マッピング** Type 1 フォントは明示的な Unicode マッ ピングを内蔵し ておらず、各グ リ フに一意な名前を割 り 当てています。PDFlib はこのグ リ フ名に基づいて Unicode 値の割り当てを試みます。そのためには内蔵の、さまざまな言語 や用字系に対して広く用いられる 7,000 種を超すグリフ名に対する Unicode マッピングを 内容として持つマッピングテーブルが使われます。このマッピングテーブルには Adobe Glyph List  $(AGL)^1$ 内のおよそ 4,200 種のグリフ名が含まれています。しかし、Type 1 フォ ン ト はこの内蔵マ ッ ピングテーブルに含まれていないグ リ フ名を含んでいる こ と があ り 、 これはとりわけ記号フォントについて顕著です。 この場合 PDFlib は、118 ページ「マップ なしグリフと私用領域 (PUA)」で述べたように問題のグリフに PUA 値を割り当てます。

Type 1 フォントに対するメトリックが PFM ファイルから読み込まれ、PFB または PFA アウトラインファイルが得られないときは、PDFlib はそのフォントのグリフ名を知ること ができません。この場合、PDFlib は Unicode 値を PFM ファイル内のエンコーディング (charset) エントリに基づいて割り当てます。

**Type 3** フ ォン ト に対する **Unicode** マッピング Type 3 フ ォ ン ト も グ リ フ名に基づいてい ますので、Type 1 フォントと同様に扱われます。ただし重要な違いは、Type 3 フォント ではグリフ名はユーザーの制御下にある(直接的に uv 引数を通じて、または間接的に **PDF\_begin\_glyph\_ext() の glyphname** オプションを通じて) ということです。 ですので、 ユーザー定義 Type 3 フォント内のグリフに対しては、適切な Unicode 値か、あるいは適 切な AGL グリフ名を与えることを強く推奨します。これによって、正しい Unicode 値が PDFlib によって必ず割り当てられるようになり、生成される PDF 文書内でテキストが検 索可能になります。

1. AGL は *[partners.adobe.com/public/developer/en/opentype/glyphlist.txt](http://partners.adobe.com/public/developer/en/opentype/glyphlist.txt)* にあり ます。

## **5.2.3 Unicode** 制御キャ ラ ク タ

制御キャラクタは、いかなるグリフをも表さず、何らかの組版情報の伝達に用いられる Unicode 値です。 PDFlib は、以下のグループの Unicode 制御キャラクタを処理します:

- ▶ デフォルトシェーピング動作をオーバライドするための制御キャラクタ群(表6.4に挙 げる)と、デフォルト双方向組版をオーバライドするための制御キャラクタ群(表6.5 に挙げる)は、テキスト行・テキストフロー内の複雑用字系のシェーピングと OpenType レイアウト機能の処理を制御します。これらの制御キャラクタは、評価された後に削 除されます。
- ▶ [表 8.1](#page-232-0) に挙げる改行とテキストフロー組版のための組版制御キャラクタ。これらの制御 キャラクタは、評価された後に削除されます。
- ► これ以外の範囲 U+0001 ~ U+0019 · U+007F ~ U+009F の Unicode 制御キャラクタは *replacementchar* キャラクタで置換されます。

フォントが制御キャラクタに対するグリフを含んでいたとしても、そのグリフは通常は視 覚化されません。なぜなら PDFlib が制御キャラクタを除去するからです(この規則の例 外として と ­ は除去されません)。ただし、encoding=glyphid の場合は制御 キャラクタはテキスト内に保持され、視覚出力を生み出すことができます。

# **5.3** テキス ト 処理パイプ ラ イ ン

クライアントアプリケーションは、ページ出力したいテキストを PDFlib に与えます。こ のテキストは、アプリケーション個別の何らかのエンコーディングと形式に従ってエン コードされています。しかし、PDFlib の内部処理は Unicode 規格に基づいており、また最 終テキスト出力はフォント固有のグリフ ID を必要とします。ですので PDFlib は、ページ 内容のために与えられる文字列をテキスト処理パイプラインの中で3つの過程を経て処理 します :

- ► 入力コードを Unicode 値へ正規化。この処理は選択されているエンコーディングにより 制約を受けます。
- ► Unicode 値をフォント固有のグリフ ID へ変換。この処理はそのフォント内で利用可能な グリフにより制約を受けます。
- ▶ グリフ ID を転換。この処理は出力エンコーディングにより制約を受けます。

テキスト処理パイプラインのこれら3つの過程は、いくつかの下部処理を含んでおり、そ れはオプションで制御することができます。

# **5.3.1** 入力文字列を **Unicode** へ正規化

以下のステップが、encoding=glyphid と非 Unicode CMap 以外のすべてのエンコーディン グに対して実行されます:

- ► Unicode 対応言語バインディング:シングルバイトエンコーディングが指定されている ときは、UTF-16 テキストは高次バイトを捨てることでシングルバイトテキストへ変換 されます。
- **▶ Windows : マルチバイトテキスト (cp932 等) を Unicode へ変換します。**
- ▶ エスケープシーケンス (109 ページ「4.6.1 エスケープシーケンス」参照) を、その照 応する数値へ置き換えます。
- ► 文字参照を解決し、それをその照応する Unicode 値へ置き換えます ([110 ページ 「4.6.2](#page-109-0) [文字参照」 お](#page-109-0)よび次項参照)。
- ▶ シングルバイトエンコーディング: シングルバイトテキストを、指定されたエンコー ディングに従って Unicode へ変換します。
- **► normalize** オプションに応じて、テキストを、Unicode 正規化形 (NFC 等) のうちの一つ へ正規化。

さまざまなフォント形式やキャラクタの種別に対する Unicode の割り当てについて詳しく は、118 ページ「5.2.2 グリフに対する Unicode マッピング」を参照してください。

グリフ名による文字参照 フォント内のグリフは、その照応する Unicode 値をあらかじめ 知ることができない (PDFlib が実行時に PUA 値を割り振るので)ものがあり、そのよう なグリフは直接指定することができません。そのようなグリフを指定するには、グリフ名 による文字参照を使うことができます。文法の解説は 110 ページ「4.6.2 文字参照」を参 照してください。これらの参照は、その照応する Unicode 値へ置き換えられます。

文字参照が内容文字列内で用いられているときは、PDFlib はその指定されたグリフを カレントフォント内で見つけようと試み、そしてその参照をそのグリフの Unicode 値へ置 き換えます。 指定されたグリフがフォント内で見つからないときは、PDFlib は Unicode 値 を決定するためにその内蔵グリフ名テーブルを検索します。この Unicode 値はさらに、適 切なグリフがフォント内で得られるかどうかをチェックするために使われます。そのよう なグ リ フが見つから ない と きは、 動作は *glyphcheck* ・ *errorpolicy* 設定で制御されます。 文 字参照は、 *glyphid* ・ *builtin* エン コーデ ィ ングでは使 う こ と ができ ません。

# **5.3.2 Unicode** 値をグリ フ **ID** へ変換

前項で決定された Unicode 値は、いくつかの理由により変更が必要な場合があります。以 下のステ ッ プは、 以下のよ う に処理される *encoding=glyphid* と非 Unicode CMap 以外のす べてのエンコーディングに対して実行されます:

- ► 非 Unicode CMap の場合:無効なコード列はつねに例外を発生させます。
- **► encoding=glyphid** の場合 : 無効なグリフ ID は、replacementchar (glyphcheck=replace の と き) かグ リ フ ID 0 (*glyphcheck=none*) へ置き換え られます。 *glyphcheck=error* の と きは例外が発生し ます。

**予備フォントからのキャラクタを強制** Unicode 値を、fallbackfonts オプションの forcechars サブオプションに従って置き換えて、その照応する予備フォントのグリフ ID を 決定します。詳しくは138ページ「5.4.6 予備フォント」を参照してください。

異体字シーケンスを解決 フォントによっては、Unicode キャラクタの後に、そのキャラ クタの特定のグリフ異体字を選択する異体字セレクタが続きうるものがあります [\(178](#page-177-0) ページ 「6.5.4 Unicode 異体字セレクタと異体字シーケンス」参照)。 そのフォントがその 異体字シーケンスのための異体字グリフを内容として持っている場合には、元のグリフ ID ではなくその異体字グリフのグリフ ID が用いられます。

**グリフ ID へ変換** Unicode 値を、118 ページ「5.2.2 グリフに対する Unicode マッピング」 で決定されるマッピングに従ってグリフ ID へ変換します。Unicode 値に照応するグリフ ID がフ ォ ン ト 内に見つから ない と きは、その次のステ ッ プは *glyphcheck* オプシ ョ ンによっ て異なります:

- ► *qlyphcheck=none* : グリフ ID 0 が用いられます。すなわち、.notdef グリフがテキスト出 力内で用いられます。.notdef グリフが視覚的形状を内容として持つ場合(たいていは 白四角か四角バッテン)には、問題の起きたキャラクタが PDF ページ上で目に見える ようになります。それが望ましいかどうかは場合によるでしょう。
- **► glyphcheck=replace** (これがデフォルト) : 警告メッセージがログ記録され、PDFlib は、 マップできない Unicode 値を後述のグリフ置換機構によって置き換えようと試みます。
- > *glyphcheck=error* : PDFlib はエラーを発生させます。 *errorpolicy=return* の場合には、 こ れはすなわち関数呼び出しがテキスト出力を一切作成せずに終了することを意味し、 *PDF\_add/create\_textflow( )* が -1(PHP の場合:0) を返すこ と を意味し ます。*errorpolicy= exception* の場合は例外が発生し ます。

グリ フ置換 *glyphcheck=replace* の場合は、 マ ッ プでき ない Unicode 値は再帰的に以下の ように置き換えられます:

- ▶ マスターフォントを読み込んだ際に指定した予備フォントの中で、その Unicode 値に対 するグリフが検索されます。各フォントに対して予備フォントは複数指定することも できるので、ここでは任意の数のフォントが関わる可能性があります。予備フォント のうちの1つでグリフが見つかったときはそれが使われます。
- ► タイポグラフィ的に類似のグリフを、PDFlib の内蔵置換テーブル内の Unicode 値に従っ て選びます。この内蔵リストからこれらの置換のいくつかを以下に抜粋します。リス ト内の 1 番目のキャラクタがフォント内で見つからないとき、それは 2 番目のキャラ クタへ置き換えられます :

U+00A0 (ノーブレークスペース) U+0020 (空白) U+00AD (ソフトハイフン) U+002D (ハイフン-マイナス)

122 第 5 章 : フォント処理

U+2010 (ハイフン) U+002D (ハイフン-マイナス) U+03BC (ギリシャ文字µ) U+00C5 (マイクロ記号) U+212B (オングストローム記号) U+00B5 (欧文Aの上に丸) U+220F (多項総乗演算子) U+03A0 (ギリシャ文字?) U+2126 (オーム記号) U+03A9 (ギリシャ文字Ω)

内蔵テーブルに加えて、全角キャラクタ U+FF01 ~ U+FF5E は、フォント内で全角字 体が得られない場合には、その照応する ISO 8859-1 キャラクタ(すなわち U+0021 ~ U+007E) へ置き換え られます。

- **► Unicode の合字を、その構成グリフ群へ分解します(例:U+FB00 欧文合字 ff をシーケン** ス U+0066 *f* ・ U+0066 *f* へ置き換え)。
- ► 同じ Unicode セマンティクスを持つグリフを、そのグリフ名に従って選びます。特に、 ピリオドで区切られたグリフ名接尾辞はすべて、その照応するグリフが得られないと きは除去されます (例 : *A.swash* を *A* へ置き換え。 *g.alt* を *g* へ置き換え)。

これらの方式がいずれも Unicode 値に対する グ リ フを与えない と きは、*replacementchar* オ プションが以下のように評価されます:

- **► replacementchar=auto** の (これがデフォルトです) 場合には、キャラクタ U+00A0 (ノー ブレーク スペース) と U+0020 (空白) が試されます。 これら さ え も得られない と きは、 グリフ ID 0 (グリフなし記号) が使われます。
- **▶ Unicodeキャラクタがreplacementcharとして指定されている場合には、それが元のキャ** ラクタのかわりに用いられます。
- **▶ replacementchar=drop** の場合には、そのキャラクタは入力ストリームから除去され、出 力は作成されません。
- **► replacementchar=error** の場合には、例外が発生します。これを利用すると、読めない テキスト出力を避けることができるでしょう。

クックブック 完全なコードサンプルがクックブックの fonts/glyph replacement トピックにあります。

# **5.3.3** グリフ **ID** を転換

決定されたグリフ ID はまだ最終的なものではありません。なぜなら最終出力を作成する 前に、いくつかの転換を行わなければならない可能性があるからです。具体的にどのよう な転換が必要かは、フォントやいくつかのオプションによって異なります。以下のステッ プは、非 Unicode CMap で *keepnative=true* の場合を除き、すべてのエン コーデ ィ ングに対 して行われます。

縦書きグリフ 縦書きモードのフォントでは、いくつかのグリフは縦書き字体へ置き換わ る可能性があ り ます。 この置換は、 フ ォ ン ト 内に *vert* OpenType レ イ ア ウ ト 機能テーブル が必要です。

**OpenType レイアウト機能** OpenType 機能は、合字・スワッシュキャラクタ・スモール キャピタルをはじめとするさまざまなタイポグラフィバリエーションを、1個ないし複数 のグリフ ID を他の値へ置き換えることによって作成することができます。OpenType 機能 については 158ページ「6.3 OpenType レイアウト機能」で解説しています。OpenType レ イアウト機能は、適切なフォントに対してのみ有効であり (162 ページ「OpenType レイ [ア ウ ト 機能のための要件」](#page-161-0) 参照)、 かつ *features* オプシ ョ ンに従って適用されます。

複雑用字系のシェーピング シェーピングは、テキストの順序を替え、また、キャラク タの位置によって適切な字体のグリフを決定します (例:アラビア文字キャラクタの頭 字・中字・尾字・単独形)。これは適切なフォントに対してのみ有効であり ([168 ページ](#page-167-0) [「シェーピングのための要件」](#page-167-0) 参照)、 かつ *shaping* オプシ ョ ンに従って適用されます。

# **5.4** フ ォ ン ト を読み込む

# 5.4.1 テキストフォントに対するエンコーディングを選ぶ

フ ォ ン ト は、 明示的に *PDF\_load\_font( )* 関数で読み込むこ と も でき、 あ るいは暗黙的に、 *PDF\_add/create\_textflow( )*や*PDF\_fill\_textblock( )* と いった特定の関数に*fontname*・*encoding* オプションを与えることで読み込むこともできます。どのような方式を用いてフォントを 読み込むのかにかかわらず、適切なエンコーディングを指定する必要があります。エン コーディングは以下を決定します:

- ▶ PDFlib が与えられるテキストをどのテキスト形式であると見なすか。
- ▶ フォント内のどのグリフが使えるか。
- ► ページ上のテキストとフォント内のグリフデータが PDF 出力文書内にどのように格納 されるか。

PDFlib のテキスト処理は Unicode 規格<sup>1</sup> に基づいています。これは ISO 10646 とほぼ等価 です。 今ど きの開発環境の多 く が Unicode 規格に対応し ていますので、 Unicode 文字列を 使ってできるだけ簡単に PDF 出力を作成できるようにすることが私たちの目標です。た だし、 Unicode を扱わない開発者はそのアプ リ ケーシ ョ ンを Unicode へ切 り 替え る必要は ありません。レガシエンコーディングも使うことができるからです。

どのエンコーディングを選ぶかは、フォントや、得られるテキストデータや、いくつ かのプログラミング的側面によって決まります。以下この項では、さまざまな分類のエン コーディングの概観を示すことで、適切なエンコーディングを選ぶための助けとします。

**Unicode エンコーディング** encoding=unicode とすると、Unicode 文字列を PDFlib に渡す ことができます。このエンコーディングはすべてのフォント形式に対して使えます。利用 する言語バインディングによって、そのプログラミング言語 (Java 等) が提供している Unicode 文字列データ型を利用でき る場合も あれば、 Unicode を UTF-8 ・ UTF-16 ・ UTF-32 のいずれかの形式でリトルエンディアン・ビッグエンディアンのいずれかのバイト順 序で内容として持つバイト配列を用いる場合もあります (C 等)。

encoding=unicode では、フォント内のすべてのグリフが指定でき、複雑用字系のシェー ピングと OpenType レイアウト機能を使うことができます。PDFlib は、要求された Unicode 値に対するグリフをフォントが含んでいるかどうかをチェックします。グリフが得られな いときは、代替グリフを同一フォントか別フォントから持って来ることができます ([138](#page-137-0) ページ 「5.4.6 予備フォント」参照)。

非 Unicode 対応の言語バインディングでは、PDFlib はデフォルトではテキストが UTF-16 エンコードされていると見なします。しかし、textformat=bytes を指定すればシングル バイト文字列を与えることができます。この場合、このバイト値はキャラクタ U+0001~ U+00FFを、すなわち基本欧文キャラクタ群を持つ先頭 Unicode ブロック (ISO 8859-1 と 等価) を表し ます。 ただし、 文字参照を利用すれば、 この範囲の外の Unicode 値をシング ルバイトテキスト内で指定することも可能です。

PDF 内のい く つかのフ ォ ン ト 形式 (Type 1、 Type 3、 グ リ フ名に基づ く OpenType フ ォ ント)は、シングルバイトテキストにのみ対応しています。しかし、PDFlib ではこうした 種類のフォントでも 255 種類を超えるキャラクタを扱えるよう工夫しています。

encoding=unicode の難点は、昔ながらのシングルバイトやマルチバイトのエンコー ディングのテキストを用いることができない (ISO 8859-1 を除き) ことです。

1. *[www.unicode.org](http://www.unicode.org)* を参照。

シングルバイトエンコーディング 8ビットエンコーディング(シングルバイトエンコー ディングともいう)は、テキスト文字列内の各バイトを1個のキャラクタへマップします ので、同時に扱えるキャラクタは255種類までに制限されます(値0は利用できません)。 この種類のエンコーディングはすべてのフォント形式に対して使えます。PDFlib は、選ば れたエンコーディングに合ったグリフをフォントが含んでいるかどうかをチェックしま す。使えるグリフの数が最低限の数に届かないときは、PDFlib は警告メッセージをログ記 録します。選ばれたエンコーディングに対して使えるグリフがフォント内でまったく得ら れない と きは、 フ ォ ン ト 読み込みは 「*font doesn't support encoding*」 とい う メ ッセージを 出して失敗します。PDFlib は、要求された入力値に対するグリフをフォントが含んでいる かどうかをチェックします。グリフが得られないときは、代替グリフを同一フォントか別 フォントから持って来ることができます (138ページ「5.4.6 予備フォント」参照)。

非 Unicode 対応の言語バインディングでは、PDFlib はデフォルトではテキストがシン グルバイ ト エン コード されている と見な し ます。 しかし、 *textformat=utf8* か *utf16* を指定 すれば UTF-8 か UTF-16 文字列を与え る こ と ができ ます。

8 ビットエンコーディングについて詳しくは 103 ページ「4.4 シングルバイト (8 ビッ ト) エンコーディング」で解説しています。これはさまざまなソースから持って来ること ができます :

- ► 103 ページ 「4.4 シングルバイト (8 ビット) エンコーディング」に従った大量の定義済 みエンコーディング。これはさまざまなシステムとさまざまなロケールで利用されて いる最も重要なエンコーディング群を網羅しています。
- ▶ ユーザー定義エンコーディング。これは、外部ファイルで与えるか、または実行時に *PDF\_encoding\_set\_char( )* で動的に構築する こ と ができ ます。このエン コーデ ィ ングは、 グリフ名か Unicode 値に基づくことができます。
- ▶ オペレーティングシステムから持ってきたエンコーディング。**システムエンコーディ** ング と もいいます。 この機能は、 Windows と IBM i5/iSeries ・ zSeries で利用可能です。

シングルバイトエンコーディングの難点は、キャラクタやグリフの数に限りがあることで す。この理由から、複雑用字系のシェーピングと OpenType レイアウト機能はシングルバ イトエンコーディングに対しては使えません。

**ビルトインエンコーディング** encoding=builtin を指定して、記号フォント内の非テキス トグリフに対するシングルバイトコードを使うという方法もあります。フォントの内部エ ンコーディングの形式はフォントの種類によって異なります:

- ► TrueType:エンコーディングは、フォントのシンボリック cmap に、すなわち *cmap* テー ブル内の *(3, 0)* エン ト リ に基づいて作成されます。
- ► OpenType フォントはエンコーディングを CFF テーブル内に含んでいることがありま す。
- ► PostScript Type 1 フォントはつねにエンコーディングを含んでいます。
- ► Type 3 の場合、エンコーディングはフォントの先頭 255 グリフによって定義されます。

フォントがビルトインエンコーディングを何ら含んでいないときは、フォント読み込みは 失敗し ます (OpenType 日中韓フ ォ ン ト 等)。 *PDF\_info\_font( )* で *symbolfont* キーを用いる こともできます。これが false を返したなら、そのフォントはテキストフォントであり、 広く利用されているシングルバイトエンコーディングのいずれかで読み込むこともでき ます。 *symbolfont* キーが *true* を返し たな ら それはでき ません。 そのよ う な記号フ ォ ン ト 内のグリフは、各グリフに照応するコードがわかっている場合にのみ利用することが可能 です (127 ページ「5.4.2 記号フォントに対するエンコーディングを選ぶ」参照)。

非 Unicode 対応の言語バインディングでは、PDFlib はデフォルトではテキストがシン グルバイト形式であると見なします。これは、いくつかの記号フォントでの指定に伝統的 に使われているシングルバイト値を使えるという利点があります。これは他のエンコー ディングでは不可能です。しかし、textformat=utf16 等を指定すればテキストを Unicode 形式で与えることができます。

encoding=builtin の難点は、シングルバイトエンコードされたテキスト内では文字参照 が使えないことです。

マルチバイトエンコーディング この種類のエンコーディングは日中韓フォントに、す なわち日本語・中国語・韓国語のキャラクタ群を持つ TrueType・OpenType CID フォント に対して使えます。これらの用字系で使うためにさまざまなエンコーディング方式が開発 されてきました。日本語では Shift-JIS・EUC、中国語では GB・Big5、韓国語では KSC 等 です。マルチバイトエンコーディングは Adobe CMap か Windows コードページで定義され ています (106ページ「4.5 日本語・中国語・韓国語エンコーディング」参照)。

これらの伝統的エンコーディングは、Unicode CMap を除き、非 Unicode 対応言語バイ ンデ ィ ングでのみ使 う こ と ができ ます。 Unicode CMap は *encoding=unicode* と等価です。

非 Unicode 対応の言語バインディングでは、PDFlib はデフォルト (*textformat=bytes*) ではテキストがマルチバイトバイトエンコードされていると見なします。

マルチバイ ト エン コーデ ィ ングでは、 *keepnative* オプシ ョ ン *true* がな らば、 テキス ト はユーザーから与えられたものがそのまま PDF 出力へ書き込まれます。

マルチバイトエンコーディングの難点は、PDFlib は入力テキストについて文法的有効 性のみをチェックし、与えられたテキストに対するグリフがフォント内で得られるかどう かはチェックしない点です。また、Unicode テキストを与えることもできません。なぜな ら PDFlib は Unicode 値をそれに照応するマルチバイト列へ変換することができないから です。かつ、文字参照、OpenType レイアウト機能、複雑用字系のシェーピングも利用で き ません。

<span id="page-126-0"></span>**グリフ ID エンコーディング** PDFlib では encoding=glyphid をすべてのフォント形式に対 して使えます。このエンコーディングでは、118 ページ「5.2.1 グリフ ID」で解説する付 番方式を用いて、フォント内のすべてのグリフが指定できます。数値グリフ ID は0から 始まり、理論上の最大値は 65,565 です(そのような大量のグリフを持つフォントはあり ませんが)。最大グリフ ID 値は PDF\_info\_font() で maxcode キーを用いてクエリできます。

非 Unicode 対応の言語バインディングでは、PDFlib はデフォルト (*textformat=utf16*) ではテキストがダブルバイトバイトエンコードされていると見なします。

PDFlib は、与えられたグリフ ID がフォント内で有効であるかどうかをチェックしま す。複雑用字系のシェーピングと OpenType レイアウト機能が使えます。

グリフ ID は特定のフォントに固有のものであり、場合によっては PDFlib によって作 成される こ と も あるので、*encoding=glyphid*は一般に通常のテキス ト 出力には適し ません。 このエンコーディングの主な用途は、フォントの全グリフ一覧を印刷することです。

## <span id="page-126-1"></span><u>5.4.2 記号フォントに対するエンコーディングを選ぶ</u>

記号フォントは、記号・ロゴ・ピクトグラムなどの非テキストグリフ群を内容として持つ フォントです。これは、テキストフォントにはないいくつかの問題を提起します。背景に ある問題は、Unicode 規格は一般にあえて記号グリフをエンコードしていないことです(広 く利用されている ZapfDingbats フォント内のグリフ等、この規則には例外もありますが)。 記号フォントを Unicode ワークフローに適合して利用できるようにするため、TrueType · OpenType フォントはたいていそのグリフに私用領域 (PUA) 内の Unicode 値を割り当て

ています。 Unicode マ ッ ピングテーブルがないこ と から、 PostScript Type 1 フ ォ ン ト はこ れを行えず、一般にそのグリフを選ぶのに欧文キャラクタのコードを用いています。すべ てのフォント形式において、記号グリフはたいていカスタムのグリフ名を持っています。 こうした状況から、記号フォント内のグリフの選択に関して以下のような結果が生じ ます:

- ► 記号 TrueType · OpenType フォントは encoding=unicode で最も良く読み込めます。グリ フに割り当てられている PUA 値がわかっている場合には、記号グリフを選ぶためにテ キスト内でこの値を与えることができます。そのためにはそのフォント内の PUA 割り 当てがあらかじめわかっている必要があります。
- ► PDFlib は記号 PostScript Type 1フォントに対して PUA 値を内部的に割り振りますので、 この PUA 値は事前にはわかりません。
- ▶ 記号フォント内のグリフを 8 ビットコードを使って指定したい場合には、フォントを *encoding=builtin* で読み込んで、テキス ト 内で 8 ビ ッ ト コード を与え る こ と ができ ます。 たとえば、数字 4 (コード 0x34) は ZapfDingbats フォント内でチェックマーク記号を 選びます。

記号フ ォ ン ト を *encoding=unicode* で使 う ためには、適切な Unicode 値をテキス ト で用いる 必要があります:

- ► *Symbol* フォント内のキャラクタはすべて正しい Unicode 値を持っています。
- ► *ZapfDingbatsフォン*ト内のキャラクタは範囲U+2007~U+27BFのUnicode値を持ってい ます。
- ► Wingdings Webdings 等の Microsoft の記号フォントは、範囲 U+F020 ~ U+F0FF の PUA Unicode 値を用いています (charmap アプリケーションはこれをシングルバイトコード で表し ますが)。
- ► それ以外のフォントについては、フォント内の個々のグリフに対する Unicode 値をあら かじめ知っておくか、または実行時に PDF info\_font() で (例 : PostScript Type 1 フォ ントの場合はグリフ名を与えて)決定する必要があります。

**制御キャラクタ** [表 8.1](#page-232-0) に挙げる範囲 U+0001 ~ U+001F の Unicode 制御キャラクタは、 encoding=builtin でもテキストフロー内で使えます。 0x20 未満のコードは、記号フォント がそのコードに対するグリフを持たないならば、制御キャラクタとして解釈されます。こ れは大多数の記号フォントにあてはまります。

ラインフィードキャラクタに対するコードは ASCII と EBCDIC とで異なっていますの で、EBCDIC システム上でリテラルなキャラクタ OxOA を使うことは避け、オプション escapesequence=true を用いて PDFlib のエスケープシーケンス \n を使うことを推奨しま す。 こ の *\n* は PDFlib API まで届 く 必要があ る こ と に留意し て く ださい。 た と えば C では *\\n* と書 く 必要があ り ます。

文字参照 文字参照は記号フォントに対して使うことができます。しかし記号フォントは 一般に、 文字参照を開始する アンパサン ド キ ャ ラ ク タ U+0026 「&」 に対する グ リ フを含ん でいません。コード 0x26 も、フォント内の既存のグリフヘマップできないので使えませ ん。 ですので記号フ ォ ン ト は、 文字参照を使 う 必要があ る と きは、 *encoding=unicode* で読 み込む必要があ り ます。 文字参照は *encoding=builtin* では動作し ません。

# **5.4.3** 例 : **Wingdings** 記号フ ォ ン ト 内のグ リ フ を選択

記号フォント内のキャラクタを選択するにはさまざまな方法があり、なかには望みの出力 が得られないものもありますので、例を見てみましょう。

フォント内のキャラクタを理解 まず、フォント内の、ターゲットとするキャラクタに ついていくつかの情報を収集しましょう。これには Windows の「文字コード表」アプリ ケーションを利用します ([図 5.1](#page-129-0) 参照):

- ► 「文字コード表」 は、 Wingdings フォント内のグリフ群を表示しますが、 それは 「詳細表 示」内で Unicode へのアクセスを一切与えません。これは、このフォントが内容とし て持っている記号グリフ群に対して、標準化された Unicode 値が一切登録されていな いという事実による結果です。そのかわりに、このフォント内のグリフ群は私用領域 (PUA) 内のダ ミ ー Unicode 値を使用し ていますが、 「文字コー ド 表」 アプ リ ケーシ ョ ンはこれらの値を明らかにし ません。
- ► 「文字コード表」ウィンドウの左下隅を見ると、あるいはマウスを *smileface* キャラクタ の上に乗せると、「文字コード: ox4A」と表示されます。これはこのグリフのバイト コード です。

このコード は、Winansi エン コーデ ィ ング内の大文字の *J* キ ャ ラ ク タに照応し ています。 たとえば、このキャラクタをクリップボードへコピーして、そのクリップボード内容 を、テキストのみのアプリケーションへ貼り付けると、その結果は、その照応する Unicode 値 U+004A すなわちキャラクタ J となります。にもかかわらず、これはこの キャラクタの Unicode 値ではありませんので、Unicode ワークフロー内で U+004A また は *J* を用いて これを選択する こ と はでき ません。

► このフォント内で内部的に使用されている Unicode キャラクタは 「文字コード表」には 表示されません。しかし、Microsoft が提供している記号フォントは、以下の単純な規 則を用いています :

Unicode値 = U+F000 + (「文字コード表」に表示される文字コード)

このことから、*smileface* グ リ フに対し ては Unicode 値 U+F04A と の結果が得られます。

▶ その照応するグリフ名は、フォントエディタや同様のツールで取得できます。この例 ではそれは *smileface* です。

**PDF\_info\_font()** を使って、 Unicode 値・グリフ名・コード のいずれかをクエリすることも できます。147 ページ「5.6.2 フォント依存のエンコーディング・Unicode・グリフ名クエ リ」を参照してください。

記号キャラクタを PDFlib で指定 ターゲットとするキャラクタに関して得られる情報に 応じ て、 Windings の *smileface* グ リ フを選択する方法はい く つかあ り ます :

► そのフォント内のそのキャラクタに割り当てられている PUA Unicode 値がわかってい る な ら、 数値文字参照を使えます ([110 ページ 「数値文字参照」](#page-109-1) 参照) :

#### **

*textformat=utf8* で作業し ている場合には、その照応する 3 バイ ト UTF-8 列を使えます:

#### *\xEF\x81\x8A*

Unicode 値は、 *encoding=builtin* と *textformat=bytes* の組み合わせでは使えません。

▶ 文字コードがわかっているなら、バイト値参照を使えます (111 ページ 「バイト値参照」 参照) :

&.#x4A;

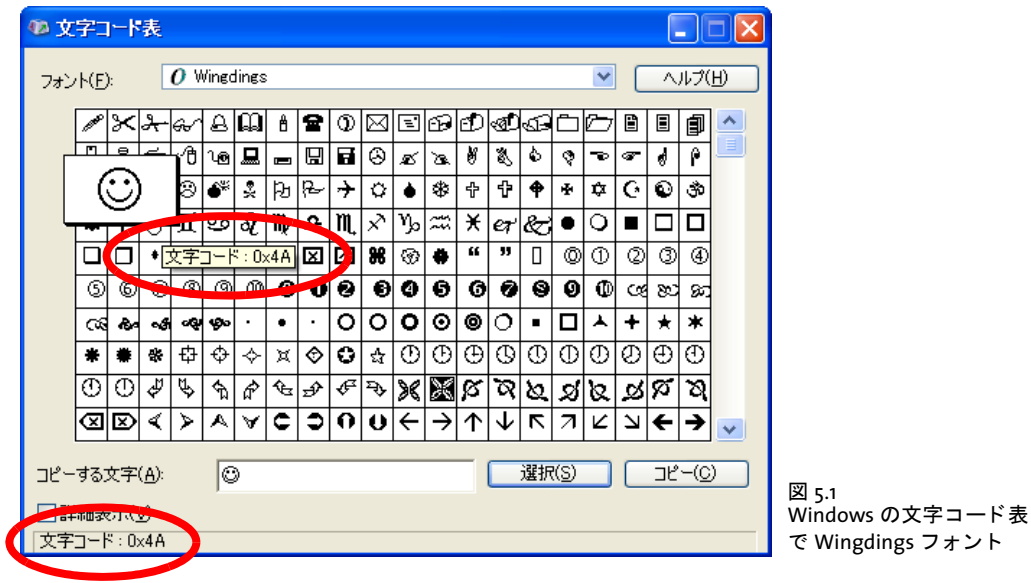

<span id="page-129-0"></span>非 Unicode 対応言語バインディングでは、encoding=builtin かつ textformat=bytes なら ば、 文字コード を直接指定でき ます :

J

- \x4A
- ▶ グリフ名がわかっているなら、グリフ名参照を使えます (111 ページ「グリフ名参照」 参照) :

&.smileface;

グ リ フ名は、 *encoding=builtin* と *textformat=bytes* の組み合わせでは使えません。

[表 5.1](#page-129-1) に、Java · .NET など Unicode 対応言語バインディングの場合の方法を挙げます。

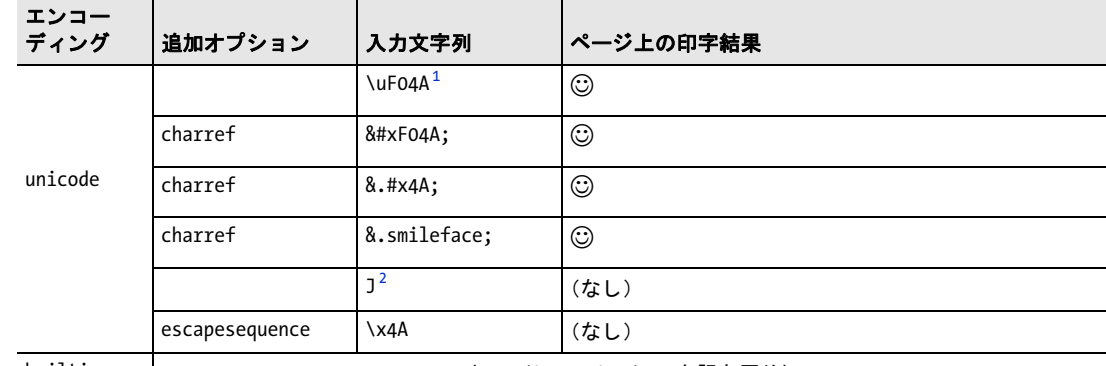

<span id="page-129-1"></span>表 5.1 Unicode 対応言語バインディング(Java 等)で Wingdings フォント内の smileface グリフを指定

builtin | しんしゃ (encoding=unicode で上記と同じ)

1. U+F04A に対する、Java など多くの Unicode 対応言語での文字列文法

2. バイトコード \x4A に対する Winansi キャラクタ

[表 5.2](#page-130-1) に、C など非 Unicode 対応言語バインディングの場合の方法を挙げます。

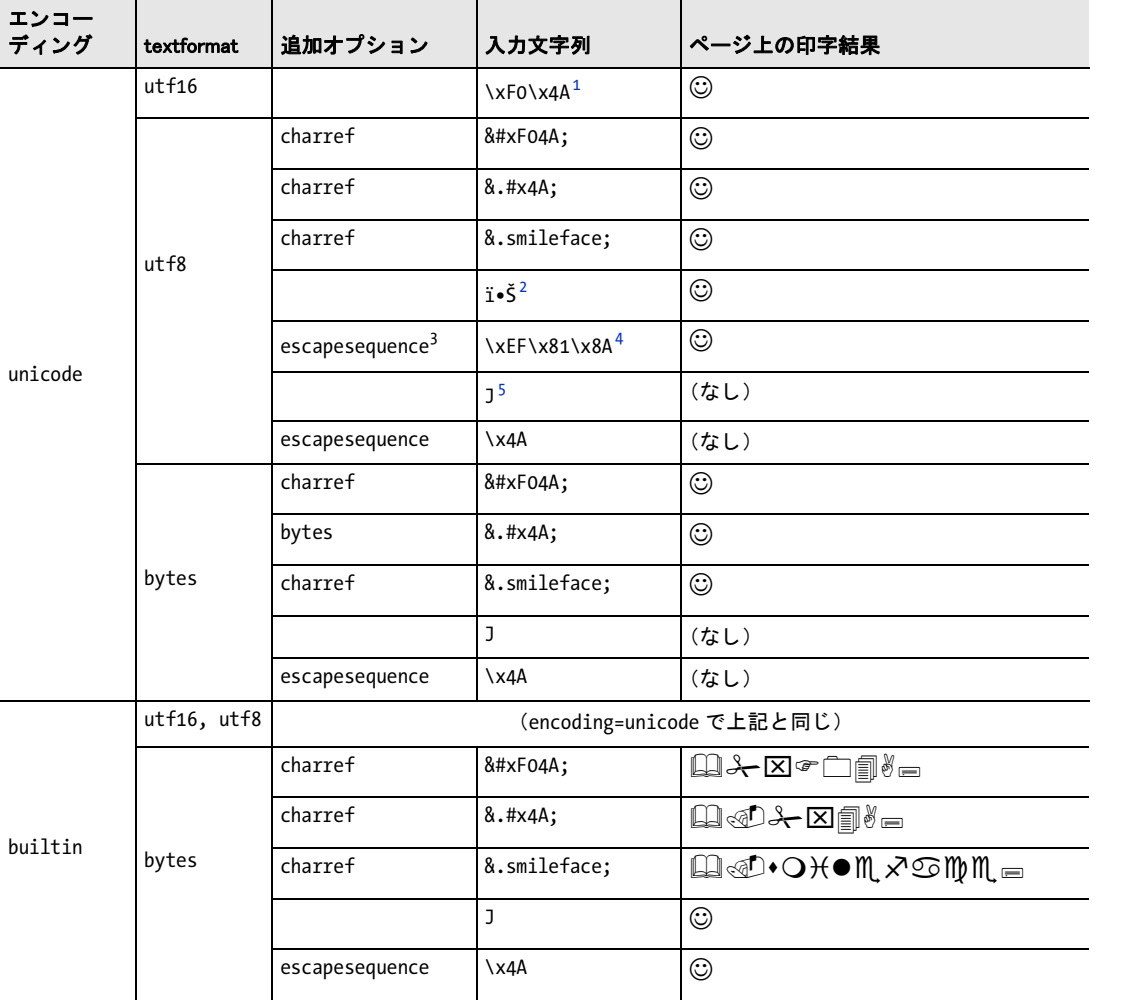

#### <span id="page-130-1"></span>表 5.2 非 Unicode 対応言語バインディング(C 等)で Wingdings フォント内の smileface グリフを指定

1. バイト順序に応じて、\xF0\x4Aか\x4A\xF0のいずれかで表す必要があります。なお、\xはCのエスケープ文法を示しています 2.3 バイト列 \xEF \x81 \x8A に対する Winansi キャラクタ群

3. escapesequence オプションは、プログラミング言語が直接のバイト値のための文法を全く提供していない場合にのみ必要 です。

4. U+F04A に対する 3 バイト UTF-8 列

5. バイトコード \x4A に対する Winansi キャラクタ

## <span id="page-130-0"></span><u>5.4.4 フォントを検索</u>

**フォントデータのソース** 先述のように、フォントは明示的に PDF load font() 関数で読 み込むこ と も でき ますし、 あ るいは暗黙的に、 さ まざまなテキス ト 出力関数に *fontname* ・ encoding オプションを与えて読み込むこともできます。フォントのネイティブな名前を使 うこともできますし、フォントデータの場所を決定するために用いられる任意のカスタム 名を扱うこともできます。カスタムフォント名は文書内で一意である必要があります。 PDF info\_font() で、このフォント名は apiname キーでクエリすることができます。

同じ フォン ト 名で *PDF\_load\_font( )* を続けて呼び出すと、すべてのオプシ ョ ンがこの関 数を最初に呼び出した際に与えたものと等しければ、同じフォントハンドルが返されます (扱いが異なるオプションが若干ありますので、詳しくは PDFlib リファレンスを参照)。そ うでなければ、同じフォント名に対して新規のフォントハンドルが作成されます。PDFlib ではフォントデータのソースとして以下に対応しています:

- ▶ ディスクベースまたは仮想のフォントファイル
- ► Windows か OS X/macOS オペレーティングシステムから持って来たフォント (ホスト フォント)
- ▶ PDF 標準フォント : これらは、よく知られた名前の少数の欧文・日中韓フォントです
- ► PDF begin font() および関連関数群で定義された Type 3 フォント

#### クックブック 完全なコードサンプルがクックブックの [fonts/font\\_resources](http://www.pdflib.com/pdflib-cookbook/fonts/font-resources) トピックにあります。

enumeratefonts オプションを用いると、検索パス上で得られるすべてのフォントを収集す る よ う PDFlib に命令する こ と ができ ます [\(66 ページ 「フ ァ イル検索と SearchPath リ ソー](#page-65-0) スカテゴリ」参照)。saveresources オプションを用いると、PDFlib リソースのカレントリ ストをディスクファイルへ書き出すことができます:

/\* フォントを検索パスに直接追加 \*/ p.set\_option("searchpath={{C:/fonts}}");

/\* 検索パス上のすべてのフォントをなめてUPRファイルを作成 \*/ p.set option("enumeratefonts saveresources={filename=C:/fonts/pdflib.upr}");

フォント名エイリアス設定 フォントはそれぞれ、任意の数のエイリアス名を持つこと ができます。これは、物理フォントヘマップする必要がある擬似または仮想名を通じて フォントを要求する場面で有用でしょう。フォント名エイリアスは、以下の例のように、 *FontnameAlias* リ ソース カテゴ リ ([65 ページの表 3.1](#page-64-0) 参照) で作成でき ます :

p.set\_option("FontnameAlias={sans Helvetica}");

左のエイリアス名は、任意に選ぶことができ、そしてこれを用いて、そのフォントをその 新しいエイリアス名のもとに読み込むことができます。右の名前は、フォントの有効な API 名、 た と えばホス ト フ ォ ン ト や、 フ ォ ン ト リ ソース カテゴ リ *FontOutline* 等の う ちの 一つでフ ォ ン ト リ ソースへ紐付け られている フ ォ ン ト の名前であ る必要があ り ます。

フォントに対する検索順序 PDFlib に与えられるフォント名は名前文字列です。指定さ れた名前がフォント名エイリアスである場合には、それはその照応する API フォント名へ 置き換え られます。PDFlib は API フ ォ ン ト 名を使って、 さ まざまな種類のフ ォ ン ト を後述 の順序で探します。この検索処理は、使えるフォントがステップの1つで見つかるととも に終わります:

- ▶ フォント名が標準日中韓フォントの名前と一致し、指定されたエンコーディングが定 義済み CMap の名前である (179 ページ「6.5.5 標準日中韓フォント」参照)。
- ► フォント名が、これ以前に同一文書内で*PDF\_begin\_font()*で作成されたType 3フォント の名前と一致する (116 ページ「5.1.8 Type 3 フォント」参照)。
- ► フォント名が、フォント名をTrueTypeまたはOpenTypeフォントファイルの名前と紐づ ける *FontOutline* リ ソース内の名前 と一致する。
- ► フォント名が、フォント名を PostScript Type 1 フォントのメトリックファイルの名前と 紐づける *FontAFM* または *FontPFM* リ ソース内の名前と一致する。

5.4 フォントを読み込む 133

p.set\_option("FontOutline={MS-Gothic=msgothic.ttc}"); font = p.load\_font("MS-Gothic", "unicode", "embedding");

フォント名は、TTC ファイル内のすべてのフォントの名前と照合されます。あるいは、 TTC フ ァ イル内の *n* 番目のフ ォ ン ト を選ぶには、フ ォ ン ト 名の後にコ ロ ンをつけて番号 *n* を指定することができます。この場合は、等号の左側の API フォント名は任意に選べます:

**TrueType** コレクション TrueType コ レ ク シ ョ ン (TTC[、 174 ページ 「6.5.1](#page-173-0) [TrueType ・ OpenType 日中韓フ ォ ン ト を用いる」 参](#page-173-0)照) フ ァ イル内に含まれてい

るフォントを選ぶには、そのフォントの名前を直接指定します:

合も、 *SearchPath* リ ソース カテゴ リ を UPR フ ァ イル内で構成する こ と も可能です)。 例 : p.set\_option("SearchPath={{/usr/fonts}}"); p.set\_option("FontOutline={f1=Arial.ttf}"); font = p.load\_font("f1", "unicode", "");

実行時に PDF set option() で構成するのでなく、UPR ファイル内で FontOutline リソース を構成することもできます (64ページ「3.1.3 リソース構成とファイル検索」参照)。絶対 フ ァ イル名を避けるため、 *SearchPath* リ ソースカテゴ リ を用いる こ と もでき ます (この場

p.set\_option("FontOutline={f1=/usr/fonts/Arial.ttf}"); font = p.load\_font("f1", "unicode", "embedding");

p.set\_option("FontOutline={Arial=/usr/fonts/Arial.ttf}");

font = p.load\_font("Arial", "unicode", "embedding");

選べます :

ト読み込みについてさらに詳しく解説していきます。

フ ォ ン ト フ ァ イルの名前に対し て、 *FontOutline* リ ソースを通じて紐

づける必要があ り ます :

► フォント名が欧文コアフォントの名前と一致する (134 ページ 「欧文コアフォント」 参 照)。

► フォント名が、フォント名を SVG フォントファイルの名前と紐づける *FontOutline* リ

▶ フォント名が、フォント名をシステムにインストールされているフォントの名前と紐

ソース内の名前と一致し、 かつ、 *HostFont* リ ソース内の名前 と一致し ない。

- ▶ フォント名が、システムにインストールされているホストフォントの名前と一致する
- [\(136 ページ 「5.4.5 Windows ・ OS X/macOS 上のホス ト フ ォ ン ト 」](#page-135-0) 参照)。 ▶ フォント名がフォントファイルのベース名 (すなわちファイル名接尾辞を除いた名前)
- と一致する。

フォントが見つからなかったときは、フォント読み込みは以下のエラーメッセージを出し て止まります:

さまざまなリソースカテゴリについて詳しくは 64 ページ 「3.1.3 リソース構成とファイル [検索」](#page-63-0)を参照してください。以下の各項では、さまざまな分類のフォントに対するフォン

#### Font file (AFM, PFM, TTF, OTF etc.) or host font not found

づける *HostFont* リ ソース内の名前と一致する。

# **TrueType** ・ **OpenType** ・ **WOFF** フォント フ ォ ン ト 名は、 使いたい

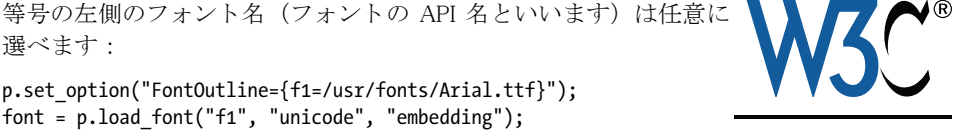

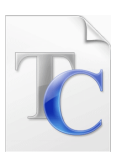

p.set option("FontOutline={f1=msgothic.ttc}"); font =  $p.loadfont("f1:0", "unicode", "");$ 

**PostScript Type 1 フォント** フォント名は、使いたいフォントのメトリック フ ァ イルの名前に対し て、 その メ ト リ ッ ク フ ァ イルの種類に応じ て、 *FontAFM* ・ *FontPFM* リ ソース カテゴ リ のいずれかを通じ て紐づけ る必要があ り ます :

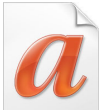

p.set\_option("FontPFM={lucidux=LuciduxSans.pfm}"); font = p.load font("lucidux", "unicode", "");

PostScript フォントに対して embedding が必要な場合には、その名前を、さらにその照応 する フ ォ ン ト アウ ト ラ イ ンフ ァ イル (PFA または PFB) に対し て も、 *FontOutline* リ ソー スカテゴリを通じて紐づける必要があります:

p.set\_option("FontPFM={lucidux=LuciduxSans.pfm}"); p.set\_option("FontOutline={lucidux=LuciduxSans.pfa}"); font = p.load\_font("lucidux", "unicode", "embedding");

PostScript Type 1 フ ォ ン ト に対し ては、*FontOutline* リ ソースだけでは充分でないこ と に留 意してください。必ずメトリックファイルが必要ですので、フォントを読み込むためには AFM または PFM ファイルが得られる必要があります。

フ ォ ン ト メ ト リ ッ ク ・ ア ウ ト ラ イ ンフ ァ イルが検索されるデ ィ レ ク ト リ は、*SearchPath* リ ソース カテゴ リ を通じ て指定する こ と ができ ます。

<span id="page-133-0"></span>欧文コアフォント PDF ビューアは、 つねに利用可能と見なされるフォント 14 種のコア セットに対応しています。コアフォントの完全なメトリック情報はすでに PDFlib に内蔵 されていますので、追加データは必要ありません (フォントを埋め込みたい場合を除き)。 コアフォントは以下の名前を持ちます:

*Courier* ・ *Courier-Bold* ・ *Courier-Oblique* ・ *Courier-BoldOblique* ・ *Helvetica* ・ *Helvetica-Bold* ・ *Helvetica-Oblique* ・ *Helvetica-BoldOblique* ・ *Times-Roman* ・ *Times-Bold* ・ *Times-Italic* ・ *Times-BoldItalic* ・ *Symbol* ・ *ZapfDingbats*

フォント名がリソースを通じていかなるファイル名へも紐づけられていないときは、 PDFlib はそのフォントを欧文コアフォントのリスト内で探します。このステップは、 *embedding* オプシ ョ ンが指定されている場合、またはそのフ ォ ン ト 名に対し て *FontOutline* リソースが得られる場合にはスキップされます。以下のコード断片は、コアフォントの1 つを構成なしに要求します:

font = p.load\_font("Times-Roman", "unicode", "");

内部リストで見つかったコアフォントは決して埋め込まれません。これらのフォントのい ずれかを埋め込むためには、フォントアウトラインファイルを構成する必要があります。

**ホストフォント** フォント名がリソースを通じていかなるファイル名へも紐づけられて いないときは、PDFlib はそのフォントを、Windows か OS X/macOS にインストールされて いるフォントのリスト内で探します。システムにインストールされているフォントをホス トフォントといいます。ホストフォントの名前は ASCII でエンコードされている必要があ ります。Windows では Unicode も使えます。ホストフォントについて詳しくは [136 ページ](#page-135-0) [「5.4.5 Windows ・ OS X/macOS 上のホス ト フ ォ ン ト 」](#page-135-0) を参照し て く ださい。 例 :

134 第 5 章 : フォント処理

font = p.load font("Verdana", "unicode", "");

Windows では、フォント名の後にカンマをつけてフォントスタイルを追加することもでき ます (この文法は Latin コアフォントでも使えます):

font = p.load font("Verdana,Bold", "unicode", "");

コアフォントのいずれかの名前でホストフォントを読み込むためには、そのフォント名 を、 ほしいホス ト フ ォ ン ト の名前に対し て、*HostFont* リ ソースカテゴ リ を通じ て紐づける 必要があります。以下のコード断片は、内蔵コアフォントデータを使うのでなく、Symbol フォントのメトリック・アウトラインデータがホストシステムから持って来られるように します :

p.set\_option("HostFont={Symbol=Symbol}"); font = p.load\_font("Symbol", "unicode", "embedding");

等号の左側の API フォント名は任意に選べます。 通常は、 ホストフォントの名前が等号の 両側で用いられます。

フォントファイルを拡張子に基づいて検索 Type 3 以外のすべての種類のフォントは、 指定されたフォント名をフォントメトリック・アウトラインファイルのベース名 (ファイ ル接尾辞の一切ない名前)として用いて検索することができます。PDFlib は、指定された 名前のフォントが見つからなかったときは、SearchPath リソースカテゴリ内のすべてのエ ントリをなめながら、与えられたファイル名に対して、知られているすべてのファイル名 接尾辞を付加することによって、フォントメトリック・アウトラインデータを見つけよう と試みます。この拡張子に基づく検索は具体的には以下のようなアルゴリズムです:

▶ 以下の接尾辞をフォント名に付加し、できたファイル名のフォントメトリック(およ び TrueType · OpenType フォントの場合はアウトライン) があるかどうかを順番に調 べてみます:

.tte .ttf .otf .gai .woff .cef .afm .pfm .ttc .svg .svgz .TTE .TTF .OTF .GAI .WOFF .CEF .AFM .PFM .TTC .SVG .SVGZ

- ▶ PostScript フォントの埋め込みが要求されている場合は、以下の接尾辞をフォント名に 付加し、その名前のフォントアウトラインファイルがあるかどうかを順番に調べてみ ます:
	- .pfa .pfb .PFA .PFB

フォントファイルが見つからなかったときは、フォント読み込みは以下のエラーメッ セージを出して止まります:

Font cannot be embedded (PFA or PFB font file not found)

> 上述の候補フ ァ イル名群を 「あ り のま まに」 検索し、 ついで、*SearchPath* リ ソースカテ ゴリ内で構成されているすべてのディレクトリ名を前につけて検索します。

これはすなわち、手作業で一切構成をしなくても、もしもその照応するフォントファイル 名が、フォントの種類に従った標準的なファイル名接尾辞をフォント名に付加した名前か ら成っており、かつSearchPathディレクトリのいずれかの中に置かれているならば、PDFlib はそのフォントを発見するということを意味します。

以下のステートメント群のグループ群は、フォントアウトラインファイルを見つける う えで同等の効力を持ちます :

p.set\_option("FontOutline={Arial=/usr/fonts/Arial.ttf}"); font = p.load\_font("Arial", "unicode", "");

と

```
p.set option("SearchPath={{/usr/fonts}}");
font = p.load_font("Arial", "unicode", "");
```
標準日中韓フォント Acrobat は、日中韓テキストのためのさまざまな標準フォントに対 応しています。詳細とフォント名一覧は 179 ページ「6.5.5 標準日中韓フォント」を参照 してください。PDFlib は標準日中韓フォントを、もしも指定されたフォント名が標準日中 韓フォントの名前と一致し、かつ、指定されたエンコーディングが、定義済み CMap のい ずれか 1 つの名前であ り 、 かつ、 *embedding* オプシ ョ ンが指定されなかったな らば、 フ ォ ン ト 検索処理のいちばん最初の段階で発見し ます。内部 リ ス ト 内で見つかった標準日中韓 フォントは、フォントアウトラインファイルが構成されている場合にのみ埋め込まれま す。

Type 3 フォント Type 3 フォントは、実行時に、標準 PDFlib グラフィック関数群でグリ フを定義することによって定義する必要があります (116 ページ「5.1.8 Type 3 フォント」 参照)。 *PDF\_begin\_font( )* に与えられたフォン ト 名が、 *PDF\_load\_font( )* で要求されたフ ォ ン ト 名と一致する と きは、 そのフ ォ ン ト がフ ォ ン ト 検索の最初の段階で選ばれます。 例 :

p.begin\_font("PDFlibLogoFont", 0.001, 0.0, 0.0, 0.001, 0.0, 0.0, "");

```
...
p.end_font();
...
font = p.load font("PDFlibLogoFont", "logoencoding", "");
```
#### <span id="page-135-0"></span>**5.4.5 Windows** ・ **OS X/macOS** 上のホス ト フ ォ ン ト

OS X/macOS · Windows システムでは PDFlib は、オペレーティングシステムにインストー ルされている TrueType ・ OpenType ・ PostScript フ ォ ン ト を利用する こ と ができ ます。 こ う したフォントを**ホストフォント**といいます。手作業でフォントファイルを構成しなくて も、そのフォントを単純にシステムにインストール(たいていは、適切なディレクトリへ それをドロップすることによって)すれば、PDFlib はそれをうまく利用します。

ホストフォントを扱う際には、その正確な(大文字・小文字を区別した)フォント名 を用いることが重要です。フォント名は重要ですので、フォント名決定のためのいくつか のプラットフォームごとの方式を以下に述べます。フォント名についてはさらに詳しい情 報が 115 ページ「5.1.5 PostScript Type 1 フォント」にあります。ホストフォント検索は、 *PDF\_set\_option( )* の *usehostfonts* オプシ ョ ンで無効にする こ と も でき ます。

**Windows 上のホストフォント名を知る** インストールされているフォントの名前は、そ のフォントファイルをダブルクリックして、現れるウィンドウのウィンドウタイトル (Windows Vista/7/8 の場合) または 1 行目 (Windows XP の場合) に表示される完全フ ォ ント名を見れば知ることができます。フォントによっては、使っている Windows のバー ジョンに従ってその名前の一部がローカライズされていることもあります。たとえば、 フォント名の一部として広く使われている Bold は、ドイツ語システム上では翻訳された 単語 *Fett* と し て表示される こ と があ り ます。Windows システムから ホス ト フ ォ ン ト データ を取得するには、変換された形のフォント名 (Arial Fett 等) を PDFlib で用いるか、ある いはフォントスタイル名 (後述) を用いる必要があります。しかし、フォントデータを ファイルから直接取得するには、正規の(ローカライズされていない)形のフォント名 (*Arial Bold* 等) を用いる必要があ り ます。

#### 注 この国際化の問題は、ローカライズされた形のフォント名を用いるのでなく、フォントス タ イル名 (「*,Bold*」 等、 後述) を付加する こ とによ って回避する こ とができます。

TrueType フ ォ ン ト を も っ と 詳し く 調べたい と きは、 Microsoft の無償の 「*Font properties* extension」<sup>1</sup> を見てみましょう。そのフォントの TrueType テーブルのさまざまなエントリ が、 人が読める形で表示されます。

**Windows のフォントスタイル名** Windows オペレーティングシステムからホストフォン トを読み込む際には、PDFlib ユーザーは、Windows のフォント選択機構が提供する機能を 利用することができます : 太さと斜体についてスタイル名を与えることができます。例 :

font = p.load\_font("Verdana,Bold", "unicode", "");

これは Windows に対して、ベースフォントのボールド・イタリック等ある特定のバリエー ションを探すよう命令します。得られるフォントによって、Windows は、求められたフォ ントに最も似通っているフォントを選びます (これは新たなフォントバリエーションを作 り出しません)。Windows が見つけたフォントは、求めたフォントとは異なる可能性があ り、生成される PDF 内のフォント名は、求めた名前とは異なる可能性があります。PDFlib は、Windows のフォント選択に対していかなる制御もできません。フォントスタイル名は ホストフォントでのみ働き、フォントファイルを通じて構成されたフォントに対しては働 き ません。

以下のキーワード (フォント名とカンマで区切って)は、ベースフォント名に付加し てフォントの太さを指定することができます:

none, thin, extralight, ultralight, light, normal, regular, medium, semibold, demibold, bold, extrabold, ultrabold, heavy, black

このキーワードは大文字・小文字を区別します。上記のかわりに、あるいは上記に加え て、 *italic* キーワード を指定する こ と もでき ます。 2 つのス タ イル名を用いる と きは、 両者 をカンマで区切る必要があります。例:

font = p.load\_font("Verdana,Bold,Italic", "unicode", "");

フォントの太さの数値も、フォントスタイル名の等価な代用として用いることができま す :

0 (none), 100 (thin), 200 (extralight), 300 (light), 400 (normal), 500 (medium), 600 (semibold), 700 (bold), 800 (extrabold), 900 (black)

以下の例はフォントの bold バリエーションを選びます:

font = p.load\_font("Verdana,700", "unicode", "");

注 Windows のフォントに対するスタイル名は、ローカライズされたフォント名を扱う必要 があるときには有用でしょう。なぜならこれは、フォントバリエーションのローカライズ された名前にかかわらずそれを指定するための汎用的な方式を提供するからです。

<sup>1.</sup> *[www.microsoft.com/typography/TrueTypeProperty21.mspx](http://www.microsoft.com/typography/TrueTypeProperty21.mspx)* を参照。

Windows のフォント代替 Windows は、特定のレジストリエントリ群に基づいて、自動 的にフォントを代替することがあります。この種のフォント代替は、PDFlib のホストフォ ン ト 機構にも影響を与えますが、Windows オペレーテ ィ ングシステムの完全制御下にあ り ます。 以下のレジストリエントリによって、 たとえば、 Helvetica フォントが必要なときに Windows がかわりに Arial を届けることもありえます:

HKEY\_LOCAL\_MACHINE\SOFTWARE\Microsoft\Windows NT\CurrentVersion\FontSubstitutes

Windows のフォント代替に関する詳しい情報については、Microsoft の文書を参照してくだ さい。

**OS X/macOS 上のホストフォント名** OS X に入っている *Font Book ユー*ティリティを利 用すれば、インストールされているホストフォントの名前を知ることができます。プログ ラム的にホストフォントのリストを作成するには、Apple の Font Tool Suite<sup>1</sup>を推奨しま す。 このコマン ド ラ イ ンユーテ ィ リ テ ィ の集合には *ftxinstalledfonts* というプログラムが 含まれており、これはインストールされているすべてのフォントの正確な名前を知るため に有用です。PDFlib はホストフォントの名前としていくつかの種類に対応しています:

► 「一意」フォント名 : これは、東アジアフォント等に対して Unicode でエンコードされ ている場合もあるフォント名です。一意フォント名を知るには、ターミナルウィンド ウで以下のコマンドを実行します(「:」を含むエントリ群が出力に含まれることがあ りますが、これは除去する必要があります):

ftxinstalledfonts -u

► PostScript フォント名。 PostScript フォント名を知るには、ターミナルウィンドウで下記 のコマンドを実行します:

ftxinstalledfonts -p

OS X/macOS 上でホストフォントを用いる際に起こりうる問題 私たちのテストによれ ば、新規にインストールされたフォントは、ユーザーがコンソールからログアウトして、 再びログインするまで、PDFlib のような UI なしアプリケーションからは利用できないこ と があ り ます。

## <span id="page-137-0"></span>**5.4.6 予備フォント**

クックブック 完全なコードサンプルがクックブックの text output/starter\_fallback トピックにありま す。

> 予備フォントは、フォントとエンコーディングの不足な点を扱う強力なしくみを提供しま す。必要なフォント変更が PDFlib によって自動的に行われますので、これはさまざまな 場面でテキスト出力の実現に活用することができます。このしくみは、所与のフォント (ベースフォントといいます) を、他の1つないし複数のフォント内のグリフをこのベー スフォントに連結することによって強化するものです。より正確には:フォントは実際に は変更されないのですが、PDFlib が PDF ページ記述内の必要なフォント変更をすべて自 動的に行います。予備フォントは以下の機能を提供します:

▶ ベースフォント内で得られないグリフは自動的に、1 つないし複数の予備フォント内で 検索されます。言い換えれば、フォントにグリフを追加することが可能です。複数の 予備フォントをベースフォントに対して紐付けることが可能ですので、少なくとも 1

1. *[developer.apple.com/fonts](http://developer.apple.com/fonts)* を参照。

つのフォントが適切なグリフを含んでいる Unicode キャラクタをすべて有効に使うこ と ができ ます。

▶ ある特定の予備フォント内のグリフを用いて、ベースフォント内のグリフをオーバラ イドすることができます。すなわち、フォント内のグリフを置き換えることが可能で す。1つないし複数の個別のグリフを置き換えることもできますし、あるいは置き換え たい Unicode キャラクタ群の範囲を1つないし複数指定することもできます。

予備フォントからのグリフのサイズと縦位置は、ベースフォントに合うよう調整できま す。ちょっと驚くことには、ベースフォントそれ自身も予備フォントとして使うことが可 能です(同一の、または異なるエンコーディングで)。これを利用すると以下のトリック が実装できます:

- ▶ ベースフォントそれ自身を予備フォントとして使うことによって、フォント内のグリ フ群の一部ないし全部のサイズまたは位置を調節することができます。
- ▶ ベースフォントの実際のエンコーディング外のキャラクタを追加できます。

予備フ ォ ン ト 機構は、 *fallbackfonts* フ ォ ン ト 読み込みオプシ ョ ンによ って司られ、 すべて のテキスト出力関数に対して効力を持ちます。あらゆるフォント読み込みオプションと同 様に、 fallbackfonts オプションは PDF\_load\_font() への明示的な呼び出しで与えることも できますし、あるいは暗黙的フォント読み込みのためのオプションリスト内で与えること もできます。1つのベースフォントに対しては複数の予備フォントを指定することも可能 なことから、fallbackfonts オプションは値としてオプションリストのリストをとります (すなわち、 中括弧がその分必要です)。

PDF info\_font() を利用すると、予備フォント機構の結果をクエリすることができます (148ページ「5.6.3 コードページ網羅性と予備フォントをクエリ」参照)。

注意 予備フォントを扱う際には以下に留意してください:

- ▶ フォントの組み合わせは必ずしも、タイポグラフィ的に美しい結果を生み出すわけで はありません。ベースフォントのグリフデザインに整合するグリフデザインを持つ予 備フォントだけを使うよう注意を払う必要があります。
- **► 予備フォントに対するフォント読み込みオプションは、fallbackfonts オプションリスト** 内で別途指定する必要があります。たとえば、ベースフォントに対して埋め込みを指 定し ていて も、 予備フ ォ ン ト は自動的には埋め込まれません。
- ► 予備フォントは、そのフォントが正しい Unicode 情報を含んでいる場合にのみ動作しま す。 置換グ リ フは、 被置換グ リ フ と同じ Unicode 値を持っている必要があ り ます。
- **▶ 用字系固有のシェーピング (オプション shaping · script · locale) と OpenType 機能 (オ** プション *features·script·language*) は、同一フォント内のグリフ群に対してのみ適 用され、ベースフォントと 1 つないし複数の予備フォントとにわたるグリフ群に対し ては適用されません。
- ▶ 下線 / 上線 / 取り消し線機能は、予備フォントを扱う際には注意して使う必要がありま す。アセンダ等のタイポグラフィ値についても同様です。ベースフォント内で決定さ れる下線の太さ・位置は、予備フォント内の値とは一致しない可能性があります。そ の場合、下線の位置または太さが見苦しくガタつくことになります。この問題に対す る単純な回避策は、 統一的な値を、 *PDF\_fit\_textline( )* ・ *PDF\_add/create\_textflow( )* の *underlineposition* ・ *underlinewidth* オプシ ョ ンで指定する こ と です。 この値は、 ベース フォントとすべての予備フォントにおいてうまくいくように選ぶ必要があります。

以下の各項で、予備フォントの重要な用途をいくつか解説し、その照応するオプションリ ス ト を演示し ます。

テキストフォントに数学キャラクタを追加 数学グリフがないときの非常に荒っぽい解 決法として、fallbackfonts オプションに対して以下のフォント読み込みオプションを用い て、Symbol フォント内の数学グリフをテキストフォントに追加することができます:

fallbackfonts={{fontname=Symbol encoding=unicode}}

複数の用字系で使えるようフォントを合体 場合によっては、入力テキストデータの用 字系が事前にわからないことがあります。たとえば、データベースが欧文・ギリシャ文 字・キリル文字のテキストを含んでいるのに、得られるフォントはこれらの用字系のうち の1つしか同時に網羅していないという場合があるかもしれません。用字系を決定して適 切なフォントを選ぶのではなく、いくつかのフォントを結びつけたフォントを構築して、 実質的にすべての用字系のスーパーセ ッ ト を網羅する こ と が可能です。 *fallbackfonts* オプ ションに対して以下のフォント読み込みオプションを用いて、ギリシャ文字フォントとキ リル文字フォントを欧文フォントに追加することができます:

#### fallbackfonts={

{fontname=Times-Greek encoding=unicode embedding forcechars={U+0391-U+03F5}}

{fontname=Times-Cyrillic encoding=unicode embedding forcechars={U+0401-U+0490}} }

8 ビットエンコーディングを拡張 入力データがレガシ8ビットエンコーディングに限ら れていたとしても、このエンコーディング外のキャラクタを使うことができます。予備 フォントを利用して (ここではベースフォントそれ自身を予備フォントとします)、かつ、 PDFlib の文字参照のしくみを用いてエンコーディング外のキャラクタを指定すればよい のです。Helvetica フォントを encoding=iso8859-1 (このエンコーディングはユーロキャラ ク タ を含んでいません) で読み込んだ とする と、 *fallbackfonts* オプシ ョ ンに対し て以下の フォント読み込みオプションを用いて、ユーログリフをフォントに追加することができま す :

fallbackfonts={{fontname=Helvetica encoding=unicode forcechars=euro}}

入力エンコーディングはユーロキャラクタを含んでいませんので、それを8ビット値で指 定する こ と はでき ません。 こ の制約を回避するには文字参照かグ リ フ名参照 (*€* 等) を用います ([110 ページ 「4.6.2 文字参照」](#page-109-0) 参照)。

別フォントからのユーログリフを使う 上記とほとんど同じですが、ベースフォントが ユーロ グ リ フ を含んでいない場合を考え ます。 *fallbackfonts* オプシ ョ ンに対し て以下の フォント読み込みオプションを用いて、ユーログリフを別のフォントから持って来ること ができます :

fallbackfonts={{fontname=Helvetica encoding=unicode forcechars=euro textrise=-5%}}}

**textrise** サブオプションを用いて、ユーログリフを若干下へ下げました。

フォント内の一部ないし全部のグリフを大きくする 予備フォントを使うと、フォント 内の一部ないしすべてのグリフを、文字サイズを変えずに大きくすることができます。こ の場合も、ベースフォントそれ自身を予備フォントとして用います。この機能は、さまざ まなフォントのデザインを、コード内で文字サイズを調整せずに見た目上協調させるのに 有用です。*fallbackfonts* オプシ ョ ンに対し て以下のフ ォ ン ト 読み込みオプシ ョ ンを用いて、 指定した範囲内のすべてのグリフを 120% へ大きくすることができます:

fallbackfonts={ {fontname=Times-Italic encoding=unicode forcechars={U+0020-U+00FF} fontsize=120%} }

**拡大したピクトグラムを追加** *fallbackfonts* オプションに対して以下のフォント読み込 みオプションを用いて、ZapfDingbats フォントから記号を持って来ることができます:

fallbackfonts={

{fontname=ZapfDingbats encoding=unicode forcechars=.a12 fontsize=150% textrise=-15%} }

この場合も、*fontsize·textrise* サブオプションを用いて、記号のサイズと位置をベース フォントに合わせています。

**日中韓フォント内のグリフを置き換え** *fallbackfonts オ***プションに対して以下のフォン** ト読み込みオプションを用いて、ASCII 範囲内の欧文キャラクタを別フォントからのもの に置き換えることができます:

fallbackfonts={

{fontname=Courier-Bold encoding=unicode forcechars={U+0020-U+007E}} }

アラビア文字フォントに欧文キャラクタを追加 この用途は 172 ページ 「6.4.5 アラビア 文字テキスト組版」で解説しています。

足りないグリ フをつきとめる 無償提供されている フ ォ ン ト *Unicode BMP Fallback SIL* は、 実際のグリフでなく各 Unicode キャラクタの 16 進値を表示します。このフォントは、ワー クフローにおけるフォント関連の問題を診断するのに非常に有用なときがあります。 fallbackfonts オプションに対して以下のフォント読み込みオプションを用いて、任意の フォントを、足りないキャラクタが視覚化されるようこの特殊な予備フォントで強化する こ とができます :

fallbackfonts={{fontname={Unicode BMP Fallback SIL} encoding=unicode}}

フォントに外字キャラクタを追加 この用途は 175 ページ「6.5.2 EUDC・SING フォント による外字キャラクタ」で解説しています。

# **5.5** フ ォ ン ト の埋め込みとサブセ ッ ト 化

## 5.5.1 フォントの埋め込み

Acrobat における PDF のフォント埋め込みとフォント置換 PDF 文書は、正しいテキス ト表示を確保するために、フォントデータをさまざまな形式で含むことができます。ある いは、キャラクタのメトリックといくつかの一般的なフォント情報だけを含む (グリフの アウトライン本体を含まない)フォント記述子を埋め込むこともできます。フォントが PDF 文書に埋め込まれていない場合、 Acrobat はそれがターゲ ッ ト システムで得られ、 か つ構成されていればそれを取り(「ローカルフォントを用いる」)、あるいはフォント記述 子に従って代替フォントを組み立てようと試みます。代替フォントが使われることによっ てテキストは読めるようになりますが、そのグリフは元のフォントとは異なる可能性があ ります。同様に、代替フォントは、複雑用字系のシェーピングか OpenType レイアウト機 能が使われているときには働きません。こうした理由から、一般にはフォントの埋め込み を推奨します。 ただし、文書がフォントを埋め込んでいなくてもターゲットシステム上で の表示が許容範囲内になるとわかっている場合は例外です。そのような PDF ファイルは 本質的に非可搬ですが、すべてのワークステーション上で必要フォントが得られるとわ かっている企業ネ ッ ト ワーク などの制御された環境においては役に立つかも しれません。

フォントを **PDFlib** で埋め込む フ ォ ン ト の 埋 め 込み は、 フ ォ ン ト を 読 み込む際 に embedding オプションで司られます (ただし場合によっては PDFlib はフォントを強制的 に埋め込みます) :

font = p.load\_font("WarnockPro", "winansi", "embedding");

[表 5.3](#page-141-0) に挙げるように、使用フォントごとに PDFlib が必要とするフォント・メトリック ファイルは使用フォントごとに異なります。表 5.3 に挙げる要請に加えて、(標準または カスタムの)日中韓フォントをいずれかの標準 CMap で使うには、その照応する CMap フ ァ イルが(場合によ ってはその文字集合に対する Adobe-Japan1-UCS2 等の Unicode マ ッ ピング CMap も) 得られる必要があ り ます。

不可視テキスト (主に OCR 出力に有用) にのみ使われるフォントに対するフォント埋 め込みは、フォントを読み込む際に optimizeinvisible オプションで制御することができま す。

<span id="page-141-0"></span>表 5.3 さまざまなフォント使用状況と必要ファイル

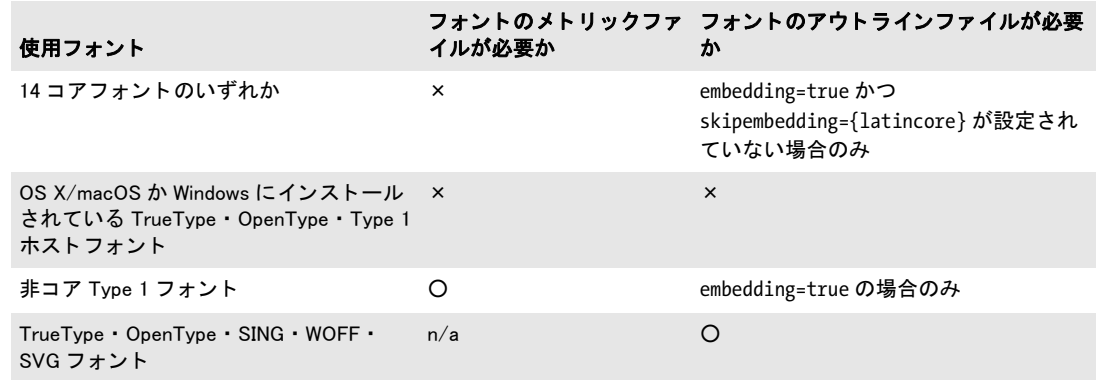

フォント埋め込みの法的側面 留意しておかなければならない重要なことは、あるフォ ントファイルを持っているという理由だけでは、そのフォントを PDF に埋め込んでもよ いという正当化はできないということです。たとえ合法なフォントライセンスを保持して いても同様です。多くのフォントベンダーが、自社のフォントの埋め込みには制限を加え ています。さまざまな書体工房のなかには、PDF のフォント埋め込みを完全に禁止してい るところもありますし、自社のフォントに対する特別なオンラインライセンスや埋め込み ライセンスを提示しているところもありますし、また、フォントにサブセット化を施す限 りにおいてフォント埋め込みを許している書体工房もあります。フォントを PDFlib で埋 め込んでみようと試みる前に、まず、そのフォントの埋め込みが法的にはどのようなこと になるのかチェックしてください。TrueType フォントや OpenType フォントの中では埋め 込み制限を指定し てお く こ と ができ るので、PDFlib はその指定に従います。TrueType フ ォ ントの中の埋め込みフラグが"埋め込み不可"に設定されている場合<sup>1</sup>、PDFlib はフォン トベンダーの要請に従い、そのフォントを埋め込もうとするあらゆる試みを拒否します。 上記の法的警告は、Web フォントについては特に留意しておく必要があります。なぜ なら、Web 上で利用するためのフォントの多くのベンダーは、そのようなフォントを PDF 文書内に埋め込むこ と を許し ていないからです。

# 5.5.2 フォントのサブセット化

PDF 出力のサイズを減らすために、PDFlib は、あるフォントの中で実際にその文書の中で 使われているグリフだけを埋め込むことができます。この処理をフォントのサブセット化 といいます。 サブセット化を行うと新しいフォントが作成され、その中ではグリフの数が 元のフォントよりも少なく、PDF の表示に必要ないフォント情報も省略されています。 フォントのサブセット化は特に日中韓フォントにおいて重要です。PDFlib は、以下の種類 のフォントのサブセット化に対応しています:

- > TrueType フ ォ ン ト
- ► PostScript か TrueType のアウトラインを持つ OpenType フォント
- ► WOFF フォント
- ► Type 3 フォント (特別な扱いが必要、144 ページ 「Type 3 フォントのサブセット化」を 参照)

サブセ ッ ト 化を要求されている フ ォ ン ト が文書内で使われている場合、PDFlib は実際にテ キスト出力に使われているキャラクタを調べます。サブセット化の動作を制御するにはい く つかの方法があ り ます (*autosubsetting* は指定し ていない と し て) :

- **▶ デフォルトのサブセット化の動作は autosubsetting** オプションで制御されます。もしこ のオプションが true ならば、サブセット化可能なすべてのフォントに対してサブセッ ト化が有効になります(特別な扱いが必要な Type 3 フォントの場合を除きます、後 述)。 デフ ォル ト 値は *true* です。
- **► autosubsetting=true** の場合: subsetlimit オプションはパーセント値を持ちます。文書内 で用いられている、あるフォント内のグリフの数がこの割合を超える場合には、その フォントのサブセット化は無効となり、かわりにフォント全体が埋め込まれます。こ れによ って処理時間があ る程度短縮でき ますが、 そのかわ り に出力フ ァ イルの容量は 大きくなります。以下のフォントオプションはサブセット限界を75%に設定します:

subsetlimit=75%

1. もっと明確に言えば: そのフォントの OS/2 テーブル内の fsType フラグが値 2 を持つ場合。

subsetlimit のデフォルト値は 100 パーセントです。言い換えれば、クライアントが明 示的に 100 パーセント未満の限界値を要求しない限り、PDF load font() で要求される サブセット化オプションは効力を持ちます。

**► autosubsetting=true** の場合: subsetminsize オプションを用いると、容量の小さなフォン トのサブセット化を完全に無効にすることができます。元のフォントファイルの容量 が *subsetminsize* の値よ り も KB 単位で小さい場合、 そのフ ォ ン ト のサブセ ッ ト 化は無 効になります。

初期フォントサブセットを指定 フォントサブセットは、文書内で使われているすべて のグリフのアウトライン記述を含んでいます。これはすなわち、生成される文書サブセッ ト は文書ご と に変化する こ と を意味し ます。 なぜな ら一般に、 各文書内ではそれぞれ異な るキャラクタ (ひいてはグリフ) のセットが用いられているからです。 フォントサブセッ トを埋め込んだたくさんの小さな文書を大きな文書へ連結する際には、フォントサブセッ トがそれぞれまちまちであることは厄介です:埋め込まれているサブセットは全部互いに 異なるため、除去できないのです。

こ う し た場合のために、PDFlib では、*PDF\_load\_font( )* の *initialsubset* オプシ ョ ンでフォ ン ト サブセ ッ ト の初期内容を指定する こ と が可能です。PDFlib がデフ ォル ト では空のサブ セットから開始し、生成されるテキスト出力からの要請に応じてグリフを追加していくの に対して、initialsubset オプションを利用すると、空でないサブセットを指定することがで きます。たとえば、Latin-1 テキスト出力のみが生成されるとわかっている場合に、フォ ン ト がその他のグ リ フ も た く さ ん含んでいる な らば、 先頭 Unicode ブロ ッ ク を初期サブ セットとして指定することができます:

#### initialsubset={U+0020-U+00FF}

これはすなわち、指定した範囲内のすべての Unicode キャラクタに対するグリフがサブ セット内に入れ込まれることを意味します。この範囲を、生成される文書内のすべてのテ キストを網羅するように選んでおいたならば、生成されるフォントサブセットはすべての 文書内で等しくなるでしょう。そうすれば、このような文書群を後で1個の PDF へ連結 する際に、等しいフォントサブセット群は PDF begin\_document() の optimize オプション で除去する こ と が可能にな り ます。

<span id="page-143-0"></span>Type 3 フォントのサブセット化 Type 3 フォントを文書で使えるようにするには、その 前にまず(グリフの幅が必要なので)それを定義しなければならず、 ひいては埋め込まな ければなりません。ところがその一方でサブセット化は、すべてのページを作成した後で はじめて可能になるものです (正しいサブセットを決定するには、どのグリフが文書内で 使われたかを知る必要があ るので)。 この矛盾を避ける ために PDFlib は、幅オン リ ー Type 3 フォントに対応しています。 Type 3 フォントについてサブセット化が必要なときは、2 回に分けてフォントを定義する必要があります:

► 1 回目は、フォントを使う前に、PDF begin font() で widthsonly オプションを指定して 行う必要があります。ここではフォントとグリフのメトリック(幅)だけを定義しま す。 *PDF\_begin\_font( )* のフォン トマト リ ッ クスと、 *PDF\_begin\_glyph\_ext( )* の *wx* と グ リフ外接枠を与える必要があり、かつ実際のグリフのメトリックを正確に記述する必 要があります。 グリフごとに PDF begin glyph ext() と PDF end glyph() だけが必要で あり、それ以外に実際のグリフの形を定義する呼び出しは一切不要です。グリフ定義 の開始と終了の間で他の関数を呼び出し た場合、 それは PDF 出力に対し て何ら効力を 持たず、 例外も一切発生し ません。
- ▶ 2回目は、このフォントのテキストをすべて作成した後に行う必要があり、実際のグリ フのアウトラインかビットマップを定義します。フォントとグリフのメトリックは、1 回目ですでにわかっているので無視されます。 最後のページが作成された後、 PDFlib はどのグリフが文書内で使われているかも知っているので、必要なグリフ定義だけを 埋め込んでフォントサブセットを構成します。 使われていないグリフ群の定義のためのAPI関数呼び出し群は警告なく無視されます。
- エラーコードを返せる関数 (PDF load image() 等) はエラー値を返しますが、 それを アプリケーション側は無視する必要があります。使われていないグリフを本当のエ ラーから区別するためには、PDF qet errnum() によって返されるエラーメッセージ番 号をチェックする必要があります: もしゼロであれば、そのグリフは無視されている、 すなわち本当のエラーは起こっていないということです。

1回目と2回目では、同じグリフ群を与えなければなりません。サブセット化を伴う Type 3フォントは、PDF load font() で1回だけ読み込むことができます。

クックブック 完全なコードサンプルがクックブックの fonts/type3 subsetting トピックにあります。

## 5.6 フォント情報をクエリ

**PDF\_info\_font()** を利用すると、フォント・エンコーディング・Unicode・グリフに関して 有用な情報をクエリすることができます。クエリの種類によっては、有効なフォントハン ドルがこの関数の引数として必要な場合もあります。以下すべての例で、表 5.4 に挙げる 変数を用いることにします。

表 5.4 PDF\_info\_font( ) の利用例で用いる変数一覧

<span id="page-145-0"></span>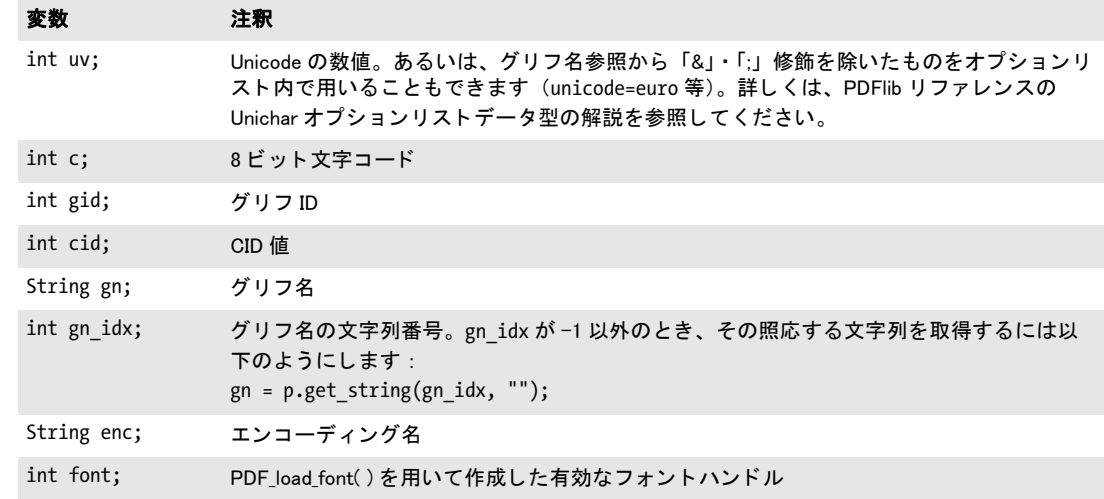

求められたキーワードとオプション (群) の組み合わせが得られないときは、PDF info font() は -1 を返します。これは、クライアントアプリケーション側でチェックする必要 があり、またこれを用いて、求めるグリフがフォント内にあるかどうかをチェックするこ と ができ ます。

以下のサンプルコード行は、 互いに依存し ていませんので、 独立に抜き出し て利用す る こ と ができ ます。

#### **5.6.1** フ ォ ン ト 非依存のエン コーデ ィ ング ・ **Unicode** ・ グリフ名クエリ

エンコーディングクエリ エンコーディングクエリには、有効なフォントハンドルは必 要ではあ り ません。 すなわち、 *PDF\_info\_font( )* の *font* 引数に値 -1 (PHP の場合 : 0) を 与えることができます。 gn には、PDFlib が内部的に知っているグリフ名だけを与えるこ とができ、フォント独自のグリフ名を与えることはできません。

Unicode キャラクタか指名したグリフの、8 ビットエンコーディング内の8 ビットコー ドをクエリ :

 $c = (int) p.infofont(-1, 'code', 'unicode=' + uv + ' encoding=' + enc);$  $c = (int) p.infofont(-1, "code", "glyphname=" + gn + " encoding=" + enc);$ 

8 ビ ッ ト コード か指名し たグ リ フの、8 ビ ッ ト エン コーデ ィ ング内の Unicode 値を ク エ リ :

uv = (int) p.info\_font(-1, "unicode", "code=" + c + " encoding=" + enc); uv = (int) p.info\_font(-1, "unicode", "glyphname=" + gn + " encoding=" + enc); 8 ビ ッ ト コード か Unicode 値の、 8 ビ ッ ト エン コーデ ィ ング内の登録されたグ リ フ名を ク エリ :

 $gn\_idx = (int) p.info_font(-1, "glyphname", "code=" + c + " encoding=" + enc);$ gn\_idx = (int) p.info\_font(-1, "glyphname", "unicode=" + uv + " encoding=" + enc);

/\* 文字列番号を用いて実際のグリフ名を取得 \*/ gn =  $p.get string(gnidx, "");$ 

**Unicode · グリフ名クエリ** PDF info\_font() を利用すると、特定の 8 ビットエンコーディ ングに依存せず、Unicode 値と PDFlib が内部的に知っている名前との関係にかかわるクエ リを行うことも可能です。これらのクエリはいかなるフォントにも依存しませんので、有 効なフォントハンドルは必要ではありません。

内部的に知られているグリフ名の Unicode 値をクエリ:

 $uv = (int) p.info font(-1, "unicode", "glyphname=" + gn + " encoding=unicode");$ 

Unicode 値の内部グリフ名をクエリ:

gn\_idx = (int) p.info\_font(-1, "glyphname", "unicode=" + uv + " encoding=unicode");

/\* 文字列番号を用いて実際のグリフ名を取得 \*/  $gn = p.get_string(gn_idx, "");$ 

#### <span id="page-146-0"></span>**5.6.2** フ ォ ン ト 依存のエン コーデ ィ ング ・ **Unicode** ・ グリフ名クエリ

以下のクエリは、特定のフォントにかかわるものですので、有効なフォントハンドルで フォントを指定する必要があります。 qn 変数を用いて、内部的に知られているグリフだ けでなく、フォント独自のグリフ名を与えることもできます。以下すべての例において、 戻り値-1は、求めたグリフをそのフォントが含んでいないことを意味します。

8 ビットエンコーディングで読み込んだフォント内の Unicode 値、グリフ ID、指名し たグリフ、CID に対する8ビットコードをクエリ:

c = (int) p.info\_font(font, "code", "unicode=" + uv); c = (int) p.info\_font(font, "code", "glyphid=" + gid); c = (int) p.info\_font(font, "code", "glyphname=" + gn); c = (int) p.info\_font(font, "code", "cid=" + cid);

フォント内のコード、グリフ ID、指名したグリフ、CID に対する Unicode 値をクエリ:

 $uv = (int) p.info_font(font, "unicode", "code=" + c);$ uv = (int) p.info\_font(font, "unicode", "glyphid=" + gid); uv = (int) p.info\_font(font, "unicode", "glyphname=" + gn); uv = (int) p.info\_font(font, "unicode", "cid=" + cid);

フォント内のコード、Unicode 値、指名したグリフ、CID に対するグリフ ID をクエリ: gid = (int) p.info\_font(font, "glyphid", "code=" + c); gid = (int) p.info\_font(font, "glyphid", "unicode=" + uv); gid = (int) p.info\_font(font, "glyphid", "glyphname=" + gn); gid = (int) p.info\_font(font, "glyphid", "cid=" + cid);

任意の 8 ビットエンコーディングにおけるフォント内のコード、Unicode 値、指名したグ リフに対するグリフ ID をクエリ:

```
gid = (int) p.info_font(font, "glyphid", "code=" + c + " encoding" + enc);gid = (int) p.info_font(font, "glyphid", "unicode=" + uv + " encoding=" + enc);
gid = (int) p.info font(font, "glyphid", "glyphname=" + gn + " encoding=" + enc);
コード・Unicode 値・CID で指定したグリフのフォント独自の名前をクエリ:
gn\_idx = (int) p.infofont(font, "glyphname", "code=" + c);gn idx = (int) p.info font(font, "glyphname", "unicode=" + uv);
gn_idx = (int) p.info_font(font, "glyphname", "glyphid=" + gid);
gn_idx = (int) p.info_font(font, "glyphname", "cid=" + cid);
/* 文字列番号を用いて実際のグリフ名を取得 */
gn = p.get string(gn idx, "");
```
**グリフの入手可能性をチェック** PDF\_info\_font() を利用すると、自分のアプリケーショ ンで必要なグリフをある特定のフォントが含んでいるかどうかをチェックすることがで きます。 たとえば、 以下のコードはユーログリフがフォント内に含まれているかどうかを チェックします:

```
/* "unicode=U+20AC"でもよい */
if (p.infofont(font, "code", "unicode=euro") == -1){
      /* ユーログリフに対するグリフがフォント内で得られない */
}
```
クックブック 完全なコードサンプルがクックブックの [fonts/glyph\\_availability](http://www.pdflib.com/pdflib-cookbook/fonts/glyph-availability) トピックにあります。

あるいは PDF\_info\_textline() を使って、 所与のテキスト文字列におけるマップなしキャラ クタの数を、すなわち文字列内の、フォント内で適当なグリフが得られないキャラクタの 数をチェックすることもできます。以下のコード断片は、ユーロキャラクタ(グリフ名参 照で表現) 1個だけを内容とする文字列についての結果をクエリします。もしもマップな しキャラクタが1個見つかれば、これはすなわちそのフォントがユーロ記号に対するグリ フを一切含んでいないことを意味します:

```
String optlist = "font=" + font + " charref";
```

```
if (p.info\_textline("€" , "unmappedchars", optlist) == 1){
      /* ユーロ記号に対するグリフはフォント内で得られない */
```
}

#### <u>5.6.3</u> コードページ網羅性と予備フォントをクエリ

**PDF info\_font()** を利用すると、ある特定の言語ないし用字系のテキスト出力を作成するの にフォントが適しているかどうかをチェックすることもできます。そのためには、そのテ キス ト でどのコード ページが必要かがわかっている必要があ り ます。コードページ網羅性 は、フォントの OS/2 テーブル内にエンコードされています。ただし、フォントがある特 定のコードページに対応しているとは正確には何を意味するのかは、フォントデザイナー の考え方一つで決まります。フォントがある特定のコードページに対応していると言って いるからといって、必ずしもそれがそのコードページ内のすべてのキャラクタに対するグ リ フ を含んでいる と は限 り ません。 よ り 正確な網羅性情報が必要な場合は[、 147 ページ](#page-146-0) 「5.6.2 フォント依存のエンコーディング・Unicode・グリフ名クエリ」で示したようにし てすべての必要なキャラクタの入手可能性をクエリすることができます。

フォントがコードページに対応しているかどうかをチェック 以下のコード 断片は、

```
フォントがある特定のコードページに対応しているかどうかをチェックします:
String cp="cp1254";
result = (int) p.info font(font, "codepage", "name=" + cp);
if (result == -1)System.err.println("コードページ網羅性不明");
else if (result == 0)
      System.err.println("コードページはこのフォントでは対応していません");
else
      System.err.println("コードページはこのフォントで対応しています");
```
対応している全コードページのリストを取得 以下のコード断片は、TrueType または OpenType フォントが対応しているすべてのコードページのリストをクエリします:

```
cp idx = (int) p.info font(font, "codepagelist", "");
if (op_idx == -1)System.err.println("コードページリスト不明");
else
{
       System.err.println("コードページリスト:");
       System.err.println(p.get string(cp idx, ""));
}
```
これは、広く用いられている Arial フォントに対しては以下のリストを作成します:

cp1252 cp1250 cp1251 cp1253 cp1254 cp1255 cp1256 cp1257 cp1258 cp874 cp932 cp936 cp949 cp950 cp1361

**予備グリフをクエリ** PDF info\_font() を利用すると、予備フォント機構の結果をクエリ することができます (予備フォントについて詳しくは 138 ページ 「5.4.6 予備フォント」 を 参照)。以下のコード断片は、指定した Unicode キャラクタを表すのに用いられているべー スフォントか予備フォントの名前を調べます:

```
result = p.info_font(basefont, "fallbackfont", "unicode=U+03A3");
/* result==ベースフォントならば、ベースフォントが使われ予備フォントは必要なかった */
if (result == -1){
      /* キャラクタはベースフォントでも予備フォントでも表示できない */
}
else
{
      idx = p.info font(result, "fontname", "api");
      fontname = p.get_string(idx, "");
}
```
 $\overline{\phantom{a}}$ 

 $\overline{\phantom{a}}$ 

 $\overline{\phantom{a}}$ 

 $\overline{a}$ 

 $\overline{\phantom{0}}$ 

 $\overline{\phantom{a}}$ 

L,

 $\overline{\phantom{0}}$ 

 $\overline{\phantom{0}}$ 

 $\overline{\phantom{0}}$ 

 $\overline{\phantom{a}}$ 

 $\overline{\phantom{0}}$ 

L,

## **6** テキス ト 出力

## **6.1** テキス ト 出力方式

PDFlib は、テキスト出力にいくつかのレベルで対応しています:

- ▶ PDF\_show() や類似の関数群による低レベルテキスト出力。
- ► PDF fit textline()による一行に組まれたテキスト出力。この関数はパス上テキストにも 対応しています。
- **► テキストフローによる複数行テキスト組版出力 (PDF\_fit\_textflow() および関連する関** 数群)。テキストフロー組版機能は、ベクトルベースの形状の内側または外側にテキス トを回りこませることもできます。
- ▶ 表内のテキスト。表組版機能は、表セル内のテキスト行・テキストフロー内容に対応 しています。

**低レベルテキスト出力** PDF show() のような関数群を使うと、テキストをページ上のあ る特定の場所に、 いかなる組版支援を も利用せずに配置する こ と ができ ます。 これは、 非 常に基本的な出力要請を持つアプリケーション (プレーンテキストファイルを PDF へ変 換する等) 、 あ るいはすでに完全なテキス ト 配置情報を持っている アプ リ ケーシ ョ ンの場 合にのみ推奨し ます (別形式のページを PDF へ変換する ド ラ イバ等)。 以下のコード断片 は、低レベル関数群でテキスト出力を作成します:

font = p.load\_font("Helvetica", "unicode", "");

p.setfont(font, 12); p.set\_text\_pos(50, 700); p.show("Hello world!"); p.continue\_text("(says Java)");

<del>テキスト行で組まれた一行テキスト出力 PDF fit textline()</del> は、一行だけのテキスト出 力を作成し、さまざまな組版機能を提供します。ただし、テキスト行ごとの位置はクライ アントアプリケーションが決定する必要があります。以下のコード断片は、テキスト行で テキスト出力を作成します。フォント・エンコーディング・文字サイズはオプションとし て指定できますので、これに先立って PDF load font() を呼び出しておく必要はありませ ん :

p.fit textline(text, x, y, "fontname=Helvetica encoding=unicode fontsize=12");

詳しくは 213 ページ「8.1 テキスト行を配置・はめ込む」を参照してください。

**テキストフローによる複数行テキスト出力 PDF fit textflow() は、 任意の行数のテキス** ト出力を作成し、また、テキストを複数の段組みまたはページにわたらせることもできま す。 テキス ト フ ロー組版機能はた く さ んの組版機能に対応し ています。 以下のコード断片 は、テキストフローを用いてテキスト出力を作成します:

tf = p.add\_textflow(tf, text, optlist); result = p.fit\_textflow(tf, llx, lly, urx, ury, optlist); p.delete\_textflow(tf);

詳しくは 223 ページ「8.2 複数行のテキストフロー」を参照してください。

表内のテキスト テキスト行とテキストフローを使って、表セル内にテキストを配置する こともできます。詳しくは 244ページ「8.3 表の組版」を参照してください。

152 第 6 章 : テキス ト 出力

## **6.2** フォン ト メ ト リ ッ クとテキス トバリエーシ ョ ン

#### **6.2.1** フォント とグリフのメ ト リ ック

テキスト位置 PDFlib はテキスト位置を、グラフィック描画のカレント点とは独立に保 持します。 前者は textx/texty オプションでクエリでき、後者は currentx/currenty でクエ リ でき ます。

グリフのメトリック PDFlib では、PostScript や PDF で用いられているグリフとフォント のメトリックの体系を用いています。ここで簡単に説明しておきましょう。

PDFlib のユーザーが指定する必要のある文字サイズというのは、テキストの行と行の 間で文字が重なりあわないために必要な最小間隔のことです。文字サイズは一般にフォン ト内の各文字よりも大きくなっています。なぜならその中にはベースラインより上の部分 も下の部分も含んでいるからであり、また、それに加えて行と行の間の間隔をもっと広く と っている こ と も あ るからです。

leading (行送り) は、テキストの1つの行のベースラインと次の行のベースラインと の間の縦の間隔を指定します。デフォルトではこれは文字サイズと同じ値に設定されてい ます。capheight (キャップハイト)は、多くの欧文フォントではTやHのような大文字 の高さ です。 *xheight* (x ハイ ト ) は、 多 く の欧文フ ォ ン ト では *x* のよ う な小文字の高さ で す。 *ascender* (アセンダ) は、 多 く の欧文フ ォ ン ト では *f* や *d* のよ う な小文字の高さ です。 descender (ディセンダ) は、多くの欧文フォントでは、ベースラインから j や p のような 小文字の下端ま での間隔です。 デ ィ セ ン ダはふつ う 負の値です。 *xheight* ・ *capheight* ・ *ascender* ・ *descender* の値は文字サイ ズに対する割合と し て表されているので、 必要な文 字サイズを掛けてから用いる必要があります。

**gaplen** プロパティは TrueType · OpenType フォントでのみ得られます (それ以外のフォ ントでは算出されます)。 gaplen 値はフォントファイルから読み出され、ベースライン間 の推奨間隔とアセンダ+ディセンダとの差を示します。

PDFlib は、これらの値のうちの1つないし複数を、推算で求めなければならない場合 もあります。なぜならこれらの値は、フォントやメトリックファイルの中に存在している と い う 保証がないためです。 用いられている値が本当の値なのか、 それ と も推測値なのか を知るには、 *PDF\_info\_font( )* を呼び出し てオプシ ョ ン *faked* で *xheight* を ク エ リ し ます。 あるフォントのキャラクタメトリックを PDFlib でクエリするには以下のように記述しま す :

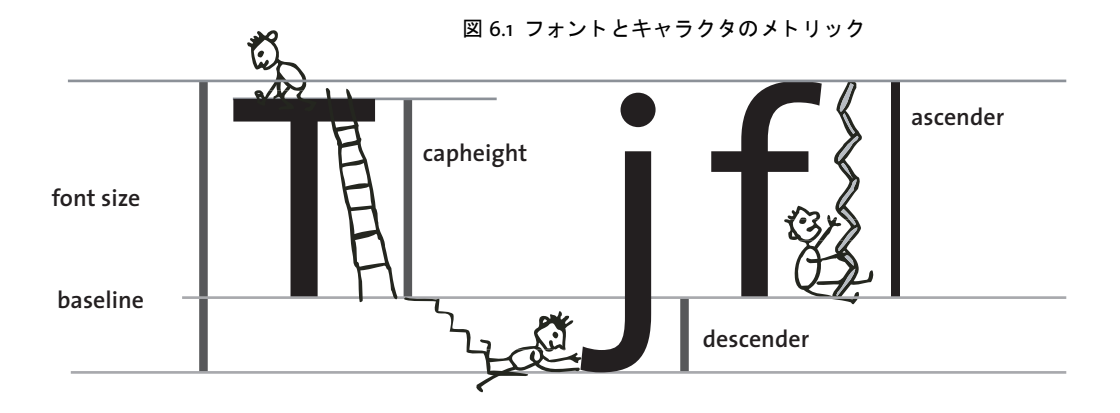

font = p.load font("Times-Roman", "unicode", ""); capheight = p.info\_font(font, "capheight", ""); ascender =  $p.infofont(font, "ascender", "");$ descender = p.info\_font(font, "descender", "");  $xheight = p.infofont(font, "xheight", "");$ 

注 上付き・下付きの位置とサイズは PDFlib でクエリできません。

クックブック 完全なコードサンプルがクックブックの [fonts/font\\_metrics\\_info](http://www.pdflib.com/pdflib-cookbook/fonts-and-encodings/font-metrics-info) トピックにあります。

CPI の計算 多くのフォントは可変の字幅を持っていますが、等幅フォントという種類の フォントではすべての文字に対して等しい幅を用います。PDF のフォントメトリックと、 高速印刷環境でよ く 用いられる characters per inch (CPI) 表記 と の関係を理解するには、 等幅の Courier フ ォ ン ト での計算例が役に立つのではないでし ょ う か。 Courier では、 文字 長方形の全幅がポイントあたり 1000 単位であるのに対して、すべての文字は 600 単位の 幅を持っています(この値は、その照応する AFM メトリックファイルから取得できます)。 たとえば12 ポイントのテキストでは、すべての文字の実際の幅は次のようになります。

12 ポイント × (600 ÷ 1000) = 7.2 ポイント

最適行送りが 12 ポイントです。1 インチは 72 ポイントですので、Courier 12 ポイントの 文字は1インチの中にちょうど 10個収まることになります。つまり、12 ポイントの Courier は 10 cpi フォントであるということになります。10 ポイントのテキストの場合は、字幅 は 6 ポイントですので、すなわち 72 ÷ 6 = 12 cpi フォントとなります。同様に、8 ポイ ン ト の Courier は 15 cpi と な り ます。

#### <span id="page-153-0"></span>**6.2.2** カーニング

さまざまな文字の組み合わせのなかには、望ましくない見ばえになってしまうものがあり ます。 たとえば、2 つの V が隣り合うと W のように見えてしまいますし、T と e の間の間 隔は縮めないと広くあきすぎて不恰好になってしまいます。 このような補正のことをカー ニング と いいます。 多 く のフ ォ ン ト が、 問題 と なる文字の組み合わせそれぞれに対する間 隔調整を指定し た包括的なカーニング情報を持っています。PDFlib は、以下のソースから のカーニングデータを使用します :

- **► TrueType OpenType フォント : kern** テーブルで指定されたカーニング対。
- **► OpenType フォント: kern 機能と GPOS** テーブルを通じて指定されたペアベースと分類 ベースのカーニングデータ。
- ► PostScript Type 1 フォント : AFM・PFM ファイルで指定されたカーニングペア。
- ► SVG フォント: hkern エレメント内で指定されたカーニングペア。
- ▶ PDF コアフォントに対するカーニングペアは PDF によって内部的に提供されます。

PDFlib には、カーニングの動作を制御する方式が2種類あります:

- ▶ デフォルトでは、フォント内のカーニング情報はそのフォントを読み込む際に読み取 られます。 カーニングが必要でない場合は、 *PDF\_load\_font( )* で *readkerning* オプシ ョ ンを *false* に設定し ます。
- > テキス ト 出力に対する カーニングは、テキス ト 出力関数群が対応し ている *kerning* テキ スト書式オプションで有効にする必要があります。

一時的にカーニングを無効にする こ と がた と えばどんな と きに有用か と い う と、数表を組 みたいときに、カーニングデータが数字どうしのペアを含んでいる場合というのが挙げら れます。カーニングされた数字は表内できれいに並ばないからです。なお、今どきの TrueType · OpenType フォントはこの目的のための特殊な数字を含んでおり、これは等幅 数字レ イ ア ウ ト 機能 と オプシ ョ ン *features={tnum}* で利用でき ます。

カーニングは、どのような字間・単語間隔・横伸縮が指定されていたとしても、それ に加えて適用することができます。PDFlib では、1つのフォント内のカーニングペアの数 についてはまったく無制限です。

カーニングは、 フ ォン ト オプシ ョ ン *readkerning* とテキス ト オプシ ョ ン *kerning* によっ て制御されます。デフォルトではカーニングは有効になっています。

#### **6.2.3** テキス トバリエーシ ョ ン

カーニングなし

カーニング適用

Ie

カーニングによる文字移動

**擬似ボールドフォント** PDFlib は、個別のテキスト文字列について、fakebold オプショ ンを通じて擬似的なボールドテキストを作成する機構をサポートしています。この方式 は、グリフの輪郭を描線することによってボールドフォントを擬似表現しています: Type 3 フォントの場合には、テキストがさまざまな変位で複数回配置されます。強調のた めには本当のボール ド フ ォ ン ト を使用する こ と を強 く 推奨し ます。*fakebold*オプシ ョ ンは、 本当のボールドテキストよりも劣るテキスト出力を作成しますし、また、テキスト抽出を 阻害するおそれもあります。

クックブック 完全なコードサンプルがクックブックの fonts/simulated fontstyles トピックにありま す。

**Tele Vaso** 

**Tele Vaso** 

Va

注 fontstyle=bold[italic] フォントオプションを使うと、ある特定のフォントで作成される すべてのテキス ト について fakebold 擬似表現を強制する こ とができます。

**擬似斜体フォント** italicangle オプションを使って、レギュラーフォントしか利用できな いときにイタリックフォントのような効果を出すこともできます。この方式は、偽イタ リックフォントを作成するために、レギュラーフォントをユーザーから与えられた角度だ け傾けるものです。負の値でテキストは右に傾きます。もちろん、本物のイタリックや斜 体フォントを使ったほうがはるかにきれいな出力が得られることを忘れてはいけません。 しかし イ タ リ ッ ク フ ォ ン ト が入手でき ない と きに *italicangle* オプシ ョ ンを使えば、簡単に

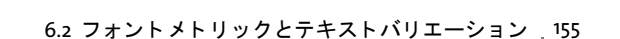

図 6.2 カーニング

それに似た効果を出すことができます。この機能は特に日中韓フォントで便利です。 *italicangle* オプシ ョ ンの値は普通 -12 から -15 度の範囲です。

- 注 fontstyle=bold[italic] フォントオプションを使うと、ある特定のフォントで作成される すべてのテキス ト について fakebold 擬似表現を強制する こ とができます。
- 注 PDFlib はグリフ幅を、斜体化したグリフの新しい外接枠には合わせません。 たとえばテキ ストを均等配置するとき、斜体化したグリフははめこみ枠からはみ出す可能性がありま す。

影付きテキスト PDFlib は、同じテキストを場所を少しずつずらして複数個印字するこ と によ って影付き効果を作成する こ と ができ ます。 影付き テキス ト は *PDF\_fit\_textline( )* ・ **PDF** add/create\_textflow()の shadow オプションで作成できます。 影の色や、その主テキ ストに対する相対位置、図形ステータスオプション群は、サブオプションで指定できます。

下線·上線·取り消し線付きテキスト PDFlib では、テキストの下や上や中央に線をひ くことができます。線幅やベースラインからの間隔は、フォントのメトリック情報に基づ いて計算されます。また、横伸縮やテキストマトリックスのカレント値も線幅の計算には 加味されます。 下線 ・ 上線 ・ 取 り 消し線の有無を切 り 替え るには、 それぞれ *PDF\_set\_text\_ option( )* で *underline* ・ *overline* ・ *strikeout* オプシ ョ ンを、 またはテキス ト 出力関数群でそ の照応するオプシ ョ ンをオンオフ し ます。 *underlineposition* ・ *underlinewidth* オプシ ョ ン を使って微調整もでき ます。

線の色には strokecolor オプションが用いられます。しかし、カレントの linecap オプ ションは無視されます。decorationabove オプションは、線がテキストの上と下のいずれ に引かれるかを制御します。体裁上の注意:多くのフォントでは、下線は文字のベースラ インより下の部分とぶつかってしまい、また、上線は文字の上の付加記号とぶつかってし まいます。

#### クックブック 完全なコードサンプルがクックブックの [text\\_output/starter\\_textline](http://www.pdflib.com/pdflib-cookbook/text-output/starter-textline) トピックにありま す。

テキスト表現モード PDFlib は、テキストの見栄えを変更する表現モードにいくつか対 応しています。これを用いると、テキストの輪郭を描いたり、テキストをクリッピングパ スとして利用したりすることができます。また、テキストを不可視にすることもでき、こ れはたとえば、スキャン画像の上にテキストを乗せてテキスト検索や索引生成を可能にし つつ、 テキス ト 自体は隠す、 と いった活用ができ るでし ょ う 。 表現モード の一覧は *PDFlib* リファレンスに挙げてあ り ます。 表現モード は、*textrendering* オプシ ョ ンで設定する こ と ができます。

テキ ス ト を描線する と、 *strokewidth* ・ *strokecolor* といったテキス ト ステータスのオプ ション群がグリフの輪郭に適用されます。表現モードは、Type 3 フォントを用いて印字さ れるテキストには何の効果も持ちません。

クックブック 完全なコードサンプルがクックブックの text output/text as clipping path・ text output/invisible text ト ピックにあります。

> **テキストの色** テキストは通常、 *fillcolor オプションで*指定された色で印字されます。塗 り色は PDF setcolor() を用いて設定できます。 ただし、表現モードで 0 以外が選択されて いる時は、 その選択されている表現モード によ って、 *strokecolor* と *fillcolor* はどちらもテ キストに対して効力を持ちます。

クックブック 完全なコードサンプルがクックブックの [text\\_output/starter\\_textline](http://www.pdflib.com/pdflib-cookbook/text-output/starter-textline) トピックにありま す。

## <span id="page-157-0"></span>**6.3 OpenType** レ イアウ ト 機能

クックブック 完全なコードサンプルがクックブックの text output/starter opentype トピックにありま す。

#### **6.3.1** 対応し ている **OpenType** レ イアウ ト 機能

PDFlib は、いくつかのフォント内の追加情報に従った高度なテキスト出力に対応していま す。これらのフォント拡張を OpenType レイアウト機能といいます。たとえば、フォント が *liga* 機能を含んでいるかも しれません。 この機能は、 *f* ・ *f* ・ *i* グ リ フは結合し て合字を 形作れるという情報を含んでいます。他によく利用される例としては、smcp 機能による スモールキャピタル、すなわち通常の大文字キャラクタよりも小さな大文字キャラクタ や、onum 機能によるオールドスタイル数字、すなわちアセンダとディセンダを持つ数字 (ベースライン上にすべて配置される横並びの数字とは異なる)などが挙げられます。合 字は非常に広く利用される OpenType 機能ではありますが、可能な何ダースもの機能のう ちの 1 つにすぎません。OpenType 形式と OpenType 機能テーブルに関するあらましは下 記にあります:

[www.microsoft.com/typography/developers/opentype/default.htm](http://www.microsoft.com/typography/developers/opentype/default.htm)

PDFlib は以下のグループの OpenType 機能に対応しています:

- ► [表 6.1](#page-159-0) に挙げる欧文タイポグラフィのための OpenType 機能群。 これらは *features* オプ ションで司られます。
- ► [表 6.6](#page-175-0) に挙げる日本語・中国語・韓国語テキストのための OpenType 機能群。これらも features オプションで司られますが、詳しくは 176 ページ 「6.5.3 OpenType レイアウト 機能と高度な日中韓テキスト出力」で解説します。
- > 複雑用字系のシェーピング と縦書き テキス ト 出力のための OpenType 機能群。これらは *shaping* ・ *script* オプシ ョ ンに従って自動的に評価されます ([166 ページ 「6.4 複雑用字](#page-165-0) [系出力」](#page-165-0)を参照)。この vert 機能は vertical フォントオプションで司られます。
- **► カーニングのためのOpenType機能テーブル群。ただし、PDFlibはkerningをOpenType機** 能と し ては扱いません。 なぜな ら カーニングデータは OpenType 機能テーブル以外の 手段でも表現することができるからです。カーニングを制御するのではなく、 *readkerning* フォン ト オプシ ョ ン と *kerning* テキス ト オプシ ョ ンを用いて く ださい [\(154](#page-153-0) [ページ 「6.2.2 カーニング」](#page-153-0) を参照)。

OpenType レイアウト機能について詳しい解説は以下にあります:

[www.microsoft.com/typography/otspec/featuretags.htm](http://www.microsoft.com/typography/otspec/featuretags.htm)

**OpenType** 機能を見つける OpenType 機能テーブルを見つけるには以下のツールが使え ます :

- ► FontLab フォントエディタはフォントを作成・編集するためのアプリケーションです。 その無償デモ版 (*[www.fontlab.com](http://www.fontlab.com)*) は OpenType 機能を表示し ます。
- ► DTL OTMaster Light ([www.fonttools.org](http://www.fonttools.org)) はフォントを表示・分析するための無償ア プリケーションであり、OpenType 機能テーブルも表示·分析できます。
- ► Microsoft の無償の 「font properties extension」<sup>1</sup> (32 ビットシステム用のみ入手可能) は、 フォント内で得られる OpenType 機能のリストを表示します([図 6.3](#page-161-0) 参照)。

1. *[www.microsoft.com/typography/TrueTypeProperty21.mspx](http://www.microsoft.com/typography/TrueTypeProperty21.mspx)* を参照。

**▶ PDFlib の PDF\_info\_font()** インタフェースを使って、対応している OpenType 機能をクエ リすることもできます (164ページ「OpenType 機能をプログラム的にクエリ」を参照)。

表 6.1 欧文タイポグラフィ用の対応 OpenType 機能 (日中韓テキスト用の OpenType 機能は[表 6.6](#page-175-0) に挙げます)

<span id="page-159-0"></span>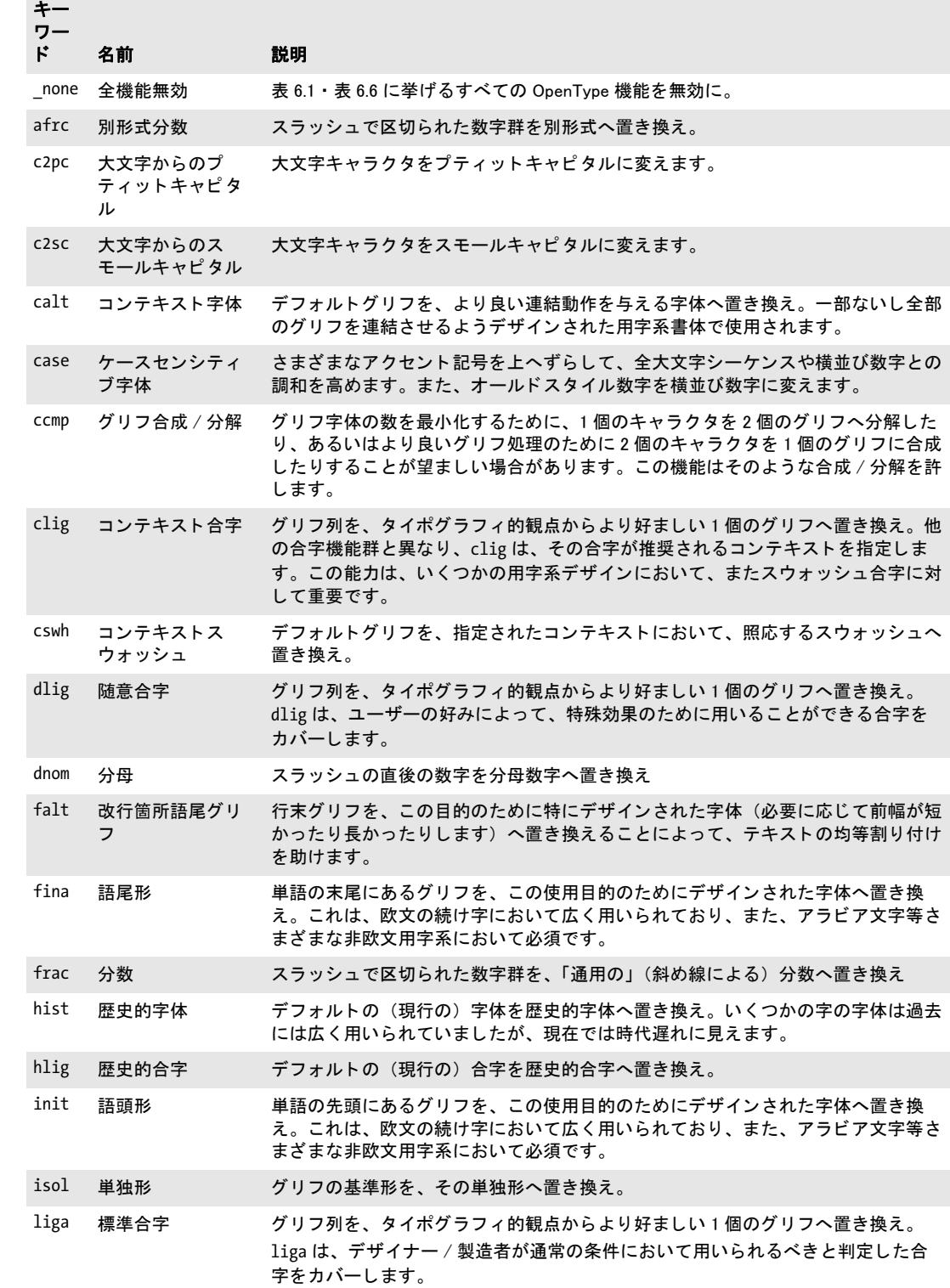

表 6.1 欧文タイポグラフィ用の対応 OpenType 機能 (日中韓テキスト用の OpenType 機能は表 6.6 に挙げます)

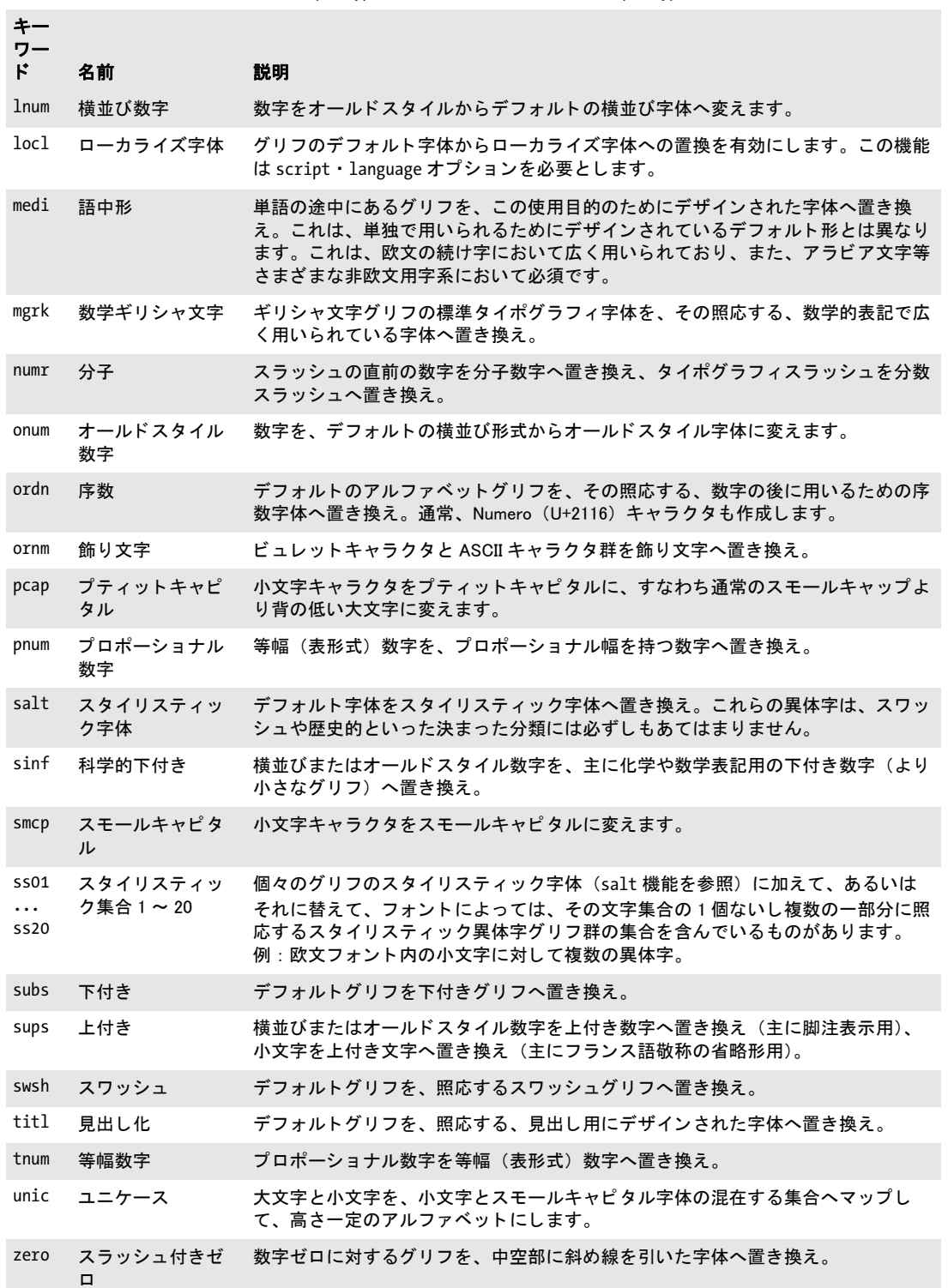

 $\overline{\phantom{a}}$ 

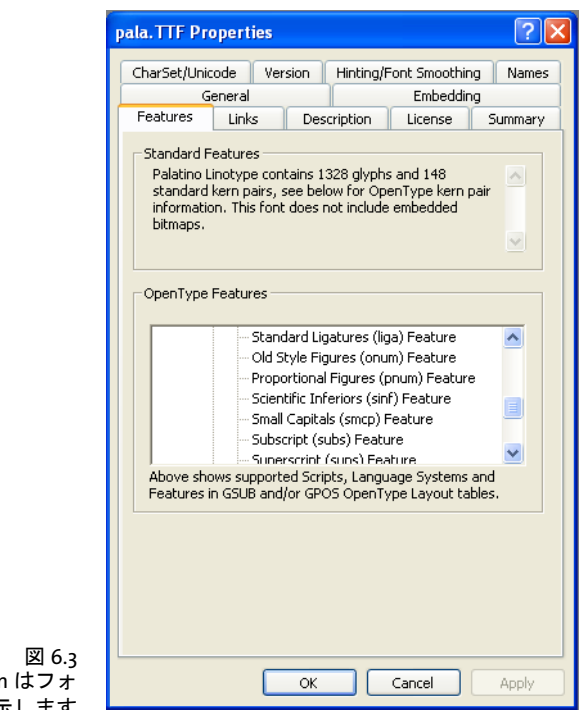

<span id="page-161-0"></span>Microsoft の font property extension ン ト 内の OpenType 機能一覧を表示し ます

### **6.3.2** テキス ト行 ・ テキス ト フローで **OpenType** レ イアウ ト 機能

PDFlib は、テキスト行·テキストフロー関数群では OpenType レイアウト機能に対応して いますが、 *PDF\_show( )* 等の単純テキス ト 出力関数群では対応し ていません。

**OpenType レイアウト機能のための要件** OpenType レイアウト機能とともに使うフォン トは、以下の要件を満たす必要があります:

- > フ ォ ン ト は、 TrueType (*\*.ttf*) ・ OpenType (*\*.otf*) ・ TrueType コ レ ク シ ョ ン (*\*.ttc*) フォ ン ト のいずれかであ る必要があ り ます。
- ► フォントファイルは、使いたい OpenType 機能を持つ GSUB テーブルを含んでいる必要 があります。
- **►** フォントは、encoding=unicode か glyphid で、または Unicode CMap を指定して読み込む 必要があります。
- ► PDF\_load\_font( ) の readfeatures オプションは false に設定する必要があります。

PDFlib は、GSUB テーブルルックアップを持つ OpenType 機能に対応しています。カーニ ングを除き、PDFlib は、GPOS テーブルに基づく OpenType 機能には対応していません。

注意 OpenType 機能を扱う際には以下に留意してください:

► OpenType 機能 (オプション *features · script · language*) は、同一フォント内のグリフ 群に対してのみ適用されますので、予備フォントを指定している場合は、ベースフォ ントと1個ないし複数の予備フォントとにわたるグリフ群には適用されません。

► 必ず、必要な場面でそのつど各機能を有効・無効を切り替えてください。OpenType 機 能をうっかり全テキストに対して有効なままにしておくと、予期しない結果が生じる こ と があ り ます。

OpenType 機能の有効·無効を切り替え テキストの部分部分に対して、必要に応じて OpenType 機能の有効と無効を切り替えることができます。機能を有効にするには、 *features* テキス ト オプシ ョ ンを用いてその名前を与えます。 機能名の頭に *no* をつける と それを無効にできます。たとえば、テキストフローに対するインラインオプションリスト では機能制御は以下のようになります:

<features={liga}>ffi<features={noliga}

テキス ト 行に対し ては OpenType 機能を以下のよ う に有効にでき ます :

#### p.fit\_textline("ffi", x, y, "features={liga}");

OpenType 機能は、PDFlib Personalization Server (PPS) で利用するためのブロックプロパ ティとして有効にすることも可能です。

複数の機能を同一テキストに対して適用することも可能ですが、フォント内の機能 テーブル群がこの状況に対して整備されている必要があり、かつその照応する機能ルック アップを正しい順序で含んでいる必要があります。たとえば、単語 *office* に対して合字機 能 (*liga*) と スモールキ ャ ピ タル機能 (*smcp*) を適用する場合を考えます。 両方の機能を 有効にする場合 (そのフォントが、照応する機能エントリ群を含んでいることを前提とし て)、スモールキャピタル機能が適用され、合字機能は適用されないことを期待すると思 います。 これがフォントのテーブル内に正しく実装されている場合は、PDFlib は期待どお りの出力を生成します。すなわち合字なしでスモールキャピタルを適用します。

制御キャラクタで合字を無効に 言語によっては、ある特定の状況では合字を使っては いけないものがあります。ドイツ語などの言語におけるタイポグラフィ規則では、複合語 の境界を またぐ合字の使用を禁じ ています。 た と えば *f+i* の組み合わせは、単語 *Schilfinsel* 内では合字へ置き換えてはいけません。合成された 2 つの単語の境界を またいでいるから です。

先述のよ う に、 合字などの OpenType 機能の処理は、 *features* オプシ ョ ンで有効 ・ 無効 を切り替えることができます。上記のような例外的場合のたびに合字をオプションで無効 にし てい く のは面倒です。 シンプルな合字制御を提供する ために、 テキス ト 内の制御キ ャ ラ ク タで合字を無効にする機能があ り ますので、 これを利用すれば、 機能の有効 ・ 無効を たくさんのオプションで切り替える必要はなくなります。連続するキャラクタの間にゼロ 幅非接合子 (U+200C、 *&zwnj*[。 表 6.4](#page-169-0) も参照) キ ャ ラ ク タ を挿入すれば、 合字が *features* オプションで有効にしてあっても、その箇所は合字へ置き換わらなくなります。たとえ ば、 以下のコード は *f+i* 合字を作成し ません :

<features={liga charref=true}>Schilf&zwnj;insel

<span id="page-162-0"></span>**用字系・言語固有の OpenType レイアウト機能** OpenType 機能は、あらゆる場面で適用 されるものもありますし、ある特定の用字系に対して実装されているものもあります。あ る特定の用字系と言語との組み合わせに対して実装されているものもあります。このた め、 *features* オプシ ョ ンに加えて *script* ・ *language* テキス ト オプシ ョ ンを与える こ と が可 能です。これらが実効性を持つのは、その機能がフォント内で用字系または言語に固有な 形で実装されている場合のみです。

た と えば、 *f* ・ *i* グ リ フに対する合字は、 い く つかのフ ォ ン ト においては、 ト ルコ語が 選ばれている と きには得られません (なぜな ら ト ルコ語では点のない *i* が頻出する ため、 *i* の合字形はそれと混同しやすいからです)。そのようなフォントを用いている場合に、以 下のテキストフローオプションは、用字系 / 言語を一切指定していないので合字を作成し ます :

<features={liga}>fi

しかし、 以下のテキストフローオプションリストは、 トルコ語オプションがあるので合字 を作成し ません :

<script=latn language=TRK features={liga}>fi

*locl* 機能は、 明示的に言語固有のキ ャ ラ ク タ字体を選択し ます。 *liga* 機能は、 言語固有の 合字を含んでいます。 言語固有機能のい く つかの例 :

セルビア語用キャラクタ字体: <features={locl} script=cyrl language=SRB charref>&#x0431;

ウルドゥー語用数字字体:  $\langle$ features={locl} script=arab language=URD charref>8#x0662;8#x0663;8#x0664;8#x0665;

使え る言語 ・ 用字系キーワード については [168 ページ 「6.4.2 用字系 と言語」](#page-167-0) を参照し て く ださい。

**OpenType 機能とシェーピングを組み合わせ** 複雑用字系のシェーピング ([166 ページ](#page-165-0) [「6.4 複雑用字系出力」](#page-165-0)を参照)は、自動的に選ばれる OpenType フォント機能に大きく依 存しています。しかし、フォントによっては、シェーピングのために自動的に選ばれる OpenType 機能を、クライアントアプリケーションが選んだ OpenType 機能と組み合わせ る こ と が意味を持つ場合があ り ます。 PDFlib は、 まずユーザーが選んだ OpenType 機能を 適用し (オプション features)、ついでシェーピング関連の機能を自動的に適用します (オ プシ ョ ン *shaping* ・ *script* ・ *language*)。

<span id="page-163-0"></span>**OpenType 機能をプログラム的にクエリ** フォント内のOpenType 機能を PDF\_info\_font() でクエリすることができます。以下のステートメントは、フォント内で得られる、かつ PDFlib が対応しているすべての OpenType 機能をカンマで区切ったリストを取得します:

```
result = (int) p.info_font(font, "featurelist", "");
if (result != -1)
{
      /* スペース区切りされた機能リストを内容として持つ文字列を取得 */
      featurelist = p.get_string(result, "");
}
else
{
      /* 対応機能は見つからなかった */
}
```
ある特定の機能に PDFlib と対象フォントが対応しているかどうかをチェックするには以 下のステー ト メ ン ト を用います。 この場合は合字 (*liga*) :

```
result = (int) p.info_font(font, "feature", "name=liga");
if (result == 1)
```
 $\{$ /\* 機能にフォントとPDFlibが対応している \*/ }

## <span id="page-165-0"></span>**6.4** 複雑用字系出力

クックブック 完全なコードサンプルがクックブックの [scripts/starter\\_shaping](http://www.pdflib.com/pdflib-cookbook/complex-scripts/starter-shaping) トピックにあります。

#### **6.4.1** 複雑用字系

欧文用字系では基本的に左から右へ、1つのキャラクタの後に次のキャラクタを置いてい き ます。 それ以外の書記系では、 正しいテキ ス ト 出力のためには追加の要請があ り ます。 このような書記系を複雑用字系と呼ぶことにします。PDFlib は、表 6.2 に挙げるものを含 むさまざまな用字系に対して、複雑用字系のためのテキスト処理を実行します。

この項では、複雑用字系におけるシェーピングについて詳しく解説します。 書記系 (用 字系) によっては追加の処理を必要とするものがあります:

- ► アラビア文字とヘブライ文字の用字系では、テキストを右から左へ置いていきます。混 合テキスト (アラビア文の中に欧文がはさまった)は、右書きの部分と左書きの部分 の両方を含みます。これらの部分は並べ替えの必要があり、これを双方向 (Bidi) 問題 と いいます。
- ▶ いくつかの用字系、 とりわけアラビア文字では、 キャラクタの位置 (単独、 語頭 / 語中 /語尾) によって異なるキャラクタ形状を用います。
- ▶ キャラクタ列を必須合字へ置き換えます。
- ▶ グリフの位置を縦・横へ調整する必要があります。
- ▶ インド系用字系では、いくつかのキャラクタの並べ替えが必要です。すなわち、キャ ラクタはテキスト内での位置が変わることがあります。
- ▶ いくつかの用字系には、特殊な単語境界·均等配置規則が適用されます。

シェーピング これらの処理ステップを1つないし複数必要とする用字系を複雑用字系と 呼びます。入力された論理テキストから正しい表記を作り上げる処理をシェーピングとい います (こ の用語は並べ替え と双方向処理を も含んでいます)。ユーザーはつねに、シェー ピング されていない形で論理的順序のテキス ト を与え、 それに対し て PDFlib が、 必要な シェーピングを実行し てから PDF 出力を生成し ます。

複雑用字系のシェーピングは、shaping テキストオプションで有効にできます。このオ プシ ョ ンは *script* オプシ ョ ンを必要と し、 また、*language* オプシ ョ ンをあわせて指定する こともできます。以下のオプションリストはアラビア文字のシェーピング(と双方向処 理) を可能にします:

shaping script=arab

注意 複雑用字系のシェーピングを扱う際には以下に留意してください:

- ► PDFlib は shaping·script オプションを自動的には設定せず、ユーザーがそれらを与える と前提し ています。
- **▶ 用字系固有のシェーピング (オプション shaping · script · language) は、同一フォント** からのグリフ群に対してのみ適用され、複数のフォントにわたるグリフ群には適用さ れません。予備フォントを使っている場合は、シェーピングは同一(ベースまたは予 備) フォントのテキスト区間内でのみ適用されます。
- ▶ シェーピングはテキスト内のキャラクタの順番を変えることがありますので、単語内 の属性変更については注意を払う必要があります。たとえば、テキストフロー内でイ ンラインオプションを用いて単語内の 2 番目のキャラクタに色をつけようとしている 場合に、シェーピングが1番目と2番目のキャラクタを入れ替えたらどうなるのでしょ うか。この理由から、シェーピングされたテキストの中での書式の変更は、単語の途 中では行わずに、単語の境界でのみ行う必要があります。

<span id="page-166-0"></span>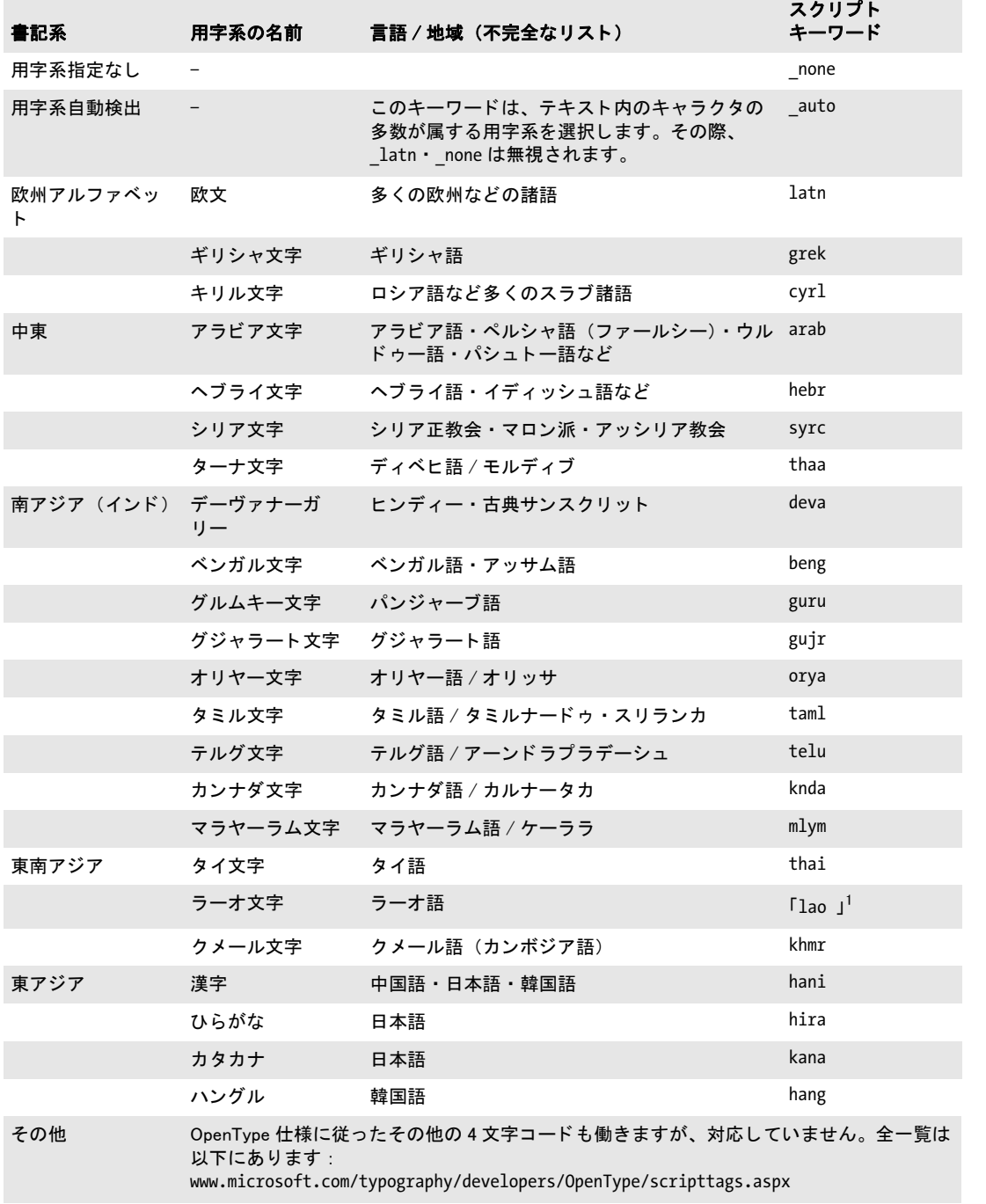

1. 末尾の空白キャラクタに注意。

1

<span id="page-167-1"></span>**シェーピングのための要件** 複雑用字系のシェーピングとともに用いるためのフォント は、対象用字系のグリフ群を含んでいるということに加えて、以下の要件を満たしている 必要があります:

- ► GDEF · GSUB · GPOS 機能テーブルを持ち、かつ、対象用字系に適合した正しい Unicode マッピングを持つ TrueType または OpenType フォントである必要があります。あるい はこうした OpenType テーブルを持たずに、アラビア文字・ヘブライ文字の場合は、 フォントが Unicode の表示形を含んでいることもできます (Arabic Apple フォント等は この方式で構築されています)。 この場合は内部テーブルがシェーピング処理に使われ ます。タイ文字テキストについては、Microsoft · Apple · Monotype Worldtype (いくつ かの IBM 製品等で用いられています) のタイ文字用規則に従ったコンテキスト依存字 体をフォントが含んでいる必要があります。
- **▶** フォントを encoding=unicode か glyphid で読み込む必要があります。
- **► PDF\_load\_font() の vertical** オプションは用いてはいけません。また、 readshaping オプ ションを false に設定してはいけません。

#### <span id="page-167-0"></span>**6.4.2** 用字系と言語

用字系と言語は、以下に挙げる機能面での役割を果たします。これらは以下のオプション で制御でき ます :

► *script* テキストオプションは対象用字系 (書記系) を指定します[。表 6.2](#page-166-0) に挙げた 4 文字 のキーワード を使えます。 例 :

script=latn script=cyrl script=arab script=hebr script=deva script={lao }

*script=\_auto* にする と、PDFlib は、 テキス ト 内のキ ャ ラ ク タの多数が属する用字系を自 動的に割り当てます。欧文テキストはシェーピングを必要としませんので、この用字 系を自動的に決定する際には考慮されません。*PDF\_info\_textline( )* の *scriptlist* キーワー ドを使うと、テキストに対して用いられている用字系をクエリすることができます。

► language オプションは、テキストが書かれている自然言語を指定します[。表 6.2](#page-166-0) に挙げ る 3 キ ャ ラ ク タのキーワード が使えます。 例 :

language=ARA language=URD language=ZHS language=HIN

複雑用字系処理 複雑用字系処理 (オプション shaping) には script オプションが必要で す。 *language* オプシ ョ ンを追加で与え る こ と も でき ます。 これはシェーピングの言語固 有の側面を制御します。たとえばアラビア語とウルドゥー語で数字が別になります。しか し、言語固有用字系シェーピングテーブルを含むフォントはわずかですので、多くの場合 は *script* オプシ ョ ンを指定すれば充分であ り 、*language* オプシ ョ ンを指定し て も シェーピ ングは改善でき ません。

**OpenType レイアウト機能** フォントは、OpenType レイアウト機能を言語固有なやり方 で実装することができます(163 ページ「用字系・言語固有の OpenType レイアウト機能」

を参照)。 若干の機能は、 *script* ・ *language* オプシ ョ ンに従って動作が変わる こ と があ り ま すが、 これらのオプシ ョ ンなしでも使えるのに対し (*liga* 等)、locl 機能は *script* ・ *language* オプションと組み合わせてのみ意味を持ちます。

注 テキストフローにおける高度な改行 (239 ページ「8.2.10 [高度な用字系固有の改行」](#page-238-0)を参 照)でも、言語固有の処理が行われますが、これは language オプションによって司られ るのではな く 、 *locale* オプシ ョ ンによって司られます。 *locale* オプシ ョ ンは言語だけでな く 、 国と地域を も特定する ものです。

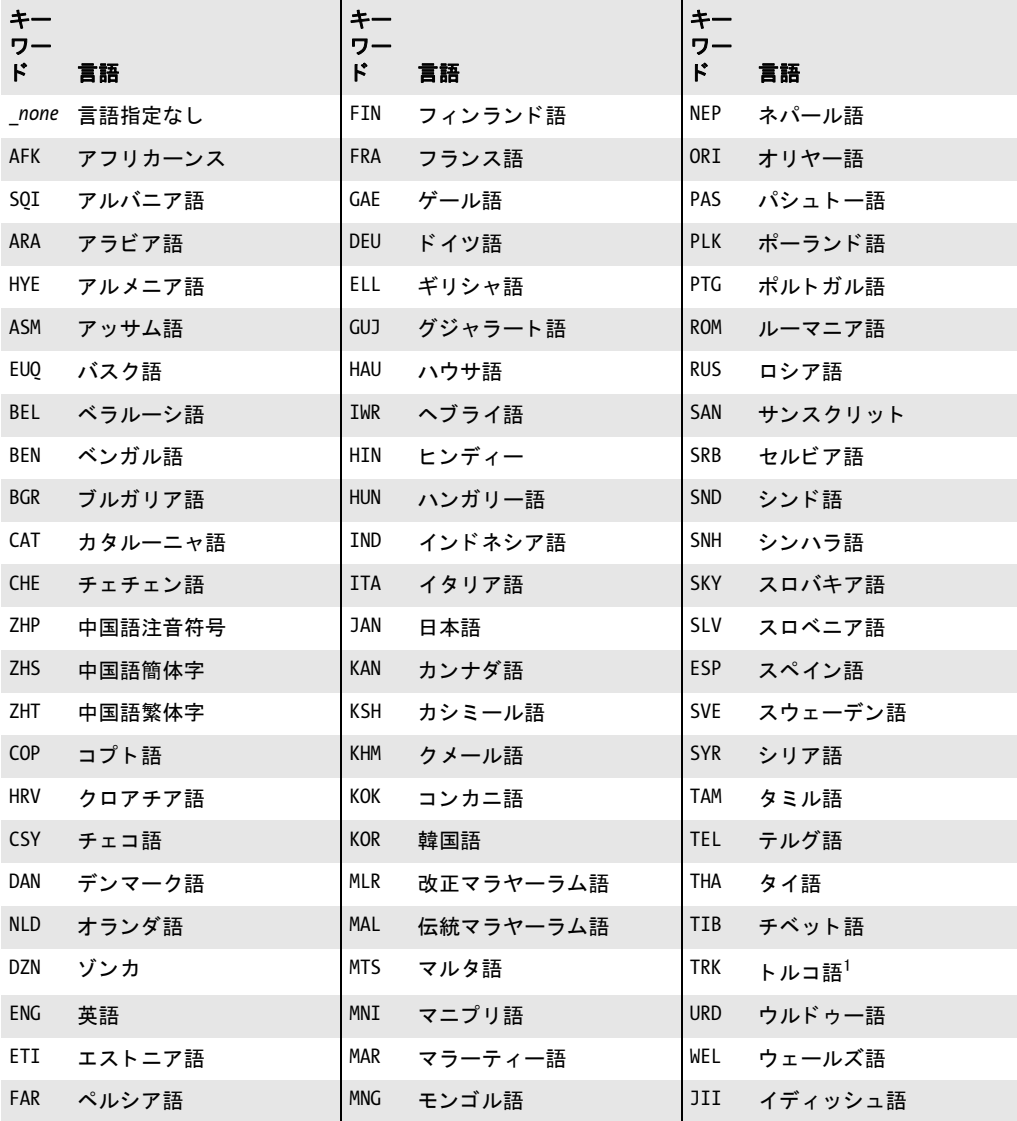

表 6.3 language オプションに対するキーワード

1. いくつかのフォントはトルコ語に対して誤って TUR を用いていますので、PDFlib はこのタグを TRK と等価として 扱います。

#### <u> 6.4.</u>з 複雑用字系のシェーピング

シェーピング処理は、キャラクタが単語の先頭・涂中・末尾または単独位置のいずれにあ るかによって適切なグリフ字体を選択します。シェーピングは、アラビア文字・ヒンディー 文字テキスト処理の不可欠な要素です。シェーピングは、2個以上のキャラクタ列を適切 な合字へ置き換えることもあります。シェーピング処理は適切なキャラクタ字体を自動的 に決定しますので、明示的な合字と Unicode の表示形(例:U+FB50 から始まるアラビア 文字表示形群 A) を入力キャラクタとして用いてはいけません。

複雑用字系は、1つのキャラクタに対して複数の異なるグリフ字体を必要とし、かつこ れらのグリフを選択し配置するための追加の規則を要することから、複雑用字系のシェー ピングはあらゆる種類のフォントで働くわけではなく、必要な情報を含んだ適当なフォン トが必要です。シェーピングは、必要な機能テーブルを含む TrueType · OpenType フォン ト で働き ます (要件の詳細は [168 ページ 「シェーピングのための要件」](#page-167-1) を参照)。

シェーピングは、同一フォント内のキャラクタ群に対してのみ行うことができます。な ぜならシェーピング情報は特定のフォントに固有のものだからです。たとえば、複数の異 なるフォントにわたる合字を形成することは意味がありませんので、複雑用字系のシェー ピングは、複数の異なるフォントからのキャラクタを含む単語には適用することができま せん。

シェーピング動作をオーバライド 場合によっては、 ユーザーがデフォルトシェーピン グ動作をオーバライドしたいこともあります。PDFlib はこの目的のためにいくつかの Unicode 組版キャラクタに対応しています。利用の便宜のため、これらの組版キャラクタ は実体で指定する こ と も可能です ([表 6.4](#page-169-0) 参照)。

<span id="page-169-0"></span>表 6.4 デフォルトシェーピング動作をオーバライドするための Unicode 制御キャラクタ

| 組版<br>キャラクタ | 実体名  | Unicode 名 | 機能                              |
|-------------|------|-----------|---------------------------------|
| $U+200C$    | 7WNJ | ゼロ幅非接合子   | 隣り合う2個のキャラクタが続け字にな<br>らないようにします |
| $1+200D$    | 7WJ  | ゼロ幅接合子    | 隣り合う2個のキャラクタが続け字にな<br>るようにします   |

#### **6.4.4** 双方向組版

#### クックブック 完全なコードサンプルがクックブックのcomplex scripts/bidi formattingトピックにあり ます。

右書きのテキスト (アラビア文字・ヘブライ文字をはじめとするさまざまな用字系) にお いては、アドレスや別言語による引用等で、左書きの欧文テキスト列がネストされること が非常に頻繁にあ り ます。 こ のよ う な混在テキス ト 列では双方向 (Bidi) 組版が必要にな ります。数字はつねに左書きされますので、双方向問題は、全くアラビア文字・ヘブライ 文字だけで書かれたテキス ト にも生じ ます。PDFlib は双方向テキス ト 並べ替えを、Unicode 規格付録 # $9^1$ に示された Unicode 双方向アルゴリズムに従って実装しています。双方向処 理は、オプションで有効にする必要はなく、右書きのテキストが適切な script オプション とともに現れた際には、シェーピング処理の一環として自動的に適用されます。

注 双方向処理は現在のところ、複数行テキストフローでは対応しておらず、テキスト行(す なわち一行テキス ト 出力) でのみ対応し ています。

1. *[www.unicode.org/unicode/reports/tr9/](http://www.unicode.org/unicode/reports/tr9/)* を参照。

双方向アルゴリズムをオーバライド 自動双方向処理は多くの場合において適切な結果 を与えますが、場合によっては明示的なユーザー制御が必要なこともあります。PDFlib で はこの目的のためにいくつかの方向組版コードに対応しています。利用の便宜のため、こ れらの組版キャラクタは実体で指定することも可能です[\(表 6.5](#page-170-0) 参照)。これらの双方向 組版コードは、以下のような場合にデフォルトの双方向アルゴリズムをオーバライドする のに有用です :

- ▶ 右書きの段落が左書きのキャラクタ群で始まる場合。
- ► 混在テキスト列がネストされている場合。
- ▶ 左書きテキストと右書きテキストとの間の境界に、句読点等の弱いキャラクタ群があ る場合。
- ▶ 混在テキストを含む製品番号等の場合。

<span id="page-170-0"></span>表 6.5 双方向アルゴリズムをオーバライドするための方向組版コード

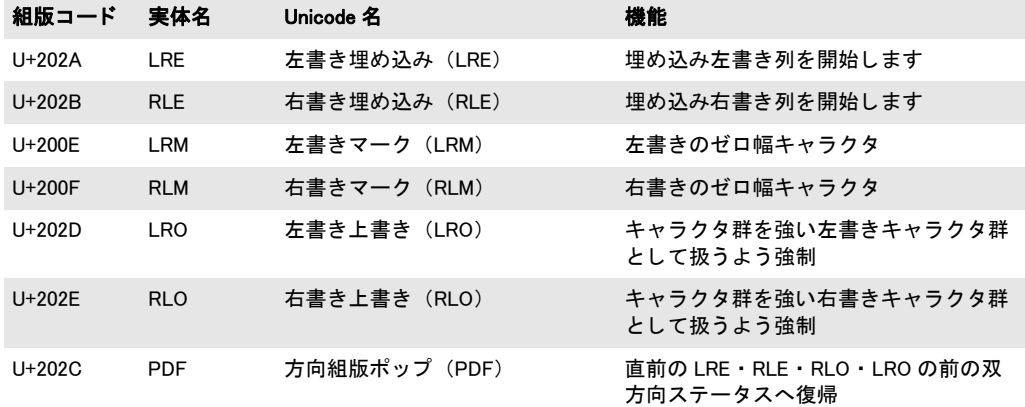

右書き文書処理の向上のためのオプション さまざまな組版オプションや Acrobat の動 作のデフォルト設定は、左書きテキスト出力に合わせて設定されています。右書きのテキ スト組版と文書表示のためには、以下のオプションを用います:

▶ テキスト行を、以下のはめ込みオプションで右揃えで配置します:

position={right center}

▶ リーダを、テキストと左枠の間に作成します:

leader={alignment=left text=.}

**▶ PDF begin/end document()** の以下のオプションを用いて、 Acrobat での右書き文書 · ページ表示を改善し ます :

viewerpreferences={direction=r2l}

コード内で双方向テキストを扱う 双方向テキストを扱う際には以下も有用でしょう:

- **► PDF\_info\_textline() の** *startx/starty***・***endx/endy* **キーワードを用いると、それぞれ論理的** 開始・終了キャラクタの座標を知ることができます。
- ► PDF info\_textline()の writingdirx キーワードを用いると、テキストの主流な書記方向を 知ることができます。この方向は、テキストの先頭キャラクタ群から、または[表 6.5](#page-170-0) に 従った方向組版コード (テキス ト 内にあれば) から推定されます。

**►** *PDF\_info\_textline() の position オ***プションで** *auto* **キーワードを用いると、自動的にアラ** ビア文字またはヘブライ文字のテキストは右枠へ、欧文テキストは左枠へ寄せられま す。たとえば以下のテキスト行オプションは、テキストをベースライン上に右寄せま たは左寄せし ます :

boxsize={width 0} position={auto bottom}

#### <u>6.4.5 アラビア文字テキスト組版</u>

- クックブック 完全なコードサンプルがクックブックの[complex\\_scripts/arabic\\_formatting](http://www.pdflib.com/pdflib-cookbook/complex-scripts/arabic-formatting)トピックにあ ります。

> 上述の双方向組版とテキストのシェーピングに加え、アラビア用字系のテキスト出力の生 成に関し ては、 ほかにも組版上の側面がい く つかあ り ます。

> アラビア合字 アラビア用字系は合字を多用します。多くのアラビア文字フォントは2種 類の合字を含んでおり、それぞれ PDFlib では異なる扱いを受けます:

- ► 必須合字 (rlig 機能)はつねに適用する必要があります。 ラーム アリフおよびその派 生形等がこれにあたります。必須合字は、script=arab で shaping オプションを有効に し ている場合に用いられます。
- ► 任意アラビア合字(*liqa·dliq* 機能)は自動的には用いられず、他のユーザー制御の OpenType 機能 と同様に、 *features={liga}* で有効にする こ と ができ ます。 任意ア ラ ビア 合字は、複雑用字系処理とシェーピングの後に適用されます。

アラビア文字テキスト内の欧文合字 テキスト行では、OpenType 機能の用字系固有処理 は予期しない結果を生み出すことがあります。たとえば、欧文合字は同一テキスト行内で アラビア文字テキストと混在すると働きません。その原因は、テキスト行の内容に対して は *script* オプシ ョ ンを一度しか与え る こ と ができず、 それが *shaping* ・ *feature* オプシ ョ ン の両方に効力を持つからです :

shaping script=arab features={liga} 誤り。多くのフォントでは働きません!

しかし、アラビア文字フォントは通常、欧文合字を、アラビア用字系指定に対しては含ん でおらず、デフォルトまたは欧文用字系に対してのみ含んでおり、しかし1つのテキスト 行の中で script オプションは変えることができません。このため、PDFlib は欧文合字を一 切見つけることができずに、プレーンなキャラクタを出力します。

合字をさせない ある種の略称等、場合によっては、隣り合うキャラクタを合字にさせた くないことがあります。この場合には、表 6.4 に挙げた組版キャラクタを用いて、合字を 強制したり禁止したりすることができます。たとえば、以下の例のゼロ幅非結合子は、 キャラクタが合字を形成することを禁止して、正しい略称表記を生成しています:

أي‌بي‌إم

アラビア文字テキストにおけるタトウィール タトウィールキャラクタ U+0640 (カシー ダともいう)を1個ないし複数挿入することによって、アラビア単語を引き伸ばすことが できます。PDFlib は自動的にタトウィールキャラクタを挿入することによるテキストの均 等揃えは行いませんが、このキャラクタを自分で入力テキスト内に挿入して単語を引き伸 ばすこ と はでき ます。

アラビア文字フォントに欧文キャラクタを追加 いくつかのアラビア文字フォントは、 欧文キャラクタに対するグリフを一切含んでいません。 OS X/macOS にバンドルされてい るアラビア文字フォント等がこれにあたります。この場合は fallbackfonts オプションを 使って、欧文キャラクタをアラビア文字フォントに連結することができます。PDFlib は、 欧文またはアラビア文字のテキスト入力に従って自動的に両フォントを切り替えます。す なわち、アプリケーション側でフォントを切り替える必要はなく、欧文とアラビア文字が 混在するテキストを1個のフォント指定で与えることができます。

fallbackfonts オプションに対して以下のフォント読み込みオプションリストを用いる と、読み込んだアラビア文字フォントへ Helvetica フォントから欧文キャラクタを追加す る こ とができます :

#### fallbackfonts={

{fontname=Helvetica encoding=unicode forcechars={U+0021-U+00FF}} }

## **6.5** 日本語 ・ 中国語 ・ 韓国語テキス ト 出力

#### **6.5.1 TrueType** ・ **OpenType** 日中韓フ ォ ン ト を用いる

PDFlib は、 TrueType ・ TrueType Collections (TTC) ・ OpenType 形式の日中韓フ ォ ン ト に対 応しています。日中韓フォントは以下のように処理されます:

- **► embedding** オプションが true ならば、フォントは CID フォントに変換されて、PDF 出力 に埋め込まれます。
- > Windows 上の日中韓ホス ト フ ォ ン ト 名は、BOM 付き UTF-8 形式か UTF-16 形式で *PDF\_* load font() に与えることができます。 OS X/macOS では非欧文ホストフォント名に対 応していません。

以下の例では、中国語テキストを ArialUnicodeMS フォントで印字しています。フォント は、システムにインストールされているか、あるいは 131 ページ「5.4.4 フォントを検索」 に従って構成されている必要があります:

font = p.load\_font("Arial Unicode MS", "unicode", ""); if (font == -1)  $\{ ... \}$ p.fit\_textline("\u4e00\u500b\u4eba", x, y, "fontsize=24");

TrueType Collection (TTC) 内の個別フォントにアクセス TTC ファイルは、 複数の別々のフォントを持っています。各フォントを利用するにはその適切な 名前を与えます。ただし、TTC ファイル内がどのフォントを持っているかを知 らない場合には、各フォントを番号で指定することも可能です。具体的には、 コロンとフォント番号 (0から始まる)を追加することにより指定します。番

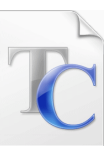

号が0の場合には省略可能です。たとえば、TTC ファイル msgothic.ttc は複数のフォント を持っており、 *PDF\_load\_font( )* で以下のよ う に指定する こ と ができ ます (各行内のフ ォ ン ト 名は等価) :

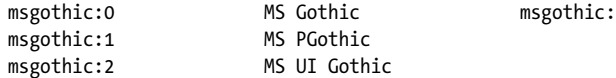

ただし、msgothic (接尾辞をつけない)はフォント名としては扱われません。なぜならそ れではフォントを一意に特定できないからです。フォント名のエイリアス[\(131 ページ](#page-130-1) 「フォントデータのソース」参照)を TTC 番号と組み合わせて用いることも可能です。指 定された番号のフォントが見つからないときには、関数呼び出しは失敗します。

TTC フ ォ ン ト フ ァ イルは 1 回のみ構成し なければな り ません。 TTC フ ァ イル内のすべ ての番号づけ られたフ ォ ン ト は自動的に発見されます。 以下に、 *msgothic.ttc* 内のすべて の番号づけられたフォントを構成するために充分なコードを示します (131 ページ「5.4.4 フォントを検索」参照):

p.set\_parameter("FontOutline", "msgothic=msgothic.ttc");

**横書きと縦書き** PDFlib は、横書きにも縦書きにも対応しています。縦書きはさまざま な方法で要求できます(ただし Type 1 フォントでは縦書きには対応していません):

- ► CMap 以外のエンコーディングを持つ TrueType · OpenType フォントの場合は、**vertical** オプションを与えれば縦書きで利用できます。
- ▶ 「@」 キャラクタで始まるフォント名はつねに縦書きで処理されます。

► 標準日中韓フォント・CMap については、横書きか縦書きかは、適切な CMap 名を選ぶ ことによってエンコーディングとともに選択されます。 CMap 名の末尾が -H なら横書 きが選択され、 *-V* な ら縦書きが選択されます。

デフォルトでは、縦書きではすべてのグリフが同じ高さを持ちます。ただし TrueType · OpenType フォントは、縦書きについてプロポーショナルなメトリックを内容とすること もできます。PDFlib では、フォントオプション readverticalmetrics を設定することによっ て、そのようなプロポーショナルな縦書きメトリックを使用させることも可能です。

注 字間は縦書きでは負の値でなければなりません。これは、文字を1個ずつ印字しては戻る ためです。

#### **6.5.2 EUDC** ・ **SING** フ ォ ン ト による外字キャ ラ ク タ

PDFlib は、日中韓テキ ス ト のためのカ ス タ ム外字キ ャ ラ ク タ を利用でき る Windows EUDC (エン ド ユーザー定義キ ャ ラ ク タ、 *\*.tte*) ・ SING フ ォ ン ト (*\*.gai*) に対応し ています。 最も 便利なのは、カスタムキャラクタを持ったフォントを予備フォント機構で他のフォントへ 統合することでしょう。外字キャラクタは多くの場合、EUDC または SING フォントで提 供されます。

外字キャラクタに対して予備フォントを用いる 通常、外字キャラクタは Windows EUDC または SING グ リ フ レ ッ ト から持って来ますが、 *fallbackfonts* オプシ ョ ンはあ らゆる種類 のフォントを受け付けます。ですのでこの方法は外字キャラクタに限らず、あらゆる種類 の記号に対して利用することができます(例:企業ロゴが別フォント内にある場合)。 fallbackfonts オプションに対して以下のフォント読み込みオプションを用いれば、読み込 んだフォントに対して、EUDC フォントからのユーザー定義 (外字) キャラクタを追加す る こ とができます :

#### fallbackfonts={

{fontname=EUDC encoding=unicode forcechars=U+E000 fontsize=140% textrise=-20%} }

ベースフォントをひとたびこの予備フォント構成で読み込めば、テキスト内の EUDC キャ ラクタは、フォントを変える必要なく使うことができます。

SING フォントの場合、 Unicode 値は PDFlib によって自動的に決定されますので、与え る必要はあ り ません :

fallbackfonts={

{fontname=PDFlibWing encoding=unicode forcechars=gaiji} }

**外字キャラクタに対する PUA 値を温存** 場合によっては、たとえば Windows EUDC フォ ント (後述) では、そのフォントによって外字キャラクタが私用領域 (PUA) 内の Unicode 値へマ ッ プ されています。 デフ ォル ト では、 PDFlib は PUA 値を ToUnicode CMap 内の U+FFFD (Unicode 置換キャラクタ) へ置き換えます。結果として、そのようなキャラク タは、 生成される PDF から正し く 抽出でき ません。

こ の動作は、*preservepua* フ ォ ン ト 読み込みオプシ ョ ンを用いて変え る こ と も でき ます。 ある フォン ト に対してこれが *true* に設定されている場合には、 PUA 値を持つ外字キ ャ ラ クタはその Unicode 値を温存しますので、その外字は、生成される PDF から正しく抽出 でき ます。

**EUDC フォントを用意** Windows で得られる EUDC エディタを利用すると、PDFlib で使う カスタムキャラクタを作成することができます。以下のように操作します:

- **► eudcedit.exe** を使って、1個ないし複数のカスタムキャラクタを、望む Unicode 位置に作 成し ます。
- **▶ ディレクトリ** *\Windows\fonts* **内で EUDC.TTE** ファイルを見つけ、それをどこか別のディ レ ク ト リ へコ ピーし ます。こ のフ ァ イルは Windows Explorer では不可視ですので、DOS ボックス内で dir · copy コマンドを用いてファイルを見つけます。 そしてこのフォント を PDFlib で利用できるよう、131 ページ「5.4.4 フォントを検索」で示した方式のいず れかで構成し ます :

p.set\_option("FontOutline={EUDC=EUDC.TTE}"); p.set\_option("SearchPath={{...ディレクトリ名...}}");

または **EUDC.TTE** をカレントディレクトリ内に置きます。 あるいは、このように明示的にフォントファイル構成をするのではなく、以下の関数 呼び出しを用いて、Windows ディレクトリから直接フォントファイルを構成すること もできます。こうすると、Windows 内で用いられているカレント EUDC フォントをつ ねに利用することになります:

p.set\_option("FontOutline={EUDC=C:\Windows\fonts\EUDC.TTE}");

**▶ EUDCフォントを、任意のベースフォントに対して、先述のようにfallbackfontsオプショ** ンを用いて統合します。フォントを直接利用したい場合は、以下の呼び出しを用いて フォントを通常どおりに PDFlib へ読み込みます:

font = p.load\_font("EUDC", "unicode", "");

そして最初のステップで選んだ Unicode 値を与えてキャラクタを出力します。

#### <span id="page-175-1"></span>6.5.3 OpenType レイアウト機能と高度な日中韓テキスト出**カ**

158 ページ 「6.3 OpenType レイアウト機能」で解説したように、PDFlib は OpenType・ TrueType フォント内の高度なタイポグラフィレイアウトテーブルに対応しています。た と えば、 OpenType 機能を用いて、 欧文グ リ フのプロポーシ ョ ナル幅か半角かいずれかの 字体を選択したり、異体字を選択したりすることが可能です。表 6.6 に、日中韓テキスト 出力のための OpenType 機能を挙げます。

*vert* 機能 (縦書き) は、 縦書きのフ ォ ン ト (すなわち、 *PDF\_load\_font( )* に *vertical* オ プションを与えていた場合)に対しては自動的に有効になり、横書きのフォントに対して は無効になります。

<span id="page-175-0"></span>表 6.6 日本語・中国語・韓国語テキスト用の対応 OpenType レイアウト機能(これに加えて[表 6.1](#page-159-0) に、一般的利用 のための OpenType レ イアウ ト 機能を挙げています)

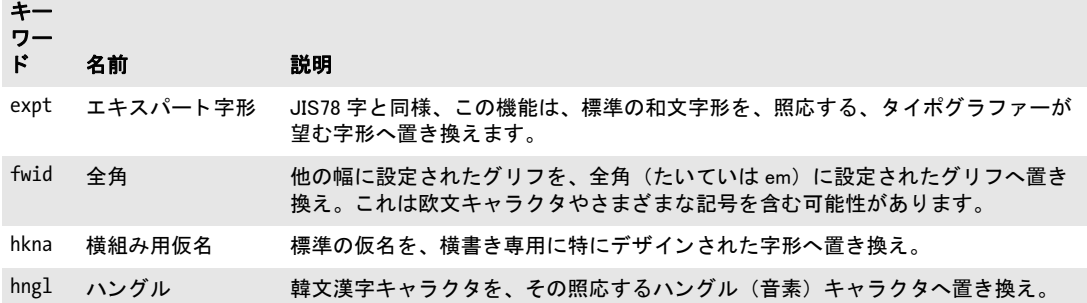

表 6.6 日本語 ・ 中国語 ・ 韓国語テキス ト 用の対応 OpenType レ イアウ ト 機能 (これに加えて表 6.1 に、 一般的利用 のための OpenType レイアウト機能を挙げています)

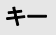

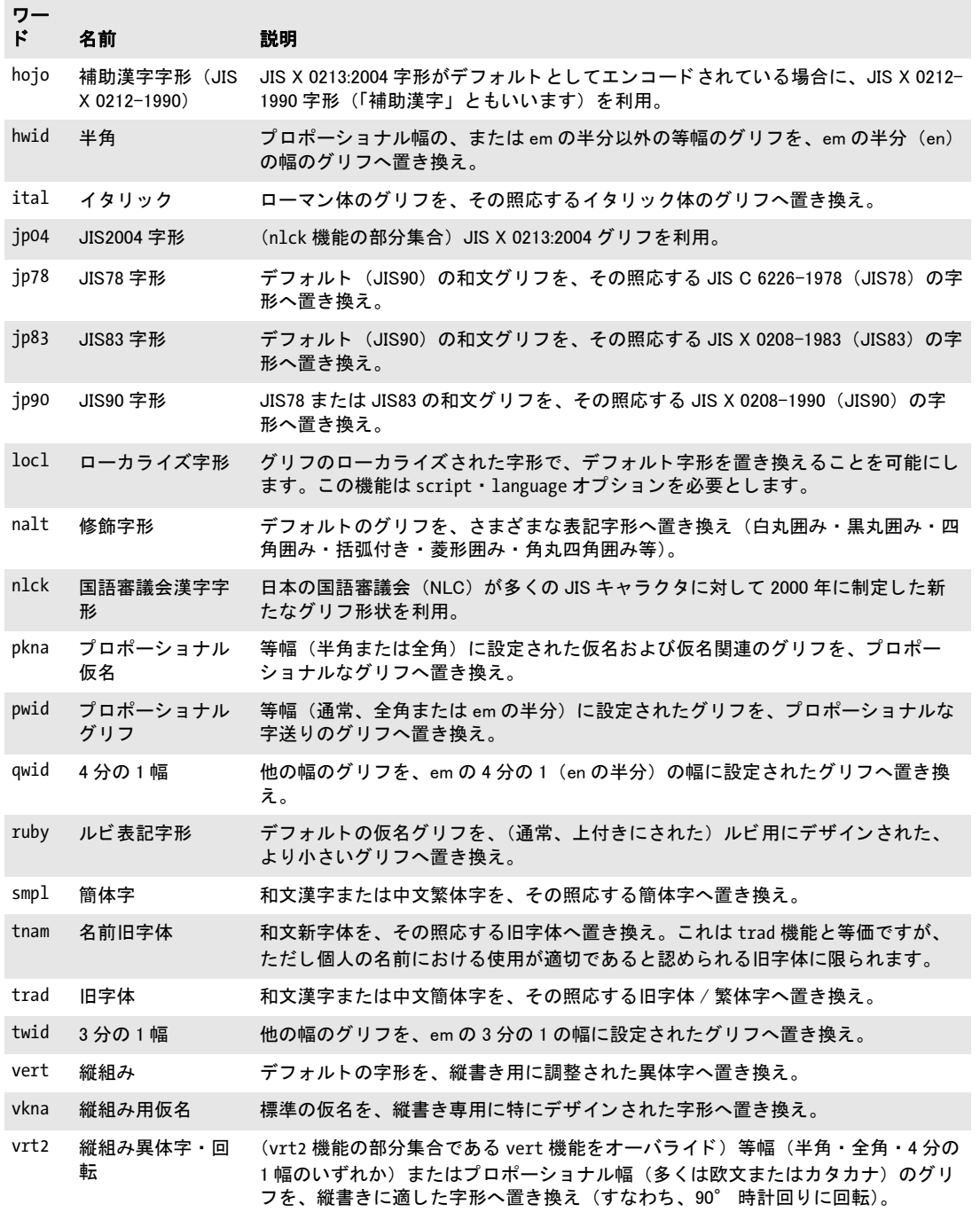

#### **6.5.4 Unicode** 異体字セレ ク タ と異体字シーケンス

Unicode キャラクタは、さまざまなグリフで表現されることができます。通常、そうした 視覚的差異は、適切なフォント(レギュラーかイタリックか等)を用いて実現されます。 場面によ っては、 グ リ フの選択がセマンテ ィ ッ ク に意味を持ち、 フ ォ ン ト 関連の組版情報 一切な しでプレーンテキス ト 内でも それを明確にする必要があ り ます。 Unicode は、 この 目的のための異体字セレクタという機構を提供しています。

異体字シーケンス 異体字シーケンスは、ベース Unicode キャラクタ1個と、後続する異 体字セレクタ1個とから成ります。このシーケンスを、そのベースキャラクタの異体字と いいます。 Unicode 規格は 2 種類のシーケン スから成っています :

- ▶ 標準化異体字シーケンス : Unicode キャラクタデータベース内のファイル *StandardizedVariants.txt*<sup>1</sup> 内で定義されています。 範囲 *U+FE00* ~ *U+FE0F* 内の 16 種の 異体字セレクタのうちの一つを使用します。標準化異体字シーケンスは、数学グリフ の字体と、絵文字の異体字、モンゴル文字テキストを選択するために用いられます。
- ► 表意文字異体字シーケンス (IVS) : Unicode Technical Standard #37 「Unicode Ideographic Variation Database」に従った登録プロセスによって定義されており、表意文字異体字 データベース<sup>2</sup> 内にリストされています。IVS は、ベースキャラクタとしての統一表意 文字キ ャ ラ ク タ 1 個と、範囲 *U+E0100* ~ *U+E01EF* 内の 240 種の異体字セレ ク タの う ち の一つから成ります。

そのフォントが、必要なグリフを含んでいないなどの原因で、ベースキャラクタに対する 異体字セレクタに従えない場合、それは無視されます。

PDFlib で異体字グリフを作成 Unicode 異体字シーケンス (UVS) に対する適切なグリフ は、フォントによって提供される必要があります。現状では OpenType が唯一、UVS を格 納可能な フ ォ ン ト 形式です。 (フ ォーマ ッ ト 14 cmap テーブルを用いて) 。 PDFlib は、 OpenType フォント内の UVS テーブルを解釈します。ただし、これが readselectors フォン トオプションで無効にされている場合は除きます。フォントは内容文字列に対してのみ利 用可能であり、ハイパーテキスト·名前文字列に対してはそうではありませんので、これ らの文字列種別に対しては異体字セレクタは無視されます。

フォントが、必要なグリフを含んでいることがわかっている場合には、異体字シーケ ン スに対する作業は、 単に PDFlib のテキス ト 出力関数にそのシーケン ス を与えればすみ ます。以下のコード断片は、Unicode ベースキャラクタのデフォルトグリフと、セレクタ によって選択された異体字を印字します:

- p.fit textline("≨ ≨ ︀", 50, 700, "fontname={Cambria Math} encoding=unicode fontsize=24 charref=true");
- p.fit\_textline("㐂󠄀 㐂󠄁", 50, 650, "fontname={KozMinPr6N-Regular} encoding=unicode fontsize=24 charref=true");

得られる出力を[図 6.4](#page-178-0) に示します: 各グリフペアの中の違いに留意してください。

注 異体字シーケンスは、fallbackfonts オプションの forcechars サブオプションでは対応し ていません。

フォント内の異体字セレクタをクエリ PDF info font() を使って、フォントがそもそも 異体字セレクタを含んでいるのかどうかをチェックすることもできます。selector キー

1. *[www.unicode.org/Public/UNIDATA/StandardizedVariants.html](http://www.unicode.org/Public/UNIDATA/StandardizedVariants.html)* 参照 2. *[www.unicode.org/ivd](http://www.unicode.org/ivd/)* 参照

 $\hat{\pm}$   $\hat{\pm}$ 

# 七匕

<span id="page-178-0"></span>図 6.4 デフォルトグリフと異体字グリフ

ワードを *index* オプシ ョ ン と と もに用いれば、 そのフ ォ ン ト 内で得られるすべての異体字 セレクタの一覧を取得することができます:

```
for (i = 0; i < 256; i++){
        selectors[i] = (int) p.infofont(font, "selector", "index=" + i);if (selectors[i] == -1)
        {
            selectorcount = i;
            break;
        }
}
```
以下のコード断片を使うと、そのフォントが、特定のシーケンスに対する異体字グリフを 含んでいるかどうかをチェックできます:

```
if (p.info_font(font, "unicode", "unicode=" + uv + "selector=" + s) == -1){
      /* このシーケンスに対してそのフォント内で得られる異体字グリフはない */
}
```
このクエリは、異体字が得られるかどうかをチェックすることだけを意図しています。得 られる Unicode 自体は、PDFlib は異体字に PUA Unicode 値を割り当てますので、おそらく 有用ではないでしょう。

#### **6.5.5** 標準日中韓フ ォ ン ト

#### 注 標準日中韓フォントという概念は非推奨です。 外部的に構成されたフォントを、 埋め込み ありまたはなしで、かわりに使用してください。

Acrobat は、日中韓フォント用のさまざまな標準フォントに対応しています。こうしたフォ ントは、Acrobat のインストールとともに提供され、PDF ファイルに埋め込む必要があり ません。標準日中韓フォントは、縦書きと横書きに対応しています。標準日中韓フォント の名前の一覧を、 適用可能な CMap と と もに[表 6.7](#page-178-1) に示し ます (日中韓 CMap についての 詳細は 106 ページ「4.5 日本語・中国語・韓国語エンコーディング」参照)。

<span id="page-178-1"></span>表 6.7 日本語・中国語・韓国語テキスト用の Acrobat の標準フォント・CMap(エンコーディング)

#### ロケール フォント名 対応 CMap(エンコーディング)

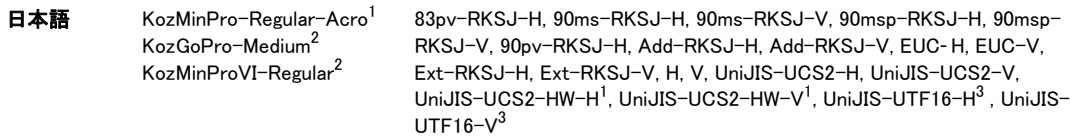

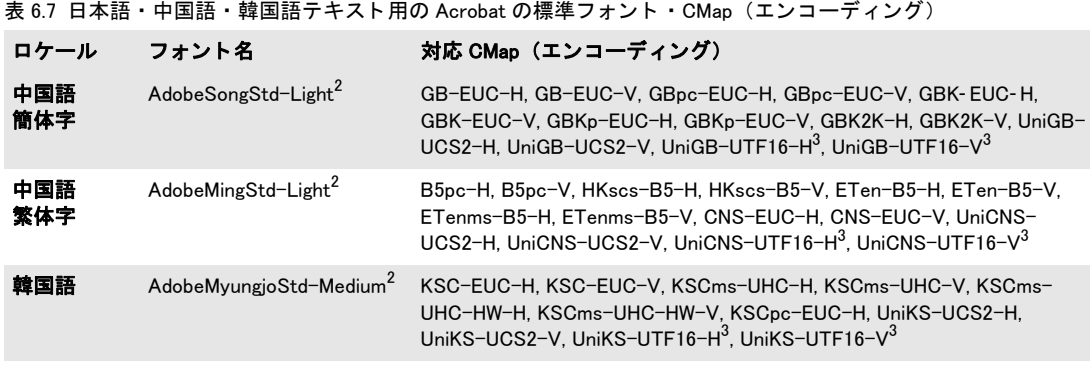

<span id="page-179-2"></span><span id="page-179-1"></span><span id="page-179-0"></span>1. HW CMap 群は、 KozMinPro-Regular-Acro ・ KozGoPro-Medium-Acro フ ォ ン ト に対し ては用いる こ とはできません。 なぜなら これらのフォントにはプロポーショナル ASCII キャラクタしかなく、半角文字がないためです。 2. PDF 1.6 以上を生成する と きのみ利用可能 3. PDF 1.5 以上を生成する と きのみ利用可能

ネイティブな日中韓レガシコードを保持 keepnative=trueの場合には、選択された CMap に従ったネイティブなレガシキャラクタコード (Shift-JIS 等) が PDF 出力へ書き込まれま す。 そ う でなければテキス ト は Unicode へ変換されます。 *keepnative=true* の利点は、 その ようなフォントは埋め込みなしでフォームフィールドで使えることです (keepnative フォ ント読み込みオプションの説明は PDFlib リファレンスを参照してください)。 keepnative=false の場合には、レガシコード列は CID 値へ変換されたうえで PDF 出力へ書 き込まれます。その利点は、OpenType 機能とテキストフロー組版機能が利用できること です。
# **7** 画像 ・ **SVG** グラフィ ック ・ **PDF** ページを取り込む

## <span id="page-180-0"></span>**7.1** ラス タ画像

### **7.1.1** 基本的な画像処理

PDFlib でラスタ画像を貼り付けるのは簡単です。まず、その画像を PDFlib 関数で開く必 要があります。この関数は、画像特性を解析してピクセルデータを PDF 出力へコピーし ます。 PDF load image() は、画像記述子の役割をするハンドルを返します。このハンド ルを使って *PDF\_fit\_image( )* を呼び出すこ と ができ るので、 その際に位置付け ・ 拡縮引数 も与えます:

 $image = p.load image("auto", "image.jpg", "");$ if (image  $== -1$ ) throw new Exception("エラー: " + p.get errmsg());

p.fit\_image(image, 0.0, 0.0, ""); p.close\_image(image);

PDF fit image() の最後の引数は、 画像の位置付け · 拡縮 · 回転を指定できるさまざまな オプションを持たせることのできるオプションリストです。このオプション群については 206 ページ「7.4 画像·グラフィック·取り込み PDF ページを配置」で詳しく説明します。

#### クックブック 画像処理のためのコー ドサンプルが PDFlib クックブックの [images](http://www.pdflib.com/pdflib-cookbook/images) カテゴ リにあり ます。

画像データを再利用 ラスタ画像の反復利用のための重要な PDF 最適化技法に PDFlib は 対応しています。複数のページに同じロゴや背景を使うレイアウトを考えてみましょう。 そのような場合には画像データ本体は一度しか PDF 内に取り込まずに、その画像を使う 各ページからそこへの参照だけを生成することが可能です。画像ファイルを一度読み込ん でおいて、 各ページにロ ゴや背景を配置するたびに *PDF\_fit\_image( )* を呼び出せばよいの です。複数のページにその画像を配置したり、同じ画像でも貼り付けるたびに拡縮倍率を 変えたりすることもできます(画像を閉じていない限り)。画像の容量や使用回数によっ てはこの技法は顕著な容量節減をもたらすでしょう。

拡縮と **dpi** 計算 取 り 込んだ画像のピ ク セル数を PDFlib が変え る こ と はあ り ません。 拡 締すると画像のピクセルは膨らんだり縮んだりしますが、ダウンサンプリングが行われる ことはありません。拡縮倍率が1ならば1ピクセルの大きさはユーザー座標の1単位と同 じになります。 いいかえれば、ユーザー座標系が拡縮されていなければ画像はその元の解 像度で (その画像が解像度情報を持っていなければ 72 dpi で) 取り込まれます (デフォル トでは1インチが72単位なので)。

クックブック 完全なコードサンプルがクックブックの [images/image\\_dimensions](http://www.pdflib.com/pdflib-cookbook/images/image-dimensions) トピックにあります。そ こに、画像の寸法を得る方法や、それをさまざまな大きさで貼る方法を示してあります。

> 取り込み画像の色空間 *PDF\_load\_image( )* で与え られたオプシ ョ ンに従って ICC プロ ファイルの追加·削除をしたりスポットカラーを適用したりする場合を除いて、PDFlib は

一般に、 取 り 込んだ画像の元の色空間を保持し よ う と し ます。 しかし、 まれにこれが不可 能な組み合わせがあ り ます。その一例と し て、TIFFにおける YCbCrはRGBに変換されます。

PDFlib は、 RGB と CMYK と の間の変換は一切行いません。 そのよ う な変換が必要な と きは、画像を PDFlib に取り込む前にその画像データに適用しておく必要があります。

<span id="page-181-0"></span>複数ページ画像 PDFlib は、複数の画像を持つ GIF・TIFF・JBIG2 画像に対応していま す。 これを複数ページ画像フ ァ イル と もいいます。 複数ページ画像を利用するには、 *PDF\_ load\_image( )* で *page* オプシ ョ ンを用います :

image = p.load\_image("tiff", filename, "page=2");

この page オプションは、複数画像ファイルが利用されることを示し、利用したい画像の 番号を指定し ます。 先頭画像の番号は 1 です。 こ のオプシ ョ ンは、 *PDF\_load\_image( )* が ファイル内でもう画像が得られないことを示す -1 を返すまで値を増やしていくことがで き ます。

#### クックブック 複数画像TIFF フ ァ イル内のすべての画像を複数ページPDF フ ァ イルへ変換する完全なコー ドサンプルがクックブックの [images/multi\\_page\\_tiff](http://www.pdflib.com/pdflib-cookbook/images/multi-page-tiff) トピックにあります。

インライン画像 再利用可能画像は Image XObject として PDF 出力へ書き出されますが、 これに対してインライン画像は各コンテントストリーム (ページかパターンかテンプレー ト かグ リ フ定義) の中に直接書き込まれます。 これによ り 若干の容量が節約でき ますが、 容量の小さな画像データ (4 KB まで) での利用に留めるべきです。インライン画像の主 用途は Type 3 フォントのビットマップグリフ定義であり、インライン画像を他の場面で 使用する こ と は推奨し ません。

*イ*ンライン画像は PDF\_load\_image() と inline オプションで生成できます。インライン 画像の再利用はできません。すなわちその照応するハンドルを画像ハンドルとして呼び出 しに与えてはいけません。 そのため、 *inline* オプシ ョ ンが与えられる と *PDF\_load\_image( )* の内部動作は以下のコードと等価になります:

p.fit\_image(image, 0, 0, ""); p.close\_image(image);

イ ン ラ イ ン画像は、 *imagetype=ccitt* ・ *jpeg* ・ *raw* でのみ対応し ています。 他の種類の画像 では、 *inline* オプシ ョ ンは静かに無視されます。

**OPI 対応** 画像を読み込む際には、OPI (Open Prepress Interface) バージョン 1.3 または 2.0 に従った追加の情報を、PDF load image() への呼び出しで与えることができます。 PDFlib は、すべての標準 OPI 1.3 または 2.0 PostScript コメント (その照応する PDF キー ワード ではありません!) をオプションとして受け付け、その与えられた OPI 情報を、一 切変更を加えずに生成 PDF 出力へパス スルーし ます。 以下の例では、 OPI 情報を画像に 添付しています:

```
String optlist13 =
        "OPI-1.3 { ALDImageFilename bigfile.tif " +
        "ALDImageDimensions {400 561} " +
        "ALDImageCropRect {10 10 390 550} " +
        "ALDImagePosition {10 10 10 540 390 540 390 10} }";
```

```
image = p.load image("tiff", filename, optlist13);
```
**画像内の XMP メタデータ** 画像ファイルは XMP メタデータを含んでいることがありま す。デフォルトでは PDFlib は、出力ファイルサイズを削減するため、TIFF・IPEG・ JPEG 2000 画像形式内の画像メタデータを無視します。ただし、その XMP メタデータは、 **PDF\_load\_image()** の以下のオプションで、出力 PDF 文書内の生成画像に添付することが できます :

metadata={keepxmp=true}

#### <u>7.1.2 対応画像ファイル形式</u>

以下に述べる画像ファイル形式を PDFlib は取り扱います。デフォルトでは PDFlib は、圧 縮された画像データについては可能な限り無変更のまま PDF 出力に送ります。 なぜなら、 よく利用される画像ファイル形式で用いられる圧縮方式の多くに PDF は標準対応してい るからです。この技法 (以下の解説では「パススルーモード」と呼びます) では画像デー タを展開してまた再圧縮する必要がないため、画像の取り込みが非常に速くなります。し かしこのモードでは PDFlib は、圧縮画像データの整合性をチェックしません。画像デー タが不完全だった り 壊れていた り する と、PDF 文書を Acrobat で利用する時にエラーや警 告の メ ッセージが出ます (た と えば 「*Read less image data than expected*」 ) 。 パス スルー モード は、 *PDF\_load\_image( )* の *passthrough* オプシ ョ ンであ る程度制御でき ます。

**画像ファイルの取り込みが不成功の時は PDF load image() はエラーコードを返しま** す。その画像の失敗についてもっと詳しく知る必要がある場合には、get errmsg() を呼び 出し て詳しいエラー メ ッ セージを取得し ます。

**PNG** 画像 あ ら ゆる種類の PNG 画像 (ISO 15948) に PDFlib は対応し ています。 PNG 画 像は多 く の場合パス スルーモー ド で処理されます。 PNG 画像が透過情報を持っている場 合、 その透過は生成 PDF 内で保たれます [\(187 ページ 「7.1.4 画像マス ク と透過」 参](#page-186-0)照)。

PNG 画像が sRGB チャンクを含んでいる場合には、その sRGB ICC プロファイルが画 像に添付 さ れ ます。 ただ し、 *honoriccprofile* オプシ ョ ンが *false* であ る 場合、 ま たは、 iccprofile オプションで他の ICC プロファイルがその画像に割り当てられている場合を除 きます。この sRGB チャンク内のレンダリングインテントが使用されます。ただし renderingintent オプションが与えられているときを除きます。

**JPEG** 画像 PDFlib は、 以下の種類の JPEG 画像 (ISO 10918-1) に対応し ています :

- ► グレースケール・RGB(通常は YCbCr エンコードされている)・ CMYK カラー。
- ▶ ベースライン JPEG 圧縮。JPEG 画像の圧倒的大多数はこの種類です。
- ► プログレッシブ JPEG 圧縮。

JPEG 画像は何種類かのファイル形式に納めることができます。よく利用されるあらゆる JPEG ファイル形式と機能に PDFlib は対応しています:

- ▶ JFIF。さまざまな画像処理アプリケーションによって生成されます。
- ► Adobe Photoshop などの Adobe アプリケーションによって出力される JPEG ファイル。
- ► PDFlibは、Adobe Photoshopで作成された JPEG画像からクリッピングパスを読み取りま す。
- **▶ PDFlib は、honoriccprofile** オプションが false に設定されていない限り、JPEG 画像内の埋 め込み ICC プロファイルに従います。
- > JPEG画像がExifマーカを含んでいる場合には、そのExifマーカ内の色空間情報は解釈さ れます。 それが sRGB 色空間を示している場合には、 その sRGB ICC プロファイルがそ の画像に添付されます(ただし、その画像が明示的に埋め込まれた ICC プロファイル を含んでいる場合、 または *honoriccprofile* オプシ ョ ンが *false* であ る場合、 またはその

画像に *iccprofile* オプシ ョ ンで他の ICC プロ フ ァ イルが割 り 当て られている場合は、 こ の限りではありません)。

► 画像の望ましい向きを指定した、Exif マーカ内の Orientation エントリに従います。これ を無視する (多 く のアプ リ ケーシ ョ ン同様) には *ignoreorientation* オプシ ョ ンを用い ます。

JPEG 画像は、 決し て圧縮される こ と はあ り ませんが、 ただしい く つかの種類では、 PDF への正しい変換のために、トランスコーディングという処理が必要となる場合もありま す。トランスコーディングは、画像のピクセルの数や色を変えませんし、圧縮/伸張され たような見た目の不自然さも一切生じさせることはありません。PDFlib はデフォルトで は、特定の種類の JPEG 画像に対してトランスコーディングを適用しますが、トランス コーディングは、*PDF\_load\_imaqe()の passthrough* オプションで制御することも可能です。

**JPEG 2000** 画像 JPEG 2000 画像 (ISO 15444-2) には PDF 1.5 以上が必要で、 つねにパ ス スルーモード で処理されます。 PDFlib は、 JPEG 2000 画像を、 以下の条件に従って受け 付けます :

- ► JP2・JPX ベースライン画像 (通常 *\*.jp2* または *\*.jpf*) に対応しています。ただし以下の色 空間条件に従 う 必要があ り ます。範囲 1 ~ 38 内のすべての色深度値に対応し ています。 次の色空間に対応し ています : sRGB ・ sRGB グ レー ・ ROMM-RGB ・ sYCC ・ e-sRGB ・ e-sYCC ・ CIELab ・ ICC ベース色空間群 ・ CMYK。 PDFlib は、 JPEG 2000 画像フ ァ イル 内の元の色空間に変更を加えません。
- ► (非サポート) 1個·3個·4個の色要素を持つ、JPX ラッパのない生の JPEG 2000 コード ス ト リーム (しばしば *\*.j2k*) を取 り 込むこ と ができ ます。
- ► JPEG 2000 画像に埋め込まれた限定またはフルの ICC プロファイルは保持されます。す なわち、 *honoriccprofile* オプシ ョ ンはつねに *true* です。

#### 注 ISO 15444-6 に従った JPM 複合画像フ ァ イル (通常 \*.jpm) には対応し ていません。

PDF/X-4/5 に対する追加の JPEG 2000 の制約 (JPEG 2000 は、 PDF 1.4 に基づいた PDF/ X-3 では許されません) :

- ▶ カラーチャンネルの数は1・3・4のうちのいずれかである必要があります。
- ▶ 各カラーチャンネルのビット深度は 1・8・16 のうちのいずれかである必要があります。
- ▶ すべてのカラーチャンネルが同一のビット深度を持っている必要があります。
- ► ちょうど 1 個の色空間定義が JPEG 2000 画像ファイル内に存在する必要があります。
- ► CMYK 画像は、出力条件が CMYK デバイスである場合、または PDF begin page\_ext()の defaultcmyk オプションが与えられている場合にのみ使用できます。

PDF/A-2 に対する追加の JPEG 2000 の制約 (JPEG 2000 は、 PDF 1.4 に基づいた PDF/A-1 では許されません) :

- ► カラーチャンネルの数は 1・3・4 のうちのいずれかである必要があります。
- ▶ すべてのカラーチャンネルが同一のビット深度を持っている必要があります。
- ► そのJPEG 2000画像内の色空間指定の数が1より大きい場合には、APPROXフィールド内 に値 0x01 を持つ色空間指定がちょうど 1個存在する必要があります。

**JBIG2** 画像 PDFlib は、 単ページ ・ 複数ページの JBIG2 画像 (ISO 14492) に対応し てい ます。JBIG2 画像はつねに単色ピクセルデータを内容として持ちます。

JBIG2 圧縮の性質から、複数ページ JBIG2 ストリーム内のいくつかのページが同一のグ ローバルセグメントを参照している場合があります。複数ページ JBIG2 ストリームの1つ ないし複数のページが変換される際、グローバルセグメントは、生成 PDF 画像間で共用

#### 184 第 7 章 : 画像 · SVG グラフィック · PDF ページを取り込む

できます。*PDF\_load\_image()* への呼び出しは互いに独立ですので、 あらかじめ PDFlib に、 同一 JBIG2 ストリームから複数ページを変換すると知らせておく必要があります。これは 以下のように行います:

▶ 先頭ページを読み込む際に、すべてのグローバルセグメントを PDF ヘコピーします。 *PDF\_load\_image( )* に対し て以下のオプシ ョ ン リ ス ト を用います :

#### page=1 copyglobals=all

► 同一 JBIG2 ストリームから、以降のページを読み込む際に、ページ1 に対する画像ハン ドル <N> を与えることによって、すでにページ1とともにコピーされているグローバ ルセグメントへの参照を PDFlib が作成できるようにする必要があります。PDF load **image()** に対して以下のオプションリストを用います:

#### page=2 imagehandle=<N>

クライアントアプリケーション側では必ず、同一 JBIG2 画像ストリームから抽出された ページに対し てのみこの *copyglobals/imagehandle* 機構が適用される よ う にする必要があ り ます。 *copyglobals* オプシ ョ ンがない場合は、 PDFlib は自動的にカレン ト ページに対す る必要データをすべてコピーします。

**GIF 画像** PDFlib は、ピクセルデータがインタレースされているものとされていないもの の両方の、あらゆるパレットサイズの、あらゆる種類の GIF (具体的には GIF 87a·89a) に対応し ています。 GIF 画像はつねに Flate 圧縮で再圧縮されます。

**TIFF** 画像 PDFlib は、 すべての関連する種類の TIFF 画像を処理し ます :

- ► 圧縮方式: 非圧縮・CCITT (グループ 3・グループ 4・RLE)・ZIP (= Flate)・PackBits (= RunLength) ・ LZW ・ 新旧方式 JPEG に加え、 い く つかのまれな圧縮方式。
- ► 色空間: 単色・グレースケール・RGB・CMYK・CIELab・YCbCr 画像。取り込まれる TIFF 画像内の色空間は、 以下の例外を除き、 変更されずに保持されます : CIELab カ ラーを持つLZW圧縮されたTIFF画像はRGBへ変換され、CIELab色空間を保持し ません。
- ► 色深度は、色要素あたり1・2・4・8・16 ビットのいずれかでなければなりません。16 ビット画像は PDF 1.5 を必要とします。
- ► 元の TIFF 形式を、4GB 制限を超えて拡張した BigTIFF 形式。

画像を取り込む際、以下の TIFF 機能は処理されます:

- ► 複数の画像を含んだ TIFF ファイル [\(182 ページ 「 複数ページ画像」](#page-181-0) 参照)。 TIFF ファイ ル内の特定の画像を選ぶには *page* オプシ ョ ンを用います。
- ▶ アルファチャンネルまたはマスク (187 ページ「7.1.4 画像マスクと透過」参照) に、 *ignoremask* オプシ ョ ンが設定されていない限 り 従います。*alphachannelname* オプシ ョ ンで明示的にアルファチャンネルを選ぶこともできます。
- ▶ PDFlib は、Adobe Photoshop や互換プログラムで作成された TIFF 画像内のクリッピング パスに、 *ignoreclippingpath* オプシ ョ ンが設定されていない限 り 従います。
- > PDFlibは、TIFF画像内の埋め込みICCプロ フ ァ イルに、*honoriccprofile*オプシ ョ ンが*false* に設定されていない限り従います。
- ► JPEG画像がExifマーカを含んでいる場合には、そのExifマーカ内の色空間情報は解釈さ れます。 それが sRGB 色空間を示している場合には、その sRGB ICC プロファイルがそ の画像に添付されます(ただし、その画像が明示的に埋め込まれた ICC プロファイル を含んでいる場合、 または *honoriccprofile* オプシ ョ ンが *false* であ る場合、 またはその

画像に iccprofile オプションで他の ICC プロファイルが割り当てられている場合は、こ の限りではありません)。

▶ 画像の望ましい向きを指定した Orientation タグに従います。これを無視する(多くのア プ リ ケーシ ョ ン同様) には *ignoreorientation* オプシ ョ ンを用います。

いくつかの TIFF 機能 (スポットカラーなど)や複数機能の組み合わせには対応していま せん。

**BMP** 画像 PDFlib は、 以下の種類の BMP 画像に対応し ています :

- ► BMP バージョン 2・3。
- ► 色深度はコンポーネントあたり 1·4·8 ビット。3×8 = 24 ビットの TrueColor を含みま す。 16 ビ ッ ト 画像は 5+5+5 プラ ス未使用 1 ビ ッ ト と し て扱われます。 32 ビ ッ ト 画像は 3×8 ビット画像として扱われます (残りの8 ビットは無視されます)。
- ► 単色か RGB カラー(インデックス・直接)。
- ► 非圧縮と 4 ビット・8 ビット RLE 圧縮。
- ▶ ピクセルがボトムアップ順で格納されている場合 PDFlib は画像を反転させません(こ の BMP の機能はめったに使われず、アプリケーションによって異なった解釈をされま す)。

**CCITT** 画像と **RAW** 画像データ グループ 3 ・ グループ 4 の FAX 圧縮された画像データは つねにパス スルーモード で処理されます。この形式は実は生のCCITT圧縮された画像デー タ と い う 意味であ り 、 CCITT 圧縮を用いた TIFF フ ァ イル と い う 意味ではないこ と に注意 してください。生の CCITT 圧縮画像ファイルはエンドユーザーアプリケーションではふ つ う 対応し ておらず、 これを生成でき るのは FAX 関係のソ フ ト ウ ェアだけです。

非圧縮の (RAW) 画像データはいくつかの特殊な応用では有用でしょう。画像の種類 は色要素の数から推測できます: 1 要素ならグレースケール画像、3 要素なら RGB 画像、 4 要素なら CMYK 画像であることをそれぞれ示唆しています。

CCITT または RAW 画像データ を与え るには、 *width* ・ *height* ・ *components* ・ *bpc* オプ ションを与える必要があります。なぜなら PDFlib はこれらを画像データから割り出せな いからです。画像と実際に整合するオプション値を与えるのはユーザー側の役割です。そ うしない場合、破損した PDF 出力が生成されるおそれがあり、Acrobat がメッセージ 「*Insufficient data for an Image*」 で応答するおそれがあ り ます。

*imagetype=raw* の場合には、与え る画像データの長さは、[幅 × 色要素数 ×*bpc÷8*] × 高さバイトに等しい必要があります。ここで、カッコ内の小数は切り上げです。画像サン プルは、 上から下へ、 かつ左から右への順序と見な されます (座標変換は行われていない と前提されます)。16 ビットサンプルは、最上位バイトを最初に与える必要があります (ビッグエンディアンバイト順序)。ピクセル値の極性は、色関連オプションに対する場合 と同じです (PDFlib リ フ ァ レ ン ス参照)。 *bpc* が 8 よ り 小さい場合には、 各ピ ク セル行は バイト境界で開始し、カラー値はバイト内で左から右へ詰め込まれる必要があります。画 像サンプルはつねに交互配置されます。すなわち、最初のピクセルに対するすべてのカ ラー値が最初に与えられ、その後に 2 番目のピクセルに対するすべてのカラー値が続き、 以下同様です。

### **7.1.3** ク リ ッ ピングパス

PDFlib は、Adobe Photoshop で作成された TIFF · JPEG 画像の中のクリッピングパスに対 応し ています。1 つの画像フ ァ イルには、複数の名前付きパス を含む場合があ り ます。*PDF\_* **load image()** の clippingpathname オプションを使えば、 名前付きパスのうちの 1 つを選 ぶことができ、それがクリッピングパスとして使われます:画像は、クリッピングパスの 内部だけが可視 と な り 、 それ以外の部分は不可視にな り ます。 これは背景と前景を分離し たり、画像の不要部分を除去したりするのに有用です。

あるいは、画像ファイルはデフォルトクリッピングパスを含む場合があります。PDFlib は、画像ファイル内にクリッピングパスを見つけた場合、それを自動的に画像に適用しま す([図 7.1](#page-186-1) 参照)。デフ ォル ト ク リ ッ ピングパスが適用されないよ う にするには、*PDF\_load\_* image() で honorclippingpath オプションを false に設定します。同じ画像のインスタンス が複数あって、しかもそのうち一部のインスタンスにしかクリッピングパスを適用したく ない と きは、 *PDF\_fit\_image( )* に *ignoreclippingpath* オプシ ョ ンを与えてク リ ッ ピングパス を無効にすることができます。クリッピングパスが適用されると、画像の配置やはめ込み に関するすべての計算は、切り抜かれた画像の外接枠をもとに行われます。

#### クックブック 完全なコー ドサンプルがク ッ ク ブ ッ クの[images/integrated\\_clipping\\_path](http://www.pdflib.com/pdflib-cookbook/images/integrated-clipping-path) ト ピッ クにあり ます。

ク リ ッ ピングパス を記述する ためのベク ト ル演算は、 *PDF\_fit\_image( )* が呼び出されるた びに、 PDF 出力へ書き出されます。 ク リ ッ ピングパス を持った画像 1 個を、 その文書内に 複数回配置する場合には、出力ファイルサイズを削減するために、その画像をテンプレー ト内にラップすることを強く推奨します。これは PDF load image() の createtemplate オ プシ ョ ンで実現でき ます。

#### <span id="page-186-0"></span>**7.1.4** 画像マスク と透過

3 種類の画像内透過情報に PDFlib は対応しています:アルファチャンネルによる内在透 過、外在透過、画像マスクです。

アルファチャンネルによる内在透過 ラスタ画像は、部分的に透明にすることもできま す。すなわち、画像を透かして背景が見えるようにすることが可能です。これはたとえ ば、 画像の背景を無視し て、 前景の人物や物体だけを見せたい と きに有用です。 透過情報 は、別途のアルファチャンネル内に、あるいは(パレットベースの画像の場合)透過パ レ ッ ト エン ト リ と し て格納でき ます。 透過画像は、 PDF/A-1 ・ PDF/X-1 ・ PDF/X-3 では 許されていません。 PDFlib は、 以下の画像形式の透過情報を処理し ます :

- ► GIF 画像ファイルは、1個の透過カラー値(パレットエントリ)を持つことができ、PDFlib はそれに従います。
- ► TIFF 画像は、1個の関連づけられたアルファチャンネルを含むことができ、PDFlib はそ れに従います。 あるいは TIFF 画像は、 関連づけられていない、 名前で指定されるアル

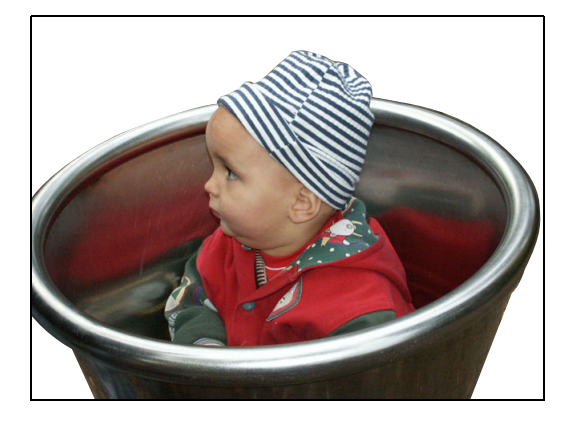

<span id="page-186-1"></span>図 7.1 クリッピングパスを利用して 前景と背景を分離

ファチャンネルを任意の数含むこともできます。関連づけられていないチャンネルが TIFF 画像内に見つかったときは、PDFlib はデフォルトでは先頭アルファチャンネルを 用います。しかし、別の関連づけられていないアルファチャンネルを、その名前を与 えることで明示的に選択することも可能です:

image = p.load\_image("tiff", filename, "alphachannelname={apple}");

- ► PNG 画像は、1個の関連づけられたアルファチャンネルを含むことができ、PDFlib はそ れを自動的に用います。
- ► PNG 画像は、完全なアルファチャンネルではなく、1 個の透過カラー値を持つこともで き、PDFlib はそれに従います。複数のカラー値がアルファ値つきで与えられている場 合、 50 パーセン ト 未満のアルフ ァ値を持つものの う ちの初めの 1 個が用いられます。

注 Photoshop では、完全なアルファチャンネルの他に、固有形式で透過背景を作成すること もできます。 しかし PDFlib はこの形式を理解し ません。 このよ う な透過画像を PDFlib で 利用するには、 Photoshop でこれを TIFF フ ァ イル形式で保存し、 その際に 「TIFF オプショ ン」 ダイアログボ ッ クスで 「透明部分を保持」 を選択し ます。

場合によっては、暗黙的な透過が画像ファイルに含まれていても、それをすべて無視した いこ と も あ り ます。 PDFlib の透過対応は、 画像を読み込む際に *ignoremask* オプシ ョ ンで 無効化することが可能です:

image = p.load\_image("tiff", filename, "ignoremask");

外在透過 外在の場合には、2つの段階が必要で、どちらも画像操作を伴います。第一に、 マスクとして後で使うためのグレースケール画像を1つ用意する必要があります。そのた めにはマスク画像を読み込みます。グレースケール画像を使ってマスクを構築することが でき ます。TIFF 画像の場合には、 マルチス ト リ ッ プ画像を避ける ため、*PDF\_load\_image( )* で *nopassthrough* オプシ ョ ンを推奨し ます。

マス ク内でピ ク セル値が 0 (ゼロ) の部分の画像は塗られ、 ピ ク セル値が 0 でない部分は 背景が透けて見えます。 ピ ク セルあた り のビ ッ ト 数が 1 よ り 大きい場合、 中間値は前景画 像を背景にブレンドさせて透過効果を生みます。

第二段階と し て、 そのマス ク を別の画像に *masked* オプシ ョ ンで適用し ます :

```
mask = p.load image("png", maskfilename, "");
if (mask == -1)
       throw new Exception("エラー: " + p.get errmsg());
String optlist = "masked=" + mask;
```

```
image = p.load_image(type, filename, optlist)
if (image == -1)throw new Exception("エラー: " + p.get errmsg());
```
p.fit\_image(image, x, y, "");

画像とマスクは縦横のピクセル数が違っている可能性もあります。マスクは画像サイズに 合わせて自動的に拡縮されます。

注 場合によっては PDFlib は、マルチストリップの TIFF 画像を PDF 上の複数の画像に変換す りことがあり、その場合、マスクはその各画像に対して独立にかかることになります。通 常このようなことは意図されていないので、この種の画像はマスクとしてもマスク対象画 像としても拒否されます。また、内在の場合と外在の場合とを互いに混在させないことが 重要です。つまり、透過カラー値を持つ画像をマスクとして使ってはいけません。

- 注 マスクは、背景画像と同じ向きを持つ必要があります。そうでないとそれは拒否されま す。向きは画像ファイル形式やその他の要因に依存しますので、検出が困難です。このた め、マスクと画像の両方について、同じファイル形式と作成ソフトウェアを用いることを 推奨し ます。
- クックブック 完全なコー ドサンプルがク ッ ク ブ ッ クの [images/image\\_mask](http://www.pdflib.com/pdflib-cookbook/images/image-mask) ト ピ ッ クにあり ます。

画像マスクとソフトマスク 画像マスクとはビット深度が 1 の画像(ビットマップ)で あ り 、 ゼロのビ ッ ト が透過と し て扱われます : ページの既存内容が画像内の透過部分を通 して見えます。1のビットのピクセルはカレント塗り色で着色されます。

ソフトマスクは、画像マスクの概念を、複数ビットのマスクへ一般化したものです。 こ れは画像を、 何らかの既存の背景に溶け込ませます。 PDFlib は、 あ らゆる種類のシングル チャンネル (グレースケール) 画像をソフトマスクとして受け付けます。なお、マスクと して使えるのは真のグレースケールの画像だけであり、インデックス付きの (パレット ベースの)色は使えません。これは画像マスクと同じように利用できます。画像マスクと し て使え るのは以下の種類の画像です :

- ► PNG 画像
- ► TIFF 画像 (シングルストリップでもマルチストリップでも)
- ▶ JPEG 画像 (ソフトマスクとしてのみ。後述)
- ► BMP。BMP 画像は他の種類の画像と向きが違うことに注意してください。そのため BMP 画像はマス ク と し て使 う にはまず *x* 軸を軸と し て反転させる必要があ り ます。
- ► RAW 画像データ

画像マスクは mask オプションを付ければ開くことができ、希望の塗り色を設定した後に ページ上に配置することができます:

```
mask = p.load image("tiff", maskfilename, "mask");
p.set graphics option("fillcolor=red);
if (mask != -1)
{
       p.fit_image(mask, x, y, "");
}
```
ゼロのビ ッ ト のピ ク セルを透過にせずに画像を着色し たい場合は *colorize* オプシ ョ ンを使 う 必要があ り ます ([189 ページ 「7.1.5 画像に着色」](#page-188-0) 参照)。

#### <span id="page-188-0"></span>**7.1.5** 画像に着色

画像マスクでは画像の不透明部分が着色されますが、類似機能としてスポットカラーによ る画像の着色に PDFlib は対応し ています。 この機能は、 単色かグレースケールの画像で 動作し ます。

RGB パレットを持つ画像に関しては、着色が意味を持つのは、そのパレットがグレー 値だけを持ち、パレットインデックスがグレー値と等価な場合だけです。しかし PDFlib はこの条件に関する検査は行いません。

画像を スポ ッ ト カ ラーで着色するには、画像を読み込む時に *colorize* オプシ ョ ンを与え る必要があり、それとともにそのスポットカラーハンドルを与える必要があります。ス ポットカラーハンドルはあらかじめPDF makespotcolor()で取得しておく必要があります:

spot = p.makespotcolor("PANTONE Reflex Blue CV");

```
String optlist = "colorize=" + spot;
image = p.load image("tiff", "image.tif", optlist);
```

```
if (image != -1)
{
       p.fit_image(image, x, y, "");
}
```
## **7.2 SVG** グラフィ ック

## **7.2.1** 対応 **SVG** 種別

PDFlib は、W3C の述語によれば「規格準拠した高品位な静的 SVG ビュー ア」です。PDFlib は、SVG グラフィックを以下のように受け付けます:

- ► PDFlib は、W3C が発行した SVG 1.1 (Second Edition) を実装していま す。 対応し ていない SVG 仕様の側面を [198 ページ 「7.2.7 対応し てい](#page-197-0) [ない SVG 機能」](#page-197-0) に挙げます。
- ▶ 以下の Unicode 形式とエンコーディングに対応しています: UTF-8 • UTF-16 • ISO 8859-1  $\sim$  ISO 8859-15 • ASCII
- ► CSS スタイル付けが可能ですが、ただし対応していない CSS 要素もあります。
- > プレーンテキス ト 形式のSVG フ ァ イルのほかに、Flate圧縮されたSVG フ ァ イル(*\*.svgz*) にも対応し ています。
- ► CEF 形式のフォントに対応しています。CEF フォントは、SVG 仕様の一部分ではありま せんが、いくつかの Adobe アプリケーションによって SVG グラフィック内に埋め込ま れます。

制約について 198 ページ「7.2.7 対応していない SVG 機能」を参照してください。

#### **7.2.2 SVG** 処理上の考慮事項

基本的な SVG の取り扱い ベクトルグラフィックを PDFlib で埋め込むことは容易に実現 できます。まず、そのグラフィックファイルを PDFlib 関数で開く必要があります。この 関数はそのグ ラ フ ィ ッ ク を解釈し て、 内部表現を メ モ リ 内に格納し ます。 こ の関数 *PDF\_ load\_araphics()* は、 グラフィック記述子の役割を持つハンドルを返します。 このハンドル は、PDF fit graphics() への呼び出しで、 位置付け · 拡縮オプションとともに使うことが できます :

```
graphics = p.load_graphics("auto", "graphics.svg", "");
if (graphics == -1)throw new Exception("エラー : " + p.get errmsg());
if (p.info_graphics(graphics, "fittingpossible", optlist) == 1)
        p.fit_graphics(graphics, 0.0, 0.0, "");
```
else

System.err.println("グラフィックを配置できません: " + p.get\_errmsg());

p.close\_graphics(graphics);

*PDF\_fit\_graphics( )* の最後の引数は、 位置付け ・ 拡縮 ・ 回転のためのさ まざまなオプシ ョ ンをサポー ト し ているオプシ ョ ン リ ス ト です。 これらのオプシ ョ ンに関する詳細は[、 206](#page-205-0) ページ「7.4 画像・グラフィック・取り込み PDF ページを配置」で説明します。

#### クックブック SVG の取り扱いのためのコー ドサンプルが、PDFlib クックブックの [graphics](http://www.pdflib.com/pdflib-cookbook/graphics) カテゴリにあ ります。

1個の文書内で同一のグラフィックを複数回使用 PDFlib は、ベクトルグラフィックを 取り込むための、以下の異なる方式をサポートしています:

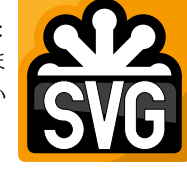

- ► デフォルトでは、グラフィックデータは、ページ・パターン・テンプレート・グリフ 記述の内容ストリーム内にインラインに書き込まれます。これがデフォルトの動作で あり、これは、そのグラフィックがその文書内にちょうど 1回だけ配置される場面に 対し て推奨されます。も し *PDF\_fit\_graphics( )* が複数回呼び出される と、そのグ ラ フ ィ ッ クデータは PDF 出力へ何度も書き込まれ、出力ファイルサイズが増大します。
- ► そのグラフィックをその文書内に複数回配置するつもりの場合には、PDF load *graphics( )* の *templateoptions* オプシ ョ ンを推奨し ます。 これは PDF フ ォーム XObject (テンプレート) を作成します。すなわち、そのグラフィックデータはその PDF 文書 内に、任意の回数参照されることのできる別個の実体として格納されます。テンプレー ト のためのグ ラ フ ィ ッ クデータは、 文書の最後に、 あ るいは *PDF\_close\_graphics( )* が呼 び出されたときに、PDF 出力へ書き出されます。この方法なら、出力ファイルサイズ は最適化されます。ただし、グラフィック内のリンクは PDF 注釈へは変換されなくな り ます。

同一のグラフィックを複数の文書内で使用 グラフィックは、カレント出力文書とは独 立に読み込んだ り 閉じ た り する こ と もでき ます。*PDF\_load\_graphics( )* が呼び出された時点 で、そのグラフィックの内部表現が作成されます。これは、その照応する PDF close graphics()への呼び出しまでメモリ内に保持されます。グラフィックを、文書をまたいで メモリ内に保持することは、同一のグラフィックが多数の出力文書内に配置される場面に おいて、そのグラフィックを1回だけ読みこめば済むので、パフォーマンス上の利点があ ります。 たとえば、 アプリケーションが、 シンボルや背景アートワークや企業ステーショ ナリを持つグラフィックを1回読み込んで、そのグラフィックが必要とされる各文書内で **PDF fit qraphics()** を呼び出すことができるでしょう。

**SVG の処理上の問題をチェック** PDF load graphics() は SVG グラフィックを読み込みま すが、 完全な処理 と分析はその後、 フ ォーム XObject の作成と、 読み込みのス コープに応 じて、 *PDF\_fit\_graphics( )* ・ *PDF\_close\_graphics( )* ・ *PDF\_end\_document( )* の う ちのいずれか の時点でしか行われません。エラー状況のなかには、完全処理が行われている間にしか検 出でき ないものも あ り ますので、 これらの関数は、 問題が発見されれば例外を発生させる 可能性があります (なぜならこれらはエラー値を一切返すことができないので)。そのよ うな例外を回避するには、グラフィックを **PDF\_info\_graphics()** の **fittingpossible** キーワー ドでチェックすることができます。これは、すべての処理ステップを実行しつつも、出力 を一切作成せず、 SVG 処理の成功 (か否か) を報告し ます。 も し このチェ ッ ク が成功すれ ば、 その画像が配置 さ れる際に *PDF\_fit\_graphics( )* は例外を発生させません。 も し こ の *fittingpossible チェック*中にエラーが発生すれば、 *PDF\_info\_graphics()* は -1 (PHP では 0) を返します (errorpolicy=return であれば)。まとめると:

- ► この fittingpossible チェックは、後の PDF fit\_graphics( )· PDF\_close\_graphics( )· PDF\_end\_ *document( )* での例外を回避し ます。PDF 出力は例外の後では使用不能にな り ますので、 これは推奨されるアプローチです。
- **► このfittingpossible**チェックを省くと、SVGの読み込みは速くなりますが、そのSVGデー タが引き起こす例外が後で発生するおそれがあ り ます。この設定は、*PDF\_fit\_graphics( )* での例外が許容できる場合に、SVG の読み込みを速めるために使用できます。たとえ ば、アプリケーションが 1 個の SVG グラフィックファイルを 1 個の PDF 文書へ変換 し、 それ以外のページ内容を追加し ない場合には、 これは許容でき る アプローチです。

この *fittingpossible* チェ ッ クは、 カレン ト でア ク テ ィ ブなグ ローバル ・ 文書 ・ ページオプ ション群と、カレント出力インテントを使用します。ですのでこのチェックは、PDF fit *graphics( )* への実際の呼び出しの直前にのみ走らせる こ と を推奨し ます。

### 7.2.3 SVG グラフィックのサイズ

SVG グラフィックは、その幅と高さを、その SVG グラフィックのターゲットビューポー ト(ブラウザウィンドウや、PDF ページの一部分など)へのマッピングを定義している svg エレメント内で指定します。しばしば、このビューポートのサイズは絶対単位で指定 されます。 例 :

<svg xmlns="http://www.w3.org/2000/svg" width="640mm" height="480mm">

PDFlib は、この width·height 属性をポイントへ変換し、そしてそれらを、PDF info *graphics( )* の *graphicswidth*・*graphicsheight* キーワード を通じ て得られる よ う にし ます。サ イズがピ クセル (*px*) で指定されている場合には、 PDFlib は 1pt=1px を用います。 これら の値は、 はめ込み操作のためのオブジェ ク ト 枠を計算するためにも使われます。 *svg* エレ メ ン ト は、ビ ューポー ト 内のウ ィ ン ド ウ を指定する *viewBox* 属性を内容と し て持つ場合も あ り ます。

ただし、 SVG グ ラ フ ィ ッ ク のなかには、 *width* ・ *height* を欠いているか、 あ るいは以下 の例のように相対サイズ情報のみを内容としているために、絶対サイズ情報を一切内容と して持たないものもあります:

<svg xmlns="http://www.w3.org/2000/svg" width="100%" height="100%">

この場合には、 PDFlib は *viewBox* 属性を (存在すれば) 読み取 り 、 それをビ ューポー ト と して使います。これらの値はオーバライドすることもでき、これはとりわけ viewBox 属性 が得 ら れない場合に有用です。 こ の場合には、 *PDF\_load\_graphics( )* の *fallbackwidth* ・ fallbackheight オプションを用いてサイズ情報を与えることができます。グラフィックファ イル内で指定されているサイ ズ値をオーバラ イ ドするには、 *forcedwidth* ・ *forcedheight* オ プションを用いることができます。

#### <u>7.2.4</u> フォント選択

フォント選択アルゴリズム SVG におけるフォント選択は、以下のプロパティによって 制御されます :

font-family font-style font-weight

font-stretch font-variant font-size font-size-adjust

これらのプロパティのうち、最初の3つだけが、外部フォントの選択に関連します。 適切なフォントを選択するため、PDFlib は以下のフォント名を構築します:

```
<font-family>,<font-weight>,<font-style>
<font-family>-<font-weight><font-style>
<font-family>,<font-normweight>,<font-style>
```
<font-family>,<font-weight>,<font-normstyle> <font-family>,<font-normweight>,<font-normstyle>

#### ここで *<font-normweight>* は

Regular, Thin, Extralight, Light, Medium, Semibold, Bold, Extrabold, Black

の う ちのいずれか一つであ り 、 また *<font-normstyle>* は

Italic

たとえば、以下の SVG フォント指定に対して:

font-family="Tahoma" font-weight="Bold" font-style="Italic"

PDFlib は、Windows ホストフォントを指定するためにも用いることができるフォントスタ イルを指定する ためのこのカンマ区切 り PDFlib 文法を用いて、フ ォ ン ト *Tahoma,Bold,Italic* を検索し ます。

PDFlib はその後、処理が成功してフォントが読み込めるまで、上に挙げたフォント名 を順次読み込み試行します。このリスト内のフォント名は、フォントリソース指定でも用 いることができます。例:

p.set\_option("FontOutline={<fontname>=<filename>}") p.set\_option("FontNameAlias={<fontname>=ArialMT}")

すべての試みが失敗し た場合には、 PDFlib は、 名前 *<font-family>* を持つフ ォ ン ト を読み 込み試行し て、 必要に応じ て *Bold* ・ *Italic* プロパテ ィ を擬似表現し ます。

ブラウザによっては、指定されたフォントファミリが見つからない場合には、フォン ト選択プロパティ群を無視するものがあります。PDFlib はそういうことをしませんので、 PDFlib のフォント構成機構を通じて適切なフォントが得られるように配慮する必要があ ります (125ページ「5.4 フォントを読み込む」参照)。

この font-family プロパティは、複数のフォントファミリ名を内容とする場合もありま す。 例 :

font-family="Georgia, 'Minion Web', 'Times New Roman', Times, 'MS PMincho', serif"

この場合、PDFlib は、このリスト内の特定のフォントが読み込めなかったときには、その 次のフォントを読み込み試行します。1つの font-family リストに対して何らかのフォント が読み込めた場合には、 PDFlib は、 この リ ス ト 内の残 り の *font-family* 群を、 最初に読み 込んだフォント (マスタフォント)に対する予備フォント (138ページ「5.4.6 予備フォン ト」参照)として読み込もうと試みます。もしこのマスタフォントが、もっと前に読み込 まれていたためにすでに予備フォント群を持っているときには、新しい予備フォント群 は、既存の予備フォントのリストの末尾に追加されます。

PDFlib が SVG グラフィックのためのフォントを読み込むと試みる際には、以下のオプ ションでデフォルトで用いられます:

embedding skipembedding={latincore standardcjk} subsetting

これらのオプションをオーバライドするには、PDF\_load\_graphics() のオプション *defaultfontoptions* を用います。

フォント構成 Windows システムでは、PDFlib は、システムにインストールされているす べてのフォントにアクセスできます (136 ページ「5.4.5 Windows・OS X/macOS 上のホス トフォント」参照)。たとえば、SVG フォント指定

font-family="Verdana" font-weight="bold"

は、PDFlib フォント名 Verdana,Bold となります。他のオペレーティングシステムでは、 PDFlib は、FontOutline リソースが以下の方式で指定されていればフォントを発見します:

#### <fontnamepattern>=<filename.xxx>

こ こで、 *<fontnamepattern>* は、 上述のフ ォ ン ト 名パターン群の う ちの一つであ り 、 また xxx は、その照応する、そのフォントアウトラインファイルのフォント名拡張子です。 Type 1 フ ォ ン ト の場合には、 フ ォ ン ト リ ソース *FontAFM* または *FontPFM* を設定する必要 があります。

上述のフォント名パターン群のうちの一つないし複数に整合するフォント名を持つ適 切な *FontOutline* リ ソースは、 *PDF\_set\_option( )* の *enumeratefonts* オプシ ョ ンで自動的に 作成することもできます。フォント構成に関して詳しくは 131 ページ「5.4.4 フォントを [検索」](#page-130-0)を参照してください。

**総称 SVG フォントファミリを PDF コアフォントへマップ** PDFlib は、以下の形の *FontNameAlias* リ ソース を用いて、 総称 SVG フ ォ ン ト フ ァ ミ リ *monospace* ・ *sans-serif* ・ serif を、総称 SVG フォントファミリが最初に出現した時点で、自動的に Latin コアフォン ト へマップし ます :

p.set\_option("FontNameAlias={monospace=Courier}") p.set\_option("FontNameAlias={monospace,Bold=Courier-Bold}")

総称フォント名マッピングの完全なリストは以下のとおりです(総称フォントファミリ *cursive* と *fantasy* に対してはデフ ォル ト マッ ピングはあ り ません) :

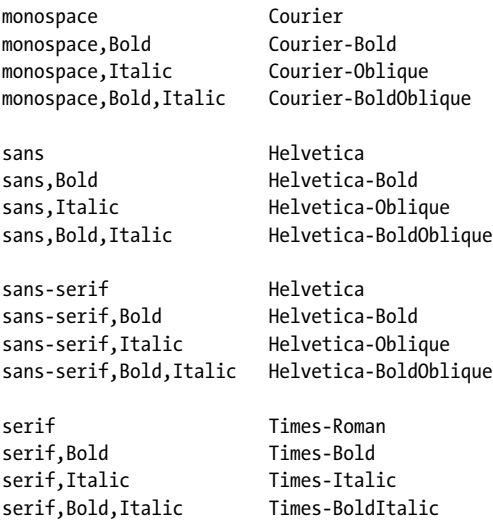

これらのマッピングは、以前にユーザーによって他の適切なリソースが一切指定されてい ない場合にのみ実行されます。

### <u>7.2.5 見つからないフォント、見つからないグリフを扱う</u>

見つからないフォントとデフォルトフォント すべてのフォント読み込み試行が失敗し た場合、PDFlib は、*PDF\_load\_graphics( )* の *defaultfontfamily* オプシ ョ ンで定義された *fontfamily* 名を持つデフ ォル ト フ ォ ン ト を読み込 も う と 試みます。 デフ ォル ト では、 *Arial* Unicode MS フォントがもし得られるならそれが、そうでないなら Helvetica が用いられま す。PDF のフォント構成の中で Arial Unicode MS フォントが得られるようにしておくか、 あるいは、大きなグリフ集合を持つ別のフォントを defaultfontfamily で指定しておくこと を強 く 推奨し ます。 た と えば、 フ ォ ン ト フ ァ イル *CODE2000.TTF* 内の *Code2000* フォント を最終手段フォントとして構成するには、以下のオプションを用います:

defaultfontfamily={CODE2000}

個別のフォントを置換 得られない、あるいは何らかの理由で望ましくない(たとえば、 充分なグリフを含んでいないため。後述)特定のフォントを避けるために、得られる、あ るいはより適切なフォントへそれをマップすることができます。フォント名エイリアス機 能と PDF set option() をこの目的に使います (詳しくは 132 ページ 「フォント名エイリア [ス設定」](#page-131-0)を参照)。たとえば、中国語のテキストが不適切に、中国語のグリフを一切含ん でいない *Trebuchet MS* フ ォ ン ト で設定されている場合に、 これを以下のよ う にし て *Arial Unicode MS* へマップする こ とができ ます :

p.set option("FontnameAlias={ {Trebuchet MS}={Arial Unicode MS} }");

フォント属性は自動的に追加されないことに留意してください。たとえば、もしこの *Trebuchet MS* フ ォ ン ト が属性 *font-weight="bold"* で使われている な らば、 このフ ォ ン ト の ボールド版へのエイリアスを作成する必要があります:

p.set option("FontnameAlias={ {Trebuchet MS,Bold}={Arial Unicode MS} }");

見つからないグリフを視覚化 選択されたフォントが、必要なグリフを含んでいない場 合には、デフォルト置換グリフがかわりに用いられますので、デフォルト設定ではテキス ト は全 く 見えな く な り ます。見つから ないグ リ フを視覚化するには、*defaultfontoptions* オ プションを用いて、見える置換グリフを指定することができます。たとえば、PDF load araphics() に対する以下のオプションは、すべての見つからないグリフに対して疑問符を 表示します:

defaultfontoptions={replacementchar=?}

見つからないグリフに対して特定の予備フォントを指定 SVG 内で指定されているフォ ントが、そのテキストのための適切なグリフを含んでいない場合には、テキストが全く見 えなくなります。よくある例として、中国語のテキストを、中国語のグリフを一切含んで いない欧文フォントで見せようとしている例を考えてみましょう。もちろん最善の解決策 は、SVG 内でそもそも適切なフォントを用いることでしょう。しかし、SVG 内の不適切 なフォントを扱わねばならない場合には、PDFlib で予備フォントを指定することができま す。この予備フォントは、元のフォントが特定のグリフを与えないときに用いられます。

*PDF\_load\_graphics( )* に対する以下のオプシ ョ ンは、Arial Unicode MS を予備フ ォ ン ト と して指定しています:

defaultfontoptions={fallbackfonts={{fontname={Arial Unicode MS} encoding=unicode}}}

なお、 さ きに説明し た *defaultfontfamily* オプシ ョ ンで指定されたフ ォ ン ト は、 フ ォ ン ト が 見つからないときに使用されるのに対して、この予備技法は、フォントは得られるが必要 なグリフを全部は含んでいない場合にあてはまります。

グローバルな予備フ ォ ン ト フ ァ ミ リ を指定 *fallbackfontfamily* ・ *fallbackfontoptions* オプ ションを用いると、予備フォント群のファミリと、照応するオプション群を指定すること ができ ます。

*defaultfontoptions* 内の *fallbackfonts* オプシ ョ ンは、 ただ 1 つのフ ォ ン ト を予備フ ォ ン ト として使用するよう選択するのに対して、*fallbackfontfamily* を用いると、予備フォント 群のファミリを指定することができます。すなわち、スタイル属性群がこのフォントファ ミリ名に適用されます。ただし、指定されたフォントのスタイル変種が実際に得られるこ とを前提としています。例:

fallbackfontfamily={Arial} fallbackfontoptions={encoding=unicode}

## **7.2.6** ベク トルグラ フ ィ ッ ク とテキス ト だけではない **SVG** 内容

**SVG 内に埋め込まれた画像** PDFlib は、SVG 内の image エレメントを処理して、181ペー ジ 「7.1 ラスタ画像」で解説したすべての画像形式と、ネストされた SVG グラフィックを 受け付けます。画像データは、SVG ファイル内に埋め込まれていても、外部ファイル内に 存在していてもかまいません。

SVG グラフィック内の画像は、自動的に処理されます。ただし、場合によっては、特 定の画像処理オプション群を与えるほうがよい場合もあります。これは PDF load *graphics( )* の *defaultimageoptions* オプシ ョ ンで実現でき ます。 た と えば、 以下のオプシ ョ ンを用いると、低解像度画像の見栄えを向上させるアンチエイリアスを適用できます(こ れは、画像にアンチエイリアスを適用する多くのブラウザの SVG 表示と整合します):

#### defaultimageoptions={interpolate}

画像が得られない場合には (参照された外部画像フ ァ イルが見つから ないなどの原因で)、 PDFlib はデフォルトでは、透明な灰色の市松模様を作成します。オプション fallbackimage を用いると、このパターンをカスタマイズしたり、あるいはカスタムの画像またはテンプ レートをフォールバック視覚効果として与えることができます。見つからない画像が自動 的に置換されることを避けたい場合には以下のオプションを用います:

#### errorconditions={references={image}}

**SVG** 内の色 SVG の仕様によれば、 SVG 内のテキス ト とベク ト ルグ ラ フ ィ ッ ク に対する 色は、デフォルトでは sRGB 色空間で解釈されます。このことは論理的帰結として、SVG グラフィックはPDF/X と PDF/A においてデバイス独立色として扱われることを意味しま す。しかし、SVG内の埋め込み画像は別の色空間を用いている可能性があることに留意し て く ださい。 た と えば、 埋め込まれている、 または参照されている JPEG 画像は、 ICC プ ロファイルありまたはなしで CMYK 色空間を用いているかもしれません。

**PDF\_load\_graphics()にdevicergb**オプションが与えられている場合には、SVGグラフィッ クはプレーン RGB カラーで解釈されます。このことは、PDF/A・PDF/X の場面によって は禁じ られています。

**SVG のリンク** SVG グラフィック内のリンクは、通常、生成される PDF 出力内のインタ ラクティブなリンク注釈へ変換されます: ただし、リンクの作成を無効化する条件がいく つかあります (PDFlib リファレンス参照)。グラフィックの外部に位置するリンクは無視

されます。 PDF 注釈の *contents* オプシ ョ ンに、 SVG リ ン クの *xlink:title* 属性がも し あれば それが、なければターゲット URI が記入されます。タグ付き PDF モードでは、生成され た リ ン クに対して、 *Link* エレ メ ン ト 1 個 と、 関連する OBJR エレ メ ン ト 1 個が作成されま す。ただし、カレントでアクティブなアイテムがページ装飾か擬似エレメントである場合 を除き ます。

SVG リンクの PDF リンクへの変換は、 PDF fit qraphics() の convertlinks オプションで 無効にすることもできます。なお、そのグラフィックに対してテンプレート(フォーム XObject) が作成されるか、そのグラフィックがテンプレート上に配置される場合には、 リ ン クは作成でき ません。

SVG 内のメタデータ SVG グラフィックは、XMP メタデータを含んでいることもありま す。デフォルトでは PDFlib は、出力ファイルサイズを削減するために、グラフィック内 の SVG メタデータを無視します。ただし、SVG からテンプレートが作成される場合には、 **PDF\_load\_graphics()** の以下のオプションで、その XMP メタデータを、生成される XObject に添付することもできます:

templateoptions={metadata={keepxmp=true}}

SVG グ ラ フ ィ ッ クの *metadata* ・ *desc* ・ *title* エレ メ ン ト の内容は、 *PDF\_info\_graphics( )* で、 以下のパターンに従って取得できます:

```
idx = (int) p.info graphics(svg, "description", "");
if (idx != -1)description = p.get string(idx, "");
```
#### <span id="page-197-0"></span>**7.2.7** 対応し ていない **SVG** 機能

対応していない機能の扱い デフォルトでは、対応していない SVG 機能は無視されます。 結果として、出力は作成されますが、そのグラフィックのいくつかの側面は失われている か、 あ るいは誤った状態と な り ます。 この動作は、 *PDF\_load\_graphics( )* の *errorconditions* オプションで変更できます。そのサブオプション群は、無視されるのでなくエラーを発生 させる条件を指定します。たとえば、以下のオプションリストを用いると、PDF load *graphics( )* は、 SVG グ ラ フ ィ ッ ク がアニ メ ーシ ョ ンエレ メ ン ト またはス ク リ プテ ィ ングエ レメントを含む場合には失敗します。例:

errorconditions = {elements={animate script}}

一般的制限 以下の制限が、多くのエレメントに影響を与えます:

▶ 外部 URL への参照は解決されません (画像・フォントなど)

**対応していない SVG エレメント** 以下の SVG エレメントは、対応されておらず、無視さ れます :

▶ アニメーションとスクリプティングのためのエレメント群:

animate, animateColor, animateMotion, animateTransform, script, mpath, set

► SVG フィルタのためのエレメント群:

feBlend, feColorMatrix, feComponentTransfer, feComposite, feConvolveMatrix, feDiffuseLighting, feDisplacementMap, feDistantLight, feFlood, feFuncA, feFuncB, feFuncG, feFuncR, feGaussianBlur, feImage, feMerge, feMergeNode, feMorphology, feOffset, fePointLight, feSpecularLighting, feSpotLight, feTile, feTurbulence, filter ▶ グリフ選択のためのエレメント群 :

altGlyph, altGlyphDef, altGlyphItem, glyphRef

▶ その他のエレメント群:

cursor, foreignObject, vkern

制約のある SVG エレメント·属性·プロパティ 以下の属性とプロパティには制約が あります:

- > い く つかの CSS 規則に対応し ていません。 例 : *@import* ・ *@font-face*
- **► フォント選択プロパティfont-variantには、キーワード small-capsでのみ、かつOpenType** 機能 smcp を含むフォントに対してのみ対応しています。
- **▶ テキスト体裁プロパティ text-decoration の複数の値の組み合わせには対応していませ** ん。PDFlib は文字飾り要素を、別個の塗り·描線色を持つ領域として描くのではなく、 文字飾り要素を直線として描きます。この直線は、塗り色があればそれで、なければ 描線色で描かれます。
- **► textPath エレメントに対する rotate** 属性には対応していません。
- **► clipPath** エレメントは、そのクリッピングパスが SVG フォント内のグリフ群から成って いる場合には何ら効力を持ちません。
- ► stroke 属性を持った SVGフォント内のテキストを描線することはできず、常に塗られま す。
- **▶ プロパティ unicode-bidi** には、双方向テキストレイアウトのために必要なテーブルを含 む TrueType/OpenType フォントについてのみ従います。PDFlib は、PDF fit textline() のオプシ ョ ン リ ス ト 内で、 オプシ ョ ン *shaping* と *script=\_auto* を設定し ます。
- **► view エレメントに対する属性 preserveAspectRatio** は無視されます。

**対応していない SVG プロパティ** 以下の SVG プロパティは、対応されておらず、無視さ れます :

alignment-baseline, color-interpolation, color-interpolation-filters, color-profile, color-rendering, cursor, dominant-baseline, enable-background, filter, flood-color, flood-opacity, glyph-orientation-horizontal, glyph-orientation-vertical, image-rendering, lighting-color, pointer-events, shape-rendering, text-rendering

#### **対応している SVG エレメントの対応していない属性** 対応している SVG エレメントの、

以下の属性は、対応されておらず、無視されます:

baseProfile (svg) contentScriptType (svg) contentStyleType (svg) externalResourcesRequired (すべてのエレメント) method (textPath) on\* (すべてのエレメント) requiredExtensions・requiredFeatures (すべてのエレメント) spacing (textPath) 縦書きテキストに対するtextLength・lengthAdjust (text・textpath・tref・tspan) version (svg) zoomAndPan (svg) xlink:role (すべてのエレメント) xlink:show (すべてのエレメント) xlink:type (すべてのエレメント)

機能文字列によって識別される機能のうち非対応のもの W3C は、SVG の機能のうちア プリケーションごとに対応してもしなくてもよい各部分について、それぞれを識別するた めに用いる こ と のでき る機能文字列の一覧を、 *http://www.w3.org/TR/2003/REC-SVG11- 20030114/feature.html* で示し ています。 以下の一覧に、 PDFlib が完全には対応し ていない 機能に対する機能文字列を示します:

完全に非対応の機能 :

http://www.w3.org/TR/SVG11/feature#SVGDOM\* http://www.w3.org/TR/SVG11/feature#ContainerAttribute http://www.w3.org/TR/SVG11/feature#Filter http://www.w3.org/TR/SVG11/feature#BasicFilter http://www.w3.org/TR/SVG11/feature#DocumentEventsAttribute http://www.w3.org/TR/SVG11/feature#GraphicalEventsAttribute http://www.w3.org/TR/SVG11/feature#AnimationEventsAttribute http://www.w3.org/TR/SVG11/feature#Cursor http://www.w3.org/TR/SVG11/feature#ExternalResourcesRequired http://www.w3.org/TR/SVG11/feature#View http://www.w3.org/TR/SVG11/feature#Script http://www.w3.org/TR/SVG11/feature#Animation http://www.w3.org/TR/SVG11/feature#Extensibility

一部非対応の機能 :

http://www.w3.org/TR/SVG11/feature#ConditionalProcessing 非対応の属性: requiredFeatures · requiredExtensions

http://www.w3.org/TR/SVG11/feature#Text 非対応のエレメント:altGlyph・altGlyphDef・altGlyphItem・glyphRef

http://www.w3.org/TR/SVG11/feature#PaintAttribute 非対応のプロパティ:color-interpolation・color-rendering

http://www.w3.org/TR/SVG11/feature#GraphicsAttribute 非対応のプロパティ:display・image-rendering・pointer-events・shape-rendering

http://www.w3.org/TR/SVG11/feature#XlinkAttribute 非対応の属性:xlink:role・xlink:arcrole・xlink:show・xlink:actuate

http://www.w3.org/TR/SVG11/feature#Font 非対応のエレメント:font-face-format

## **7.3 PDF** ページを **PDI** で取り込む

注 この節で解説するすべての関数は、PDFlib+PDI か、または PDFlib Personalization Server PPS (これは PDI を含んでいます) を必要と し ます。 PDF 取り込みラ イブラ リ (PDI) は PDFlib 基本製品には含まれていません。PDI は PDFlib のすべてのバイナリ版に内蔵されています が、 それを利用するには PDFlib+PDI か PPS のためのラ イセンスキーが必要です。

### **7.3.1 PDI** の機能と用途

PDI (PDF 取り込みライブラリ) が得られる場合には、 既存 PDF 文書内のページを取り込 むこ と ができ ます。 PDI は、 既存 PDF 文書内のページを PDFlib で利用でき る よ う にし ま す。概念的に、取り込まれた PDF ページは、取り込まれたラスタ画像と同様に扱われま す: PDF 文書を開き、取り込むページを選び、それを出力ページ上に配置します。取り込 んだページに PDFlib の変形関数を適用して並行移動・拡縮・回転・斜形化させることも できます。取り込んだページは新しい内容と組み合わせることができます。そのために は、取り込んだ PDFページを出力ページ上に配置した後に PDFlib のテキスト・グラフィッ ク関数を使えばよいのです(取り込んだページは新しい内容の背景となると捉えられま す)。 PDFlib と PDI を活用すれば以下のよ う な課題が簡単に実現でき ます :

- ► 複数の PDF 文書内の複数のページを重ね合わせ(たとえば、既存文書に便箋を追加し て印刷済み用紙のようにする)。
- > 既存文書内に PDF 広告を配置。
- ▶ PDF のページの表示領域を切り抜いて、見せたくない要素(トンボなど)を取り除く。 または、 ページの拡縮。
- ▶ 複数ページを1枚の紙に印刷。
- ► 複数のPDF/XかPDF/Aの文書を処理して、新しいPDF/XかPDF/Aのファイルを作成す る。
- ► ファイルの PDF/X か PDF/A の出力インテントをコピー。
- ► 既存 PDF のページにテキスト (ヘッダ・フッタ・スタンプ・ページ番号など) や画像 (企業ロ ゴなど) を追加。
- ▶ 入力文書内の全ページを出力文書にコピーして、各ページにバーコードを配置。
- ► pCOS インタフェースを使って、PDF 文書の任意のプロパティをクエリ(詳しくは pCOS パスリファレンスを参照)。

PDF の背景ページを配置してそこに動的なデータを入れ込みたい場合には(たとえばメー ルのマージや、 Web 上のパーソナラ イ ズ された PDF 文書や、 フ ォーム記入など)、 PDI を PDFlib ブロックとあわせて利用されることをおすすめします (363 ページ「12 章 PPS と [PDFlib Block Plugin」 参](#page-362-0)照)。

### **7.3.2 PDFlib+PDI** を使用

クックブック PDF取り込みの諸側面に関する コー ドサンプルがPDFlib クックブックの[pdf\\_import](http://www.pdflib.com/pdflib-cookbook/pdf-import) カテゴ リにあります。

> 一般的考察 重要な注意点として、PDI は実際のページ内容だけを取り込みますので、取 り込む PDF 文書内に存在しているかもしれないインタラクティブ機能(たとえばサウン ド・ムービー・ファイル添付・ハイパーテキストリンク・フォームフィールド・JavaScript・ しおり・サムネール・ノート)は一切取り込みません。こうしたインタラクティブ機能 は、その照応する PDFlib 関数で生成することができます。 以下のアイテムを取り込むこともできます:

- ► 構造エレメントタグを取り込めます(詳しくは 204 ページ「タグ付き PDF 文書内のペー ジを取り込む」を参照)
- ► レイヤ定義を取り込めます(詳しくは 204 ページ「レイヤーを持つ PDF ページを取り込 [む」](#page-203-1) を参照)
- > (PPSのみ)PDFlib ブロ ッ ク を、*PDF\_process\_pdi( )* とオプシ ョ ン *action=copyallblocks* また は copyblock で取り込めます (407 ページ「12.8.2 PDFlib ブロックを取り込む」参照)。

取り込んだページ内の個々の要素を他の PDFlib 関数で再利用することはできません。た とえば、取り込んだ文書内のフォントを他の何らかの内容のために再利用することは不可 能です。必要なフォントはすべて PDFlib 内で構成する必要があります。取り込んだ複数 の文書が同じフォントの埋め込みフォントデータをそれぞれ持っていたとしても、フォン トデータの重複を PDI は解消させません。他方、取り込んだ PDF 内で欠けているフォン トがあれば、生成される PDF 出力ファイル内でもそのフォントは欠けたままです。最適 な方法としては、取り込む文書はなるべく開いたままにしておいたほうが、同じフォント が何度も出力文書内に埋め込まれずにすみます。

取り込んだ PDF のページを出力ページ上に配置するために PDFlib+PDI はテンプレート 機能 (フ ォーム XObject) を利用し ます。 他の PDF 文書から取 り 込まれたページを含む文 書をさらに PDFlib+PDI で処理することもできます。

PDF ページを取り込むためのコード断片 既存 PDF 文書内のページの取り込みは非常に 単純なコード構造で実現可能です。以下のコードスニペットは、既存文書のページを開 き、そのページ内容を出力 PDF 文書内にコピーします(出力 PDF 文書はあらかじめ開い ている必要があ り ます) :

```
int doc, page, pagecount, pageno = 1;
String filename = "input.pdf";
```

```
if (p.begin_document(outfilename, "") == -1) {...}...
```

```
doc = p.open_pdi_document(infilename, "");
if doc == -1)throw new Exception("エラー: " + p.get errmsg());
```

```
/* 入力文書内のページ数。全ページを取り込むのに有用 */
pagecount = (int) p.pcos_get_number(doc, "length:pages");
```
page =  $p.open$  pdi page(doc, pageno, ""); if (page  $== -1)$ throw new Exception("エラー: " + p.get errmsg());

```
/* ダミーのページサイズ。この後adjustpageオプションによって変更される */
p.begin_page_ext(20, 20, "");
p.fit_pdi_page(page, 0, 0, "adjustpage");
p.close_pdi_page(page);
...ページに内容を追加するPDFlib関数群...
p.end_page_ext("");
p.close_pdi_document(doc);
```
*PDF\_fit\_pdi\_page( )* の最後の引数は、 取 り 込むページの位置付け ・ 拡縮 ・ 回転を指示する さまざまなオプションを持ちうるオプションリストです。このオプションについては詳し くは 206 ページ「7.4 画像・グラフィック・取り込み PDF ページを配置」で解説しています。

### **7.3.3** 文書 ・ ページ関連のチ ェ ッ ク

文書関連のチェック PDFlib+PDI は、Acrobat で開くことのできるすべての種類の PDF 文 書を、PDF バージョン番号や、そのファイル内で使用されている機能にかかわらず、適切 に処理し ます。

PDFlib+PDI は、特定の種類の破損した文書でも開くことができるよう、破損 PDF のた めの修復モード を実装し ています。 ただし、 まれに、 PDF 文書が、 あ るいは文書の特定の ページが、PDI によって拒絶されることもあります。

PDF文書またはページが う ま く 取 り 込めない と きは、*PDF\_open\_pdi\_document( )* と *PDF\_* **open\_pdi\_page()** はエラーコードを返します。 失敗に関してもっと詳しく知る必要がある 場合には、その理由を PDF qet errmsq() でクエリすることができます。あるいは、 *errorpolicy* オプシ ョ ンを *exception* に設定する こ と によ って、文書を開 く こ と ができ なかっ たときには例外が発生するようにすることもできます。

ページ関連のチェック PDF open pdi page() 内で以下のチェックが行われます :

► 生成されつつある PDF 出力文書よりも高い PDFバージョン番号を用いている PDF 文書 の中のページは、取り込めません。その理由は、より高いバージョン番号を持つ PDF が取り込まれた後には、その出力が本当に、要求された PDF バージョンに準拠してい るかどうか、PDFlib は確信が持てなくなるからです。解決策:出力 PDF のバージョン を、 *PDF\_begin\_document( )* 内の *compatibility* オプシ ョ ンを用いて、 必要なレベルに設 定し ます。

*PDF 1.7ext 3* (Acrobat 9) と *PDF 1.7ext8* (Acrobat X/XI) の文書は、 PDI に関する限 り 、 PDF 1.7 と互換です。

PDF/A モードでは、入力 PDF バージョン番号は意味を持ちません。 なぜなら PDF バー ジョンヘッダは PDF/A では無視される必要があるからです。

文書が、よ り 古い PDF バージ ョ ンに準拠し ている こ と がわかっているにもかかわらず、 よ り 高い PDF バージ ョ ンヘッ ダを使用し ている場合には、 *PDF\_open\_pdi\_document( )* の *ignorepdfversion* オプシ ョ ンを用いる こ と ができ ます。

- ► PDF/A · PDF/X · PDF/VT · PDF/UA の文書が、その照応する、カレント出力文書の PDF/A ・ PDF/X ・ PDF/VT ・ PDF/UA ステータ ス と非互換の場合には、 拒否されます。 詳しくは以下の項を参照してください:
	- ►332 ページ「11.3.7 PDF/A 文書を PDI で取り込み」。
	- ▶343 ページ「11.4.5 PDF/X 文書を PDI で取り込む」。
	- ►353 ページ「11.5.7 PDF/X・PDF/VT 文書を PDI で取り込む」。
	- ►360 ページ「11.6.4 PDF/UA 文書を PDI で取り込む」。
- ► 文書が、矛盾した PDF/A または PDF/X 出力インテントを含んでいる場合には、ページ は一切取り込まれません。

#### **7.3.4** 取り込んだ **PDF** 文書の具体的特徴

取り込んだ **PDF** ページの寸法 取 り 込んだ PDF ページは取 り 込んだラ ス タ画像と同様に 扱われ、 *PDF\_fit\_pdi\_page( )* を用いて出力ページ上に配置する こ と ができ ます。 デフ ォル トでは、Acrobat での表示とまったく同じ形で PDI はページを取り込みます。とりわけ次 のような動作をします:

- ► クロッピングは保持されます (技術的にいえば: CropBox が存在する場合には、PDI は MediaBox よりも CropBox を優先採用します。76 ページ「3.2.2 ページサイズ」参照)。
- > ページに適用されている回転は保持されます。

*cloneboxes* オプシ ョ ンは PDFlib+PDI に対し て、 取 り 込みページのすべてのページ枠を生 成出力ページへコピーするよう指示し、その結果、すべてのページサイズ情報が転写され ます。

あ るいは、 *pdiusebox* オプシ ョ ン を用いて明示的に、 ページの MediaBox ・ CropBox ・ TrimBox ・ ArtBox エン ト リ の う ちのいずれかを (も し あれば) 用いて取 り 込みページのサ イズを決めるよう PDI に指示することもできます。

そして、PDF open pdi page()の transform オプションを用いて、 取 り 込みページに対 して、拡大・縮小や回転など、任意の変換を適用することもできます。

色の扱い PDFlib+PDI は、取り込んだ PDF 文書の色を一切変更しません。たとえば、PDF が ICC カ ラープロ フ ァ イルを含んでいる場合、 これは出力文書内に保持されます。ページ が透過グループエントリを含んでいる場合、それは、生成されるフォーム XObject へ複製 されます。 ただし、 *PDF\_open\_pdi\_page( )* の *transparencygroup* オプシ ョ ンが別の扱いを 要請し ている場合を除き ます。

<span id="page-203-0"></span>**タグ付き PDF 文書内のページを取り込む** デフォルトでは、タグは、入力文書と出力文 書の両方がタグ付けされていれば取り込まれます。ただし、タグ取り込みは、PDF open *pdi\_document() と PDF\_open\_pdi\_page() の usetags オプションで無効にすることもできま* す。詳しくは 309 ページ「10.4.5 タグ付き PDF ページを PDI で取り込む」を参照してく ださい。

<span id="page-203-1"></span>レイヤーを持つ **PDF** ページを取り込む PDFlib はつねに、 ページ上のすべてのレ イヤー (技術的には「オプショナル内容」といいます)の内容を取り込みます。レイヤーの可視 ステートを含むレイヤー定義も、そのレイヤーが、取り込んだページ群のうちのいずれか で使用されていれば、 取 り 込まれます。 ただし、 レ イヤー定義の取 り 込みは、 *PDF\_open\_ pdi\_document()のuselayers*オプションで無効にすることもできます。取り込んだレイヤー 群の整頓をさらに制御するには、取り込んだレイヤー群に付加されるレイヤーリストの中 に階層構造的なタイトルレイヤーを作成する PDF open pdi document() の parenttitle を 用いる こ と もでき ます (た と えばフ ァ イル名を与え るために)。*parentlayer* オプシ ョ ンは、 同様に動作しますが、ただしユーザー定義レイヤーのハンドルをとります。

地理参照付き **PDF** を取り込む 地理参照付き PDF を PDI で取 り 込む際には、地理空間情 報は、 それが以下のいずれかの方式で作成されていれば保持されます (画像ベースの地理 空間参照) :

- **► PDFlib で PDF load image() の georeference** オプションで
- ▶ Acrobat で地理空間情報を持つ画像を取り込んで。

地理空間情報はページを取り込んだ後、それが以下のいずれかの方式で作成されていた場 合には失われます (ページベースの地理空間参照) :

- > PDFlib で *PDF\_begin/end\_page\_ext( )* の *viewports* オプシ ョ ンで
- ▶ Acrobat で手作業で PDF ページを地理登録して。

複数の取り込み文書をまたぐ最適化 PDFlib 自体は、高度に最適化した PDF 出力を作成 しますが、取り込んだ PDF にはもしかすると冗長なデータ構造があって、場合によって は最適化の余地があるかもしれません。さらに、取り込む PDF がもし複数であれば、そ の複数のファイルが等価なリソース (ファイル等) を含む場合には、出力するファイルの **サイズはふくれあがる可能性があります。このような場面では、PDF begin document()** の *optimize* オプシ ョ ンを使 う こ と ができ ます。 これは取 り 込んだフ ァ イル内の冗長なオ ブジェ ク ト を検知し て、生成する出力の体裁や品質をそ こ な う こ と な く そ う し たオブジェ ク ト を削除し ます。

暗号化された PDF 文書と「シュラッグ」機能 暗号化文書内(すなわち、権限設定また はパスワードを持ったファイル)のページを取り込むためには、その照応するマスターパ スワードを与える必要があります。暗号化された PDF 文書でパスワードがないものは、デ フ ォル ト では拒絶されます。 ただし これは、 *PDF\_open\_pdi\_document( )* の *infomode* オプ ションを true に設定することにより、pCOS で情報をクエリするために (ページを取り込 むためではな く ) 開 く こ と はでき ます。 (この *infomode* 規則に対する例外 : Distiller の設 定「オブジェクトレベルの圧縮:最高」を用いて作成された文書は、情報モードでも開く こ と ができ ません)。

「シュラッグ」機能を利用すると、保護された文書の中のページを、その文書の作成者 の権利を尊重する責任をユーザーが受け入れることを前提として、マスターパスワードな しで取り込むことができます。「シュラッグ」機能を利用することにより、ユーザーは、 彼または彼女がいかなる文書作成者の権利を も侵害し ていないこ と を宣明し ます。 PDFlib GmbH の契約条件は、 ユーザーが文書作成者の権利を尊重する こ と を求めています。

以下のすべての条件が真であるときに、「シュラッグ」機能は有効になります:

- **▶ PDF open\_pdi\_document() に shrug** オプションが与えられている。
- ► その文書はマスターパスワードを必要としているが、それがPDF open\_pdi\_document() に与えられていない。
- ▶ その文書がユーザー (開く) パスワードを必要としている場合には、それが PDF open *pdi\_document()* に与えられている必要があります。

「シュラッグ」機能には以下の効果があります:

- ▶ マスターパスワードが与えられていなくてもページを取り込むことができる。
- ► pCOS 擬似オブジェクト shrug が true/1 に設定される。
- ► pCOS が完全モードで動作する (限定モードではなく)。すなわち、 *pcosmode* 擬似オブ ジェクトが2に設定される。

## <span id="page-205-1"></span><span id="page-205-0"></span><u>7.4 画像・グラフィック・取り込み PDF ページを配</u> 置

ラスタ画像とテンプレートを配置するための関数 PDF fit\_image() と、グラフィックを配 置する ための関数 *PDF\_fit\_graphics( )* と、取 り 込み PDF ページを配置するための関数 *PDF\_ fit\_pdi\_page( )* は、 ページ上への配置を制御する ためのさ まざまなオプシ ョ ンを提供し て います。この節では、いくつかの代表的な応用作業を見てみることによって、もっとも重 要ないくつかのオプションの動作を示します。すべてのオプションの完全な一覧と説明に ついては、 *PDFlib* リファレンスを参照し て く ださい。

この節に載せる作成例はすべて、ラスタ画像でもテンプレートでもグラフィックでも 取り込み PDF ページでも、同じく動作します。コードの作成例はラスタ画像のためのも のしか載せませんが、オブジェクト一般の配置方法をそこでは語っているのです。あらゆ る *fit* 関数はすべて、 それを呼び出す前にはかな らず、 *PDF\_load\_image( )* か *PDF\_load\_* **graphics() か PDF\_open\_pdi\_document() と PDF\_open\_pdi\_page() への呼び出しを行う必要** があります。簡潔のため、これらの呼び出しはここでは繰り返しません。

クックブック 画像 ・ グラ フ ィ ッ ク ・ 取り込み PDF ページに関する コー ドサンプルが PDFlib クックブッ クの [images](http://www.pdflib.com/pdflib-cookbook/images) ・ graphics ・ [pdf\\_import](http://www.pdflib.com/pdflib-cookbook/pdf-import) カテゴ リにあり ます。

## **7.4.1** 単純にオブジ ェ ク ト を配置

**画像を参照点に位置付け** デフォルトでは、オブジェクトはその元のサイズで、左下隅 を参照点に配置されます。この例では、画像の下端中央を参照点 (o, o) に配置してみま しょう :

p.fit\_image(image, 0, 0, "position={center bottom}");

同様に、 *position* オプシ ョ ンをキーワード *left* ・ *right* ・ *center* ・ *top* ・ *bottom* から別の組み 合わせで使うことによって、オブジェクトそれぞれ左端・右端・中央・上端・下端を参照 点に配置する こ と ができ ます。

画像を拡縮して配置 コードを以下のように変えると、画像を配置する際にその大きさ も変更できます:

p.fit\_image(image, 0, 0, "scale=0.5");

このコード断片は、オブジェクトの左下隅をユーザー座標系の点 *(o, o)* に配置します。と 同時に、 オブジェ ク ト は *x* ・ *y* 方向に拡縮倍率 0.5 で拡縮されるので、 元の 50 パーセン ト の大きさになります。

<sup>-</sup> クックブック 完全なコードサンプルがクックブックの [images/starter\\_image](http://www.pdflib.com/pdflib-cookbook/images/starter-image) トピックにあります。

#### <u> 7.4.2 オブジェクトを点上か線上か枠内に配置</u>

オブジェクトを位置付けるために、あらかじめ定義した幅と高さの枠をあわせて使うこと もでき ます。 以下の図内の灰色の枠と線は、 枠の大き さ を視覚化するために描き足し てあ るだけで、実際の出力にはありません。

オブジェ ク ト を枠内に配置する こ と は、*fitmethod=nofit* の場合には意味があ り ません。 なぜならこの場合、そのオブジェクトは位置付けられるだけであり、拡縮は行われないか

らです。boxsize オプションを用いて、オブジェクト配置のための横線か縦線、あるいは 実際の枠を指定することができます:

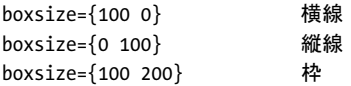

以下のさまざまな例では、オブジェクトを枠内に、さまざまなはめ込み方式ではめ込んで いきましょう。

枠内へ自動はめ込み *fitmethod=auto* を用いる と、 PDFlib は画像を、 枠内にはめ込める ように、ただしそれをつぶさずに拡縮します:もしそれがその枠内にはめ込めた場合に は、拡縮は一切行われません。そうでない場合には、幅と高さの縦横比を保ちながら、寸 法が縮小されます。

[図 7.2](#page-206-0)[a・](#page-206-1)[図 7.2](#page-206-0)[b](#page-206-2)・[図 7.2](#page-206-0)[c](#page-206-3) では、はめ込み枠の寸法が最初 *boxsize={70 45}*、次に *boxsize={70 30}*、 さらに *boxsize={30 30}* と減少し てい く につれて、 PDFlib が画像寸法を縮小し てい く さまを演示しています。

<span id="page-206-0"></span>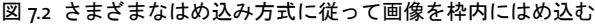

<span id="page-206-7"></span><span id="page-206-6"></span><span id="page-206-5"></span><span id="page-206-4"></span><span id="page-206-3"></span><span id="page-206-2"></span><span id="page-206-1"></span>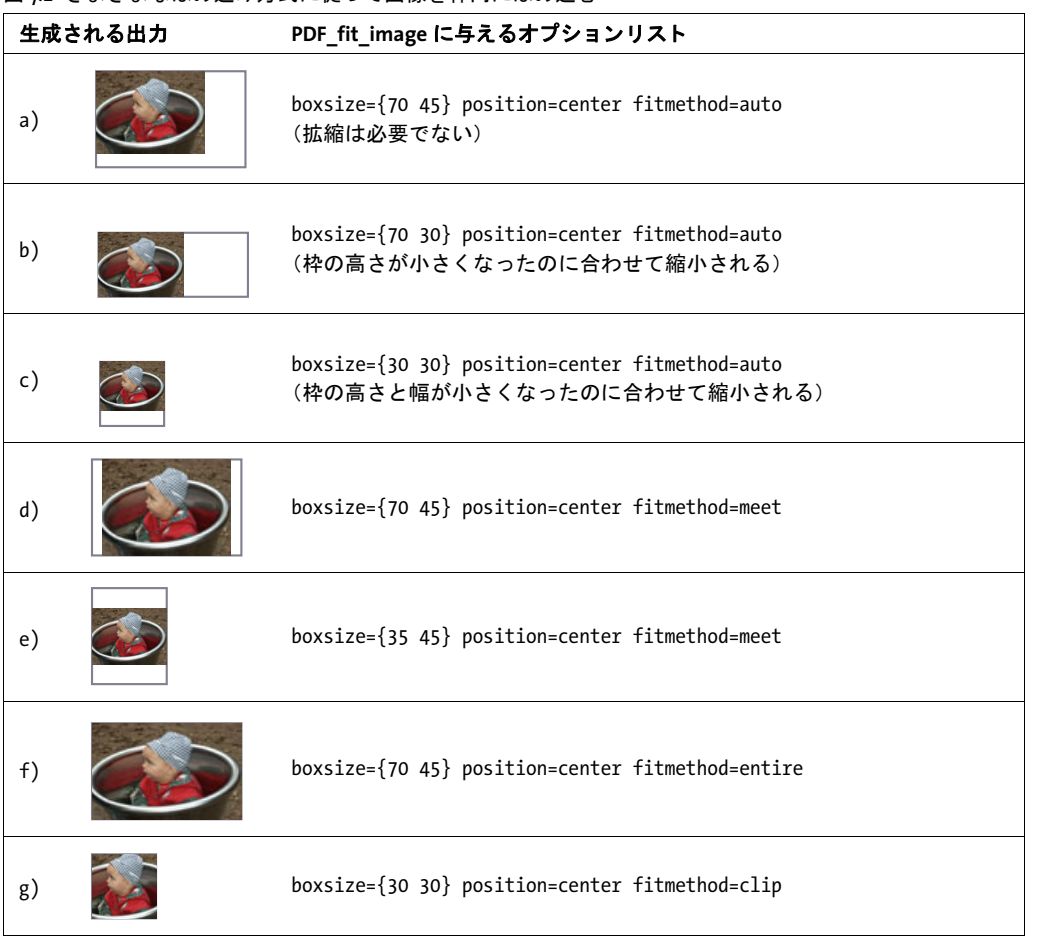

#### 生成される出力 **PDF fit image に与えるオプションリスト**

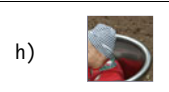

<span id="page-207-0"></span>h) boxsize={30 30} position={right top} fitmethod=clip

画像を枠の中央へはめ込み あらかじめ定義した長方形の中央に画像を置きたいとき は、自分で計算をする必要は全くなく、適切なオプションを使えば実現できます。 *position=center* を使って、 幅 70 ・ 高さ 45 単位の枠 (*boxsize={70 45}*) の中央に画像を配 置しまし ょ う。 *fitmethod=meet* を使 う と、 画像は縦横比を保ちつつ、 その上下が枠に収 まりきるまで拡大縮小されます ([図 7.2](#page-206-0)[d](#page-206-5) 参照)。

枠の幅を 70 から 35 単位に縮める と、 画像はその左右が枠に収ま り き る まで縮小され ます ([図 7.2](#page-206-0)[e](#page-206-4) 参照)。

*fitmethod=meet* では、 画像がつぶされないこ と が保証される と と もに、 枠内に、 でき るだけ大き く 配置されます。

画像を枠全体へはめ込み 画像をもっと枠に合わせて、枠全体を画像が埋めるようにす る こ と もでき ます。 これは *fitmethod=entire* で実現でき ます。 しかし、 この組み合わせは 画像をつぶすおそれがあるので、有用な場合はまれでしょう (図7.2[f](#page-206-6) 参照)。

画像を枠へはめ込む際に切り抜き 別のはめ込み方式 (*fitmethod=clip*) を使う と、 オブ ジェクトがはめ込んだ枠からはみ出したときに、そのオブジェクトを切り抜くことができ ます。枠の大きさを縦横とも 30 単位に縮めて、画像をその枠の中央に元の大きさのまま 位置付けてみましょう (図7.2[g](#page-206-7) 参照)。

画像を枠の中央に位置付けることによって、画像はすべての端が均等に切り落とされ ます。 同様に、 画像の右上部分をすべて見せたいな らば、 *position={right top}* で位置付け ればよいでしょう ([図 7.2](#page-206-0)[h](#page-207-0) 参照)。

## **7.4.3** オブジ ェ ク ト の向きを変える

画像の向きを変えて配置 今度の例としては、画像の向きを西向きに変えてみましょう (*orientate=west*)。 これはすなわち、 画像が 90° 反時計回 り に回転され、 その回転後のオ ブジェ ク ト の左下隅が参照点 *(0, 0)* へ並行移動される こ と を意味し ます。 画像はその場で 回転します [\(図 7.5](#page-208-0)[a](#page-208-1) 参照)。はめ込み方式を指定していないので、画像は元の大きさのま ま出力されて、枠からはみ出します。

画像の向きを変えて縦横比を保ちつつ枠ちょうどへはめ込み 今度は、画像を西に向け たうえで、あらかじめ定義した大きさにすることに挑戦してみましょう。求める大きさの 枠を定義し て、 画像の縦横比を変えずにその枠にはめ込みます (*fitmethod=meet*)。 向き は *orientate=west* と指定し ます。 デフ ォル ト では、 画像は枠の左下隅に配置されます ([図](#page-208-0) [7.5](#page-208-0)[b](#page-208-2) 参照)。 東に向けた画像を[図 7.5](#page-208-0)[c](#page-208-3) に、 南向き を[図 7.5](#page-208-0)[d](#page-208-4) に示し ます。

*orientate* オプシ ョ ンは[、 図 7.4](#page-208-5) に示すとお り 、 向きのキーワード と し て *north* ・ *east* ・ *west* ・ *south* に対応し ています。

なお、 *orientate* オプシ ョ ンは、 座標系全体には一切影響せずに、 配置するオブジェ ク ト にだけ影響を及ぼし ます。

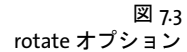

<span id="page-208-6"></span>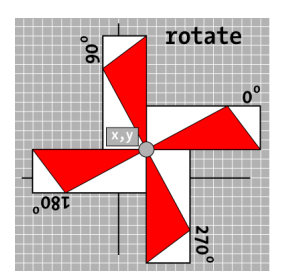

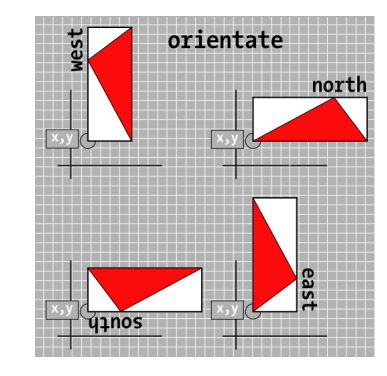

<span id="page-208-5"></span>図 7.4 orientate オプショ ン

#### <span id="page-208-0"></span>図 7.5 画像の向きを変える

<span id="page-208-2"></span><span id="page-208-1"></span>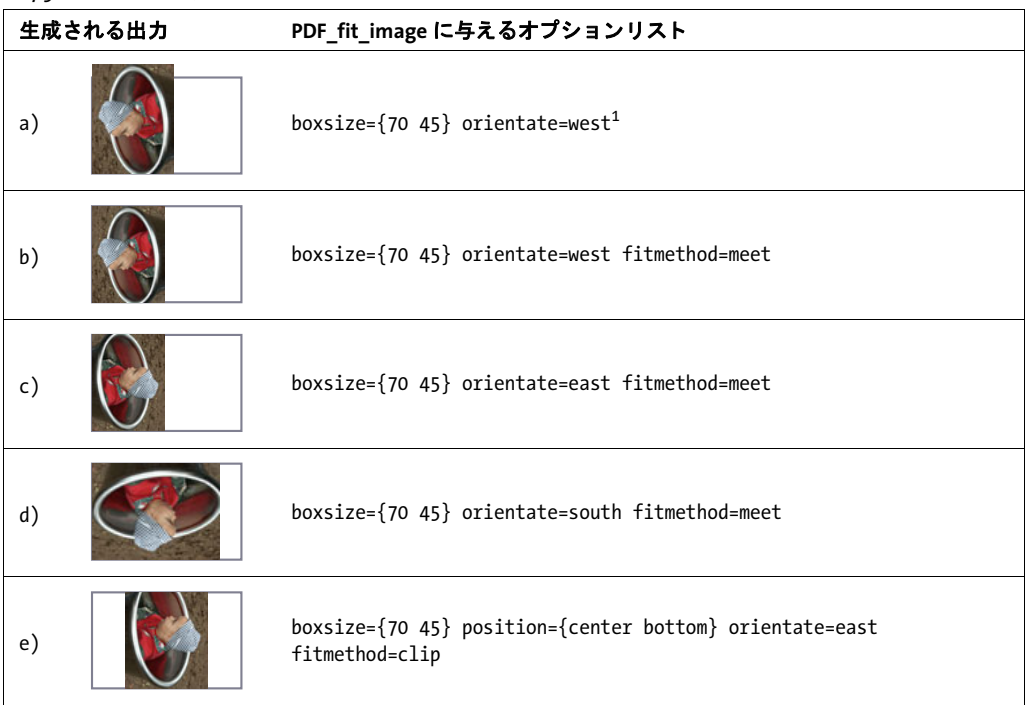

<span id="page-208-7"></span><span id="page-208-4"></span><span id="page-208-3"></span>1. デフォルト fitmethod=nofit ですので、この boxsize オプションは実際には必要ありません。

向きを変えた画像を枠へはめ込んで切り抜き 画像を東に向けて (*orientate=east*)、枠の 下端中央に位置付けましょう (position={center bottom})。さらに、画像を元の大きさの ま ま配置し、 も し画像が枠からはみ出し た ら切 り 落と し ます (*fitmethod=clip*) ([図 7.5](#page-208-0)[e](#page-208-7) 参 照)。

## **7.4.4 オブジェクトを回転**

rotate オプションは、参照点を中心に座標系を回転させることによって、オブジェクトを 回転させます。結果として、はめ込み枠も回転されます。図 7.3 に、rotate オプションの 一般的な動作を図示し ます。

面像を回転させて配置 まずはじめに、画像を 90° 反時計回りに回転させることに挑戦 してみましょう。オブジェクトを配置する前に、座標系は参照点で 90° 反時計回りに回 転されます。回転後のオブジェクトの右下隅 (回転前のオブジェクトの左下隅だった所) が、最終的に参照点の位置になります。この場合を示したのが[図 7.6](#page-209-1)[a](#page-209-2) です。

回転は座標系全体に影響するので、 枠の回転されます。 同様に、 画像を 30° 反時計回 り に回転する こ と ができ ます ([図 7.6](#page-209-1)[b](#page-209-3) 参照)。

**画像を回転してはめ込み** 今度は、画像を90° 反時計回りに回転させて、縦横比を保ち つつ枠にはめ込むこ と に挑戦し てみま し ょ う 。 これは *fitmethod=meet* を使えば実現でき ます ([図 7.6](#page-209-1)[c](#page-209-4) 参照)。 同様に、 画像を 30° 反時計回 り に回転させて、 その画像を縦横比 を保ちつつ枠にはめ込むこ と ができ ます ([図 7.6](#page-209-1)[d](#page-209-5) 参照)。

<span id="page-209-3"></span><span id="page-209-2"></span>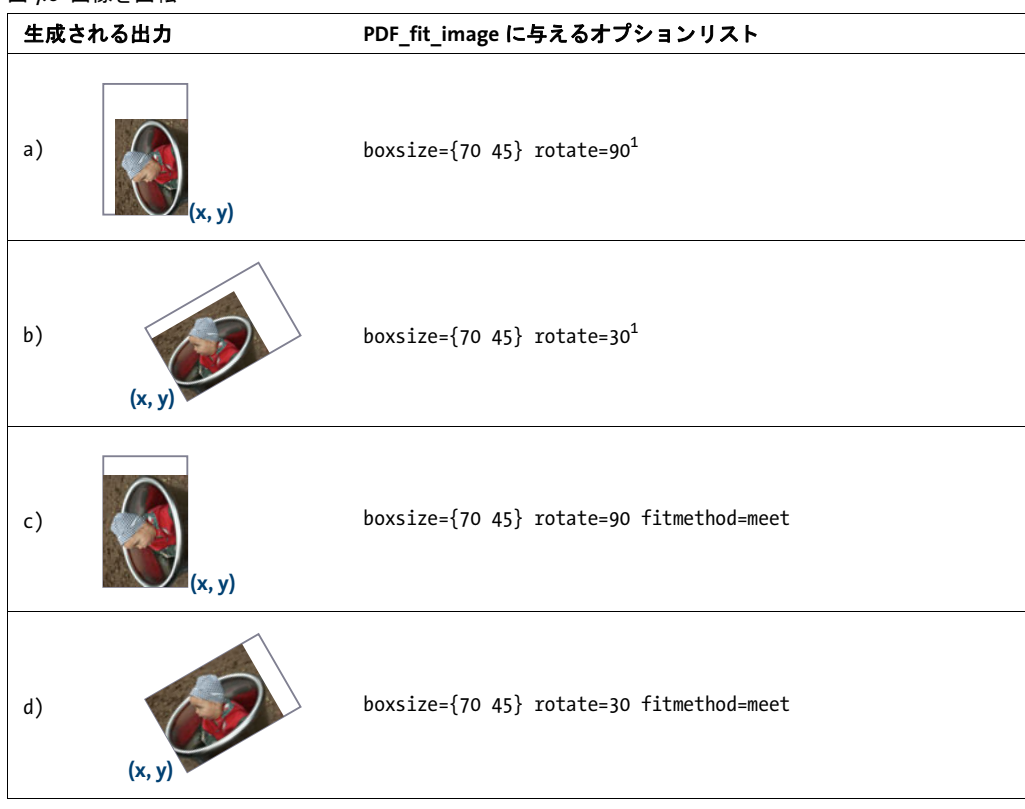

<span id="page-209-1"></span>図 7.6 画像を回転

<span id="page-209-5"></span><span id="page-209-4"></span><span id="page-209-0"></span>1. デフォルト fitmethod=nofit ですので、この boxsize オプションは実際には必要ありません。

## **7.4.5** ページサイズの調整

ページサイズを画像に合わせる 今度の例としては、ページの大きさをオブジェクトの 大きさに自動的に合わせましょう。これはたとえば、さまざまな画像を PDF 形式でアー カイブしておきたいときなどに有用です。参照点 (x, y) を使えば、ページをオブジェクト のサイズとちょうど同じにするか、それとも多少大きめや小さめにするかを、指定するこ とができます。ページサイズを大きめにすると ([図 7.7](#page-210-0) 参照)、画像のまわりにふちが残 ります。ページサイズを画像より小さくすると、画像の一部は切り落とされます。まず は、ページサイズをオブジェクトの大きさとちょうど同じにしましょう:

<span id="page-210-0"></span>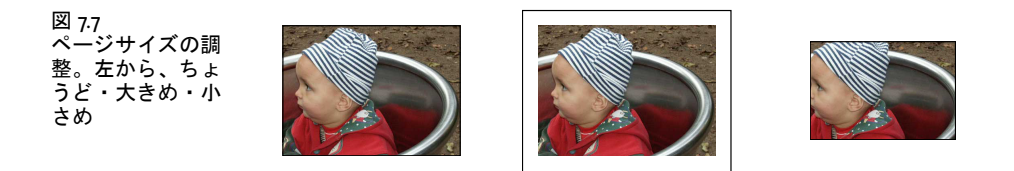

p.fit\_image(image, 0, 0, "adjustpage");

次のコード断片は、ページサイズを x·y 方向に 40 単位ずつ増やしていますので、オブ ジェクトのまわりに白ふちが作成されます:

p.fit image(image, 40, 40, "adjustpage");

次のコード断片は、ページサイズを x · v 方向に 40 単位ずつ減らしています。オブジェク トはページの端で切り落とされますので、オブジェクトの一部(幅40単位の)は見えな くなり ます :

p.fit\_image(image, -40, -40, "adjustpage");

*x* ・ *y* 座標を手段 と し て配置する方法 (ページの端、 または一般には座標軸からの、 オブ ジェ ク ト までの間隔を指定する方法) のほかに、 はめ込み枠を指定する方法も あ り ます。 これは、 さ まざまな組版規則に従ってオブジェ ク ト が配置される長方形の領域です。 この 組版規則は、 *boxsize* ・ *fitmethod* ・ *position* オプシ ョ ンで制御する こ と ができ ます。

取り込み **PDF** ページのページ枠群を転写 取 り 込み PDF ページ のすべて のページ枠 (MediaBox・CropBox 等) を、カレ ン ト 出力ページへコ ピーする こ と ができ ます。*cloneboxes* オプションを、すべての関連する枠の値を読み取るために PDF open\_pdi\_page() に与える 必要があり、そしてその枠の値をカレントページに適用するために PDF fit\_pdi\_page() に も与える必要があります :

/\* ページを開き、ページ枠エントリ群を転写 \*/ inpage = p.open\_pdi\_page(indoc, 1, "cloneboxes"); ... /\* 出力ページをダミーページサイズで開く \*/ p.begin page  $ext(10, 10, "");$ ... /\* \* 取り込みページを出力ページ上に配置し、入力ページ内にある \* すべてのページ枠を転写。これは、begin\_page\_ext()で用いた \* ダミーサイズをオーバライドします。 \*/ p.fit\_pdi\_page(inpage, 0, 0, "cloneboxes");

この技法を活用すると、生成 PDF のページサイズや裁ち落とし等が必ず入力文書のペー ジと同じになるようにすることができます。これは特にプリプレス分野において重要で す。

## **7.4.6** 配置された画像と **PDF** ページに関する情報を クエ リ

配置された画像と テンプレー ト に関する情報 *PDF\_info\_image( )* 関数を用いて、 画像 ・ テンプレート情報をクエリすることができます。この関数で使えるキーワードは、一般的 な画像情報(例:幅·高さをピクセル単位で)のみならず、その画像の出力ページ上への 配置に関する情報も網羅し ています (例 : はめ込み計算実行後の幅 ・ 高さ を絶対値で)。

以下のコード断片は、ピクセルサイズと、ある特定のはめ込みオプションにより画像 を配置した後の絶対サイズの両方を取得します:

String optlist = "boxsize={300 400} fitmethod=meet orientate=west"; p.fit\_image(image, 0.0, 0.0, optlist);

imagewidth = (int) p.info\_image(image, "imagewidth", optlist); imageheight = (int) p.info image(image, "imageheight", optlist); System.err.println("画像サイズ (ピクセル単位): " + imagewidth + " x " + imageheight);

width = p.info\_image(image, "width", optlist); height = p.info\_image(image, "height", optlist); System.err.println("画像サイズ(ポイント単位): " + width + " x " + height);

配置された **PDF** ページに関する情報 *PDF\_info\_pdi\_page( )* 関数を用いて、配置 PDF ペー ジに関する情報をクエリすることができます。この関数で使えるキーワードは、元のペー ジに関する情報(例:その幅・高さ)のみならず、その取り込み PDF の出力ページ上へ の配置に関する情報も網羅しています(例:はめ込み計算実行後の幅·高さ)。

以下のコード断片は、取り込みページの元のサイズと、ある特定のはめ込みオプショ ンによりそのページを配置した後のサイズの両方を取得します:

String optlist = "boxsize={400 500} fitmethod=meet"; p.fit\_pdi\_page(page, 0, 0, optlist);

pagewidth = p.info\_pdi\_page(page, "pagewidth", optlist); pageheight = p.info\_pdi\_page(page, "pageheight", optlist); System.err.println("元のページサイズ: " + pagewidth + " x " + pageheight);

width = p.info\_pdi\_page(page, "width", optlist); height = p.info pdi page(page, "height", optlist); System.err.println("配置ページサイズ: " + width + " x " + height);

# **8** テキス ト と表の組版

## **8.1** テキス ト 行を配置 ・ はめ込む

一行のテキス ト をページ上に配置するための関数*PDF\_fit\_textline( )*にはさ まざまな組版オ プションがあります。この節ではもっとも重要なオプションをいくつかよく使われる応用 例を用いて解説し ます。こ う し たオプシ ョ ンの完全な説明は *PDFlib* リファレンスにあ り ま す。 *PDF\_fit\_textline( )* のオプシ ョ ンの多 く は *PDF\_fit\_image( )* のオプシ ョ ン と同じです。 ですのでこ こ ではテキス ト 関連の利用例のみを示し ます。画像の組版については[、206 ペー](#page-205-1) ジ「7.4 画像・グラフィック・取り込み PDF ページを配置」にある作成例を参照するよう 推奨します。

以下の利用例では PDF fit textline() への呼び出しのみを示します。 必要なフォントは すでに読み込まれて希望の文字サイズに設定されているものとします。

*PDF\_fit\_textline( )* は、仮想的なテキス ト 枠を用いてテキス ト の位置付けを決定し ます: このテキスト枠の幅はテキストの幅と同じであり、枠の高さはフォントの大文字の高さ と同じです。 このテキス ト 枠を変更するには *matchbox* オプシ ョ ンを用います。

以下の作成例では、参照点の座標は PDF fit textline() の x · y 引数として与えられま す。 テキス ト 行に対するはめ込み枠は、 テキス ト が配置される領域です。 それは *PDF\_fit\_ textline( )* の *x* ・ *y* 引数と適切なオプシ ョ ン (*boxsize* ・ *fitmethod* ・ *position* ・ *rotate*) で指 定される長方形領域 と し て定義されます。はめこみ枠は、*margin* オプシ ョ ンを用いて、左 / 右または上 / 下へ縮める こ と もでき ます。

クックブック テキス ト 出力の諸側面に関する コー ドサンプルが PDFlib クックブックの [text\\_output](http://www.pdflib.com/pdflib-cookbook/text-output) カテ ゴリにあります。

#### **8.1.1** 単純なテキス ト 行配置

テキストを参照点に位置付け デフォルトでは、テキストは左下隅を参照点に合わせて 配置されます。 しかし こ の例では、 テキス ト の下端中央を参照点に合わせて配置し たいの です。以下のコード断片は、テキス ト 枠の下端中央を参照点*(30, 20)*に合わせて配置し ます。

p.fit textline(text, 30, 20, "position={center bottom}");

[図 8.1](#page-212-0) に、 中央揃えのテキス ト 配置の様子を図示し ます。 同様に、 キーワード *left* ・ *right* ・ *center* ・ *top* ・ *bottom* の組み合わせを変えた *position* オプシ ョ ンを使って、 参照点にテキ ストを配置することができます。

<span id="page-212-1"></span><span id="page-212-0"></span>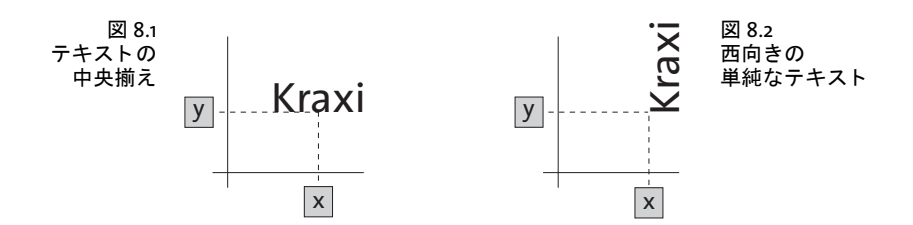

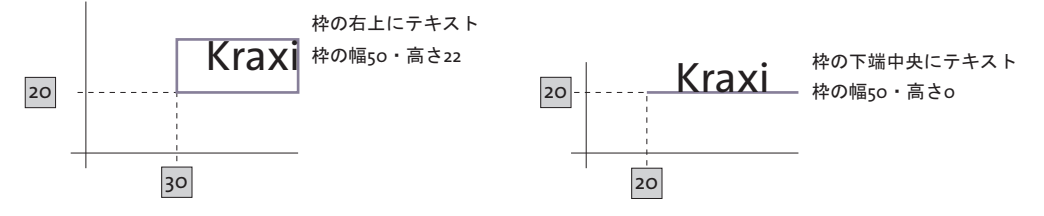

<span id="page-213-0"></span>図 8.3 テキストを枠内に位置付け

テキストの向きを変えて配置 次は、テキストを回転させて、その左下隅 (回転後の)を 参照点に合わせて配置し てみま し ょ う 。 以下のコード断片は、 テキス ト を西 (90**˚** 反時計 回 り ) に向けた後、 その回転し たテキス ト の左下隅を参照点 *(0, 0)* へ並行移動させます。

p.fit textline(text, 0, 0, "orientate=west");

[図 8.2](#page-212-1) に、単純なテキストの向きを変えて配置した様子を図示します。

#### **8.1.2** テキス ト を枠内に位置付け

テキストを位置付けるには、幅と高さをあらかじめ定義した枠をあわせて使うこともで き、 テキス ト はその場合、 こ の枠に対し て相対的に位置付ける こ と が可能です[。図 8.3](#page-213-0) に、 その一般的なはたらきを図示します。

テキストを枠内に位置付け 長方形の枠を定義して、この枠内の右上にテキストを配置 し ま し ょ う 。 以下のコード断片は、 幅 50 単位 ・ 高さ 22 単位の枠を、 参照点 *(30, 20)* に定 義し ます[。 図 8.4](#page-213-1)[a](#page-213-2) のよ う に、 テキス ト は枠の右上に配置されます。

同様に、 下端中央にテキ ス ト を配置する こ と も でき ます。 こ の場合を図示し たのが[図](#page-213-1) [8.4](#page-213-1)[b](#page-213-3) です。

枠と テキス ト の間に間隔をあけるには、 *margin* オプシ ョ ンを付け加えます [\(図 8.4](#page-213-1)[c](#page-213-4) 参 照)。

なお、図中の枠や線は、枠のサイズを視覚化するために描いたものであり、実際の出 力には現れません。

<span id="page-213-5"></span><span id="page-213-4"></span><span id="page-213-3"></span><span id="page-213-2"></span>

| 生成される出力 |       | PDF_fit_textline()に与えるオプションリスト                        |
|---------|-------|-------------------------------------------------------|
| a)      | Kraxi | $boxsize={50 22}$ position={right top}                |
| b)      | Kraxi | $boxsize={50 22}$ position={center bottom}            |
| c)      | Kraxi | boxsize={50 22} position={center bottom} margin={0 3} |
| d)      | Kraxi | $boxsize={50 0} postition={center bottom}$            |

<span id="page-213-1"></span>図 8.4 さまざまな位置付けオプションに従ってテキストを枠内に配置

#### 生成される出力 PDF\_fit\_textline()に与えるオプションリスト

Kraxi

<span id="page-214-0"></span>e)  $\overline{\mathfrak{B}}$  boxsize={0 35} position={left center} orientate=west

テキストを横線や縦線で整列させる テキストの位置付けを、横線や縦線(すなわち高 さや幅がゼロの枠)に沿って行うというのは、若干極端なケースではありますが、有用な 場合もあります[。図 8.4](#page-213-1)[d](#page-213-5) は、テキストを枠に対して下端中央揃えで配置したものです。幅 を 50、高さを 0 としたことで、枠はまるで横線のようになっています。

テキストを縦線に沿って中央揃えするためには、西向きにして、枠に対して左端中央 に位置付けましょう。この場合を[図 8.4](#page-213-1)[e](#page-214-0) に示します。

#### **8.1.3** テキス ト を枠へはめ込み

この項では、さまざまなはめ込み方式を用いて、テキストを枠へはめ込みましょう。カレ ントのフォントと文字サイズはどの例でも同じとしておき、さまざまなはめ込み方式にと もなって文字サイズなどのプロパティが変わる様子がわかるようにします。

デフォルトの場合から始めましょう:何のはめ込み方式も用いないで、切り落としも 拡縮も一切されないようにする場合です。テキストは、幅 100 単位・高さ 35 単位の枠の 中央に配置されます ([図 8.5](#page-215-0)[a](#page-215-2) 参照)。

枠の幅を 100 から 50 単位に縮めても、出力には全く影響を与えません。テキストは元 の文字サイズを保ち、枠からはみ出します ([図 8.5](#page-215-0)[b](#page-215-3) 参照)。

テキストを小さな枠内へ縦横比を保ってはめ込み それでは、テキスト全体を枠の中へ、 統横比を保ってはめ込んでみましょう。これはオプション fitmethod=auto で実現できま す。図 8.5[c](#page-215-1) では、枠の幅が充分広いので、テキストはまったく元の大きさのまま、変わ らずに枠内に配置されています。

枠の幅を 100 から 58 に縮小すると、テキストは長すぎて収まりきらなくなります。は め込み方式 *auto* はテキス ト に長体を、 *shrinklimit* オプシ ョ ン (デフ ォル ト : 0.75) を限度 と し てかけよ う と し ます[。 図 8.5](#page-215-0)[d](#page-215-4) は、 テキス ト が元の長さの 75 パーセン ト に縮んだ様子 を示し ます。

枠の幅をさらに30単位まで縮めると、テキストは長体をかけても収まりきらなくなり ます。すると、*meet* 方式が適用されます。これは、テキスト全体が枠に収まるまで文字 サイズを下げます。この場合を示したのが[図 8.5](#page-215-0)[e](#page-215-5) です。

テキストの文字サイズを上げて枠へはめ込み テキストを枠の幅 (または高さ) いっぱ いに拡げて、ただし縦横比は保ったまま、はめ込みたい時があるかもしれません。テキス ト よ り 大きい枠に対して *fitmethod=meet* を用いる と、 テキス ト の幅が枠の幅と一致する までテキストが大きくなります。この場合を図示したのが[図 8.5](#page-215-0)[f](#page-215-6) です。

テキストを枠いっぱいにはめ込み さらに、テキストが枠の中を埋めつくすようにはめ 込むこ と も可能です。 この場合は、 *fitmethod=entire* を使います。 しかし この設定は、 テ キストをほぼ確実にゆがめてしまうので、使うことはめったにないでしょう ([図 8.5](#page-215-0)[g](#page-215-7) 参 照)。

テキストを枠で切り落としてはめ込み これもレアなケースですが、テキストを元のサ イズのままはめ込んで、もしも枠からはみ出た部分は切り落としたい時もあるかもしれま せん。 その場合は *fitmethod=clip* が使えます[。 図 8.5](#page-215-0)[h](#page-215-8) では、 テキス ト を枠の左端に配置し

ていますが、 枠の幅が足 り ません。 テキス ト は右側が切 り 落と されます。

#### 図 8.5 さまざまなオプションに従ってテキストをページ上の枠へはめ込む

<span id="page-215-4"></span><span id="page-215-3"></span><span id="page-215-2"></span><span id="page-215-1"></span><span id="page-215-0"></span>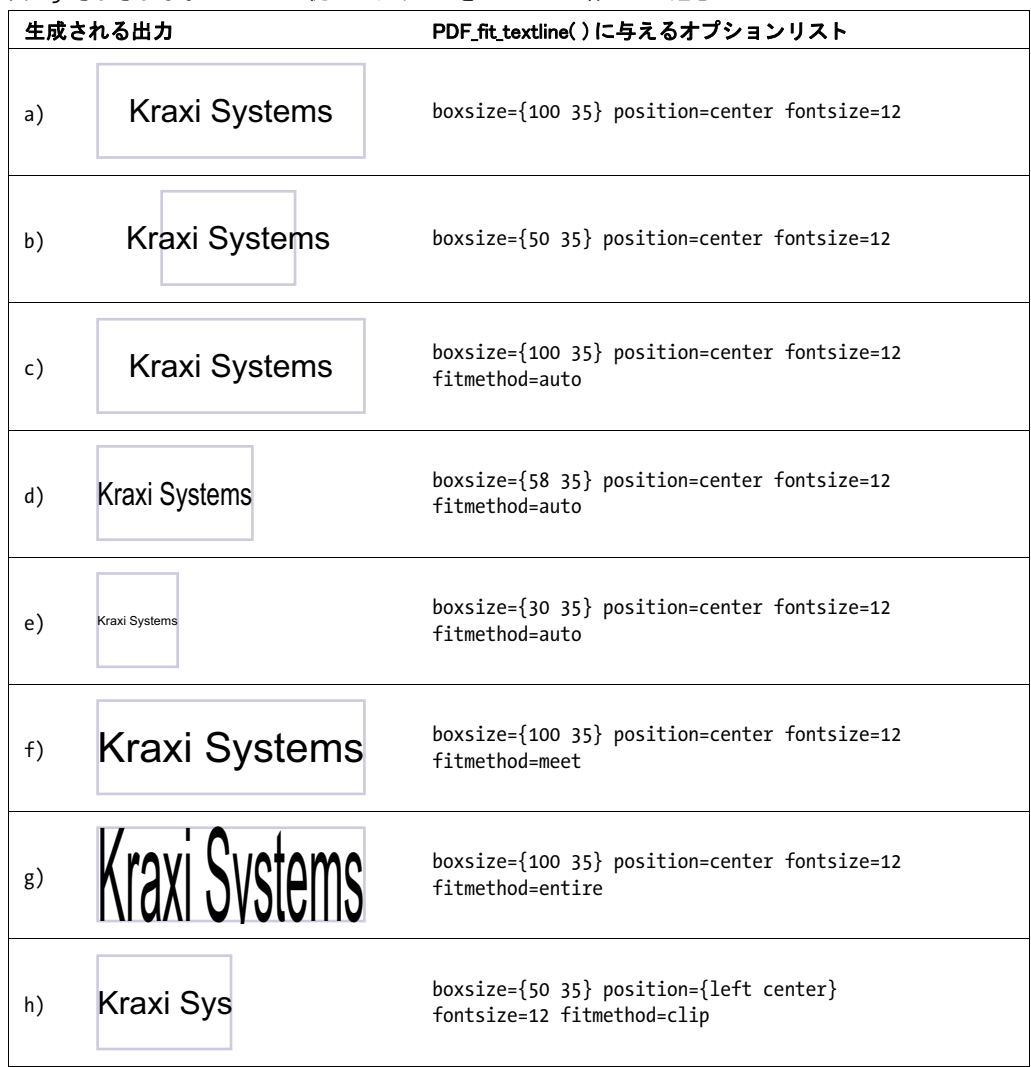

<span id="page-215-8"></span><span id="page-215-7"></span><span id="page-215-6"></span><span id="page-215-5"></span>テキストの縦中央揃え PDF fit textline() におけるテキストの高さは、 デフォルトでは キャップハイト、すなわち大文字のHの高さです。テキストを枠の中央に位置付けると、 縦方向にはそのキャップハイトにもとづいて中央揃えされます ([図 8.6](#page-216-0)[a](#page-216-1) 参照)。

それ以外の高さ をテキス ト 枠に対し て指定するには、範囲枠機能を使います ([261 ペー](#page-260-0) [ジ 「8.4 範囲枠」](#page-260-0) も参照)。 *PDF\_fit\_textline( )* の *matchbox* オプシ ョ ンは、 テキス ト 行の高 さを定義しており、与えられた文字サイズのキャップハイトがそのデフォルトになってい ます。 この範囲枠の高さは、 その *boxheight* サブオプシ ョ ンにも とづいて算出されます。 boxheight サブオプションは、ベースラインからテキスト上端·下端までの距離を決定し ます。 デフ ォル ト の設定は *matchbox={boxheight={capheight none}}*、 すなわち範囲枠の上 端はベースラインより上にあってキャップハイトに一致し、範囲枠の下端はベースライン を下へ越えません。
範囲枠の大き さ を図示する ため、 こ こ では赤 く 色を塗 り ま し ょ う ([図 8.6](#page-216-0)[b](#page-216-1) 参照)[。 図](#page-216-0) [8.6](#page-216-0)[c](#page-216-2) では、 テキス ト が *xheight* に基づいて縦中央揃え される よ う に、 その照応する高さの 範囲枠を定義し ています。

[図 8.6](#page-216-0)[d](#page-216-3) ~ [f](#page-216-4) に、 有用な さ まざまな *boxheight* 設定の範囲枠 (赤) と、 それの決める高 さにもとづいて枠の中で中央揃えされたテキストを示します。

<span id="page-216-0"></span>図 8.6 さまざまな範囲枠高さに従ってテキストを枠へはめ込む

<span id="page-216-2"></span><span id="page-216-1"></span>

| 生成される出力 |                      | PDF_fit_textline()に与えるオプションリスト                                                                                  |
|---------|----------------------|----------------------------------------------------------------------------------------------------|
| a)      | <b>Kraxi Systems</b> | boxsize={80 20} position=center fitmethod=auto                                                                  |
| b)      | <b>Kraxi Systems</b> | boxsize={80 20} position=center fitmethod=auto<br>matchbox={boxheight={capheight none} fillcolor=mistyrose}     |
| c)      | <b>Kraxi Systems</b> | boxsize={80 20} position=center fitmethod=auto<br>matchbox={boxheight={xheight none} fillcolor=mistyrose}       |
| d)      | <b>Kraxi Systems</b> | boxsize={80 20} position=center fitmethod=auto<br>matchbox={boxheight={ascender none} fillcolor=mistyrose}      |
| e)      | <b>Kraxi Systems</b> | boxsize={80 20} position=center fitmethod=auto<br>matchbox={boxheight={ascender descender} fillcolor=mistyrose} |
| f)      | <b>Kraxi Systems</b> | boxsize={80 20} position=center fitmethod=auto<br>matchbox={boxheight={fontsize none} fillcolor=mistyrose}      |

## <span id="page-216-4"></span><span id="page-216-3"></span>**8.1.4** テキス ト を文字で揃える

テキストを文字で揃える テキストを、ある特定の文字で揃えたい場合があるかもしれ ません。たとえば数値の小数点揃えなどです。図 8.7[a](#page-216-7) に示すように、テキストははめ込 み枠の中央に位置付け られます。 *PDF\_fit\_textline( )* で *alignchar=.* オプシ ョ ンを用いる こ と で、 数値が点で揃います。

点を枠の中央に配置し ている *position* オプシ ョ ンを省 く こ と も でき ます。 そ う すれば、 デフォルトの *position={left bottom}* が用いられるので、 点は参照点に配置されます [\(図](#page-216-5) [8.7](#page-216-5)[b](#page-216-6) 参照)。 一般に、 揃え文字はその右下隅が参照点に配置されます。

<span id="page-216-5"></span>図 8.7 テキスト行を点で揃える

<span id="page-216-7"></span><span id="page-216-6"></span>

| 生成される出力 |                                      | PDF_fit_textline()に与えるオプションリスト                                  |  |
|---------|--------------------------------------|-----------------------------------------------------------------|--|
| a)      | 127.123<br>12.01<br>123.0<br>4025.20 | boxsize= $\{70, 8\}$ position= $\{center\ bottom\}$ alignchar=. |  |
| b)      | 127.123<br>12.01<br>123.0<br>4025.20 | boxsize= $\{70, 8\}$ position= $\{left$ bottom} alignchar=.     |  |

## **8.1.5** ス タ ンプを配置

\_ クックブック 完全なコードサンプルがクックブックの [text\\_output/simple\\_stamp](http://www.pdflib.com/pdflib-cookbook/text-output/simple-stamp) トピックにあります。

テキストの回転を指定しなくても、スタンプという便利な機能を使えば、テキストを枠内 に対角線に沿って配置する こ と ができ ます。 ス タ ンプ機能は洗練された自動計算を行い、 テキストが枠内いっぱいに拡がるよう文字サイズと回転角を決定します。対角線スタンプ を、 た と えばページの背景などに配置するには、*PDF\_fit\_textline( )* で *stamp* オプシ ョ ンを 指定し ます。 *stamp=ll2ur* を指定する と、 テキス ト ははめ込み枠の左下隅から右上隅へ配 置されます。 これに対し、 *stamp=ul2lr* を指定する と、 テキス ト ははめ込み枠の左上隅か ら右下隅へ配置されます。*fitbox* オプシ ョ ンは無視されます[。図 8.8](#page-217-0) では、*showborder=true* を用いてはめ込み枠とスタンプの外接枠を図示しています。

#### 図 8.8 左下から右上へのスタンプのようにテキスト行をはめ込む

<span id="page-217-0"></span>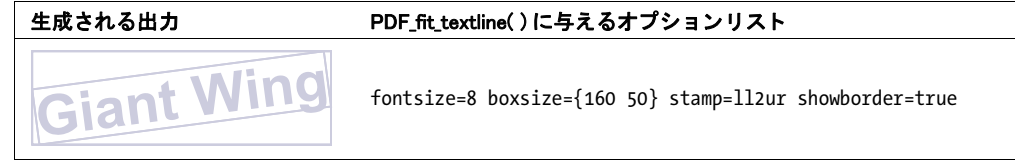

## **8.1.6** リーダを用いる

リーダを使うと、はめ込み枠の端とテキストとの間の余白を埋めることができます。 たと えば点リーダは、目次の各エントリとその照応するページ番号をつないで見やすいように よ く 利用されます。

**目次のリーダ** PDF\_fit\_textline() で leader オプションと alignment={none right} サブオプ ションを用いると、テキスト行の右にリーダが付加されて、テキスト枠の右端まで繰り返 されます。リーダ右端と右枠との間隔は一定ですが、テキストとリーダ左端との間隔は変 動の可能性があります ([図 8.9](#page-218-0)[a](#page-218-2) 参照)。

- 」クックブック テキスト行の中での点リーダの使用例を示す完全なコードサンプルがクックブックの [text\\_output/leaders\\_in\\_textline](http://www.pdflib.com/pdflib-cookbook/text-output/leaders-in-textline) ト ピ ッ クにあり ます。
- クックブック テキス ト フ ローの中での点リ ーダの使用例を示す完全なコー ドサンプルがク ッ ク ブ ッ ク の text output/dot leaders with tabs ト ピックにあります。

ニュース電光掲示板のリーダ 別の用例としては、ニュース電光掲示板効果を作成した い場合もあるかもしれません。ここではプラスとスペース「+ 」をリーダに使いましょ う。テキスト行は中央に配置し、リーダはそのテキスト行の前と後に印字させます (alignment={left right})。リーダの左右端は左右の枠に揃い、テキストとの間隔は変動の 可能性があります ([図 8.96](#page-218-0)[b](#page-218-1) 参照)。

<span id="page-218-0"></span>図 8.9 リーダを用いたテキスト行をはめ込む

<span id="page-218-2"></span>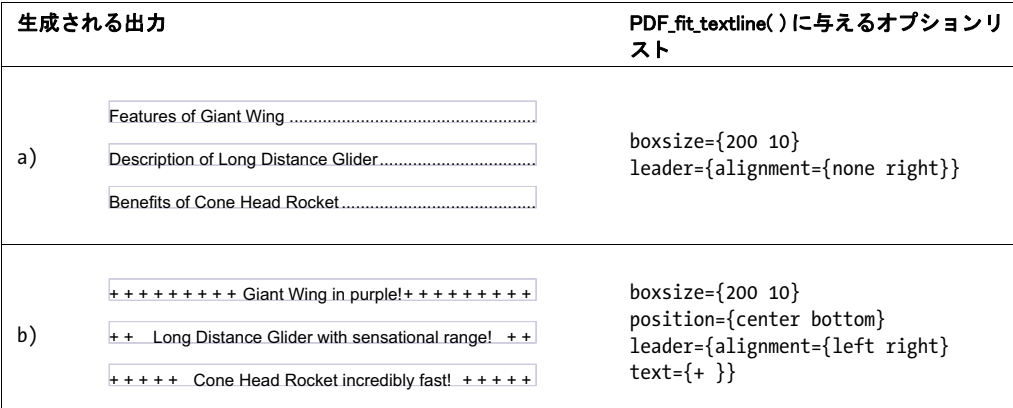

# <span id="page-218-1"></span>**8.1.7** パス上テキス ト

テキストを直線上に配置するのではなく、任意のパス上に配置することもできます。 PDFlib は個々のキャラクタをパス上に、テキストがそのパスの曲線に沿うように配置しま す。 パス上テキス ト を作成するには *PDF\_fit\_textline( )* の *textpath* オプシ ョ ンを用います。 パスはそれ以前に作成済みである必要があり、パスハンドルで表します。パスハンドル は、PDF add path point() および関連するパスオブジェクト関数群で明示的にパスを構築 するか、あるいは既存のラスタ画像内のクリッピングパスのハンドルを取得することに よって作成できます。以下のコード断片は、1個のパスを作成し、テキストをそのパス上 に配置し ます ([図 8.10](#page-218-3) 参照) :

/\* パスを原点に定義 \*/ path = p.add\_path\_point( -1, 0, 0, "move", ""); path = p.add\_path\_point(path, 100, 100, "control", ""); path = p.add\_path\_point(path, 200, 0, "circular", ""); /\* テキストをパス上に配置 \*/ p.fit textline("Long Distance Glider with sensational range!", x, y,

"textpath={path=" + path + "} position={center bottom}");

/\* 例ですのでパスも描いてみせましょう \*/ p.draw path(path, x, y, "stroke strokecolor=dodgerblue");

クックブック 完全なコードサンプルがクックブックの text output/text on a path トピックにありま す。

<span id="page-218-3"></span>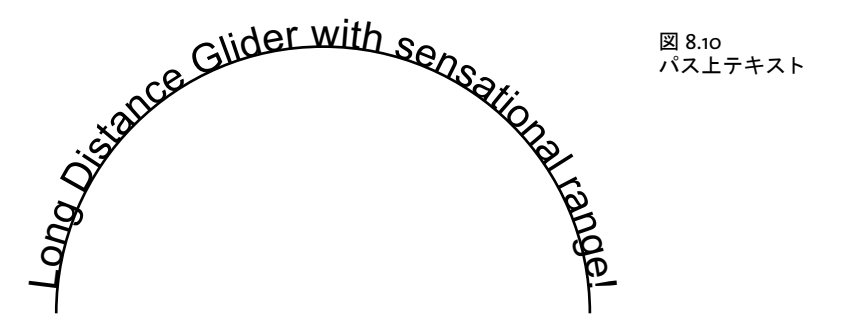

画像のクリッピングパスを用いてテキストを配置 パス関数群でパスオブジェクトを手 作業で構築するのではなく、画像からクリッピングパスを抽出して、そのパス上にテキス ト を配置する こ と もでき ます。 この画像は *honorclippingpath* オプシ ョ ン と と もに読み込 んである必要があり、かつ、求めるパスがその画像のデフォルトのクリッピングパスでな い場合には *clippingpathname* も *PDF\_load\_image( )* に与え る必要があ り ます :

image = p.load\_image("auto", "image.tif", "clippingpathname={path 1}");

/\* 画像のクリッピングパスからパスオブジェクトを作成 \*/ path = (int) p.info\_image(image, "clippingpath", ""); if (path  $== -1)$ 

throw new Exception("エラー : クリッピングパスが見つかりません!");

/\* テキストをパス上に配置 \*/

p.fit textline("Long Distance Glider with sensational range!", x, y, "textpath={path=" + path + "} position={center bottom}");

パスとテキストの間にアキを作る デフォルトでは、PDFlib は個々のキャラクタをパス 上に直接配置します。すなわち、グリフとパスの間にはアキは全くありません。パスとテ キストの間にアキを作りたいときは、キャラクタ枠を延長することができます。これは、 *matchbox* オプシ ョ ンの *boxheight* サブオプシ ョ ンでキ ャ ラ ク タ枠の縦延長を指定する こ とで実現できます。以下のオプションリストはディセンダを考慮に入れています (図8.11 参照) :

p.fit textline("Long Distance Glider with sensational range!", x, y, "textpath={path=" + path + "} position={center bottom} " + "matchbox={boxheight={capheight descender}}");

## **8.1.8** 影付きテキス ト

shadow オプションを用いると、テキストの影付き効果を生み出すことができます。影の 色と、メインテキストからの横・縦距離を、サブオプション内で指定できます:

p.fit textline("Long Distance Glider", x, y, "fillcolor=rosybrown shadow={offset={3, -3}}");

## **8.1.9 Acrobat** で編集できる透かし

クックブック 完全なコードサンプルがクックブックの [text\\_output/watermark](http://www.pdflib.com/pdflib-cookbook/text-output/watermark) トピックにあります。

テキスト行機能を使うと、テキストに対してさまざまな組版オプションを適用することが できます。このテキストは、ページに組み込まれた一部分となり、最終 PDF 文書内で簡

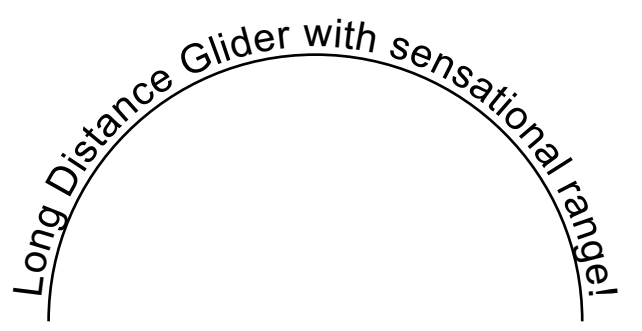

<span id="page-219-0"></span>図 8.11 パス上テキストで、パスとテキ ストの間をあけた

単に編集することはできません。しかし、Acrobat は「透かし」機能を提供しています。 この機能を利用すると、Adobe Acrobat で後で変更や削除できるページ内容を作成できま す (無料の Reader では不可)。 ただし、 こ の機能は PDF 標準 ISO 32000 に含まれている も のではな く 、 Acrobat に実装されている独自拡張です。 ですのでこの機能は、 すべての標 準準拠 PDF ビ ューアで動作する こ と が保証されている ものではあ り ません。

Acrobat の透かしは、 1 行ないし複数のテキス ト 行か、 1 つの画像か、 1 つの PDF ペー ジを、1つのテンプレート (フォーム XObject) 内にラップして、その透かしの組版特性 群の XML 記述を加え る こ と によ って動作し ます。 既存の透かし を Acrobat で編集するに は以下のように操作します:

- > Acrobat DC:「ツール」→「*PDF* を編集」→「透かし」→「更新*...*」または「削除*...*」をク リ ック。
- > Acrobat XI : 「ツール」 → 「ページ」 → 「ページデザイ ンの編集」 → 「透かし」 → 「更 新 *...*」 または 「削除 *...*」 をク リ ック。

すると「透かしを更新」ダイアログが開きますので(図8.12参照)、そこで透かしのテキ ストや、その配置・体裁や、対象とするページ範囲を指定できます。このテキストの体裁 は、このダイアログを用いた後に変わる可能性もあります。なぜなら、このダイアログ は、文字間隔や下線、テキスト表現モードなど、あらゆるテキスト組版オプションに対応 し ているわけではないからです。

この透かしは、画面表示上で、または印刷ページ上で、あるいは両方で印字されるよ う指定することが可能です (この Acrobat のダイアログの中の **「表示方法オブション ...」**)。 これは、適切な画面・印刷設定を施された「透かし」というレイヤーを通じて実現されま す。 ただし PDF/A ・ PDF/X ・ PDF/UA においては、 レ イヤーと レ イヤーオプシ ョ ンには さ まざまな制約が課せられています。

PDFlib は、そのテンプレート機能を拡張することによってこの透かし機能に対応して います。*PDF\_begin\_template\_ext( )* を用いてテンプレー ト を作成する際に、その *watermark* オプションを用いてこれに標識することが可能です。その場合、このテンプレートは、

<span id="page-220-0"></span>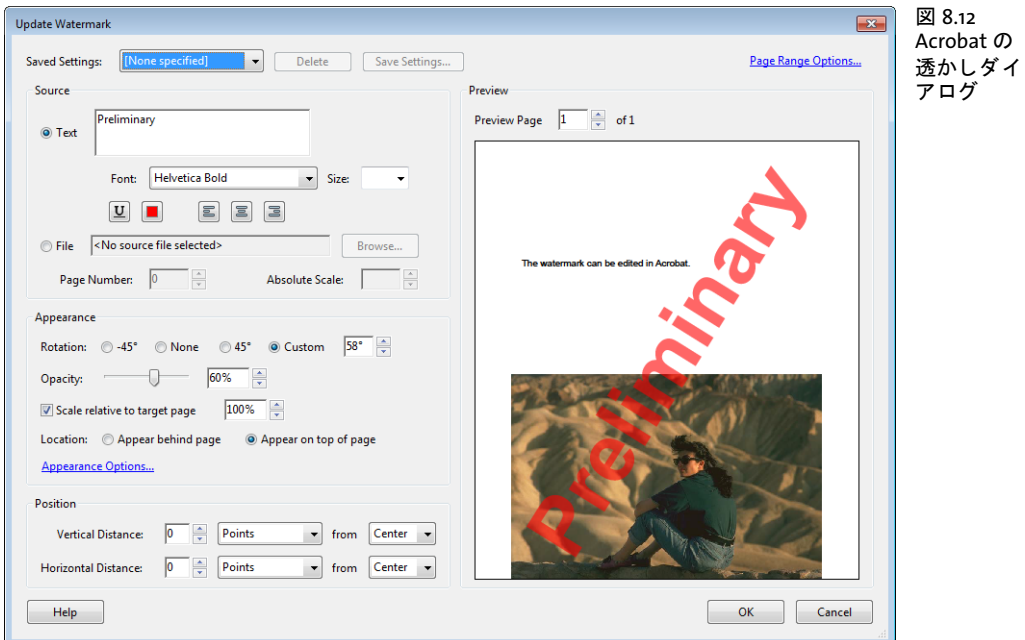

*PDF\_fit\_textline( )* を用いて作成されたただ 1 行のテキス ト のみを内容 と し ている必要があ ります。そうして生成された透かしは、自動的にすべてのページに加えられ(あるいは一 部のページにも可)、 後で Acrobat を用いて変更または削除する こ と が可能です。

#### 注 複数行 ・ 画像 ・ PDF ページを内容とする透かしには現状対応し ていません。

以下のコード 断片は、 編集可能な透かしの定義を演示し ています。 この透かしは、 この透 かしを定義した後に作成されるすべてのページに自動的に追加されます。なお、指定して いる文字サイズは意味を持ちません。なぜなら、こうしてできたテンプレートはいずれに せよそのページ内に収められるからです :

p.begin\_template\_ext(0, 0, "watermark={location=ontop opacity=60%}");

p.fit\_textline("Preliminary", 0, 0,

"fontsize=12 fontname=Helvetica-Bold encoding=unicode fillcolor=red " + "boxsize={595 842} stamp=ll2ur");

p.end\_template\_ext(0, 0);

# **8.2** 複数行のテキス ト フ ロー

<span id="page-222-0"></span>1 行のテキストをページ上に配置する機能だけでなく、PDFlib は、任意の長さのテキスト を配置できるテキストフローという機能にも対応しています。テキストは何行にも、何段 にも、あるいは何ページにもわたることができ、またその見ばえはさまざまなオプション で制御することができます。フォント・サイズ・色といった文字属性を、テキストのどの 部分にでも適用することができます。テキストの両端揃え・片端揃えや、段落のインデン トや、タブ位置といったテキストフロー属性を指定できます。テキストの中にソフトハイ フンで示し た改行機会が考慮されます[。 図 8.13](#page-222-0) [・ 図 8.14](#page-223-0) は、 請求書のさ まざまな部分が ページ上にテキス ト フ ロー機能を用いて配置でき ている さ ま を例示し た ものです。こ う し た出力を制御するためのオプションについて、以下の項で詳しく説明します。

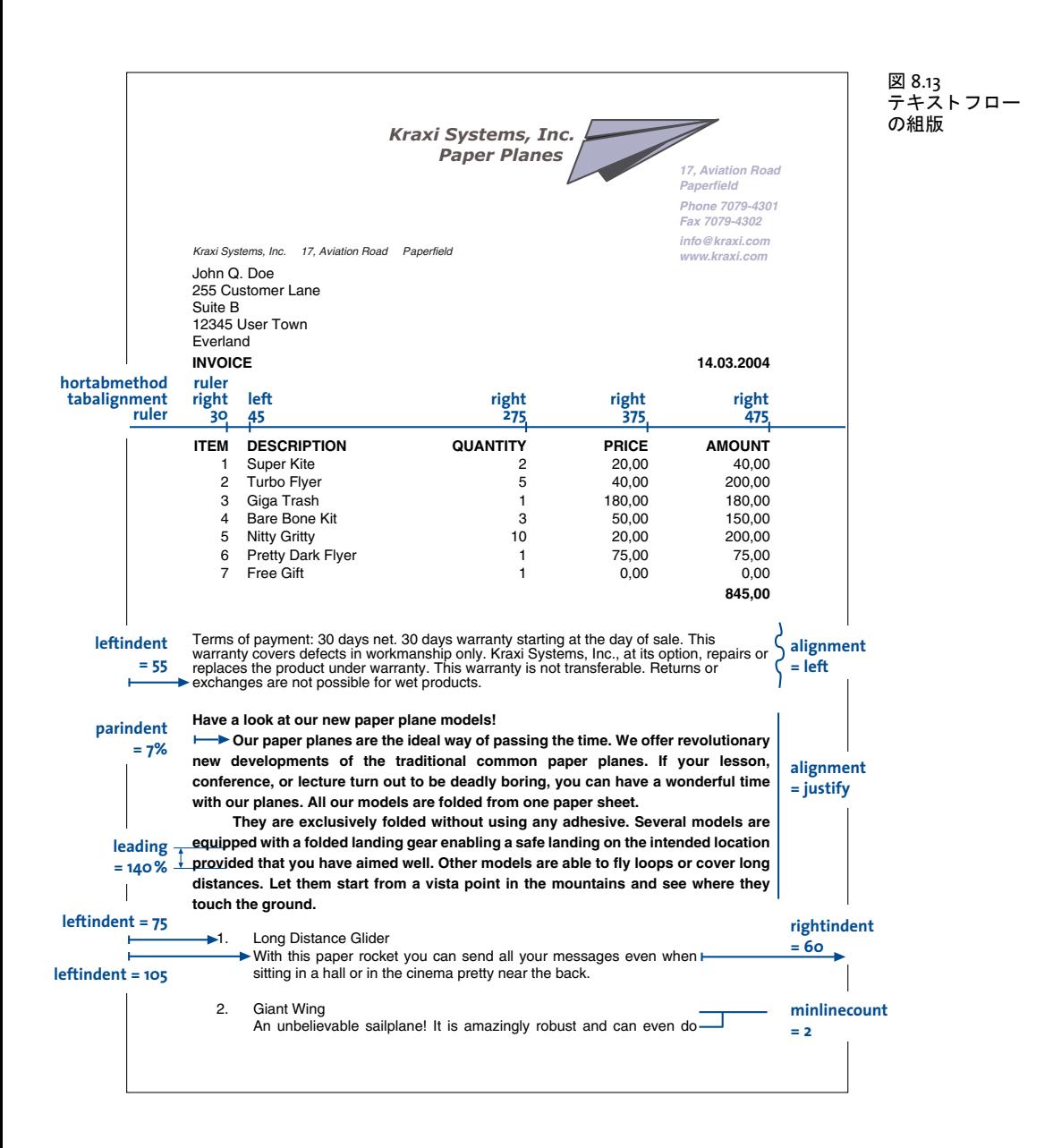

複数行のテキストフローは、1つの長方形 (はめ込み枠という) 内にも複数の長方形内 にも配置することができます。このはめ込み枠は 1 ページ上にあっても複数ページ上に あってもかまいません。テキストフローをページ上に配置するには以下の手順を踏む必要 があります:

- **▶ 関数 PDF add textflow() が、テキストを一部分ずつ、その照応する組版オプションとと** もに受け入れて、そして 1 つのテキストフローオブジェクトを作成してハンドルを返 します。または関数 PDF create\_textflow() が、組版制御のためのインラインオプショ ンを含むこ と のでき る テキ ス ト の全体を、 一度の呼び出しで分析し ます。 これらの関 数ではページ上にテキストは配置されません。
- ► 関数 PDF fit textflow() が、このテキストフローの全部ないし一部を、与えられたはめ 込み枠内に配置します。すべてのテキストを配置するには、この段階を数回繰り返す 必要があるかもしれません。その場合はこの関数を呼び出すたびに新しいはめ込み枠 を与える必要があるでしょう。このはめ込み枠は同じページにあっても別のページに あってもかまいません。
- ► 関数 PDF delete\_textflow() が、テキストフローを文書内に配置した後に、このテキスト フローオブジェクトを削除します。

テキス ト フ ローを作成する ための関数 *PDF\_add/create\_textflow( )* は、組版処理を制御する ためのさまざまなオプションに対応しています。このオプションは関数のオプションリス ト で与え る こ と もでき ますし、あ るいは *PDF\_create\_textflow( )* を使 う と きはテキス ト 内に 「インライン」 オプシ ョ ン と し て入れ込むこ と もでき ます。 *PDF\_info\_textflow( )* を使う と、 組版の結果や、その他テキストフローに関するたくさんの詳細をクエリすることができま す。以下、テキストフローの配置について、いくつかのよくある応用を例にして説明しま す。 テキス ト フ ローオプシ ョ ンの完全な一覧は *PDFlib* リファレンスにあ り ます。

*PDF\_add/create\_textflow( )* で対応し ているオプシ ョ ンの中には *PDF\_fit\_textline( )* と同 様のものがたくさんあります。 ですから 213 ページ「8.1 テキスト行を配置・はめ込む」 の例をあわせてよく把握しておくとよいでしょう。以下の項では、複数行テキストに関係 のあるオプションだけを解説します。

クックブック テキスト出力の諸側面に関するコードサンプルが PDFlib クックブックの [text\\_output](http://www.pdflib.com/pdflib-cookbook/text-output) カテ ゴ リにあり ます。

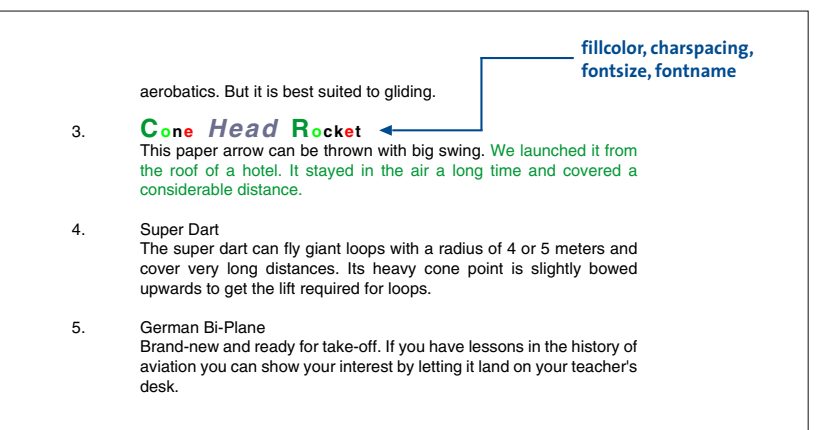

<span id="page-223-0"></span>図 8.14 テキストフロー の組版

### **8.2.1** テキス ト フ ローをはめ込み枠に配置

テキスト枠に対するはめ込み枠は、テキストが配置される領域です。それは PDF fit *textflow( )* の *llx* ・ *lly* ・ *urx* ・ *ury* 引数で指定される長方形領域 と し て定義されます。

テキストを1つのはめ込み枠に配置 簡単な例から始めましょう。以下のコード断片は、 **PDF** add textflow() への呼び出しを 2 回使って、ボールドテキストの部分と標準テキスト の部分をくっつけます。フォント・文字サイズ・エンコーディングを明示的に指定してい ます。1回目の PDF add textflow() への呼び出しでは、 -1 を与えれば、 テキストフローハ ン ド ルが返ってき ますので、その後にも し また *PDF\_add\_textflow( )* を呼び出すと きがあ る な ら それが使えます。 *text1* ・ *text2* には、 印字し たい実際のテキス ト が入っている もの と し ます。

*PDF\_fit\_textflow( )* を使って、でき あがったテキス ト フ ローをページ上のはめ込み枠に、 デフォルトの組版オプションを用いて配置します。

/\* テキストをボールドフォントで追加 \*/ tf = p.add\_textflow(-1, text1, "fontname=Helvetica-Bold fontsize=9 encoding=unicode"); if (tf == -1) throw new Exception("エラー: " + p.get errmsg()); /\* テキストを標準フォントで追加 \*/

```
tf = p.add_textflow(tf, text2, "fontname=Helvetica fontsize=9 encoding=unicode");
if (tf == -1) 
       throw new Exception("エラー: " + p.get_errmsg());
```

```
/* Place all text */
result = p.fit textflow(tf, left x, left y, right x, right y, "");
if (!result.equals("_stop"))
        \{ /^* \dots * / \}
```
p.delete\_textflow(tf);

**テキストを複数ページ上の2つのはめ込み枠に配置** PDF fit textflow() で配置したテキ ス ト がはめ込み枠内に収ま り き ら なかっ た と き は、 出力は中断 さ れて関数は文字列 *\_ boxfull* を返し ます。 PDFlib はすでに配置し たテキス ト の量を記憶し ていて、 この関数が 再び呼ばれた時には残りのテキストを引き続き配置します。この他に、新規ページを作成 する必要も あ るかも しれません。 次のコード断片は、 1 つないし複数のページ上の、 ペー ジあたり2つのはめ込み枠に、1つのテキストフローを、テキストをすべて配置しおわる まで配置する方法を演示し ています [\(図 8.15](#page-225-0) 参照)。

クックブック 完全なコー ドサンプルがク ッ ク ブ ッ クの [text\\_output/starter\\_textflow](http://www.pdflib.com/pdflib-cookbook/text-output/starter-textflow) ト ピッ クにありま す。

> /\* テキスト全部が配置されるまで回る。配置するべきテキストがまだあるなら新規ページを作成。 \* 全ページに2段組を作成。 \*/ do { String optlist = "verticalalign=justify linespreadlimit=120%"; p.begin\_page\_ext(0, 0, "width=a4.width height=a4.height"); /\* 1段目に流し込み \*/

```
result = p.fit_textflow(tf, llx1, lly1, urx1, ury1, optlist);
      /* まだテキストがあるなら2段目に流し込み */
      if (!result.equals("_stop"))
         result = p.fit_textflow(tf, llx2, lly2, urx2, ury2, optlist);
      p.end_page_ext("");
      /* 「_boxfull」ならまだテキストがあるので続ける必要がある。
        * 「_nextpage」は「新規段組を開始」と解釈
       */
} while (result.equals("_boxfull") || result.equals("_nextpage"));
/* エラーかどうかをチェック */
if (!result.equals("_stop"))
{
      /* 枠がとても小さくてテキストが全然入らないときは「_boxempty」が起こる。
      */
      if (result.equals( "_boxempty"))
         throw new Exception("エラー:" + p.get_errmsg());
      else
      {
         /* それ以外の戻り値は「return」オプションによるユーザー終了。
           * これを扱うにはそのためのコードが必要。
          */
      }
}
```

```
p.delete_textflow(tf);
```
## **8.2.2** 段落の組版のオプシ ョ ン

上の例では段落に、デフォルトの設定を用いました。デフォルトは左揃え、行送り 100% (文字サイズそのまま)、などとなっています。

段落の組版を調整したいなら、PDF add textflow() にオプションを追加できます。た とえばテキストを左余白から 15 単位、右余白から 10 単位、インデントしたいとします。 各段落の先頭行はさらに 20 単位インデントしましょう。テキストを両端揃えとし、行送

<span id="page-225-0"></span>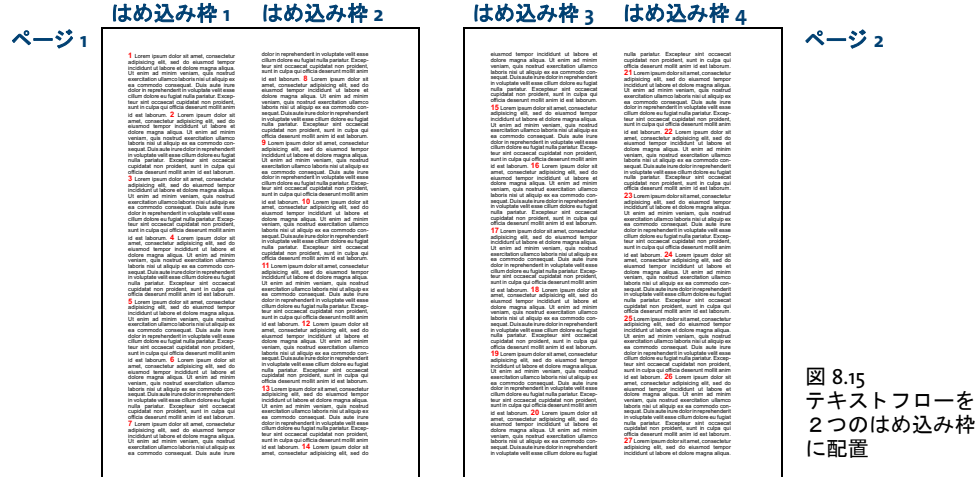

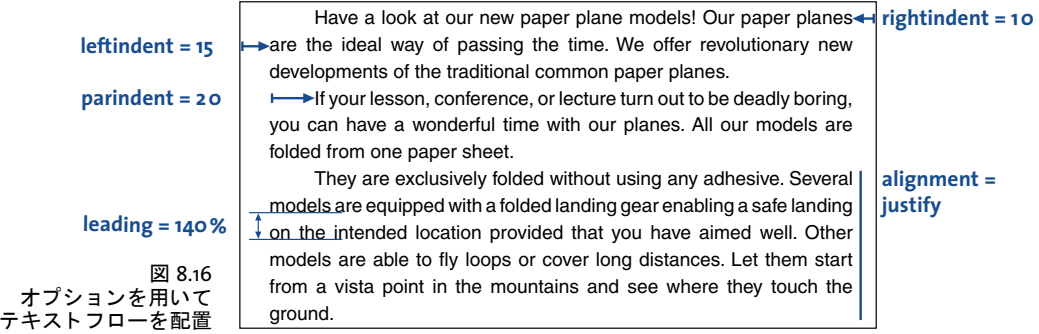

<span id="page-226-0"></span>りは 140% に拡げましょう。そして文字サイズを 8 ポイントに下げます。これを実現する には、PDF add\_textflow() のオプションリストを以下のように拡張します ([図 8.16](#page-226-0) 参照):

```
String optlist =
```
"leftindent=15 rightindent=10 parindent=20 alignment=justify " + "leading=140% fontname=Helvetica fontsize=8 encoding=unicode";

## 8.2.3 インラインオプションリストとマクロ

[図 8.16](#page-226-0) のテキス ト はまだ完璧ではあ り ません。 見出し 「Have a look at our new paper plane models!」を独立した行にして、フォントももっと大きくして、そして中央揃えにしましょ う。これを実現するにはいくつかの方法があります。

PDF\_create\_textflow()にインラインオプションリストを与える ここまでは組版オプ ションは、関数に直接与えるオプションリスト内で指定してきました。今回もこれと同じ やり方を続けるならば、テキストを分割して二度の呼び出しに分ける必要があります。一 度目で見出しを、二度目で残りのテキストを配置するわけです。ですが、場合によって は、 た と えば書式変更箇所が多い と き などは、 この方法は少々面倒かも しれません。

それな らば、*PDF\_add\_texflow( )* のかわり に *PDF\_create\_textflow( )* を使う こ とができま す。PDF create textflow() はテキストと、テキストの中に直接入れ込まれたインラインオ プションというものを解釈します。これは単純にオプションをテキスト内に入れ込むとい うことです。インラインオプションリストはテキスト本体の一部として与えられます。デ フォルトでは、インラインオプションはキャラクタ「く」と「>」ではさみます。それでは 次のように、見出しと残りの段落に対するオプションをテキスト本体の中に入れ込んでみ ましょう。

#### 注 以下作成例ではすべて、インラインオプションリストに色をつけて示します。改段落キャ ラ ク タ を矢印で視覚化し ます。

<leftindent=15 rightindent=10 alignment=center fontname=Helvetica fontsize=12 encoding=winansi>Have a look at our new paper plane models! <alignment=justify fontname=Helvetica leading=140% fontsize=8 encoding=winansi> Our paper planes are the ideal way of passing the time. We offer revolutionary new developments of the traditional common paper planes. <parindent=20>If your lesson, conference, or lecture turn out to be deadly boring, you can have a wonderful time with our planes. All our models are folded from one paper sheet.  $\leftarrow$ They are exclusively folded without using any adhesive. Several models are equipped with a folded landing gear enabling a safe

landing on the intended location provided that you have aimed well. Other models are able to fly loops or cover long distances. Let them start from a vista point in the mountains and see where they touch the ground.

オプシ ョ ン リ ス ト をはさむキャ ラ ク タは *begoptlistchar* ・ *endoptlistchar* オプシ ョ ンで再定 義する こ と ができ ます。*begoptlistchar* オプシ ョ ンにキーワード *none* を与える とオプシ ョ ンリストの検出は完全に無効になります。これは、テキストがインラインオプションリス トをまったく含まない場合に、「<」・「>」を確実に通常のキャラクタとして処理させたい と きに有用です。

記号キャラクタとインラインオプションリスト 記号キャラクタはテキストフローにお いて、インラインオプションリストと組み合わせも使うことができます。インラインオプ ションリストを開始するキャラクタに対するコード (デフォルトでは:「<」 U+003C) は、 encoding=builtin によるフォントに対するテキスト内では記号コードとして解釈されませ ん。これと同じコードの記号グリフを選択するには、テキストフォントに対して利用可能 な回避策がそのまま使えます。すなわち、開始キャラクタを begoptlistchar オプションで 再定義するか、あるいは textlen オプションを用いて記号グリフの数を指定します。なお、 文字参照 (< 等) を回避策として用いることはできません。

マクロ 上記のテキストはいくつかの種類の段落でできています。すなわち見出しと本文 であり、本文にはさらにインデントのあるものとないものとがあります。こうした各種の 段落をそれぞれの形に組版していくわけですが、しかしテキストフローがもっと長ければ 同じ指定を何度もしなければなりません。段落替えのたびに、照応するインラインオプ ション群を書かなくて済むようにするには、インラインオプション群をマクロにまとめれ ば、テキスト内からそのマクロを名前で参照することができます[。図 8.17](#page-227-0) に示すような3 つのマ ク ロ を定義し ま し ょ う 。 *H1* は見出し用、 *Body* は本文段落用、 *Body\_indented* はイ ンデントする段落用です。マクロを利用するには、キャラクタ & をマクロ名の前につけ たものをオプションリストに書きます。以下のコード断片は、上で用いたインラインオプ ション群に従って3つのマクロを定義し、それをテキスト内で利用します:

#### <macro {

H1 {leftindent=15 rightindent=10 alignment=center fontname=Helvetica fontsize=12 encoding=winansi}

Body {leftindent=15 rightindent=10 alignment=justify leading=140%

<span id="page-227-0"></span>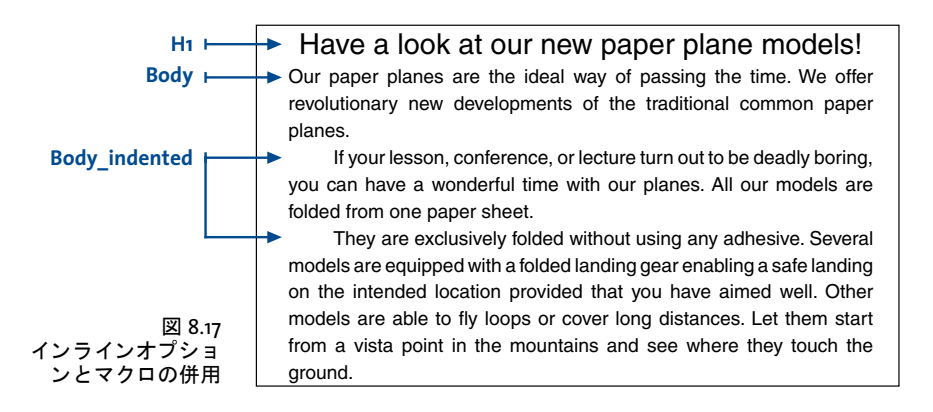

fontname=Helvetica fontsize=8 encoding=winansi}

Body\_indented {parindent=20 leftindent=15 rightindent=10 alignment=justify leading=140% fontname=Helvetica fontsize=8 encoding=winansi} }>

 $\langle 8H1\rangle$ Have a look at our new paper plane models! <&Body>Our paper planes are the ideal way of passing the time. We offer revolutionary new developments of the traditional common paper planes. <&Body\_indented>If your lesson, conference, or lecture turn out to be deadly boring, you can have a wonderful time with our planes. All our models are folded from one paper sheet.  $\leftarrow$ They are exclusively folded without using any adhesive. Several models are equipped with a folded landing gear enabling a safe landing on the intended location provided that you have aimed well. Other models are able to fly loops or cover long distances. Let them start from a vista point in the mountains and see where they touch the ground.

オプションの明示的設定 注意しなければならないのは、マクロの中で設定しなかった オプションではすべて前の値が保持されるということです。オプションが勝手に「継承」 されておかしな副作用を起こさないようにしたければ、そのマクロが必要とする設定をす べて明示的に指定する必要があります。そうすればそのマクロが他のオプションリストと の順序や組み合わせにかかわらずいつも確実に同じように動作するようにすることがで き ます。

あ るいは、 こ の動作を逆に利用し て、 あ る特定の設定群についてはあえて明示的に与 えずに、それぞれの利用箇所における設定が保持されるようにするという方式もありえま す。 た と えば、 フ ォ ン ト 名は指定するけれど も *fontsize* オプシ ョ ンは与えない と い う マク ロを作ってもよいのです。すると、文字サイズをつねに前のテキストと同じにすることが でき ます。

インラインオプションか、関数の引数としてオプションを渡すか テキストフローを利 用する際には、テキストがプログラムコード内にリテラルに書かれているか、それともど こか外部のソースから来るかというのは重大な違いです。また、組版指示がテキストとは 別にあるか、それともテキスト内にあるかというのも重大です。たいていのアプリケー ションではテキストはデータベースのような何らかの外部ソースから来るでしょう。現実 的には2通りの状況が考えられます:

- ▶ テキスト内容が外部ソースから来て、組版オプションはプログラム内にある場合:実 行時に、外部ソースから来る短いテキスト群をプログラム内で合成し、それを組版オ プション群と(関数呼び出しの所で)組み合わせます。
- ▶ テキスト内容も組版オプションも外部ソースから来る場合: 大量のテキストが組版オ プション群を含んだ状態で外部ソースから来ます。組版はテキスト内のインラインオ プション群によって与えられます。インラインオプションは単純なオプションとして 書かれていることもあれば、マクロとして書かれていることもありえます。マクロに 関しては、マクロ定義とマクロ呼び出しとを区別して考える必要があります。そうす ると、面白い中間的形態が作り出せます:テキスト内容は外部ソースから来て組版の ためのマクロ呼び出しもその中に含んでいるのですが、マクロ定義は別に用意してお いて実行時にはじめて与えるようにするのです。この方式の利点は、外部のテキスト に手を加えずに組版を簡単に変更できることです。たとえばグリーティングカードを 作る際など、さまざまなスタイルをマクロで定義しておけば、カードの雰囲気をロマ ンチックにしたり、テクニカルにしたり、その他さまざまに変えることができるでしょ う。

<span id="page-229-0"></span>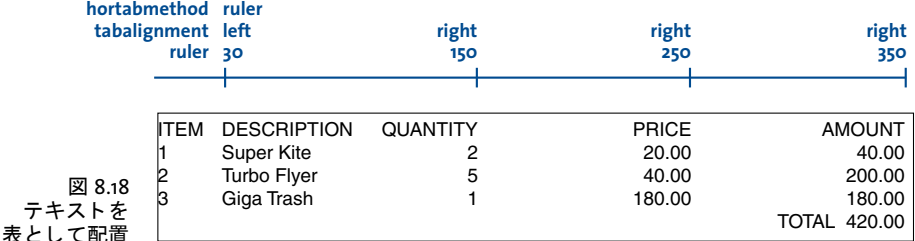

### 8.2.4 タブ位置

次の例ではタブキャラクタを用いて左寄せ・右寄せの列のある簡単な表を配置します。表 は以下のような複数行のテキストを持ち、個々のエントリが互いにタブキャラクタ (矢印 で示す) で区切ってあります:

ITEM  $\rightarrow$  DESCRIPTION  $\rightarrow$  QUANTITY  $\rightarrow$  PRICE  $\rightarrow$  AMOUNT  $\rightarrow$ 1  $\rightarrow$  Super Kite  $\rightarrow$  2  $\rightarrow$  20.00  $\rightarrow$  40.00  $\rightarrow$ 2  $\rightarrow$  Turbo Flyer  $\rightarrow$  5  $\rightarrow$  40.00  $\rightarrow$  200.00  $\rightarrow$  $3 \rightarrow$  Giga Trash  $\rightarrow$  1  $\rightarrow$  180.00  $\rightarrow$  180.00  $\rightarrow$  $\rightarrow$   $\rightarrow$  TOTAL 420.00

この簡単な表を配置するには、PDF add/create\_textflow() で以下のオプションリストを 用います。 *ruler* オプシ ョ ンがタブ位置を定義し てお り 、 *tabalignment* がタブ位置の整列 方向を指定しており、hortabmethod オプションがタブ位置の処理方式を指定しています (出力を[図 8.18](#page-229-0) に示し ます) :

String optlist = "ruler={30 150 250 350} " + "tabalignment={left right right right} " + "hortabmethod=ruler leading=120% fontname=Helvetica fontsize=9 encoding=winansi";

クックブック 完全なコードサンプルがクックブックの [text\\_output/tabstops\\_in\\_text](http://www.pdflib.com/pdflib-cookbook/text-output/tabstops-in-text) トピックにありま す。

注 複雑な表を作成するには PDFlib の表機能を推奨し ます (244 ページ 「8.3 [表の組版」 参](#page-243-0)照)。

### <u>8.2.5 番号付きリストと段落間隔</u>

インラ インオプシ ョ ン*leftindent*を用いて番号付き リ ス ト を組む方法を以下に示し ます([図](#page-230-0) [8.19](#page-230-0) 参照) :

1.<leftindent 10>Long Distance Glider: With this paper rocket you can send all your messages even when sitting in a hall or in the cinema pretty near the back.  $\leftarrow$ <leftindent 0>2.<leftindent 10>Giant Wing: An unbelievable sailplane! It is amazingly robust and can even do aerobatics. But it is best suited to gliding. <leftindent 0>3.<leftindent 10>Cone Head Rocket: This paper arrow can be thrown with big swing. We launched it from the roof of a hotel. It stayed in the air a long time and covered a considerable distance.

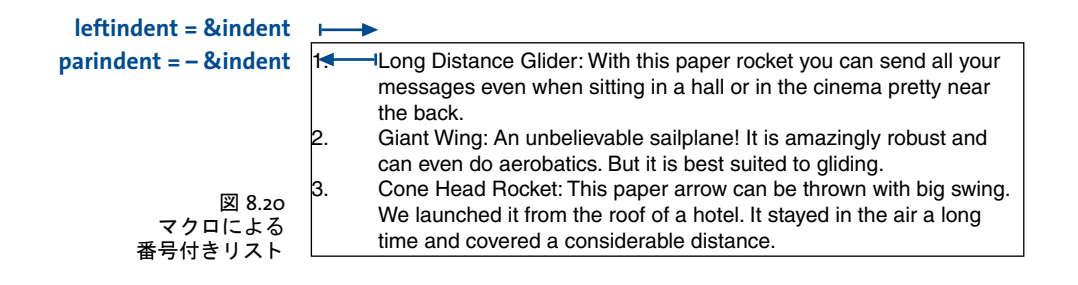

<span id="page-230-1"></span>クックブック 箇条書きリストと番号付きリストの完全なコードサンプルがクックブックのtext output/ bulleted list · text output/numbered list ト ピックにあります。

> インデント値を設定したり取り消したりしなければならないのが面倒です。しかも各段落 ごとに行わなければならないのですからなおさらです。もっとエレガントな解決法として は *list* と い う マ ク ロ を定義し ます。 あわせて便宜のためマ ク ロ *indent* を定義し、 定数 と し て使用します。以下のようなマクロの定義になります:

<macro { indent {25}

```
list {parindent=-&indent leftindent=&indent hortabsize=&indent 
hortabmethod=ruler ruler={&indent}}
}>
\langle&list>1. \rightarrow Long Distance Glider: With this paper rocket you can send all your messages
```
even when sitting in a hall or in the cinema pretty near the back.  $\leftarrow$ 2.  $\rightarrow$  Giant Wing: An unbelievable sailplane! It is amazingly robust and can even do

aerobatics. But it is best suited to gliding.  $\leftarrow$ 

3.  $\rightarrow$  Cone Head Rocket: This paper arrow can be thrown with big swing. We launched it from the roof of a hotel. It stayed in the air a long time and covered a considerable distance.

*leftindent* オプシ ョ ンで左余白からの間隔を指定し ています。 *parindent* オプシ ョ ンには、 leftindent を負値にしたものを設定し、各段落の先頭行のインデントを打ち消しています。 オプシ ョ ン *hortabsize* ・ *hortabmethod* ・ *ruler* では、 *leftindent* に照応し た タブ位置を指定 しています。これによって、番号の後のテキストは、leftindent で指定した分だけインデ ン ト される よ う にな り ます[。図 8.20](#page-230-1) に *parindent*・*leftindent* オプシ ョ ンの作用を示し ます。

2つの段落の間隔を設定 多くの場合、となりあった段落の間隔は、段落の中の行間よ り も、 広 く と り たい も のです。 こ れを実現する には、 空の行を挿入し て (*nextline* オプ シ ョ ンで作成でき ます) 、 その空行に適切な行送 り 値を設定し ます。 この値は、 直前の段

- 1. Long Distance Glider: With this paper rocket you can send all your messages even when sitting in a hall or in the cinema pretty near the back.
- 2. Giant Wing: An unbelievable sailplane! It is amazingly robust and can even do aerobatics. But it is best suited to gliding.
- 3. Cone Head Rocket: This paper arrow can be thrown with big swing. We launched it from the roof of a hotel. It stayed in the air a long time and covered a considerable distance.

<span id="page-230-0"></span>図 8.19 番号付きリスト 落の最終行のベースラインと、空行のベースラインとの間隔です。以下の例は、2 つの段 落の間に 80% のアキを作ります(ここで 100% は、もっとも最近に設定された文字サイズ の値に等しい) :

1.  $\rightarrow$  Long Distance Glider: With this paper rocket you can send all your messages even when sitting in a hall or in the cinema pretty near the back. <nextline leading=80%><nextparagraph leading=100%>2. Giant Wing: An unbelievable sailplane! It is amazingly robust and can even do aerobatics. But it is best suited to gliding.

#### クックブック 完全なコードサンプルがクックブックのtext output/distance between paragraphs トピッ クにあり ます。

## 8.2.6 制御キャラクタとキャラクタマッピング

テキストフロー内で制御キャラクタ テキストフローの中ではさまざまなキャラクタが 特別な扱いを受けます。PDFlib はシンボリックキャラクタ名に対応しており、これはその 照応する文字コードのかわりとして charmapping オプション (テキストを処理する前にそ の中のキャラクタを置換できるオプション。後述)内で用いることができます[。表 8.1](#page-232-0) に、 テキストフロー関数群が評価するすべての制御キャラクタを、それぞれのシンボリック名 と意味説明とともに挙げてあります。1つのオプションリストの中で同じオプションを複 数回使うことはできませんが、複数のオプションリストを連続して与えることは可能で す。たとえば以下の並びは空行を作成します:

<nextline><nextline>

キャ ラ ク タかキャ ラ ク タ列をマ ッ ピング **/** 除去 *charmapping* オプシ ョ ンを使う と、 テ キスト内のキャラクタを、別のキャラクタへマップしたり、除去したりすることができま す。まずは簡単な場合から始めることにして、テキスト内のすべてのタブをスペースへ マップしてみましょう。これを行うには charmapping オプションを以下のようにします:

#### charmapping={hortab space}

このコマンドではシンボリックキャラクタ名 hortab·space を用いています。複数のマッ ピングを一度に行うには、以下のコマンドのようにすれば、すべてのタブと改行キャラク タ列をスペースに置換することができます:

charmapping={hortab space CRLF space LF space CR space}

以下のコマンドはすべてのソフトハイフンを削除します:

charmapping={shy {shy 0}}

タブ 1 つにつき スペース 4 つに置換し ます :

charmapping={hortab {space 4}}

任意長の連続 linefeed キャラクタ列を1個の linefeed キャラクタに縮めます:

charmapping={linefeed {linefeed -1}}

CRLF キャラクタ列をそれぞれ1個のスペースに置換します: charmapping={CRLF {space -1}}

<span id="page-232-0"></span>表 8.1 テキストフロー内の制御キャラクタとその意味

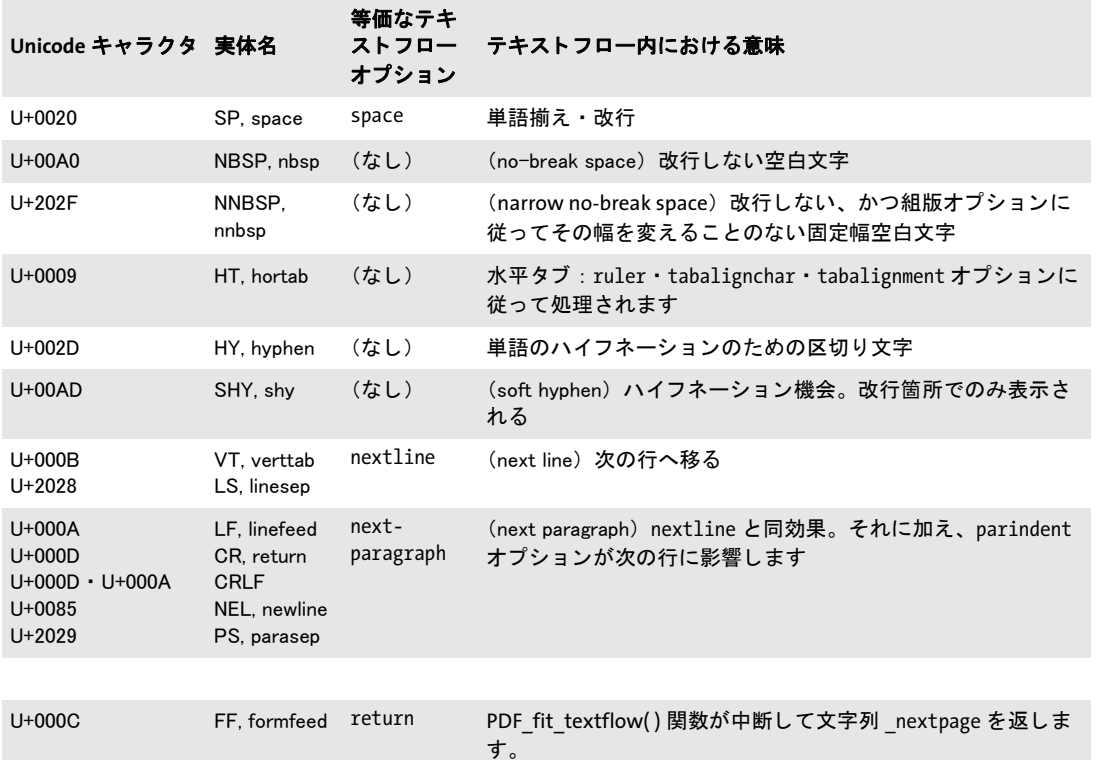

この最後の例についてもう少し詳しく見てみましょう。たとえばどこかからテキストを受 け取った時、何か他のソフトウェアのせいで行の途中に改行がブツブツ入っていたとした ら、そのままでは適切に組版ができません。適切にはめ込み枠内での組版が行えるように するには、これらの改行をスペースに置換したいところです。これを行うため、任意長の 連続改行を1個のスペースに置換しましょう。はじめのテキストは以下のようなものだと します :

To fold the famous rocket looper proceed as follows:  $\leftrightarrow$ Take a sheet of paper. Fold it  $\leftrightarrow$ lengthwise in the middle. Then, fold down the upper corners. Fold the  $\leftrightarrow$ long sides inwards that the points A and B meet on the central fold.

以下のコード断片は、無駄な改行キャラクタを置換したうえでできたテキストを組版する 方法を演示しています:

```
/* オプションリストを組み立て */
String optlist = "fontname=Helvetica fontsize=9 encoding=winansi alignment=justify "
                  "charmapping {CRLF {space -1}}"
/* テキストフローをはめ込み枠に配置 */
textflow = p.add_textflow(-1, text, optlist);
if (textflow == -1)
       throw new Exception("エラー: " + p.get errmsg());
```
To fold the famous rocket looper proceed as follows:

Take a sheet of paper. Fold it lengthwise in the middle. Then, fold down the upper corners. Fold the long sides inwards that the points A and B meet on the central fold.

<span id="page-233-0"></span>図 8.21 上:無駄な改行のあるテキスト

To fold the famous rocket looper proceed as follows: Take a sheet of paper. Fold it lengthwise in the middle. Then, fold down the upper corners. Fold the long sides inwards that the points A and B meet on the central fold.

下: charmapping オプションで 改行を置換したもの

result = p.fit\_textflow(textflow, left\_x, left\_y, right\_x, right\_y, ""); if (!result.equals("\_stop"))  $\{$  /\* ... \*/ }

p.delete\_textflow(textflow);

[図 8.21](#page-233-0) に、 処置前のテキス ト のテキス ト フ ロー出力と、 *charmapping* オプシ ョ ンによる 改善後の出力とを示します。

## **8.2.7** ハイフネーシ ョ ン

PDFlib は自動的にテキストのハイフネーションを行う能力は持ちませんが、テキスト内で ソフトハイフンキャラクタによって明示的にハイフネーション機会が示されている場合 にはそこで単語を分割することができます。ソフトハイフンキャラクタは Unicode では位 置 *U+00AD* にあ り ますが、非 Unicode 環境でソ フ ト ハイ フンを指定し たい場合にも、 い く つかの方式が利用可能です :

- > *cp1250*~*cp1258*(*winansi* を含む) と *iso8859-1*~*iso8859-16*のすべてのエン コーデ ィ ング ではソ フ ト ハイ フンは 10 進で 173、 8 進で 255、 16 進で 0xAD にあ り ます。
- ► *ebcdicエ*ンコーディングではソフトハイフンは10進で202、8進で312、16進で0xCAにあ り ます。
- ▶ エンコーディングがソフトハイフンキャラクタを含んでいない場合は(たとえば *macroman*)、 文字実体を用いる こ と ができ ます : *­*

グリフ *U+ooAD* がそのフォント内で得られる場合にはそれが、そうでない場合には U+oo2D がハイフンキャラクタとして使われます。 ソフトハイフンで示されたハイフネー ション機会でなくても、単語は強制的にハイフネーションされることがあります。これは 単語間隔伸縮や長体など、他の調整手段がうまくいかなかった極端な場合に起こります。

テキスト両端揃えでハイフンキャラクタがある場合とない場合 以下の例では、以下の テキストを両端揃えで印字させます。テキストにはソフトハイフンキャラクタを適宜入れ てあります(ここではダッシュで視覚化しています):

Our paper planes are the ideal way of pas  $-$  sing the time. We offer revolu  $-$  tionary brand new dev  $-$  elop  $-$  ments of the tradi  $-$  tional common paper planes. If your lesson,  $\text{cone}$  - rence, or lecture turn out to be deadly boring, you can have a wonder - ful time with our planes. All our models are folded from one paper sheet. They are exclu - sively folded without using any adhe  $-$  sive. Several models are equip  $-$  ped with a folded landing gear enab  $-$  ling a safe landing on the intended loca  $-$  tion provided that you

Our paper planes are the ideal way of passing the time. We offer revolutionary brand new developments of the traditional common paper planes. I your lesson, conference, or lecture turn out to be deadly boring, you can have a wonderful time with our planes. All our models are folded from one paper<br>sheet. They are exclusively folded sheet. They are exclusively without using any adhesive. Severa models are equipped with a folded landing gear enabling a safe landing on the intended location provided that you have aimed well. Other models an able to fly loops or cover long distances. Let them start from a vista point in the mountains and see where they touch the ground.

Our paper planes are the ideal way o passing the time. We offer revolutionary brand new developments of the traditional common paper planes. I your lesson, conference, or lecture turn out to be deadly boring, you can have a wonderful time with our planes. All our models are folded from one paper sheet. They are exclusively folded without using any adhesive. Several models are equipped with a folded landing gear enabling a safe landing on the intended location provided that you have aimed well. Other models are able to fly loops or cover long distances. Let them start from a vista point in the mountains and see where they touch the ground.

<span id="page-234-1"></span>図 8.22 テキスト両端揃えでソフトハイフンあり。 デフォルト設定と広いはめ込み枠を使用。 <span id="page-234-0"></span>図 8.23 テキスト両端揃えでソフトハイフンなし。 デフォルト設定と広いはめ込み枠を使用。

have aimed well. Other models are able to fly loops or cover long dist - ances. Let them start from a vista point in the mount  $-$  ains and see where they touch the ground.

[図 8.22](#page-234-1) に、テキスト両端揃えのデフォルト設定で生成されたテキスト出力を示します。完 壁な見ばえとなっています。なぜなら条件が最適だからです:はめ込み枠枠が充分広く て、しかも、明示的なハイフネーション機会をソフトハイフンキャラクタで指定してある からです。図 8.23 を見ると、明示的ソフトハイフンがない場合でも出力はおおむね良好 です。オプションリストはどちらの場合も以下のようになります:

fontname=Helvetica fontsize=9 encoding=winansi alignment=justify

## 8.2.8 ウィドー行・オーファン行

1つの段落の先頭の1行 (ないし複数行)だけが段またはページの下端に現れるとき、こ れをオーファンといいます。同様に、1つの段落の末尾の1行 (ないし複数行) が次の段 またはページの先頭に現れるとき、これをウィドーといいます。高品質な文字組版におい て、孤立したオーファン行またはウィドー行は望ましくないと考えられています。

オーファン制御 テキストフローオプション minlinecount は、はめ込み枠の末尾段落の 最少行数を指定します。行がそれよりも少ない場合には、それらは次のはめ込み枠の中に 配置されます。値 *minlinecount=2* を用いる と、はめ込み枠の末尾の段落の 1 行のオーフ ァ ン行を避ける こ と ができ ます。

ウィドー制御 PDFlib は、将来のテキストフロー配置について何も知りませんので、ウィ ドー行を直接制御することはできません。しかし、クライアントコード内に以下の仕組み でウィドー制御を実装することは可能です :

- ▶ テキストフローの先頭部分を、先頭はめ込み枠内へブラインドモード (オプション *blind=true*) で、 すなわち実際の出力を生成せずにはめ込みます。
- ▶ テキストフローの次の部分を、2番目のはめ込み枠内へブラインドモードではめ込みま す。 *PDF\_info\_textflow( )* をキーワード *firstparalinecount* と と もに呼び出すこ と によ っ て、この2番目のはめ込み枠の先頭段落の行数をクエリします。もしこの結果が1な らば、1 行ウィドーを見つけたことになります。
- **► そうであれば、先頭はめ込み枠へrewindオプションを用いて戻ることができますので、** アルゴリズムで、ウィドー行を避けるためにはめ込みオプション群を調整する必要が

#### 8.2 複数行のテキストフロー 235

あ り ます。 た と えばこれは、 先頭はめ込み枠内の行数を *maxlines* オプシ ョ ンを用いて 減らすこ と によ って実現でき ます。

クックブック 完全なコードサンプルがクックブックの text output/widows and orphans トピックにあり ます。

## **8.2.9** 標準改行アルゴ リズムの制御

PDFlib は洗練された改行アルゴリズムを実装しています。改行アルゴリズムを制御するテ キストフローオプションを[表 8.2](#page-235-0) に挙げます

改行規則 1 つの単語、ないし両端をスペースキャラクタで挟まれた一連のテキストが、 1つの行に収まりきらない場合、次の行へ送る必要が出てきます。このような状況で改行 アルゴリズムは、どのキャラクタの後で改行が可能かを決定します。

た と えば、 *-12+235/8\*45* のよ う な数式は絶対に途中で改行されませんが、 一方、 文字列 *PDF-345+LIBRARY* はマイナスの所で次行に送られる可能性があ り ます。 テキス ト がソ フ ト ハイフンキャラクタを含んでいればそのうちのいずれかの後で改行される可能性もあり ます。

括弧と引用符については、開く所と閉じる所とで規則が異なります:括弧や引用符が 開く所では改行機会は一切与えられません。引用符については、どれが開いてどれが閉じ ているのかを判定する手段として、引用符のペアを数えていく仕組みになっています。

#### <span id="page-235-0"></span>表 8.2 改行アルゴリズムを制御するためのオプション

 $\ddot{\phantom{a}}$ 

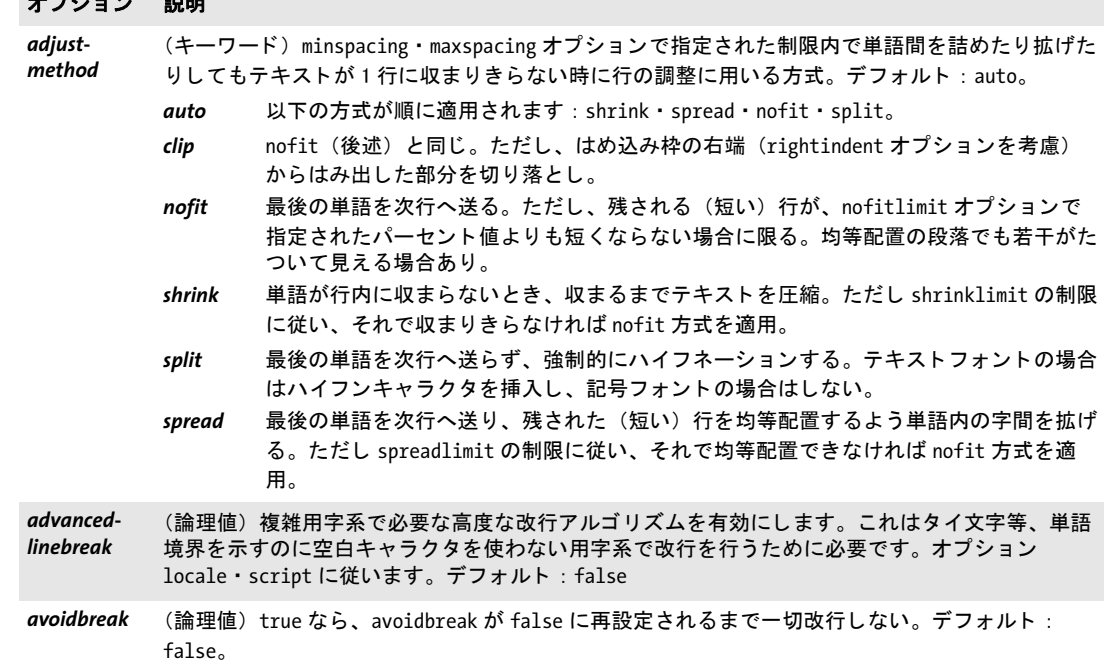

表 8.2 改行アルゴリズムを制御するためのオプション

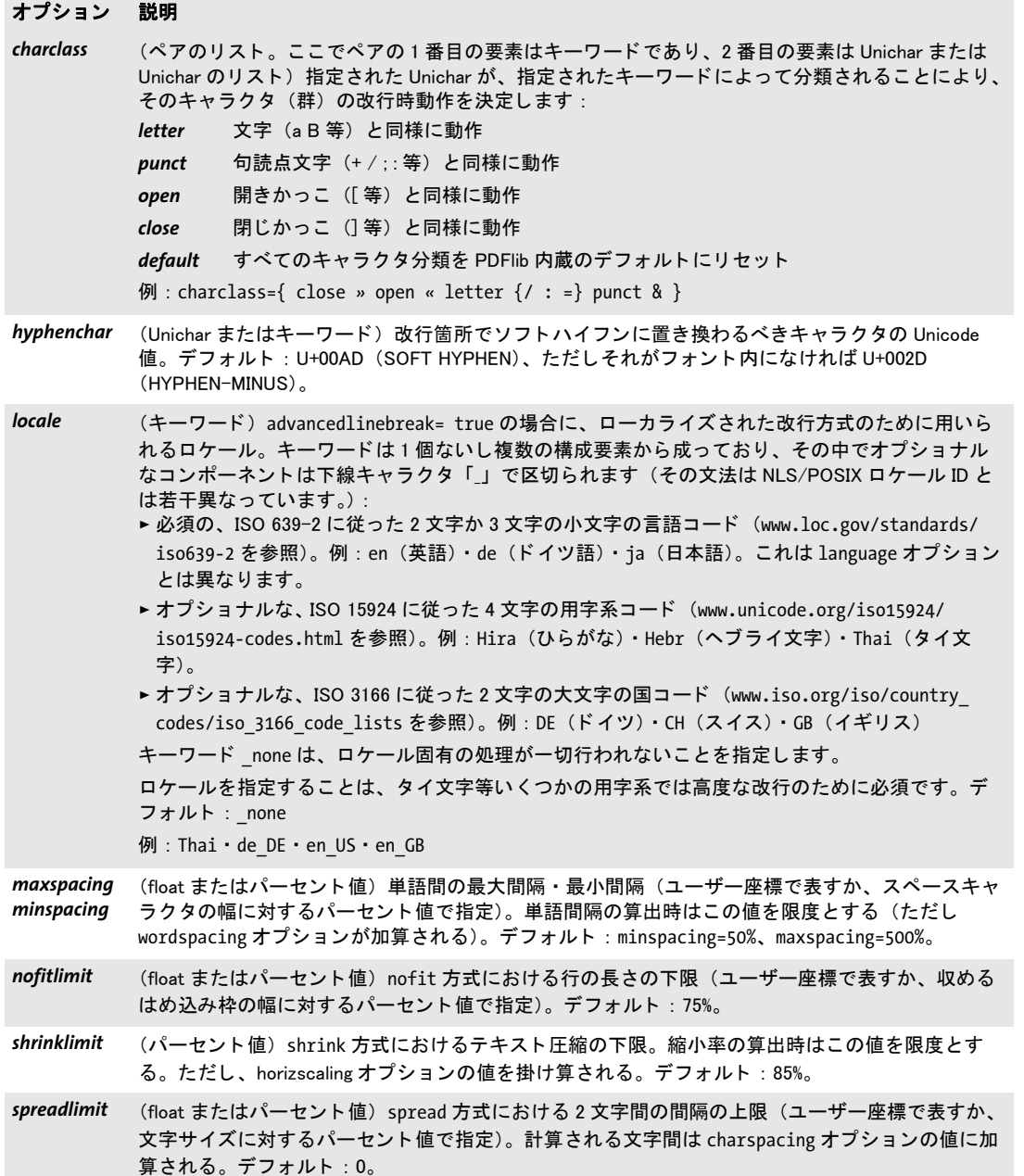

インラインオプションリストは通常は改行機会を生み出しません。それは単語内での オプション変更を可能にするためです。ただし、オプションリストがスペースキャラクタ で挟まれている場合はオプションリストの開始位置に改行機会があります。もしそのオプ シ ョ ン リ ス ト で改行が起き て しかも *alignment=justify* の場合、オプシ ョ ン リ ス ト の前にあ るスペース群は破棄されます。 オプションリストの後のスペース群は保持され、次行先頭 に表れます。

<span id="page-237-0"></span>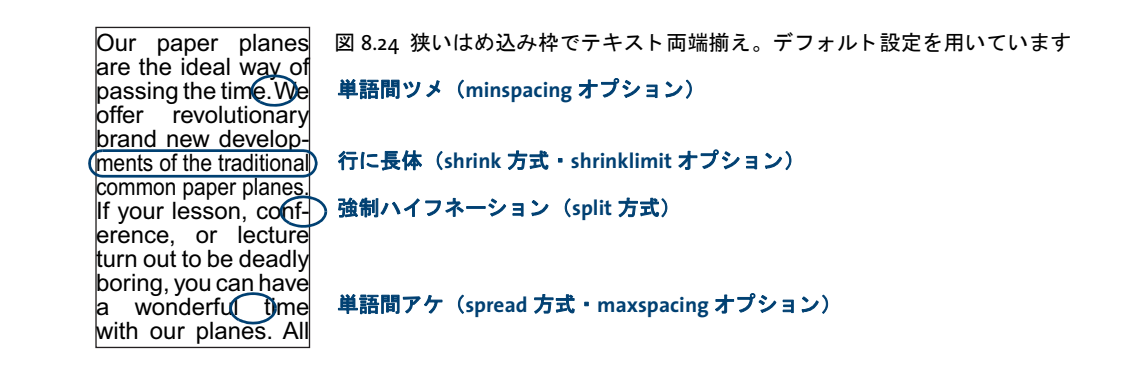

**改行を防止** charclass オプションを使うと、テキストフローが特定のキャラクタの後で 改行されるのを防止することができます。たとえば、以下のオプションはキャラクタ / の 直後での改行を防止します:

charclass={letter /}

ひ とつなが り のテキス ト が複数行に泣き別れて し ま う のを防ぐには、それを *avoidbreak* ~ *noavoidbreak* で く く る と い う 方法があ り ます。

### - クックブック 完全なコードサンプルがクックブックの [text\\_output/avoid\\_linebreaking](http://www.pdflib.com/pdflib-cookbook/text-output/avoid-linebreaking) トピックにあり ます。

日中韓テキストの組版 テキストフローエンジンは、日中韓テキストを扱えるように作 られているので、Unicode 標準の通り、日中韓キャラクタを表意文字として適切に取り扱 います。その結果、日中韓テキストはけっしてハイフネーションされません。組版の品質 を高めるため、日中韓テキストでテキストフローを使うときは、以下の組版オプションを 推奨します。こうすると、欧文テキストが混在していてもそこでハイフネーションが行わ れなくなり、また、均等に間隔をあけたテキスト出力が作成されます:

hyphenchar=none alignment=justify shrinklimit=100% spreadlimit=100%

縦書きはテキス ト フ ローでは対応し ていません。

狭いはめ込み枠でテキスト両端揃え はめ込み枠が狭ければ狭いほど、両端揃えのテキ ストを制御するためのオプションが重要になっていきます。図 8.24 は、狭いはめ込み枠 でテキス ト がさ まざまな方式で両端揃え された出力結果を例示し ています[。 図 8.24](#page-237-0) のオ プシ ョ ン設定は基本的におおむね良好ですが、 ただ、 *maxspacing* がやや広すぎ る単語間 隔を与えているのが気になります。とはいえ、狭いはめ込み枠に対してはこれはこのまま にしておくことを推奨します。でないと、split 方式による見苦しい強制ハイフネーション の発生頻度が高まるでしょう。

はめ込み枠が狭すぎるために不適切な箇所が強制ハイフネーションされてしまう場合 は、対処を考慮して、ソフトハイフンを入れるなり、テキスト両端揃えを制御するオプ ションを変えるなりする必要があるでしょう。

テキスト両端揃えで shrinklimit オプション 見た目にもっとも受け入れやすい解決策 は *shrinklimit* オプシ ョ ンを小さ く する こ と でし ょ う 。 このオプシ ョ ンは、 *shrink* 方式でか かる長体の割合の下限を指定する ものです[。 図 8.25](#page-238-0)[a](#page-238-1) は、 テキス ト に *shrinklimit=50%* ま で長体をかけることで強制ハイフネーションを防いでいる様子を示しています。

テキスト両端揃えで spreadlimit オプション 字間を拡げることで改行を制御するのも 一つの方法です。 これは *spread* 方式で行われ、*spreadlimit* オプシ ョ ンで制御されます。 し かし この方式は美し く ないのでめったに使われないでし ょ う [。 図 8.25](#page-238-0)[b](#page-238-2) は、 *spreadlimit=5* を使って、字間の最大を非常に広く5単位とした例です。

<span id="page-238-0"></span>図 8.25 狭いはめ込み枠内の両端揃えテキストのためのオプション

<span id="page-238-2"></span><span id="page-238-1"></span>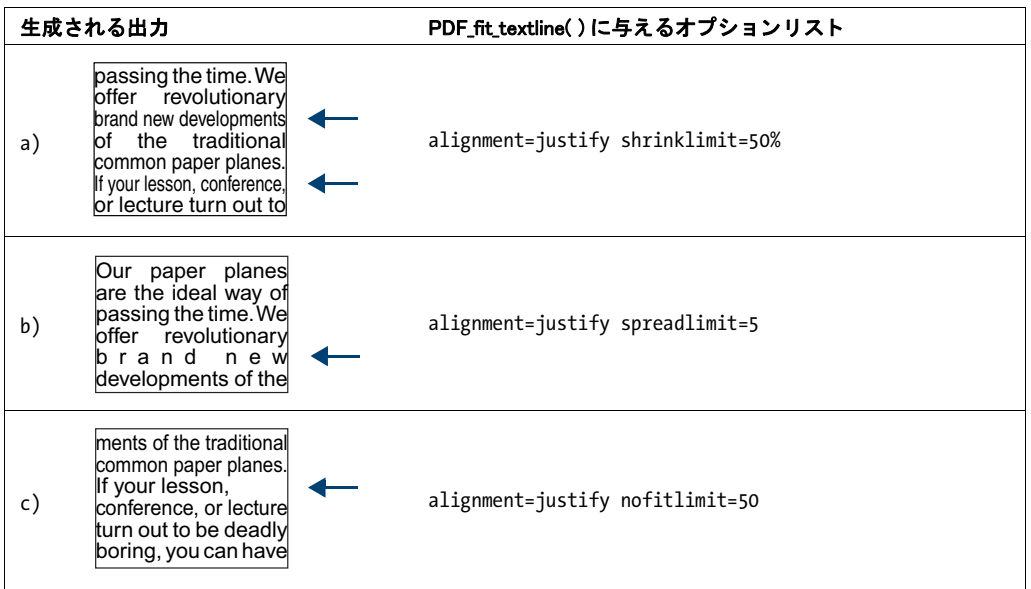

<span id="page-238-3"></span>テキス ト 両端揃えで **nofitlimit** オプショ ン *nofitlimit* オプシ ョ ンは、 *nofit* 方式が適用さ れた と きの行の最小の幅を制御する ものです。 はめ込み枠が非常に狭い場合は、 これをデ フォルト値 75% から下げたほうが強制ハイフネーションよりはましです。図 8.25[c](#page-238-3) は、行 の最小幅 50% を指定した場合の出力結果を示しています。

### **8.2.10** 高度な用字系固有の改行

PDFlib は、標準の改行アルゴリズムに加えて、追加の改行アルゴリズムを実装していま す。この高度な改行アルゴリズムは、いくつかの用字系では必須であり、また、必須でな いその他の用字系 / ロケールの組み合わせのなかにも、これにより改行動作が改善される ものがあります。これは advancedlinebreak オプションで有効にすることができます。改 行はテキストの言語に依存しますので、高度な改行アルゴリズムは script オプション[\(表](#page-166-0) [6.2](#page-166-0) 参照) と locale オプション (PDFlib リファレンス参照) に従います。高度な改行は、 以下の状況において正しい改行機会を決定し ます :

▶ タイ文字等、テキスト内の空白キャラクタの存在に改行が依拠しない用字系に対して。 以下のテキストフローオプションは、タイ文字に対して高度な改行を有効にします:

<advancedlinebreak script=thai locale=tha>

► 仏文テキスト内で引用符として用いられる <>> ギユメキャラクタ等、ある特定の句読点 キャラクタの特別な扱いを必要とする用字系 / ロケールの組み合わせにおいて。下記 のテキストフローオプションは、仏文テキストに対して高度な改行を有効にします。そ の結果、単語を囲うギユメキャラクタが行末で単語と泣き別れしなくなります:

<advancedlinebreak script=latn locale=fr>

*locale* テキストフローオプションは language テキストオプション ([表 6.3](#page-168-0) 参照) と違うこ と に留意し て く ださい : *locale* オプシ ョ ンは同じ 3 文字の言語識別子で始ま る こ と ができ ますが、1 個ないし 2 個の追加部分を任意に含むこ と もでき ます。ただし、これらが PDFlib で必要になる こ と はまれです。

### <u>8.2.11 テキストをパス・画像に回り込ませる</u>

回り込み機能を利用すると、任意の形状にテキストを入れたり、テキストをパスに回り込 ませることができます。範囲枠、明示的な長方形 / 多角形 / 円 / 曲線、パスオブジェクト のいずれかを用いて、テキストフローに対する回り込み領域を指定することができます。 画像が ク リ ッ ピングパス を内蔵し ている場合には、テキス ト をその画像のク リ ッ ピングパ スに自動的に回り込ませることも可能です。

範囲枠を持つ画像にテキストを回り込ませる 最初の作成例として、テキストフローの 中に画像を配置して、テキストをその画像全体のまわりに回り込ませてみましょう。まず 画像を読み込み、 枠内の希望の位置に配置し ます。 こ の画像を後で名前で参照する ため に、 オプシ ョ ン リ ス ト *matchbox={name=img margin=-5}* で、 画像をはめ込む際に *img* と いう範囲枠を定義し、5単位の余白を指定しましょう:

result =  $p.fit$  image(image, 50, 35, "boxsize={80 46} fitmethod=meet position=center matchbox={name=img margin=-5}");

テキス ト フ ローを追加し ます。 そし てそれを、 以下のよ う に、 画像のはめ込み枠 *img* を回 り込むべき領域として wrap オプションを使って配置しましょう ([図 8.26](#page-239-0) 参照):

result = p.fit textflow(textflow, left\_x, left\_y, right\_x, right\_y, "wrap={usematchboxes={{img}}}");

テキストを配置する前に、同じ範囲枠名を使ってさらにほかの画像をはめ込んでいくこと もできます。その場合、テキストはすべての画像を回り込みます。

#### クックブック 完全なコー ド サンプルがク ッ ク ブ ッ クの[text\\_output/wrap\\_text\\_around\\_images](http://www.pdflib.com/pdflib-cookbook/text-output/wrap-text-around-images) トピックに あります。

<span id="page-239-0"></span>図 8.26 範囲枠を持つ画像にテキストを回り込ませる

Have a look at our new paper plane models! Our paper planes are the ideal way of passing the time.<br>We offer revolutionary new developme-<br>
onal com-<br>
mon paper planes. onal com-<br>
If your les-<br>
Son, conference, If your les-<br>
or lecture turn out to be turn out to be<br>ing, you can deadly borhave a wonderful time with our planes. All our

models are folded from one paper sheet. They are exclusively folded without using any adhesive.

<span id="page-239-1"></span>図 8.27 三角形の輪郭にテキストを回り込ませる

Our paper planes are **50% 8o%** of passing the time.<br>We offer a lot of revolutionary տարտ-new developments of the traditional common paper planes. If your lesson, conference, or lecture turn out to be lesson, conference, or **lecture turn out to be**<br>deadly boring, you can have a wonderful deadly boring, you can have a wonderful<br>time with our planes.<br>folded from one paper sheet. They folded from one paper sheet. They are exclusively paper sheet. They have paper sheet. They have paper sheet. They have paper sheet. They have paper sheet. They have paper sheet. They have paper sheet. They have paper sheet are exclusively **folded without**<br>20% 30% you adds are equipped with a folded lan enabling a safe landing on the intended location provided that you have aimed well. Other models are able to fly loops or cover long distances.

任意のパスにテキストを回り込ませる パスオブジェクトを作成して (77 ページ「3.2.3 直接パスとパスオブジェクト」参照)、それを回り込み形状として用いることもできます。 下記のコード断片は、単純な形状 (1個の円) のパスオブジェクトを構築し、それを PDF *fit\_textflow( )* の *wrap* オプシ ョ ンに与えます。 パス を配置する参照点は、 はめ込み枠の幅 と高さに対するパーセント値として表現されています:

```
path = p.add_path_point( -1, 0, 100, "move", "");
path = p.add_path\_point(path, 200, 100, "control",path = p.add path-point(path, 0, 100, "circular", "");/* 望むならパスを視覚化 */
p.draw_path(path, x, y, "stroke");
result = p.fit textflow(tf, llx1, lly1, urx1, ury1,
        "wrap={paths =}{" +
           "{path=" + path + " refpoint={100% 50%} }" +
       "}}");
```
p.delete\_path(path);

inversefill オプションを用いると、テキストをパスの外側に回りこませるのではなく、パ スの内側に回りこませることが可能です (すなわち、パスはテキストフロー内に穴を作る のではなく、テキストの入れ物として機能します):

```
result = p.fit textflow(tf, llx1, lly1, urx1, ury1,
        "wrap={inversefill paths={" +
            "{path=" + path + " refpoint={100% 50%} }" +
        "}}");
```
画像のクリッピングパスにテキストを回り込ませる TIFF · JPEG 画像は、クリッピング パス を内蔵する こ と ができ ます。 こ のパスは、 画像処理アプ リ ケーシ ョ ンで作成されてい る必要があり、PDFlib はこれを評価します。デフォルトクリッピングパスが画像内で見つ かればそれが使われますが、画像内の他の任意のクリッピングパスを PDF load image() の *clippingpathname* オプシ ョ ンで指定する こ と も でき ます。 画像がク リ ッ ピングパス と と もに読み込まれていれば、そのパス を抽出し て先述のよ う に *PDF\_fit\_textflow( )* の *wrap* オプションに与えることができます。取り込んだ画像のクリッピングパスを拡大するため に *scale* オプシ ョ ンも与えます :

image = p.load\_image("auto", "image.tif", "clippingpathname={path 1}");

```
/* 画像のクリッピングパスからパスオブジェクトを作成 */
path = (int) p.info_image(image, "clippingpath", "");
if (path == -1)throw new Exception("エラー : クリッピングパスが見つかりません!");
```
result = p.fit textflow(tf, llx1, lly1, urx1, ury1, "wrap={paths={{path=" + path + " refpoint={50% 50%} scale=2}}}");

p.delete\_path(path);

画像を配置してテキストをそれに回り込ませる 前の項では画像のクリッピングパスだ けを使いました(画像自体ではなく)が、今度は画像をはめ込み枠の中に配置して、テキ ストをそれに回り込ませてみましょう。これを実現するには、今度も画像を *clippingpathname* オプシ ョ ンをつけて読み込んで、 それを *PDF\_fit\_image( )* でページ上に 配置する必要があります。テキストを回り込ませるのに適切なパスオブジェクトを作成す るために、PDF fit image() と同じオプションリストをつけて PDF info\_image() を呼び出 し ま し ょ う 。 最後に、 参照点 (*PDF\_fit\_image( )* の *x/y* 引数) を *wrap* オプシ ョ ンの *paths* サブオプシ ョ ンの *refpoint* サブオプシ ョ ンに与える必要があ り ます :

image = p.load\_image("auto", "image.tif", "clippingpathname={path 1}");

```
/* 画像を何らかのはめ込みオプション群でページ上に配置 */
String imageoptlist = "scale=2";
p.fit image(image, x, y, imageoptlist);
```

```
/* 同じオプションリストを用いて、画像からパスオブジェクトを作成 */
path = (int) p.info_image(image, "clippingpath", imageoptlist);
if (path == -1)
```
throw new Exception("エラー : クリッピングパスが見つかりません!");

result = p.fit\_textflow(tf, llx1, lly1, urx1, ury1, "wrap={paths={{path=" + path + " refpoint={" + x + " " + y + "} }}}");

p.delete\_path(path);

*PDF\_fit\_textflow( )* を複数回呼び出し て同一の *wrap* オプシ ョ ンを与え る こ と もでき ます。 これは多段組等、配置された画像が複数のテキストフローはめ込み枠に重なっているとき に有用です。

非長方形形状にテキストを回り込ませる パスオブジェクトを回りこみ輪郭として作成 するのではな く 、 パス要素群を直接 Textflow オプシ ョ ン群で指定する こ と もでき ます。 テキストは、範囲枠で指定される長方形を回り込ませるだけでなく、任意のグラフィッ

ク要素を回り込み輪郭として定義することもできます。たとえば以下のオプションリスト は、三角形のまわりにテキストを回り込ませます (図8.27参照):

wrap={ polygons={ {50% 80% 20% 30% 80% 30% 50% 80%} } }

なお、showborder=true オプションを使って輪郭を図示してあります。wrap オプションは 複数の輪郭を持つこともできます。以下のオプションリストは、2つの三角形のまわりに テキストを回り込ませます:

wrap={ polygons={ {50% 80% 20% 30% 80% 30% 50% 80%} {20% 90% 10% 70% 30% 70% 20% 90%} } }

パーセント値(はめ込み枠内における相対座標)のかわりに、ページ上の絶対座標を使う こ と もでき ます。

- 注 横でも縦でもない向きの線分を持つ輪郭を使うときは、fixedleading=true に設定すること を推奨し ます。
- \_\_\_\_ クックブック 完全なコードサンプルがクックブックの[text\\_output/wrap\\_text\\_around\\_polygons](http://www.pdflib.com/pdflib-cookbook/text-output/wrap-text-around-polygons) トピック にあります。

非長方形の輪郭へ流し込む 回り込み機能を使えば、任意の輪郭の領域の中にテキスト フ ローを配置する こ と もでき ます。 これを実現するには、*wrap* オプシ ョ ンで *addfitbox* ま たは *inversefill* サブオプシ ョ ンを使います。 テキス ト は指定された輪郭のまわ り に回 り 込 むのではなく、1個ないし複数の輪郭の中にテキストが配置されます。以下のオプション

<span id="page-242-1"></span><span id="page-242-0"></span>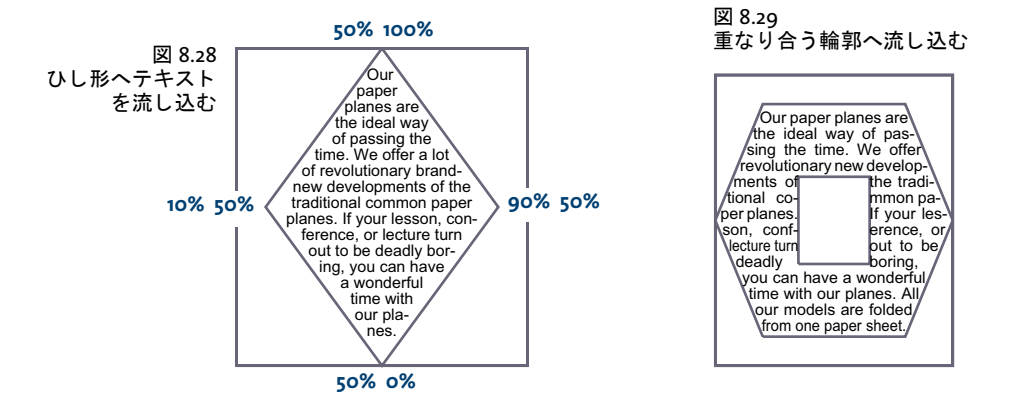

リ ス ト を使えば、 ひし形の中へテキス ト を流し込む¥こ と ができ ます。 こ こ で座標は、 は め込み枠の長方形に対するパーセント値として与えています ([図 8.28](#page-242-0) 参照):

wrap={ addfitbox polygons={ {50% 100% 10% 50% 50% 0% 90% 50% 50% 100%} } }

なお、 こ こ で も *showborder=true* オプシ ョ ン を使っ て輪郭を図示 し て あ り ます。 も し addfitbox オプションをつけなければ、ひし形は空のまま、そのまわりにテキストが回り 込むことになります。

重なり合う輪郭へ流し込む 次の例として、重なり合う 2 つの多角形から成る輪郭へ流 し込みを行なってみま し ょ う 。 た と えば六角形の中に四角形が入った輪郭です。*addfitbox* オプションを使えば、はめ込み枠自体は流し込みの範囲から除外され、その後のリストの 中の多角形は、重なり合っている領域を除いて流し込みが行われます(図8.29参照):

#### wrap={ addfitbox polygons=

{ {20% 10% 80% 10% 100% 50% 80% 90% 20% 90% 0% 50% 20% 10%} {35% 35% 65% 35% 65% 65% 35% 65% 35% 35%} } }

も し *addfitbox* オプシ ョ ンをつけなければ、 これ と反対の効果を得ます : さ っ き流し込ま れた領域は空のままとなり、さっき空だった領域へテキストが流し込まれることになりま す。

クックブック 完全なコードサンプルがクックブックのtext output/fill\_polygons\_with\_textトピックに あります。

# <span id="page-243-0"></span>**8.3** 表の組版

表組版機能を使 う と、 複雑な表を自動組版する こ と ができ ます。 表のセルには、 一行か複 数行のテキストか、画像か、SVG グラフィックか、PDF ページを入れることができます。 表は1個のはめ込み枠に収まらなくてもよく、複数のページにわたることが可能です。

クックブック 表の諸側面に関する コー ドサンプルがPDFlib クックブックの[tables](http://www.pdflib.com/pdflib-cookbook/tables) カテゴ リにあり ます。

表の一般的特徴 表組版機能の説明は、以下の概念と用語にも とづき ます([図 8.30](#page-243-1) 参照):

- ▶ 表は、長方形の輪郭を持つ仮想のオブジェクトです。 横方向の表行と縦方向の列でで きています。
- ▶ 単純セルは、表内の長方形の領域であり、表行と列の交差として定義されます。連結 セルは、複数の列か複数の表行、ないし両方にわたっています。セルという用語を用 いるときは、単純セルと連結セルの両方を指すものとします。
- ▶ 表は、1つのはめ込み枠に収まりきることもありますし、複数のはめ込み枠が必要にな ることもあります。1つのはめ込み枠に配置された表行群は、**表インスタンス**を構成し ます。 PDF fit table() は、 1 回呼び出されるごとに、 1 つのはめ込み枠に 1 つの表イン スタンスを配置します (254ページ「8.3.5 表インスタンス」参照)。
- ▶ ヘッダとフッタは、表の最初か最後にある1個ないし複数の表行のかたまりであり、す べての表インスタンスの上端か下端に繰り返し現れます。ヘッダにもフッタにも属さ ない表行は本体表行と呼びます。
- ► オプショナルなキャプション (図8.30 では示されていません)は、表の説明を配置す るために使え る追加の要素です。 これは表の任意の辺に配置する こ と ができ ます。

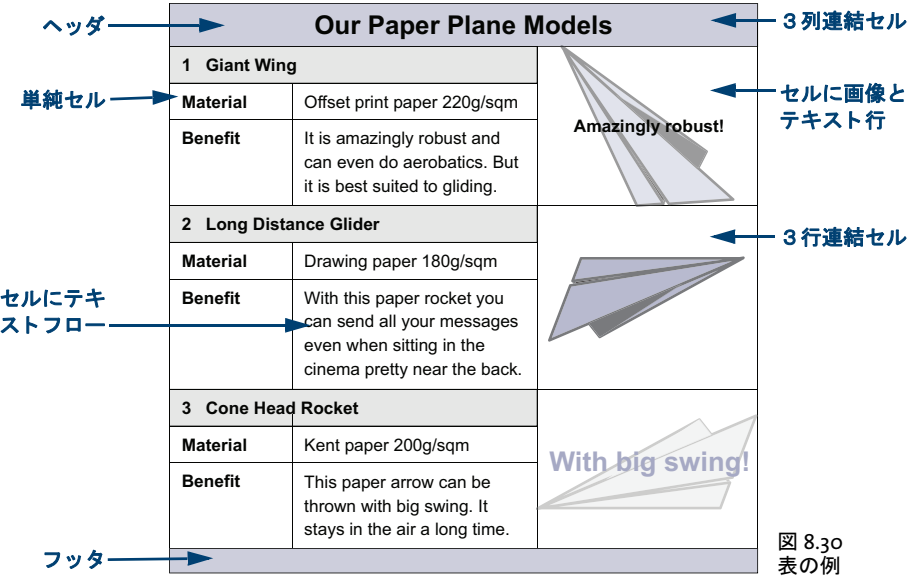

<span id="page-243-1"></span>例として、図 8.30 の表を作成するすべての側面を説明していきます。表組版オプション の完全な説明については PDFlib リファレンスを参照してください。表の作成はまず、各表 セルの内容と視覚的プロパティを PDF add table cell() で定義していくことから始まりま す。 それから、 *PDF\_fit\_table( )* を 1 回ないし複数回呼び出し て、 その表を配置し ます。

表を配置する際には、 そのはめ込み枠の大き さ と、 その表行や列の罫線と塗 り 分けを 指定する こ と も でき ます。 セルご と の塗 り 分けなどの細かい指定には、 範囲枠機能を使っ て く ださい (詳し く は [261 ページ 「8.4 範囲枠」](#page-260-0) 参照)。

この節では、表セルの定義と表のはめ込みに必要な、もっとも重要なオプションのみ を解説し ます。いずれの例において も、そのための *PDF\_add\_table\_cell( )* と *PDF\_fit\_table( )* への呼び出しだけを示しますが、必要なフォントはすでに読み込まれているものとしま す。

注 表の処理は、 カレント図形ステータスからは独立です。 表セルの定義は文書スコープでも できますが、実際に表を配置するのはページかパターン / テンプレート / グリフスコープ で行う必要があります。

#### クックブック 完全なコードサンプルがクックブックの [tables/starter\\_table](http://www.pdflib.com/pdflib-cookbook/tables/starter-table) トピックにあります。

表に関する組版上の問題を分析 セルの数と、表組版オプションによっては、PDFlib の 表組版機能の結果が、自分の期待とは一致しないことがあります。ほとんどの場合におい て、これは適切なオプションによって矯正できます。しかし、問題の起きているセル群 や、セルのグループを、誤ったオプションを用いて特定するのは、難しい場合もありま す。表に関する組版上の問題のデバッ グを実施可能にするため、PDFlib は、*PDF\_fit\_table( )* に以下のオプションを提供しています:

- ► オプション showcells は、各セル内枠の境界を視覚化します。この関数がページスコー プで呼ばれ、 かつ PDF/A モード が有効でない場合には、 各表セルの中央に、 そのセル 内容に関する詳細を持った注釈が配置されます。
- **▶ オプション debugshow が true** の場合には、高すぎる、あるいは幅が広すぎる、あるいは セルが小さくなりすぎる表に関するエラーがすべて抑制され、ログ記録されます。結 果として作成される表インスタンスは、その表は破損していますが、デバッグの助け と し て生成されます。
- ► オプション showgrid が true の場合には、すべての列と表行の縦·横境界が描線されま す。 すなわち、 基礎をなす表グ リ ッ ド が視覚化されます。

#### **8.3.1** 単純な表を配置

表の概念をさらに詳しく説明する前に、単純な表作成の例を示します。表には6つのセル があり、3表行・2列に配されています。4つのセルにはテキスト行があり、1つのセルに は複数行のテキストフローがあります。セルの内容はすべて、余白を1単位とって横方向 に左寄せ、 縦方向に中央揃えになっています。

この表を作成するために、まずはテキスト行セルに対するオプションリストを作るた めに、 その *fittextline* サブオプシ ョ ン リ ス ト で、 必要なオプシ ョ ン *font* ・ *fontsize* と位置 **{left center}** を定義しましょう。さらに、1 単位のセル余白を定義しましょう。そして、テ キスト行セルを1つずつそれぞれの列·表行に追加し、その際に中身のテキストも、PDF *add\_table\_cell( )* への呼び出しに直接与えます。

次に、テキストフローを作成し、そのテキストフローのハンドルを使ってテキストフ ロー表セルに対するオプションリストを構築した後、そのセルを表に追加しましょう。

最後に、PDF fit\_table() を使って表を配置し、その際に、表の外枠とセルの各辺を黒 い罫線で視覚化しましょう。列の幅は一切与えませんでしたので、与えたテキスト行と余 白から自動的に計算されます。

### クックブック 完全なコードサンプルがクックブックの tables/vertical text alignment トピックにあり ます。

以下のコード断片は、この単純な表を作成する方法を示します。結果を[図 8.31](#page-246-0)[a](#page-246-1) に示しま す。 /\* 複数行のテキストフローで表セルに入れるテキスト \*/ String tf\_text = "It is amazingly robust and can even do aerobatics. " + "But it is best suited to gliding."; /\* 1列目と2列目の列幅を定義 \*/ int  $c1 = 80$ ,  $c2 = 120$ ; /\* 表インスタンスの左下隅と右上隅を定義(はめ込み枠) \*/ double llx=100, lly=500, urx=300, ury=600; /\* エラー時には抜け出す \*/ p.set\_option("errorpolicy=exception"); /\* フォントを読み込む \*/ font = p.load\_font("Helvetica", "unicode", ""); /\* 1列目に配置するテキスト行セルに用いるオプションリストを定義 \*/ optlist = "fittextline={position={left center} font=" + font + " fontsize=8} margin==4" + colwidth=" + c1; /\* 列1表行1にテキスト行セルを追加 \*/ tbl = p.add\_table\_cell(tbl, 1, 1, "Our Paper Planes", optlist); /\* 列1表行2にテキスト行セルを追加 \*/ tbl = p.add\_table\_cell(tbl, 1, 2, "Material", optlist); /\* 列1表行3にテキスト行セルを追加 \*/ tbl = p.add\_table\_cell(tbl, 1, 3, "Benefit", optlist); /\* 2列目に配置するテキスト行に用いるオプションリストを定義 \*/ optlist = "fittextline={position={left center} font=" + font + " fontsize=8} " + "colwidth=" + c2 + " margin=4"; /\* 列2表行2にテキスト行セルを追加 \*/ tbl = p.add\_table\_cell(tbl, 2, 2, "Offset print paper 220g/sqm", optlist); /\* テキストフローを追加 \*/ optlist = "font=" + font + " fontsize=8 leading=110%"; tf = p.add\_textflow(-1, tf\_text, optlist); /\* 上で取得したハンドルを使ってテキストフローセルに用いるオプションリストを定義 \*/ optlist = "textflow=" + tf + " margin=4 colwidth=" +  $c2$ ; /\* 列2表行3にテキストフロー表セルを追加 \*/  $tbl = p.add table cell(tbl, 2, 3, "", optlist);$ p.begin page  $ext(0, 0, "width=200 height=100");$ /\* 表をはめ込むためのオプションリストを表枠とセル罫線つきで定義 \*/ optlist = "stroke={{line=frame linewidth=0.8} {line=other linewidth=0.3}}"; /\* 表インスタンスを配置 \*/ result = p.fit table(tbl, llx, lly, urx, ury, optlist);

```
/* 結果をチェック。「_stop」はすべてOKを意味します */
if (!result.equals("_stop")) {
      if (result.equals( "_error"))
         throw new Exception("エラー:" + p.get_errmsg());
      else {
         /* それ以外の戻り値はすべて専用のコードで扱う必要があります */
      }
}
p.end_page_ext("");
```
/\* これは、表内で使われたテキストフローハンドル群も一緒に削除します \*/ p.delete\_table(tbl, "");

<span id="page-246-3"></span>セルの内容の縦位置を調整 表セルの縦方向中央にさまざまな種類の内容を配置する と、 それら らは、 その辺からのまちまちの距離に位置付け られます[。 図 8.31](#page-246-0)[a](#page-246-1) において、 4つのテキスト行セルは以下のオプションリストで配置されています:

```
optlist = "fittextline={position={left center} font=" + font + 
          " fontsize=8} colwidth=80 margin=4";
```
テキストフローセルは特殊なオプションを一切使わずに追加されています。テキスト行を 縦方向中央に配置し たために、 *Benefit* の行がテキス ト フ ローの分だけ下へずれます。

<span id="page-246-1"></span>

| 生成される出力 |                  |                                                                                            |  |  |
|---------|------------------|--------------------------------------------------------------------------------------------|--|--|
|         | Our Paper Planes |                                                                                            |  |  |
|         | Material         | Offset print paper 220g/sqm                                                                |  |  |
| a)      | <b>Benefit</b>   | It is amazingly robust and can<br>even do aerobatics. But it is<br>best suited to gliding. |  |  |
|         |                  |                                                                                            |  |  |
|         | Our Paper Planes |                                                                                            |  |  |
|         | Material         | Offset print paper 220g/sgm                                                                |  |  |
| b)      | <b>Benefit</b>   | It is amazingly robust and can<br>even do aerobatics. But it is<br>best suited to gliding. |  |  |

<span id="page-246-0"></span>図 8.31 テキスト行とテキストフローを表セル内で整列させる

<span id="page-246-2"></span>[図 8.31](#page-246-0)[b](#page-246-2) に示したように、セルの辺からセルの中身までの縦間隔は、それがテキストフ ローであるかテキスト行であるかにかかわらず、すべて同じにしたいものです。これを実 現するために、まずテキスト行のためのオプションリストを用意しましょう。表行の高さ を固定値14ポイント、テキスト行の位置を左上で余白4ポイントとして定義しましょう。

さ きに与えたオプシ ョ ン *fontsize=8* は、 文字の高さ を正確には表し ておらず、 上下に い く らかあ きができ ています。 でも、 大文字の高さはフ ォ ン ト の *capheight* 値で正確に表 されます。 ですので、 *fontsize={capheight=6}* を用いれば、 文字サイ ズが結果的にほぼ 8 ポ イン ト になり、また (*margin=4* と あわせて) 高さの合計が 14 ポイ ン ト と なって *rowheight* オプションと照応します。ですので全体としては、テキスト行セルに対する PDF add table\_cell() のオプションリストは次のようにしましょう:

```
/* テキスト行セルに用いるオプションリスト */
optlist = "fittextline={position={left top} font=" + font + 
         " fontsize={capheight=6}} rowheight=14 colwidth=80 margin=4";
```
テキ ス ト フ ローの追加にあたっては、 上記のテキ ス ト 行同様、 *fontsize={capheight=6}* を 用いれば、文字サイズが結果的にほぼ 8 ポイントになり、また (margin=4 とあわせて) 高さの合計が 14 ポイントとなります:

```
/* テキストフローの追加に用いるオプションリスト */
optlist = "font=" + font + " fontsize={capheight=6} leading=110%";
```
さらに、テキスト Benefit のベースラインは、テキストフローの1行目に整列させたいも のです。 と同時に、 テキス ト *Benefit* のセル上端からの間隔は、 テキス ト *Material* と同じ になるべきです。上端に余白を生じさせないために、テキストフローセルの追加にあたっ ては *fittextflow={firstlinedist=capheight}* を用いま し ょ う 。 そしてテキス ト 行と同じ く、 余 白4ポイントを追加しましょう。

```
/* テキストフローセルの追加に用いるオプションリスト */
optlist = "textflow=" + tf + " fittextflow={firstlinedist=capheight} "
        "colwidth=120 margin=4";
```
クックブック 完全なコードサンプルがクックブックの tables/vertical text alignment トピックにあり ます。

## **8.3.2** 表セルのさ まざまな内容

*PDF\_add\_table\_cell( )* で表にセルを追加する と きは、 さ まざまな種類のセル内容を指定す ることができます。表セルは、同時に複数の種類の内容を含むこともできます。罫線・塗 りの追加も可能なほか、範囲枠を使って表セル内に追加の内容を配置することもできま す。

<span id="page-247-0"></span>たとえば紙飛行機の表には、図 8.32 に示す要素があります。

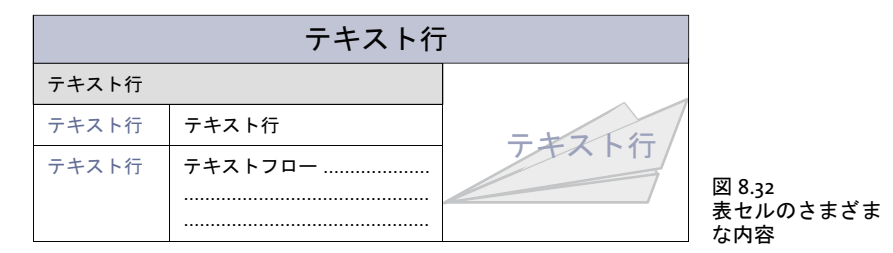

 $\tau$ キスト行による一行テキスト テキストは、PDF add table cell() の text 引数で与えま す。 fittextline オプションで、PDF fit\_textline() の組版オプションのすべてを与えること ができ ます。 デフ ォル ト のはめ込み方式は *fitmethod=nofit* です。 テキス ト がセルに収ま り き ら ない と きは、 セルが大き く な り ます。 これを避け るには、 *fitmethod=auto* を使え ば、 *shrinklimit* オプシ ョ ンの範囲内でテキ ス ト が縮ま り ます。 表行の高さ が指定さ れな かった場合は、組版機能はテキストサイズの2倍を表セルの高さとします(より正確にい うと: *boxheight* の 2 倍。 これは、 別途指定されない限 り デフ ォル ト 値 *{capheight none}* を持ちます)。テキストが回転させてあるときの表行の幅についても同じです。

テキストフローによる複数行テキスト テキストフローは、表関数の外で用意しておい て、 *PDF\_add\_table\_cell( )* を呼び出す前に *PDF\_create\_textflow( )* か *PDF\_add\_textflow( )* で 作成しておく必要があります。そのテキストフローのハンドルは、textflow オプションで 与えます。*fittextflow* オプションで、PDF fit\_textflow() の組版オプションのすべてを与え る こ と ができ ます。

デフォルトのはめ込み方式は fitmethod=clip です。これはすなわち:まず、テキスト がセルに収まりきるかどうかが試されます。セルの大きさが充分でないときは、その高さ が増やされます。それでもテキストが収まりきらない場合は、末尾が切り落とされます。 これを避けるには、 *fitmethod=auto* を使えば、 *minfontsize* オプシ ョ ンの範囲内でテキス トが縮まります。

セルが狭すぎるときは、1つの単語を好ましくない箇所で分割させるよう、テキストフ ローに強制する こ と も でき ます。 *checkwordsplitting* オプシ ョ ンが *true* の場合は、 単語が 分割されなくなるまでセル幅が拡がります。

**画像とテンプレート** 画像は、*PDF\_add\_table\_cell()* を呼び出す前に *PDF\_load\_image()* で 読み込んでおく必要があります。テンプレートは、PDF begin template ext() で作成する 必要があ り ます。 その画像またはテンプレー ト のハン ド ルは、 *image* オプシ ョ ンで与えま す。*fitimage* オプションで、PDF fit image() の組版オプションのすべてを与えることがで き ます。 デフ ォル ト のはめ込み方式は *fitmethod=meet* です。 すなわち画像 / テンプレー トが、縦横比を変えないまま、セル内に収まりきるよう配置されます。セルの大きさが、 画像 / テンプレートの大きさにしたがって変わることはありません。

<mark>ベクトルグラフィック</mark> グラフィックは、*PDF add table cell()* を呼び出す前に *PDF load graphics( )* で読み込んでお く 必要があ り ます。 そのグ ラ フ ィ ッ ク のハン ド ルは、 *graphics* オプシ ョ ンで与えます。 *fitgraphics* オプシ ョ ンで、 *PDF\_fit\_graphics( )* の組版オプシ ョ ンの すべてを与え る こ と ができ ます。 デフ ォル ト のはめ込み方式は *fitmethod=meet* です。 す なわちグラフィックが、縦横比を変えないまま、セル内に収まりきるよう配置されます。 セルの大きさが、グラフィックの大きさにしたがって変わることはありません。

取り込み **PDF** 文書のページ PDI ページは、 *PDF\_add\_table\_cell( )* を呼び出す前に *PDF\_ open\_pdi\_page( )* で開いてお く 必要があ り ます。その PDI ページのハン ド ルは、*pdipage* オ プションで与えます。fitpdipage オプションで、PDF fit\_pdi\_page() の組版オプションのす べてを与え る こ と ができ ます。 デフ ォル ト のはめ込み方式は *fitmethod=meet* です。 すな わち PDI ページが、縦横比を変えないまま、セル内に収まりきるよう配置されます。セル の大きさが、PDI ページの大きさにしたがって変わることはありません。

**パスオブジェクト** パスオブジェクトは、*PDF\_add\_table\_cell()* を呼び出す前に *PDF\_add\_ path\_point( )* で作成されている必要があ り ます。 そのパスハン ド ルは *path* オプシ ョ ンで 与え られます。*fitpath* オプシ ョ ンでは、*PDF\_draw\_path( )* のすべての組版オプシ ョ ンを指 定可能です。パスの外接枠が表セル内に配置されます。セル内枠の左下隅が、パスを配置 するための参照点として用いられます。

注釈 表セル内の注釈は、 *PDF\_create\_annotation( )* の *type* 引数 (ただし この関数を呼び 出す必要はありません)に照応する PDF add table cell() の annotationtype オプションで 作成する こ と ができ ます。*fitannotation* オプシ ョ ンでは、*PDF\_create\_annotation( )* のすべ てのオプシ ョ ンを指定可能です。 セル枠が注釈長方形 と し て用いられます。

フォームフィールド 表セル内のフォームフィールドは、PDF create field() の name · *type* 引数(ただし こ の関数を呼び出す必要はあ り ません)に照応する *PDF\_add\_table\_cell( )* の *fieldname* ・ *fieldtype* オプシ ョ ンで作成する こ と ができ ます。 *fitfield* オプシ ョ ンでは、 PDF create field() のすべてのオプションを指定可能です。セル枠がフィールド長方形とし て用いられます。

セル内枠内でセル内容を位置付け デフォルトでは、セル内容はセル枠に合わせて位置 付けられます。PDF add table cell() で margin オプションを使えば、 セルの端との間に間 隔を指定することができます。その結果できる長方形を、セル内枠と呼びます。余白が1 つでも定義されていれば、 セル内容はセル内枠に合わせて配置されます ([図 8.33](#page-249-0) 参照)。 余白が1つも定義されていないときは、セル内枠はセル枠と同じです。

これとあわせて、セルの内容は、内容依存のはめ込みオプションで与えたオプション にも従 う こ と があ り ます[。 251 ページ 「8.3.4 さ まざまな種類の内容を持った表」 で](#page-250-0)説明し ます。

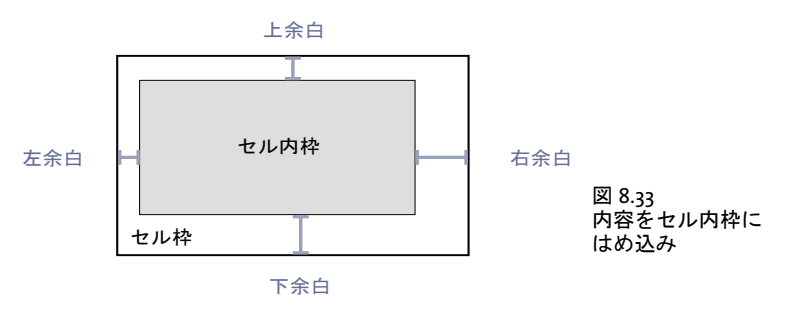

## **8.3.3** 表と列の幅

セルを表に追加する際には、 そのセルがまたがる列か表行、 または両方の数を、 *colspan* ・ rowspan オプションで定義します。デフォルトではセルの列は1つ、表行も1つです。表 の列と表行の総数は、セルを追加するごとに、それぞれの値だけ自動的に加算されます。 [図 8.34](#page-249-1) に、 3 列 ・ 4 表行の表の例を示し ます。

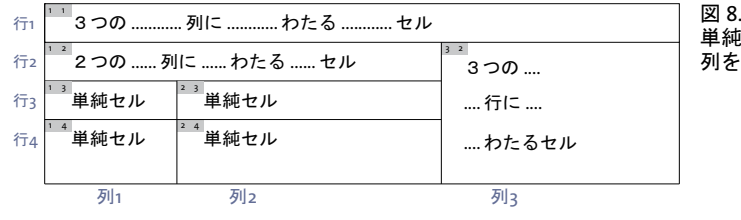

<span id="page-249-1"></span><span id="page-249-0"></span>-34 セルと、複数の表行や 連結したセル

さ らに、 *colwidth* オプシ ョ ンを使って、 セルがまたがる最初の列の幅を明示的に与え る こ ともできます。各セルごとに、その最初の列の幅を決めて与えると、それらの幅の値はす べて、 表全体の幅に自動的に加算されていき ます[。 図 8.35](#page-250-1) に例を示し ます。

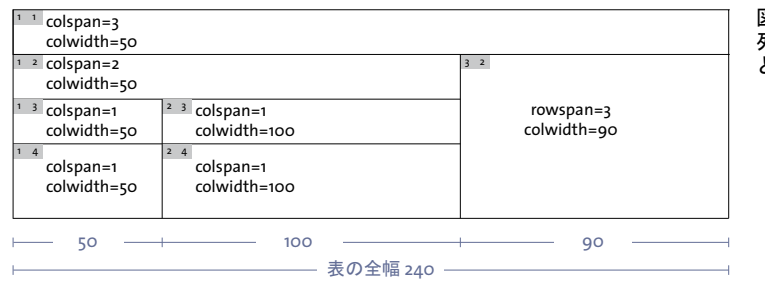

<span id="page-250-1"></span>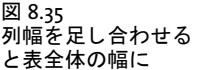

または適当であれば、列幅をパーセント値で指定することもできます。その場合この値 は、表のはめ込み枠の幅に対する割合になります。パーセント値による指定を行う場合 は、 すべての列に対し て行 う 必要があ り ます。 でなければ一切し てはいけません。

*PDF\_add\_table\_cell( )* の *colscalegroup* オプシ ョ ンを使って、 い く つかの列を列伸縮グ ループとしてまとめてある場合、それらの幅は、グループ内でもっとも幅の広い列と同じ になります ([図 8.36](#page-250-2) 参照)。

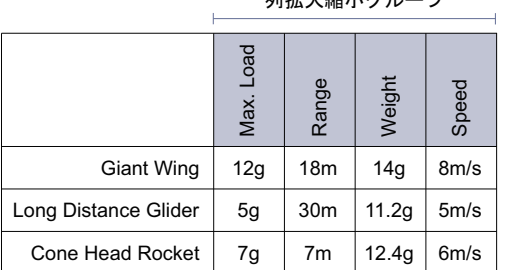

ந⊪⊭ — ≪⇒ ம — <del>⊸</del>°

<span id="page-250-2"></span>図 8.36 1 番目の表行の右 4 セルは、 同じ列伸縮 グループに属しているので、 同じ幅にな ります。

絶対座標が使われている場合 (パーセント値でなく)、列幅を定義されていないセルがあ るときは、その未決定の幅は以下のようにして算定されます:まず、テキスト行を含む各 セルについて、列幅かテキストの幅(回転されているテキストの場合はテキストの高さ) にも とづいて、 実際の幅が算出されます。 それから、 残 り の表幅が、 まだ決定し ていない 列幅に均等に分配されます。

## <span id="page-250-0"></span>**8.3.4** さ まざまな種類の内容を持った表

以下のいくつかの項では、図 8.37 に示すような、さまざまな種類の内容を持った表の例 を、一歩ずつ作成していきましょう。

#### クックブック 完全なコードサンプルがクックブックの tables/mixed table contents トピックにありま す。

前準備として、2 つのフォントを読み込む必要があります。表のはめ込み枠の大きさを、 その左下隅と右上隅の座標によって定義し、3 つの表列の幅を指定しましょう。そして、 新規ページを A4 サイズで開始しましょう:

double llx = 100, lly = 500, urx = 360, ury = 600; // 表の座標

int c1 = 50, c2 = 120, c3 = 90; // 3つの表列の幅

boldfont = p.load\_font("Helvetica-Bold", "unicode", ""); normalfont = p.load\_font("Helvetica", "unicode", "");

p.begin\_page\_ext(0, 0, "width=a4.width height=a4.height");

手順1:最初のセルを追加 まずは、表の最初のセルから始めましょう。 このセルは1行 目の1列目に配置し、3つの列にわたらせます。1列目の幅は50 ポイントです。テキスト 行は縦横の中央に置き、すべての端で余白を 4 ポイントとります。以下のコード断片は、 最初のセルを追加する方法を示します :

optlist = "fittextline={font=" + boldfont + " fontsize=12 position=center} " + "margin=4 colspan=3 colwidth=" + c1;

tbl = p.add table cell(tbl, 1, 1, "Our Paper Plane Models", optlist);

手順2:2列にまたがるセルを追加 次の手順として、テキスト行「1 Giant Wing」を持 つセルを追加し ま し ょ う 。 これは 2 行目の 1 列目に配置し、 2 つの列にわた らせます。 1 列目の幅は 50 ポイントです。行の高さは 14 ポイントです。テキスト行は左上に位置付 け、すべての端で余白を 4 ポイントとります。247 ページ「セルの内容の縦位置を調整」 で述べたの と同様に、*fontsize={capheight=6}* を用いて、テキス ト の縦揃えを統一し ま し ょ う。

この見出し 「*Giant Wing*」 のセルは、 行全体でな く 3 列中 2 列しか連結し ないので、 行 ベースの塗 り 分けオプシ ョ ンでは色がつけ られません。 かわ り に範囲枠機能を使って、 セ ルが覆う長方形を灰色の背景色で塗りましょう。範囲枠機能について詳しくは [261 ページ](#page-260-0) [「8.4 範囲枠」](#page-260-0) で説明し ています。 以下のコード断片は、 見出し 「*Giant Wing*」 のセルを追 加する方法を示します:

optlist = "fittextline={position={left top} font=" + boldfont +

- " fontsize={capheight=6}} rowheight=14 colwidth=" + c1 +
- " margin=4 colspan=2 matchbox={fillcolor={gray .92}}";

 $tbl = p.add table cell(tbl, 1, 2, "1 Given Giant Wing", optlist);$ 

図 8.37 さまざまな内容の表セルを一歩ずつ追加

<span id="page-251-0"></span>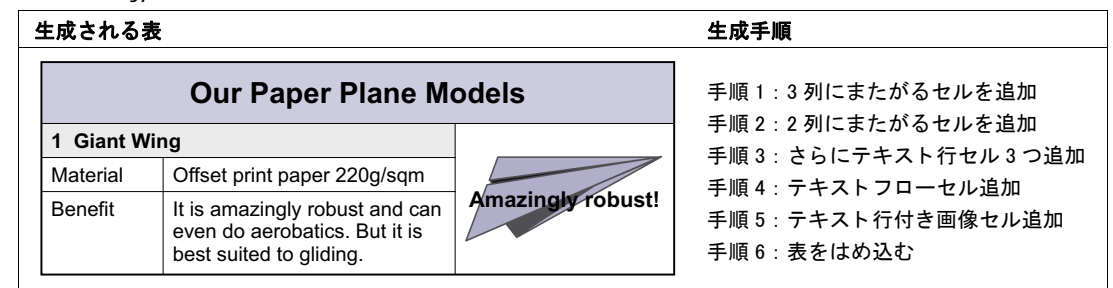

手順 3 : さ らに 3 つのテキス ト 行セルを追加 以 下 の コ ー ド 断 片 は、 「*Material*」 ・ 「*Benefit*」・「*Offset print paper*」 … のセルを追加し ます。 「*Offset print paper*」 … のセルは 2 列目で始まるので、同時に 120 ポイントの列幅を定義します。セルの内容は左上に位置 付け、すべての端で余白を4ポイントとります。
```
optlist = "fittextline={position={left top} font=" + normalfont +
          " fontsize={capheight=6}} rowheight=14 colwidth=" + c1 + " margin=4";
```

```
tbl = p.add_table_cell(tbl, 1, 3, "Material", optlist);
tbl = p.add_table-cell(tbl, 1, 4, "Benefit", optlist);
```
optlist = "fittextline={position={left top} font=" + normalfont + " fontsize={capheight=6}} rowheight=14 colwidth=" + c2 + " margin=4";

tbl = p.add\_table\_cell(tbl, 2, 3, "Offset print paper 220g/sqm", optlist);

手順4:テキストフローセルを追加 以下のコード断片は、「It is amazingly」… のテキ ストフローセルを追加します。テキストフローの入った表セルを追加するには、まずテキ ストフローを作成しましょう。上記のテキスト行同様、fontsize={capheight=6}を用いれ ば、 文字サイ ズが結果的にほぼ 8 ポイ ン ト にな り 、 また (*margin=4* と あわせて) 高さの 合計が 14 ポイントとなります。

tftext = "It is amazingly robust and can even do aerobatics. " + "But it is best suited to gliding.";

optlist = "font=" + normalfont + " fontsize={capheight=6} leading=110%";

tf = p.add\_textflow(-1, tftext, optlist);

取得したテキストフローハンドルは、表セルを追加する時に使います。テキストフローの 1 行目は、テキスト行「Benefit」のベースラインと揃っているべきです。と同時に、テキ スト 「*Benefit*」 は、 そのセル上端からの間隔がテキス ト 「*Material*」 と同じになるべきで す。テキストフローを追加する際は、上に余自が生じないよう、 *fittextflow={firstlinedist=capheight}* を用います。 そし てテキス ト 行 と同じ く 、 余白を 4 ポ イント加えます:

```
optlist = "textflow=" + tf + " fittextflow={firstlinedist=capheight} " +
          "colwidth=" + c2 + " margin=4";
```
tbl = p.add\_table\_cell(tbl, 2, 4, "", optlist);

手順5:テキスト行の入った画像セルを追加 5番目の手順として、Giant Wing 紙飛行機 の画像 と テキス ト 行 「*Amazingly robust!*」 の入ったセルを追加し ま し ょ う 。 このセルは 2 行目の 3 列目で始まり、3 つの行にまたがります。列幅は 90 ポイントです。セルの余白 は4ポイントに設定します。1つ目の例としてはTIFF画像をセル内に配置してみましょう:

image = p.load image("auto", "kraxi logo.tif", "");

optlist = "fittextline={font=" + boldfont + " fontsize=8} image=" + image + "  $colwidth=" + c3 + "rowspan=3 margin=4";$ 

tbl = p.add\_table\_cell(tbl, 3, 2, "Amazingly robust!", optlist);

あるいは、画像は PDF ページとして取り込むこともできます。PDI ページを閉じるのは必 ず、 *PDF\_fit\_table( )* を呼び出し た後にし て く ださい :

int doc = p.open pdi("kraxi logo.pdf", "", 0);

page = p.open pdi page(doc, pageno, "");

optlist = "fittextline={font=" + boldfont + " fontsize=9} pdipage=" + page + " colwidth=" + c3 + " rrowspan=3 margin=4";

```
tbl = p.add table cell(tbl, 3, 2, "Amazingly robust!", optlist);
```
手順6:表をはめ込む 最後の手順として、表を PDF fit table() で配置しましょう。 *header=1* を用いる と、 1 行目が表のヘッ ダにな り ます。 *fill* オプシ ョ ン と *area=header* ・ *fillcolor={rgb 0.8 0.8 0.87}* サブオプシ ョ ンは、 与えた色でヘッ ダ行を塗る よ う 指定し てい ます。stroke オプションと line=frame linewidth=0.8 サブオプションを用いて、表の外枠の 線幅を 0.8 として定義しましょう。 line=other linewidth=0.3 を用いると、すべてのセルの 罫が線幅 0.3 と し て指定されます :

```
optlist = "header=1 fill={{area=header fillcolor={rgb 0.8 0.8 0.87}}} " +
          "stroke={{line=frame linewidth=0.8} {line=other linewidth=0.3}}";
```
result = p.fit\_table(tbl, llx, lly, urx, ury, optlist);

```
if (result.equals("_error"))
       throw new Exception("エラー:" + p.get_errmsg());
```
p.end page ext("");

# **8.3.5** 表インスタンス

1つのはめ込み枠に配置された表行群は、表インスタンスを構成します。表全体を表現す るには、複数の表インスタンスが必要なこともあります。PDF fit\_table() は、1 回呼び出 されるごとに、1 つのはめ込み枠に 1 つの表インスタンスを配置します。これらのはめ込 み枠は、同じページに多段組レイアウト等で配置しておくことも、または複数のページに 配置しておくこともできます。

<span id="page-254-0"></span>[図 8.38](#page-254-0) の表は、3 つのページにわたっています。各ページに 1 つずつあるはめ込み枠 に、各表インスタンスが1つずつ配置されます。PDF fit\_table() を呼び出すたびに、最初 の行はヘッダとして定義され、最後の行はフッタとして定義されます。

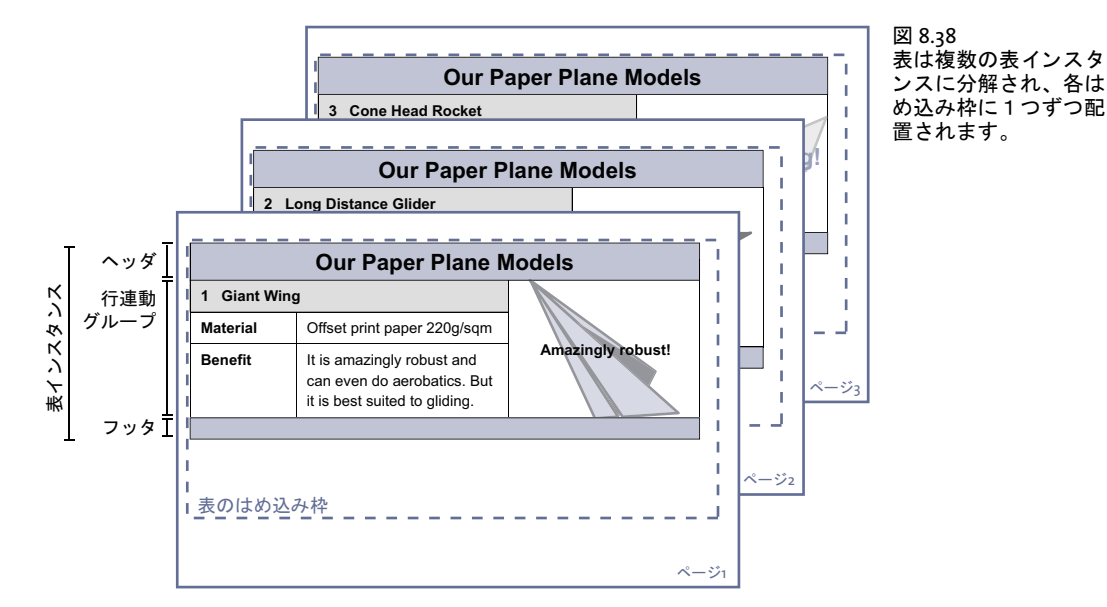

以下のコード断片は、表を配置しきるまで表インスタンスをはめ込みつづけるための、一 般的なループを示します。配置するべき表インスタンスがある限り、そのつど新規ページ を作成し ます。

do {

```
/* 新規ページを作成 */
      p.begin_page_ext(0, 0, "width=a4.width height=a4.height");
      /* 最初の行をヘッダとして使い、すべての表セルに線をひく */
      optlist = "header=1 stroke={{line=other}}";
      /* 表インスタンスを配置 */
      result = p.fit table(tbl, llx, lly, urx, ury, optlist);
      if (result.equals("_error"))
          throw new Exception("エラー: " + p.get_errmsg());
      p.end_page_ext("");
} while (result.equals("_boxfull"));
/* 結果をチェック。「_stop」はすべてOKを意味します */
if (!result.equals("_stop")) {
      if (result.equals( " error"))
          throw new Exception("エラー:" + p.get_errmsg());
      else {
          /* これ以外の戻り値はすべて「return」オプションによるユーザー終了。
           * これを扱うには専用のコードが必要です。 */
          throw new Exception ("テキストフロー内でユーザーリターンを検出しました");
      }
}
```
/\* 表内で使ったテキストフローハンドルも削除されます \*/ p.delete table(tbl, "");

ヘッダ・ フッタ *PDF\_fit\_table( )* で *header* ・ *footer* オプシ ョ ンを使えば、 表の最初か最後 の行の数を定義して、それが各表インスタンスの上端か下端に配置されるようにすること ができ ます。 *fill* オプシ ョ ンで *area=header* か *area=footer* を使う と、 ヘッダ ・ フッ タを別 の色で塗ることができます。ヘッダ行群は表定義の最初の n 行から成り、フッタ行群は最 後の *m* 行から成っています。

ヘッダとフッタは、PDF\_fit\_table() で表インスタンスごとに指定します。結果として、 表インスタンスごとに異なるものにもなりえます:ヘッダ / フッタをつけた表インスタン スと省いた表インスタンスを混在させる、といったことも可能です。それによりたとえ ば、最後の表インスタンスで特別な行を指定する、といったことも可能になります。

表行の連動 いくつかの表行を必ず同じ表インスタンスに入れさせたいときは、 rowjoingroup オプションを使って、それらを同じ表行連動グループに割り当てることがで き ます。 表行連動グループは、 連続する複数の表行を持ちます。 このグループの表行はす べて、複数の表インスタンスに別れさせられることがなくなります。

セルで複数表行を連結しても、それらの表行は自動的に連動グループにはなりません。

はめ込み枠が低すぎる はめ込み枠が低すぎて、必要なヘッダ・フッタ行と、最低 1 つ の本体表行ないし行連動グループが入らないときは、表がはめ込み枠に収まるまで、行の 高さが一律に縮められます。 ただし必要な縮小率が、 *vertshrinklimit* で設定し た限界よ り も小さい と きは、 縮小は行われずに、 *PDF\_fit\_table( )* は文字列 *\_error*、 またはそれぞれの エラー メ ッ セージを返し ます。 縮小を一切させた く ない と きは、 *vertshrinklimit=100%* を 使います。

はめ込み枠が狭すぎる 表のはめ込み枠の座標は、*PDF\_fit\_table( )* を呼び出す際に明示的 に与えます。与えた列幅を合計した実際の表幅が、その表のはめ込み枠を超えたときは、 表がはめ込み枠に収まるまですべての列が縮められます。ただし必要な縮小率が、 *horshrinklimit* で設定し た限界よ り も小さい と きは、縮小は行われずに、*PDF\_fit\_table( )* は 文字列 error、またはそれぞれのエラーメッセージを返します。縮小を一切させたくない と きは、 *horshrinklimit=100%* を使います。

セルを分割 セルが行を連結している場合、後のほうの行がはめ込み枠に収まらないとき は、そのセルは分割されます。画像·PDIページ·SVGグラフィック·テキスト行セルの 場合は、セル内容は次の表インスタンスでも繰り返されます。 テキストフローセルの場合 は、 セル内容は後の表行のセルに続き ます。

[図 8.39](#page-256-0) に、テキストフローセルが分割されてテキストフローが次の表行に続いている 様子を示します。図 8.40 に、画像セルが次の表インスタンスの最初の行で繰り返される 様子を示します。

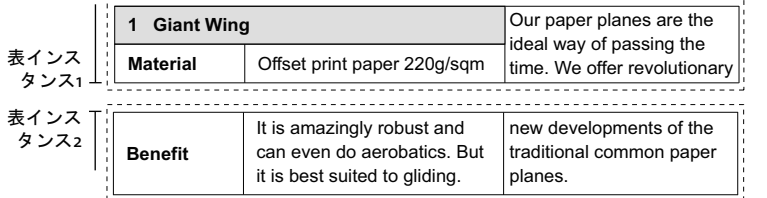

**表行を分割** 表のはめ込み枠に最後の本体行が収まりきらないとき、それは普通は分割さ れません。 この動作は *PDF\_fit\_table( )* の *minrowheight* オプシ ョ ンで制御され、 デフ ォル ト値は 100% です。このデフォルト設定では、表行は分割されず、まるごと次の表インス タンスへ配置されます。

*minrowheight* 値を減らせば、 最後の本体行を分割させて、 表行の内容の う ち指定し た 割合を 1 つ目の部分に、 残 り を次の部分に配置する こ と ができ ます。

[図 8.40](#page-256-1) に、 テキス ト フ ロー 「*It's amazingly robust*」 … が分割され、 次の表イ ン ス タ ン スの最初の本体行へテキストフローが続く様子を示します。複数行にわたる画像セルが分 割され、 画像は繰 り 返されます。 「*Benefit*」 セルも繰 り 返されます。

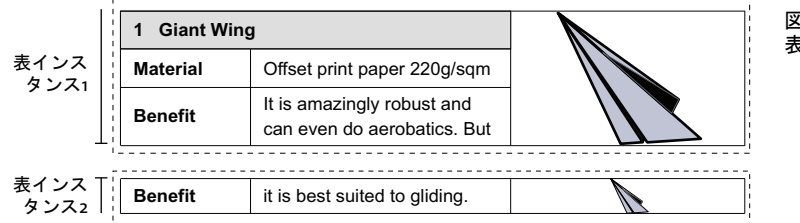

<span id="page-256-1"></span>図 8.40 表行の分割

<span id="page-256-0"></span>図 8.39 セルの分割

## **8.3.6** 表組版のアルゴ リズム

この項では、表組版機能が表を配置する際に行うステップを詳説します。以下、横書きテ キ ス ト の場合について述べます。 しかし、 「表行高さ」 と 「列幅」 と い う 言葉を互いに入 れ替えれば、縦書きや回転テキストにもあてはまります。

*PDF\_fit\_table( )* への最初の呼び出 し の際には、 オプ シ ョ ン *colwidth* ・ *rowheight* ・ *fittextline* ・ *fittextflow* がすべてのセルについて吟味され、 表全体の幅と高さが、 列幅、 表 行高さ、テキストテキストフロー内容、先頭はめ込み枠の幅に基づいて算出されま す。はめ込み枠の高さは無限と見なされます。先頭表インスタンス (すなわち先頭はめ込 み枠内の表先頭部分の配置) は *PDF\_fit\_table( )* の *fitmethod* オプシ ョ ンに従って算出され ます。

先頭はめ込み枠よりもその後のはめ込み枠の幅が広い場合、表セルはそのはめ込み枠 の幅を完全に満たすよう拡げられはしません。この結果、はめ込み枠が先頭はめ込み枠よ りも広い表インスタンスはすべてデフォルトで同一の幅を有します。はめ込み枠を完全に 満たすには、 オプシ ョ ン *fitmethod=auto* を与え る必要があ り ます。 *fitmethod=meet* を用 いると、セルの高さが、そのアスペクト比を保つよう拡げられます。

先頭はめ込み枠よ り も その後のはめ込み枠の幅が狭い場合、 表セルの幅は、 その狭い はめ込み枠を満たすよう縮められます。

テキスト行を持つ表セルの高さと幅を算出 表組版機能はまず、テキスト行を持つ表セ  $\nu$ のうち、colwidth または rowheight のない表列または表行にわたるものすべてのサイズ を決定し ます。 これを実現する ために、 *fittextline* オプシ ョ ンに従ってテキス ト 行の、 ひ いては表セルの幅を算出します。テキストサイズの2倍を表セルの高さと見なします(よ り 正確にい う と : 枠高さの 2 倍。 これは、 別途指定されない限 り デフ ォル ト 値 *{capheight* none}を持ちます)。縦書きテキストについては、もっとも幅の広いキャラクタの幅がセ ル幅として用いられます。西向きまたは東向きのテキストについては、テキスト高さの2 倍がセル幅として用いられます。

こ の求め られた表セルの幅 と 高さ が、 その後、 その表セルがわた る表列または表行の う ち、 *colwidth* または *rowheight* が指定されていないものすべてに均等に按分されます。

仮の表サイズを算出 次のステップとして組版機能は、表の仮の幅と高さを、それぞれ 列幅・表行高さすべての合計として算出します。 パーセント値で指定されている列幅と表 行高さは、 先頭はめ込み枠の幅 と高さに基づいて絶対値へ変換されます。 *colwidth* または rowheight を持たない列または表行がまだある場合には、仮の表サイズが先頭はめ込み枠 に等し く なる まで、 残 り の余白が均等に按分されます。

*rowheightdefault* オプシ ョ ンを用いて、はめ込み枠の高さ を完全に満たすか (キーワー ド *auto* と *distribute*)、 それ と も広さ を節約するか (キーワード *minimum*) を指定する こ と も で き ま す。 *rowheight* オプ シ ョ ン で明示的に表行の高 さ を 指定 し た場合には、 *rowheightdefault* 設定はつねにオーバライドされます。

**小さすぎるセルを拡大** ここで組版機能はすべてのセル内枠を決定します[\(図8.33](#page-249-0)参照)。 余白の合計がセルの幅または高さより小さいときは、そのセル枠は、そのセルに属するす べての列と表行を均等に拡大する こ と によ って適切に拡大されます。

テキスト行の横方向をはめ込む 組版機能は、テキスト行を持つすべてのセルの幅を拡 げて、テキスト行が文字サイズを下げなくてもセルにはめ込めるようにします。これが可 能でない と きは、 テキス ト 行は自動的に *fitmethod=auto* で配置されます。 これによ って、 テキスト行がセル内枠からはみ出さないことが保証されます。 *fittextline* オプションで *fitmethod=auto* に設定する と、 セル幅が拡がるのを防ぐ こ と ができ ます。

colscalegroup オプションを用いると、同一の列伸縮グループに属するすべての列が必 ず等しい幅に伸縮される よ う に、 すなわち これらの幅が統一されて、 グループ内で最も広 い幅に合わせられる よ う にする こ と ができ ます ([図 8.36](#page-250-0) 参照)。

強制ハイフネーションを避ける 算出された表幅がはめ込み枠より小さいときは、組版 機能はテキストフローセルの幅を拡げて、テキストが強制ハイフネーションなしにはめ込 めるようにします。これはオプション checkwordsplitting=false で回避することもできま す。 このよ う なセルの幅は、 表幅がはめ込み枠の幅に等し く なる まで拡げられます。

*PDF\_info\_table( )* の *horboxgap* キーを用いて、表幅 と はめ込み枠幅の差を ク エ リ でき ま す。

テキストの縦方向をはめ込む 組版機能は、すべてのテキスト行・テキストフローセル の高さを拡げて、テキスト行またはテキストフローが文字サイズを下げずにセル内枠には め込めるよう試みます。ただし、テキスト行またはテキストフローに対してサブオプショ

ン *fitmethod=auto* が設定されている場合、 またはテキス ト フ ローが *continuetextflow* オ プシ ョ ンで他のセルに続いている場合には、 セル高さは拡が り ません。

このセル高さを拡げる処理は、テキスト行またはテキストフローを内容として持つセ ルに対してのみ適用され、それ以外の種類のセル内容、すなわち画像·グラフィック·PDI ページ・パスオブジェクト・注釈・フィールドに対しては適用されません。

rowscalegroup オプションを用いると、同一の表行伸縮グループに属するすべての表行 が必ず等しい高さに伸縮されるようにすることができます。

表を次のはめ込み枠へ続ける 算出された表全体の高さがはめ込み枠よりも大きい(す なわち、すべての表セルをはめ込み枠に収めることができない)ときは、組版機能は、そ のはめ込み枠に収まらない初めての表行に出会う前に、そのはめ込み枠内に表行を配置す る こ と を止めます。

1つのセルが複数行にわたり、そのすべての行がはめ込み枠に収まらないときは、この セルは分割されます。セルが画像·PDIページ·SVG グラフィック·パスオブジェクト· 注釈 ・ フ ォームフ ィ ール ド を内容 と し て持つ と きは、 *repeatcontent=false* が指定されてい ない限り、そのセル内容は次のはめ込み枠内で繰り返されます。しかしテキストフロー は、 セルがわた る後続の表行に続き ます ([図 8.39](#page-256-0) 参照)。

rowjoingroup オプションを用いると、1 つの表行連動グループに属するすべての表行 が必ず 1 つのはめ込み枠内に現れるようにすることができます。 ヘッダまたはフッタに属 するすべての表行 と 1 つの本体行は、 自動的に表行連動グループを形成し ます。 ですので 組版機能は、はめ込み枠に収まらない初めての行に出会う前に表行を配置することを止め ます [\(図 8.38](#page-254-0) 参照)。

return オプションを用いると、対象行を配置した後にその表インスタンス内に絶対も う表行が配置されないようにすることができます。

**表行を分割** 表行は、非常に高いとき、または1個の本体行しかないときには、分割され る こ と があ り ます。 末尾の本体行が表のはめ込み枠に完全に収ま ら ない と きは、 それはま る ご と次のはめ込み枠へ移動されます。 この動作は *PDF\_fit\_table( )* の *minrowheight* オプ ションで制御することができます。このオプションのデフォルト値は 100% です。この *minrowheight* 値を小さ く する と、 末尾本体行の内容の う ち指定し た割合がカ レ ン ト はめ 込み枠に配置され、 その行の残 り は次のはめ込み枠に配置されます ([図 8.40](#page-256-1) 参照)。

*PDF\_info\_table( )* の *rowsplit* キーワード を用いる と、表行が分割されているかど う かを チェックすることができます。

算出された表幅を調節 算出される表幅は、テキスト行の横方向をはめ込んだ後など、決 定ステップのいずれかの後に、はめ込み枠よりも大きくなることがあります。この場合に は、 表幅がはめ込み枠の幅に等し く なる まで、 すべての列幅が均等に縮められます。 この 縮小処理は *horshrinklimit* オプシ ョ ンによ って制限されます。

*PDF\_info\_table( )* の *horshrinking* キーワード を用いる と、 横縮小倍率を ク エ リ する こ と ができ ます。

*horshrinklimit* の閾値を超え る と、 以下のエラー メ ッ セージが現れます :

Calculated table width \$1 is too large (> \$2, shrinking \$3)

こ こ で \$1 は算出された表幅を示し、 \$2 は可能な最大の幅、 \$3 は *horshrinklimit* 値です。

表のサイズを小さいはめ込み枠に合わせて調整 直前のはめ込み枠に対して算出された 表幅が、カレントはめ込み枠に対して大きすぎるときは、組版機能は、表幅がカレントは め込み枠の幅に等しくなるまですべての列を縮めます。ただしセル内容は調整されませ ん。 表幅を改めて計算し なおすには、 *PDF\_fit\_table( )* を *rewind=1* をつけて呼び出し ます。

# <span id="page-260-0"></span>**8.4** 範囲枠

範囲枠を使 う と、PDFlib がページ上に何らかの内容を配置し た と きに算出し た座標を利用 することができます。範囲枠を定義するには、そのための専用の API 関数があるわけでは な く 、 実内容を配置する *PDF\_fit\_textline( )* や *PDF\_fit\_image( )* などの関数で *matchbox* オ プションを指定します。範囲枠はさまざまな目的に使えます:

- ▶ 範囲枠は装飾できます。例: 色を塗る、枠線で囲む。
- ► 範囲枠を使って、1個ないし複数の注釈を PDF create annotation() で自動的に作成でき ます。
- ► 範囲枠はテキスト行の高さを定義して、それが*PDF fit textline()*で枠にはめ込まれるよ うにしたり、テキストフロー内のテキスト範囲の高さを定義して、それが装飾される よ うにしたり します (*boxheight* オプシ ョ ン)。
- ▶ 範囲枠は画像の切り抜き領域を定義します。
- **► 範囲枠の座標やその他のプロパティは、PDF info\_matchbox() でクエリして、他の作業** に利用する こ と ができ ます。 例 : 画像を挿入。

PDFlib はそれぞれの要素について、ページ上におけるその要素の位置 (関連するすべての オプションで指定された) を記述する外接枠に照応する長方形として、範囲枠を算出しま す。テキストフローと表セルの場合は、改行や表行分割によって、1つの範囲枠が複数の 長方形から成る こ と も あ り ます。

範囲枠の長方形 (群) は、 配置する要素を描 く 前に描かれます。 そのため、 範囲枠の 罫や塗 り の効力は実内容では打ち消される こ と があ り ますが、 その逆はあ り ません。 特 に、 範囲枠の中で、 画像で覆われ た領域 と 重な る 部分は、 画像に隠れ ま す。 画像が *fitmethod=slice* または *fitmethod=clip* で配置されている と きは、 画像のはめ込み枠の外の 範囲枠罫も切 り 落 と されます。この現象を避けるには、範囲枠の長方形を、*PDF\_fit\_image( )* を呼び出した後に、PDF rect()等の基本的な描画関数を使って描くという方法もあります。 範囲枠の長方形の座標は、PDF info\_matchbox() を使って取得できますが、ただしこれは その範囲枠が PDF fit image() への呼び出しで名前を与えられていた場合に限ります。

以下のいくつかの項で、範囲枠の利用例をいくつか示します。範囲枠のオプションリ ス ト に対応し ている関数については、く わし く は*PDFlib*リファレンスを参照し て く ださい。

# **8.4.1** テキス ト 行を装飾

テキス ト 行の範囲枠から話を始めま し ょ う 。 *PDF\_fit\_textline( )* においては範囲枠は、 与え られたテキストのテキスト枠と同じになります。デフォルトでは、テキスト枠の幅はテキ ストの幅に等しく、高さは、与えられた文字サイズのキャップハイトに等しくなります。 範囲枠の大きさを図示するために、以下のコード断片は、範囲枠を青の背景色で塗ります ([図 8.41](#page-261-0)[a](#page-261-1) 参照)。

String optlist = "font=" + normalfont + " fontsize=8 position={left top} " + "matchbox={fillcolor={rgb 0.8 0.8 0.87} boxheight={capheight none}}";

p.fit\_textline("Giant Wing Paper Plane", 2, 20, optlist);

*boxheight* オプシ ョ ンは、 *boxheight={capheight none}* がデフ ォル ト 設定なので、 省略し て もかまいません。 boxheight オプションで枠の高さをもっと増やしてディセンダまで覆う よ う にすれば、 よ り 美し く な り ます [\(図 8.41](#page-261-0)[b](#page-261-2) 参照)。

枠の高さ を増やし て文字サイ ズに一致させたい と きは、 *boxheight={fontsize descender}* が使えます ([図 8.41](#page-261-0)[c](#page-261-3) 参照)。

次のステップとしては、範囲枠の左・右・下へ変位を加えて拡げ、枠のすべての端を テキストと均等な間隔にしてみましょう。さらに枠線幅を指定して、範囲枠のまわりに長 方形を描きましょう ([図 8.41](#page-261-0)[d](#page-261-4) 参照)。

<span id="page-261-0"></span>\_ クックブック 完全なコードサンプルがクックブックの [text\\_output/text\\_on\\_color](http://www.pdflib.com/pdflib-cookbook/text-output/text-on-color) トピックにあります。

図 8.41 さまざまなサブオプションの範囲枠を使ってテキスト行を装飾

<span id="page-261-2"></span><span id="page-261-1"></span>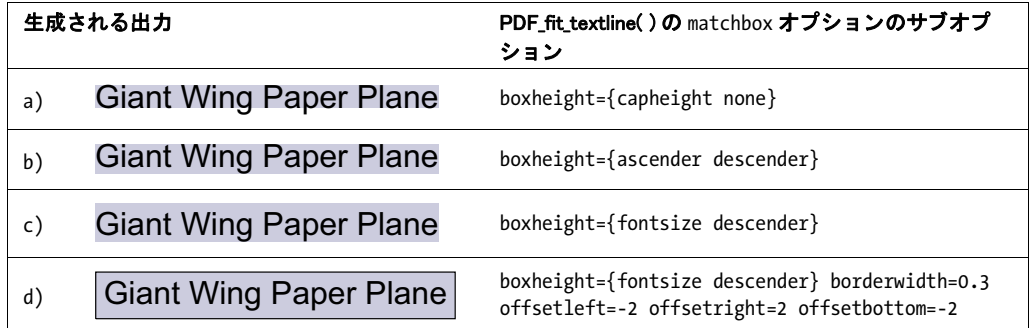

# <span id="page-261-4"></span><span id="page-261-3"></span>**8.4.2** テキス ト フ ロー内で範囲枠を用いる

テキストフローの一部分を装飾 この項では、テキストフロー内の一部のテキストを装 飾しまし ょ う :「*very dangerous*」 と い う 言葉をマーカーペンのよ う に目立たせま し ょ う 。 これを実現するには、 言葉を *matchbox* インラ インオプシ ョ ン と *matchbox=end* インライ ンオプションで囲います ([図 8.42](#page-261-5) 参照):

<span id="page-261-5"></span>図 8.42 matchbox インラインオプションを含んだテキストフロー

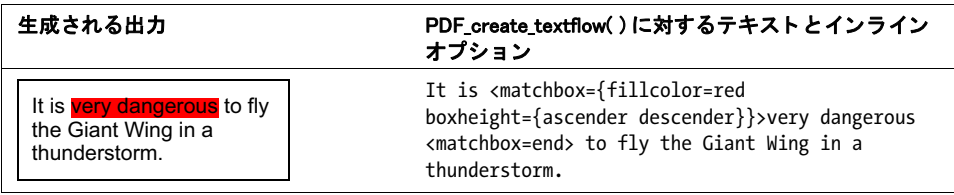

<span id="page-261-6"></span>テキストフローの範囲枠に Web リンクを追加 今度は、テキストフローの一部分に Web リンクを追加しましょう。1番目の手順として、リンクをつけたい部分のテキストを示す *kraxi* と い う 範囲枠を含んだテキス ト フ ローを作成し ま し ょ う 。 2 番目に、 URL を開 く ア クションを作成しましょう。3番目に、枠が不可視の Link 型の注釈を作成しましょう。そ のオプションリストの中で、範囲枠 kraxi を参照してリンクの長方形として使いましょう (*PDF\_create\_annotation( )* の長方形の座標は無視されます)。

- クックブック 完全なコードサンプルがクックブックの text output/weblink in text トピックにありま す。

> /\* 範囲枠「kraxi」を含んだテキストフローを作成してはめ込み \*/ String tftext = "For more information about the Giant Wing Paper Plane see the Web site of " + "<underline=true matchbox={name=kraxi boxheight={fontsize descender}}>" + "Kraxi Systems, Inc.<matchbox=end underline=false>";

```
String optlist = "font=" + normalfont + " fontsize=8 leading=110%";
tflow = p.create textflow(tftext, optlist);
if (tflow == -1)throw new Exception("エラー: " + p.get errmsg());
result = p.fit_textflow(tflow, 0, 0, 50, 70, "fitmethod=auto");
if (!result.equals("_stop"))
      \{ /^* \dots * / \}/* URIアクションを作成 */
optlist = "url={http://www.kraxi.com}";
act = p.create_action("URI", optlist);
/* 範囲枠「kraxi」上にLink注釈を作成 */
optlist = "action={activate " + act + "} linewidth=0 usematchbox={kraxi}";
p.create_annotation(0, 0, 0, 0, "Link", optlist);
テキス ト が複数の行にわた る場合でも、 1 回 PDF_create_annotation( ) を呼び出すだけで、
図 8.43 に示します。
```

```
For information about
                     図 8.43
Giant Wing Paper
                     テキストフローの一部分に
Planes see the Web
                     Web リンクを追加
site of Kraxi Systems,
Inc.
      http://www.kraxi.com
```
## **8.4.3** 範囲枠と画像

回像にリンクを追加 画像で覆われた領域に Web リンクを追加するには、画像の範囲枠 が使えます。 コード は先述[の 262 ページ 「テキス ト フ ローの範囲枠に Web リ ン ク を追加」](#page-261-6) と同じです。ただし、テキストフローを配置するのでなく、画像を以下のオプションリス ト を使ってはめ込みます :

String optlist = "boxsize={130 130} fitmethod=meet matchbox={name=kraxi}"; p.fit\_image(image, 10, 10, optlist);

# クックブック 完全なコードサンプルがクックブックの interactive/link annotations トピックにありま す。

画像にふちをつける この例では、画像の範囲枠を使って、画像のまわりにふちをつけ ましょう。画像に fitmethod=meet を使って、縦横比を保ちつつまるごと、与えられた枠 に収めま し ょ う 。*borderwidth* サブオプシ ョ ンを使った *matchbox* オプシ ョ ンを使って、画 像のまわ り に太い枠を描き ま し ょ う 。*strokecolor* サブオプシ ョ ンで枠の色を決め、*linecap*・ linejoin サブオプションを使って角を丸めます。

### クックブック 完全なコードサンプルがクックブックの [images/frame\\_around\\_image](http://www.pdflib.com/pdflib-cookbook/images/frame-around-image) トピックにあります。

範囲枠はつねに画像より前の時点で描かれるので、一部が画像で隠されてしまいます。こ れを避けるために、 枠の幅の 50 パーセン ト の *offset* サブオプシ ョ ン群を使って、 画像が 覆う領域よりもふちを大きくしましょう。あるいは、枠をその分太くするという方法もあ

ります。図 8.44 に、ふちをつけるために *PDF\_fit\_image()* で使うオプションリストを示し ます。

図 8.44 画像の範囲枠を使って画像にふちをつける

<span id="page-263-0"></span>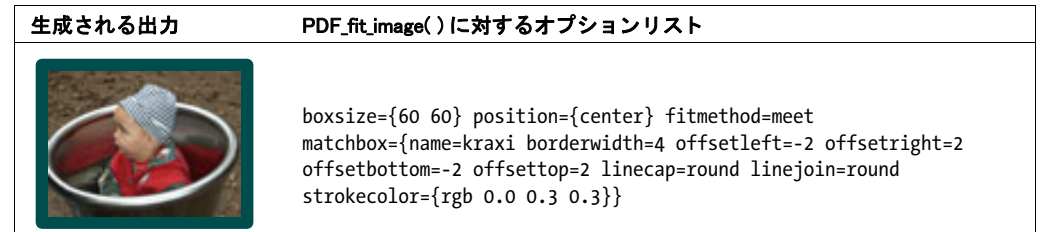

テキストを画像に揃える 以下のコード断片は、縦方向のテキストを、画像の右余白に 合わせる方法を示し ます。 画像ははめ込み方式 *meet* を用いて、 与え られた枠に縦横比を 保ってはめ込まれています。はめ込み枠の具体的な座標は *PDF\_info\_matchbox( )* で取得さ れ、 縦方向のテキス ト ははめ込み枠の右下隅 *(x2, y2)* に合わせて配置されています。 範囲 枠の辺は描線されています ([図 8.45](#page-263-1) 参照)。

- クックブック 完全なコードサンプルがクックブックの [images/align\\_text\\_at\\_image](http://www.pdflib.com/pdflib-cookbook/images/align-text-at-image) トピックにありま す。

```
/* このオプションリストを使って画像を読み込んではめ込む */
String optlist = "boxsize={300 200} position={center} fitmethod=meet " +
       "matchbox={name=giantwing borderwidth=3 strokecolor={rgb 0.85 0.83 0.85}}";
```
/\* 画像を読み込んではめ込む \*/

```
/* 範囲枠の右下(第二)隅の座標を取得 */
if ((int) p.info_matchbox("giantwing", 1, "exists") == 1)
{
       x1 = p.info matchbox("giantwing", 1, "x2");y1 = p.info_matchbox("giantwing", 1, "y2");
}
/* その隅から2だけ間隔をあけてテキスト行を開始 */
p.fit_textline("Foto: Kraxi", x2+2, y2+2, "font=" + font + " fontsize=8 orientate=west");
```
図 8.45 画像の範囲枠の座標を使ってテキスト行をはめ込む

# <span id="page-263-1"></span>生成される出力 生成手順 Kraxi Foto: Kraxi ioto: **(x2, y2)**

手順1:画像を範囲枠とともにはめ込み 手順 2 : 範囲枠情報を得て座標 (x2, y2) を取得 手順 3 : 取得し た座標 (x2, y2) から orientate=west オプショ ンでテ キス ト 行を開始

# **9 インタラクティブ機能**

クックブック イ ン タ ラ ク テ ィ ブ要素を作成する コー ドサンプルが PDFlib クックブックの [interactive](http://www.pdflib.com/pdflib-cookbook/interactive-elements) カ テゴ リにあり ます。

# **9.1 リンク・しおり・注釈**

この項では、しおり・フォームフィールド・注釈といったさまざまなインタラクティブ要 素の作成方法を説明します。この項で作成するつもりのインタラクティブ要素がすべてで きあがった完成文書を[図 9.1](#page-264-0) に示します。この文書には以下のインタラクティブ要素があ り ます :

- **► 右上には、テキスト www.kraxi.com の所に、www.kraxi.com への非表示の Web リンクが** あ り ます。 こ の領域を ク リ ッ クする と、 その照応する Web ページが表示されます。
- ► 灰色のフォームフィールドが、種類はテキストで、Web リンクの下に作ってあります。 JavaScript を使ってここには今日の日付が自動的に記入されます。
- ▶ 赤い押しピンは添付を持った注釈です。クリックするとファイル添付が開きます。
- ▶ 左下にはフォームフィールドがあり、種類はボタンで、プリンタのアイコンを表示し ています。このボタンをクリックすると Acrobat のメニュー項目「ファイル」→「印 刷」 が実行されます。
- ► ナビゲーションパネルにはしおり「Our Paper Planes Catalog」があります。このしおり をクリックすると、別の PDF 文書のページが表示されます。

以下、こうしたインタラクティブ要素を PDFlib で作成する方法を詳しく説明します。

Web リンク まずは、 Web サイト www.kraxi.com へのリンクを作りましょう。これは 3 つの段階で達成でき ます。 まず、Web リ ン ク をつけたいテキス ト を配置し ます。*matchbox* オプションで name=kraxi を指定して、テキストのはめ込み枠を後で参照できるようにし ておき ます。

次に、 *URI* 型 (Acrobat では : 「*Web* ページを開 く 」) のア ク シ ョ ンを作成し ます。 する とアクションハンドルが得られます。このアクションハンドルは後で1個ないし複数のイ ンタラクティブ要素に割り当てることができます。

最後に、リンクを実際に作成します。PDF ではリンクは Link 型の注釈です。リンクに 対する *action* オプシ ョ ンでは、 イベン ト 名 *activate* を指定し てア ク シ ョ ンを ト リ ガ させ、

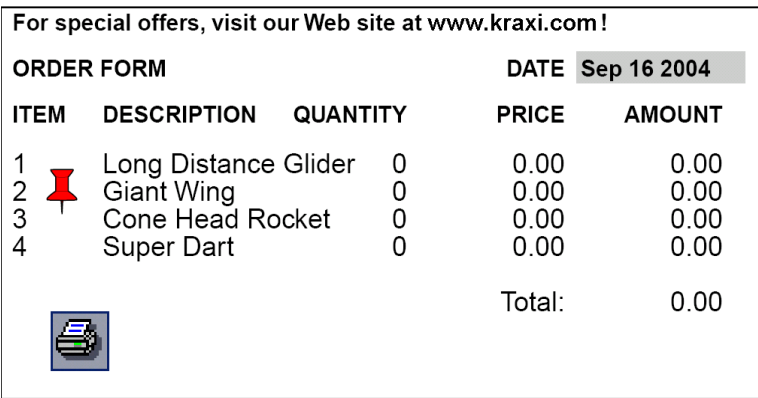

<span id="page-264-0"></span>図 9.1 いろいろなハイパーテキス ト要素を持つ文書

加えて上記で作成し た *act* ハン ド ルをア ク シ ョ ン内容と し て与えます。 デフ ォル ト では リ ン クは細い黒枠線がついて表示されます。最初の う ちはこのほ う が位置付けを正確にでき て便利ですが、 こ こ では *linewidth=0* で枠線を非表示にし てあ り ます。

```
normalfont = p.load_font("Helvetica", "unicode", "");
p.begin_page_ext(pagewidth, pageheight, "topdown");
```
/\* テキスト行「Kraxi Systems, Inc.」を配置。範囲枠を使用 \*/ String optlist = "font=" + normalfont + " fontsize=8 position={left top} " + "matchbox={name=kraxi} fillcolor={rgb 0 0 1} underline";

p.fit\_textline("Kraxi Systems, Inc.", 2, 20, optlist);

```
/* URIアクションを作成 */
optlist = "url={http://www.kraxi.com}";
int act = p.create_action("URI", optlist);
```
/\* 範囲枠「kraxi」上にLink注釈を作成 \*/ optlist = "action={activate " + act + "} linewidth=0 usematchbox={kraxi}"; /\* 長方形座標の0は範囲枠の座標に置き換えられる \*/ p.create annotation(0, 0, 0, 0, "Link", optlist);

p.end\_page\_ext("");

画像やテキストフローの一部への Web リンクの作成例については [261 ページ 「8.4 範囲](#page-260-0) [枠」](#page-260-0)を参照してください。

クックブック 完全なコードサンプルがクックブックの [interactive/link\\_annotations](http://www.pdflib.com/pdflib-cookbook/interactive-elements/link-annotations) トピックにありま す。

> 別のファイルへ移動するしおり 今度は、別のPDFファイルへ移動するしおり「Our Paper Planes Catalog」を作成しましょう。ファイル名は *paper\_planes\_catalog.pdf* であるものと します。まず、GoToR 型のアクションを作成します。このアクションに対するオプション リ ス ト で、 移動先文書の名前を *filename* オプシ ョ ンで定義し ます。 また *destination* オプ ションで、拡大表示させたいページ内の一部分を指定します。具体的には、表示されるの は文書の 2 ページ目で (*page=2*)、 位置 ・ 倍率指定表示で (*type=fixed*)、 ページの中頃が 表示され (*left=50 top=200*)、 表示倍率 200% (*zoom=2*) となり ます :

```
String optlist =
        "filename=paper_planes_catalog.pdf " +
        "destination={page=2 type=fixed left=50 top=200 zoom=2}";
```
goto\_action = p.create\_action("GoToR", optlist);

次の段階として、実際にしおりを作成します。このしおりに対する action オプションで、 アクションのトリガとして activate イベントを指定し、起こしたいアクションとして上で 作成した goto\_action ハンドルを指定します。fontstyle=bold オプションで太字のテキスト を指定し、 *textcolor=blue* で しお り を青 く し ます。 しお り のテキ ス ト 「Our Paper Planes Catalog」は関数の引数として与えます:

```
String optlist=
        "action={activate " + goto_action + " } fontstyle=bold textcolor=blue";
```
catalog\_bookmark = p.create\_bookmark("Our Paper Planes Catalog", optlist);

このしおりをクリックすると、移動先文書内のページの指定部分が表示されます。

## クックブック 完全なコードサンプルがクックブックの interactive/nested bookmarks トピックにありま す。

フ ァ イル添付を持つ注釈 次に、フ ァ イル添付を作成し ま し ょ う 。まず *FileAttachment* 型 の注釈を作成し ま し ょ う 。 *filename* オプシ ョ ンで添付の名前を指定し、 *mimetype image/ gif* オプシ ョ ンでその種類を指定し ます(MIME はフ ァ イル内容の分類のために広 く 使われ ている記述方式)。 このしお り は押し ピン と し て表示され (*iconname pushpin*)、 色は赤で (*annotcolor=red*)、 説明を持ちます (*contents {Get the Kraxi Paper Plane!}*)。 印刷されませ ん (*display noprint*) :

String optlist = "filename=kraxi\_logo.gif mimetype=image/gif iconname=pushpin " + "annotcolor=red contents={Get the Kraxi Paper Plane!} display=noprint";

p.create\_annotation(left\_x, left\_y, right\_x, right\_y, "FileAttachment", optlist);

なお、iconname で定義したアイコンの大きさは変化しません。アイコンはその標準サイ ズのまま、指定した長方形の左上隅に表示されます。

# **9.2** フ ォームフ ィ ールド と **JavaScript**

印刷のためのボタンフォームフィールド 次に、文書の印刷に使えるボタンフォーム フィールドを作成します。最初のバージョンではボタンにラベルをつけておきます。その 後でラベルをやめてプリンタのアイコンを使いましょう。まず Named 型 (Acrobat では: 「メニュー項目を実行」)のアクションを作成しましょう。また、ラベルのフォントも指定 しておく必要があります:

print action = p.create action("Named", "menuname=Print"); button\_font = p.load\_font("Helvetica-Bold", "unicode", "");

このボタンフォームフィールドに対する action オプションで、アクション実行のトリガと して up イベント (Acrobat では: 「マウスボタンを放す」) を指定し、アクションそのもの と し て上で作成し た *print\_action* ハン ド ルを指定し ます。*backgroundcolor=yellow* オプシ ョ ンで背景を黄色に指定し、 *bordercolor=black* で枠線 を 黒に指定 し ま す。 オ プ シ ョ ン *caption=Print* でボタンにテキス ト 「*Print*」 をつけ、*tooltip={Print the document}* でユーザー のための追加説明を作成し ます。 *font* オプシ ョ ンで、 上で作成し た *button\_font* ハンドル を用いてフォントを指定します。デフォルトでは、ラベルのサイズはボタンの領域にちょ うど収まるよう自動調整されます。そして、実際にボタンフォームフィールドを作成する 際に、適当な座標と、名前 print\_button、pushbutton 型、適切なオプション群を指定します:

String optlist =

"action {up " + print\_action + "} backgroundcolor=yellow " + "bordercolor=black caption=Print tooltip={Print the document} font=" + button font;

p.create field(left x, left y, right x, right y, "print button", "pushbutton", optlist);

それでは、この最初のバージョンのボタンを改良して、テキスト Print をやめて小さいプ リンタアイコンに替えてみましょう。これを達成するには、その照応する画像ファイル *print\_icon.jpg* をテンプレー ト と し てページ作成前に読み込みます。*icon* オプシ ョ ンを用い てテンプレートハンドル *print\_icon* をボタ ンフ ィ ール ド に割 り 当てつつ、 上記のコード と 同様にフォームフィールドを作成します:

print\_icon = p.load\_image("auto", "print\_icon.jpg", "template"); if ( $print$  icon ==  $-1$ ) { /\* エラー処理 \*/ return; } p.begin\_page\_ext(pagewidth, pageheight, ""); ... String optlist = "action={up " + print action + "} icon=" + print icon + " tooltip={Print the document} font=" + button\_font;

p.create\_field(left\_x, left\_y, right\_x, right\_y, "print\_button", "pushbutton", optlist);

—— クックブック 完全なコードサンプルがクックブックの [interactive/form\\_pushbutton](http://www.pdflib.com/pdflib-cookbook/interactive-elements/form-pushbutton) トピックにありま す。

> 単純なテキストフィールド 今度は、テキストフィールドをページ右上隅付近に作成し ます。 ユーザーは今日の日付をこのフィールドに入力することができます。 フォントハン

ド ルを取得し、 *textfield* 型のフ ォームフ ィ ール ド を作成し て名前を *date*、 背景を灰色 と し ます :

textfield font = p.load font("Helvetica-Bold", "unicode", ""); String optlist = "backgroundcolor={gray 0.8} font=" + textfield font; p.create\_field(left\_x, left\_y, right\_x, right\_y, "date", "textfield", optlist);

デフォルトでは文字サイズは auto であり、この場合フィールドの高さがそのまま初期の 文字サイズとなります。入力がフィールドの終わりまで達すると文字サイズは小さくなっ て、テキストがつねにフィールドに収まるよう自動調整されます。

クックブック 完全なコードサンプルがクックブックの c[interactive/form\\_textfield\\_layout](http://www.pdflib.com/pdflib-cookbook/interactive-elements/form-textfield-layout) ・ interactive/form textfield height ト ピックにあります。

> JavaScript を持つテキストフィールド 上で作成したテキストフォームフィールドを改 良して、ページを開くと自動的に今日の日付が記入されるようにしましょう。まず、 *JavaScript* 型 (Acrobat では : 「*JavaScript* を実行」) のア ク シ ョ ンを作成し ま し ょ う 。 この アクションのオプションリストの中の script オプションで JavaScript スニペットを定義し ます。このスニペットは、今日の日付を date テキストフィールドに月日年形式で表示し ます :

String optlist = "script={var d = util.printd('mmm dd yyyy', new Date()); " + "var date = this.getField('date'); date.value =  $d$ ;}"

show date = p.create action("JavaScript", optlist);

第二段階として、ページを作成しましょう。オプションリストで action オプションを与 え、その中で、上で作成した show date アクションをトリガイベント open (Acrobat で は:「ページを開く」)に対して設定します:

String optlist = "action={open " + show date + "}"; p.begin page ext(pagewidth, pageheight, optlist);

最後に、上と同様にテキストフィールドを作成しましょう。ページを開くたび、ここに自 動的に今日の日付が記入されます :

textfield font = p.load font("Helvetica-Bold", "winansi", ""); String optlist = "backgroundcolor={gray 0.8} font=" + textfield\_font; p.create\_field(left\_x, left\_y, right\_x, right\_y, "date", "textfield", optlist);

クックブック 完全なコードサンプルがクックブックのinteractive/form textfield fill with js トピッ クにあり ます。

> テキストフィールドのためのフォーマットオプション Acrobat では、テキストフィール ドに対してさまざまなオプションを指定して内容をフォーマットすることが可能です。た と えば通貨 ・ 日付 ・ パーセン ト などです。 これは、 カ ス タ ムの JavaScript コード を Acrobat が使用することによって実装されています。こういったフォーマット機能は PDF リファ レンスには記載されていない物ですから、PDFlib は直接にはこれに対応をしていません。 しかしながら、PDFlib ユーザーの便宜を図るため、以下、フォーマットオプションを実現 するためのさ まざまな簡単な JavaSctipt コード断片を *PDF\_create\_field( )* の *action* オプシ ョ ンで与え る方法について説明し ます。

テキス ト フ ィ ール ド がフ ォーマ ッ ト される よ う にするには、 JavaScript スニペッ ト をそ のフ ィ ールド の *keystroke* ・ *format* のア ク シ ョ ン と し て設定し ます。 その JavaScript コード から何らかの内部 Acrobat 関数を呼び出し、この関数の引数群でフォーマットの詳細を制 御し ます。

以下のサンプルでは、 *keystroke* ・ *format* の 2 つのア ク シ ョ ンを作成し、 これら を 1 つ のフォームフィールドに対して設定して、フィールド内容のフォーマットが小数点以下の 桁数 2 ・ 通貨記号 EUR と なる よ う にし ています :

```
keystroke_action = p.create_action("JavaScript",
        "script={AFNumber_Keystroke(2, 0, 3, 0, \"EUR \", true); }");
```

```
format action = p.create action("JavaScript",
        "script={AFNumber_Format(2, 0, 0, 0, \vee"EUR \vee", true); }");
```
String optlist = "font=" + font + "action={keystroke " + keystroke\_action + " format=" + format action + "}"; p.create\_field(50, 500, 250, 600, "price", "textfield", optlist);

## クックブック 完全なコードサンプルがクックブックのinteractive/form textfield input format トピッ クにあります。

Acrobat で対応しているさまざまなフォーマットを指定するには、それぞれ適切な関数を JavaScript コード内で用いる必要があります。対応しているすべてのフォーマットについ て、 それぞれ実現する ために *keystroke* ・ *format* ア ク シ ョ ンで用いるべき JavaScript 関数名 を[表 9.1](#page-269-0) に挙げます[。 表 9.2](#page-269-1) は 関数の引数の解説です。 これらの関数を、 上記の例 と同様 に使用してください。

<span id="page-269-0"></span>表 9.1 テキストフィールドのための JavaScript フォーマット関数

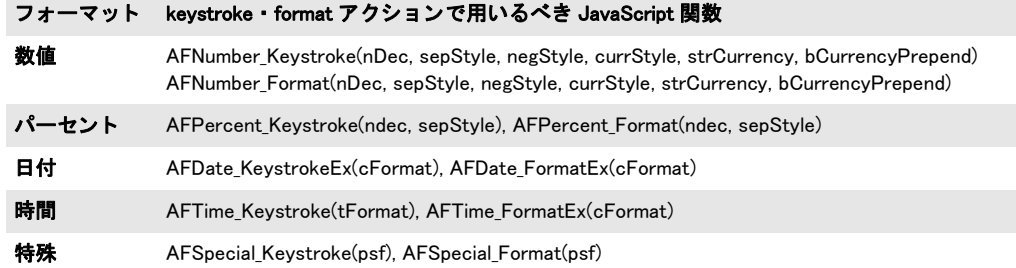

### 表 9.2 JavaScript フォーマット関数に対する引数

<span id="page-269-1"></span>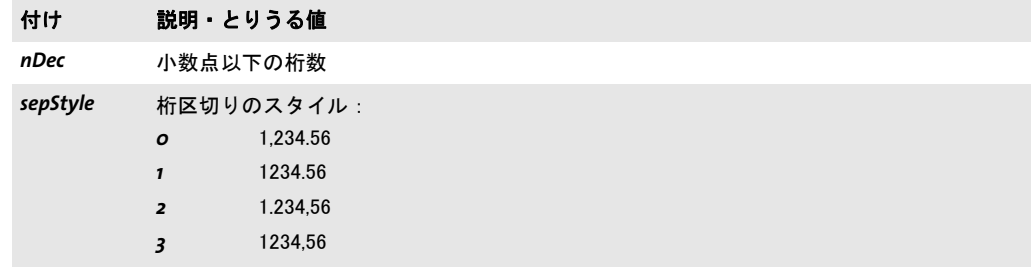

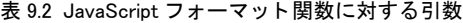

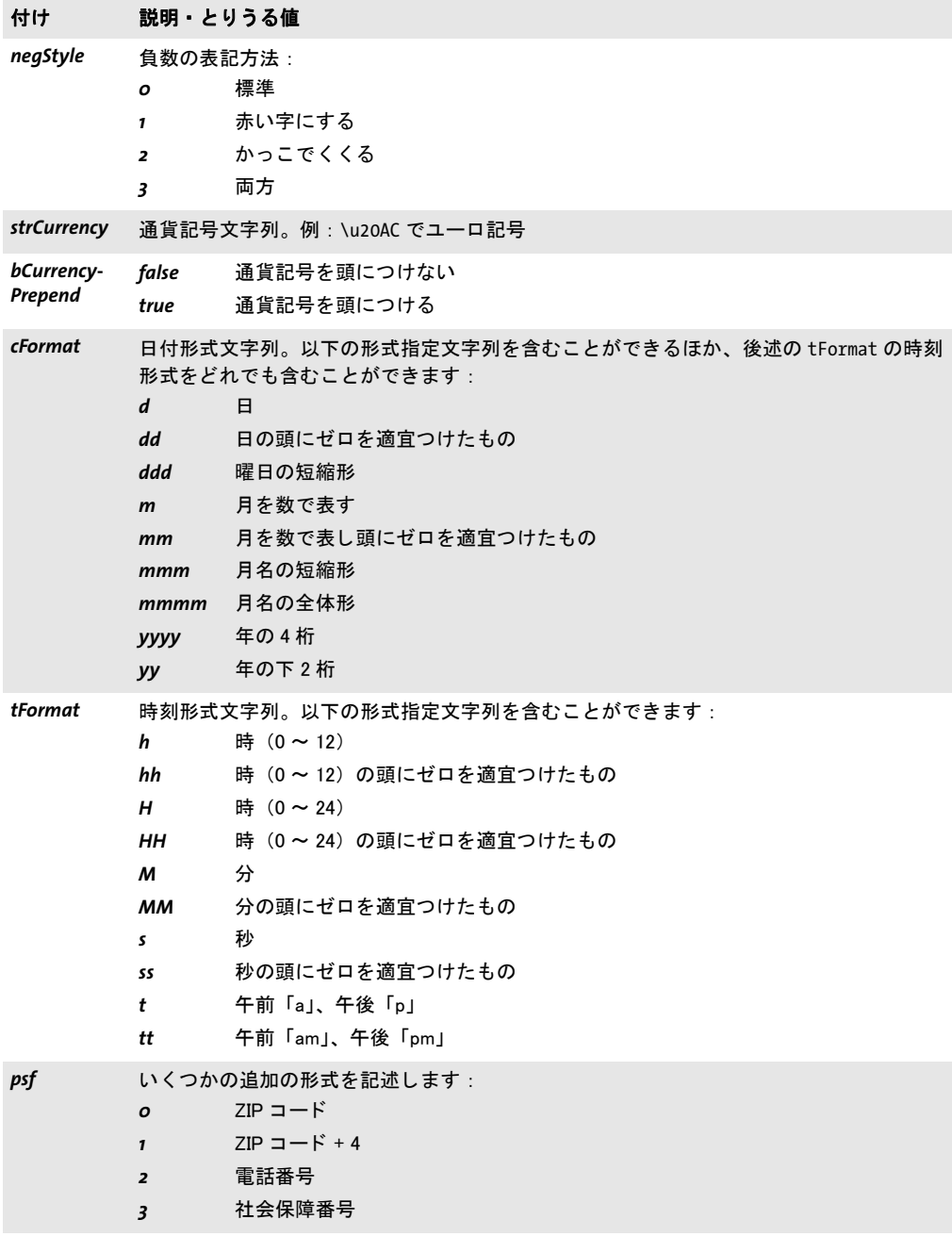

フォームフィールド入力を検証 以下のサンプルは、JavaScript をフォームフィールドに 検証アクションとして紐付けて、テキストフィールドへのユーザー入力が、求められる形 式 *mm/dd/yyyy* に合致し ているかど う かをチェ ッ ク し ます :

optlist = "script={" +

"// JavaScript code for date mask format MM/DD/YYYY\n" + "var re =  $/\{0-9\}$ {2}\\/[0-9]{2}\\/[0-9]{4}\$/\n" + "if (event.value !=\"\") {\n" + " if (re.test(event.value) == false)  $\{n^+ +$ " app.alert ({\n" + cTitle: \"Incorrect Format\",\n" + cMsg: \"Please enter date using mm/dd/yyyy format\"\n" + " });\n" + " }\n" + "}\n" + "}"; validate\_action = p.create\_action("JavaScript", optlist); textfield\_font = p.load\_font("Helvetica", "unicode", ""); optlist = "action={validate=" + validate\_action + "} " + "backgroundcolor={gray 0.8} font=" + textfield\_font; p.create\_field(llx, lly, urx, ury, "startdate", "textfield", optlist);

# **9.3** 地理空間 **PDF**

クックブック 完全なコードサンプルがクックブックの [interactive/starter\\_geospatial](http://www.pdflib.com/pdflib-cookbook/interactive/starter-geospatial) トピックにあり ます。

## **9.3.1** 地理空間 **PDF** を **Acrobat** で利用

PDF 1.7ext3 では、 地理空間参照情報 (世界座標) を PDF ページ内容に追加する こ と がで きるようになっています。Acrobat では、地理空間参照付き PDF 文書でいくつかのことが できます(Acrobat・Acrobat Reader DC では、「**ツール」→「ものさし」**を有効にする必 要があります。Acrobat X/XI では、「ツール」ペーンの上端のボタンを使って「分析」ツー ルバーを表示させる必要があります。Adobe Reader X/XI では、 「編集」 → 「分析」 → 「地 図位置ツール」) :

- ▶ マウスカーソルの下の地図上の位置の座標を表示:「地図位置ツール」。 マウスカーソ ルの下の地図上の位置の座標を、右クリックして「座標をクリップボードにコピー」を 選択することでコピーできます。
- ▶ 地図上の位置を検索:「地図位置ツール」→右クリックして「位置を検索」を選択→求 める座標を入力。
- ▶ 地図上の位置をマーク: 「地図位置ツール」→右クリックして「位置をマーク」を選択。
- ► 地図上の距離・周辺・面積を測定:「ものさしツール」。

Acrobat Reader では上記の う ち最初の 2 つの機能だけが利用可能です。 地理空間測定のた めのさ まざまな設定を、 「編集」 → 「環境設定」 (→ 「一般 *...*」) → 「ものさ し (地図情報)」 で変更でき ます。 た と えば座標読み上げのための望ま しい座標系などです。

PDFlib の地理空間機能は以下の関数とオプションで実装されています:

- **► 1 つのページに対して、1 つないし複数の地理参照付き領域を、PDF begin/end\_page** ext()の viewports オプション (とサブオプション georeference) を用いて割り当てるこ とができます。ビューポートを使うと、ページ上の別々の領域で別々の地理空間参照 (georeference オプションで指定) を用いることが可能になります。これはたとえば同 一ページ上に複数の地図があ る と き などに有用です。 こ の方式は、 地理空間 PDF への 対応を有するすべての PDF ビ ューアで動作し ます。
- クックブック 完全なコードサンプルがクックブックの [geospatial/starter\\_geospatial](http://www.pdflib.com/pdflib-cookbook/geospatial/starter_geospatial) トピックにあり ます。
	- ► PDF load image()の georeference オプションを使うと、画像に地球ベースの座標を割り 当てる こ と ができ ます。 この方式は、 Acrobat では動作し ますが、 Avenza PDF Maps ア プリでは対応していません (試験したバージョン:iOS 用 Avenza 2.7 · Android 用 1.7)。
- クックブック 完全なコードサンプルがクックブックの geospatial/georeferenced image トピックにあり ます。
	- > *PDF\_open\_pdi\_page( )* ・*PDF\_load\_graphics( )*・*PDF\_begin\_template\_ext( )* の *georeference* オプションを用いて地球ベースの座標をフォーム XObject に割り当てることもできま す。しかしこの方式は、Acrobat DC を含むいずれの既知のビューアにおいても対応し ていないため、 推奨し ません。

## **9.3.2** 地理座標系と投影座標系

地理座標系は地球を地理座標で、 すなわち緯度と経度を度単位で表し て記述し ます。 投影 座標系は、 地理座標系の上に指定する こ と ができ、 地理座標系における点から二次元 (投 影) 座標系への変換を記述し ます。 こ こ から算出される座標を Northing ・ Easting 値と い い、 投影座標系では角度はもはや不要です。 地理座標系が GPS などの全球的応用分野で 用いられているのに対し て、投影はそれよ り も あ る程度局地的な地図製作などの応用分野 で必要となります。

歴史的・数学的理由により、世界じゅうでさまざまな座標系が用いられています。地 理座標系・投影座標系とも、EPSG・WKT という2種類の普及した方式で記述することが でき ます。

EPSG EPSG は何千もの座標系の集合であり、おのおのが数値コードで参照されます。 EPSG は、今はなき欧州石油調査グループの略称であり、現在は国際石油・天然ガス生産 者協会 (OGP) によって保守されています。

EPSG 参照コードは、EPSG データベース内の座標系群のうちの1つを指し示します。 EPSG データベース全体を、以下の場所からダウンロードすることができます:

www.epsg.org

**WKT** (**Well-known text**) WKT (Well-Known Text) 系は記述的であ り 、 座標系のあ らゆ る 関連パ ラ メ ー タ のテ キ ス ト 表記か ら 成っ てい ま す。 WKT の仕様は文書 「*OpenGIS® Implementation Specification: Coordinate Transformation Services*」 に示されており 、 この文 書は Open Geospatial Consortium (OGC) によって Document 01-009 として発行されてい ます。 これは以下の場所で入手可能です :

www.opengeospatial.org/standards/ct

WKT は ISO 19125-1 で標準化も されています。 WKT ・ EPSG と も Acrobat で使用でき ます (また、 PDFlib でも対応し ています) が、 Acrobat はすべての可能な EPSG コード を実装し ているわけではあ り ません。 特に、 地理座標系のための EPSG コード群には Acrobat は対 応していないようです。その場合には WKT の使用を推奨します。以下の Web サイトで、 特定の EPSG コードに照応する WKT を示しています:

www.spatialreference.org/ref/epsg

# **9.3.3** 座標系の例

地理座標系の例 WGS84 (世界測地系)地理座標系は、GPS をはじめとする多くの応用 分野 (*OpenStreetMap* 等) の基礎 と なっています。 これは以下のよ う に *georeference* オプ シ ョ ンの *worldsystem* サブオプシ ョ ンで表現でき ます :

```
worldsystem={type=geographic wkt={
GEOGCS["WGS 84",
    DATUM["WGS_1984", SPHEROID["WGS 84", 6378137, 298.257223563]],
    PRIMEM["Greenwich", 0],
   UNIT["degree", 0.01745329251994328]]
}}
```
ETRS (欧州地球基準系) 地理座標系は WGS84 とほとんど等価です。これは以下のように 指定できます:

```
worldsystem={type=geographic wkt={
GEOGCS["ETRS_1989",
   DATUM["ETRS_1989", SPHEROID["GRS_1980", 6378137.0, 298.257222101]],
    PRIMEM["Greenwich", 0.0],
```

```
UNIT["Degree", 0.0174532925199433]]
}}
```
注 WGS84 · ETRS 系に対する EPSG コードはここでは示していません。 なぜなら Acrobat は地 理座標系に対する EPSG コードに対応しておらず、投影座標系にしか対応していないよう だからです (後述)。

投影座標系の例 投影は、その背景にある地理座標系に基づいています。以下の例では、 GPS 座標での利用に適した投影座標系を指定します。

中欧では、ETRS89 UTM zone 32 N という系が適用されます。これは広く利用されてい る UTM(国際メルカトル投影)を用いており、以下のように georeference オプションの *worldsystem* サブオプシ ョ ンで表現でき ます :

```
worldsystem={type=projected wkt={
   PROJCS["ETRS_1989_UTM_Zone_32N",
      GEOGCS["GCS_ETRS_1989",
       DATUM["D_ETRS_1989", SPHEROID["GRS_1980", 6378137.0, 298.257222101],
          TOWGS84[0, 0, 0, 0, 0, 0, 0]],
       PRIMEM["Greenwich", 0.0],
       UNIT["Degree", 0.0174532925199433]],
      PROJECTION["Transverse Mercator"],
      PARAMETER["False_Easting", 500000.0],
      PARAMETER["False_Northing", 0.0],
      PARAMETER["Central Meridian", 9.0],
      PARAMETER["Scale Factor", 0.9996],
      PARAMETER["Latitude Of Origin", 0.0],
      UNIT["Meter", 1.0]]
}}
```
この座標系に照応する EPSG コード は 25832 です。WKT のかわ り に、上記の系はその EPSG コードを通じて以下のように指定することもできます:

worldsystem={type=projected epsg=25832}

## **9.3.4 Acrobat** における地理空間 **PDF** の制約

地理空間 PDF を Acrobat X/XI/DC で扱 う なかで、私たちは以下の難点に遭遇し ています:

- ▶ EPSG コードは地理座標系に対してはまったく動作せず、投影系に対してのみ動作する よ う です。 回避策: EPSG コードでなく、その照応する WKT を使うこと。
- **▶ 地理空間データをフォーム XObject に紐付けても動作しません。この理由から、PDF** *open\_pdi\_page( )***·***PDF\_begin\_template\_ext( )***·***PDF\_load\_graphics( )***に対して***georeference* オプシ ョ ンを指定する こ と は推奨し ません。PDF Reference に従えばこれは動作するべ きなのですが。 ベク ト ルベースの地図を作成するための回避策 : 地理空間データ をページに紐付ける こ と はでき ます。すなわち、*PDF\_begin\_page\_ext( )* の *viewports* オプシ ョ ンを用います。
- ▶ 重なり合った地図:同一ページ上に複数の画像ベースの地図を貼り付けることができ ます。複数の地図が重なり合っているとき、重なり合っている領域内の点の座標を表 示させる と、 Acrobat は、 最後に貼 り 付け られた地図の座標を用います (これがすなわ ち見えている地図でもありますのでこれは理にかなっています)。しかし、双方の画像 ハンドルが同一の (すなわち PDF load image() への1回の呼び出しで取得された) 場

合には、Acrobat はもはやさまざまな画像の領域を考慮しなくなります:1番目の画像 の座標が誤って2番目の画像の領域へ拡張され、誤った座標表示となってしまいます。 回避策:同一ページ上に同じ画像をベースにした地図を複数枚貼り付けたいときは、そ の画像を複数回開くこと。

▶ 面積ものさしツールは地理座標系に対しては正しく動作せず、投影系に対してのみ正 し く 動作し ます。

# **10** 文書交換

# **10.1 XMP** メ タデータ

文書情報フィールドのかわりとして、あるいはそれに加えるものとして、PDFlib はメタ データ を指定するためのフ レーム ワーク と し て、 XMP (*Extensible Metadata Platform*) に 対応し ています。 XMP は ISO 16684-1:2012 と し て標準化されています。 PDFlib における XMP 対応にはい く つかの側面があ り ますので、 以下説明し ます。

クックブック シンプルな XMP サンプルが、ク ッ ク ブ ッ ク ト ピ ッ ク [interchange/embed\\_xmp](http://www.pdflib.com/pdflib-cookbook/document-interchange/embed-xmp) 内にあり ます。

多くの場合、XMP は文書全体にメタデータを紐付けるために用いられます。文書レベル メタデータのほかに、XMP はページ・フォント・ICC プロファイル・画像・グラフィッ ク・画像・取り込み PDF ページに対して与えることもできます。これは、さまざまな関 数の *metadata* オプシ ョ ンで実現でき ます。 た と えば :

metadata={filename=info.xmp inputencoding=winansi}

この *metadata* オプションは、完全な XMP メタデータストリームないしはその一部分を 受け付けます。PDFlib は、ユーザーが与えた XMP メタデータを、XML 規則と XMP/RDF 規則に従って検証します。PDF/A の場合には、カスタム XMP プロパティに対する追加規 則が適用されます : [334 ページ 「11.3.8 PDF/A のための XMP 文書 メ タデータ」](#page-333-0) を参照し て く ださい。

**内部・予約 XMP プロパティ** PDFlib は、いくつかの XMP プロパティを内部的に作成し ます。たとえば CreationDate です。他に、PDF/A や PDF/X といったさまざまな PDF 企 画への準拠をシグナルするために必須の XMP プロパテ ィ 群があ り ます。 内部プロパテ ィ と規格関連識別プロパティは、ユーザーが与える XMP でオーバライドすることはできま せん。

文書情報フ ィ ールド に対する自動 **XMP** 同期 *PDF\_begin/end\_document( )* の *autoxmp* オ プションが true の場合には、PDFlib は、PDF set info() に与えられた文書情報フィールド 群 と、 い く つかの内部的に生成されたエン ト リ (*CreationDate* 等) と を、 その照応する、 文書レベル XMP メタデータ内のエントリ群へ同期します。

標準 XMP スキーマ群のうちの1つの中にあるよく知られたプロパティに照応する文書 情報フィールドは、適切なスキーマ内に配置されます。未知の情報フィールドは、通常、 拡張 PDF (*pdfx*) スキーマ内に配置されますが、 ただし PDF/A では無視されます。

**XMP メタデータを転写** PDF 文書の大半ないしすべてのページが取り込まれたものであ る場合には、XMP メタデータがもし入力の中に存在していれば、それを転写することを 推奨し ます。 XMP メ タデータ を転写するには、 以下のコード 断片を使います :

```
if (p.pcos_get_string(indoc, "type:/Root/Metadata").equals("stream"))
{
        xmp = p.pcos_get_stream(indoc, "", "/Root/Metadata");
        p.create_pvf("/xmp/document.xmp", xmp, "");
        optlist += " metadata={filename=/xmp/document.xmp}";
}
```
p.end\_document(optlist); p.delete\_pvf("/xmp/document.xmp");

 $\overline{\phantom{0}}$ 

 $\overline{\phantom{a}}$ 

 $\overline{\phantom{0}}$ 

 $\sim$  10  $\pm$ 

 $\overline{\phantom{a}}$ 

 $\overline{\phantom{0}}$ 

# **10.2 Web** 最適化 (線形) **PDF**

PDFlib は、線形化という処理を PDF 文書に対して適用することができます (PDF の線形 化は 「最適化」 ・ 「*Web* 表示用に最適化」 と もいいます)。 線形化は、 PDF フ ァ イル内部の オブジェクト群を再配列するとともに、アクセス高速化のために活用されうる補足情報を 追加します。

非線形化 PDF は、クライアントへまるごと転送される必要がありますが、Web サーバ は線形化 PDF 文書を、バイトサービングという処理を用いて、1ページずつ転送すること が可能です。 こ れに よ って、 Acrobat (ブ ラ ウザのプ ラ グ イ ン と し て動作し てい る) は、 PDF 文書の個別のページを別々に取得することが可能になります。その結果として、その 文書の最初のページが、文書全体がサーバからダウンロードされ終わるのを待つことな く、ユーザーに提示されます。これはユーザー体験の向上をもたらします。

ただし、 PDF データ をブラ ウザへス ト リ ームするのは Web サーバであって、 PDFlib で はありません。PDFlib は、バイトサービングのための PDF ファイルを作成します。バイ ト サービング PDF の利点を活用するには、 以下のすべての必要条件が満た される必要が あります:

> PDF文書が線形化されている必要があ り ます。これは*PDF\_begin\_document( )*の*linearize* オプションで以下のように実現できます:

p.begin\_document(outfilename, "linearize");

Acrobat では、ファイルが線形化されているかは、その文書プロパティを見ればチェッ クする こ と ができ ます (「Web 表示用に最適化 : はい」)。

- ▶ Web サーバがバイトサービングに対応している必要があります。その基礎であるバイ トレンジプロトコルは HTTP 1.1 に含まれていますので、現行のすべての Web ブラウ ザに実装されています。
- ► ユーザーがAcrobatをブラウザプラグインとして用いており、かつAcrobatでページごと のダウンロードを有効にしている必要があります(「編集」→「環境設定」→ 「「一般 *...*」 → *]* 「インターネッ ト」 → 「*Web* 表示用に最適化を許可」)。 なお、 これはデフ ォル ト で有効になっています。

PDF ファイルが大きい (ページ数か MB で数えて) ほど、 Web 上で転送した時の線形化の 効用は高まります。

線形化とファイルサイズ 線形化は、大きな PDF 文書の Web ベースでの表示を向上させ ることを目的としていますので、1ページしかない文書に対してはあまり意味がありませ ん。Acrobat 内のバグのため、小さな線形化文書は、線形化されているという扱いを受け ないこ と があ り ます。 た と えば Acrobat は、 4KB 未満の文書を、 その実際の線形化ステー タスにかかわらず、非線型化であると見なします。

Acrobat はまた、2 GB より大きな PDF 文書を、線形化されていると見なしません。

線形化に必要な一時領域 PDFlib では、線形化を行うには、まずその文書全体の作成が 宗了する必要があります。線形化処理は、文書の作成が完了した後に別個の段階として行 われるのです。このため、PDFlib で最適化を行うには、追加の格納領域が必要になりま す。 必要な一時領域はおおよそ、 生成された文書 (線形化前の) と同じ容量です。 PDFlib は線形化データを、PDF begin document() の inmemory オプションに従って、メモリ内 か一時ディスクファイルのどちらかに格納します。

# **10.3** タグ付き **PDF** の基礎

タ グ付き PDF は、 ISO 標準 PDF/UA ・ PDF/A-1a ・ PDF/A-2a ・ PDF/A-3a、 米国のセ ク シ ョ ン 508、ドイツの BITV、その他多くの法規における必須事項です。タグ付き PDF は、以 下の利点を提供する文書構造情報で PDF を向上させます :

- ► アクセシビリティ:タグ付き PDF は、たとえば Acrobat 内蔵の読み上げ機能や、より高 度なスクリーンリーダソフトウェア ([図 10.1](#page-279-0) 参照) などを通じて、障碍を持つユー ザーのためにア ク セシブルです。
- ▶ ページ折り返し : ページ表示をウィンドウまたはスクリーンのサイズに合わせるため に、ページコンテンツが動的に再組版されることができます。非実質なページコンテ ンツ (いわゆるページ装飾) は、折り返しモードでは表示されません。折り返しモー ドでは、ページ上で表示を拡大しても、しじゅうスクロールする必要が生じません。 ページ折り返しは、アクセシビリティのために重要であり、また、小さな画面を持つ モバイルデバイス上でページ表示を向上させます。
- ► 他の文書形式への信頼性高い書き出し·変換:タグ付き PDF を、RTF·XML·HTML と いった他の形式へ変換する と、 よ り 正確な出力が得られます。

PDF/UA は、タグ付き PDF を、文書タグに関する必要条件を仕様化することで改良した ものです。アクセシブルな PDF 文書を作成したいなら、PDF/UA のための追加規則群に 従 う こ と を推奨し ます : 詳し く は [356 ページ 「11.6 PDF/UA によ るユニバーサルア ク セシ](#page-355-0) ビリティ」を参照してください。

すべての PDF/UA の必要条件には従えない場合には (た と えば PDF/UA に準拠し てい ない既存の PDF を元に文書を組み立てなければな ら ないなどの理由で)、 PDF/UA モード を無効にして、できる限り多くの PDF/UA 規則に従うことを推奨します。

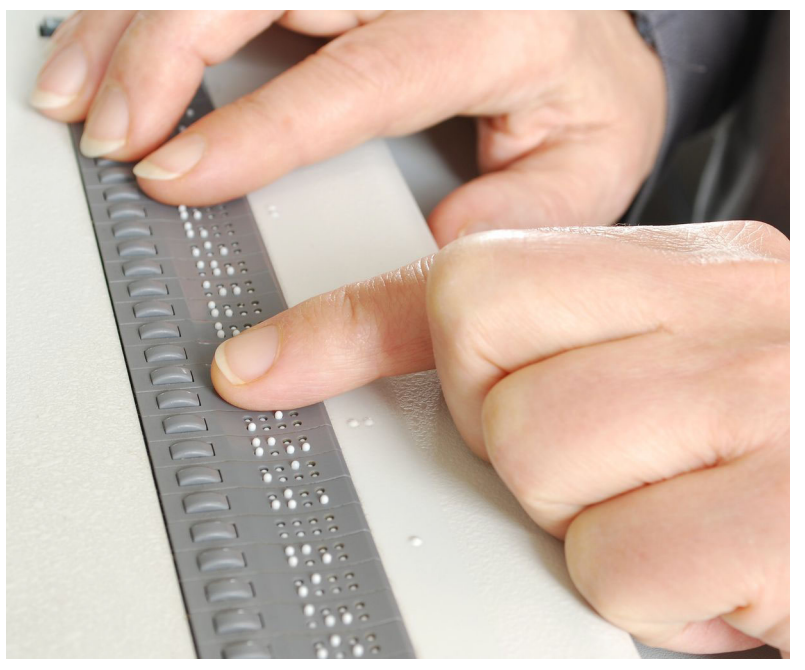

<span id="page-279-0"></span>図 10.1 画面上のテキストをキャプ チャ し て点字デバイス上に表 示するスクリーンリーダ

クックブック タグ付き PDF を生成するためのコー ドサンプルが、PDFlib クックブックの [pdfua](http://www.pdflib.com/pdflib-cookbook/pdfua) カテゴリ にあります。クックブック内のタグ付き PDF サンプルはすべて PDF/UA を作成します。

# **10.3.1** 論理構造ツ リー (構造ヒ エラルキー)

タグ付き PDF は、クライアントがその文書の内部構造に関する情報を提供し、かつ PDF 出力を生成する際に特定の規則に従った場合にのみ作成できます。タグ付き PDF を作成 するには、 *tagged* 文書オプシ ョ ンを *true* に設定する必要があ り 、 また、 *lang* オプシ ョ ン が推奨されます :

if (p.begin document("tagged.pdf", "tagged=true lang=en") == -1) { throw new Exception("エラー: " + p.get\_errmsg());

タグ付き PDF 文書内の論理構造は、エレメントのヒエラルキーによって記述されます。こ れを構造ヒエラルキー、または論理構造ツリー、あるいはタグツリーといいます。ルート レベル (Document エレメントということも多い)から始まって、この構造ヒエラルキー は任意の数のレベルから成ります。各レベルにおいては、1個のエレメントは、以下の種 類のアイテムを0個以上含むことができます:

- **► 他の構造エレメント。たとえば Document (文書) エレメントは、複数の Art (アーティ** クル) エレ メ ン ト を含むこ と ができ、 各 *Art* エレ メ ン ト はさ らに、 複数の *P* (段落) エ レメントを含むことができます。
- ▶ 直接コンテンツ。すなわち、ページ上のテキスト列とグラフィックや、取り込まれた 画像から作成された XObject などといったコンテンツアイテム。こうしたアイテムは、 構造エレメントに関連づけられたグラフィカルなコンテンツを表現します。
- ▶ インタラクティブオブジェクト。たとえば注釈やフォームフィールド。

Acrobat における構造ヒエラルキー タグ名と構造ヒエラルキーは、Acrobat X/XI/DC で 以下のように表示できます:

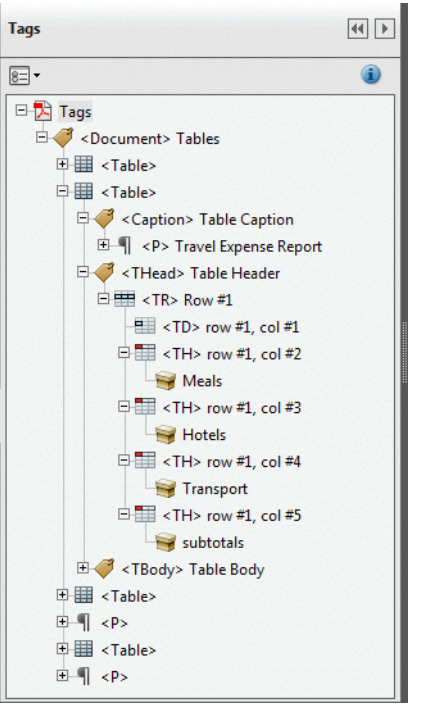

<span id="page-281-0"></span>図 10.2 Acrobat のタグパネルが 文書の論理構造ツリーを表示

> 「表示」 → 「表示切り替え」 → 「ナビゲーシ ョ ンパネル」 → 「タグ」 を選択 [\(図 10.2](#page-281-0) 参照)

構造ツリーを作成 構造エレメントは PDF begin item() 関数で作成できます。この関数 は必ず、照応する PDF end\_item() への呼び出しとペアにする必要があります。 たとえば、 以下のコード断片は、見出し1個と段落1個を内容とするセクション1個から成るヒエラ ルキーを作成します。階層関係をインデントで視覚化しています:

/\* 種別「Sect」(セクション)の構造エレメントを作成 \*/ id\_sect = p.begin\_item("Sect", "Title={来し方行く末}");

> /\* 種別「H1」(見出し)の構造エレメントを作成 \*/ id\_h1 = p.begin\_item("H1", "Title={企業沿革}"); p.fit\_textline(...); p.end item(id h1); /\* 種別「P」(段落)の構造エレメントを作成 \*/ id\_p = p.begin\_item("P", ""); p.fit\_textline(...); p.end\_item(id\_p);

/\* 「Sect」を閉じる \*/ p.end\_item(id\_sect);

デフォルトでは、構造エレメントは、カレントでアクティブなアイテムの子として、他の 子アイテムがすでに存在すればそれらすべての後に、挿入されます。エレメントが論理的 順序で作成されるならば、これによって正しいツリー構造が得られます。 もっと高度な技 法については 307 ページ「10.4.4 コンテンツを順序にとらわれず作成」を参照してくださ い。

構造エレ メ ン ト は、 オプシ ョ ンを通じ て与え られる 1 個ないし複数の属性を保持する こ と ができ ます。 た と えば、 コ ンテンツエレ メ ン ト の自然言語を指定する ための *lang* や、 画像に対する代替テキス ト のための *Alt* です。 利用可能なオプシ ョ ンの集合は、 構造エレ メントの種別によって異なります。

短縮タグ付け 多くの場合において、構造エレメントのコンテンツは、PDFlib はめ込み 関数を 1 回呼び出すこ と で作成する こ と ができ ますので、結果と し て典型的な並びは *PDF\_ begin item( )/PDF fit \*( )/PDF end item( )* となります。この並びは、短縮タグ付けという 機能で削減することが可能です。ページコンテンツを作成するための多くの関数が対応し ている *tag* オプシ ョ ンを用いる こ と によ って、 コ ンテンツを配置する こ と と、 タ グ付け情 報を与え る こ と と を、 ただ 1 回の関数呼び出しにま と める こ と ができ ます。 上記のコード 断片は、 テキス ト ・ 画像配置関数に *tag* オプシ ョ ンを与え る こ と によ って削減でき ます :

/\* 種別「Sect」(セクション)の構造エレメントを作成 \*/ id\_sect = p.begin\_item("Sect", "Title={来し方行く末}");

> /\* 種別「H1」(見出し)の構造エレメントを作成 \*/ p.fit\_textline(..., "tag={tagname=H1 Title={企業沿革}}");

/\* 種別「P」(段落)の構造エレメントを作成 \*/ p.fit textline( $\ldots$ , "tag={tagname=P}");

/\* 「Sect」を閉じる \*/ p.end\_item(id\_sect);

この tag オプションの具体的な動作は以下のとおりです:

- ▶ 生成されたコンテンツのために新規の構造エレメントが作成され、そして呼び出しか ら返る前に閉じられます。以下の状況はこの規則から除外されます:
	- **►PDF\_begin\_document() で tag** オプションを用いて作成された構造エレメントは、PDF **end document()** で閉じられます。
	- **▶PDF begin item()のtag**オプションを用いて複数のタグが与えられたときは、これらす べてのタグは、照応する PDF end item() への呼び出しで閉じられます。
- > *PDF\_fit\_table( )*:*tagname=Table* または *PDF\_fit\_table( )* で *Table* にロールマ ップされてい るタグ名は、PDFlib に対して、必要なテーブルタグ群を作成するよう指示します ([299](#page-298-0) [ページ 「10.4.1 自動表タ グ付け」](#page-298-0) 参照)。 表セルに対し て自動的に生成された *TH* ・ *TD* タグは、PDF add table cell() の tag オプションでさらに修飾することもできます。
- ► PDF fit textflow() : 完全なテキストフローインスタンスは新規の構造エレメントを形 成し ます。
- ► 生成されるエレメントは、カレントでアクティブなアイテムの、または parent オプショ ンで与えられているアイテムの子です。
- ► グループ化エレメントは、PDF begin item() でのみ作成することができ、他のいかなる 関数の *tag* オプシ ョ ンを用いて も作成でき ませんが、ただし *PDF\_begin\_document( )* は 例外です。

場合によっては、短縮タグ付けを用いて、ネストされたタグを作成することが必須、また は便利です: その例については 302 ページ「リンクとその他の注釈種別」を参照してくだ さい。

短縮タグ付けは、生成される構造エレメントの ID を明かしませんので、これは PDF *activate\_item() と*、あるいは *tag オ*プションの *parent* サブオプションとともには使えませ ん。なぜならこれらは構造エレメント ID を必要とするからです。

# 10.3.2 標準 · カスタムエレメント種別

標準エレメント種別 PDF は、幅広い文書分類に対応するよう設計された多数の標準エ レメント種別に対応しています。PDFlib は、表 10.1 に従ってこれらすべての標準エレメ ント種別に対応しています。この表の中で示している説明は、適切な種別を選ぶ助けとな ることを意図しています。表 10.1 はまた、288 ページ「ブロックレベル構造エレメントと インライン構造エレメント」で説明する BLSE/ILSE の区別も示しています。

グループ化エレメントは、他のエレメント群を保持するコンテナです。これは直接ペー ジ要素 を 内容 と す る こ と はで き ま せん。 PDF が完全な文書 を 内容 と す る 場合には、 **Document** エレメントを構造ツリーのルートとして用いるべきです。PDF が文書の一部分 を内容とする場合には、 *Part* ・ *Art* ・ *Sect* ・ *Div* のいずれかをルー ト と し て用いるべきです。 ルートエレメントは、PDF begin document() の tag オプションで簡便に与えることがで き ます。

擬似エレメント種別は、いかなる構造エレメントをも作成することなく、コンテンツ を特定の特性でマークアップするために用いられます。 これは主に、 ページ装飾をマーク ア ッ プする ために用いられます ([289 ページ 「10.3.3 ページ装飾」 参](#page-288-0)照)。

表 10.1 タグ付き PDF 内の標準エレメント種別(タグ)と、PDFlib によって追加された擬似エレメント種別

<span id="page-283-0"></span>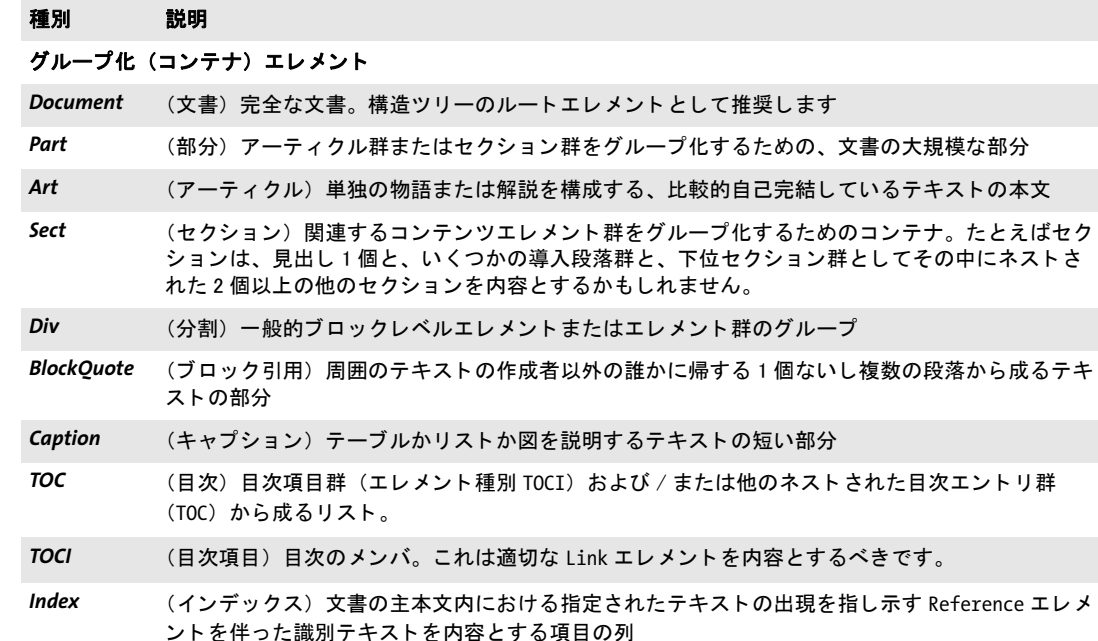

表 10.1 タグ付き PDF 内の標準エレメント種別(タグ)と、PDFlib によって追加された擬似エレメント種別

### 種別 説明

- NonStruct (非構造エレメント)固有の構造上の意義を全く持たないグループ化エレメント。これはただグ ループ化の目的にのみ供します。この種別のエレメントは、Div とは、これは他の文書形式へ解釈 または書き出しされないという点において異なります。しかし、この子孫群は通常どおり処理さ れます。
- **Private (プライベートエレメント)アプリケーションに属するプライベートコンテンツを内容とするグ** ループ化エレメント。この種別の構造上の意義は仕様化されていません。この Private エレメン ト も、 その子孫エレ メ ン ト のいずれも、 他の文書形式へは解釈も書き出し も されません。

### **見出し・段落エレメント (BLSE)**

- *H* (見出し。 PDF/UA-1 では structuretype=strong の場合のみ) 文書のコ ンテンツの下位分割部分の ためのラベル。これは、その親の最初の子であるべきです。H エレメントは、階層的なネスト化の ために意図されています。
- *H1*~*H6* 特定のレベルを持つ見出し。 これは、 アプ リ ケーシ ョ ンがセクシ ョ ン群を階層的にネス ト できな いために見出しのレベルをそのネス ト 化のレベルから判定できない場合に用いるべきです。
- P (段落) 一般的段落エレメント、すなわち、見出しではないテキストの低レベルな分割部分

### ラベル ・ リス ト エレ メ ン ト (*BLSE*)

*L* (箇条書き) 同様の意味 ・ 重要性を持った項目の列

### $II$  (箇条書き項目) 箇条書きの個々のメンバ

*Lbl* (ラベル) 同一箇条書き内で、 あるいは同様の項目群の他のグループ内で、 ある特定の項目を他か ら区別する名前または番号。たとえば、ビュレットリストまたは番号付きリストでは、ビュレッ トキャラクタまたはその箇条書き項目の番号および伴う約物。

LBody (箇条書きボディ)箇条書き項目の説明コンテンツ

### テーブルエレメント (すべてのテーブルタグは自動的に作成可能です。299ページ「10.4.1 自動表タグ付け」参 照)

### Table **(テーブル。BLSE)長方形セルの2次元レイアウトで、複雑な下部構造を持つこともあります**

- *TR* (テーブル行) テーブル内の見出し またはデータの表行
- *TH* (テーブルヘ ッ ダセル) テーブルの 1 個ないし複数のテーブル行または列を記述するヘ ッ ダテキス ト を内容とするテーブルセル

### **TD** (テーブルデータセル) テーブルのコンテンツの一部であるデータを内容とするテーブルセル

- *THead* (テーブルヘ ッ ダ行グループ : PDF 1.5) テーブルのヘ ッ ダを成すテーブル行のグループ
- *TBody* (テーブルボデ ィ 行グループ : PDF 1.5) テーブルの本体部を成すテーブル行のグループ
- *TFoot* (テーブルフ ッ タ行グループ : PDF 1.5) テーブルのフ ッ タ を成すテーブル行のグループ

### インラインエレメント (*ILSE*、 ただしオプシ ョ ン*inline=false*で*BLSE*へ転換可能)

- *Span* (スパン。 テーブルのテーブル行または列の連結とは関係あ り ません) 特定の固有の特性を何ら持 たない一般的なテキストのインライン部分。
- *Quote* (引用) 周囲のテキス ト の作成者以外の誰かに帰するテキス ト のイ ン ラ イ ン部分。 この引用された テキストは、単一の段落内にインラインで含まれているべきです。これは、1個ないし複数の段落 または他のエレメントから成るブロックレベルエレメント BlockQuote とは異なります。
- Note (ノート)文書の本文内から参照される、脚注や後注といった説明テキストのアイテム。このエレ メントは Lbl を子として持つことができます。
- Reference (参照) 文書内のどこか別の場所にあるコンテンツへの言及

表 10.1 タグ付き PDF 内の標準エレメント種別(タグ)と、PDFlib によって追加された擬似エレメント種別

種別 説明

- BibEntry (目録エントリ)何らかの言及されたコンテンツの外部ソースを識別する参照。このエレメントは Lbl を子として持つことができます。
- Code (コード) コンピュータプログラムのテキストフラグメント

#### イ ン タ ラ ク テ ィ ブ要素のためのエレ メ ン ト (*ILSE*) (*302*ページ 「*10.4.2* [イ ン タ ラ クテ ィ ブ要素」 参](#page-301-1)照)

- Link (リンク) その ILSE のコンテンツの一部分と、1個ないし複数の照応するリンク注釈との間の関連 付け
- *Annot* (注釈。 PDF 1.5) その ILSE のコ ンテンツの一部分と、 1 個の照応する PDF 注釈との間の関連付け。 これは、 Link または Form のほうが適切である場合以外、 すべての注釈に対し て用いられるべきで す。
- Form (フォーム) インタラクティブフォームフィールド。

### イラス ト レーシ ョ ンエレメン ト (*ILSE*)

Figure (図) グラフィカルなコンテンツのアイテム

Formula (数式)数式。このエレメント種別は、コンテンツエレメント全体を数式として識別します。数式 が画像として表されている場合には、Formula エレメントが依然用いられるべきです(Figure で はなく)。

### 和文ルビ ・ 割注のためのエレ メ ン ト (*ILSE*。 *PDF 1.5*)

- Ruby より小さなテキストサイズで書かれ、それが参照する親文字テキストに隣接して配置されたサイ ドノート。この Ruby エレメントは、ルビ組立構造全体を囲むラッパとしての働きをします。
- RB (ルビ親文字テキスト)ルビ注釈が施される対象となるフルサイズのテキスト。
- RT (ルビ注釈テキスト)ルビ親文字テキストに隣接して配置されるべき、より小さなサイズのテキス ト 。
- *RP* (ルビ約物) ルビ注釈テキス ト を囲う約物。 これは、 ルビ注釈がルビス タ イルで適切に組版できず に、 通常のコ メ ン ト と し て組版されるか割注と し て組版される場合にのみ用いられます。
- Warichu (割注) より小さなテキストサイズで、それを含むテキスト行の高さの中に、より小さな2行とし て組版され、それが参照するベーステキストに後続して(インラインに)配置される、コメント または注釈。
- WT (割注テキスト)割注コメントの、2 行として組版され、それを囲う WP エレメントの間に配置され る、より小さなサイズのテキスト。
- *WP* (割注約物) WT テキス ト を囲う約物

#### 擬似エレメント種別

Artifact 実のページコンテンツから区別されるべきページ装飾 (289 ページ「10.3.3 ページ装飾」 参照)。

*ASpan* (アクセシビリティスパン。PDF には Span として書き込まれますが、インラインアイテム Span と は区別する必要があります)構造エレメントに属しない、あるいは構造エレメントの一部分であ るようなコンテンツに対して、アクセシビリティ特性群を紐付けます。この ASpan 擬似エレメン トは、Alt·ActualText·Lang·E といったアクセシビリティ属性を持った Span として書き込まれ ます。ASpan は、いかなる構造エレメントとも紐付きません。

*Reversed-*(非推奨) 右書き用字系の中の、 反転し たキャ ラ ク タ群によるテキス ト を指定。

*Chars*

clip ま推奨) マークされた切り抜き列を指定。これは、クリッピングパスまたはテキスト表現モード 7 のテキス ト のみを内容とする列であ り、 目に見えるグラ フ ィ ッ ク または PDF\_save( )/PDF\_ restore( ) を一切含みません。

構造エレメントに対するネスト規則 構造エレメントを作成するにあたっては、さまざ まな規則に従う必要があります。これらの規則を[表 10.2](#page-286-0) にまとめてあります。この規則 は、列挙した標準エレメント種別と、各標準種別へロールマップされたカスタムエレメン ト種別 (289ページ「カステムエレメント種別とロールマップ」参照)に対して適用され ます。PDF/UA-1 には追加の規則群が適用されます (356 ページ「11.6 PDF/UA によるユ ニバーサルアクセシビリティ」参照)。

新規構造エレ メ ン ト に対するネス ト 規則は、 *PDF\_begin\_document( )* の *checktags* オプ ションを用いて無効にしたり、緩和したりすることもできます。しかしこれは、無効な構 造ヒエラルキーを生み出す可能性がありますので推奨しません。このオプションは、レガ シアプリケーションのための移行の助けとして意図されているものです。表 10.2 内のい く つかの規則を 「厳格規則」 と し て標識し ています。 オプシ ョ ン *checktags=relaxed* は、 こ の厳格規則群以外のすべての規則を強制し ます。

<span id="page-286-0"></span>表 10.2 PDF\_begin\_item()と、さまざまな関数の tag オプションに対するタグネスト規則

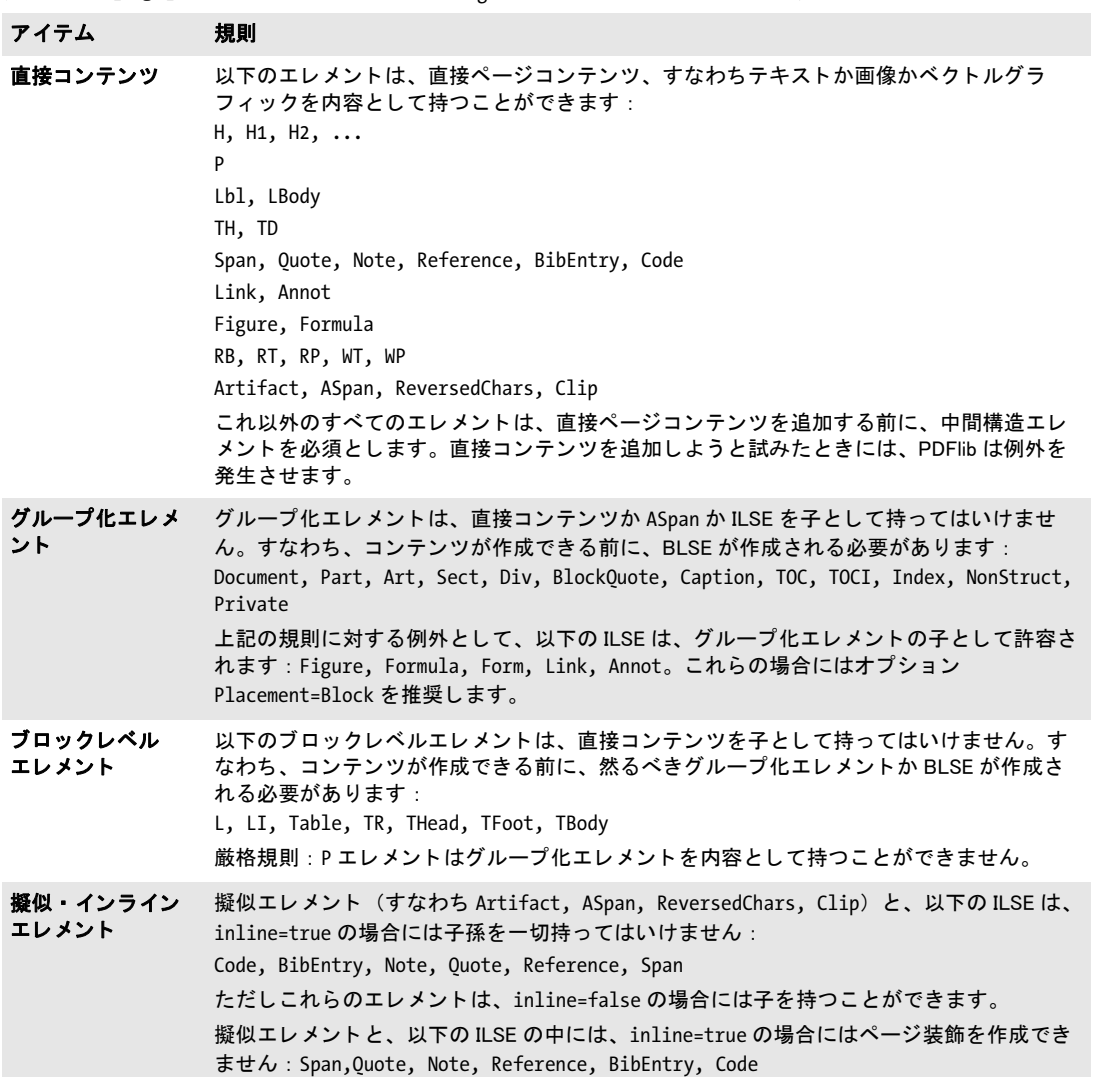

表 10.2 PDF\_begin\_item( ) と、さまざまな関数の tag オプションに対するタグネスト規則

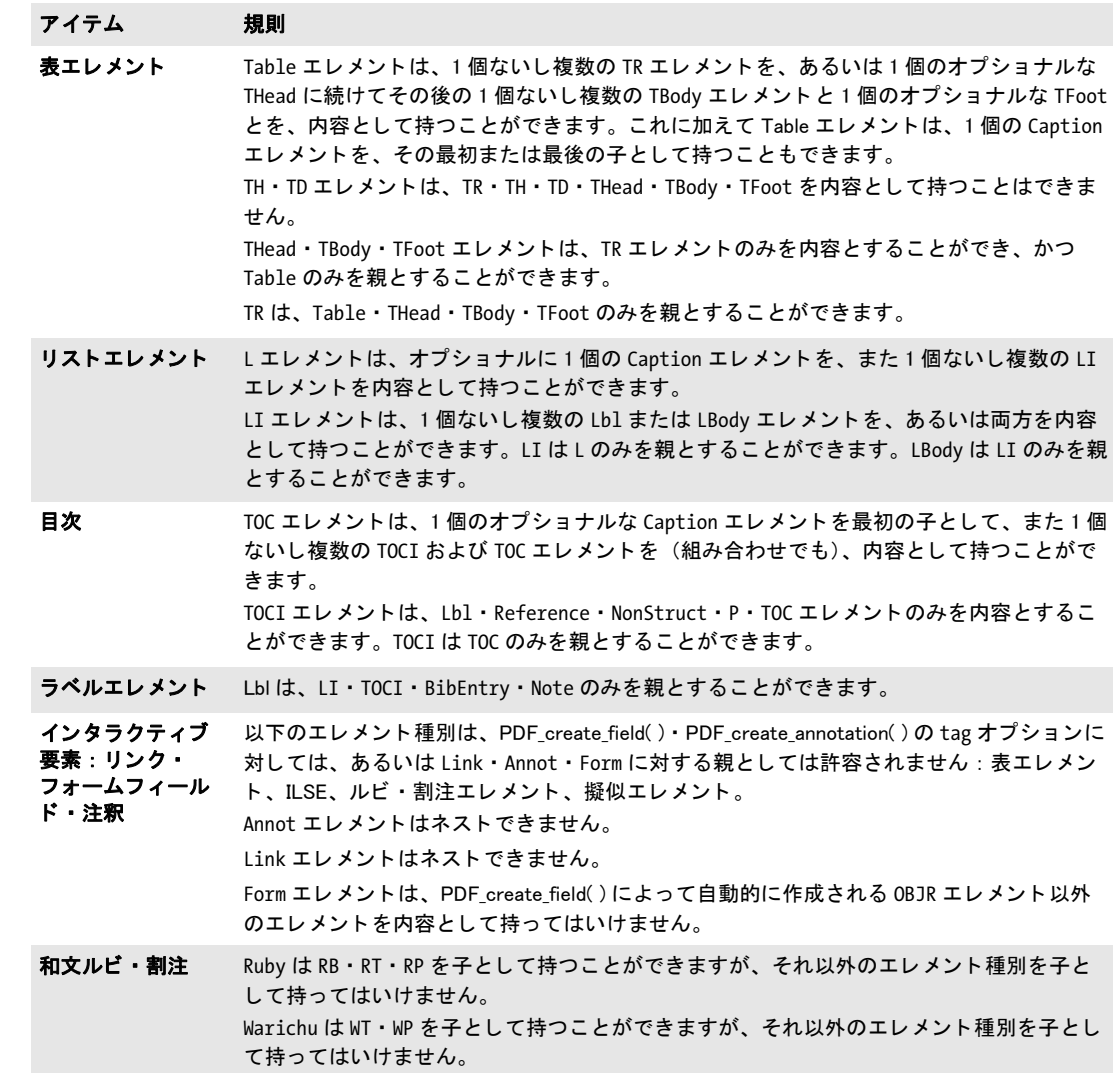

<span id="page-287-0"></span>ブロックレベル構造エレメントとインライン構造エレメント ブロックレベル構造エレ メント(BLSE)は、ページ上に配置されるコンテンツのフラグメントであり、一方イン ライン構造エレメント (ILSE) は、特定の書式や動作を持つ、コンテンツの、より小さな 素片です。BLSE と ILSE は[表 10.1](#page-283-0) で示しています。その区別は、いくつかのタグ付けオ プションに対して意味を持ちます。詳しくは PDFlib リファレンスを参照してください。そ の他の違いを[表 10.3](#page-288-2) に挙げます。

エレ メ ン ト 種別 *BibEntry* ・ *Code* ・ *Note* ・ *Quote* ・ *Reference* ・ *Span* の通常かイ ン ラ イ ンかの ステータスは、PDF begin\_item()の inline オプションで、または tag オプションで変える こ と も でき ます。 ア ク セシビ リ テ ィ スパンを強制的に通常 (*inline=false*) にする こ と は、 た と えば、 複数ページに分割されている段落が複数言語を含んでいる時に推奨されます。 あるいは、そのアイテムを閉じて、次のページで新規のアイテムを始めることも可能で す。インラインアイテムは、それが開かれたページ上で閉じる必要があります。
表 10.3 通常アイテムとインラインアイテム

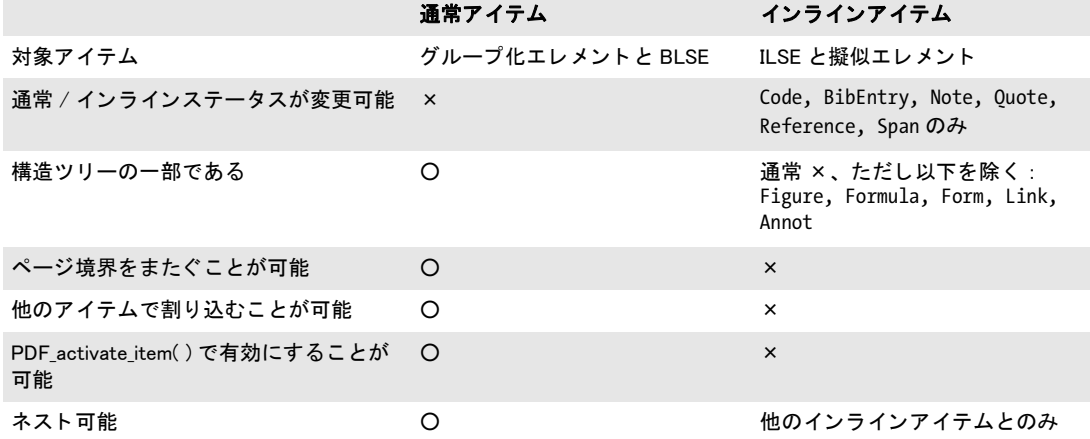

プログラミングスコープとページ境界 多くの構造エレメントは、ページスコープ内で のみ作成できます。ただし、グループ化エレメントは文書スコープ内でも作成できます。 インラインアイテムと擬似アイテムは、ページを閉じるか一時停止する前に閉じる必 要があります。これと異なり、他のエレメント種別はページ境界をまたぐことが可能です。

カステムエレメント種別とロールマップ [表 10.1](#page-283-0) に挙げた定義済み標準構造エレメント に加えて、カスタムエレメント種別名を用いることもできます。カスタムエレメント種別 名は通常、エレメント種別名をローカライズしたり(たとえばドイツ語 Abbildung が Figure にマップ)、アプリケーション独自の種別名で作業したり (たとえば Normal が P にマッ プ)するために用いられます。カスタムエレメント種別名を含んだ文書の再利用を可能に するためには、そのカスタム名を、標準構造エレメント種別の集合の中の、それと正確に ないしおおむね同等のものヘマップする必要があります。また、標準エレメント種別を、 その意味付けを変更するために他の標準種別へ再マップすることも可能です。カスタムエ レメント種別は、インラインエレメント・擬似エレメントへはマップできません。エレメ ン ト マッピングは *rolemap* 文書オプシ ョ ンで実現でき ます。 た と えば

p.begin\_document("tagged.pdf",

"tagged=true lang=en rolemap={ {Heading H1} {Subhead H2} {Paragraph P} }");

Acrobat におけるロールマップ ロールマップは、Acrobat X/XI/DC で以下のように表 示·編集できます:

> 「表示」 → 「表示切り替え」 → 「ナビゲーシ ョ ンパネル」 → 「タグ」 を選択し、 「タグ」 パネルの上端にあるメニューボタンをクリックして、ドロップダウンリストから「ロー ルマップを編集」を選択

# <span id="page-288-0"></span>**10.3.3** ページ装飾

実質的なコンテンツとページ装飾 ページのさまざまなコンテンツは、以下のカテゴリ のいずれかにあてはまります:

▶ 実質的なコンテンツ。文書作成者によって、その文書の意味を伝えるために作成され ています。その文書の論理構造ツリーは、実際のコンテンツを成すオブジェクト群を 記述しているほか、注釈も含む場合があります。

▶ 実質的なページコンテンツに貢献しておらず、ページネーションまたはレイアウト目 的のために作成されているグラフィックまたはテキストオブジェクトを、ページ装飾 といいます。ページ装飾は、構造ツリー内に含まれておらず、スクリーンリーダによっ て読み上げられません。

ページ装飾を標識することは、テキスト折り返しとアクセシビリティを向上させるために 強く推奨され、また PDF/UA-1 では必須です。典型的なページ装飾は、反復されるヘッ ダ・フッタ、ページ番号、背景画像、その他各ページ上で反復されるアイテムです。

**Acrobat** におけるページ装飾 ページ装飾は、 Acrobat X/XI/DC で以下の方式のいずれか でチェックできます:

- **▶ 「ツール」→「アクセシビリティ」→「読み上げ順序」**(Acrobat DC)または「TouchUp 読み上げ順序」(Acrobat X/XI) を選択すると、ページ上のコンテンツエレメントを表 示または編集でき ます。 ページ装飾は、 Acrobat の 「*TouchUp* 読み上げ順序 (*TURO*)」 ツール内では「背景」と呼ばれています。これは構造エレメントとは異なり、TURO をアクティブにした際にふちとタグ名を用いて視覚化されません。
- > ページ装飾を識別するには、 「表示」 → 「表示切り替え」 → 「ナビゲーシ ョ ンパネル」 → 「コンテンツ」を選択します。「コンテンツ」 パネルには、すべてのページコンテン ツが、それぞれの構造エレメント種別名または「ページ装飾」のいずれか適切なほう とともに一覧表示されます。ページ装飾は読み上げられませんので、ページ上に、照 応する番号付きブロックはありません。ただし、この一覧内のページ装飾をクリック すると、その照応する、ページ上のコンテンツエレメントがハイライトされます。
- > ページ装飾を検索 : 「表示」 → 「表示切り替え」 → 「ナビゲーシ ョ ンパネル」 → 「タグ」 を選択し、 「タグ」 パネルの上端にあるメニューボタンをクリックして、 「検索 ...」 の 後、ドロップダウンリストから「ページ装飾」を選択します。ページ装飾は文書構造 の一部分ではありませんので、タグナビゲーションパネルにも順序パネルにも、照応 するエン ト リ はあ り ません。
- **► 「表示」→「読み上げ…」**を有効にすると、Acrobat がページ上の構造エレメントを読み 上げる こ と ができ る よ う にな り ます。 ページ装飾は読み上げられません。

コンテンツをページ装飾として指定 ページ装飾は、PDFlib で、PDF begin item() 内で Artifact タグ名で指定することができます (ページ装飾は構造エレメントの意味において は本当はタグではないということはさておき):

id = p.begin\_item("Artifact", "");

あ るいは、 ページ装飾は、 短縮タ グ付けで、 すなわち さ まざまな関数の *tag* オプシ ョ ンで 指定することもできます:

p.fit\_textline(text, x, y, "tag={tagname=Artifact}");

ページ装飾は、BLSE がカレントでアクティブでないときにのみ作成することを推奨しま す。しかし、アプリケーションによってはこれはつねに可能とはかぎりませんので、ペー ジ装飾が作成される際には、PDFlib はカレントでアクティブなエレメントを自動的に中断 し、そのページ装飾の後でそれを再びアクティブ化します。なお、タグネスト規則 [\(287](#page-286-0) [ページ 「構造エレ メ ン ト に対する ネス ト 規則」 参](#page-286-0)照) は、 ILSE 内にページ装飾を許容し ません。

ページ装飾を分類 非実質的なページコンテンツは、Artifact 擬似タグで識別し、 artifacttype オプションの以下のキーワードのうちのいずれか 1 つに従って分類する必要 があります:

- **▶ Pagination** (ページネーション) ページ装飾: ランニングヘッドやページ番号といった ページ機能群。ページネーションページ装飾は、artifactsubtype オプションと、キー ワード *Header* ・ *Footer* ・ *Watermark* の う ちのいずれか 1 つでさ らに分類でき ます。
- **► Layout** (レイアウト) ページ装飾: 罫線や表シェーディングといったタイポグラフィ またはデザイン要素。
- **▶ Page** (ページ) ページ装飾:補助、たとえばトンボやカラーバーなど。
- **► Background** (背景) ページ装飾: ページの幅または高さいっぱいに、あるいは構造エ レメントの寸法いっぱいに伸びる画像または色付き領域。

ページネーションページ装飾と背景ページ装飾では、どのページ辺ないしページ辺群 (*Top/Bottom/Left/Right*)にそのページ装飾が付着し ているかを指定する*Attached*オプシ ョ ンが使えます。 こ の属性は、 ページ折 り 返し を向上させる ために Acrobat によ って用いら れる こ と ができ ます。

以下の例は、下位種別 Header を持つページネーションページ装飾を作成します:

id = p.begin item("Artifact",

"artifacttype=Pagination artifactsubtype=Header Attached={Top Left}");

自動ページ装飾タグ付け すべてのページコンテンツは、構造エレメントかページ装飾 のいずれかとしてタグ付けされているべきですので、PDFlib は自動的に、ある種のグラ フィッカルな要素群にタグ付けを行います。以下の装飾要素は、タグ付き PDF モードで は自動的に、 *artifacttype= Layout* を持つ *Artifact* と してタグ付けされます :

- ► ブロック装飾: PDF fill \*block() によって作成されるすべての装飾要素、すなわち *backgroundcolor* ・ *bordercolor* プロパテ ィ に従って作成される描線と塗 り 。
- **▶ 範囲枠装飾:範囲枠オプション fillcolor · shading · strokecolor** に従って作成される範囲 枠長方形。
- ▶ 表装飾: 自動表タグ付けが有効の場合には (299 ページ「10.4.1 自動表タグ付け」参 照) 、 表の罫線と網掛け、 すなわちオプシ ョ ン *fill* ・ *stroke* ・ *showborder* ・ *showgrid* に 従った描線と塗り。
- > テキス ト 行ページ装飾 : *leader* ・ *shadow* ・ *showbox*
- > テキス ト フ ローページ装飾 : *leader* ・ *shadow* ・ *showbox* ・ *showtabs*
- > テキス ト 装飾 : *underline* ・ *overline* ・ *strikeout*

すべてのタグ付き PDF 機能同様、自動ページ装飾タグ付けはページスコープ内でのみ動 作します。

#### <span id="page-290-0"></span>**10.3.4** テキス ト 処理

言語指定 タグ付き PDF では、テキストの自然言語は明示的に指定されるべきです:こ れによって、スクリーンリーダがその文書を読み上げる際に適切な言語へ切り替われるよ うになります。この自然言語は、さまざまなレベルで指定することができます:

▶ PDF begin document() の lang オプションを、主要言語、すなわちその文書の全体とし ての自然言語を指定するために設定するべきです。この指定は、ページ内容のみなら ず、しおりや注釈といったインタラクティブ要素をもカバーします。

- ► この文書言語は、任意の構造レベル上にある個別のアイテムについて、*PDF begin* **item()の lang** オプションで、またはさまざまな関数の tag オプションでオーバライド する こ と も でき ます。
- ► ハイパーテキスト文字列は、言語を指定するための Unicode エスケープシーケンスを含 むこ と も でき ます (後述)。

テキストとして符号化されながら、しかし自然言語の一部分ではないコンテンツ、たとえ ばプロ グ ラ ミ ング コード、 音符、 書体サンプル、 数式などは、 空の言語コード を用いるべ きです。 例 : *lang={ }*

Unicode 言語識別子は、 以下の並びから成っています :

- ► Unicode 値 U+001B (2 バイト)
- ► ISO 639 言語コード 1 個 (2 ASCII バイト)。例 : *en* · *ja · de*
- ► オプショナルに、ISO 3166 国コード 1 個 (2 ASCII バイト)。例: US · JP
- ► Unicode 値 U+001B (2 バイト)

16 進表記での例 :

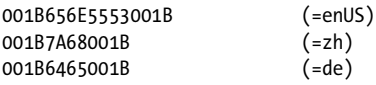

Javaのよ う な Unicode対応言語では、こ の2個のASCII キ ャ ラ ク タはま と めて 1個のUnicode 値とする必要があります:

\u001B\u6465\u001B (=de)

C 言語では、この 2 個の ASCII キャラクタはまとめて 1 個の Unicode 値とする必要があり ます。 *charref=true* の場合、 こ の並びは以下のよ う に表現でき ます :

 $& #x001B : %#x6465 : %#x001B :$  (=de)

テキス ト フローを持つタグ付き **PDF** を生成 テキス ト フ ロー機能 ([223 ページ 「8.2 複数](#page-222-0) 行のテキストフロー」参照)は、テキスト組版のための強力な機能群を提供します。個別 のテキストフラグメントはクライアント制御下ではなくなり、PDFlib によって自動的に組 版されますので、テキストフローを持つタグ付き PDF を生成する際にはいくらか注意を 払う必要があります:

- ▶ 単一のテキストフローはめ込み枠の内容全体を構造エレメントの一部分とすることは できます。しかし、テキストフロー枠が個別の構造エレメントを内容とすることはで き ません。
- **► 1 個のテキストフローのすべての部分(ある特定のテキストフローハンドルでの PDF** fit\_textflow() へのすべての呼び出し)は、 単一の構造エレメントの中に含まれるべき です。
- ▶ 1 個のテキストフローの各部分が複数のページにわたる場合があり、それらのページは 他の構造アイテム群を含んでいる可能性がありますので、適切な親アイテムを選択す る こ と に注意を払 う べきです (*parent* オプシ ョ ン と し て -1 を用いるのではな く 。 そ う してしまうと、誤った親エレメントを指し示すおそれがあります)。
- ▶ テキストフロー内にリンクやその他の注釈を作成するために範囲枠機能を用いる場 合、この注釈を構造ツリー内に正しく位置付けることは困難です。

単語間を空白キャラクタで区切る 単語は空白キャラクタ (U+0020) で区切るべきです。 autospace オプションを用いると、テキスト出力関数群のうちのいずれかへのそれぞれの 呼び出しの後に、自動的に空白キャラクタを生成させることができます。

ハイフネーション ハイフネーション、すなわち 1 つの単語を行末で 2 つの部分に分割 することは、 ハードハイフン (U+002D) ではなく、 ソフトハイフンキャラクタ (U+00AD) を用いて表現される必要があります。このソフトハイフンキャラクタが用いられていれ ば、Acrobat は、テキストを検索する際に、ハイフネーションされた単語を正しく再結合 (デハイフネーション)することができ、また、折り返しは、組みが変わったためにその 行が改行されなくなった場合に、表示のためのハイフンキャラクタを除去することができ ます。 テキストがソフトハイフン U+00AD を含んでいるときには、PDFlib のテキストエン ジンは、 U+00AD に対するグリフがそのフォント内で得られる場合にはそれを、そうでな いなら U+002D を用います。そのフォントが U+00AD と U+002D に対して別々のグリフを 持っている場合には、ソフトハイフン U+00AD をテキスト内で使用すれば、ハイフネー ションのためのタグ付き PDF の必要条件を満たすには充分です。

そのフォントが U+00AD に対する別個のグリフを持っていない (あるいは別のハイフ ネーションキャラクタが用いられている)場合には、そのハイフンを、U+00AD を内容と する *ActualText* 属性を持った *Span* か *ASpan* でタ グ付けする必要があ り ます (ただし PDF 1.4 ではこれは可能ではありません)。テキストフローを用いて複数行テキストが作成され る際には、 この *ActualText* は、 指定された *hyphenchar* に自動的に割 り 当て られます (か つ *autospace* は抑止されます)。

テキス ト 行に対し て必要な *ActualText* を付ける こ と は以下のよ う に達成でき ます :

- ► PDF\_fit\_textline() でオプション tagtrailinghyphen を指定すれば、然るべき ActualText が 付き、 かつ *autospace* が抑制されます。 このオプシ ョ ンのデフ ォル ト は U+00AD です ので、そのテキストがハイフンとして U+00AD を用いている場合には、正しいタグ付 けが自動的に行われます。
- ▶ フォントがU+00ADに対する別個のグリフを持っていない場合には、然るべき予備フォ ントからのソフトハイフンを用いてこれを修正することもできます。以下のフォント 読み込みオプションを用います:

fallbackfonts={{fontname=AuxiliaryFont encoding=unicode embedding forcechars=x00AD}}

► 然るべき ActualText を手動で割り当てるには以下のようにします。ただし、これが必要 なのは、そのフォントが U+00AD と U+002D に対して 2 個の別々のグリフを持ってい ない場合のみであることに留意してください (このコードは PDF 1.5 以上でのみ動作 し ます。 PDF 1.4 の場合にはオプシ ョ ン *inline=false* を追加し て く ださい) :

p.set\_option("charref=true"); p.fit\_textline("-", x, y, "tag={tagname=ASpan ActualText=­}");

**Type 3 フォントの特性** タグ付き PDF 文書内で用いられるすべての Type 3 フォントにつ いて、 *PDF\_begin\_font( )* の *familyname* ・ *stretch* ・ *weight* オプシ ョ ンに妥当な値を与え る 必要があります。

#### <span id="page-292-0"></span>**10.3.5** 代替記述 ・ 置換テキス ト ・ 略語拡張

タグ付き PDF は、追加情報なしでは容易に読めない画像・テキストのアクセシビリティ を向上させる機能群を提供し ています。

**代替記述(Alt)** テキストへ自然に翻訳されないアイテムに、代替記述を Alt オプション を通じ て割 り 当てる こ と ができ ます。 た と えば画像 ・ 数式や、 *contents* オプシ ョ ンを持た ない注釈などです。

この代替記述は、スクリーンリーダが読める 1 個のまるごとの単語ないし句から成る べきです。この記述の末尾は、スクリーンリーダがそれを後続テキストと合体させてしま わないよう、ピリオドか空白キャラクタかいずれか適切なほうとするべきです。「この画 像の内容は *…*」 と いった先頭句を代替記述に入れる こ と は避ける こ と を推奨し ます。 この *Alt* 値は、 その構造エレ メ ン ト と そのすべての子の記述を提供し ます。 *ASpan* 擬似エレ メ ン ト を用いる と、 構造エレ メ ン ト の一部分に *Alt* を割 り 当てる こ と ができ ます。

たとえば、企業ロゴの画像を、Alt オプションを通じて記述してもよいでしょう:

p.fit\_image(image, x, y, "tag={tagname=Figure Alt={Kraxi企業ロゴ }}")

**置換テキスト (ActualText)** テキストへ変換されるアイテムであっても、それが何らか の非標準的な方式で表現されている場合には、それに代替テキス ト を *ActualText* オプシ ョ ンを通じて割り当てることができます。たとえばスワッシュキャラクタやドロップキャッ プを持った図や、ピクセル群を用いて単語を表現している画像などです。一方で、スキャ ン されたページに対する OCR テキス ト は、 *ActualText* ではな く 不可視テキス ト (すなわ ち *textrendering=3*) と し て与え るべきです。

この代替テキストは、人がそのコンテンツを見た時に見えるものと同等の1個ないし 複数のキャラクタを内容とするべきです。この ActualText 値は、その構造エレメントとそ のすべての子に対する代替としての役割を果たします。ASpan 擬似エレメントを用いる と、 構造エレ メ ン ト の一部分に *ActualText* を割 り 当てる こ と ができ ます。

た と えば、 対応する Unicode 値が全 く 得られない記号 *flower* グ リ フに対し て、 適切な *ActualText* を割 り 当てる こ と で、 こ のグ リ フが実際にはビ ュ レ ッ ト キ ャ ラ ク タ U+2022 と して用いられている こ と を明らかにする こ とができ ます :

 $p.fit_testline("&flower", x, y, "tag={tagname=ASpan ActualText={•}}".".$ 

<span id="page-293-0"></span>代替テキス ト と置換テキス ト に対するネス ト 規則 *Alt*・*ActualText* 属性を用いる際には、 以下の規則に従う必要があります:

- **► Alt と ActualText は、対象構造エレメント配下の下位ヒエラルキー全体を覆いますので、** その構造エレメントの構造ヒエラルキー内のいずれかの祖先がすでに Alt 属性か *ActualText* 属性を含んでいる場合には、 どち らの属性も許容されません。
- ► Alt か ActualText 属性を持つエレメントは、直接コンテンツか、1個ないし複数の Link エ レメントを内容として持つ必要があります。この属性が Link エレメントに適用される 場合には、それは、直接コンテンツか、PDF create\_annotation() によって作成された 1 個ないし複数の OBJR エレメントを内容として持つ必要があります(302 ページ「リ [ン ク と その他の注釈種別」 参](#page-301-0)照)。 そ う でない と、 その属性がどのページ上で読み上げ られるべきなのかを決定することが不可能になります。この規則は当該エレメント自 体に適用されます:直接コンテンツを持つ子エレメントを持っていても充分ではあり ません。

**Acrobat** における代替 ・ 置換テキス ト 構造エレ メ ン ト の *Alt*・*ActualText* 属性は、Acrobat X/XI/DC で以下のように表示できます:

> 「表示」 → 「表示切り替え」 → 「ナビゲーシ ョ ンパネル」 → 「タグ」 を選択し、 ヒ エラ ルキー内の構造エレメントを右クリックして、「プロパティ…」を選択すると、オブ ジェクトプロパティダイアログが表示されます。「タグ」タブに、「実際のテキスト」 「代替テキスト」属性が表示されています。

略語拡張 (**E**) 略語 と頭字語には、 拡張テキス ト を、 *tag* オプシ ョ ンの *E* サブオプシ ョ ン で割り当てることができます。この拡張テキストは、スクリーンリーダが読める1個のま る ご と の単語ないし句から成るべきです。 略語が拡張テキス ト を何も持たない場合でも、 *E* 属性を、 テキス ト から読み上げへの変換処理を支援する ために与え る こ と ができ ます。 た と えば、 用語 *IBM* は、 拡張テキス ト *IBM* (空白キ ャ ラ ク タ をはさんで) をそれに割 り 当てられて持つことができます。

以下のコード断片では、 拡張テキス ト *Mister* が略語 *Mr.* に割 り 当てられています :

p.fit\_textline("Mr.", x, y, "tag={tagname=ASpan E={Mister} } ...");

## <span id="page-294-0"></span><u>10.3.6 印刷ストリーム順序と論理読み取り順序</u>

PDF には、 内容の順序付けについて、 根本から異なる 2 種類の概念があ り ます[。 図 10.3](#page-295-0) に、2段組のメインテキストに、表1個がはさまり、灰色背景上のサマリ1個が挿入され た、さらにヘッダとフッタもあるサンプルページを図示します。

PDFlib API 関数呼び出しの順序は、ページコンテンツストリーム内の PDF テキスト・ 描画演算子の順序(Acrobat では「生の印刷ストリーム順序」といいます)を決定付けま す。ページコンテンツは、制御アプリケーションに都合のいい任意の方式で作成されうる ものですので、これはただの技術的な順序付けであり、意味付け上の重要性は必ずしもあ りません。この印刷ストリーム順序は Acrobat の「順序」・「コンテンツ」パネルで表示さ れます。

論理読み取り順序は、人がテキストを読む順序です。これは、スクリーンリーダと Acrobat の読み上げ機能によ って用いられる順序付けを決定し ます。 この論理読み取 り 順 序は、論理構造ツリーによって決定されます。タグ付き PDF では、すべてのコンテンツ が意味付け上正しい順序でタグ付けされていることが必須であり、すなわち、その構造ヒ エラルキーはそのページコンテンツを人が読む順に含んでいる必要があります。正しいタ グ付けにより、スクリーンリーダがコンテンツを論理順に表現できるようになります。 ページ装飾は構造ツリーの一部分ではありませんので、論理読み取り順序からは除外され ています。

Acrobat における読み取り順序と印刷ストリーム順序 論理読み取り順序は、Acrobat X/ XI/DC で以下の方式でチェックできます:

- > 「表示」 → 「表示切り替え」 → 「ナビゲーシ ョ ンパネル」 → 「タグ」 を選択し、 エレ メ ントの順序を上から下へチェックします。この順序付けは、望む読み取り順序を正確 に反映しているべきです。
- **► 「表示」→「読み上げ ...」**を有効にすると、Acrobat にページ内容を、その文書内で指定 されている読み取り順序で読み上げさせることができます。

「順序」・「コンテンツ」パネルでは、ページコンテンツを印刷ストリーム順序で一覧表示 しています。

コンテンツを論理読み取り順序で作成 多くの状況においてうまくいく自然な方式は、1 個の構造エレメントのすべての構成部分をシーケンシャルに生成し、ついで論理シーケン ス内の次のエレメントへ移っていくことです。専門的にいうと、構造ツリーは単一の深さ 優先 ト ラバーサルによ って作成され、 ページ内容を作成する PDFlib 関数は、 内容が読ま れる順に呼び出されます。

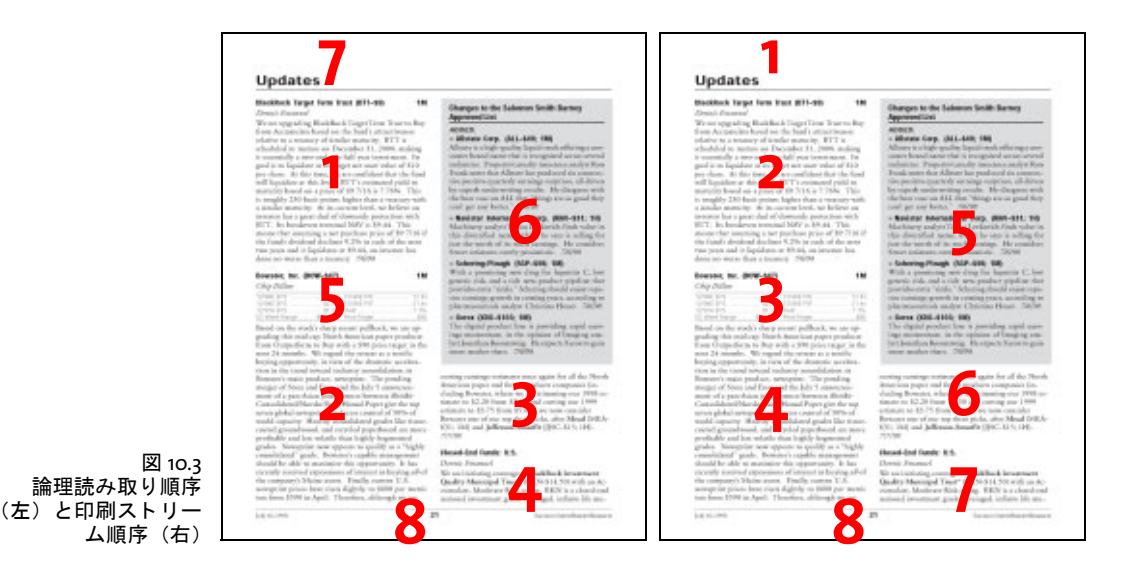

<span id="page-295-0"></span>PDFlib では、コンテンツを任意の順序で作成しながらもなお構造ヒエラルキーを論理 順に作成するためのいくつかの方法が可能です。これらの方式は 307 ページ「10.4.4 コン テンツを順序にとらわれず作成」で説明します。

# **10.3.7 Adobe Acrobat** における タグ付き **PDF** の諸問題

この項では、私達がタ グ付き PDF 出力を Adobe Acrobat で試験し てい く なかで得た知見を 述べます[。 表 10.4](#page-295-1) に、 い く つかの Acrobat のバージ ョ ンにおけるバグ と動作不安定を、 以 下の Acrobat 機能ごとにまとめて挙げます:

- ► Acrobat の折り返し機能 : Acrobat はタグ付き PDF 文書を折り返しさせることができま す。すなわち、ページコンテンツをその時点のウィンドウサイズに合わせて表示させ る こ と が可能です。
- ► Acrobatのアクセシビリティチェッカ: Acrobatのアクセシビリティチェッカを利用する と、 ス ク リ ーン リ ーダのよ う な支援技術に対する タ グ付き PDF 文書の適合性を調べる こ と ができ ます。
- ► Acrobat で他の形式へ書き出し:タグ付き PDF を利用すると、PDF 文書を Acrobat で XML や RTF などの形式で保存するとき、結果が飛躍的に向上します。
- ► Acrobat の読み上げ機能 : タグ付き PDF は、Acrobat の読み上げ機能を向上させます。
- ► タグ付き PDF 文書を検証: Acrobat のプリフライト機能を使うと、PDF 文書を検証する ことができます。
- **► Acrobat のタグパネル内の「検索 ...」機能を使ってページ装飾とマークなしコンテンツ** を検索する こ と も でき ます。

<span id="page-295-1"></span>表 10.4 タグ付き PDF 処理に関連する Acrobat の問題

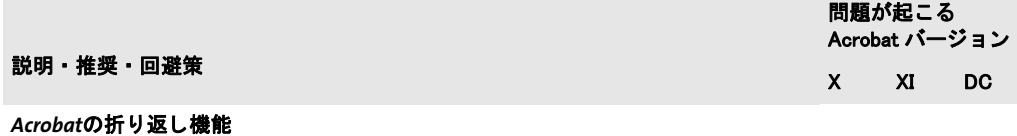

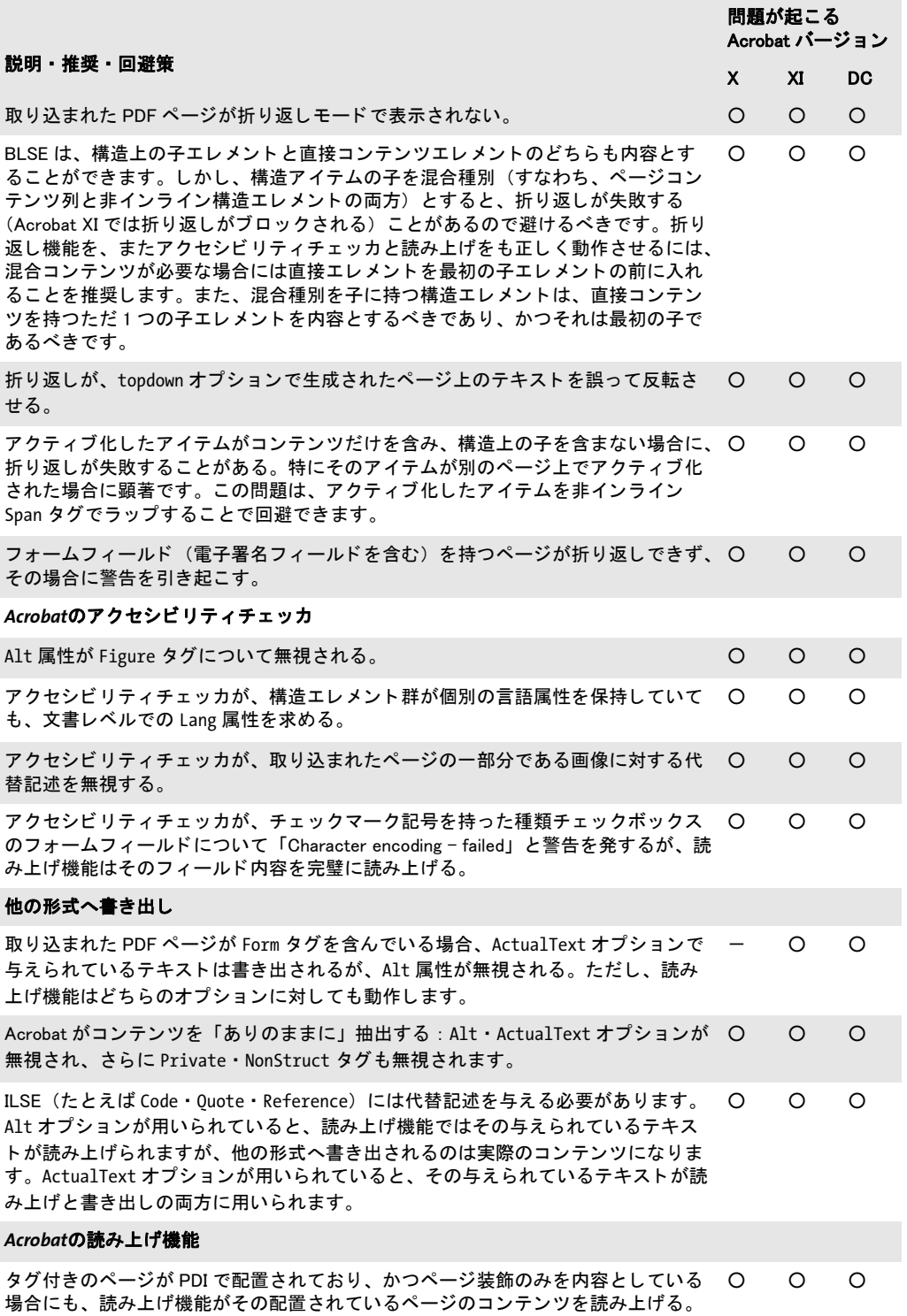

 $\overline{\phantom{a}}$ 

表 10.4 タグ付き PDF 処理に関連する Acrobat の問題

 $\sim$ 

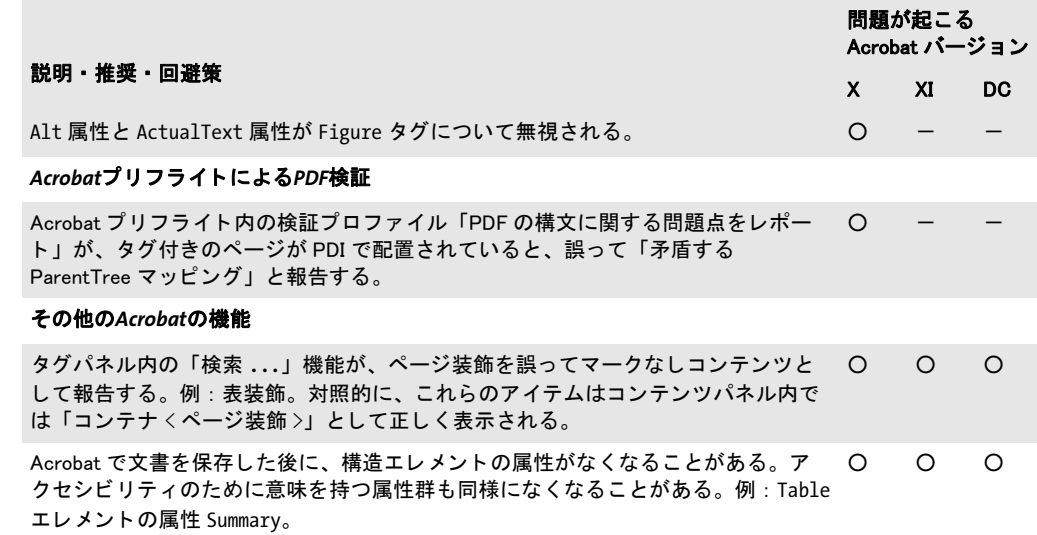

# **10.4** タグ付き **PDF** の高度な ト ピ ッ ク

## <span id="page-298-0"></span>**10.4.1** 自動表タグ付け

*PDF\_fit\_table( )* は、 表コ ンテンツのために *PDF\_add\_table\_cell( )* に与え られた情報に基づ いて、生成される表のために適切なタグを自動的に作成することができます。 PDF fit *table( )* の tag オプシ ョ ンで *tagname=Table* を用いる と[、 表 10.5](#page-298-1) に説明する とお り の自動 表タグ付けが行われます。

<span id="page-298-1"></span>表 10.5 PDF\_fit\_table( ) の tag オプシ ョ ン と自動タグ付け

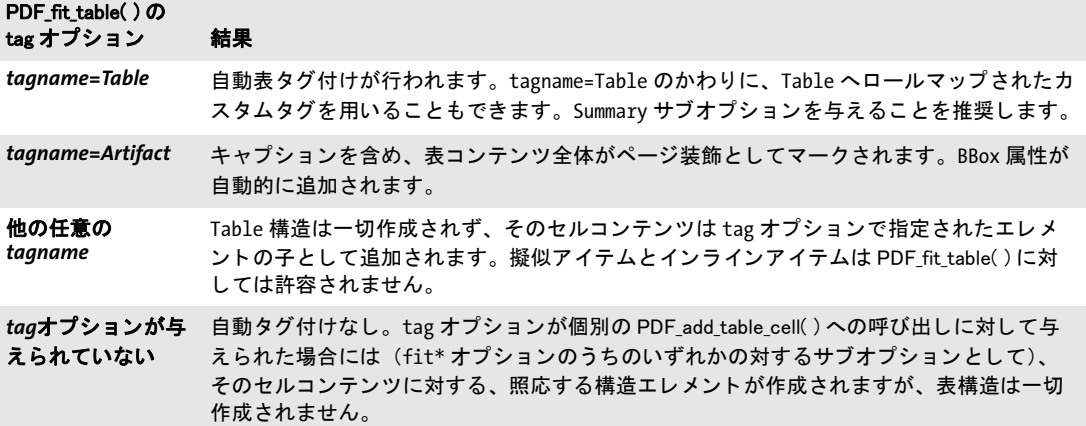

注 自動表タグ付けは、 PDFlib の表エンジンが用いられる場合にのみ威力を発揮し ます。 手作 業で作成された表に正しくタグを付けることは可能ではありますが、この処理は、クライ アントアプリケーション側で表構造に関する詳しい知識を必要とします。表行 / 列構造の みならず、 ヘ ッ ダセルと表行 / 列スパンに関する関連情報が必須です。 空セルにも タグを 付ける必要があります。

Acrobat でテーブルタグを視覚化 テーブルエレメントの構造は、Acrobat X/XI/DC で以 下のように視覚化できます:

- > 「表示」 → 「アクセシビ リ テ ィ 」 → 「読み上げ順序」 (Acrobat DC) または 「*TouchUp* 読 み上げ順序」 (Acrobat X/XI) を選択。テーブルエレメントがハイライトされ、テーブ ルの左上隅近くの小さな番号で標識されます。テーブルサマリが存在する場合には、そ れはこ の小さ な番号の後に表示されます。
- **▶ テーブルの左上隅にある番号または構造種別名を選択し、「TouchUp 読み上げ順序」ダ** イアログ内の「テーブルエディター」をクリック。表構造が縦横の線で視覚化されま す。「テーブルエディターオプション」ダイアログ内で、Acrobat に、表セルの種別に 従って **TH/TD** アイコンを表示させることができます ([図 10.4](#page-299-0) 参照)。
- ► 表セルを右クリックして、「テーブルセルのプロパティ ...」 を選択すると、そのセル種 別 (ヘッ ダセルな ら *TH*、 データセルな ら *TD*)、 *scope* 属性、 *rowspan* ・ *colspan* 属性、 *header/ID* 値をチェ ッ ク でき ます。

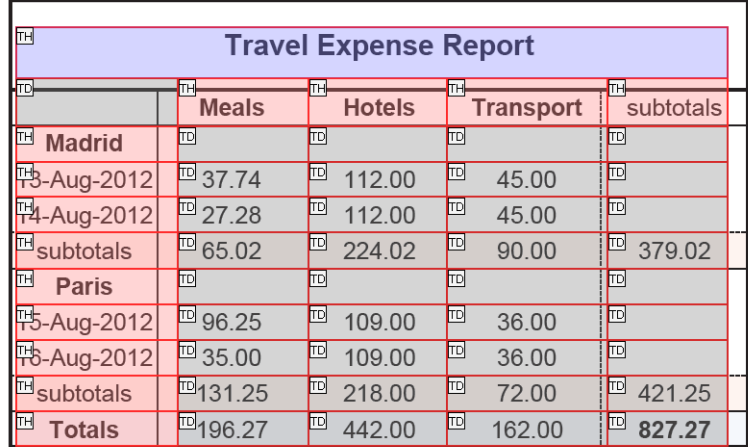

<span id="page-299-0"></span>図 10.4 タグ付き PDF 表のための Acrobat のテーブルエディ ター がヘッダ (TH) ・ データ (TD) セルを表示

> なお、Acrobat においてテーブルエディターで作業するにあたっては以下の制約がありま す :

- ▶ 表セルを視覚化する線が、誤った位置に表示されることがあります。
- ► 表が、*Table* ヘロールマップされたカスタム構造エレメント (標準エレメント *Table* では なく)を用いていると、Acrobat はテーブルエディターをアクティブにしません。
- ► テーブルエディターは、表内に Caption エレメントが存在していても表示しません。
- ► 表セルが縦書きテキスト(たとえば orientate=east または west によるテキスト行)を含 んでいると、このセルとその右隣セルはテーブルエディターで表示されませんが、た だしそれらは論理構造ツ リ ー内には存在し、 それらの内容はページ上で見えます。

自動作成される表タグと属性 自動表タグ付けは、ページスコープ内でのみ働き、以下 のように動作します:

- ► それぞれの表インスタンスに対して別々の*Tableエレメン*トが作成されます。たとえば、 1個の表が2個以上のインスタンスに分割されている場合、複数の Table エレメントが 作成されます。 *PDF\_fit\_table( )* の *tag* オプシ ョ ンに対し て、 推奨される *Summary* サブ オプシ ョ ンが与え られている場合には、 *Table* 要素に *Summary* 属性が追加されます。
- ► *PDF\_fit\_table()* で *caption* オプションが指定された場合には、*Caption* エレメントが作成 されます。 グループ化エレメントとして、 Caption はいかなる直接コンテンツをも許し ませんので、この caption オプションの tag サブオプションを与えることによって、 Caption の子として構造エレメントを指定する必要があります。このエレメントがこの キャプションの実際のコンテンツを保持できます。
- ► それぞれの表行に対して1個の*TRエレメント*が作成されます。*PDF fit table()のheader* オプシ ョ ン内で指定されている表行は *THead* でラ ップされ、 *footer* オプシ ョ ン内で指 定されている表行は *TFoot* でラ ッ プ されます。 それ以外のすべての表行は、 ヘッ ダか フ ッ タが存在する場合には *TBody* でラ ッ プ されます。
- ► 表セルはそれぞれ、PDF\_add\_table\_cell()のtagオプションのtagnameサブオプションに 従って、 TH (テーブルヘッダ) か TD (テーブルデータ) のいずれかのエレメントで ラップされます。このオプションが指定されていない場合には、そのセル種別は以下 のように選択されます:
	- **▶セルに対するScope属性はTHを強制します(たとえtagname=TDが指定されていても)。**
- **►そのセルの id を指定した Headers オプションを別のセルが含んでいる場合には、この** ターゲ ッ ト セルは強制的に*TH*にな り ます(た と え*tagname=TD*が指定されていて も)。
- ▶そのセルが、PDF fit\_table() の header オプションで指定されているとおりの表ヘッダ の一部分である表行に含まれている場合には、それは TH でラップされ、また、 *Scope=Column* が追加されます。
- **► PDF add table cell()** が呼び出されていない表セルそれぞれについて、空の TD ダミーエ レメントが作成されます。
- ► TH · TD エレメントは、PDF\_add\_table\_cell() の rowspan · colspan オプションに従って、 適切な *RowSpan* ・ *ColSpan* 属性を得ます。 *tag* オプシ ョ ンの *RowSpan* ・ *ColSpan* サブオ プションは使えません。
- **► Table · TH · TD** エレメントには、適切な Width · Height 属性が割り当てられます: Table エレ メ ン ト には *BBox* 属性も割 り 当て られます。
- **▶ 他の表セル属性は、PDF\_add\_table\_cell()のtagオプションに対してサブオプションとし** て与え る こ と が可能です。 以下のオプシ ョ ンは許容されません : *RowSpan* ・ *ColSpan* ・ *Height* ・ *index* ・ *parent* ・ *Width*。
- ► 表行とセルは、PDF add table\_cell()への呼び出しの順序にかかわらず、左上セル (す なわち列1・行1)から右下セルへジグザグ順に出力されます。
- > 装飾的な各種表要素は、自動的に *artifacttype=Layout* の *Artifact* と してタグ付けされま す。すなわち、表セル・表行・列・表全体の罫線とシェーディング (塗り / 描線)、範 囲枠の塗 り と罫線、 *showborder* の罫線、 *debugshow* ・ *showcells* ・ *showgrid* を通じて制 御される視覚化支援です。
- クックブック 自動表タグ付けのためのコー ドサンプルが、 PDFlib クックブックの [pdfua](http://www.pdflib.com/pdflib-cookbook/pdfua) カテゴ リ内の tagged table · tagged invoice ト ピックにあります。

表セルにタグと属性を追加 短縮タグ付けを、表キャプションか表セルか、または表セ ルのコ ンテンツに適用する こ と ができ ます。 *PDF\_add\_table\_cell( )* に *tag* オプシ ョ ンを与 えると、以下の状況において有用です:

- **► 表セルが、ヘッダ行に含まれていないか、Scope 属性を持たない場合には、tagname=TH** を用いてそれを強制的にヘッダセルにすることもできます (TD データセルではなく)。
- ▶ リンクに対して必要な正しいタグ構造を作成:詳しくは 303ページ「表セル内でリンク にタグ付け」を参照してください。

*PDF add table cell() の tag オプションのサブオプションに対しては、以下の制約が課さ* れます :

- > 以下のオプシ ョ ンは使えません : *ColSpan* ・ *Height* ・ *index* ・ *parent* ・ *RowSpan* ・ *Width*。
- **► tagname** オプションは、表セルの種別を指定するために、値 TH か TD のいずれかのみを 持つことができます。しかし、tag オプションをネストすることによって子孫タグを指 定する こ と もでき ます。
- **► id** オプションは、1個の文書内で一意でなければなりませんので、このオプションは、 複数の表インスタンス内で反復される表セル、たとえば、複数の表インスタンスを作 成する表のためのヘッ ダ行かフ ッ タ行の中のセルに対し ては許容されません。

**表セルのコンテンツにタグと属性を追加 PDF add\_table\_cell()** の以下のオプション(ま たは *caption* オプシ ョ ンの照応するサブオプシ ョ ン) にサブオプシ ョ ン と し て *tag* を与え るこ と もできます :

fitannotation, fitfield, fitgraphics, fitimage, fitpath, fitpdipage, fittextflow, fittextline

これは以下の状況において有用です:

> 表セルのコ ンテンツに対し て下位構造を指定。この *tag* オプシ ョ ンは、その表セルの *TH* か *TD* エレ メ ン ト の子エレ メ ン ト を作成し ます。自動表タ グ付けが有効の場合には、*tag* オプシ ョ ンに対して、 *tagname* について以下の値は許容されません (言い換えれば、 表のネストには対応していません):

Table, TR, TH, TD, THead, TBody, TFoot

- ▶ 以下に挙げる表の属性は、自動的には作成されることができませんが、アクセシビリ ティ目的のために必要な場合があります。これらはユーザーによって与えられる必要 があります:
	- **►表内の1個ないし複数の TH セルを参照する TD セル(すなわちこれは、PDF fit\_table()** の header オプションの一部分ではないヘッダセルを参照します)に対しては、 Headers オプションを与える必要があります。
	- >いずれかの *Headers* オプシ ョ ン内で参照されている *TH* セルに対しては、*Id* オプシ ョ ン と *Scope=Row* オプシ ョ ン を与え る必要があ り ます (TH 列ヘ ッ ダセルに対し ては *Scope=Column* は自動的に作成されます)。
- ▶ キャプションは任意のコンテンツを内容とすることができ、そのコンテンツ自体もタ グ付けされることができます。たとえば、以下のオプションリストは、ネストされた *P* エレ メ ン ト の中のテキス ト 行 1 個を内容 とする *Caption* エレ メ ン ト を作成し ます :

caption={ fittextline={tag={tagname=P title={出張旅費報告書}} ... } ... }

# **10.4.2 インタラクティブ要素**

リンク・注釈・フォームフィールドも、アクセシブルにする必要があります。その照応す るインタラクティブエレメントを、必ず構造ツリー内で表現する必要があり、かつ、構造 ツリー内の正しい位置に作成する必要があります。インタラクティブ要素をページ装飾と し て作成する こ と はでき ません。

<span id="page-301-0"></span>クックブック タ グ付きの リ ン ク と フ ォームフ ィ ール ド を作成するためのコー ド サン プル群が、 PDFlib クックブックの [pdfua](http://www.pdflib.com/pdflib-cookbook/pdfua) カテゴリ内のトピック starter\_pdfua1 にあります。

> リンクとその他の注釈種別 スクリーンリーダは、注釈のための以下の 3 つのアイテム がアクセシブルであることを要請します ([図 10.5](#page-302-1) 参照):

- > 次の2つのア イ テムのためのコ ンテナ と し ての役割を果たす*Link* または*Annot*構造エレ メ ン ト 1 個を、 正しい読み取 り 順序で作成する必要があ り ます。 *Alt* または *ActualText* オプションを与えることによって代替記述か置換テキストを与えることもできます。 Link エレメントの Alt 属性はそのリンクの目的を記述するべきです。なお、擬似エレメ ント、グループ化エレメント、テーブルエレメント、ILSE、ルビ・割注エレメントを *Link* と *Annot* の親にする こ と は許容されないこ と に留意し て く ださい。
- ▶ テキストや画像といった、インタラクティブ要素を表現する可視コンテンツを、この コンテナエレメントの内側に作成するべきです。ページコンテンツが全く必要ない場 合には、このエレメントはスキップすることができます。たとえばテキスト注釈の場 合などです。 さ まざまなコ ンテンツ作成関数の *matchbox* オプシ ョ ンを用いる こ とに よって、次のエレメントのための形状情報を用意することを推奨します。

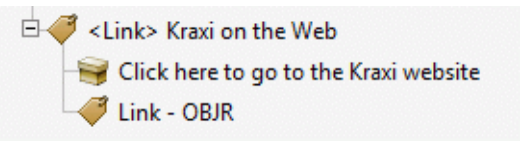

<span id="page-302-1"></span>図 10.5 構造ツ リー内における アクセシブルなリンクの表現

▶ インタラクティブ注釈またはフォームフィールドのための、1 個ないし複数の、種別 **OBJR** (オブジェクト参照) の構造エレメント。OBJR エレメントは、PDF create *annotation( )* によ って自動的に作成されます。 こ の *OBJR* エレ メ ン ト は、 カレン ト にア ク テ ィ ブなエレ メ ン ト の子と し て挿入されます。 ただし、 *tag* オプシ ョ ンの *parent* サ ブオプションが別の親エレメントを指定している場合は別です。リンク注釈に対して は、PDF create annotation() の contents オプションを与えるべきです (これは PDF/ UA-1 では必須です) 。 その他の注釈種別については、 *PDF\_create\_annotation( )* の contents オプション、または ActualText タグオプションを用いて作成するべきです。 usematchbox オプションを用いると、2番目のステップで作成された視覚コンテンツの 形状を簡便に与えることができます。

この 2 番目と 3 番目のアイテムは、どちらを先に作成してもかまいません。OBJR エレメ ントは自動的に作成されますが、他の必須のエレメント群を作成するのはユーザー側の役 割です。 上記の注釈の必要条件は、 *PDF\_add\_table\_cell( )* のオプシ ョ ン *fitannotation* を用 いて表セル内に作成される注釈に対してもあてはまります。

以下のコード断片は、この必須の 3 つのアイテムを持ったインタラクティブリンクを 作成します (生成されるタグ構造を[図 10.5](#page-302-1) に示します):

/\* 親Linkエレメントを作成 \*/ id link = p.begin item("Link", "Title={Kraxi on the Web} Alt={Kraxi on the Web}");

/\* このリンクを表現する可視コンテンツを作成 \*/ p.fit textline("Click here to go to the Kraxi website", x, y, "matchbox={name={kraxi.com}} fontsize=14 font=" + font);

/\* URIアクションを作成 \*/ action = p.create action("URI", "url={http://www.kraxi.com}");

/\* 名前付き範囲枠「kraxi.com」上にLink注釈を作成 \*/ p.create\_annotation(0, 0, 0, 0, "Link", "action={activate=" + action + "} " "linewidth=0 usematchbox={kraxi.com} contents={Kraxi Inc. Webサイトへのリンク}");

p.end\_item(id\_link);

注 インタラクティブ要素のために必要なこのタグ付け手順は、テキストフローと範囲枠を用 いた場合には実現できません。なぜならタグはテキストフロー内に作成できないからで す。また、テキストフローを配置した後にインタラクティブ要素のためのタグを作成する と読み取り順序がおかしくなります。

<span id="page-302-0"></span>表セル内でリンクにタグ付け 表セル内のリンクは、上述のタグ構造を必要とします。た だし これは、 構造要素 *TH/TD* ・ *Link* ・ *OBJR* と、 さ らにおそら く コンテンツを、 正し く ネス ト する必要があ り ますので、 やや複雑かも しれません。 これを達成するには、 *PDF\_add\_* table\_cell() に tag オプションを与えてそのネスト機能を利用する必要があります。以下の

オプションリストは、表セルにテキスト 1 行とリンク注釈 1 個を入れます。それを囲う *TD* エレ メ ン ト は外側の *tag* オプシ ョ ンで与えられ (*TD* は表エンジンによ って自動的に作 成されますので、外側の *tagname* サブオプシ ョ ンは省略でき ます)、 そし て *Link* 要素は内 側の *tag* オプシ ョ ンで与え られます。 最後に、 必要な *OBJR* エレ メ ン ト は、 *PDF\_create\_ annotation( )* と同等の働き をする *fitannotation* オプシ ョ ンによ って自動的に作成されま す :

fittextline={font=... fontsize=25 fillcolor=blue} annotationtype=Link fitannotation={contents={Kraxi home page} action={activate ...}} tag={tagname=TD tag={tagname=Link}}

フォームフィールド アクセシブルなフォームフィールドは、アクセシビリティのため の2個の構造エレメントを必要とします:

- ► 次のエレメントのためのコンテナとしての役割を果たすForm構造エレメント1個を、正 しい読み取 り 順序で作成する必要があ り ます。*Alt* または *ActualText* オプシ ョ ンを与え ることによって代替記述か置換テキストを与えることもできます。なお、擬似エレメ ン ト 、 テーブルエレ メ ン ト 、 ILSE、 ルビ ・ 割注エレ メ ン ト を *Form* の親にする こ とは許 容されないこ と に留意し て く ださい。 ラ ジオボタ ンを作成する際には、 *Form* エレメン トは、そのラジオボタングループのための PDF create\_fieldgroup() では必要ではなく、 個々のラ ジオボタ ンを作成するための *PDF\_create\_field( )* でのみ必要です。
- ► そのフォームフィールドのための、種別 OBJR (オブジェクト参照) の構造エレメント 1 個。OBJR エレメントは、*PDF create field()* によって自動的に作成されます。この OBJR エレメントは、カレントにアクティブなエレメントの子として挿入されます。た だし、 *tag* オプシ ョ ンの *parent* サブオプシ ョ ンが別の親エレ メ ン ト を指定し ている場 合は別です。PDF create\_field() の tooltip オプションを与えることにより、フィールド のアクセシビリティを向上させるべきです(これは PDF/UA-1 では必須です)。

*Form* エレ メ ン ト を作成するのはユーザー側の役割ですが、*OBJR* エレメン トは *PDF\_create\_ field( )* で自動的に作成されます。 短縮タ グ付けを用いれば、 すなわち、 *tag* オプシ ョ ンを tagname=Form とともに用いれば、両方のエレメントを、PDF\_create\_field() へのただ 1 回 の呼び出しによって簡便に作成することも可能です:

p.create field(p, llx, lly, urx, ury, "firstname", "textfield", "bordercolor={gray 0} font=" + font +

" tag={tagname=Form} tooltip={ファーストネーム}");

上述のフ ォームフ ィ ール ド の必要条件は、 *PDF\_add\_table\_cell( )* のオプシ ョ ン *fitfield* を用 いて表セル内に作成されるフォームフィールドに対してもあてはまります。

<span id="page-303-0"></span>タグ付きしおり しおりには、通常の移動先に加えて、構造エレメントを割り当てること もできます。このようなしおりを**タグ付きしおり**といい、Acrobat はこれのために追加の 機能を提供しています。 Acrobat でタグ付きしおりを右クリックすると、機能「ページを **削除」と「ページを抽出」**が利用可能となっており、これらはその構造化エレメントを含 んでいるページないしページ群に対して動作します。タグ付きしおりは、しおりと構造エ レメントとの間に接続を作成します。この接続を作成できる方法は2つあります:

► PDF create\_bookmark() でしおりを作成し、 そのハンドルを、 PDF\_begin\_item() の *bookmark* オプシ ョ ンに、 またはさ まざまな関数の *tag* オプシ ョ ンに与える :

```
bm = p.create bookmark("第1章", "");
id = p.begin_item("H1", "Title={第1章} bookmark=" + bm);
p.fit_textline(text, x, y, "");
p.end_item(id);
```
この方式は短縮タグ付けでも用いることができます:

```
bm = p.create bookmark("第1章", "");
p.fit_textline(text, x, y,
    "tag={tagname=H1 Title={第1章} bookmark=" + bm + "}");
```
この方式の難点は、しおりテキストが、その構造エレメントとそのコンテンツが作成 される前には得られていなければならないという点です。これは、参照される構造エ レメントのほうが構造ツリー内で上にあった場合には困るでしょう。

**► PDF\_begin\_item() で構造ア イテムを作成し、そのハンドルを PDF\_create\_bookmark() の** *item* オプシ ョ ンに与えます。 ア イ テムのハン ド ルのかわ り に、 キーワード *current* を、 **PDF create\_bookmark()** が呼び出される時点におけるカレントの構造エレメントを指 し示すショートカットとして与えることができます:

```
id = p.begin_item("H1", "Title={第1章} ");
bm = p.create_bookmark("第1章", "item=current");
p.fit textline(text, x, y, "");
p.end_item(id);
```
この方式には、しおりテキストが、その構造エレメントとそのコンテンツが作成され る時点で得られればよいという利点があります。ただし、これは短縮タグ付けでは使 えません。

タグ付きしおりは、オープン構造エレメントを参照することのみ可能であり、擬似アイテ ムまたはインラインアイテムを参照することはできません。しおりの移動先が構造エレメ ン ト と一致する よ う にするのはク ラ イ アン ト コード側の役割です (そ う し ない と、Acrobat でしおりをクリックしたらそのエレメントへジャンプせず、その文書内の別の場所へジャ ンプし て し まいます) 。 関連付け られる構造エレ メ ン ト が複数のページにわたっている場 合には、そのしおりはこの範囲内の最初のページを指し示すべきです。

## <span id="page-304-0"></span>**10.4.3** 箇条書き

箇条書きは、関連する項目群をまとめるために使われます。これは以下の構造エレメント によ って表現されます ([図 10.6](#page-305-0) 参照) :

- **▶ 以下のすべての構造エレメントを内容とするLエレメント1個。ListNumberingオプショ** ンを用いると、Lbl エレメント内で用いられる付番系列を指定することができます。こ の *ListNumbering* オプシ ョ ンは、 *Lbl* エレ メ ン ト がない場合でも、 ス ク リ ーン リ ーダの ために有用でしょう。
- ► オプショナルな Caption エレメント 1 個。Caption はグループ化エレメントですので、直 接コンテンツを内容とすることはできず、他の構造要素のみを内容とすることができ ます (*P* など)。
- > 以下を内容とする、 1 個ないし複数の箇条書き項目 (*LI*) :
	- ▶オプショナルな、ビュレットや番号などを持ったラベル (Lbl) 1個。
	- ►その箇条書き項目の実際のコンテンツを持った LBody エレメント 1個。LBody は、直接 コンテンツか、ネストされた箇条書きも含めて他の構造エレメントのいずれかを内 容とすることができます。

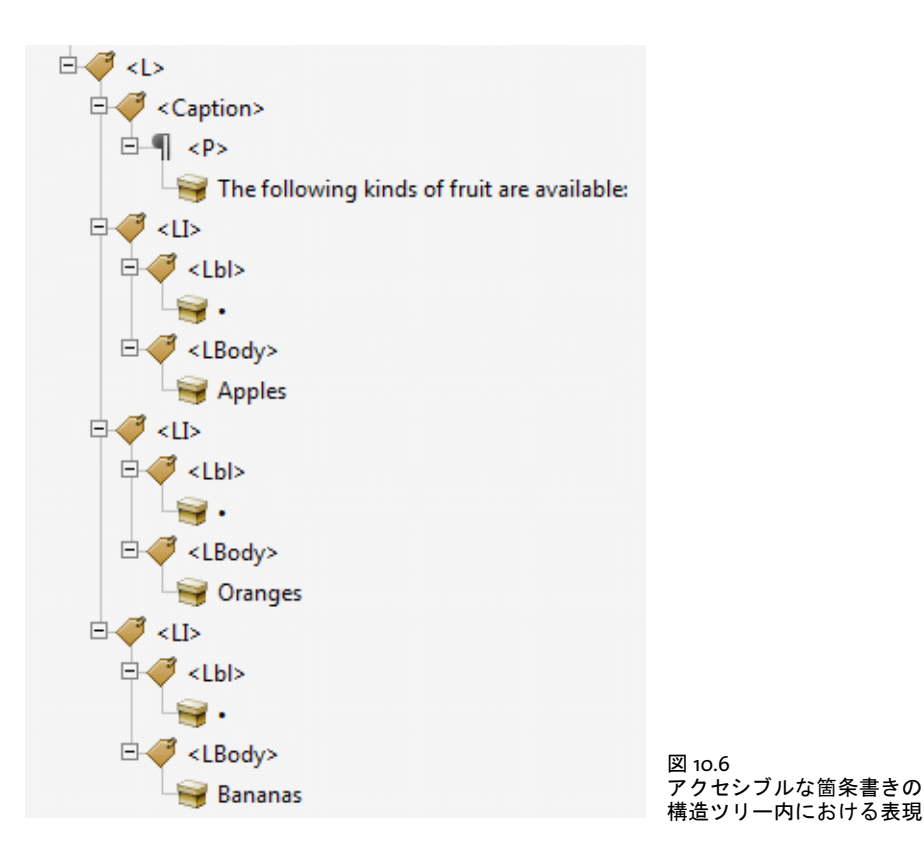

<span id="page-305-0"></span>以下のコード断片は、1個のキャプションと 3個の項目を持った箇条書きを作成します。 それぞれの箇条書き項目の頭には、ラベルとしてタグ付けされるビュレットキャラクタ U+2022 が付きます (生成されるタグ構造を[図 10.6](#page-305-0) に示します):

```
id list = p.begin item("L", "ListNumbering=Disc");
id_caption = p.begin_item("Caption", "");
    p.fit textline("The following kinds of fruit are available:",
       x1, y, "tag={tagname=P}");
   y -= leading;
p.end_item(id_caption);
id_listitem = p.begin_item("LI", "");
    p.fit_{textline("•", x1, y, "tag={tagname=Lb1}");p.fit_textline("Apples", x2, y, "tag={tagname=LBody}"); y -= leading;
p.end item(id listitem);
id_listitem = p.begin_item("LI", "");
    p.fit_testline("•", x1, y, "tag=[tagname=lb1]");p.fit_textline("Oranges", x2, y, "tag={tagname=LBody}"); y -= leading;
p.end_item(id_listitem);
id_listitem = p.begin_item("LI", "");
    p.fit textline("•", x1, y, "tag=[tagname=Lb1]");p.fit textline("Bananas", x2, y, "tag={tagname=LBody}"); y -= leading;
```
Ξ

p.end item(id listitem);

p.end\_item(id\_list);

クックブック タグ付き PDF 箇条書き を作成するためのコー ドサンプルが、 PDFlib クックブックの [pdfua](http://www.pdflib.com/pdflib-cookbook/pdfua) カテゴリ内のトピック tagged list にあります。

# <span id="page-306-0"></span><u>10.4.4</u> コンテンツを順序にとらわれず作成

295 ページ「10.3.6 印刷ストリーム順序と論理読み取り順序」で述べたように、構造ヒエ ラルキー内の要素群を作成する際に論理読み取り順序のとおりにすることは不可欠です。 アプリケーションが、論理読み取り順序とは異なる順序でページコンテンツを(たとえ ば、段組の相互関係にかかわらずつねに上から下へ)処理する場合には、い く つかの PDFlib 機能を用いて、構造ヒエラルキー内で正しい順序付けを保つことができます:

- ► 子エレメント群を順序にとらわれず作成するために index オプションを用いる。これ は、新規構造エレメントがその親の中へ挿入される位置を変更します。
- **▶ 構造エレメント群を順序にとらわれず作成するために parent オプションを用いる。こ** れは、新規構造エレメントが挿入される親エレメントを変更します。
- ► 構造ヒエラルキー内で前後へジャンプするために PDF activate\_item() 関数を用いる。 これを用いると、構造ヒエラルキー内のいずれかのエレメントに対して、構造エレメ ントまたは直接コンテンツをさらに追加することができます。

これらの方式について詳しくは後述します。

クックブック エレ メ ン ト を順序にと らわらずタグ付けするためのコー ドサンプルが、PDFlib クックブッ クの [pdfua](http://www.pdflib.com/pdflib-cookbook/pdfua) カテゴリ内のトピック tag\_out\_of\_order · tag\_parallel\_columns 内にあります。

> 子エレメント群を順序にとらわれず作成 構造エレメント内の子エレメント群を順序に と らわれず作成するためには、 構造ツ リ ー内の場所を指定する ために、 *PDF\_begin\_item( )* の *index* オプシ ョ ンか、 あ るいはさ まざまな関数の *tag* オプシ ョ ンの *index* サブオプシ ョ ンを用いることができます。以下のコード断片は、テキストフラグメント群を逆順に出力 しながら、構造ツリー内における順序を正しくするために、それぞれの新規テキストフラ グ メ ン ト を親エレ メ ン ト の新たな最初の子 (*index=0*) と し て挿入し ます。 それぞれの新 規エレメントが親の新たな最初の子として挿入されていますから、結果として論理順は作 成順の反対になります:

p.fit\_textline("三", x, y, "tag={tagname=P index=0}");  $y$  += leading; p.fit\_textline("二", x, y, "tag={tagname=P index=0}"); y += leading; p.fit\_textline("一", x, y, "tag={tagname=P index=0}");

カレントでアクティブなタグの、その親エレメント内における番号をクエリするために、 **PDF\_get\_option() とその** *activeitemindex* **か** *activeitemkidcount* **キーワードを用いることが** できますので、後で構造ツリー内のこの場所へ戻ってくることが可能です。以下のコード 断片は、新規エレメントを、保管していた番号の位置にあるエレメントの後に挿入します:

nextindex = p.get\_option("activeitemindex", "") + 1;

...同一レベル上のエレメント群をさらに作成...

```
p.fit textline(text, x, y, "tag={tagname=P index=" + nextindex + "}");
```
構造エレメント群を順序にとらわれず作成 子エレメント群を、カレント位置ではなく、 構造ツ リ ー内のど こ か他の場所に作成する ためには、*parent* オプシ ョ ンを用います。 これ は、まだ閉じられていない構造エレメントを指し示す必要があります。短縮タグ付けで作 成されたエレメントは、同一の関数呼び出しの中で作成されて閉じられてしまいますの で、 これは *parent* オプシ ョ ンのターゲ ッ ト と しては使えません。 カレン ト でア ク テ ィ ブ なタグの ID をクエリするために、PDF qet option() とその activeitemid キーワードを用い る こ と ができ ますので、 後で構造ツ リ ー内のこの場所へ戻って く る こ と が可能です :

parent  $id = p.get option("activeitemid", "");$ 

...

p.fit\_textline(text, x, y, "tag={tagname=P parent=" + parent\_id + "}");

さ らに柔軟性を得る方法と し て、*parent* オプシ ョ ン と *index* オプシ ョ ンを組み合わせて使 うこともできます。*PDF\_suspend/resume\_page()* を用いると、ページに割り込んで、別の ページで作業を続け、その後その一時停止したページに戻ってさらにコンテンツを追加す る こ と ができ ます。

複雑なレイアウトのためにアイテムをアクティブ化 複雑な非線形のページレイアウト のための構造情報の作成を支援するために、PDFlib はアイテムのアクティブ化という機能 を提供し ています。 これを呼び出す と、 開発者が複数の構造分枝の進捗を同時進行させ、 かつそれぞれの分枝が 1 個ないし複数のページにわたる可能性があるような状況におい て、以前に作成された構造エレメントをアクティブ化することができます。この技法に よって恩恵を受ける典型的な状況は以下のとおりです:

- > 1 つのページ上に複数の段組
- ▶ メインテキストに割り込む挿入部、たとえばまとめやその他非線形のテキストアイテ ム
- ▶ 段組どうしの間に配置される表·イラスト

PDF activate item() 関数を用いると、構造ツリーの別々の分枝どうしの間を行ったり来た りすることが可能になります。「論理順」アプローチでは、クライアントアプリケーショ ンはページコ ンテンツを論理順に構築する必要があ り 、これはた と えそれを視覚順に作成 するほうが簡単であっても変えることはできません。これと対照的に、アイテムのアク ティブ化を用いると、コンテンツを視覚順で作成することが可能になります(あるいはア プ リ ケーシ ョ ンに と って便利ないかなる順序でも) 。 この技法は、 コ ンテンツが複数ペー ジにわたる場合にも適用でき ます。

Acrobat での諸問題を回避するため、 *PDF\_activate\_item( )* を呼び出し た直後には、 直接 コンテンツを追加するべきではなく、他の構造エレメントだけを追加するべきです。

**カレントでアクティブな構造エレメントをクエリ** parent·index オプションや PDF *activate\_item()* を使うためには、 カレントでアクティブな構造エレメントとその子に関す る知識がいくらか必要になります。このステータス情報は、アプリケーション側で把握し てお く こ と もでき ますが、 PDFlib から ク エ リ する こ と も可能です。 関数 *PDF\_get\_option( )* でキーワード *activeitemid* ・ *activeitemindex* ・ *activeitemkidcount* ・ *activeitemname* ・ activeitemstandardname を用いると、カレントエレメントの ID·番号·子エレメント数· 名前・標準名 (それがロールマップされている場合) が得られます。

# **10.4.5** タグ付き **PDF** ページを **PDI** で取り込む

クックブック タグ付き PDF 文書からページを取り込むためのコー ドサンプルが、PDFlib クックブックの [pdfua](http://www.pdflib.com/pdflib-cookbook/pdfua) カテゴリ内のトピック clone\_pdfua・merge\_and\_stamp\_pdfua にあります。

> タグ付き PDF モードでは、タグ付き PDF 文書からのページは、その構造エレメントタグ 群 と一緒に取 り 込まれます。 略称 と し て、 タ グ付き PDF モード で *usetags=true* を用いて 取り込まれたタグ付き PDF 文書からのページのことを「タグ付きページ」と呼ぶことに しましょう。このステータスをクエリするには、PDF\_info\_pdi\_page()の tagged キーワー ドを用います。タグ付きページの取り込みは、以下の説明のように動作します。

> **タグ付き PDF 文書を開く** PDF\_open\_pdi\_document() が、取り込まれる文書がカレント の PDF/A-1a/2a/3a または PDF/UA モード と互換かどうかをチェックしたうえで、取り込 まれる文書の構造ツリーを読み取ります。

> usetags オプションが false の場合には、その文書の構造情報は無視され、その文書か らは何のタグも取り込まれません。

#### 注 属性クラスとクラスマップは取り込まれません。

入力文書言語を転写 もし PDF 文書の大半ないしすべてのページが、PDI を用いて取り 込まれたものである場合には、その入力文書内にその文書言語エントリが存在しているな らば、 それを転写する こ と を推奨し ます。 この文書言語を転写するには、 pCOS と以下の コード断片を用います :

```
if (p.pcos_get_string(indoc, "type:/Root/Lang").equals("string"))
{
        inputlang = p.pcos_get_string(indoc, "/Root/Lang");
       optlist += " lang=" + inputlang;
```

```
}
```
p.begin\_document(filename, optlist);

**タグ付きページを開く** PDF\_open\_pdi\_page() が、取り込まれたページの内容を構成する 構造エレメント群を選択し、そのページ上に存在するタグをフィルタします。たとえば、 しおりのためのタグは除去されます。なぜなら PDI はインタラクティブ要素を取り込まな いからです。最後に、取り込まれたページ上の、取り込まれた構造下位ツリーの最上位を 形成する 1 個ないし複数の構造エレ メ ン ト が選択されます。*usetags* オプシ ョ ンが *false* の 場合には、 そのページの構造情報は完全に無視されます。

取り込まれた文書のロールマップ内のエントリ群は、もしそのページ上で、その照応 するエレメントが用いられているならば、出力文書のロールマップへコピーされます。衝 突しあうロールマップエントリ群(すなわち、あるカスタムタグがすでに、生成文書の ロールマップ内で、あるいはそれ以前に取り込まれた文書内で、別の標準タグへマップさ れている)は無視されます。ただし PDF/UA モードでは、衝突しあうロールマップエン トリを持つページは拒絶され、すなわち PDF open\_pdi\_page()への呼び出しは失敗します。

無効なタグ構造を持つ文書を取り込む PDFlib は、287 ページ「 構造エレメントに対す るネスト規則」で説明した通りの、ISO 32000-1 で課されているタグネスト規則に関する 厳格なチェックを実装しています。これらのチェックは、取り込まれる文書に対しても、 そして取り込まれるページから作成されるタグ構造に対しても適用できます。取り込まれ たページ内のネスト規則は、デフォルトではチェックされません。しかし、これらのチェッ クは、PDF open pdi document() の checktags オプションで有効にすることも可能です。

*checktags=strict* の場合には、 *PDF\_open\_pdi\_page( )* ですべてのタ グネス ト 規則が強制され ます。もしも取り込まれたページの構造ヒエラルキーが、構造エレメントに対するネスト 規則に違反しているときは、PDF open\_pdi\_page() への呼び出しは失敗し、 PDF\_get *errmsg( )* はた と えば以下のよ う なエラーを報告し ます :

Grouping element type 'Document' cannot contain direct content (but only other structure elements)

多数の既存の現実世界のタグ付き PDF 文書がこのタグネスト規則に違反していますので、 取り込んだ文書内のこれらの問題への対処として、以下の方式のいずれかを用いることが できます :

- ► 取り込まれた構造ヒエラルキーのてっぺんに追加のタグを挿入する(たとえば *PDF\_fit\_* pdi page()の tags オプションで) ことは、 取 り込まれたページがその文書ルートの直 下に直接コンテンツを内容としているありがちな問題を正すために有用です。
- ▶ 他の諸問題は、追加のタグを挿入しても解決できません。たとえば表や箇条書きのた めの構造エレメントが不完全なときなどです。可能であれば入力文書を直すことを考 慮するべきです。 これが実行可能な解決策でない場合には、*PDF\_open\_pdi\_document( )* で *checktags=none* と設定する こ と によ って、 非準拠のタ グ構造を持つタ グ付き PDF ページを取り込むこともできます。
- ▶ もしも取り込まれた構造自体は正しくて、ただ出力文書の生成された新しいタグ群と 衝突しているという場合には、その新しいタグ群を適切に調整することを試みるべき です。 も し これが現実的でないな らば、*PDF\_begin\_document( )* で *checktags=none* と設 定することによって、生成されたタグ付け構造内の衝突を無視することもできます。こ れは PDF/UA-1 モード では許容されません。

いずれの形の *checktags=none* によ って処理された非準拠入力も、 非準拠の PDF 出力を生 成するおそれがあ り ますので、 この設定は推奨し ません。

取り込まれたページ内のタグをクエリおよびチェック 状況によっては、取り込まれた 構造エレ メ ン ト 群を、生成される新たな構造 ヒ エラルキー内に正し く 統合させる こ と が難 しい場合も あ り ます。この状況を支援するために、ページを開 く こ と が成功し た後に *PDF\_* info\_pdi\_page() を用いると、取り込まれたタグ付き PDF ページのいくつかの特性をクエ リする こ とができます :

- ► キーワード fittingpossible は、そのページがカレントコンテキスト内に配置できるかど うかを報告します。その tag オプションを与えると、そのページを追加の最上位レベ ル タ グ と と も に配置で き る か ど う か をチ ェ ッ ク で き ます。 こ の *tag* オプシ ョ ンの tagname サブオプションだけが評価されます: 他のサブオプションは与えるべきでは あ り ません。 こ のキーワード を用いる こ と は、 取 り 込まれるページ内の構造情報に関 し て よ く わかっておらず、 取 り 込まれた構造エレ メ ン ト 群が不適合であ るせいで *PDF\_ fit\_pdi\_page( )* で例外が発生する こ と を避けたい状況において推奨されます。 も し も ページがこの *fittingpossible* テス ト で拒絶された場合には、 その *tag* オプシ ョ ンを通じ て追加のタグを挿入することを試みることもできます。
- **▶ キーワード topleveltagcount は、最上位レベル構造エレメントの数を報告します。なぜ** な ら最上位レベルタ グが複数あ る場合も あ るからです。 なお *topleveltagcount* は、その ページ内容が何の構造エレメントによっても覆われていない稀な場合において、0とな る こ と も あ り ます。 こ のよ う なページは、 タ グ付きでないページのよ う に動作し ます。 他の直接コンテンツと同様、これはグループ化エレメントの子として配置することは できず、そのページのてっぺんに追加のタグが必要です。
- ► キーワード *topleveltaq* は、その取り込まれたページの最上位レベル構造エレメント (群) を報告します。これは、取り込まれたページ構造にかぶせて追加の構造エレメン トを挿入することができるか、あるいは挿入する必要があるかどうかを決定するため に有用でしょう。
- ► キーワード lang は、すべての最上位レベルの取り込まれた構造エレメント (群)の lang 属性を報告します。これは、より高い構造エレメント内で lang 属性が必要かどうかを 決める助けとなります。

タグ付きページを配置 *PDF\_fit\_pdi\_page( )* が、 取 り 込まれたページを新たなページ上に 配置し、その構造ヒエラルキーを、生成文書の構造ツリー内に統合します。その際には、 カレントでアクティブなエレメントを、取り込まれた構造ツリーの親として用います。追 *加の構造エレメントを、PDF\_fit\_pdi\_page()* の *tag* オプションで作成することもできます。 これは、取り込まれた構造ヒエラルキーのための新たな親としての役割を果たします。

取 り 込まれた ヒ エラルキー内に *Alt* または *ActualText* 属性が存在する場合には、生成さ れる文書構造内のも っ と上にあ る既存の属性 と の衝突が見出された と きは、 こ の *Alt* また は *ActualText* 属性は除去されます ([294 ページ 「代替テキス ト と置換テキス ト に対するネ](#page-293-0) スト規則」参照)。

そのページが、 *PDF\_open\_pdi\_document( )* と *PDF\_open\_pdi\_page( )* で *usetags=true* を 用いて開かれている場合には、 それは出力文書内に 1 回しか配置でき ません。 なぜな ら、 その取り込まれた構造は、出力文書の構造ヒエラルキーの一意な位置に統合される必要が あ るからです。 ただし、 ページが複数の位置において内容と構造に寄与する場合には、 そ れを複数回開 く こ と ができ ます (すなわち、 別々のページハン ド ルが配置されます)。

未知の文書構造を持つページを取り込む際には、以下の戦略を推奨します:

- ► *PDF info\_pdi\_page( )のtopleveltagcountキーワードがタグカウント*0を報告したならば、 そのページは空であるか、またはページ装飾のみを内容としているかのどちらかです。 アプリケーションによっては、このようなページは実質的な内容に全く寄与しないの でスキップすると決めることもできるでしょう。それでもそのページを取り込む場合 には、Acrobat の問題を回避する ために追加の *Artifact* タ グを与え る こ と を推奨し ます。
- **► PDF info\_pdi\_page()の fittingpossible** キーワード がこのページについて 1 を返したなら ば、 これは *PDF\_fit\_pdi\_page( )* で安全に配置でき ます。 このテス ト は、 そのページが ページ装飾と し て配置される場合には不要です。
- ▶ あるいは、取り込まれたページの構造のてっぺんに追加のタグを挿入することもでき ます。このタグを何にするかの選択は、アプリケーションによって異なり、とりわけ、 取り込まれたページが構造ツリー内に挿入される場所にある構造エレメントの種別に 依存し ます。
- **▶ PDF\_info\_pdi\_page() の fittingpossible** キーワードが、追加のタグを用いてもなおその ページを拒絶するならば、アプリケーションは別のタグを試すか、あるいはそのペー ジを諦めるかのどちらかでしょう。

以下のコード断片は、上述の戦略を実装したものです。ページが直接配置できない場合 に、追加の *P エレメントを*挿入しています:

```
fittingpossible = true;
additionaltag = "";
```
topleveltagcount = (int) p.info\_pdi\_page(page, "topleveltagcount", "");

```
if (topleveltagcount == 0)
{
```

```
/* このページは構造エレメントを何も含んでいません、
        * すなわち、これは空であるか、ページ装飾のみを内容としています。
        * Acrobatのバグを回避するために「Artifact」タグを追加しましょう。
        */
      additionaltag = "tag={tagname=Artifact} ";
}
else
/*
* ページを追加のタグなしで配置してみます。
* これがうまくいかないならば、別のタグを挿入しましょう。
*/
if (p.info_pdi_page(page, "fittingpossible", "") == 0)
{
      additionaltag = "tag={tagname=P} ";
      if (p.info_pdi_page(page, "fittingpossible", additionaltag) == 0)
      {
         fittingpossible = false;
      }
}
if (fittingpossible)
{
      p.fit pdi page(page, 0, 0, "adjustpage " + additionaltag);
}
else
{
      System.err.println("ページをスキップします: " + p.get_errmsg());
}
```
さまざまな使用場面 タグ付き PDF モードでページを取り込むことの使用場面は、以下 のように分類することができます:これらの使用場面に対するオプションとその他必要条 件を[表 10.6](#page-312-0) にまとめます:

- ► タグを温存 : タグ付き PDF 文書からページを取り込んで、そのタグ群を出力へコピー します。そのページを構成する構造エレメント群は、新たな構造ヒエラルキーの一部 分となります。オプショナルに、取り込まれたヒエラルキーのてっぺんに追加のタグ を配置する こ と も でき ます。
- ► タグを破棄:タグ付きまたはタグなし PDF 文書からページを取り込んで、そのページ 全体に 1 個の新たなタグでタグ付けします。既存の構造エレメント群は破棄され、取 り込まれたページのコンテンツは単一のタグを構成し、内部構造を一切持たなくなり ます。
- ▶ ページ装飾として配置:タグ付きまたはタグなし PDF 文書からページを取り込んで、そ のページ全体をページ装飾としてマークします。たとえば背景グラフィックに使う場 合などです。既存の構造エレメント群は破棄されます。

## **10.4.6 WCAG 2.0** のための **PDFlib** のさ まざまな技法

W3C は、 WCAG 2.0 のための PDF のさ まざまな技法を、 以下のページに挙げています。 [www.w3.org/TR/WCAG20-TECHS/pdf.html](http://www.w3.org/TR/WCAG20-TECHS/pdf.html)

この W3C の勧告文書は、 WCAG 2.0 準拠を達成する ために必要な PDF 機能群を挙げる と と もに、 これらの機能を Adobe Acrobat で、 また Microsoft Word ・ OpenOffice と いった対 話型文書作成ツールで作成する方法を説明し ています。 こ の項では、 WCAG のゴール群 <span id="page-312-0"></span>表 10.6 タグ付き PDF モードでタグ付き・タグなし PDF ページを取り込み

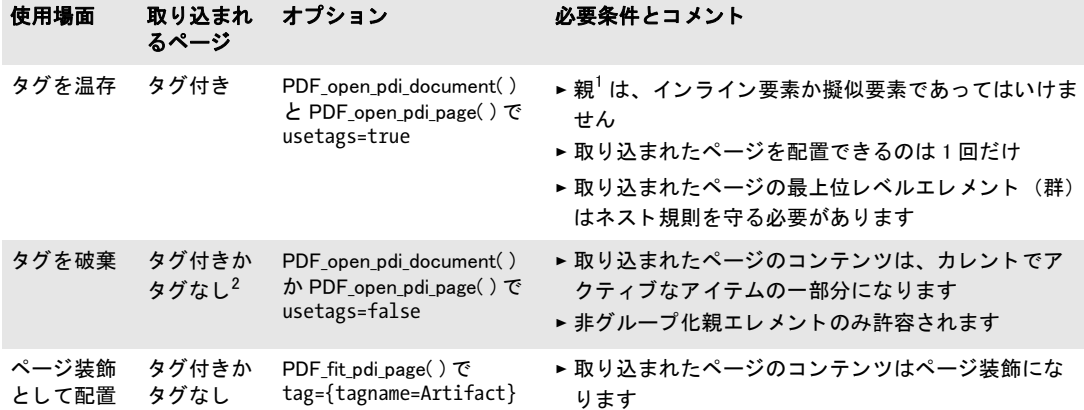

1. PDF\_begin\_item( ) で、 または PDF\_fit\_pdi\_page( ) の tag オプシ ョ ンで指定された、 カ レン ト でアクテ ィ ブな タグ 2. この状況は、実際に何らかのページ内容を指し示している構造エレメントが全くないタグ付き PDF ページについても起こ りえます。

を PDFlib で達成する方法を説明しましょう。番号とゴール記述は、上述の W3C 文書から そのまま採っています。

なお、 WCAG 2.0 のための PDF 技法群は、 ア ク セシブル PDF 文書のためのすべての技 術的必要条件を完全に網羅しているわけではありません。このギャップは、アクセシブル な PDF のための技術仕様を提供し ている PDF/UA 規格が埋めます。 この規格について詳 しくは 356 ページ「11.6 PDF/UA によるユニバーサルアクセシビリティ」で説明します。

以下で tag オプションに言及する場合、かわりに PDF begin\_item() への同等な呼び出 し を用いる こ と も でき、 い く つかの場合には逆も真です (すべての場合にではあ り ませ ん。なぜならグループ化エレメントを tag オプションで作成することはできないからで す)。PDFlib クックブック内に適切なサンプルコードがある場合には、それへの参照も示 します。

**PDF1 : PDF 文書内で Alt エントリを用いて画像にテキスト代替を適用すること** こ の ゴールは、 *PDF\_fit\_image( )* か *PDF\_fit\_graphics( )* か *PDF\_fit\_pdi\_page( )* の *tag* オプシ ョ ン の *Alt* サブオプシ ョ ンを用いて達成でき ます :

p.fit\_image(image, x, y, "tag={tagname=Figure Alt={テーブルの横に座っている少女}} ...");

詳しくは 293 ページ「10.3.5 代替記述・置換テキスト・略語拡張」を参照してください。

クックブック PDFlib クックブックの[pdfua](http://www.pdflib.com/pdflib-cookbook/pdfua) カテゴリ内の starter\_pdfua1 トピックにサンプルコードがあり ます。

> **PDF2 : PDF 文書内にしおりを作成すること**このゴールは、PDF create bookmark()を用 いて達成でき ます :

bm = p.create bookmark(text, optlist);

オプショナルに、タグ付きしおりを作成することもできます (304ページ「タグ付きしお [り 」](#page-303-0) 参照) :

```
id = p.\text{begin item("H1", "Title={$$1$#1$''};b = p.create_bookmark("第1章", "item=current");
p.fit_textline(text, x, y, "");
p.end item(id);
```
クックブック PDFlib クックブックの[pdfua](http://www.pdflib.com/pdflib-cookbook/pdfua) カテゴ リ内のstarter\_pdfua1 ト ピ ッ クにサンプルコードがあり ます。

> PDF3: PDF 文書内で正しいタブ順と読み取り順序を付けること この件は、295 ページ 「10.3.6 印刷ストリーム順序と論理読み取り順序」で説明しています。このゴールは多く の場合、ページコンテンツを論理読み取り順序で作成することによって達成できます。 ページ内容を異なる順序で作成する ためのも っ と高度な技法は [307 ページ 「10.4.4 コ ンテ](#page-306-0) [ンツを順序に と らわれず作成」](#page-306-0) で説明し ています。 これに加えて、 *PDF\_begin\_document( )* で *taborder=structure* オプシ ョ ンを用いる必要があ り ます。

> **PDF4** : **PDF** 文書内で **Artifact** タグを用いて装飾画像を隠すこ と こ の ゴ ー ル は、 *PDF\_ fit\_image( )*か*PDF\_fit\_graphics( )*か*PDF\_fit\_pdi\_page( )*の*tag*オプシ ョ ンの*tagname=Artifact* サブオプシ ョ ン を用いて達成でき ます。 同じ技法を用いて、 *PDF\_fit\_textline( )* ・ *PDF\_fit\_* graphics() などの関数を用いて作成された装飾テキストかベクトルグラフィックを隠すこ ともできます:

p.fit\_image(image, x, y, "tag={tagname=Artifact} ...");

詳しくは 289ページ「10.3.3ページ装飾」を参照してください。

クックブック PDFlib クックブックの[pdfua](http://www.pdflib.com/pdflib-cookbook/pdfua) カテゴ リ内のstarter\_pdfua1 ト ピ ッ クにサンプルコードがあり ます。

> **PDF5: PDF フォーム内で必須のフォームコントロールをそのように示すこと** こ の ゴールは、 *PDF\_create\_field( )* ・ *PDF\_create\_fieldgroup( )* の *required* オプシ ョ ンを用いて達 成できます。 そのフィールドのツールチップは、 そのフィールドが記入必須である旨の表 示を含むべきです :

optlist = "required tooltip={氏名(必須)} font=" + font; p.create\_field(llx, lly, urx, ury, "date", "textfield", optlist);

クックブック カテゴリ Interactive Elements に、 フ ォームフ ィ ールド作成のためのさ まざまなサンプル があり ます。 [pdfua](http://www.pdflib.com/pdflib-cookbook/pdfua) カテゴ リは、 タグ付き PDF 内でフ ォームフ ィ ールド を作成する方法を 演示し ています。

> **PDF6** : **PDF** 文書内で表のマークア ッ プのためにテーブルエレ メ ン ト を用いる こ と こ のゴールは、PDF fit table() と自動表タグ付けを用いて表出力を作成することによって最 も容易に達成できます。すべての必要なテーブルタグと属性が PDFlib によって自動的に 作成されます。 ただし、 *PDF\_fit\_table( )* の *headers* ・ *caption* オプシ ョ ンに然るべき値を与 えることが条件です。詳しくは 299 ページ 「10.4.1 自動表タグ付け」 を参照してください。 手作業の表タグ付け(推奨しません)の場合には、以下を考慮する必要があります:

- ► 表は Table エレメント内に包含する必要があります。
- ► 適切な Caption エレメントを作成する必要があります。
- ► TR エレメントで各表行を囲う必要があります。
- ► TH · TD エレメントを各表セルに対して適切に用いる必要があります。
- > 複数の表行か列にわたるセルには、然るべき *RowSpan*および/ または *ColSpan*属性を割 り当てる必要があります。
- ▶ コンテンツを持たない表セルに対して空 TD エレメントを作成する必要があります。
- クックブック PDFlib クックブックの [pdfua](http://www.pdflib.com/pdflib-cookbook/pdfua) カテゴ リ内の tagged\_table ト ピ ッ クに、 表を自動的に組んで タグ付けするためのサンプルコードがあります。

**PDF7** : スキャンされた **PDF** 文書上で **OCR** を実行する こ とによ って実際のテキス ト を提 供すること 光学文字認識 (OCR) は PDFlib のスコープを超えています。ただし、スキャ ンされたページについて利用可能な、その照応する OCR 生成結果を持っているなら、そ のテキス ト を *textrendering=3* (不可視テキス ト ) を用いて出力する こ と によ って、 そのス キャンされた画像を、その照応するテキストと合体させることができます。

クックブック PDFlib クックブックの [pdfua](http://www.pdflib.com/pdflib-cookbook/pdfua) カテゴ リ内の tagged\_scan\_with\_ocr\_text ト ピ ッ クにサンプル コードがあります。

> **PDF8 : 構造エレメントに対して E エントリを通じて略語の定義を提供すること** こ の ゴールは、*PDF\_begin\_item( )* の *E* オプシ ョ ンを用いて、 または *PDF\_fit\_textline( )* や他の関 数の *tag* オプシ ョ ンの *E* サブオプシ ョ ンを用いて達成でき ます :

p.begin\_item("tag={tagname=P E={January} }");

そのテキス ト だけを内容 とする構造エレ メ ン ト がない場合には、*ASpan* 擬似タ グを用いる ことによって、構造エレメントの任意のフラグメントに対してEプロパティを紐付けるこ とができます :

p.fit\_textline("Jan.", x, y, "tag={tagname=ASpan E={January} } ...");

詳しくは 293 ページ「10.3.5 代替記述・置換テキスト・略語拡張」を参照してください。

**PDF9** : **PDF** 文書内で見出し タグを用いてコ ンテンツをマークする こ とによ って見出し **を提供すること** このゴールは、PDF fit textline() や他の関数の tag オプションの tagname=H1 サブオプション (および関連タグ H · H2 · H3…) を用いて達成できます:

p.fit\_textline("はじめに", x, y, "tag={tagname=H1} ...");

クックブック PDFlib クックブックの[pdfua](http://www.pdflib.com/pdflib-cookbook/pdfua) カテゴ リ内のstarter\_pdfua1 ト ピ ッ クにサンプルコードがあり ます。

> **PDF10 : PDF 文書内のインタラクティブフォームコントロールに対してラベルを提供す** ること このゴールは、 *PDF\_create\_field( )* か *PDF\_create\_fieldgroup( )* の *tooltip* オプシ ョ ンを用いて達成でき ます :

optlist = "tooltip={お名前を入力して下さい} font=" + font; p.create\_field(llx, lly, urx, ury, "date", "textfield", optlist);

クックブック PDFlib クックブックの[pdfua](http://www.pdflib.com/pdflib-cookbook/pdfua) カテゴ リ内の accessible\_form\_fields ト ピ ッ クにサンプルコー ドがあり ます。

**PDF11** : **PDF** 文書内で **/Link** 構造エレ メ ン ト を用いて リ ン ク と リ ン ク テキス ト を提供す ること このゴールは、 *Link* エレ メ ン ト と、 ネス ト された *OBJR* エレメン ト とコンテンツ エレメントを作成することによって達成できます。詳しくは 302 ページ「リンクとその [他の注釈種別」](#page-301-0)を参照してください。

クックブック PDFlib クックブックの[pdfua](http://www.pdflib.com/pdflib-cookbook/pdfua) カテゴ リ内のstarter\_pdfua1 ト ピ ッ クにサンプルコードがあり ます。

#### PDF12 : PDF 文書内のフォームフィールドに対して名前·役割·値情報を提供するこ

と このゴールは、 *PDF\_create\_field( )* ・ *PDF\_create\_fieldgroup( )* の引数 と オプシ ョ ンを用 いて、以下のように達成できます:

- ► そのフィールドの役割を type 引数で指定。
- **▶ そのフィールドの名前を tooltip オプションで指定。**
- **▶ その初期値を currentvalue** オプションで指定: そのフォームをリセットした後の値は *defaultvalue* オプシ ョ ンで指定し ます。
- **► ラジオボタンとチェックボックスのスタイルを buttonstyle オプションで指定。**
- $-$  クックブックア PDFlib クックブックの [pdfua](http://www.pdflib.com/pdflib-cookbook/pdfua) カテゴリ内の accessible\_form\_fields トピックにサンプルコー ドがあり ます。

**PDF13** : **PDF** 文書内のリ ン クに対し て **/Alt** エン ト リ を用いて代替テキス ト を提供する こ と このゴールは、 *Link* エレ メ ン ト に対して *Alt* オプシ ョ ンを与え る こ と によ って達成で きます :

id\_link = p.begin\_item("Link", "Alt={Kraxi on the Web}");

詳しくは 293 ページ「10.3.5 代替記述・置換テキスト・略語拡張」を参照してください。

**PDF14 : PDF 文書内でランニングヘッダ・フッタを提供すること** このゴールは、文書の タイトルや章タイトル・ページ番号·著者名·日付などの情報を、ページ上の一貫した位 置に配置する こ と によ って達成でき ます。 たいていの場合、 これはページの上端か下端の 近くに配置されます。

ヘッダとフッタは、ページネーションページ装飾としてタグ付けすることもできます:

optlist = "tag={tagname=Artifact artifacttype=Pagination " + "artifactsubtype=Header Attached={Top Left} } ..."; p.fit\_textline("Page 5", x, y, optlist);

詳しくは 289 ページ「10.3.3 ページ装飾」を参照してください。

#### PDF15: PDF フォーム内でフォーム送信アクションを持つ送信ボタンを提供すること

このゴールは、 *PDF\_create\_field( )* で *type=pushbutton* を用いてフ ォームフ ィールド を 作成することによって達成出来ます:

submit = p.create action("SubmitForm", "exportmethod=html url={http://www.kraxi.com/get.php}");

```
optlist = "tooltip={フォームを送信} action={up=" + submit + "} " +
           "fontsize=8 font=" + font;
p.create_field(llx, lly, urx, ury, "Submit", "pushbutton", optlist);
```
クックブック PDFlib クックブックの[pdfua](http://www.pdflib.com/pdflib-cookbook/pdfua) カテゴ リ内の accessible\_form\_fields ト ピ ッ クにサンプルコー ドがあり ます。

> **PDF16** : **PDF** 文書の文書カ タ ログ内で **/Lang** エン ト リ を用いてデフ ォル ト 言語を設定す **ること** このゴールは、PDF begin document() の lang オプションを用いて達成できます:

p.begin document(filename, "lang=en");

言語は、個別の構造エレメントに対しても指定できます: 317 ページ「PDF19: PDF 文書 内で Lang エントリを用いて引用文や句に対する言語を指定すること」を参照してくださ い。

### クックブック PDFlib クックブックの[pdfua](http://www.pdflib.com/pdflib-cookbook/pdfua) カテゴ リ内のstarter\_pdfua1 ト ピ ッ クにサンプルコードがあり ます。

**PDF17 : PDF 文書に対して一貫したページ番号付けを指定すること** こ の ゴ ー ル は、 **PDF begin/end page ext()の label** オプションを用いて、各ページ上に存在するページネー ション情報に照応する論理ページ番号かページ名を与えることによって実現できます。こ れは、ページ上に印字されるページ番号がそのページの物理ページ番号と異なる場合に必 要です。たとえば、目次を載せるページ群にはローマ数字が振られることがよくあります:

p.begin\_page\_ext(595, 842, "label={style=R}");

これを、その文書の中で異なるページネーション形式を用いるセクションそれぞれの最初 のページに対して行う必要があります。たとえば、メインコンテンツページ群は、10 か ら始まる算用数字に切り替わるかもしれません :

p.begin\_page\_ext(595, 842, "label={style=D start=10}");

詳しくは、PDFlib リファレンス内の label オプションの説明を参照してください。

#### **PDF18** : **PDF** 文書の文書情報辞書内の **Title** エン ト リ を用いて文書タ イ ト ルを指定する

こと このゴールは、PDF set info() を用いて Title を設定することによって、あるいはこ れ と等価の XMP プロパテ ィ*dc:title* を *PDF\_begin/end\_document( )* の *metadata* オプシ ョ ン を用いて与えることによって達成できます:

p.set\_info("Title", "Phone bill for May 2013");

タイトルバーにこのタイトルが (ファイル名がではなく) 必ず表示されるようにするに は、*PDF\_begin/end\_document( )* の *viewerpreferences* オプシ ョ ンの *displaydoctitle* サブオプ ションを用います:

p.begin document(filename, "viewerpreferences={displaydoctitle}");

<span id="page-316-0"></span>クックブック PDFlib クックブックの[pdfua](http://www.pdflib.com/pdflib-cookbook/pdfua) カテゴ リ内のstarter\_pdfua1 ト ピ ッ クにサンプルコードがあり ます。

#### **PDF19** : **PDF** 文書内で **Lang** エン ト リ を用いて引用文や句に対する言語を指定する こ

**と** このゴールは、*PDF begin item() の Lang オ*プションを用いて、あるいは *PDF fit textline( )* や他の関数の *tag* オプシ ョ ンの *Lang* サブオプシ ョ ンを用いて達成でき ます :

p.begin item("tag={tagname=P lang=de }");

そのテキストだけを内容とする構造エレメントがない場合には、ASpan 擬似タグを用いる ことによって、構造エレメントの任意のフラグメントに対して Lang プロパティを紐付け る こ とができます :

p.fit\_textline("Widerrufsrecht", x, y, "tag={tagname=ASpan Lang=de} ...");

詳しくは 291 ページ「言語指定」を参照してください。

**PDF20** : **Adobe Acrobat Pro** のテーブルエデ ィ ターを用いて タグ付け誤りの表を修復す **ること** PDFlib の自動表タグ付け機能が使われるならば、すべての表は正しくタグ付けさ れます。複雑な表レイアウトに対しては、追加の表属性を与える必要が生じる場合もあり ます。自動的に生成される表タグについて詳しくは 299 ページ「10.4.1 自動表タグ付け」 を参照してください。

表が手作業でタグ付けされる場合には、必要な表タグと属性を作成するのはユーザー 側の役割です。

クックブック PDFlib クックブックの [pdfua](http://www.pdflib.com/pdflib-cookbook/pdfua) カテゴ リ内の tagged\_table ト ピ ッ クに、 表を自動的に組んで タグ付けするためのサンプルコードがあります。

> **PDF21** : **PDF** 文書内の箇条書きに対し て箇条書き タグを用いる こ と こ のゴールは[、 305](#page-304-0) [ページ 「10.4.3 箇条書き」 で](#page-304-0)説明し ている と お り 、 箇条書きエレ メ ン ト を、 *L* ・ *Caption* ・ *LI* ・ *Lbl* ・ *LBody* エレ メ ン ト を用いて正し く タ グ付けする こ と によ って達成でき ます。

クックブック PDFlib クックブックの [pdfua](http://www.pdflib.com/pdflib-cookbook/pdfua) カテゴリ内の tagged\_list トピックにサンプルコードがありま す。

> **PDF22** : **PDF** フ ォーム内でユーザー入力が所定の形式または値を逸脱し た と きにそれを 示すこと このゴールは、ユーザー入力を検証するためにそのフォームフィールドに付け られた JavaScript を用いて達成でき ます :

optlist = "script= $\{ \ldots \}$ "; validate\_action = p.create\_action("JavaScript", optlist); textfield font = p.load font("Helvetica", "pdfdoc", "nosubsetting");

optlist = "action={validate=" + validate action + "} " + "backgroundcolor={gray 0.8} font=" + textfield\_font + "tag={tagname=Form} tooltip={開始日}"; p.create\_field(llx, lly, urx, ury, "startdate", "textfield", optlist);

上記のコード 断片の中に示されていないサンプル JavaScript コード も見るには[、 271 ペー](#page-270-0) ジ「フォームフィールド入力を検証」を参照してください。

クックブック カテゴリ Interactive Elements に、フォームフィールド作成のためのさまざまなサンプル があり ます。 [pdfua](http://www.pdflib.com/pdflib-cookbook/pdfua) カテゴ リは、 タグ付き PDF 内でフ ォームフ ィ ールド を作成する方法を 演示し ています。

> **PDF23:PDF 文書内でインタラクティブフォームコントロールを提供すること** こ の ゴールは、 *PDF\_create\_field( )* と *tooltip* オプシ ョ ンを用いて必要なフ ォームフ ィ ール ド を 生成することによって達成できます。上述の PDF22 でサンプルコードを示しています: 他のフィールド種別も同様に作成できます。

クックブック カテゴリ Interactive Elements に、フォームフィールド作成のためのさまざまなサンプル があります。[pdfua](http://www.pdflib.com/pdflib-cookbook/pdfua) カテゴリは、タグ付き PDF 内でフォームフィールドを作成する方法を 演示し ています。

 $\overline{\phantom{0}}$ 

 $\overline{\phantom{0}}$ 

 $\overline{\phantom{a}}$  $\overline{\phantom{a}}$  $\overline{\phantom{a}}$  $\overline{\phantom{a}}$  $\overline{a}$ J.  $\overline{\phantom{a}}$  $\overline{\phantom{0}}$ 

 $\overline{\phantom{a}}$ 

# **11 PDF** のバージ ョ ン と規格

# **11.1 Acrobat** ・ **PDF** のバージ ョ ン

ユーザー側での選択に従い、PDFlib は以下の PDF バージョンに従った出力を生成します:

- $\blacktriangleright$  PDF 1.4 (Acrobat 5)
- $\blacktriangleright$  PDF 1.5 (Acrobat 6)
- $\blacktriangleright$  PDF 1.6 (Acrobat 7)
- ▶ PDF 1.7 (Acrobat 8)。技術的には ISO 32 000-1 と同等
- ► PDF 1.7 Adobe 拡張レベル 3 (Acrobat 9)
- ▶ PDF 1.7 Adobe 拡張レベル 8 (Acrobat X/XI/DC)
- ► ISO 32000-2 に従った PDF 2.0

PDF 出力のバージョンは、PDF begin\_document() の compatibility オプションで制御する ことができます。それぞれの PDF 互換モードにおいては、それよりも高いレベルのため の PDFlib 機能は利用できません ([表 11.1](#page-320-0) 参照)。そのような機能を利用しようとすると例 外が発生し ます。

PDI で取り込む文書の PDF バージョン どの互換モードにおいても、PDI で取り込めるの はそれ以下の PDF バージョンの PDF 文書だけです。それより新しい PDF バージョンの PDF を取り込む必要がある場合は、それに合った compatibility オプションを設定する必 要があ り ます [\(203 ページ 「7.3.3 文書 ・ ページ関連のチェ ッ ク」 参](#page-202-0)照)。 ただし この上位 PDF バージョン取り込み不可ルールの例外として、PDF 1.7 拡張レベル 3 (Acrobat 9) · PDF 1.7 拡張レベル 8 (Acrobat X/XI/DC) に従った文書は PDF 1.7 文書へも取 り 込むこ と が可能です。

文書の PDF バージョンを変更 ある特定の PDF バージョンに従って出力を作成する必要 があるにもかかわらず、それよりも高い PDF バージョンを用いた PDF を取り込む必要が ある場合には、その文書を PDI で取り込む前にまず、出力したい PDF バージョンに下げ る変換を行う必要があります。メニュー項目「ファイル」→「その他の形式で保存 ...」→ 「最適化された *PDF...*」 (Acrobat XI/DC) を、 あ るいは 「フ ァ イル」 → 「名前を付けて保存 *...*」 → 「最適化された *PDF...*」 (Acrobat X) を用いれば、 PDF バージ ョ ンを変え る こ と がで き ます。

<span id="page-320-0"></span>表 11.1 特定の PDF 互換モードを要する PDFlib 機能

機能 マイン アルコン アルドマン PDFlib API 関数・オプション

#### PDF 2.0 = ISO 32000-2 特定の PDF 規格を要する機能

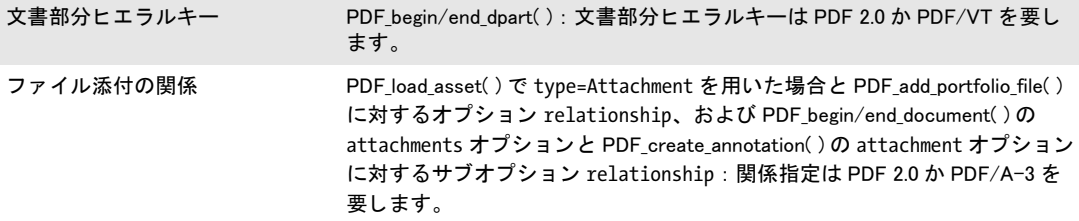

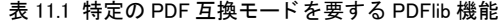

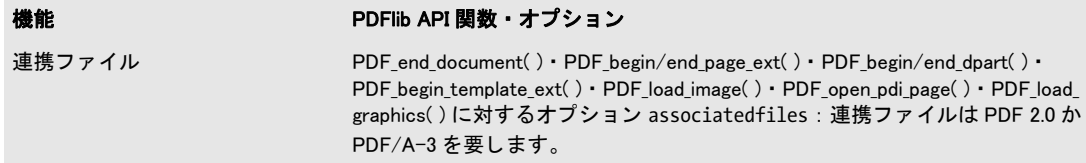

#### PDF 1.7 拡張レベル 8 (Acrobat X/XI/DC) 以上を要する機能

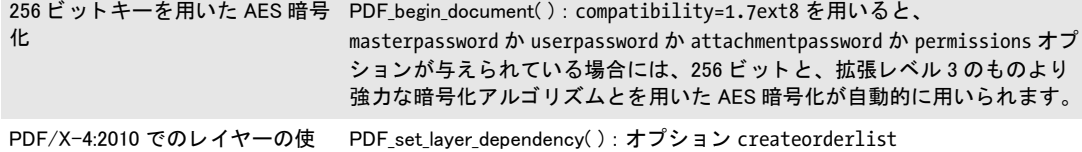

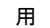

PDF 1.7 拡張レベル 3 (Acrobat 9) 以上を要する機能

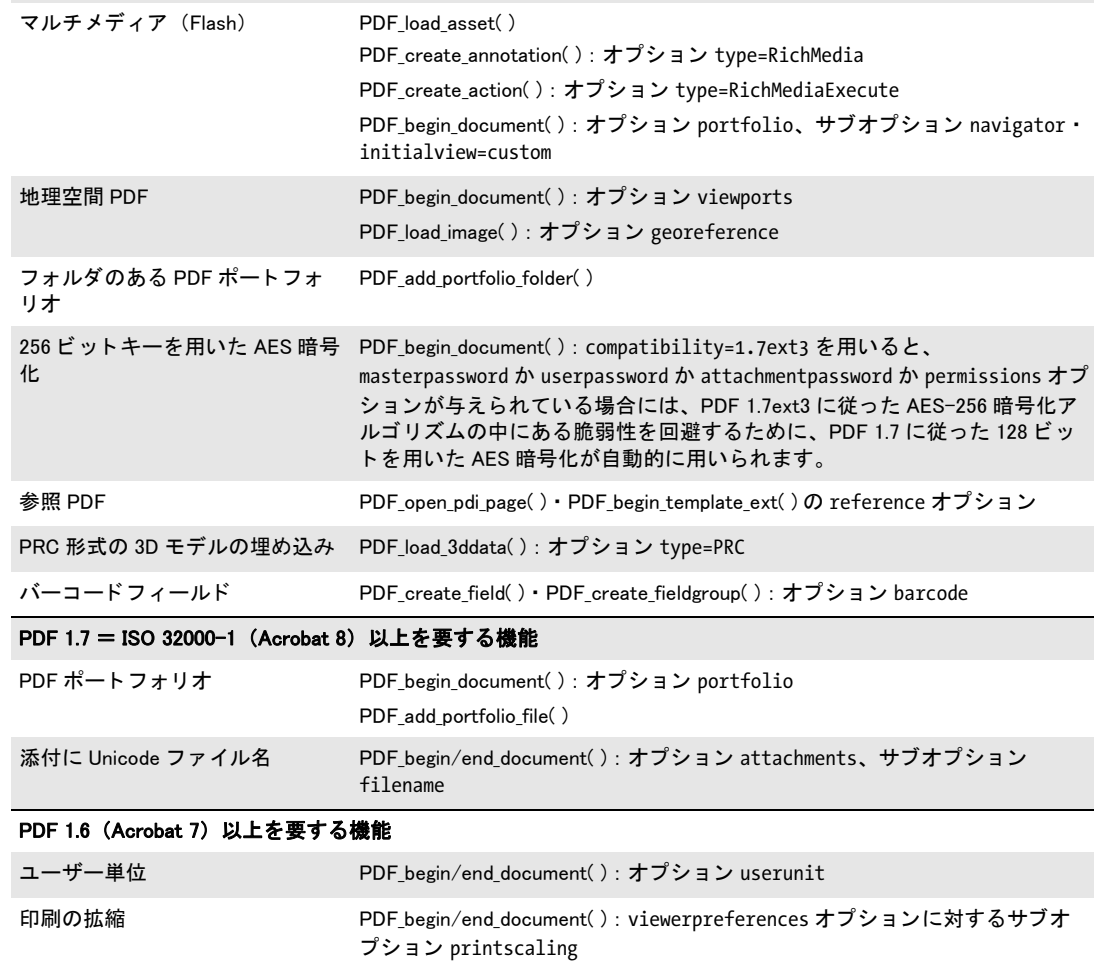

#### 表 11.1 特定の PDF 互換モードを要する PDFlib 機能

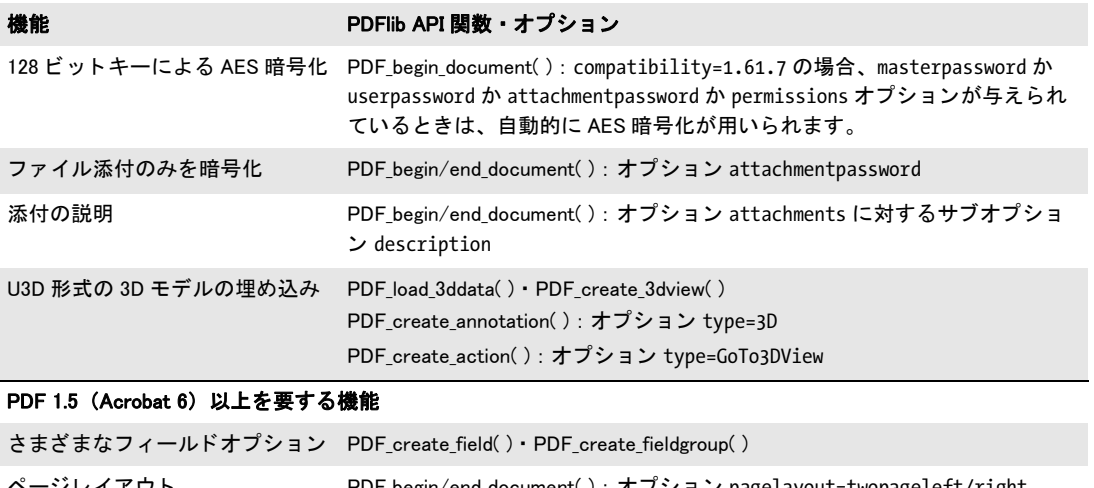

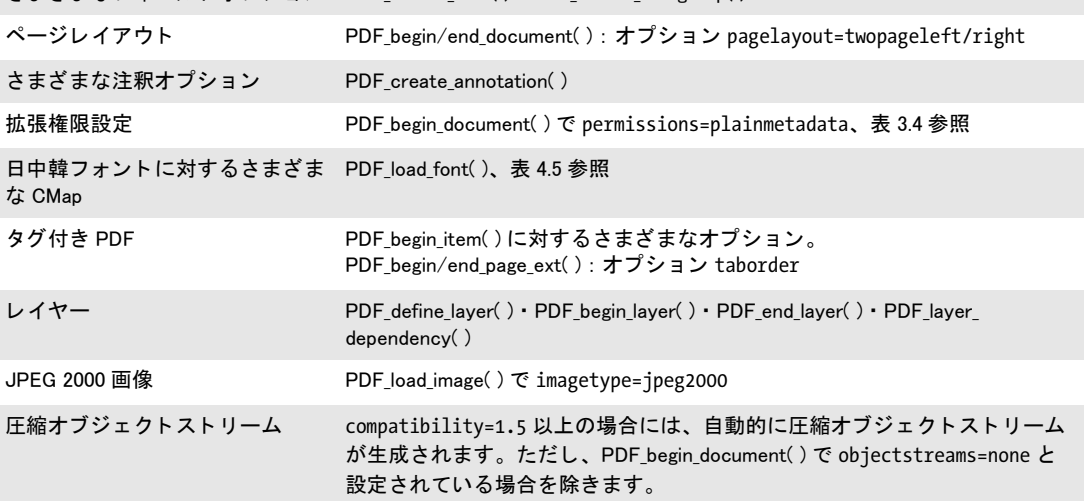

 $\overline{\phantom{a}}$ 

 $\overline{\phantom{a}}$ 

 $\overline{\phantom{a}}$ 

1

# **11.2 PDF** 標準 **ISO 32000**

**ISO 32000-1** PDF 1.7 は ISO 32000-1 と し て標準化されています。 この国際標準の技術的 内容は Adobe の PDF 1.7 リファレンスと等価です。これは Acrobat 8 のファイル形式です。 PDFlib を用いて作成される PDF 文書は ISO 32000-1 に準拠し ています。ただし、ISO 32000- 1 の一部分ではないながら、 PDFlib では *compatibility=1.7* 以下を用いる と利用可能な、 若 干の非推奨の PDF 機能があります。これらの機能が包含されている理由は実用上の需要 からです[。 表 11.2](#page-323-0) 内の機能は、 ISO 32000-1 への準拠が必須であ る場合には用いてはいけ ません。

<span id="page-323-0"></span>表 11.2 ISO 32000-1 を超える PDF 1.7 の機能

| 機能         | PDFlib API 関数・オプション                                                                                                    |
|------------|----------------------------------------------------------------------------------------------------|
| 文書部分ヒエラルキー | PDF begin/end dpart(): 文書部分ヒエラルキーは PDF 2.0 か PDF/VT を要し<br>ます。                                                                                                    |
| 連携ファイル     | PDF end document() • PDF begin/end page $ext()$ • PDF begin/end dpart() •<br>PDF_begin_template_ext() · PDF_load_image() · PDF_open_pdi_page() · PDF_load_<br>graphics(): associatedfiles: 連携ファイルは PDF 2.0 か PDF/A-3 を要しま<br>す。 |
| 添付検索インデックス | PDF begin document(): オプション search                                                                                                    |

**ISO 32000-2** 執筆時点で、この ISO 規格の次のバージョンが、ISO 32000-2 として用意 されつつあります。この規格は、PDF 2.0 を仕様化し、以下の諸グループからの機能を取 り 込んでいます :

- **► Acrobat 9の諸機能。PDFlibではcompatibility=pdf1.7ext3** 文書オプションで対応していま す。たとえば地理参照付き PDF・ヒエラルキー型ポートフォリオ・AES-256 暗号化な ど。 詳しい一覧について[は表 11.1](#page-320-0) を参照し て く ださい。
- **► Acrobat Xの諸機能。PDFlibではcompatibility=pdf1.7ext8文書オプションで対応していま** す。とりわけ、より強力な暗号化アルゴリズムを用いた AES-256 暗号化。
- ► ISO 32000-1 規格の一部分でない PDF/A-3・PDF/VT 規格で導入された諸機能。
- ▶ Acrobat のいずれのバージョンでもまだ利用可能となっていないその他諸機能。

内の機能は、 ISO 32000-2 への準拠が必須であ る場合には用いてはいけません。

表 11.3 ISO 32000-2 に含まれなくなった PDF 機能

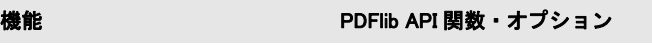

PostScript XObject PDF\_begin\_template\_ext(): オプション postscript
# <span id="page-324-0"></span>**11.3 PDF/A** によるアーカイビング

## **11.3.1** 各種の **PDF/A** 規格

ISO 19005 規格シ リ ーズで定められた各種の PDF/A 形式は、長期間にわたって安全にアー カイブできる、あるいは企業や政府の環境において信頼性を持ったデータ交換に利用でき る、 首尾一貫、 かつ堅牢な PDF の部分集合を提供し ます。

**PDF** 協会内 **PDF/A** 技術セン ター PDFlib GmbH は PDF 協会 (the PDF Association) の創立メンバーです。 PDF 協会、その さまざまな活動の1つとして、PDF/A技術センター (PDF/ A Competence Center) をホストしています。この業界組織 の目的は、ISO 19005 に従った長期アーカイビングの分野に おけ る情報 と 経験の交換の促進です。 PDF/A 技術セン ター のメンバーは、PDF/A 標準とその実装に関連する情報を積 極的に交換しており、このテーマに関するセミナーやカン ファレンスを開いています。詳しくは PDF 協会のウェブサ イト [www.pdfa.org](http://www.pdfa.org) を参照してください。

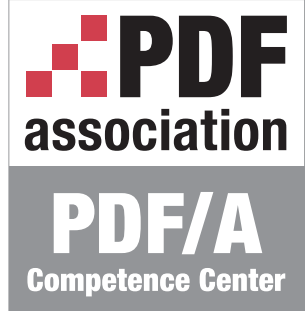

**ISO 19005-1** に従った **PDF/A-1a:2005** ・ **PDF/A-1b:2005** PDF/A-1 は PDF 1.4 をベースに、 色·フォント·注釈などの要素の使用にさまざまな制約を課しています。PDF/A-1 には2 つの種類があります:

- ► ISO 19005-1 レベル B 準拠 (PDF/A-1b) は、文書の体裁が長期にわたって保持されるこ とを保証します。簡単にいえば PDF/A-1b は、文書を将来いつの日か処理するときに それが今と同じに見えることを保証するものです。
- ► ISO 19005-1 レベル A 準拠 (PDF/A-1a) は、レベル B をベースに、タグ付き PDF から知 られた諸特性を追加し ます : これは、 文書の論理構造 と自然な読み上げ順序を保持す る ために、 構造情報 と、 信頼のおけ る テキ ス ト 意味付けを必須 と し ます。 PDF/A-1a は、その文書が将来において処理される際にそれが同じに見えることを保証するのみ ならず、そのコンテンツを信頼性を持って解釈でき、身体障碍を持つユーザーに対し てもアクセシブルであることを保証するものです。

PDFlib 内の PDF/A-1 対応は以下の文書に基づいています :

- > PDF/A-1 規格 (ISO 19005-1:2005)
- ▶ 技術正誤表 1 (ISO 19005-1:2005/Cor 1:2007)。
- ▶ 技術正誤表 2 (ISO 19005-1:2005/Cor.2:2011)。
- ▶ PDF/A 技術センターが発行したすべての関連 TechNote。

PDF/A-1 と (準拠レベルを添えずに) 言 う と きは、 PDF/A-1a と PDF/A-1b の両方の準拠 レベルを意味し ます。

**ISO 19005-2** に従った **PDF/A-2a** ・ **PDF/A-2b** ・ **PDF/A-2u** 各種の PDF/A-2 規格は、 ISO 32000-1 (すなわち PDF 1.7) に基づいています。 このこ と は、 これらが PDF/A-1 よ りも多くの機能をサポートしていることを意味します。PDF/A-1 と異なり、より新しい PDF/A-2 規格は、 透過・レイヤー・ JPEG 2000 圧縮・PDF/A ファイル添付・PDF パッケー ジやその他の PDF 諸機能を許しています。PDF/A-2 は以下の種類を定義しています:

► ISO 19005-2 レベル B 準拠 (PDF/A-2b)。文書の視覚的体裁を確保します。

- ► ISO 19005-2 レベル A 準拠 (PDF/A-2a)。 信頼のおける Unicode テキスト意味付けと、構 造情報を持つタ グ付き PDF を追加し ています。 タ グは、 PDF/A-2a 文書が完全にア ク セシブルであることを確実にします。
- > ISO 19005-2 レベル U 準拠(PDF/A-2u)。PDF/A-2a と PDF/A-2b の中間に位置付け られ ます。なぜならこれは、信頼のおける Unicode テキスト意味付けについては必須とし ますが、 構造情報については必須と し ないからです。 PDF/A-2u は、 そのページ群が忠 実に再現でき る こ と を、 また、 そのテキス ト が抽出 ・ 検索でき る こ と を保証し ます。

PDFlib 内の PDF/A-2 対応は以下の文書に基づいています : ▶ PDF/A-2 規格 (ISO 19005-2:2011)

PDF/A-2 と (準拠レベルを添えずに) 言った と きは、 PDF/A-2a ・ PDF/A-2b ・ PDF/A-2u の3種類すべての準拠レベルを意味します。

**ISO 19005-3** で定義された **PDF/A-3a** ・ **PDF/A-3b** ・ **PDF/A-3u** PDF/A-3 は、 以下の違いを 除いて PDF/A-2 と同様です :

- ► PDF/A-2 では、PDF/A-1 か PDF/A-2 に準拠したファイル添付しか許容しませんが、 PDF/A-3 では任意のファイル種別を添付として許容します。
- ▶ 添付されたファイルは、文書全体か、ページか、あるいはその文書のその他の要素と 関連付け されます。 フ ァ イル添付と、文書のそれに照応する部分と の間の関係が、 ソー ス・代替・補足データなど、明示的に指定される必要があります。

PDFlib 内の PDF/A-3 対応は以下の文書に基づいています :

▶ PDF/A-3 規格 (ISO 19005-3:2012)

PDF/A-3 と (準拠レベルを添えずに) 言った と きは、 PDF/A-3a ・ PDF/A-3b ・ PDF/A-3u の3種類すべての準拠レベルを意味します。

電子イ ンボイ スのための ZUGFeRD 標準は、 PDF/A-3 に基づいた重要な応用です。 こ れは、そのインボイスの、機械が読める XML 版を、PDF/A-3 に準拠した、人が読める文 書の中へ埋め込みます。ZUGFeRD に関するさらに詳しい情報が PDFlib ウェブサイトにあ り ます。

### **11.3.2** 一般的必要条件

### クックブック PDF/A を生成するためのコー ドサンプルが PDFlib クックブックの [pdfa](http://www.pdflib.com/pdflib-cookbook/pdfa) カテゴリにありま す。

PDFlib クライアントプログラムが、この節で記す規則に従うなら、有効な PDF/A 出力が 保証されます。 PDFlib は、 PDF/A 規則への違反を検出し た と きには例外を発生させます ので、アプリケーション側でそれを処理する必要があります。この場合には PDF 出力は 作成されません[。表11.4](#page-326-0) に、PDF/A準拠出力を作成するための一般的必要条件を挙げます。

**PDF/A · PDF/UA-1 両立文書を作成** PDF/A 文書が同時に PDF/UA-1 に準拠することも可 能です。実際、PDF/A-1a/2a/3a を作成したい場合には、生成文書のアクセシビリティを 向上させるために、PDF/UA の必要条件に従うことを推奨します。詳細と制約について は、356 ページ「PDF/UA-1・PDF/A 両立文書を作成」を参照してください。

PDF/A · PDF/X 両立文書を作成 PDF/A文書が同時に PDF/X-1a:2003か PDF/X-3:2003か PDF/X-4 に準拠する こ と も可能です (しかし PDF/X-4p か PDF/X-5 と は無理です)。 こ  $\mathcal{O}$ ような両立ファイルを作成するには、PDF\_begin\_document()  $\mathcal{O}$  pdfa · pdfx オプション に対し て適切な値を与えます。 例 :

<span id="page-326-0"></span>表 11.4 PDF/A 準拠レベル A · B · U のための一般的必要条件

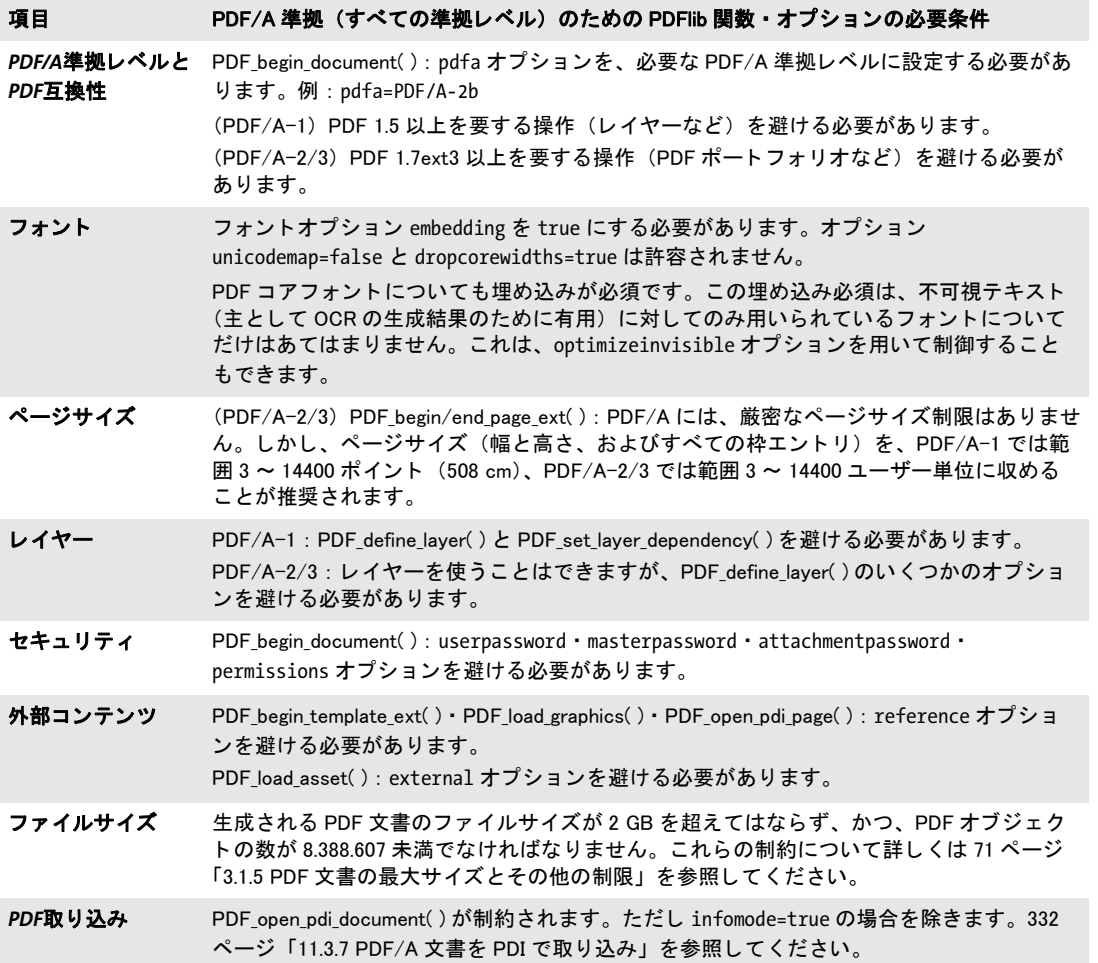

ret = p.begin document("combo.pdf", "pdfa=PDF/A-2b pdfx=PDF/X-4");

### **11.3.3** 色と画像の必要条件

PDF/Aは、忠実な色再現を保証するために、デバイス独立な色指定を必須としています。 色空間は以下のソースから来ることができます:

- > *PDF\_load\_image( )* と *PDF\_fill\_imageblock ( )* を用いて直接的に、 および *PDF\_load\_ graphics( )* を通じ て間接的に読み込まれた画像
- **▶ PDF** set\_graphics\_option() か PDF setcolor() を用いた明示的な色指定
- ▶ オプションリストを通じた色指定。たとえばテキストフロー内などにおいて。
- **► 透過グループのためにブレンドする色空間: PDF\_begin/end\_page\_ext() · PDF\_begin\_** *template\_ext( )* ・ *PDF\_open\_pdi\_page( )* : オプシ ョ ン *transparencygroup* でサブオプシ ョ ン *colorspace*
- ▶ インタラクティブ要素は枠色を指定することができます

[表 11.5](#page-327-0) に、上に挙げた操作すべてにおいて従う必要がある、色処理のための PDF/A 必要 条件を挙げます。

#### 表 11.5 PDF/A 準拠レベル A · B · U のための色と画像の必要条件

<span id="page-327-0"></span>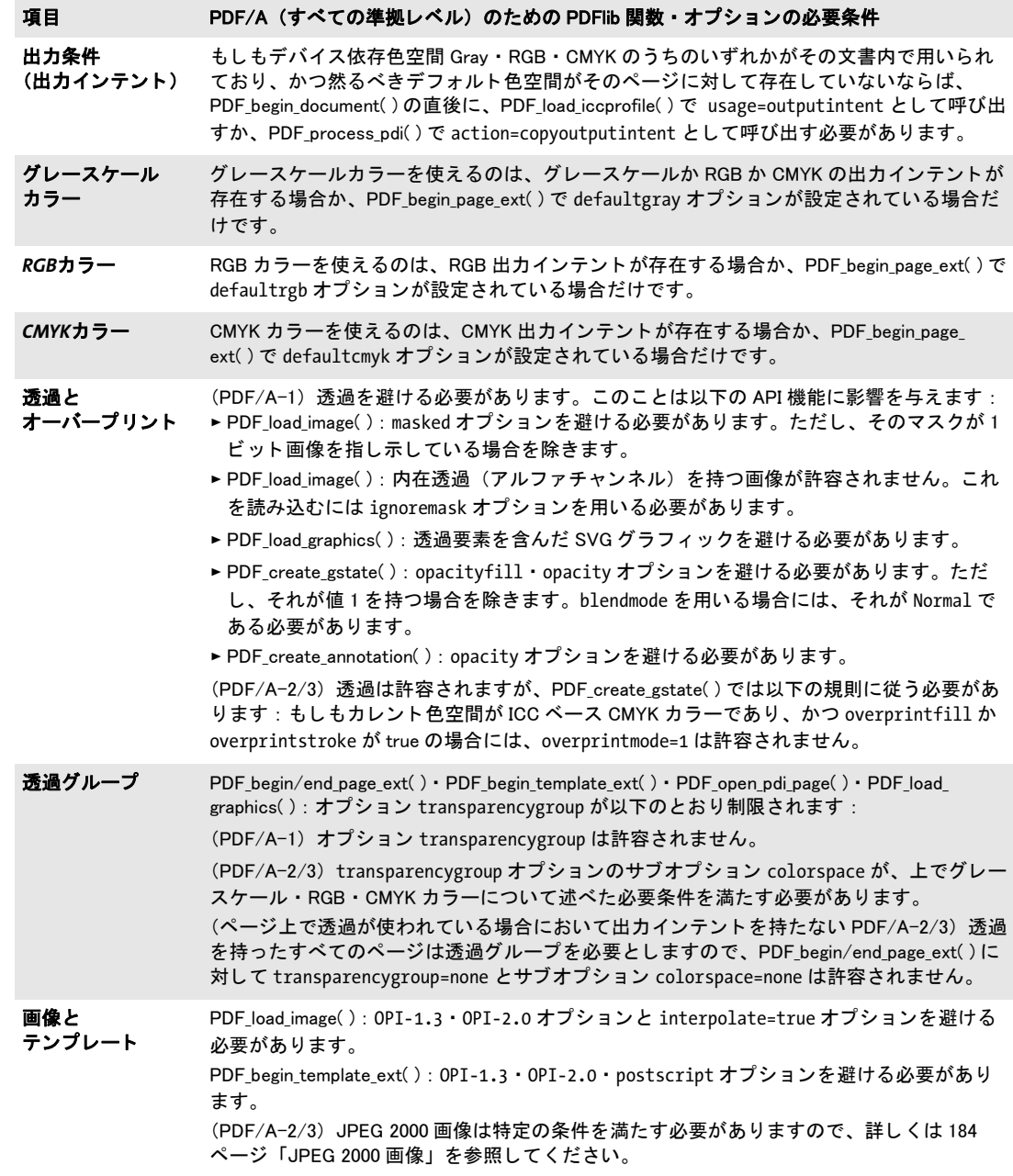

出力インテント 出力条件は、意図する出力先デバイスを定義します。これは、一貫性の ある色表現のために重要です。PDF/X では常に出力インテントが必須ですが、PDF/A で はこれと異なり、出力インテント ICC プロファイルの使用はオプショナルです。出力イン テントは、RGB 等デバイス依存カラーがその文書内で使われている場合にのみ必須です。 ICCベースカラー等デバイス独立カラーのみがその文書内で使われている場合には出力イ ンテントは必要ありません。PDF/X は出力インテントとしてプリンタ ICC プロファイル にのみ対応していますが、PDF/A ではモニタプロファイルも許容されます。これにより、 広く使われている sRGB プロファイルを出力インテントとして使うこともできるように なっています。出力インテントを指定するには、以下のように ICC プロファイルを用いま す :

icc = p.load\_iccprofile("sRGB", "usage=outputintent");

ICC プロファイルを読み込むのではなく、出力インテントを、取り込んだ PDF/A 文書か らコピーすることもできます (333 ページ「取り込んだ文書から PDF/A 出力インテント をコピー」参照)。生成される出力文書の出力インテントを設定するのはちょうど 1 回だ けにする必要があ り ます。これを設定するのは *PDF\_*begin\_document( ) の直後にするべきで す。

PDF/A を作成するためのカラー戦略 [表 11.6](#page-328-0) に挙げるカラー戦略の概略が、さまざまな PDF/A アプリケーションを計画するうえで役立つかもしれません。多くの状況でうまく いく最も簡単な手は、sRGB 出力インテント ICC プロファイルを使うことです。なぜなら これはグレースケール と RGB カ ラーに対応し ているからです。 さ らに、*sRGB* は PDFlib に 内部的に知られていますので、 外部プロ フ ァ イルデータや構成を要し ません。

黒いテキストを、出力インテントプロファイルを必要とせず作成したい場合には、 CIELab 色空間を使えます。 その *Lab* カ ラー値 *(0, 0, 0)* は、純粋な黒をデバイ ス独立な形で 指定しており、かつ出力インテントプロファイルなしで PDF/A に準拠しています(これ と異なり DeviceGrav では出力インテントプロファイルが必須)。PDFlib は各ページの先頭 でカレントカラーを黒に初期化します。ICC 出力インテントが指定されているかどうかに 応じて、PDFlib は DeviceGray 色空間か Lab 色空間のいずれかを黒に対して用います。以 下の呼び出し を用いれば *Lab* 黒色を手動で設定でき ます :

p.set\_graphics\_option("fillcolor={lab 0 0 0}");

<span id="page-328-0"></span>表 11.6 準拠レベル A · B · U のための PDF/A のカラー戦略

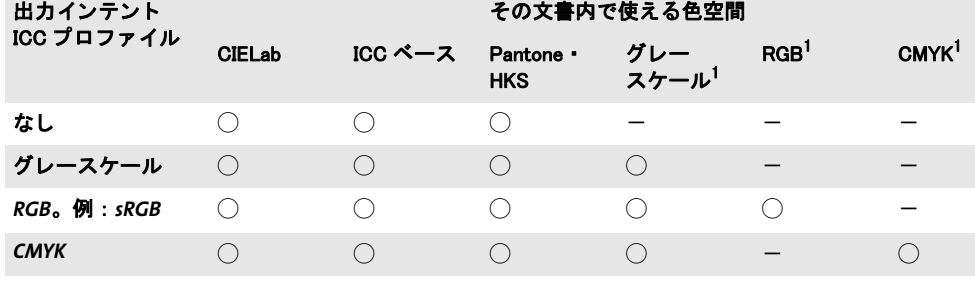

<span id="page-328-1"></span>1. ICC プロファイルを持たないデバイス色空間

[表 11.6](#page-328-0) に挙げた色空間のみならず、カスタムスポットカラーを、その照応する代替色空 間に従って使 う こ と も でき ます。 PDFlib は CIELab を、 内蔵の HKS ・ PANTONE スポッ ト カラーに対する代替色空間として用いていますので、これらは常に PDF/A 規格とともに 使えます。カスタムスポットカラーに対しては、その代替色空間を、それが出力インテン トと互換になるように選び取る必要があります。

11.3 PDF/A によるアーカイビング 329

# 11.3.4 インタラクティブ機能に対する必要条件

[表 11.7](#page-329-0) に、 PDF/A 準拠出力を生成する際に制約されるすべての操作を示し ます。 禁じ ら れたいずれかの関数を PDF/A モード内で呼び出す と例外が発生し ます。

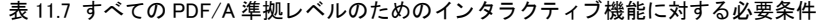

<span id="page-329-0"></span>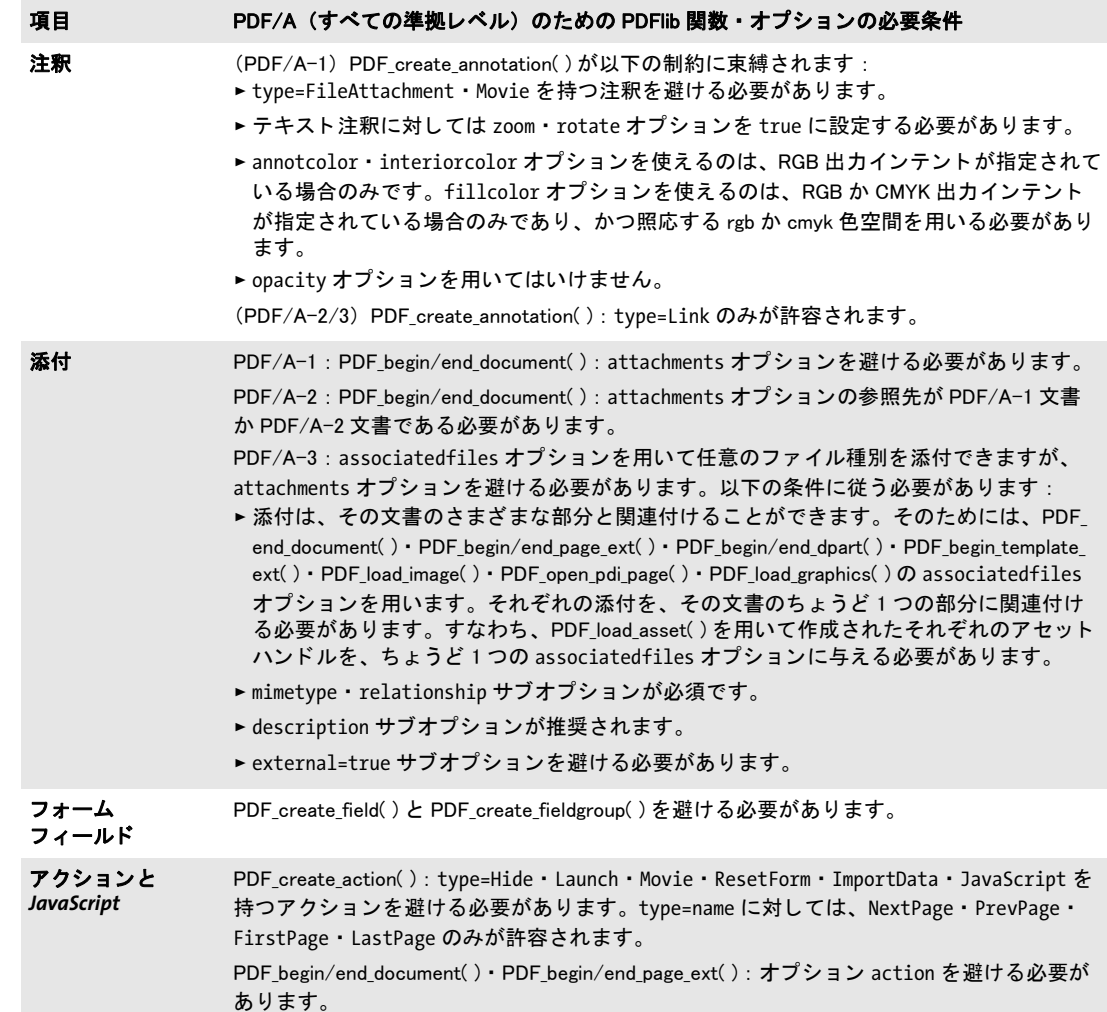

## **11.3.5** レベル **U** 準拠のための追加の **PDF/A** の必要条件

PDF/A-2u と PDF/A-3u のための、規格の必要条件の多くは、PDFlib によって自動的に満 た されます。 レベル U 準拠の文書を生成する際には[、 表 11.8](#page-330-0) に挙げる操作のみが制限さ れます。 言い換えれば、 アプ リ ケーシ ョ ンがすでに PDF/A-2b か PDF/A-3b を作成し てお り 、 かつ[表 11.8](#page-330-0) の制約に従っていれば、 生成された文書はそれぞれ、 PDF/A-2u か PDF/ A-3u としても宣言できます。

<span id="page-330-0"></span>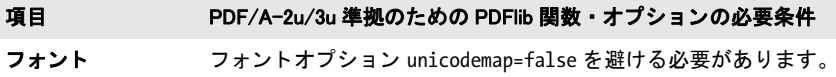

### **11.3.6** レベル **A** 準拠のための追加の **PDF/A** の必要条件

PDF/A-1a ・ PDF/A-2a ・ PDF/A-3a を作成する際には[、 280 ページ 「10.3 タ グ付き PDF の](#page-279-0) [基礎」](#page-279-0)に従ったすべてのタグ付き PDF の必要条件を満たす必要があります。表 11.9 に、 レベル A に従った出力を生成する ための必須操作と推奨操作を挙げます。一般的なタ グ付 き PDF の諸規則のほかにも、 PDF/UA の必要条件にも従 う こ と によ って、 生成文書のア ク セシビ リ テ ィ を向上させる こ と を強 く 推奨し ます。 詳し く [は 356 ページ 「11.6 PDF/UA](#page-355-1) によるユニバーサルアクセシビリティ」を参照してください。

正しい構造情報を作成することはユーザー側の役割です。文書のテキスト全体を1個 の構造エレメントに入れたら、技術的には正しい PDF/A ですが、忠実な意味付け再生と いうゴールに違反しています。

<span id="page-330-1"></span>表 11.9 PDF/A 準拠レベル A のための追加の必要条件

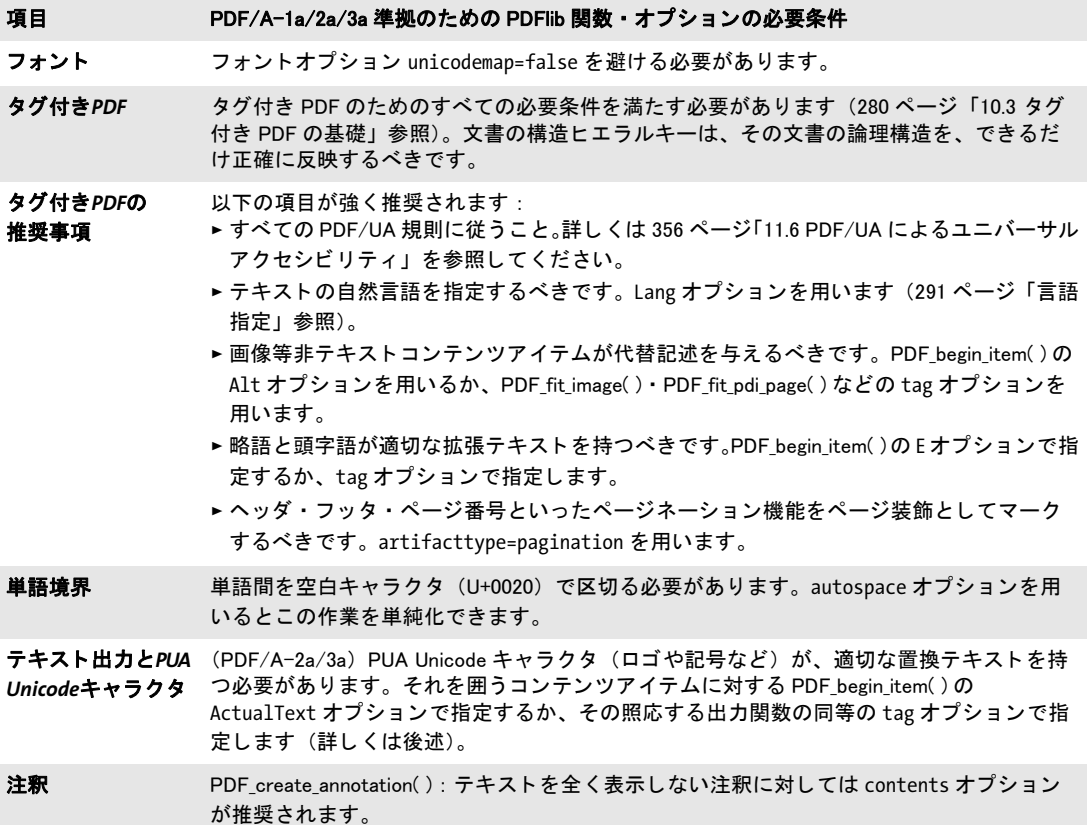

<span id="page-330-2"></span>**PUA キャラクタ** PDF/A-2a と PDF/A-3a は、私用領域、略して PUA、すなわち主として 範囲 U+E000 ~ U+F8FF (詳し く は [95 ページ 「BMP と PUA」](#page-94-0) を参照) の中にあ る Unicode 値を持ったキャラクタに対して、追加の必要条件を含んでいます。PUA キャラクタは通

11.3 PDF/A によるアーカイビング 331

常、装飾的・記号グリフ、または企業ロゴ等カスタムグリフです。PDF/A-2a/3aは、PUA キャラクタが、そのキャラクタのテキスト表現を内容とする ActualText 属性を伴うことを 必須と し ます。 この *ActualText* は、 個別の PUA キ ャ ラ ク タに対し て割 り 当てる こ と もで きますし、ある 1個の PUA キャラクタを包含するもっと長いキャラクタ列に対して割り 当てる こ と もでき ます。 この *ActualText* を、 *Span* イ ン ラ イ ンレベルエレ メ ン ト と と もに 与えることを推奨します。

*PDF\_info\_font( )*を使って、あ る特定のコード の、あ る指定し たフ ォ ン ト に対するUnicode 値をチェックできます (147 ページ「5.6.2 フォント依存のエンコーディング・Unicode・ グリフ名クエリ」参照):

 $uv = (int) p.infofont (font, "unicode", "code=" + c);$ 

この生成される Unicode 値 *uv* が PUA に帰する場合には、 これは *ActualText* 属性を必要 と し ます。 以下のコード断片は、 PDFlib 企業ロ ゴのグ ラ フ ィ カル表現を包含し た *PDFlibLogo* というフォントを想定しています。このロゴをページ上に配置する際には、テキスト 「*PDFlib Logo*」 を内容とする然るべき *ActualText* サブオプシ ョ ンを持った *Span* エレメン ト が *tag* オプシ ョ ンで与えられます :

#### p.fit textline(text, 50, 700,

#### "fontname=PDFlibLogo encoding=unicode embedding fontsize=24 " + "tag={tagname=Span ActualText={PDFlib Logo}}");

そのグ リ フに関し て何ら情報を持たない場合、ゆえに然るべき *ActualText* がたやす く は得 られない場合には、そのフォント内におけるそのグリフの名前を使うという手もありま す。これを知るには以下のようにします :

gn\_idx = (int) p.info\_font(font, "glyphname", "code=" + c); glyphname =  $p.get$  option(gn\_idx, "");

このグリフ名を ActualText で使う際、定常的な句と組み合わせるのも手でしょう。たとえ ば *Wingdings* フォン ト 内のコード *0x1A* は、 コ ンピ ュータ キーボード の絵を内容 と し、 グ リ フ名 *keyboard* を持ちます。 こ のグ リ フは U+F037 へマ ッ プし ます。 すなわち PUA 値で す。 実テキ ス ト と し て 「*keyboard* の記号」 を用いれば、 こ の記号に対し て意味を成すで しょう。ただし、プログラム的に構築される ActualText は、当座しのぎの解決策と考える べきです。 人の選ぶテキス ト は常に、 機械生成の *ActualText* よ り も望ま しいものです。

### <span id="page-331-0"></span>**11.3.7 PDF/A** 文書を **PDI** で取り込み

PDF/A 準拠の出力文書に既存の PDF 文書を取り込もうとするときは、追加の規則が適用 されます (PDF 取り込みについて詳しくは 201 ページ 「7.3 PDF ページを PDI で取り込む」 を参照)。 あ ら ゆる取 り 込み文書は[、 表 11.10](#page-332-1) に従ったカレ ン ト の PDF/A モード と互換な PDF/A 準拠レベルに準拠している必要があります。

#### 注 PDFlib は、入力 PDF 文書の PDF/A 準拠に関する検証は行わず、任意の入力 PDF 文書を PDF/ A へ変換する こ と もできません。

あ る特定の PDF/A 準拠レベルが PDFlib で構成されていて、 かつ、 取 り 込んだ文書がそれ と互換なレベルを厳守しているならば、生成される出力は、選ばれた PDF/A 準拠レベル に従っていることが保証されます。カレントのPDF/Aレベルと非互換の文書はPDF open *pdi\_document( )* で拒絶されます。

<span id="page-332-1"></span>表 11.10 さまざまな PDF/A 出力レベルに対する互換 PDF/A 入力レベル

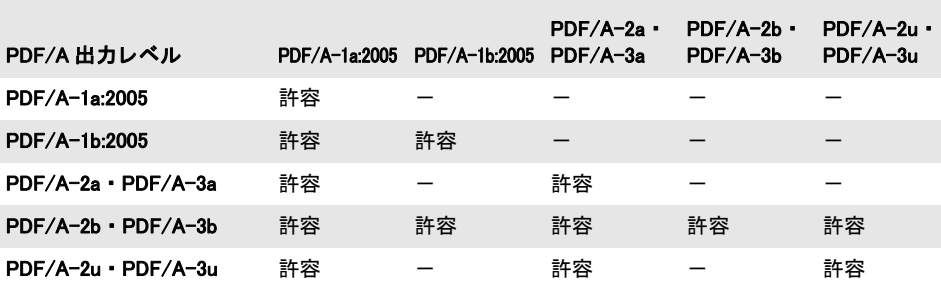

#### 取り込まれる文書の PDF/A レベル

#### クックブック 完全なコー ドサンプルがク ッ ク ブ ッ クの [pdfa/clone\\_pdfa](http://www.pdflib.com/pdflib-cookbook/pdfa/clone-pdfa) ト ピ ッ クにあり ます。

1個ないし複数の PDF/A 文書を取り込むときは、そのすべてが[表 11.11](#page-332-2) に従った互換な出 力条件で作成されている必要があります。すべての取り込み文書の出力インテントは同一 か互換である必要があり、この条件を満たすよう手配するのはユーザー側の役割です。

<span id="page-332-2"></span>表 11.11 PDF/A 文書 (すべての準拠レベル) を取り込む際の出力インテントの互換性

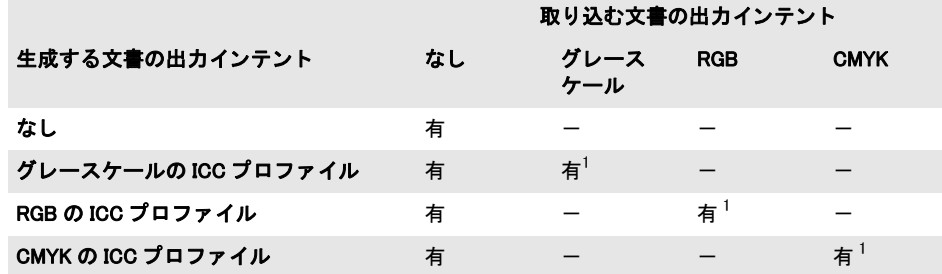

<span id="page-332-3"></span>1. 取り込む文書の出カインテントと、生成する文書の出カインテントが、同一である必要があります。

PDFlib は、 い く つか特定の項目を修正する こ と はでき ますが、 PDF/A の検証に利用され るようにも、また、取り込んだ文書に PDF/A 準拠を強制するようにも作られていません。 たとえば取り込んだ PDF のページに足りないフォントがあっても、PDFlib はそれの埋め 込みはしません。

取り込んだページを連結する際に、できあがる PDF 出力文書が入力文書 (群) と同じ PDF/A 準拠レベル ・出力条件に準拠する よ う にし たければ、取 り 込んだ PDF の PDF/A 状 況を以下のようにクエリすることができます:

#### pdfalevel = p.pcos\_get\_string(doc, "pdfa");

このステートメントは、 取り込んだ文書が PDF/A レベルに準拠していればその PDF/A 準 拠レベルを示す文字列を取得し、 そ う でなければ *none* を返し ます。 この返された文字列 を使えば、 PDF begin document() で pdfa オプションを使って、出力文書の PDF/A 準拠 レベルを適切に設定することができます。

<span id="page-332-0"></span>**取り込んだ文書から PDF/A 出力インテントをコピー** PDF/A準拠レベルをクエリする以 外の方法として、PDF/A 出力インテントは、取り込んだ文書からコピーすることもでき ます。PDF/A 文書には必ずしも出力インテントがあるとはかぎらないので、それをコピー

しようとする前に、まず pCOS を使って、出力インテントが存在するかどうかをチェック する必要があります。

#### クックブック 完全なコードサンプルがクックブックの [pdfa/clone\\_pdfa](http://www.pdflib.com/pdflib-cookbook/pdfa/clone-pdfa) トピックにあります。

これは、PDF load iccprofile() を使って出力インテントを設定する方法のかわりに使うこ とができ、取り込んだ文書の出力インテントを、生成する出力文書へコピーします。出力 インテントのコピーは、取り込んだ PDF/A と PDF/X の文書で動作します。

### **11.3.8 PDF/A** のための **XMP** 文書メ タデータ

PDF/A は、PDF 文書にメタデータを埋め込むために、XMP 形式に強く依存しています。 PDF/A では、2 つの種類の XMP 文書レベルメタデータに対応しています: 1 つは、定義 済みスキーマというよく知られたメタデータスキーマの集合です。これは、XMP 仕様の 基礎をなすバージョンから採られたものです。もう 1 つはカスタム拡張スキーマです。 PDFlib は、 XMP の中の必須の PDF/A 準拠エントリ群を自動的に作成するほか、いくつか のよ く 使われるエン ト リ (*CreationDate* 等) も自動的に作成し ます。

**文書レベル XMP** XMP文書メタデータは、PDF begin\_document() $\phi$ <sup>2</sup>PDF\_end\_document() または両方の *metadata* オプシ ョ ンで与え る こ と ができ ます。 PDF/A モード では、 PDFlib は、ユーザーが与えた XMP 文書メタデータが PDF/A の要請に準拠しているかどうかを検 証し ます。取 り 込み PDF 文書の中の XMP メ タデータは、pCOS パス */Root/Metadata* を用 いて入力 PDF から抽出することができます。

#### <sup>l</sup> クックブック 完全なコードサンプルがクックブックの[interchange/import\\_xmp\\_from\\_pdf](http://www.pdflib.com/pdflib-cookbook/document-interchange/import-xmp-from-pdf)トピックにあり ます。

**コンポーネントレベル XMP** 文書全体に対してだけではなく、XMP メタデータは、PDF 文書内のそれ以外のページや画像といった構成要素に対しても与えることができます。コ ンポーネン ト レベルの メ タデータに対し ては、 PDF/A-1 の要請はあ り ませんが、 PDF/A-2 と PDF/A-3 では、コンポーネントレベル XMP 内のカスタムプロパティ群をも文書レベ ル XMP と同様の拡張スキーマ記述によって記述することを義務付けています。

コ ンポーネン ト レベル XMP メ タデータは、 *PDF\_begin/end\_page\_ext( )* や *PDF\_load\_ image( )* などの関数の *metadata* オプシ ョ ンで与え る こ と ができ ます。

定義済み **XMP** スキーマ PDF/A 内の文書 メ タデータに対する XMP の使用は、 以下の仕 様に基づいています:

- ▶ PDF/A-1 : XMP 2004 仕様
- $\blacktriangleright$  PDF/A-2  $\cdot$  PDF/A-3 : XMP 2005<sup>1</sup>

それぞれの XMP 仕様に記述されたスキーマを定義済みスキーマといい、それらの名前空 間 URI と その望ま しい名前空間接頭辞と と もに[表 11.12](#page-334-0) に挙げています。定義済みスキー マのプロパテ ィ のみを PDF/A では使えます。 ただし、 拡張スキーマ記述が存在する場合 は例外です (後述)。PDF/A-1 のための定義済み XMP 2004 スキーマ群内のプロパティの 完全な一覧が、PDF 連合の PDF/A 技術セン ターからの TechNote 0008 内にあ り ます。PDF/ A-2/3 は、 XMP 2005 からの定義済みスキーマ群を追加し ていますが、 この追加スキーマ は画像と動的メディアに関連したものですので、文書メタデータのために有用とはなりに くいでしょう。

1. *[www.aiim.org/documents/standards/xmpspecification.pdf](http://www.aiim.org/documents/standards/xmpspecification.pdf)* 参照

<span id="page-334-0"></span>表 11.12 PDF/A-1 のための定義済み XMP スキーマ (詳しくは XMP 2004 と XMP 2005 を参照)

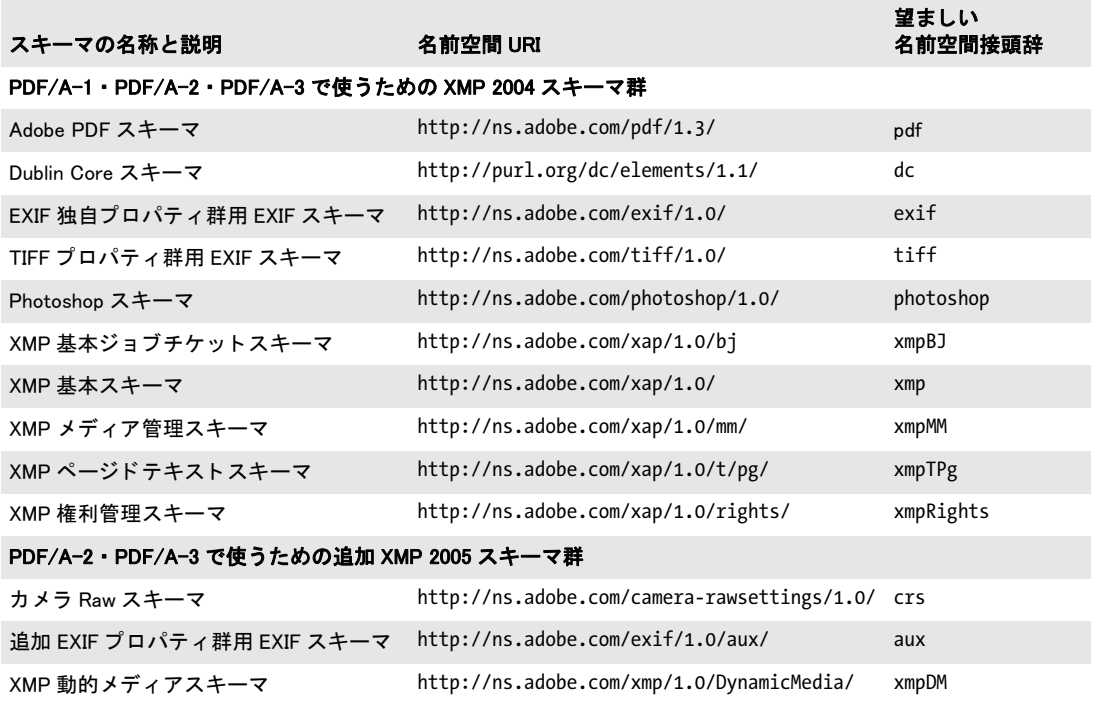

XMP 拡張スキーマ記述 自分が必要とするメタデータが、定義済みスキーマに含まれて いないときは、XMP 拡張スキーマを定義することもできます。PDF/A では、カスタムス キーマを文書に埋め込む際に用いなければな ら ない拡張方式を記述し ています[。 表 11.13](#page-335-0) に、1個ないし複数の拡張スキーマとそのプロパティ群を記述するために用いなければな らないスキーマをまとめ、あわせてその名前空間 URI と、必要な名前空間接頭辞を示しま す。 名前空間接頭辞の、 必要な、 と い う 点に注意し て く ださ い (定義済みスキーマで示し た名前空間接頭辞とは異なり、単にこうつけるのが望ましいというだけではなく、それぞ れこの通りにつける必要があります)。

コンポーネントレベル XMP (ページレベル等) に対してカスタム XMP プロパティが 用いられる場合には、それに照応する拡張スキーマ記述をそのカスタム XMP プロパティ 群 と と もに同一関数 (*PDF\_begin\_page\_ext( )* 等) 内で与え る こ と も でき ます。 あ るいは、 コ ンポーネン ト レベル XMP に対する拡張スキーマ記述を文書レベル XMP と と もに *PDF\_* **begin\_document()** で与えることも可能です。

XMP 拡張スキーマ記述の構築に関する さ ら な る詳細と例が、PDF/A 技術セン ターから の TechNote 009 にあ り ます。

#### クックブック 完全なコー ドサンプルと XMP 作成例がク ッ ク ブ ッ クの[pdfa/pdfa\\_extension\\_schema](http://www.pdflib.com/pdflib-cookbook/pdfa/pdfa-extension-schema)・[pdfa/](http://www.pdflib.com/pdflib-cookbook/pdfa/pdfa-extension-schema-with-type) pdfa extension schema with type ト ピックにあります。

表 11.13 PDF/A 拡張スキーマコンテナスキーマと補助スキーマ

<span id="page-335-0"></span>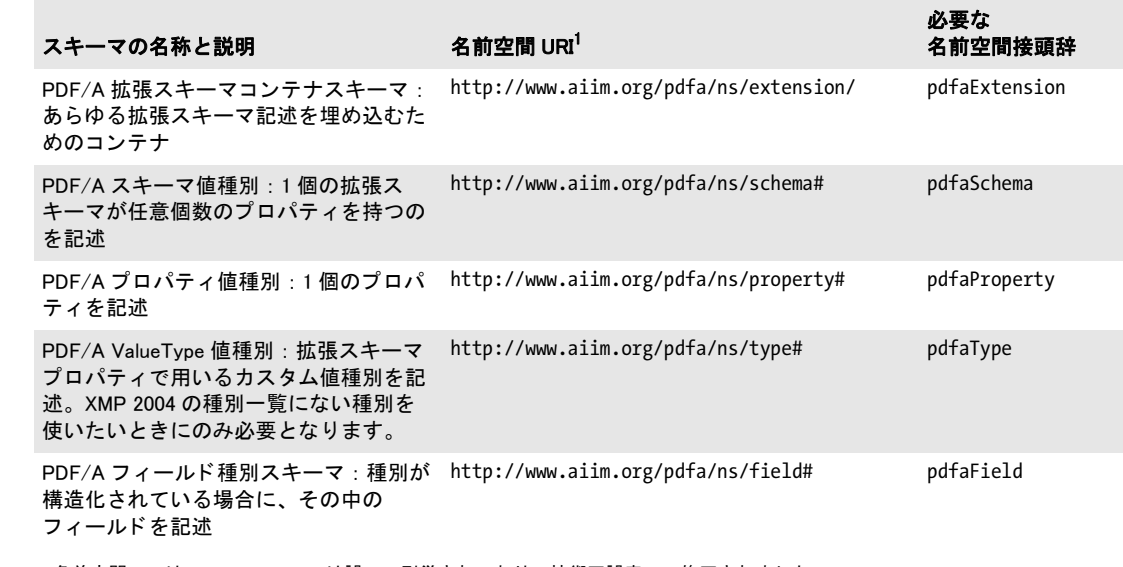

1. 名前空間 URI は、ISO 19005-1 では誤って列挙されており、技術正誤表 1 で修正されました。

# **11.4 PDF/X** による印刷出力

### **11.4.1 PDF/X** 規格フ ァ ミ リ

PDF/X 形式群は、 ISO 15930 規格フ ァ ミ リ で記述され、 商業印刷に適し たデータの受け渡 しに利用できる一貫した堅牢な PDF の部分集合を提供するために努力しています。PDFlib は、以下に説明する種類の PDF/X に準拠した出力を生成し入力を処理することができま す。

**ISO 15930-4** で定義された **PDF/X-1a:2003** この規格は、 それ以前の PDF/X-1a:2001 の後 継です。PDF 1.4 に基づいており、いくつかの機能 (透過など) が禁止されています。PDF/ X-1a:2003 は PDF/X-3:2003 の厳密な部分集合です。 これは、 CMYK ・ スポ ッ ト カ ラー指 定と CMYK 出力デバイスに対応しています。

**ISO 15930-6** で定義された **PDF/X-3:2003** この規格は、それよ り 前の PDF/X-3:2002 の後 継です。これは、PDF 1.4 に基づいており、グレースケール・CMYK・スポットカラーだ けでなくデバイス独立色に基づくワークフローに対応しています。特にヨーロッパの国々 で広く利用されています。出力デバイスとしては単色・RGB・CMYK のいずれかを使うこ とができます。いくつかの PDF 1.4 機能、とりわけ透過が禁止されています。

**ISO 15930-7 で定義された PDF/X-4** この規格は、PDF/X-1a と PDF/X-3 の後継ととらえ ることができます。PDF 1.6 に基づいており、以下の種類から成ります:

- ► PDF/X-4 では、 透過とレイヤーは許されますが (いくつかの制限のもとに)、 それ以外 のい く つかの PDF 1.6 の機能は依然禁止されています。
- ► PDF/X-4p では、出力インテント ICC プロファイルを、容量を抑えるために PDF 文書の 外に置くことが許されます。

PDFlib は、PDF/X-4 規格の 15930-7:2010 バージョンを実装しています。2008 バージョン と比べて、この2010 バージョンでは、レイヤーの取り扱いに関して変更が加えられてい ます。

**ISO 15930-8** で定義された **PDF/X-5** こ の規格は 「部分的交換」 のための も のです。 部分 的交換を行 う には、フ ァ イルの作 り 手と受け手の間で事前の協議が必要です。PDF/X-4 と PDF/X-4p の拡張ととらえることができ (すなわち PDF 1.6 に基づいており)、以下の種 類から成ります:

- ► PDF/X-5g では、グラフィック内容を PDF 文書の外に許しています。 これは、文書の送 り手と受け手との間で何らかのコミュニケーションが必要です。
- ► PDF/X-5pgでは、外部グラフィック内容と外部出力インテントICCプロファイルを許し ます。
- ► PDF/X-5n では、n-顔料の印刷特性に対する外部出力インテント ICCプロファイルに対 応し ています。 こ の種類は PDFlib では対応し ていません。

PDF/X-5 特有の機能を何も要し ない場合は、 文書は PDF/X-4 か PDF/X-4p に従って作成 するべきです。なぜならこれらのほうが一般的な規格だからです。

ISO 15930-8:2008 規格は、外部参照グラフィックに対する XMP 指定エントリ群に関し て、いくつか誤りを含んでいます。この規格の修正バージョン ISO 15930-8:2010 がこの 2008 バージ ョ ンを置き換えます。 PDFlib は、 PDF/X-5:2010 を、 2011 年に発行されている 正誤表 1 も含めて実装し ています。

**Acrobat** における **PDF/X-5** 文書 PDF/X-5 文書を Acrobat で閲覧する際には、以下に留意 することが重要です:

- ► 参照されたページは、注意深い Acrobat 構成を必要とします:詳しくは80ページ「参照 [ページを Acrobat で用いる」](#page-79-0) を参照し て く ださい。
- ► Acrobat XI/DC は、参照された出力インテント ICCプロファイルを持った PDF/X-5pg 文 書を開く際にハングかクラッシュすることがあります。詳細と回避策については [342](#page-341-0) ページ「参照された ICC 出力インテントに関する Acrobat の問題」を参照してくださ い。このような文書をプリフライトで検証する場合にもこれと同じ回避策が必要です。

## <span id="page-337-1"></span>**11.4.2** 一般的必要条件

### クックブック PDF/X を生成するためのコー ドサンプルが PDFlib クックブックの [pdfx](http://www.pdflib.com/pdflib-cookbook/pdfx) カテゴリにありま す。

PDFlib クライアントプログラムが、この項に記す諸規則に従えば、有効な PDF/X 出力が 保証されます。 PDFlib は、 PDF/X 規則への違反を検出する と例外を発生させます。 この 場合には PDF 出力は何も作成されません[。 表 11.14](#page-337-0) に、 PDF/X 準拠出力を作成する ため の一般的必要条件を挙げます。

表 11.14 PDF/X 準拠のための一般的必要条件

<span id="page-337-0"></span>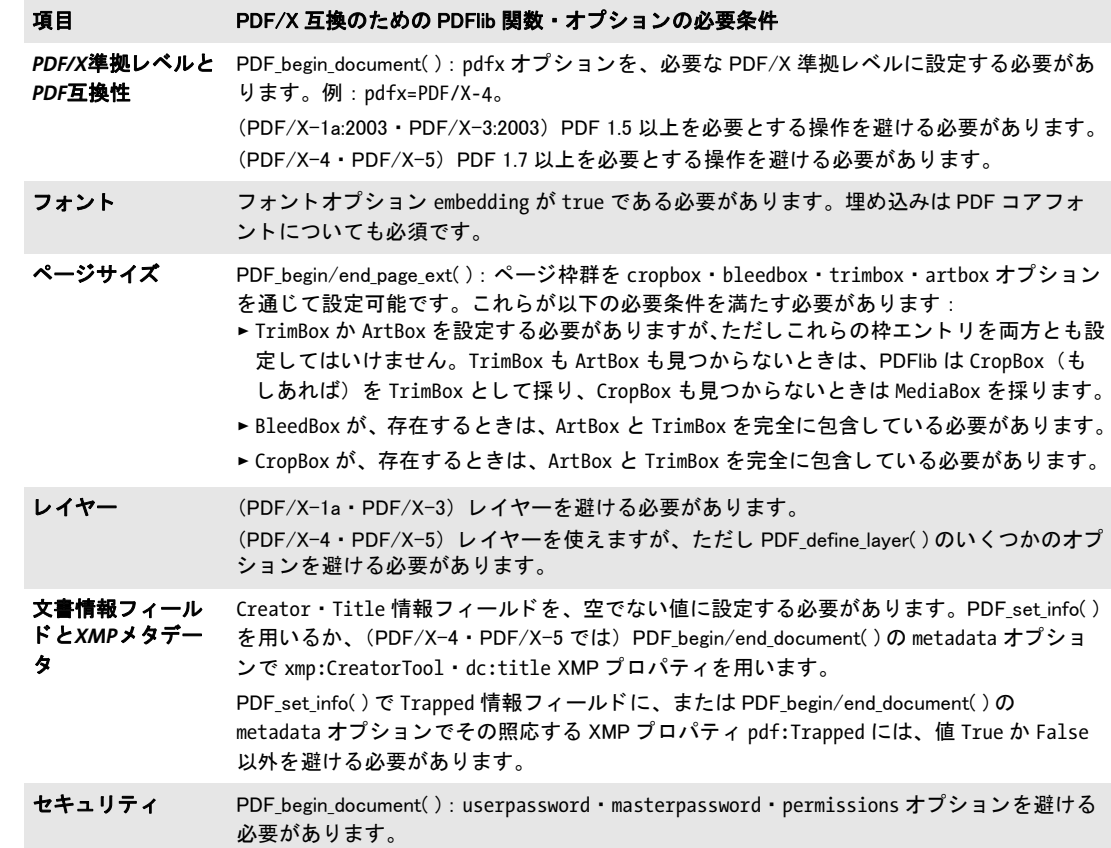

表 11.14 PDF/X 準拠のための一般的必要条件

項目 PDF/X 互換のための PDFlib 関数 ・ オプシ ョ ンの必要条件

外部グラフィカル 内容 (参照) (PDF/X-1a/3/4) PDF begin template ext( ) と PDF load graphics( ) と PDF open pdi page( ) で reference オプションを避ける必要があります。

> (PDF/X-5g ・ PDF/X-5pg) PDF\_begin\_template\_ext( ) か PDF\_load\_graphics( ) か PDF\_open\_pdi\_ page()で reference オプションで与えられる参照先が、以下の規格のいずれかに準拠して いる必要があ り ます : PDF/X-1a:2003 ・ PDF/X-3:2003 ・ PDF/X-4 ・ PDF/X-4p ・ PDF/X-5g ・ PDF/X-5pg。かつ、同一の出力インテントのために作成されている必要があります。特定 の XMP メタデータエントリ群が参照先内で必須ですので、すべての PDF/X 文書が参照先 と し て受け付けられる とは限り ません。 PDFlib 8 以上を用いて生成された PDF/X 文書は参 照先として使えます。

この reference オプションと、必要な Acrobat 構成について詳しくは、80 ページ「3.2.5 外 [部 PDF 文書内の参照ページ」](#page-79-1)を参照してください。

ファイルサイズ (PDF/X-4 · PDF/X-5) 生成される PDF 文書のファイルサイズが 2 GB を超えてはならず、 かつ、 PDF オブジ ェ ク ト の数が 8.388.607 未満でなければな り ません。 これらの制限に関し て詳し く [は 71 ページ 「3.1.5 PDF 文書の最大サイズと その他の制限」](#page-70-0) を参照し て く だ さい。

*PDF*取り込み PDF\_open\_pdi\_document( ) が制約されます。 ただ し infomode=true の場合を除きます[。 343](#page-342-0) [ページ 「11.4.5 PDF/X 文書を PDI で取り込む」](#page-342-0) を参照し て く だ さい。

### **11.4.3** 色と画像の必要条件

PDF/X は、忠実な色再現を保証するために、デバイス独立な色指定を必須としていま す。色空間は以下のソースから来ることができます:

- **► PDF\_load\_image() と PDF\_fill\_imageblock()** を用いて直接的に読み込まれた画像と、PDF *load\_graphics( )* を通じ て間接的に読み込まれた画像
- > *PDF\_set\_graphics\_option( )* か *PDF\_setcolor( )* を用いた明示的な色指定
- ▶ オプションリストを通じた色指定。たとえばテキストフロー内において。
- ► 透過グループのためのブレンドする色空間 : *PDF\_begin/end\_page\_ext()* · *PDF\_begin template\_ext( )* ・ *PDF\_open\_pdi\_page( )* : オプシ ョ ン *transparencygroup* でサブオプシ ョ ン *colorspace*

[表 11.15](#page-338-0) に、上に挙げたすべての操作で従う必要がある色処理のための PDF/X の必要条 件を挙げます。どの項目も、特記なき限り、すべての PDF/X 準拠レベルにあてはまります。

<span id="page-338-0"></span>表 11.15 PDF/X 準拠のための色と画像の必要条件

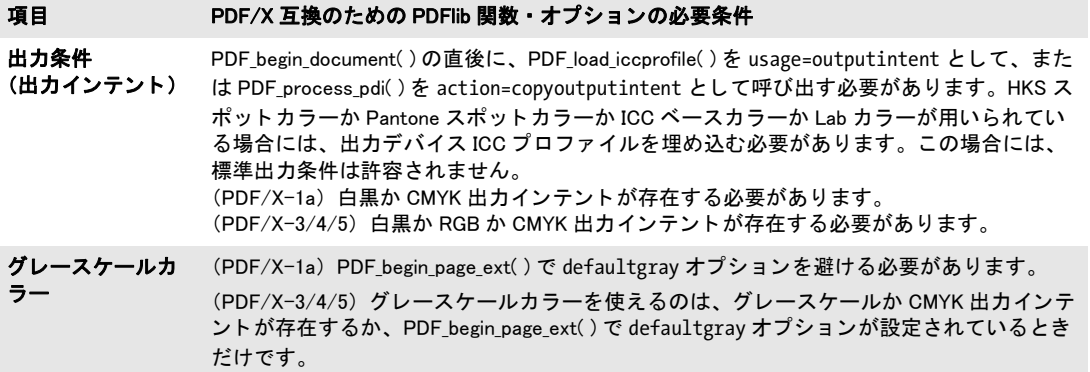

表 11.15 PDF/X 準拠のための色と画像の必要条件

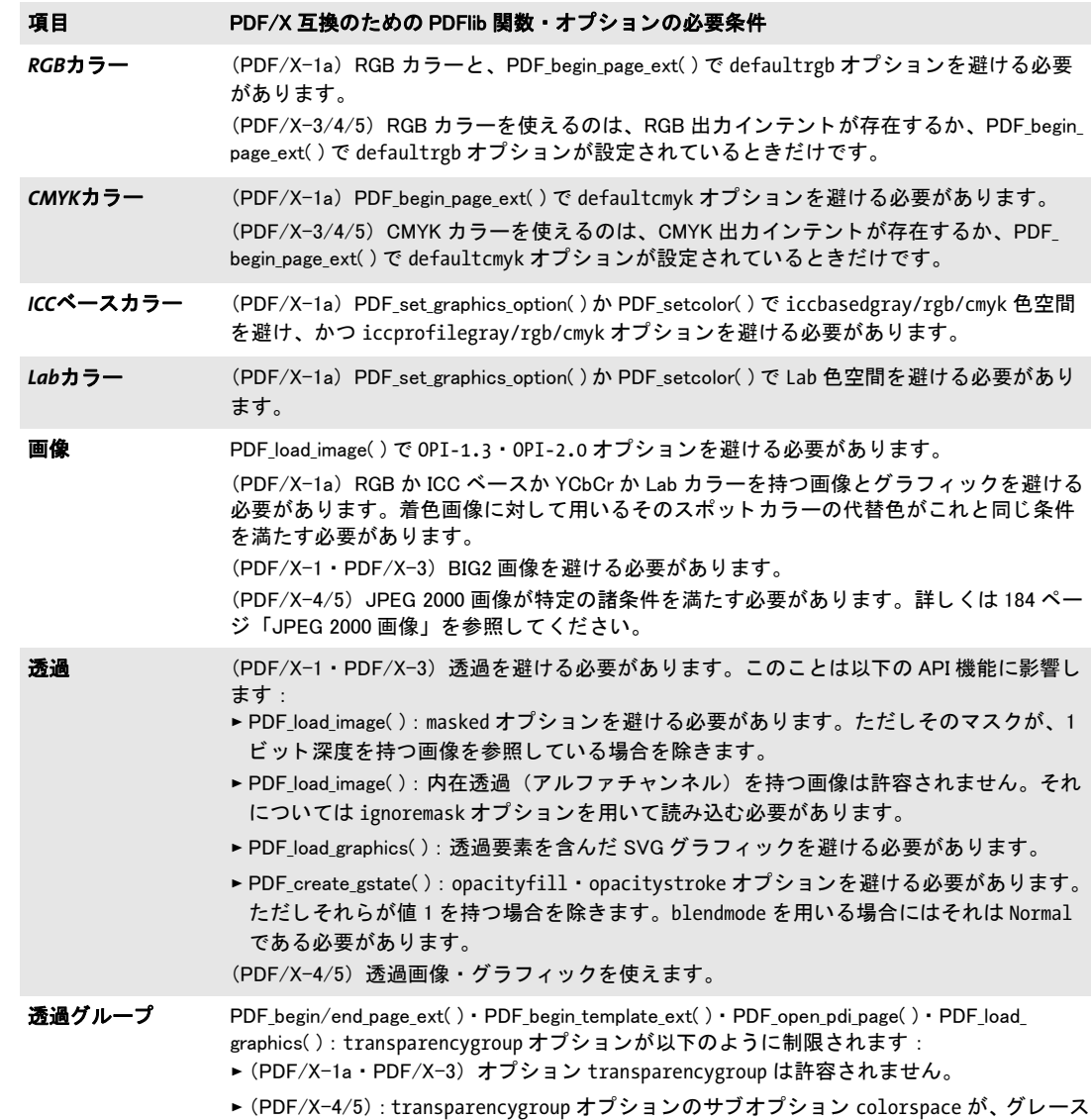

出力インテントと標準出力条件 出力インテント (出力条件ともいいます) は、意図さ れる出力先デバイスか印刷条件を定義します。これは主に、校正の信頼性を得るために有 用です。詳細は PDF/X の種類によって異なります:

ケール ・ RGB ・ CMYK カ ラーについて上で述べた必要条件を満たす必要があ り ます。

- ► PDF/X-1a/3/4/5g : 出力インテントを、出力先デバイスか印刷条件のための ICC プロ ファイルを埋め込むことによって指定できます。
- ► PDF/X-4p·PDF/X-5pg のみ:出力インテントのための外部 ICC プロファイルを参照す ることによって(規格の名前の中の p は、外部プロファイルが参照されることを意味 します)。標準出力インテントと異なり、この出力インテント ICC プロファイルは、名 前で参照されるだけでなく、その文書が生成される際にその ICC プロファイルがロー

カルで利用可能であ る こ と を必須とする強力な参照が作成されます。そのICCプロ フ ァ イルはその PDF 出力内に埋め込まれはし ないのですが、それでも PDF 作成時にこれが 利用可能であ る必要があ り ます。 *urls* オプシ ョ ンを、 1 個ないし複数の、 その ICC プロ ファイルを発見できる場所の有効な URL とともに与える必要があります:

if (p.load\_iccprofile("CGATS TR 001",

"usage=outputintent urls={http://www.color.org}") == -1)

```
{
   /* エラー */
}
```
► PDF/X-1a·PDF/X-3 のみ:標準出力インテントの名前を与えることによって。ただし、 その照応する ICC プロファイルを埋め込みません。標準出力インテントは PDFlib に内 部的に知られています。標準出力インテント名の一覧については PDFlib リファレンス を参照してください。これらの出力インテントに対する ICC プロファイルは、ローカ ルに得られる必要はあ り ません。 PDF/X-3 出力を出力する際、 かつ HKS ・ Pantone ・ ICC ベース・Lab カラーのいずれかを用いる際には、標準出力インテント名だけでは不 充分であり、ICC プロファイルを埋め込む必要があります。

PDF/X-4/5 には特殊な規則が適用されます: CMYK 出力インテントプロファイル (すな わち *usage= outputintent* を用いて読み込まれた) を、同一文書内の ICC ベース色空間 (す なわち *usage= iccbased* を用いて読み込まれた) のために用いる こ と はでき ません。 この 必要条件は、PDF/X 規格によって必須とされているものであり、CMYK プロファイルに 対してのみ適用され、グレースケール·RGB プロファイルには適用されません。同様の条 件が、 取 り 込まれる文書にも適用されます : 取 り 込まれるページが、 生成される文書の出 力インテントと同じ CMYK ICC プロファイルを用いている場合には、それは PDF open *pdi\_page( )* によ って拒絶されます。

然るべき PDF/X 出力インテントを選ぶ PDF/X 出力インテントの選択は通常、印刷出力 をとりしきる印刷業者との話し合いで決まります。出力インテントの選択に関する情報が 印刷所側から出てこないときは、表 11.16 に挙げる代表的な出力インテントのうちの1つ をたた き台 と し て使用する こ と も でき ます (PDF/X FAQ よ り 引用)。

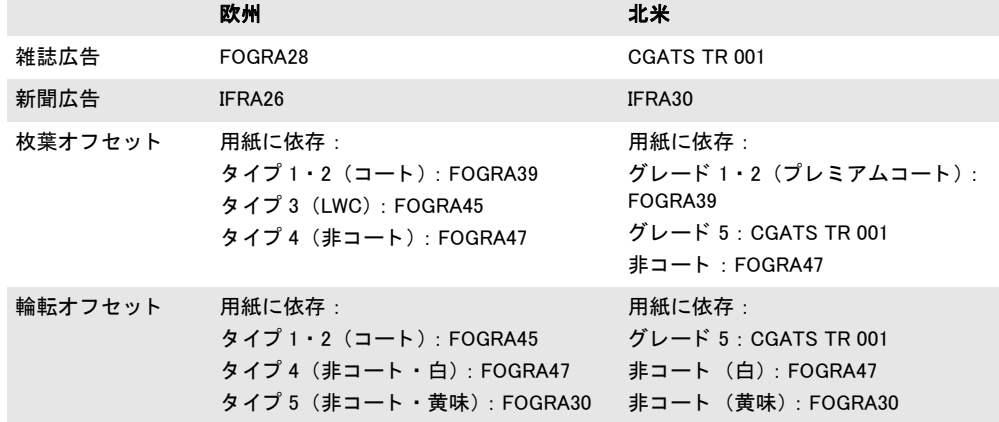

<span id="page-340-0"></span>表 11.16 代表的な出力条件のための適切な PDF/X 出力インテント

**PDF/X-3/4/5 を作成するためのカラー戦略** 色処理については、以下の2種類の戦略が可 能であり、場合によっては組み合わせることもできます:

► デバイス独立カラー:出力インテント ICC プロファイルの種類にかかわらず、デバイス 独立色空間を、 すなわち ICC ベースか CIELab を使えます。 Lab カ ラー値 *(0, 0, 0)* は、 純粋な黒をデバイス独立な形で指定します。 Lab 黒色を手作業で設定するには、以下 の呼び出しを用います:

p.set graphics option("fillcolor={lab 0 0 0}");

► デバイス依存カラー:デバイス独自のグレースケールか RGB か CMYK カラーを使えま す。グレースケールカラーはどんな種類の出力インテントに対しても使えますが、 RGB・CMYK カラーは整合する出力インテントとしか使えません。

スポットカラーを、その照応する代替色空間に従って使うこともできます。PDFlib は CIELab を、内蔵の HKS・Pantone スポ ッ ト カ ラーに対する代替色空間 と し て用いています ので、これらは常に PDF/X-3/4/5 で使えます。カスタムスポットカラーに対しては、そ の代替色空間を、それが出力インテントと互換になるように選び取る必要があります。

[表 11.17](#page-341-1) 内のカラー戦略の要約は、PDF/X のアプリケーションを計画するために有用 でしょ う。

<span id="page-341-1"></span>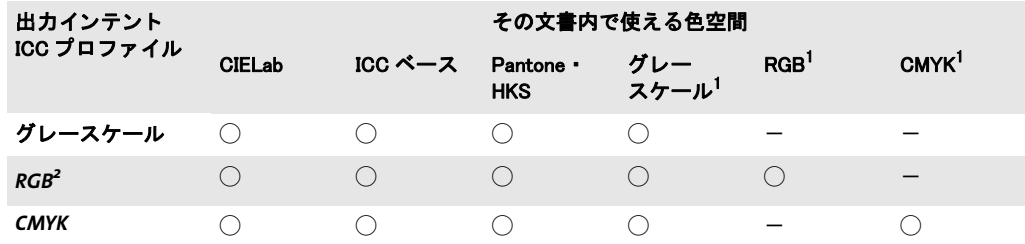

#### 表 11.17 PDF/X-3/4/5 のカラー戦略

1. ICC プロファイルを持たないデバイス色空間

2. PDF/X 規格はプリンタプロファイルを必須とします。sRGB といったモニタプロファイルを使うことはできません。 RGB プリンタプロファイルは非常に稀です。

<span id="page-341-0"></span>**参照された ICC 出カインテントに関する Acrobat の問題** PDFlib ユーザーの便宜のため に、 PDF/X-4p/5pg に関連する重要な Acrobat の問題を記し ておき ま し ょ う 。 Acrobat XI/ DC は、参照された出力インテントプロファイルを持った文書を開く際に、クラッシュか ハングします。すなわち、Acrobat インストレーションに含められていない出力インテン ト ICC プロファイルを参照しているあらゆる PDF/X-4p/5pg 文書と、照応する PDF/VT 文 書です。

回避策 : この問題を回避するには、 参照された ICC プロ フ ァ イルを、 Acrobat が ICC プロファイルを格納しているディレクトリ内で利用可能にします。Acrobat のインスト レーションに応じて、参照された ICC プロファイルを、たとえば以下のようなディレクト リへコピーします :

Windows: C:\Program Files\Common Files\Adobe\Color\Profiles OS X/macOS:/Library/Application Support/Adobe/Color/Profiles

Acrobat X · XI のプリフライトが PDF/X-4p/5pg ファイルを検証して成功するのは、参照 された ICC プロファイルが上記の Acrobat ディレクトリ内に存在する場合だけです。

### <u>11.4.4</u> インタラクティブ機能のための必要条件

[表 11.18](#page-342-1) に、 PDF/X 準拠出力を生成する際に制限されるすべての操作を挙げます。 PDF/ X モード で この禁じ られた関数の う ちのいずれかを呼び出すと例外が発生し ます。

#### <span id="page-342-1"></span>表 11.18 インタラクティブ機能のための PDF/X の必要条件

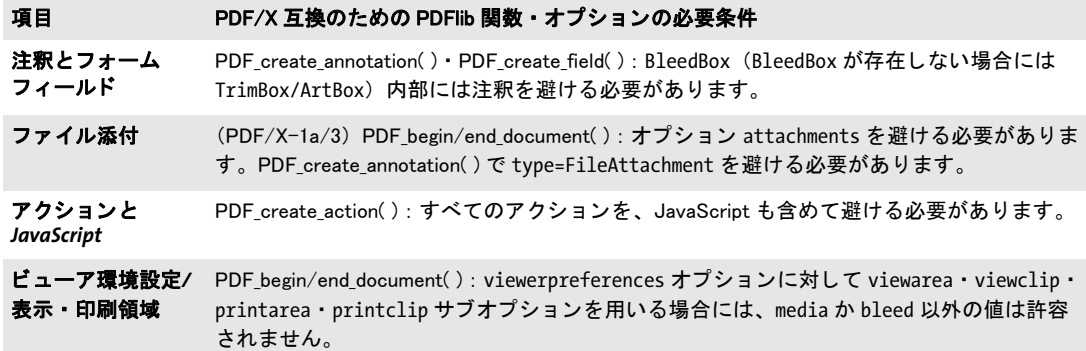

# <span id="page-342-0"></span>**11.4.5 PDF/X** 文書を **PDI** で取り込む

既存の PDF 文書のページを PDF-X 出力文書へ取り込もうとする際には、追加の規則が適 用されます (詳しくは 201 ページ「7.3 PDF ページを PDI で取り込む」参照)。取り込ま れる文書はすべて[、 表 11.19](#page-342-2) に従ってカレン ト PDF/X モード に互換な PDF/X レベルに準 拠し ている必要があ り ます。 許容されるすべての PDF/X-4/5 出力と の組み合わせに対し て、 以下の追加の規則に服する必要があ り ます : 取 り 込まれるページが、 生成される文書 の出力インテントと同じ CMYK ICC プロファイルを用いている場合には、それは PDF/X-4/5 規格に違反するので、 *PDF\_open\_pdi\_page( )* によ って拒絶されます。

あ る特定の PDF/X 準拠レベルが PDFlib で構成されていて、 かつ、 取 り 込まれた文書 もその互換レベルを導守しているならば、生成出力はその選択された PDF/X 準拠レベル に準拠し ている こ と が保証されます。 カレ ン ト PDF/X レベルに互換でない文書は *PDF\_ open\_pdi\_document( )* で拒絶されます。

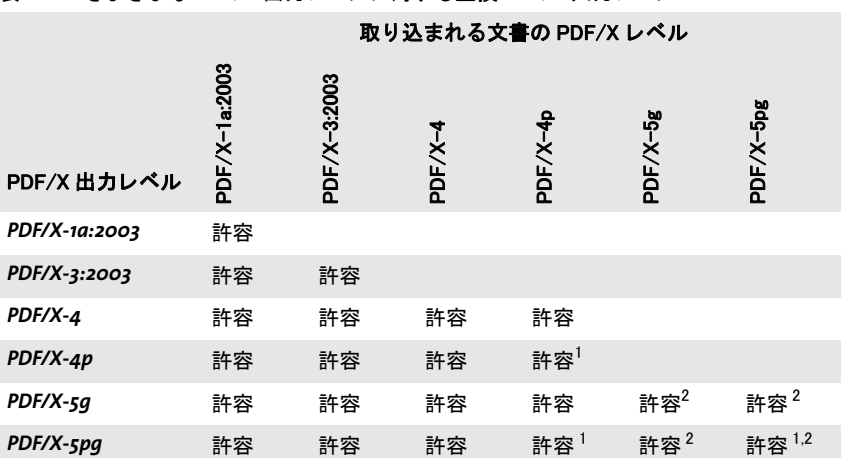

<span id="page-342-2"></span>表 11.19 さまざまな PDF/X 出力レベルに対する互換 PDF/X 入力レベル

<span id="page-343-1"></span><span id="page-343-0"></span>1. PDF process\_pdi( ) で action=copyoutputintent を指定すると、外部出力インテント ICC プ ロファイルへの参照がコピーされます。 2. 取り込まれたページが、参照された XObject を含んでいるときは、PDF open\_pdi\_page( ) は代 理と参照の両方をコピーします。

複数の PDF/X 文書を取り込む場合は、それらはすべて同一の出力条件に対して作成さ れている必要があります。

PDFlib は、 い く つか特定の項目を修正する こ と はでき ますが、 PDF/X の検証を行なっ たり、取り込み文書に PDF/X 互換を強制したりするようにはもともと作られていません。 たとえば PDFlib は、取り込んだ PDF ページに欠けているフォントを埋め込んだりはしま せんし、 取 り 込んだページに対し て色補正など も一切行いません。

ページを取り込んだ結果としてできる PDF 出力文書が、入力文書 (1 つ複数) と同じ PDF/X 準拠レベルと出力条件に準拠するようにしたい場合は、次のように、取り込まれ た PDF の PDF/X ステータスをクエリすることができます:

pdfxlevel = p.pcos\_get\_string(doc, "pdfx");

このステートメントは、取り込まれた文書が ISO PDF/X レベルに準拠している場合には、 PDF/X 準拠レベルを表す文字列を得ます。 そ う でない場合には *none* を得ます。 この返っ てき た文字列を用いれば、 *PDF\_begin\_document( )* の *pdfx* オプシ ョ ンを用いて出力文書の PDF/X 準拠レベルを適切に設定することができます。

Ry込まれた文書から PDF/X 出力インテントをコピー PDF/X 準拠レベルをクエリす るだけでなく、取り込まれた文書から PDF/X 出力インテントをコピーすることもできま す。

\_\_\_\_ クックブック 完全なコードサンプルがクックブックの [pdfx/clone\\_pdfx](http://www.pdflib.com/pdflib-cookbook/pdfx/clone-pdfx/) トピック内にあります。

これは、*PDF load iccprofile()* による出力インテント設定のかわりに利用することができ、 取り込み文書の出力インテントを、生成する文書にコピーします。出力インテントをコ ピーする方法は、 取 り 込まれた PDF/A と PDF/X の文書に対し て通用し ます。

# **11.5 PDF/VT** による可変 ・ ト ラ ンザクシ ョ ン印刷

注 PDF/VT 規格に関する一般的情報が PDFlib Web サイトにあります。

### **11.5.1 PDF/VT** 規格

PDF/VT 規格は、 2010 年に ISO 16612-2 と し て発行されています。 これは 「さ まざまな環 境で可変文書印刷 (VDP) を可能にする よ う 設計された」 ものです。 PDF/VT 文書は、 最 終的なコンテンツエレメント群と、関連するメタデータとを内容としますが、変数やテン プレー ト を含んではいません。 その先行規格 ISO 16612-1:2005 は、 PDF 1.4 に基づいた PPML/VDX 形式を仕様化し ています。 しかし、 こ の古い規格は、 い く つかの PDF 機能を 欠いているうえ、PDF の外部にある構造に依存しています。新しい現在の PDF/VT 規格 は、PDF/X-4 と PDF/X-5 に基づいており、さらに透過とレイヤーを含めて PDF 1.6 の諸 機能に対応し ています。 PDF/X の必要条件に加えて、 PDF/VT 規格は、 大量パーソナラ イ ズ印刷の要請を満たす補足機能を PDF に追加し ています。 PDF/VT は、 電子印刷フ ァ イ ルの高パフォーマンスレンダリングを可能にするために、効果的なリソース管理を PDF に追加し ています。

**PDF/VT-1** ・ **PDF/VT-2** ・ **PDF/VT-2s** 準拠レベル ISO 16612-2 は、 3 種類の PDF/VT 準拠レ ベルを仕様化しており、これらはすべて PDF 1.6 に基づいています:

- ► PDF/VT-1 は、単一ファイル交換のために設計されており、PDF/X-4 に基づいています (PDF/X-4p は許容されません)。 1 個の PDF 文書を表現するために必要な リ ソースの すべてが、単一の PDF/VT-1 ファイル内に含まれています。
- ► PDF/VT-2 は、複数ファイル交換のために設計されており、PDF/X-4p · PDF/X-5g · PDF/X-5pg のうちの1つに基づいています。PDF/VT-2 文書は、外部 ICC プロファイ ルか外部ページコンテンツまたは両方を参照することができます。PDF/VT 文書と、そ のすべての参照された PDF ファイルと外部 ICC プロファイルを、まとめて PDF/VT-2 ファイル集合といいます。
- ▶ PFD/VT-2s は、ストリーム伝送のために設計されており、そこでは文書生成と表現を 交互に行うことができます。PDF/VT-2s ストリームは MIME パッケージであり、1個 ないし複数の PDF/VT-1 フ ァ イルか PDF/VT-2 フ ァ イル集合 (または両方の種類) と、 すべての参照されたファイルを内容としています。

PDFlib を使 う と、 PDF/VT-1 ・ PDF/VT-2 出力と、 PDF/VT-2s ス ト リ ームのための構成要 素群を生成できます。この構成要素群を MIME ストリームとしてパッケージすることは PDFlib のスコープを超えますので、アプリケーション側で実装する必要があります。354 [ページ 「11.5.8 PDF/VT-2s のための MIME ス ト リ ームを作成」](#page-353-0) で、 PDF/VT-2s のための MIME ストリームを作成するための必要条件に関する情報を提供します。

**Acrobat** における **PDF/VT-2** 文書 PDF/VT-2 文書を Acrobat で閲覧する際には、 以下に 留意することが重要です:

- ► Acrobat XI/DCは、参照された出力インテントICCプロファイルを持ったPDF/VT-2文書 を開く際にハングかクラッシュすることがあります。詳細と回避策について[は342ペー](#page-341-0) ジ 「参照された ICC 出力インテントに関する Acrobat の問題」 を参照してください。 こ のような文書をプリフライトで検証する場合にもこれと同じ回避策が必要です。
- ► 参照されたページは、注意深い Acrobat 構成を必要とします:詳しくは80 ページ 「参照 [ページを Acrobat で用いる」](#page-79-0)を参照してください。

#### **11.5.2 PDF/VT** の諸概念

この項では、PDF/VT が基づいている技術的諸概念のあらましを提供します。

文書部分ヒエラルキー 文書部分 (DPart) ヒエラルキーは、1個の PDF/VT ファイル内 の文書群ないし文書の部分群の並びと関係を指定します。代表的なシナリオでは、この PDF/VT ファイルは、多くの受領者のための下位文書群を内容としており、そしてそれぞ れの文書部分は、個々の受領者のための下位文書を構成するページ群に照応しています。 受領者にページを割り当てるだけでなく、この文書部分ヒエラルキーは、もっと複雑な構 造を反映する こ と もでき ます。 た と えば、 受領者をその住所内の郵便番号に従ってグルー プ化したり、郵便番号を州に従ってまとめたり、州を国に従ってまとめたりすることがで き ます。 こ の種の文書組織化は、 その文書内のすべてのページを包含する 1 個の樹状構造 を作成します。このツリーの要素群を DPart ノードといい、そこではそれぞれの内部ノー ドは他の DPart ノード群を内容とし、それぞれの葉ノードは1つの受領者のための1個な いし複数のページを指定し ます。

PDF/VT ファイル内の文書部分ヒエラルキーを用いて、ページにアクセスすることも できます。これは、ページ番号やページラベルによるアクセスといった他の方式のかわり に使えます。この DPart ヒエラルキーは、PDF/VT ファイル内では必須です。そのオプ ショナルなレコードレベル値は、個別の受領者に対するレコードに照応する DPart ヒエラ ルキー内のレベルを選択します。これはスコープヒントのために意味を持ちます(後述)。

文書部分メタデータ 文書ツリー内のルートノードから葉群まで下る文書部分ヒエラル キー内の各ノードは、文書部分メタデータ (DPM) を含むことができます。これを使う と、1 つの受領者の文書とその部分群に関する情報を伝えることができます。とりわけ、 印刷のために意味を持つ諸特性 (あ る文書部分の印刷部数など) や、 受領者に関する情報 (その照応する郵便番号など) を DPM 内に符号化する こ と が可能です。

PDF/VT 規格は、 文書部分 メ タデータ を格納する ための一般的な手段を仕様化し ては いますが、メタデータスキームや符号化の特定の種類については何も規定していません。 た だ し こ の規格は、 *International Cooperation for the Integration of Processes in Prepress,* **Press, and Postpress Organization** (CIP4) によって標準化されたジョブチケット形式である ジョブ定義形式 (JDF) の一部分であるメタデータスキームへのバイアスを持って開発さ れています。詳しい情報については彼らの Web サイトを訪れてください:

#### [www.cip4.org](http://www.cip4.org)

JDF (または他の) 印刷 メ タデータは、PDF/VT では必須ではあ り ませんが、JDF 対応ワー ク フ ローにおいては実用的な価値を加えます。 PDF/VT 規格は、 文書部分 メ タデータ を外 部 XML 文書として表現するための方式も仕様化しています。

反復するグラフィカル内容に対する最適化 印刷要素が複数のページ上で再利用される ことはよくあります。たとえば、1 つの送付文書のすべてのページ上に現れる企業ロゴや 製品画像です。 反復する グ ラ フ ィ カル内容の処理を最適化する こ と は、 印刷フ ァ イルの ファイルサイズと処理速度を向上させるための重要な戦略です。PDF は、ファイルサイズ を最適化するための手段として、つねに XObject をサポートしてきました。これは、1個 の印刷要素のために必要なデータ をそのフ ァ イル内に 1 回だけ入れ込んで、複数のページ (または同一ページ上の複数のインスタンス) からこのデータへの参照を許すものです。 XObject は、ラスタ画像か、任意のテキスト・ベクトルグラフィックコンテンツを内容と する こ と ができ ます。 PDF におけ る XObject は、 1 個の文書の全体のサイ ズを最適化する ことに主眼を置いていますが、PDF は現在までのところ、反復するページコンテンツのレ ンダリングを最適化するための手段を一切含んでいません。 たとえばある特定のページ上

のある画像が、後で同一文書内の別のページ上に再び現れるということや、あるいは次の 印刷ジョブ内に現れるかもしれないということを、消費ソフトウェアに対して告げること のでき る ものが、 PDF 内には何も ないのです。 PDF/VT は、 PDF における XObject の既存 の概念を拡張して、印刷パフォーマンスを最適化するための以下の手段を追加します:

- ► 一意識別: XObject に対して、すべての文書を通じて一意である識別子 (GTS XID とい う)を割り当てることができます。この識別子はキャッシングの実装のために利用可 能です。なぜならこの実装は、同等な XObject を識別する必要があるからです。簡単 な言葉で言えば、ジョブ 1 のためにすでに処理されている、かつジョブ 2 内で再利用 されることが発見されたグラフィックについては、再度リップする必要がなく、その レンダリング結果をキャッシュから採ることができます。
- ► スコープヒントと環境コンテキスト:XObject が、そのグラフィカル内容が再利用され るページ群か文書群の範囲に関する情報 (*GTS\_Scope* と い う ) を含むこ と ができ ます。 これによって XObject は、キャッシュ内のそのレンダリング結果の有用継続期間に関 する情報を伴うことができます: このコンテンツはカレント受領者のためにだけ再利 用されるのか、それとも同一ファイルないしファイルストリーム内のどこか別の所で 再利用されるのか、あるいは全く再利用されないのか。環境コンテキスト (GTS Env と いう)が与えられると、XObject はグローバル用途を、すなわち、それが複数の PDF/ VT インスタンス内で再利用されるということを指定することができます。環境コンテ キスト文字列について制限は全くありません。たとえば、顧客名やジョブ名を用いて その環境を識別でき ます。
- ► カプセル化ヒント: XObject キャッシングアルゴリズムは、XObject の、その呼び出し コンテキストと、その同一ページ (または他のページ群。たとえば複数のページを同 一シー ト 上に重ね合わせる場合) 上の既存の印刷要素群 と の、 相互作用を考慮に入れ る必要があります。たとえばもしも、ある XObject が色や線幅を指定しておらず、そ れが参照される時点において有効な色と線幅に基づいてその体裁が変わるならば、レ ンダリング結果をキャッシュしても、この変わる体裁のせいで効果的ではありません。 もしもその XObject が透過要素を含んでおり、その既存の背景をその XObject とブレ ンドしなければならない状態の場合にも、同様の状況が起こります。XObject キャッシ ングを支援するために、PDF/VT はカプセル化 XObject という概念を導入しており、そ れがそ う であ る こ と を標識でき る よ う にし ています(*GTS\_Encapsulated*キーを用いて)。 カプセル化 XObject は、キャッシングを支援する特定の諸規則を満たす必要がありま す。

これらのエン ト リ はすべてオプシ ョ ナルです : PDF/VT は、 反復する グ ラ フ ィ カル内容の 最適化をいずれも必須としていませんが、それらを利用すれば、PDF/VT 対応 RIP を用い たときに目ざましい印刷パフォーマンス向上が実現します。

### **11.5.3 PDF/VT-1** と **PDF/VT-2** を生成するための諸規則の要約

クックブック PDF/VT-1 ・ PDF/VT-2 ・ PDF/VT-2s を生成するためのコー ドサンプルが、 PDFlib クックブッ クの [pdfvt](http://www.pdflib.com/pdflib-cookbook/pdfvt) カテゴ リ内にあり ます。

PDFlib を使って PDF/VT-1 ・ PDF/VT-2 を作成する こ と は、 以下の手段で実現でき ます :

- ► PDF/VTはPDF/Xに基づいていますので、基礎をなすPDF/X準拠レベルのためのすべて の必要条件を満たす必要があ り ます。 *pdfvt* ・ *pdfx* 文書オプシ ョ ンで、 然るべき値を用 いる必要があります。
- ► 文書部分群を指定する必要があります。 DPart API を用います。その文書部分ヒエラル キー内の各ノードが、オプショナルに DPM メタデータを伴うこともできます。その DPart ツリー内のレコードレベルを指定することもできます。
- ▶ 反復するグラフィカル内容のためのスコープヒントを与えるべきです。
- > その文書が透過を含む場合には、カプセル化 XObject のための諸条件を満たすために追 加の努力を払うべきです。
- ▶ 既存の PDF 文書からページを取り込む際には、追加の諸規則が適用されます([353 ペー](#page-352-0) [ジ 「11.5.7 PDF/X ・ PDF/VT 文書を PDI で取 り 込む」 参](#page-352-0)照)。

[表 11.20](#page-347-0) に[、 338 ページ 「11.4.2 一般的必要条件」](#page-337-1) で挙げた、 その照応する PDF/X の必要 条件に加えて、PDF/VT 準拠出力を生成するための必須操作とオプショナルな操作を要約 し ます。 これらの項目は、 特記ない限 り 、 PDF/VT-1 と PDF/VT-2 の両方に対し て適用さ れます。 特定の諸側面については、 以下に続 く 各項で詳し く 説明し ます。

#### 表 11.20 PDF/VT-1 · PDF/VT-2 準拠のための必須操作とオプショナルな操作

<span id="page-347-0"></span>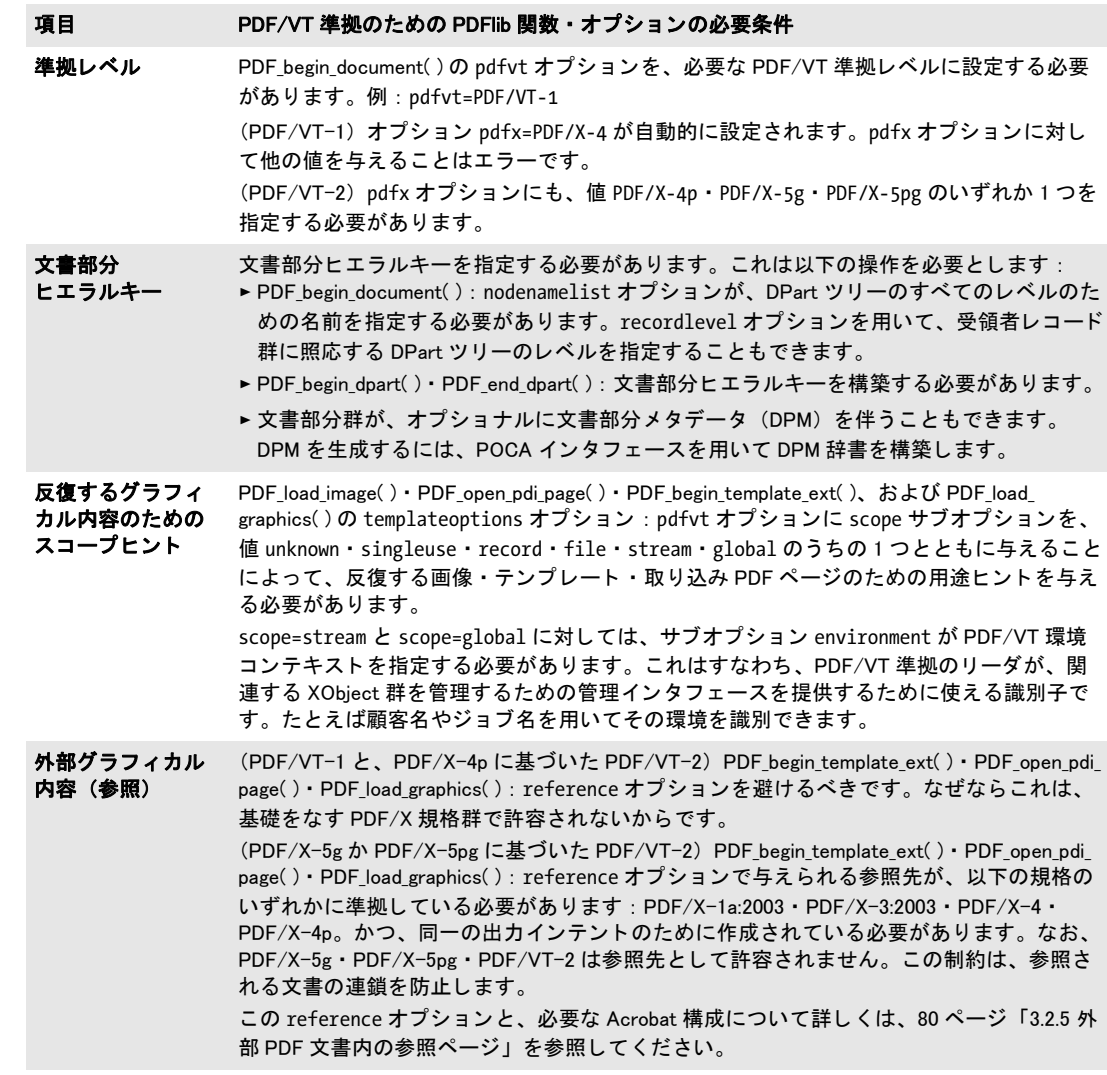

表 11.20 PDF/VT-1 · PDF/VT-2 準拠のための必須操作とオプショナルな操作

#### 項目 PDF/VT 準拠のための PDFlib 関数 ・ オプシ ョ ンの必要条件

カプセル化*XObject* PDF\_begin\_document( ) : その文書が透過要素を一切含んでいない場合には、 オプシ ョ ン usestransparency=false を与える こ とによ って、 PDFlib が、 テンプレー ト から作成された すべての XObject を、カブセル化されていると標識できるようにするべきです。 PDF\_load\_image( ) : 画像が、 renderingintent か mask オプシ ョ ンを用いるべきです。 そ う でなければ[、 352 ページ 「11.5.6 カプセル化 XObject」 の](#page-351-0)諸規則に従う こ とによ って、 できるだけ多 く の XObject がカプセル化されている と標識される こ と を可能にするべきで す。

PDF/VT · PDF/A 両立文書を作成 PDF/VT 印刷文書でありながら、同時にアーカイビン グのための PDF/A にも準拠し ている文書を作成する と、有用な こ と も あ るでし ょ う (PDF/ A に関する詳しい情報は 325 ページ「11.3 PDF/A によるアーカイビング」を参照してく ださい)。このような二重用途の文書を作成する際には以下に留意してください:

► PDF/A は外部参照を一切許容しませんので、PDF/VT-1 のみが PDF/A と両立可能であ り 、 PDF/VT-2 は不可能です。 以下の文書オプシ ョ ンを用いれば、 PDF/VT ・ PDF/A 両 立文書を作成できます:

ret = p.begin\_document("combo.pdf", "pdfx=PDF/X-4 pdfvt=PDF/VT-1 pdfa=PDF/A-2b");

- ► このマニュアル内で PDF/VT と PDF/A に対して述べた制約に従う必要があり、かつ、両 方の規格で許容されている機能だけを使えます。
- ► 取り込まれる PDF 文書が、受け付け可能であるためには、PDF/X 規格と PDF/A 規格の 両方を遵守し ている必要があ り ます。

### **11.5.4** 文書部分ヒ エラルキーと文書部分メ タデータ (**DPM**)

クックブック 文書部分ヒ エラルキーを持った PDF/VT を作成するためのコー ドサンプルが、 PDFlib ク ッ クブックの [pdfvt](http://www.pdflib.com/pdflib-cookbook/pdfvt) カテゴ リにあり ます。

> 文書部分ヒエラルキーを作成 文書内のすべてのページを、文書部分ヒエラルキー内に 組織化する必要があります。インボイス等シンプルな場合においては、このツリー構造 は、 *root* レベルと *recipient* レベルの 2 つのレベルから成 り ます。 この文書内のページ群 は、受領者レコード群の線形配列を構成しています。ここで各レコードは1個ないし複数 のページを内容としています。この文書部分ヒエラルキーの構造を、文書オプションリス トで指定する必要があります。例:

if (p.begin document(outfile, "pdfvt=PDF/VT-1 nodenamelist={root recipient} recordlevel=1") == -1)

もっと複雑な文書は、もっと深い文書ヒエラルキーを必要とするかもしれません。たとえ ば、カスタマイズされた小冊子が、前付・本文・後付部から成る場合です。これらは *docpart* レベル内で保持されます :

if (p.begin document(outfile, "pdfvt=PDF/VT-1 nodenamelist={root recipient docpart} recordlevel=1") == -1)

この recordlevel オプションは、その受領者かレコードレベルを発見できる場所の、 *nodenamelist* 内でのゼロベースの番号を指定し ます。これは *scope=record* オプシ ョ ンに対 し て意味を持ちます。

ヒエラルキーの構造を定義した後は、ページ群を文書ヒエラルキーノード群内でグ  $\nu$ ープ化する必要があります。これを達成するには PDF begin/end dpart() を用います:

```
/* DPartヒエラルキーのルートノードを作成 */
p.begin_dpart("");
     p.begin dpart(""); /* 受領者レベルに新規ノードを作成 */
        p.begin_page_ext(...); /* 1個ないし複数のページを作成 */
         ...
        p.end page ext(...);p.end_dpart(""); /* 受領者ノードを閉じる */
     p.begin_dpart(""); /* 受領者レベルに次のノードを作成 */
        p.begin_page_ext(...); /* 1個ないし複数のページを作成 */
         ...
        p.end page ext(...);p.end dpart(""); /* 受領者ノードを閉じる */
/* ルートノードを閉じる */
p.end_dpart("");
```
この PDF begin/end dpart() への呼び出し群が、 nodenamelist オプションに従ったツリー 構造を作成する必要があ り ます。 すなわち、 その最大ネス ト レベルが、 こ の *nodenamelist* 配列内のエントリの数に照応する必要があります。

*PDF\_begin\_document() の groups オプションと、 PDF\_begin/end\_page\_ext() の group* **・** pagenumber オプションは、PDF/VT モードでは許容されません。なぜなら、これらは DPart 構造を阻害するからです。

文書部分メタデータ (DPM) を作成 文書部分ヒエラルキー内の各ノードに対して、1つ の葉ノードに照応するページ群に、またはこのノード配下の下位ツリー全体に適用される メタデータ情報を指定できます。PDF/VTは特定の種類のメタデータを何ら規定していま せんが、これは CIP4 機構によって発行された JDF 規格とともに用いられることを意図し ています。 と り わけ、 「ICS — Common Metadata for Document Production Workflows」 (CIP4 の Web サイトから入手可能)という文書が、印刷業務ワークフローで用いるためのメタ データを記述しています。この CIP4 メタデータ形式は、代表的な PDF データ型を活用し ており、そのメタデータは、PDF/VT 規格で仕様化されている形で PDF 出力へ書き出さ れます。

PDFlib ユーザーは、 POCA (PDF Object Creation API = PDF オブジェ ク ト 作成 API) イ ンタフェースを使って、PDF 辞書·配列やその他のデータ型から成る任意のデータ構造を 作成することもできます。DPM メタデータに対する最上位レベル辞書を、PDF begin/end **dpart()の dpm** オプションへ渡すことができます:

```
dpm = p.poca new("type=dict usage=dpm");
cip4_root = p.poca_new("type=dict usage=dpm");
cip4_metadata = p.poca_new("type=dict usage=dpm");
```
p.poca\_insert(dpm, "type=dict key=CIP4\_Root value=" + cip4\_root); p.poca\_insert(cip4\_root, "type=dict key=CIP4\_Metadata value=" + cip4\_metadata); p.poca\_insert(cip4\_metadata, "type=string key=CIP4\_Conformance value=base"); p.poca\_insert(cip4\_metadata, "type=string key=CIP4\_Creator value=starter\_pdfvt1"); p.poca\_insert(cip4\_metadata, "type=string key=CIP4\_JobID value={Kraxi Systems invoice}");

/\* DPartヒエラルキー内にノードを作成してDPMメタデータを追加 \*/ p.begin\_dpart("dpm=" + dpm);

```
p.poca_delete(dpm, "recursive=true");
```
クックブック PDFlib pCOS ク ッ クブ ッ クに、 PDF/VT 文書から DPM を取得し て、 その照応する XML 表現 を作成するためのコードサンプルがあります。

# <u>11.5.5 反復するグラフィカル内容のためのスコープヒント</u>

スコープヒン ト *pdfvt* オプシ ョ ンの *scope* サブオプシ ョ ンを、然るべき値 と と もに、*PDF\_ load\_image( )* ・ *PDF\_load\_graphics( )* ・ *PDF\_open\_pdi\_page( )* ・ *PDF\_begin\_template\_ext( )* に 与えるべきです。これを達成するには、カレント PDF 文書内で、または (なるべくは) 複 数文書にわたって、画像・ページ・テンプレートが再利用される場所と回数をクライアン トアプリケーションが知る必要があります。この scope オプションは必須ではありません が、 これは強 く 推奨されます。 なぜな ら これは、 RIP のための重要な最適化情報を提供す るからです。そのような情報が得られない場合には、間違っているおそれのある値を与え るよ り も、 この *scope* オプシ ョ ンを省略するか、 値 *unknown* と と もに指定するべきです。

ス コープ *singleuse* ・ *record* ・ *file* に対し ては、PDFlib は、 そのス コープ値がその XObject の実際の使用と整合しているかどうかをチェックして、もしもそのスコープが大きすぎる ときは、ログファイル内にたとえば以下のような警告を出力します:

XObject with handle 9 was assigned PDF/VT scope 'record', but was used only once (use 'scope=singleuse' instead)

このような警告を得たときには、もっと然るべきスコープ値を、その照応する画像かグラ フィックか取り込み PDF ページかテンプレートに割り当てることによって、RIP 内の不必 要なキャッシングを回避し、ひいては印刷パフォーマンスを向上させることができるかど うかをチェックするべきです。

あ る XObject への参照が少なすぎ る場合 (その *scope* オプシ ョ ン と比較し て) には、 ク ライアントコードに改善の余地がありうることを示唆する警告が発生するだけですが、あ る XObject への参照が多すぎる場合にはエラーにな り ます。なぜな ら これは PDF/VT 規格 に違反するからです。より具体的には、以下の状況で例外が発生します:

- ► オプション scope=singleuse が与えられており、かつ、その XObject がその文書内で複数 回使用されている。
- ► オプション scope=record が与えられており、かつ、その XObject が複数の受領者レコー ド内で使用されている。

*scope=stream* と *scope=global* に対しては、*environment* サブオプシ ョ ンを与え る必要があ ります。これは、キャッシュされたオブジェクトを複数の文書にわたって識別するために 用いられる、然るべき文字列を内容とするべきです。ワークフローに応じて、顧客参照や ジョブ参照をこのオプションのために使うとよいでしょう。たとえば、複数の印刷ジョブ にわたって頻繁に柄笑える企業ロゴを、この方法で識別するとよいでしょう。

一意な **ID** PDFlib は、すべての取 り 込まれた PDF ページ ・ 画像 ・ グ ラ フ ィ ッ ク に対し て、 一意な ID を自動的に割 り 当てます (グ ラ フ ィ ッ ク に対し ては、 *templateoptions* オプシ ョ ンを与える必要があります)。等価な画像·ページ・グラフィック群に等しい ID 値が割り 当てられることにより、RIP 内での効果的なキャッシングを可能にしています。テンプ レー ト に対し ては、 一意な ID を、 *pdfvt* オプシ ョ ンの *xid* サブオプシ ョ ンを通じてユー ザーが与え るべきです。 テンプレー ト に対する識別子は、 PDF/VT に従って等価な PDF フォーム XObject を作成するテンプレート定義群 (すなわち、同一の視覚的出力を持つテ

ンプレート)に対して等しくするべきです。 等価でないテンプレートは、異なる識別子を 持つか、識別子を全く持たないようにする必要があります。

アプリケーションが、PDFlib によって作成された一意な ID 文字列を必要とする場合、 これを取得するには、画像とテンプレートに対しては PDF info\_image() の、グラフィッ クに対しては *PDF\_info\_graphics( )* の、取 り 込まれた PDF ページに対し ては *PDF\_info\_pdi\_ page( )* の、 *xid* オプシ ョ ンを用います。

## <span id="page-351-0"></span>**11.5.6** カプセル化 **XObject**

XObject を、 カプセル化されている と し て標識する と、 処理パフ ォーマン スが大いに向上 し ます。 ただし、 XObject を、 カプセル化されている と し て標識でき るのは、 完全に不透 明な文書内か、 (透過が使われている文書内では) 特定の必要条件が満た された場合のみ です。

文書内の透過 その文書内で透過が使われるかどうかを PDFlib はあらかじめ知りません ので、ヒントとして PDF begin document() に usestransparency オプションを与えること もできます。クライアントがこのオプションを用いて、 透過が一切使われていないと宣明 した場合には、すべての XObject が、カプセル化されているとして標識されます。その文 書内で透過が使われている場合には、その XObject 群がカプセル化されているとして標識 されるようにするには、クライアントは特定の諸規則に従う必要があります。 *usestransparency=false* が与え られたにもかかわらず、その文書が透過要素を含んでいた場 合には、 PDFlib は例外を発生させます。

以下の条件の う ちの 1 つないし複数が真であれば、 その生成文書内で透過が使われて いると見なされます:

- **►** *PDF\_load\_image()かPDF\_fill\_imageblock()が、以下のいずれかのオプションとともに呼* び出されている :
	- **▶その画像がアルファチャンネルを含んでおり、かつ ignoremask オプションが false。**
	- >ピ ク セルあた り ビ ッ ト 数が複数であ る画像のハン ド ルを持った *masked* オプシ ョ ン。
- **► PDF load qraphics()** を用いて取り込まれたグラフィックが、何らかの透過要素を含ん でいる。
- **► PDF create\_gstate() が、以下のいずれかのオプションとともに呼び出されている: ►オプションリストを持った(すなわち、キーワード none を持っているのではない)** *softmask* オプシ ョ ン。
	- ►値1以外を持ったオプション opacityfill か opacitystroke のいずれか1つ。
	- >値 *None* ・ *Normal* 以外を持った *blendmode* オプシ ョ ン。
- **► PDF open\_pdi\_page()かPDF\_fill\_pdfblock()を用いて取り込まれたPDFページが、何らか** の透過要素を含んでいる。なお、取り込まれた PDF ページ内の透過を識別するには、 pCOS インタフェースと usespagetransparency 擬似オブジェクトを用います (詳しくは pCOS パスリファレンスを参照してください)。

XObject をカプセル化されているとして標識 PDFlib は、以下の規則に従って、できる だけ多くの XObject を、カプセル化されているとして標識しようと試みます:

- ► PDF\_load\_image()か PDF\_fill\_imageblock()を用いて作成される XObject は、以下の条件 のいずれかが真であれば、カプセル化されているとして標識されます:
	- **►PDF\_load\_image()の renderingintent** オプションが値 Auto 以外とともに与えられてい る。
	- *►PDF\_load\_image() の mask オプションが値 true とともに与えられている。*
- **► PDF** begin template ext( )  $\phi$  *PDF* open pdi page( )  $\phi$  *PDF* fill pdfblock( )  $\phi$  *PDF* load *graphics( )* を *templateoptions* オプシ ョ ン と と もに用いて作成される XObject は、 も し も文書オプシ ョ ン *usestransparency=false* が与えられているか、*transparencygroup* オプ ションがサブオプション isolated=true とともに与えられている場合には、カプセル化 されているとして標識されます。
- ► 取り込まれるページが、すでにカプセル化されているとして標識されている XObject を 含んでいる場合には、このプロパティは、そのページを取り込むにあたって保持され ます。

あ る XObject を、 カプセル化されている と し て標識する こ と ができない と きは、 警告がロ グファイルへ書きだされます。

カプセル化 **XObject** に対するスコープ *PDF\_load\_image( )* ・ *PDF\_fill\_imageblock( )* ・ *PDF\_ load\_graphics( )* ・ *PDF\_open\_pdi\_page( )* ・ *PDF\_fill\_pdfblock( )* ・ *PDF\_begin\_template\_ext( )* を 用いて作成するすべてのカプセル化 XObject に対し て、 *pdfvt* オプシ ョ ンの *scope* サブオ プションを与えることを強く推奨します。この scope サブオプションは、非カプセル化 XObject に対し て与え る こ と も許容されていますので、 も し も画像かグ ラ フ ィ ッ ク か取 り 込まれるページかテンプレートの継続期間がわかっているならば、その生成される XObject のカプセル化ステータ スにかかわらず、 すべての関連する API 呼び出しにこれを 与えることもできます。

### <span id="page-352-0"></span>**11.5.7 PDF/X** ・ **PDF/VT** 文書を **PDI** で取り込む

既存の PDF 文書からのページを PDF/VT 準拠の出力文書内へ取り込もうとする際には、 特別な諸規則が適用されます (PDI について詳しくは 201 ページ「7.3 PDF ページを PDI で取り込む」を参照してください)。すべての取り込まれる文書は、表 11.21 に従って互 換な PDF/X・PDF/VT 準拠レベルに準拠し ている必要があ り ます。も し も あ る特定の PDF/ VT 準拠レベルが PDFlib 内で構成されており、かつ取り込まれる文書がその互換 PDF/X レベルの う ちの 1 つを遵守し ている な らば、その生成出力が、 その選択された PDF/VT 準 拠レベルに準拠する こ と が保証されます。 取 り 込まれる文書は、 受け付け可能な PDF/X レベルのうちの1つを遵守していない場合には、拒絶されます。

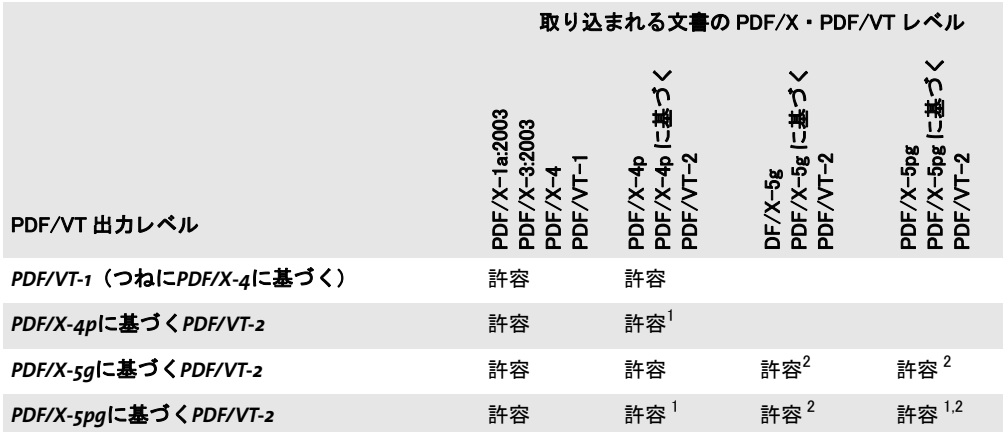

<span id="page-352-2"></span>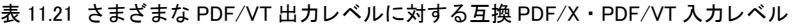

<span id="page-352-1"></span>1. PDF\_process\_pdi( ) で action=copyoutputintent を指定すると、外部出力インテント ICC プロファイルへの参照が コ ピーされます。

<span id="page-353-1"></span>2. 取り込まれたページが、参照された XObject を含んでいるときは、PDF open\_pdi\_page( ) は代理と参照の両方をコ ピーします。

**PDF/VT** 取り込みでの **DPart** と **DPM** の制約 PDF/VT 文書を取 り 込む際には、 以下の制 約に留意してください: 文書部分ヒエラルキー (DPart) と文書部分メタデータ (DPM) は取り込まれません。それらを、pCOS を用いてクエリして、PDF begin/end dpart() と POCA 関数群を用いて再構築することが可能です。

### <span id="page-353-0"></span>**11.5.8 PDF/VT-2s** のための **MIME** ス ト リームを作成

クックブック PDF/VT-2s を生成するためのコー ドサンプルが、 PDFlib クックブックの [pdfvt](http://www.pdflib.com/pdflib-cookbook/pdfvt) カテゴリに あります。

> PDF/VT-2s は、PDF/VT チャンク群の連鎖を内容とするデータストリームを記述します。 このチャンク群は、1個ないし複数の PDF/VT-1 か PDF/VT-2 ファイルと、すべての参照 されているファイル群です。このストリームデータを MIME<sup>1</sup> パート群内にパッケージす ることは、PDFlib のスコープを超えていますので、アプリケーション側で実装する必要が あります。1個の PDF/VT-2s ストリームは、以下のパート群を内容とする可能性があり ます :

- ► 1個ないし複数のPDF/VT-1ファイル群かPDF/VT-2ファイル集合、または両方の種類。 直接 (参照されていない) 文書 (群) から成っています。
- ► そのストリームが、1個ないし複数の、PDF/X-5gかPDF/X-5pgに基づくPDF/VT-2ファ イルを包んでいる場合には、 PDF/VT-2 準拠文書群から参照されている、 以下の形式 の PDF 文書群 : PDF/X-1a ・ PDF/X-3 ・ PDF/X-4 ・ PDF/X-4p ・ PDF/VT-1。
- ► そのストリームが、1個ないし複数の、PDF/X-4pかPDF/X-5pgに基づくPDF/VT-2ファ イルを包んでいる場合には、出力インテント群のための外部 ICC プロファイル群。

PDF/VT-2s は、ディスクファイル内に保管される形式としては意図されておらず、伝送 用としてのみ意図されています。その内容をディスク上に保管するには、PDF/VT 文書の 集合を作成する必要があります。

PDF 生成に関する必要条件 PDF/VT-2s のために PDF 文書を作成する際には、以下の必 要条件を満たす必要があ り ます。PDFlib は文書境界を越えていかなる状態情報を も保持し ませんので、これらの規則に服することはアプリケーション側の役割です:

- ► 1つのPDF/VT-2s ストリーム内のすべてのPDF/VT文書に対して、その出力インテント が等しい必要があ り ます。 すなわち、 *PDF\_load\_iccprofile( )* と *usage=outputintent* か、 **PDF\_process\_pdi() と action=copyoutputintent** を用いて読み込まれる ICC プロファイル が、すべての文書に対して同一である必要があります。
- ► 1 つの PDF/VT-2s ストリーム内のすべての直接 (すなわち参照されていない) PDF/VT フ ァ イルの間で、*PDF\_begin\_document( )* の *nodenamelist* オプシ ョ ンが同一の値を持つ 必要があります。同様に、そのストリーム内のすべての直接 PDF/VT ファイルの間で、 recordlevel オプション (もしあれば) が同一の値を持つ必要があります。なお、PDF/ VT 規格は、 参照 さ れた PDF/VT フ ァ イ ル群に対 し て も、 等 し い *nodenamelist* と recordlevel を必須としていますが、これはうっかりミスと思われます。
- > *PDF\_load\_image( )* と *PDF\_open\_pdi\_page( )* と *PDF\_begin\_template\_ext( )* に、*pdfvt* オプ シ ョ ンの*scope=stream*か*scope=global*サブオプシ ョ ンを適切に与え る必要があ り ます。 さ らに、 *environment* サブオプシ ョ ンに対し て も然るべき値を与え る必要があ り ます。

1. MIME 仕様については [www.ietf.org/rfc/rfc2045.txt](http://www.ietf.org/rfc/rfc2045.txt) を参照し て く ださい。

**► scope=stream** か scope=global の場合には、XObject のキャッシングを文書を越えて可能 にするために、PDF begin template ext() に xid オプションを与えることを強く推奨し ます。

**MIME ストリーム生成に関する必要条件** PDF/VT-2s のために MIME ストリームを作成 する際には[、 表 11.22](#page-354-0) に挙げる必要条件を満たす必要があ り ます。

<span id="page-354-0"></span>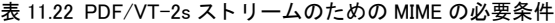

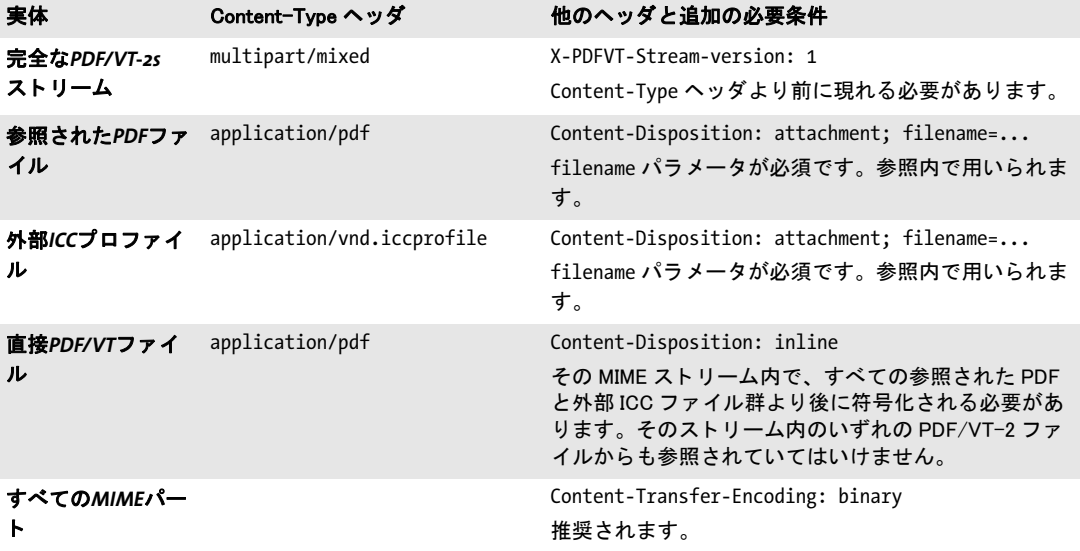

# <span id="page-355-1"></span><u>11.6 PDF/UA によるユニバーサルアクセシビリティ</u>

# **11.6.1 PDF/UA-1** 規格

PDF/UA-1 は、PDF 文書のユニバーサルアクセシビリティを向上させるために、タグ付き PDF のエレメント群や、その他の文書の諸側面の詳細を仕様化したものです。PDF/UA-1 は、WCAG 2.0(Web コンテンツアクセシビリティガイドライン群<sup>1</sup>)を PDF 文書に適用 したものと捉えることができます。使用場面が WCAG 2.0 準拠を必要とする場合には、 PDF/UA-1 を用いることによりこのゴールを達成できます。ただし例外として、生成され る文書内にマルチメディアかスクリプティングかアクションを含めようとする場合には、 PDF/UA-1 に加えて WCAG 2.0 も調べる必要があ り ます。

PDF/UA-1 は、 PDF 1.7 と ISO 32000-1 で定義されている タ グ付き PDF に基づいてい ます。これは PDF ファイル形式に何らかの新たな機能を加えたのではなく、主に、いく つかのアクセシビリティとタグ付けの側面がPDF 1.7ではオプショナルであるのを必須と したものです。またこれは、構造エレメントのさまざまな種別どうしの関係を明確化して います。

**ISO 14289-1** で定義された **PDF/UA-1** PDF/UA-1 は、PDF 文書のア ク セシビ リ テ ィ を向上 させる ために以下の手段を用いています :

- ▶ 文書構造に関する特定の必要条件を強制。例 : タグ付け規則など。
- ▶ 特定の補足情報を必須化。例:メタデータ、グラフィックのための代替テキスト。
- ▶ アクセシビリティの目的を阻害する特定の PDF 要素を防止。

PDFlib の PDF/UA-1 の実装は、 以下の文書に基づいています : ▶ PDF/UA-1 規格 (ISO 14289-1:2014)

<span id="page-355-0"></span>**PDF/UA-1 · PDF/A 両立文書を作成** PDF/UA 文書でありながら、同時にアーカイビング のための PDF/A にも準拠している文書を作成すると、有用なこともあるでしょう [\(325](#page-324-0) ページ「11.3 PDF/A によるアーカイビング」を参照)。実際、PDF/A-1a/2a/3a を作成し たい場合には、PDF/UA の必要条件を遵守することによって、生成される文書のアクセシ ビ リ テ ィ を向上させる こ と を推奨し ます。 PDF/A ・ PDF/UA-1 両立文書を作成するには、 **PDF** begin document()の pdfa · pdfua オプションに対して適切な値を与えます。 例 :

ret = p.begin\_document("combo.pdf", "pdfa=PDF/A-2a pdfua=PDF/UA-1");

このような二重用途の文書を作成する際には、両方の規格に準拠する両立ファイルは、両 方の規格によって課せられる必要条件に従う必要がありますので、留意してください。そ の PDF 互換レベルは、関与する規格群の PDF 互換性の最小値です: 取り込まれる PDF 文 書が、 PDF/UA 規格 と PDF/A 規格の両方を遵守し ている必要があ り ます。

タ グ付き PDF 出力のためには、 PDF/A-1a を避けて、 も っ と新しい PDF/A-2a か PDF/ A-3a 規格のほ う で作業する こ と を推奨し ます。 なぜな ら、 PDF/UA-1 と PDF/A-1a の間 には小さな衝突が1つあるからです:

**▶ PDF/UA-1 は、注釈の存在下では、ページオプション taborder=structure を必須としま** す。 しかし、 この *taborder* オプシ ョ ンは PDF 1.5 を必要と し ますので、 PDF/A-1a で は使えません。結果として、PDF/A-1a·PDF/UA-1 両立文書内では注釈が使えません。

クックブック PDFlib ク ッ ク ブ ッ ク内の [pdfa2a\\_invoice](http://www.pdflib.com/pdflib-cookbook/pdfa/pdfa2a-invoice/) サンプルが、PDF/UA-1・PDF/A-2a 両立文書を作成 する方法を演示し ています。

1. *[www.w3.org/TR/WCAG20/](http://www.w3.org/TR/WCAG20/)* 参照

PDFlib は、 技術的な PDF/UA の必要条件への違反を検出し た場合には、 例外を発生させ ます。 この場合には PDF 出力は何も作成されません[。 表 11.23](#page-356-0) に、 PDF/UA 準拠出力を作 成するための一般的必要条件を挙げます。

#### <span id="page-356-0"></span>表 11.23 PDF/UA 準拠のための一般的必要条件

項目 PDF/UA-1 準拠のための PDFlib 関数・オプションの必要条件

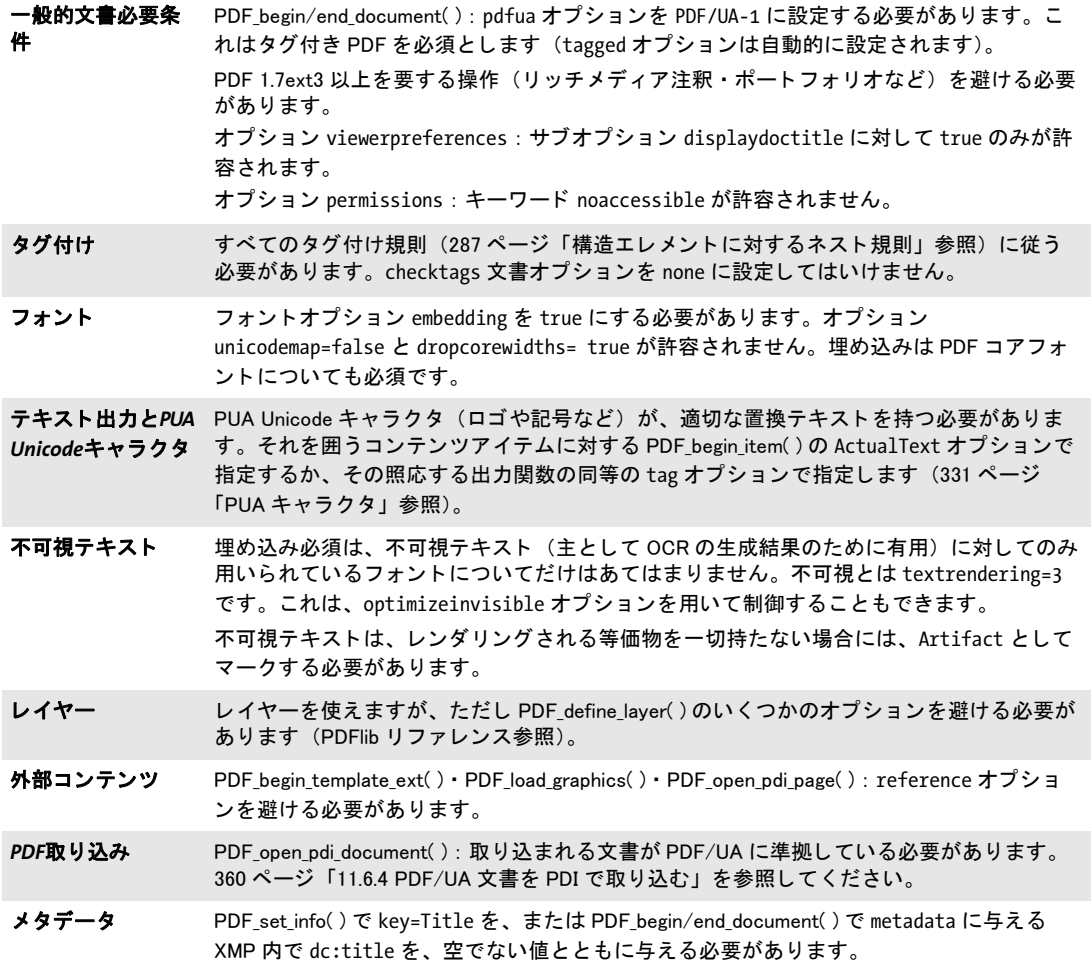

### **11.6.2** タグ付けの必要条件

PDF/UA は、 タ グ付き PDF に基づいていますので[、 280 ページ 「10.3 タ グ付き PDF の基](#page-279-0) [礎」](#page-279-0)で説明したタグ付き PDF の必要条件に従う必要があります。ただし、PDF/UA-1 は これに加えて、タグ付けの必要条件を多数課することによって、アクセシビリティの向上 を図っています。

意味付けの必要条件 ユーザーは、文書ヒエラルキーを作成し、以下に挙げる意味付け 規則に従う必要があります。適切な構造エレメントを選ぶことは、PDF/UA 規格準拠の決 定的な構成要素です。これらの側面に責任を負うのはアプリケーション側であることを理 解することが重要です。なぜなら PDFlib はこれらをチェックできないからです:

- ▶ タグ付けは、その文書構造に対して適切な構造エレメントを用いる必要があります: それが見出しであるなら、それを見出しとしてタグ付けする必要があります。それが 表であるなら、それを表としてタグ付けする必要があります。
- ▶ その文書にとって意味をなさないコンテンツを、その文書ヒエラルキー内に含めては いけません。それは Artifact としてタグ付けする必要があります。
- ▶ 構造エレメント群を、論理読み取り順序に配列する必要があります。これは、そのタ グ群を読み順に作成する こ と によ って最も容易に達成でき ます。 ただし、 複雑なレ イ アウトに対しては、PDF activate item() を用いてこれを達成することもできます [\(307](#page-306-0) ページ「10.4.4 コンテンツを順序にとらわれず作成」参照)。
- ▶ コンテンツの色や形式やレイアウトのせいで、意図する情報がそのままではアクセシ ブルでないコンテンツに、適切にタグ付けする必要があります。
- ▶ グラフィック内で表現されているテキストは、もしそれがテキストを自然言語で含ま ない場合には (フォントサンプルやスクリプトサンプルなど)、説明を持った Alt オプ ションを必須とします。
- **▶ 画像のキャプションを Caption タグでマークする必要があります。**
- ▶ コンテンツが箇条書きとして読まれることを意図している場合には、箇条書きエレメ ント (*L*) を作成する必要があ り ます。
- ▶ リンクに、然るべき Link 注釈を伴わせる必要があります。
- > ヘッダとフッタを *Artifact* と して、*artifacttype=Pagination* と *artifactsubtype=Header* か Footer とともにタグ付けする必要があります。
- ► 論理的に一体であるグラフィカル要素群のグループに対しては、ただ1つの Figure を作 成する必要があります。
- > 脚注・後注・注ラベル と、 その文書内の場所への参照に、適切に *Note* か *Reference* と し てタグ付けする必要があります。

タグごとの必要条件 [表 11.24](#page-357-0) に、PDF/UA-1 準拠を達成するための、タグごとに対する 必要条件を挙げます。ここに挙げた標準種別へマップされたカスタムエレメント種別につ いても、これらの規則に従う必要があります。たとえば、rolemap オプション内でカスタ ムタグ *Illustration* が *Figure* へマ ッ プされている な らば、 それも *Figure* に対する条件下に 置かれます。

<span id="page-357-0"></span>表 11.24 PDF/UA-1 準拠のためのタグご との必要条件

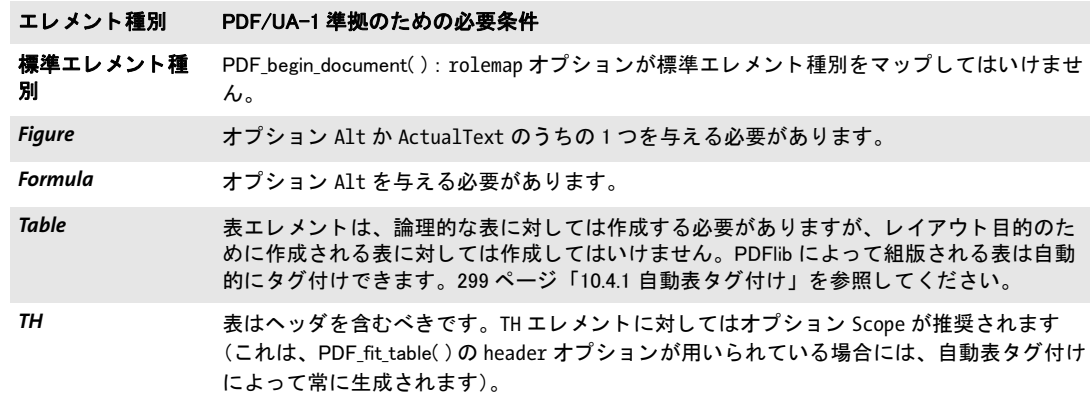

表 11.24 PDF/UA-1 準拠のためのタグご との必要条件

#### エレメント種別 PDF/UA-1 準拠のための必要条件

*L* エレ メ ン ト 種別 L (箇条書き) は ListNumbering オプシ ョ ンを必須と し ます。 その子 LI (箇条書き項目) 群がいずれも Lbl (ラベル) エレメントを含まない場合には、 ListNumbering を None にする必要があ り ます。 一方、 も し も ListNumbering=None であり ながら、可視な箇条書きラベルがある場合には、それらをページ装飾としてマークする必 要があります。

Note Note としてタグ付けされる脚注と後注に対しては id オプションが必須です。

見出し すべての見出しに対して、適切な見出しタグを用いる必要があります。PDF 文 書内における見出しの階層ネストについては2 通りのアプローチがあります:

- ▶ 強く構造化された文書 : グループ化エレメント群が、必要なだけ深くネストすること によって、アーティクル・セクション・下位セクションなどを持ったコンテンツの組 織を反映します。各レベルにおいて、そのグループ化エレメントの子群は、1個の見出 し *H* と、 そのレベルのコ ンテンツのための 1 個ないし複数の段落 *P* と、 ネス ト された 下位セクション群のためのさらなるグループ化エレメント群から成るべきです。強い 構造は通常、 XML 文書において用いられます。
- ▶ 弱く構造化された文書 : その文書の構造ヒエラルキーが比較的フラットであり、ほん の1~2個のレベルのグループ化エレメント群を持ち、すべての見出し·段落やその 他 BLSE 群をそれらの直接の子とします。そのコンテンツの組織が、その論理構造と し て反映されず、 特定の見出し レベル *H1* ・ *H2* ・ *H3* などによ って表現でき ます。 見出 し タ グは子孫を一切持てません。弱い文書構造は通常、HTML内において用いられます。

PDF/UA-1 モードにおいては、この区別を明示するために、PDF begin\_document() で structuretype オプションを用いる必要があります。PDFlib は、文書構造の種別に応じて、 見出しエレメントの使用に関する以下の規則を強制します。

- > すべての文書 :
	- ►すべての見出しタグ内で Title オプションを用いることによって、文書のセクションを 表示する必要があります (例:「第1章」)。
	- **▶見出しエレメント H・H1・H2 などは子孫を一切持ってはいけません。**
- > 弱 く 構造化された文書 (*structuretype=weak*) :
	- ▶見出しの連鎖は、H1から始まり、数値レベルを一切スキップしてはいけません。たと えば、 *H1 H3* と い う 連鎖は許容されません。
	- >6 個を超え る見出し レベルが必要な場合には、追加の見出し レベル *H7*・*H8* などを使う こ と も でき ます。 これらは標準エレ メ ン ト 種別ではあ り ませんので、 *rolemap* オプ ション内にエントリが必要です。推奨されるマッピングはPです。
	- ▶番号なしの見出しエレメント H を使ってはいけません。
- > 強 く 構造化された文書 (*structuretype=strong*) :
	- ▶見出しのためにHを用いる必要がありますが、ただしその構造ヒエラルキーの各ノー ド内に複数の *H* タグがあってはいけません。
	- **►番号付きの見出しエレメント H1 · H2 などを使ってはいけません。**

### **11.6.3** コ ンテンツ種別ご との追加の必要条件

[表 11.25](#page-359-1) に、さまざまなコンテンツ種別とインタラクティブ要素に関連した PDF/UA-1 の 必要条件 と推奨事項を挙げます。

<span id="page-359-1"></span>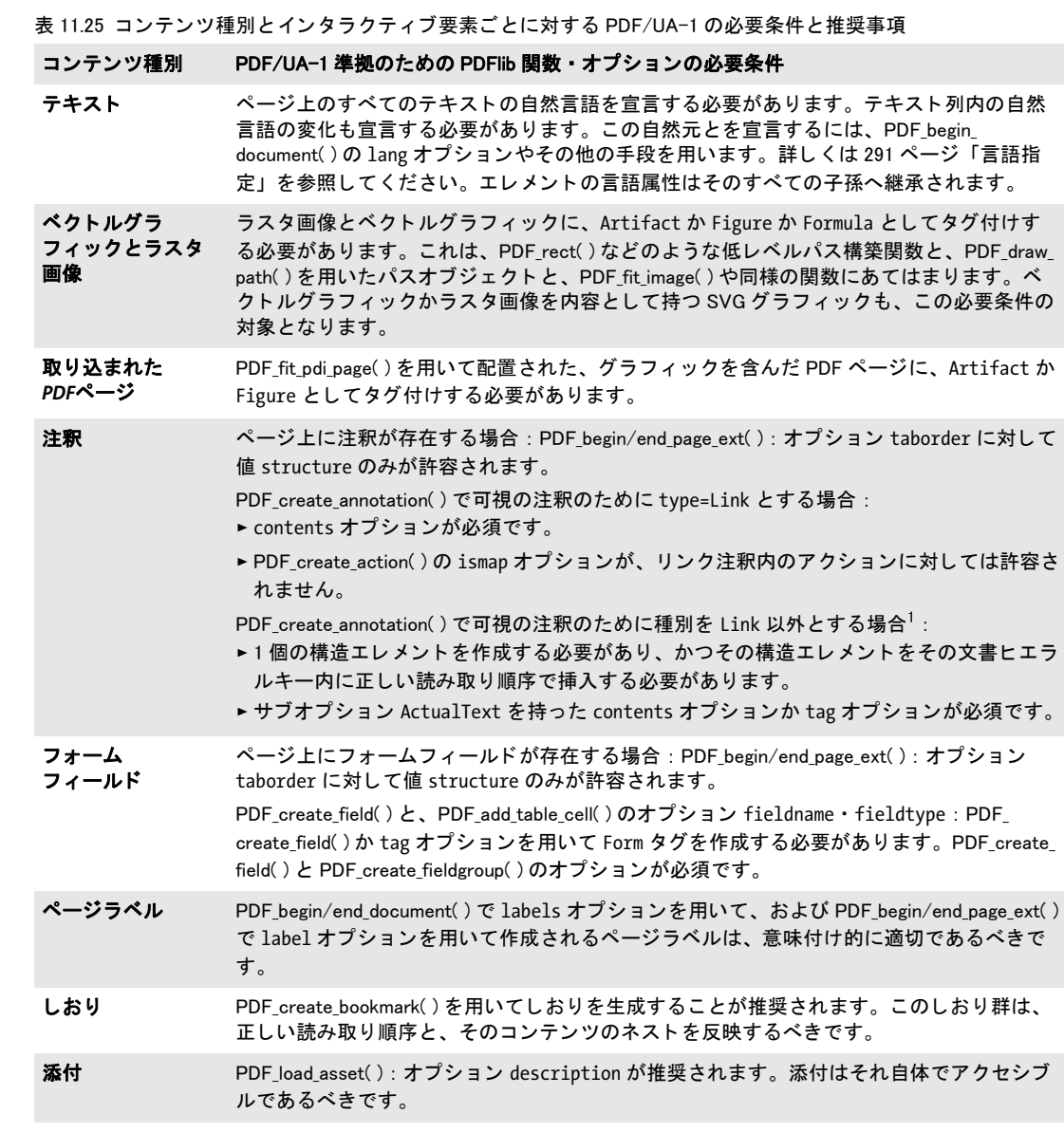

1. 注釈が可視 と 見な さ れるのは、 その長方形の少な く と も 一部分がそのページの CropBox 内にあ り、 かつ PDF\_create\_ annotation( ) の display オプシ ョ ンが hidden ・ noview 以外の場合です。

# <span id="page-359-0"></span>**11.6.4 PDF/UA** 文書を **PDI** で取り込む

既存の PDF 文書からのページを PDF/UA 準拠出力文書へ取 り 込も う とする際には、 追加 の諸規則が適用されます (PDF 取り込みについて詳しくは 201ページ「7.3 PDF ページを PDI で取り込む」を参照してください)。既存の PDF 文書からページを取り込むためには、 その取り込まれる文書とページが、以下のクライテリアに従ってカレント文書に互換であ る必要があります (そうでない場合にはそれは拒絶されます):
- ► PDF open\_pdi\_document():PDF/UA-1 文書のみを取り込むことができ、かつ usetags オ プシ ョ ンを *true* にする必要があ り ます。 XMP 文書 メ タデータ内の標準識別に従って PDF/UA-1 に準拠し ていない文書は *PDF\_open\_pdi\_document( )* で拒絶されます。
- **► PDF\_open\_pdi\_page()**:取り込まれる文書のロールマップが、PDF\_begin\_document()の rolemap オプションによって与えられたマッピングと互換である必要があります。こ れはすなわち、カスタムエレメント種別が、rolemap オプションと、取り込まれる文 書のロールマップ (またはそれ以前に取り込まれた文書のロールマップ) とで、別々 の標準種別へマップされていてはいけないということです。
- ▶ PDF open\_pdi\_page() : 取り込まれるページの見出し構造が、生成される文書の構造種 別と互換であ る必要があ り ます。 すなわち、 *structuretype=weak* の場合には *H1* ・ *H2* な どのみ(*H*は不可)がそのページ上で使われている必要があ り ます:*structuretype=strong* の場合には *H* のみ (*H1* ・ *H2* は不可) が、 その取 り 込まれるページ上で使われている必 要があ り ます : 番号付き と番号な しの見出し を両方持ったページは拒絶されます。

PDFlib 内で PDF/UA-1 準拠が構成されており、かつ取り込まれた文書が上記の必要条件 を遵守し ている な らば、生成される文書も PDFUA-1 に準拠し ている こ と が保証されます。

### 注 PDFlib は、 PDF 入力文書の PDF/UA 準拠に関する検証は行わず、 任意の入力 PDF 文書を PDF/UA へ変換することもできません。

 $\sim$ 

Ξ

Ξ

 $\overline{\phantom{a}}$ 

 $\frac{1}{\sqrt{1-\frac{1}{2}}}\left( \frac{1}{\sqrt{1-\frac{1}{2}}}\right) ^{2}$ 

 $\overline{\phantom{a}}$ 

 $\overline{\phantom{0}}$ 

 $\overline{\phantom{a}}$ 

÷,

# **12 PPS** と **PDFlib Block Plugin**

PDFlib Personalization Server (PPS) は、 可変データ処理のための、 テンプレー ト を用いた PDF ワークフローに対応しています。ブロックという概念を用いて、取り込んだページ に、外部情報源から引き出した任意量の 1 行ないし複数行のテキスト・画像・PDF ペー ジ・ベクトルグラフィックを入れ込むことができます。これを利用すれば、PDF 文書のカ スタマイズを必要とするアプリケーションを容易に実装できます。たとえば:

- ▶ メールの連結
- ▶ ダイレクトメールの宛名印刷
- ▶ 納品書 明細等の発行
- ▶ 名刺の項目内容を各人ごとに変更

PDFlib Block Plugin を使えば、ブロックを対話的に作成·編集することができ、フォーム フィールド変換プラグインを使えば、既存の PDF フォームフィールドを PDFlib ブロック に変換することができます。ブロックへは、PPSを使って流し込みを行うことができます。 Block Plugin には、内蔵バージョンの PPS が含まれていますので、PPS によるブロックへ の流し込み結果を Acrobat 上でプレビューすることができます。

- 注 ブロ ッ ク処理を利用するには PDFlib Personalization Server (PPS) が必要です。 PPS はすべ ての PDFlib 商用パッケージに含まれていますが、PPS に対するライセンスキーをご購入い ただ く 必要があり ます。 PDFlib や PDFlib+PDI のラ イセンスキーだけではご利用いただけ ません。PDF テンプレートに対話的にブロックを作成するには Adobe Acrobat 用 PDFlib Block Plugin が必要です。
- クックブック 可変データ と ブロ ッ クに関する コー ドサンプルが PDFlib クックブックの [blocks](http://www.pdflib.com/pdflib-cookbook/block-handling-and-pps) カテゴリ にあります。

# **12.1 PDFlib Block Plugin** をインス ト ール

Block Plugin と、その姉妹製品である PDF フォームフィールド変換プラグインは、以下の バージョンの Acrobat で動作します:

- > Windows 版 Acrobat 8/9/X/XI/DC
- > OS X/macOS 版 Acrobat 8/9/X/XI/DC

このプラグインは Adobe Reader / Acrobat Reader では動作しません。

**Windows で PDFlib Block Plugin をインストール** PDFlib Block Plugin と PDF フォーム フィールド変換プラグインを Acrobat にインストールするには、プラグインのファイルを Acrobat のプラグインフォルダのサブディレクトリに入れる必要があります。これは、プ ラグインのインストーラによって自動的に実行されますが、手作業でもできます。プラグ イ ンのフ ァ イル名は *Block.api* と *AcroFormConversion.api* です。プラ グ イ ンフ ォルダの典型 的な場所は以下のようになります:

C:\Program Files\Adobe\Acrobat XXX\Acrobat\plug\_ins\PDFlib Block Plugin

64 ビ ッ ト Windows 上で 32 ビ ッ ト 版の Acrobat を走らせる場合にはこの最初の部分は以下 のようにする必要があります:

C:\Program Files (x86)\...

**OS X/macOS** 版 **Acrobat X/XI/DC** に **PDFlib Block Plugin** をインス ト ール このプラグイ ンをすべてのユーザーのためにインストールするには以下のように操作します:

- ▶ ディスクイメージをダブルクリックすることによってマウントします。 プラグイン ファイル群が入ったフォルダが現れます。
- ▶ このプラグインフォルダを、システムのライブラリフォルダの中の、以下のパスへ複 製します :

/Library/Application Support/Adobe/Acrobat/XXX/Plug-ins

あるいは、以下のように操作することによって、このプラグインを、単独のユーザーのた めだけにインストールすることもできます:

- ►デスクトップをクリックすることによって Finder 内に確実にいるようにしてから、 **Option** キーを押しながら「移動」→「ライブラリ」を選択することによって、そのユー ザーのライブラリフォルダを開きます。
- ► プラグインフォルダを、そのユーザーの**ライブラリ**フォルダの中の、以下のパスへ複 製します :

/Users/<ユーザー名>/Library/Application Support/Adobe/Acrobat/XXX/Plug-ins

**OS X/macOS 版 Acrobat 8/9 に PDFlib Block Plugin をインストール** プラグインフォル ダを Finder 内で直接見ることはできません。プラグインのファイルをプラグインフォルダ にドラッグするのではなく、以下の手順を踏みます(Acrobat が動作していないことを確 認してください):

- ▶ ディスクイメージをダブルクリックして、プラグインファイルをフォルダへ抽出しま す。
- **► Adobe Acrobat** アプリケーションアイコンを Finder 内で見つけます。通常は以下のよう な名前のフォルダ内にあります:

/Applications/Adobe Acrobat XXX

- ► この Acrobat アプリケーションアイコンをシングルクリックして、コンテキストメ ニューを開き、「パッケージの内容を表示」を選択します。
- **▶ 現れる Finder ウィンドウで、フォルダ Contents/Plug-insへ移動し、1番目の手順で作成さ** れたプラグインフォルダをこのフォルダ内へ複製します。

多言語インタフェース PDFlib Block Plugin は、ユーザーインタフェース内で複数言語に 対応しています。Acrobat のアプリケーション言語に従って、Block Plugin はそのインタ フェース言語を自動的に選択します。目下、英語・ドイツ語・日本語のインタフェースが 利用可能です。 Acrobat がこれ以外の言語モード で動作し ている場合には、 Block Plugin は 英語インタフェースを使用します。

トラブルシューティング PDFlib Block Plugin が動作しないように見られる場合は、以下 をチェッ クしてください :

- > 「編集」 → 「環境設定」 (→ 「一般 *...*」) → 「一般」 で 「承認されたプ ラグイ ンのみを使 用」 チェ ッ ク ボ ッ ク スがオフになっている こ と を確認し て く ださい。 Acrobat が承認済 みモードで動作していると、プラグインは読み込まれません。
- ► Adobe Designerによって作成されたPDFフォームは、Block Pluginの適切な動作を妨げる ことがあります。他の Acrobat のプラグインの動作についても同様です。なぜならこ うしたフォームは、Acrobat の内部セキュリティモデルと衝突するためです。ですの

で、 Designer の静的な PDF フ ォームは利用せずに、 動的な PDF フ ォームだけを Block Plugin への入力として用いることを推奨します。

Ξ

# **12.2** ブロ ッ ク概念の概要

# <u>12.2.1 文書デザインとプログラムコードとの分離</u>

PDFlib のデータブロックを利用すると、取り込んだページ上に、可変のテキストや画像や PDF ページやベクトルグラフィックを簡単に配置できます。単純な PDF ページと違って、 データブロックを含むページは、後でサーバサイドで行われるべき処理についての情報を 内部に持っています。PDFlib ブロックの概念は、以下の2種類の作業を完全に分離するも のです :

- ▶ デザイナーはページレイアウトを作成し、可変ページ構成要素の位置を指定するとと もに、その文字サイズ・色・画像拡縮といった関連特性群も指定します。レイアウト は PDF 文書と し て作成し、 その後デザイナーは、Acrobat 用 PDFlib Block Plugin を使っ て、可変データブロックとそのそれぞれのプロパティを指定します。
- ► プログラマーは、取り込まれる PDFページ上の PDFlib ブロックに含まれる情報を、デー タベースのフィールドといった動的な情報と紐づけるコードを書きます。プログラ マーは、ブロックの詳細については何も知らなくてよく(名前を含むのか ZIP コード を含むのか、ページ上の正確な位置、書式など)、そのため、どのようなレイアウト変 更からも独立でいられます。ブロックに関連する詳細についてはすべて、ファイル内 のブロックプロパティに基づいて PPS の側で処理します。

言いかえれば、プログラマーによって書かれるコードは「データ非依存」です。すなわち それは汎用であ り 、 ブロ ッ ク のいかな る特性にも依存し ません。 た と えばデザイナーは、 手紙の宛先を入れるブロックをページ上の別の場所へ移動させるかもしれませんし、ある いは、文字サイズを変えるかもしれません。一般的なブロック処理コードに変更を加える 必要はなく、デザイナーがブロックプロパティを Acrobat プラグインで変更してラスト ネームのかわりにファーストネームを用いるようにしさえすれば、正しい出力が生成され ます。

中間ステップとして、ブロックへの流し込みは Acrobat でプレビューできますので、開 発と試験サイクルを迅速化することが可能です。ブロックプレビューには、ブロックの定 義内で指定されたデフォルトデータ(文字列や画像ファイル名等)が用いられます。

### <u>12.2.2</u> ブロックプロパティ

ブロックの動作はブロックプロパティで制御することができます。プロパティは Block Plugin でブロックに割り当てます。

定義済みブロックプロパティ ブロックはページ上の長方形として定義され、名前・種 類・その他自由なプロパティ群を割り当てられます。こうしたプロパティは後で PPS に よって処理されます。名前は、ブロックを識別する任意の文字列であり、たとえば *firstname* ・ *lastname* ・ *zipcode* のよ う に名づける こ と ができ ます。 PPS では、 さ まざまな 種類のブロックを使うことができます:

- ► テキスト行ブロックは、1行のテキストデータを持ちます。このデータは、PPS のテキ スト行メソッドで処理されます。
- ▶ テキストフローブロックは、1行ないし複数行のテキストデータを持ちます。複数行の テキストは PPS のテキストフローフォーマッタによって組版されます。複数のテキス トフローブロックを連結して、前のブロックからあふれたテキストを次のブロックに 入れることも可能です (387 ページ「テキストフローブロックを連結」参照)。
- ► 画像ブロックは、ラスタ画像を持ちます。これは、DTPアプリケーションでTIFFやJPEG のファイルを貼り付けるのと似ています。
- **▶ PDF ブロックは、他の PDF 文書のページから取り込んだ任意の PDF 内容を持ちます。こ** れは、DTP アプリケーションで PDF ページを貼り付けるのと似ています。
- ▶ グラフィックブロックは、ベクトルグラフィックを持ちます。これは、レイアウトア プリケーション内で SVG ファイルを貼り付けるのに似ています。

ブロ ッ クは、 その種類によ って異なる さ まざまな定義済みプロパテ ィ を持っています。 プ ロパティは、Block Plugin で作成・変更することができます (373 ページ「12.3.2 ブロック プロパティを編集」参照)。定義済みブロックプロパティの全一覧が 391 ページ「12.6 ブ ロックのプロパティ」にあります。たとえば、テキストブロックではテキストのフォント やサイズを指定することができ、画像ブロックや PDF ブロックでは拡縮倍率や回転を指 定することができます。PPS はブロックの種類ごとに、それを処理するための専用の関数 を提供し ています (*PDF\_fill\_textblock( )* 等)。 こ う し た関数は、 取 り 込まれた PDF ページ の中でブロックを名前で検索し、そのプロパティを分析して、クライアントの与えたデー タ (一行テキスト・複数行テキスト・ラスタ画像・PDF ページ・ベクトルグラフィックの いずれか)を、新しいページ上に、指定されたブロックプロパティに従って配置します。 プログラマーは、 その照応する、 ブロック流し込み関数内のオプションを指定することに よって、ブロックプロパティをオーバライドすることもできます。

デフォルト内容に関するプロパティ 特殊なブロックプロパティを定義して、そのブ ロックのデフォルト内容を持たせることもできます。すなわち、ブロック流し込み関数に 可変データが与えられていないときや、あるいはブロック内容が次回の印刷実行時には変 わ り う るけれど も現時点では不変であ る よ う な と きに、 そのブロ ッ ク に配置される、 テキ スト・画像・PDF・グラフィックいずれかの内容です。

デフォルトプロパティは、Block Plugin のプレビュー機能でも用いられます ([381 ペー](#page-380-0) ジ「12.4 Acrobat でブロックをプレビュー」参照)。

カスタムブロックプロパティ 定義済みブロックプロパティを利用することにより、可 変データ処理アプリケーションを手軽に実装することができますが、こうしたプロパティ は、PPS の内部的に既知で自動処理可能なものに限られてしまいます。より高い柔軟性を 与えるために、デザイナーは、カスタムプロパティをブロックに割り当てることもできま す。カスタムプロパティを利用すれば、ブロックの概念を拡張して、より高度な可変デー タ処理アプ リ ケーシ ョ ンの要請に応え る こ と が可能です。

カスタムプロパティに関してはいかなる規則も存在しません。なぜなら PPS はカスタ ムプロパティに対してはいかなる処理も行わないからです。PPSはただ、カスタムプロパ ティをクライアントが利用できるようにするだけです。クライアントコードは、カスタム プロパテ ィ を取得し、 適切に処理する こ と ができ ます。 ブロ ッ ク のカ ス タ ムプロパテ ィ に 基づいて、アプリケーションがレイアウト関連やデータ抽出関連の決定を行えるようにす ることも可能です。たとえば、科学アプリケーションのためのカスタムプロパティであれ ば、数値出力の桁数を指定することもできるでしょうし、あるいは、データベースのフィー ルド名をカスタムブロックプロパティとして定義しておいて、そのブロックに照応する データを取得するために用いることもできるでしょう。

### **12.2.3 PDF** のフ ォームフ ィ ールド を利用し ないのはなぜか

経験ある Acrobat ユーザーならば、なぜ我々は新たにブロックという概念を導入したのか、 どうして PDF にすでにあるフォームフィールドのしくみを活用しないのか、疑問を抱か れるかもしれません。そもそもの違いは、PDF のフォームフィールドは対話的に記入され る こ と を主眼 と し て作られているのに対し て、PDFlib のブロ ッ クは自動的に流し込まれる ことを目的としている点です。対話的記入と自動流し込みの両方を必要とするアプリケー

ションの場合であれば、フォームフィールド変換プラグインを用いて、PDF フォームと PDFlib ブロックを併用することも可能です (376 ページ「12.3.4 PDF フォームフィールド を PDFlib ブロックに変換」参照)。

両概念の間には類似点も多くありますが、PDFlib ブロックには PDF フォームフィール ド と比較し て[表 12.1](#page-367-0) に示すよ う ない く つかの利点があ り ます。

表 12.1 PDF フォームフィールドと PDFlib ブロックの比較

<span id="page-367-0"></span>

| 機能                                       | PDF フォームフィールド            | PDFlib ブロック                                                                   |
|------------------------------------------|--------------------------|-------------------------------------------------------------------------------|
| 設計の趣旨                                    | 対話的利用                    | 自動流し込み                                                                        |
| 文字組版機能 (フォント指定・文 ー<br>字サイズ指定よりも高度な)      |                          | カーニング・単語間隔・文字間隔・下線 / 上線<br>/取り消し線                                             |
| OpenType レイアウト機能                         | $\overline{\phantom{0}}$ | 何ダースもの OpenType レイアウト機能(合字・<br>スワッシュ文字・オールドスタイル数字等)                           |
| 複雑用字系への対応                                | 制約あり                     | シェーピング・双方向テキスト(アラビア文<br>字・デーヴァナーガリー等)                                         |
| フォント制御                                   | フォント埋め込み                 | フォント埋め込み・サブセット化・エンコー<br>ディング                                                  |
| テキスト組版制御                                 | 左・中央・右揃え                 | 左・中央・右・両端揃え。各種組版アルゴリズ<br>ム・制御。インラインオプションを用いてテキ<br>ストの見映えを制御可能                 |
| テキストの途中でフォントその他<br>のテキスト属性を変えられる         | $\overline{\phantom{m}}$ | O                                                                             |
| 追加結果が PDF のページ記述に<br>組み込まれる              |                          | O                                                                             |
| ユーザーが追加フィールドの内容<br>を編集可能                 | ∩                        | $\times$                                                                      |
| プロパティの拡張セット                              |                          | ○ (カスタムブロックプロパティ)                                                             |
| 画像ファイルを流し込める                             |                          | BMP CCITT GIF PNG JPEG JBIG2<br>JPEG 2000 · TIFF                              |
| ベクトルグラフィックを流し込め<br>る                     |                          | <b>SVG</b>                                                                    |
| カラー対応                                    | <b>RGB</b>               | グレースケール・RGB・CMYK・Lab・スポット<br>カラー (HKS · Pantone スポットカラーが Block<br>Plugin に内蔵) |
| PDF 各種規格                                 |                          | PDF/A · PDF/X · PDF/VT · PDF/UA                                               |
| グラフィックやテキストのプロパ<br>ティを流し込み時にオーバライド<br>可能 | $\overline{\phantom{0}}$ | O                                                                             |
| 透過内容                                     |                          | O                                                                             |
| テキストブロック群を連結可能                           | $\overline{\phantom{0}}$ | O                                                                             |

# **12.3 PDFlib Block Plugin** でブロ ッ ク を編集

# **12.3.1** ブロ ッ ク を作成

ブロックツールをアクティブにする PDFlib ブロックを作成するための Block Plugin は、 Acrobat におけるフォームツールと同様です。ページ上のすべてのブロックは、ブロック ツールがアクティブな時に表示されます。 Acrobat の他のツールが選択されるとブロック は見えなくなりますが、なくなったわけではありません。ブロックツールをアクティブに するには、 以下のいずれかの操作を行います :

- ▶ ブロックアイコン | をクリック。これは以下の場所にあります: Acrobat DC : 「ツール」 → 「*PDF* を編集」 をク リ ック。 Acrobat X/XI : 「ツール」 → 「高度な編集」 パネル内。 Acrobat で このツールバーが表示 されていないときは、「表示」→「ツール」→「高度な編集」を選択すると表示できます。
- **▶ メニュー項目「PDFlib ブロック」→「PDFlib ブロックツール」**を選択。

ブロックを作成・変更 ブロックツールをアクティブにしたら、十字ポインタをドラッ グすれば、ページ上の希望の位置に希望のサイズのブロックを作成することができます。 ブロ ッ クは必ず長方形で、 その辺はページの辺と平行にな り ます (ブロ ッ ク の内容をペー ジの辺 と平行でな く するには *rotate* プロパテ ィ を用います)。 ブロ ッ ク の長方形を ド ラ ッ グし終わると、「PDFlib ブロックプロパティ」ダイアログが現れるので、ブロックのさま ざまなプロパテ ィ を編集する こ と ができ ます ([373 ページ 「12.3.2 ブロ ッ ク プロパテ ィ を](#page-372-0) [編集」](#page-372-0)参照)。ブロックツールはブロックの名前を自動的に作成しますが、この名前はプ ロパティダイアログで変更することもできます。ブロック名はページ内では一意である必 要があ り ますが、 別のページでは同じ名前も使えます。

ダ イ ア ロ グの上端では、 ブロ ッ ク の種類を 「*Textline*」 (テキ ス ト 行) ・ 「*Textflow*」 (テ キス ト フ ロー) ・ 「*Image*」 (画像) ・ 「*PDF*」・「*Graphics*」 (グ ラ フ ィ ッ ク) のいずれかに変更 でき ます。 ブロ ッ ク の種類ご と に異なる色が用いられています ([図 12.1](#page-369-0) 参照)。 タブは、 どのブロックの種類を選択しているかに応じて、一度に1つだけがアクティブになってい ます。「PDFlib ブロックプロパティ」 ダイアログは、ブロックの種類に応じて、プロパティ を階層的にいくつかのグループやサブグループにまとめて表示します。

- 注 PDF にブロックを追加したり、既存のブロックに変更を加えたりした後は、Acrobat の 「名 前を付けて保存 ...」コマンドを使うほうがファイルサイズが小さくなります (「上書き保 存」よりも)。
- 注 Acrobat 用 Enfocus PitStop プラグインを使って、 PDFlib ブロ ッ ク を含んだ文書を編集する 際、「This document contains PieceInfo from PDFlib. Press OK to continue editing or Cancel to abort.」というメッセージが表示されることがあります。このメッセージは気にしなくて かまいません。このような場合、OK をクリックしても安全です。

ブロックを選択 コピー・移動・削除・プロパティ編集といったいくつかのブロック操作 は、選択した1個ないし複数のブロックに対して動作します。ブロックツールを用いてブ ロックを選択するには、以下のように操作します:

- ▶ 1個のブロックを選択するには、単にそれをシングルクリックします。
- ► 複数のブロックを選択するには、Shift キーを押しながら2個目以降のブロックを選択し ます。
- ► ページ上のすべてのブロックを選択するには、Ctrl+A (Windows の場合) か Cmd+A (OS X/macOS の場合) を押すか、 または 「編集」 → 「すべて選択」 を用います。

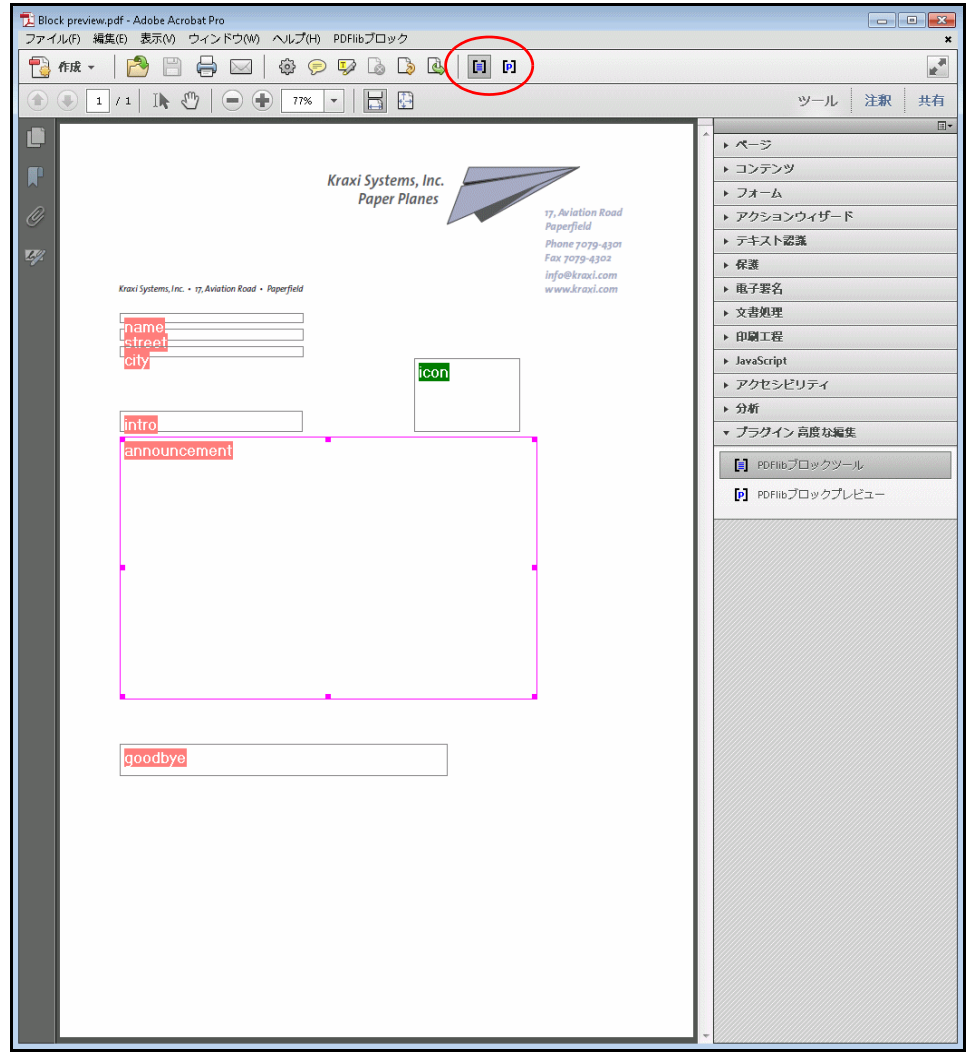

<span id="page-369-0"></span>図 12.1 各種ブロックの視覚化

コンテキストメニュー 1個ないし複数のブロックを選択している時には、コンテキスト メ ニューを開けば、 ブロ ッ ク関連のいろいろな機能 (「*PDFlib* ブロック」 メ ニューから利 用できる諸機能と同じ) をすばやく実行することができます。 コンテキストメニューを開 くには、選択した1個ないし複数のブロックを、Windows の場合はマウスの右ボタンでク リックし、OS X/macOS の場合は Ctrl+ クリックします。たとえば、ブロックを削除する には、 それをブロ ッ ク ツールで選択し たのち、 *Delete* キーを押しても よいですし、 あるい はコンテキストメニューで「編集」→「削除」を用いることもできます。

ページ上でブロックのない領域を右クリック (OS X/macOS では Ctrl+ クリック) する と、そのコンテキストメニューの中には、ブロックプレビューを作成するための項目と、 ブロック機能を構成するための項目があります。

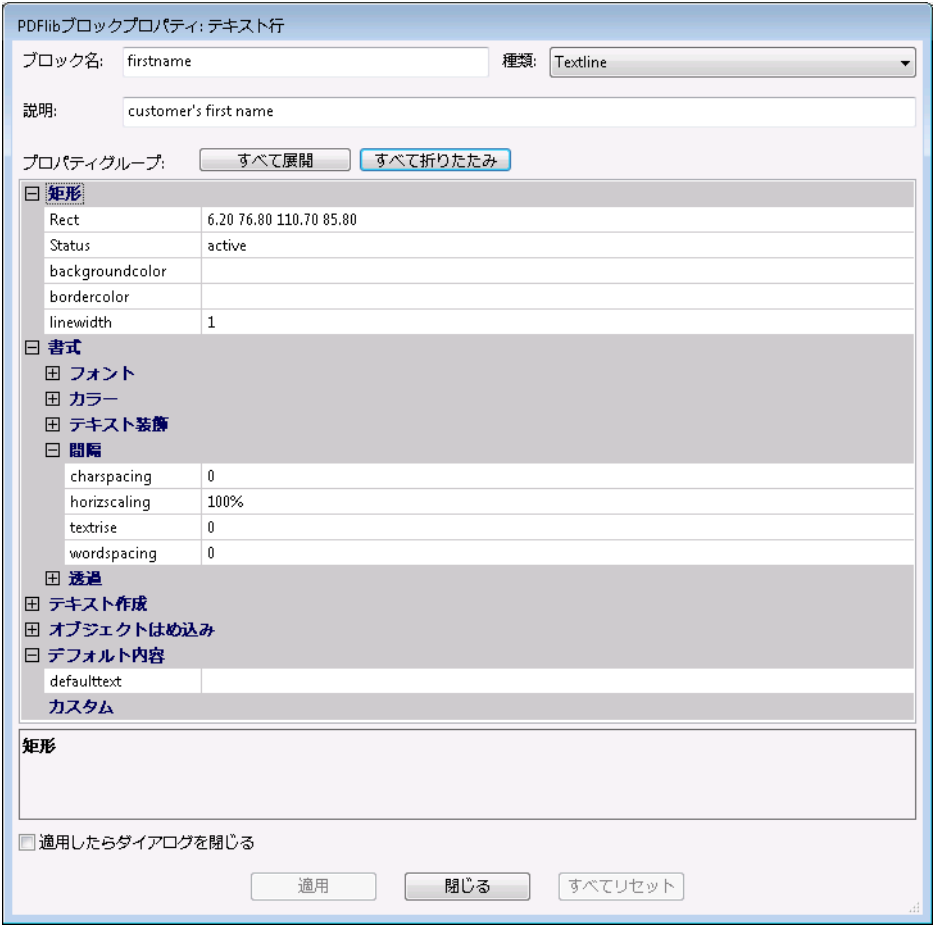

<span id="page-370-0"></span>図 12.2

ブロックプロパティダイアログ

<span id="page-370-1"></span>ブロックのサイズと位置 ブロックツールを使うと、選択した 1個ないし複数のブロッ クを別の位置へ動かすことも可能です。Shift キーを押しながらブロックをドラッグする と、横方向か縦方向にだけ動きます。これはブロックを正確に整列させたいときに便利で しょう。 ポインタがブロックの角の近くにある時は、 ポインタは矢印に変わり、 ブロック のサイズを変えることができます。複数のブロックの位置やサイズを調整したいときは、 複数のブロックを選択して、「PDFlib ブロック」 メニューかコンテキストメニューから「整 列」・「中央揃え」・「均等配置」・「サイズ」のいずれかのコマンドを選択します。1個ない し複数のブロックの位置を、矢印キーを使って小刻みに変えることもできます。

あるいは、ブロックの座標を数値でプロパティダイアログに入力することもできます。 座標系の原点はページの左上隅です。 座標は、 その時点で Acrobat で選択されている単位 で表示されます :

> Acrobat X/XI/DC で表示単位を変更するには、以下のよ う に操作し ます:「編集」 → 「環 境設定」 (→ 「一般 *...*」) → 「単位と ガイ ド」 → 「ページ と定規の単位」 を選択し、 イ ンチ・センチメートル・パイカ・ポイント・ミリのいずれかを選ぶ。

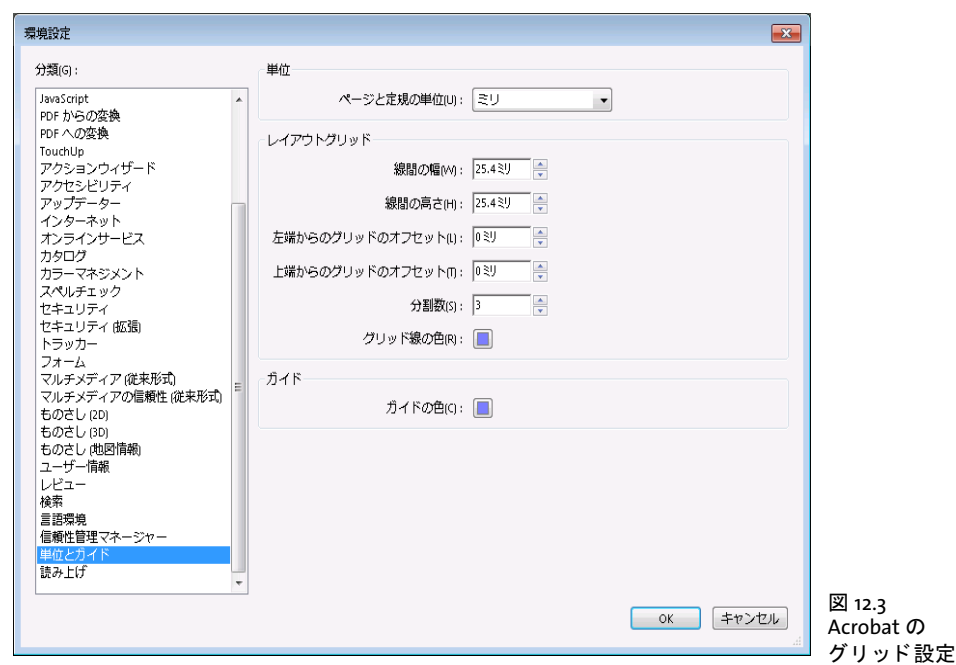

<span id="page-371-0"></span>► カーソルの座標を表示するには、「表示」→「表示切り替え」→「カーソル座標」 (Acrobat X/XI/DC) を選択し ます。

ただし こ こ で選択されている単位は *Rect* プロパテ ィ に対し てのみ効力を持ち、 それ以外 の数値プロパテ ィ (*fontsize* 等) に対し ては一切効力を持ちません。

グリッドを用いてブロックを位置付け Acrobat のグリッド機能を活用して、ブロックの 位置付けやサイズ変更を正確に行うこともできます:

- > グ リ ッ ド を表示 : 「表示」 → 「表示切 り 替え」 → 「定規 と グ リ ッ ド」 → 「グ リ ッ ド」 (Acrobat X/XI/DC)。
- ► グリッドスナップを有効に : 「表示」→「表示切り替え」→「定規とグリッド」→「グ リ ッ ドにスナップ」 (Acrobat X/XI/DC)。
- **▶ グリッドを変更[\(図 12.3](#page-371-0) 参照): 「編集」→「環境設定」(→「一般 ...」)→「単位とガイ** ド」 を選択し ます。 そ こ でグ リ ッ ド線の間隔や位置や色を変え る こ と ができ ます。

「グリッドにスナップ」 を有効にしていると、ブロックのサイズと位置は、構成したグリッ ドに揃います。「グリッドにスナップ」は、新規作成したブロックにも効きますし、既存 のブロックをブロックツールで移動したりサイズを変えたりするときにも効きます。

画像やグラフィックを選択することによってブロックを作成 手動でブロックの長方形 をドラッグするのではなく、既存のページ内容を使ってブロックのサイズを定義すること もできます。まず、メニュー項目「PDFlib **ブロック」→「オブジェクトをクリックでブ** ロックを定義」を有効にします。これで、ブロックツールを使って、ページ上の画像をク リックして、その画像と同じ位置に同じサイズのブロックを作成することができます。そ れ以外のグラフィックオブジェクトをクリックすることもでき、その場合、ブロックツー ルはそのグラフィック (たとえばロゴ) 全体を選択しようとします。この「オブジェクト クリック」機能は、ブロック定義作業を補助するために設けてあるものです。できたブ ロ ッ ク の位置やサ イ ズを変更し たければ、 後か ら何ら制約な く 行 う こ と ができ ます。 ブ ロックは、画像やグラフィックに固定されてしまうのではなく、ただそれを位置やサイズ の決定の補助として用いるだけです。

この「オブジェクトクリック」機能は、どのベクトルグラフィックや画像がページ上 で論理的要素を形づくっているかを認識しようとします。いずれかのページ内容がクリッ クされると、その対象が白かったり非常に大きかったりしない限り、その外接枠(対象を 囲む長方形)が選択されます。その次の段階として、この検知された長方形に一部入り込 んでいる他の物が選択領域に追加され、これが繰り返されます。そうして最終的にできた 領域に基づいてブロックの長方形が生成されるのです。結局のところ「オブジェクトク リック」機能は、個々の線ではなくグラフィック全体を選択しようとすることになります。

フォントプロパティを自動検出 Block Plugin は、テキスト行またはテキストフローブ ロックの位置付けられた場所の背景にあるフォントを分析することができ、ブロックの照 応するプロパティを自動的に書き込むことができます:

fontname・fontsize・fillcolor・charspacing・horizscaling・wordspacing・ textrendering・textrise

フォントプロパティの自動検出は望ましくない結果をもたらすこともあるので、背景を無 視させたい場合は、「PDFlib ブロック」→「背景フォント·色の検出」を用いて機能の有 効・無効を切り替えることができます。デフォルトではこの機能は無効になっています。

**ブロックをロック** ブロックは、うっかり移動したりサイズを変えたり削除したりされ ないよう、ロックして保護することができます。ブロックツールがアクティブな状態で、 ブロックを選択し、そのコンテキストメニューから「ロック」を選びます。ブロックが ロックされていると、移動させることもサイズを変えることも削除することもできず、そ のプロパティダイアログを編集することもできません。

# <span id="page-372-0"></span>**12.3.2 ブロックプロパティを編集**

新規ブロックを作成した時や、既存ブロックをダブルクリックした時や、ブロックのコン テキストメニューから「プロパティ」を選択した時には、プロパティダイアログが現れ て、その選択したブロックに関するすべての設定を編集することができます ([図 12.2](#page-370-0) 参 照)。391 ページ「12.6 ブロックのプロパティ」で詳述するように、プロパティにはブロッ クの種類に応じて、いくつかのグループがあります。

「適用」 ボタンは、ダイアログ内の1個ないし複数のプロパティを変更した時にのみ有 効になります。プロパティの変更をブロックに適用した後には、ブロックの名前の中にア スタリスクが表示されて、ブロックが変更されたけれどもまだディスクには保存されてい ないということを示します。「適用」ボタンは、ロックされたブロックについては無効と なります。

### 注 ブロックの種類やプロパティの設定によっては、 表示されないプロパティもあります。 た と えば、 タ ブ設定を編集するための「hortabmethod=ruler におけるルーラタブ」プロパテ ィ サブグループは、「テキスト組版」→「ルーラタブ」グループの hortabmethod プロパテ ィが ruler に設定されているときにのみ表示されます。

プロパティの値を変更するには、入力したい数や文字列をそのプロパティの入力領域に入 力す る か (例 : *linewidth*) 、 ド ロ ッ プ ダ ウ ン リ ス ト か ら 値 を選ぶか (例 : *fitmethod* ・ orientate)、またはダイアログの右側にある「...」 ボタンをクリックしてフォントや色の値 やフ ァ イル名を選択し ます (例 : *backgroundcolor* ・ *defaultimage*)。 *fontname* プロパティ

の場合は、システムにインストールされているフォントの一覧から選ぶこともできます し、カスタムのフォント名を打ち込むこともできます。 フォント名を入力した方式にかか わらず、そのフォントは、PPS によってブロックへ内容が流し込まれるシステム上におい て利用可能になっていることが必要です。

変更されたプロパティクプロパティダイアログ内で太字で表示されます。ブ ロックのいずれかのプロパティが変更されているときには、その表示されているブロック 名の後に接尾辞 *(\*)* が付記されます。 プロパテ ィ の編集が済んだら、 「適用」 ボタンをク リックしてブロックを更新します。定義したプロパティは、PDF ファイル内にブロック定 義の一部として格納されます。

**重なったブロック** 重なりあうブロック群は選択しづらいことがあります。その領域を ク リ ッ クする と 必ず最前面のブロ ッ ク が選ばれて し ま う から です。 こ のよ う な場合には、 コンテキストメニューの「ブロックの選択」 項目を用いれば、ブロックのうちのいずれか 1個を名前で選択することができます。1個のブロックを選んだ直後にその領域で行う操 作は、その選択した1個のブロックに対してのみ効力を持ち、他のブロックに対しては効 力を持ちません。 た と えば *Enter* を押せば、 選択し たブロ ッ ク のプロパテ ィ を編集でき ま す。この方法を利用すれば、ブロックの上に他のブロックが部分的ないし完全にかぶさっ ていても、簡単にそのブロックのプロパティを編集することができます。

**ブロックプロパティの値を繰り返し使用・リセット** キー入力やクリックの量をいくら か軽減できるよう、ブロックツールは、直前のブロックのプロパティダイアログで入力さ れたプロパテ ィ 値を記憶し ています。 こ う し た値は、 新規ブロ ッ ク の作成時に再利用され ます。もちろんその値は、いつ別の値でオーバライドしてもかまいません。

プロパティのダイアログで「全てリセット」ボタンを押すと、多くのブロックプロパ ティがそれぞれのデフォルトにリセットされます。以下のアイテムは変更されません:

- > *Name* ・ *Type* ・ *Rect* ・ *Description* プロパテ ィ
- ▶ すべてのカスタムプロパティ
- 注 定義済みプロパティのデフォルト値は、プレビュー生成時のプレースホルダデータを保持 する defaulttext ・ defaultimage ・ defaultpdf ・ defaultgraphics プロパテ ィ と混同し ないよ う にする必要があ り ます (381 [ページ 「ブロ ッ クのデフ ォル ト 内容」 参](#page-380-1)照)。

複数のブロックを一度に編集 複数のブロックのプロパティを一度に編集すれば、大い に時間が節約できます。 複数のブロックを選択するには以下のように操作します:

- **► メニュー項目 「PDFlib ブロック」→「PDFlib ブロックツール」を選択してブロックツー** ルをアクティブにします。
- ▶ 1個目のブロックをクリックして選択します。最初に選択したこのブロックがマスター ブロックです。他の 1 個ないし複数のブロックを Shift+ クリックして、選択ブロック 群に加えます。あるいは、「編集」→「すべてを選択」をクリックして、現在のページ 上のすべてのブロ ッ ク を選択する こ と も でき ます。
- ▶ これらのブロックのうちいずれか 1 個をダブルクリックすると、ブロックプロパティダ イアログが開きます。この時ダブルクリックしたブロックは、新たにマスターブロッ クになります。
- ► あるいは、1 個のブロックをクリックしてマスターブロックとして指定したうえで、 Enter キーを押してブロックプロパティダイアログを開くこともできます。

プロパティダイアログには、選択されているすべてのブロックに適用されるプロパティの 部分集合だけが表示されます。ダイアログには、マスターブロックから採られたプロパ

ティ値が表示されます。この時、選択されているすべてのブロックに対して、プロパティ 群を以下のように適用することができます:

- ▶ チェックボックス「マスターブロックのすべてのプロパティを適用」がチェックされ ていない場合:「適用」をクリックすると、ダイアログ内で手変更を加えられたプロパ ティ群(黒でハイライトされている)のみが、選択されているすべてのブロックへコ ピーされます。
- ▶ チェックボックス「マスターブロックのすべてのプロパティを適用」がチェックされ ている場合:「適用」を押すと、マスターブロックのすべてのカレントプロパティと、 ダイアログ内で手変更を加えられたすべてのプロパティが、選択されているすべての ブロックヘコピーされます。これを利用して、ある 1個のブロックのブロックプロパ ティを、他の1個ないし複数のブロックへコピーすることも可能です。

以下の定義済みプロパティ、およびカスタムプロパティは共用できません。すなわち、こ れらは複数のブロックに対して一度に編集することはできません:

Name・Description・Subtype・Type・Rect・Status

### <u> 12.3.3 ページ間・文書間でブロックをコピー</u>

Block Plugin は、現在のページの中で、または現在の文書の中で、あるいは他の文書へと、 ブロックを移動したりコピーしたりするための手段をいくつか提供しています:

- ▶ ブロックをマウスでドラッグして移動・コピー、または他のページや開いている文書 へブロックを貼り付け
- ▶ ブロックを、通常のコピー/貼り付け操作を用いて、同一文書内の1個ないし複数のペー ジへ複製
- ▶ ブロックを、新しいファイル (ページが空白の)や、既存の文書 (既存のページにブ ロ ッ ク を適用) へ書き出し
- ▶ 他の文書からブロックを取り込み

ブロックの定義を維持したままページの内容を更新したい場合には、ブロックを保ったま ま背景の 1 個ないし複数のページを置換することができます。そのためには、「ツール」 → 「ページを整理」 → 「置換」 (Acrobat DC) 、 または 「ツール」 → 「ページ」 → 「置換」 (Acrobat X/XI) を用います。

ブロックを移動·コピー ブロックの位置を変えるには、1個ないし複数のブロックを選 択して、新しい位置ヘドラッグします。ブロックのコピーを作成するには、Ctrl キー (Windows の場合) か Alt キー (OS X/macOS の場合) を押しながら同様にドラッグしま す。 キーを押している間は、 マウスカーソルが変わります。 コピーされたブロックは元の ブロックと同じプロパティを持ちますが、ただし名前と位置だけは自動的に変更されま す。

また、コピー/貼り付けを使って、ブロックを、同一ページ内の他の場所へ、または 同一文書内の他のページへ、 あ るいは Acrobat でその時点で開いている他の文書へコ ピー するこ と もできます :

- ▶ ブロックツールをアクティブにしてから、コピーしたいブロック群を選択します。
- ► Ctrl+C (Windows の場合) か Cmd+C (OS X/macOS の場合) を、または「編集」→「コ ピー」を使って、選択したブロックをクリップボードへコピーします。
- ▶ コピー先ページへ移動します (必要なら)。
- ► ブロックツールがアクティブであることを確認して、Ctrl+V(Windowsの場合)か Cmd+V (OS X/macOS の場合) を、 または 「編集」 → 「貼り付け」 を使って、 ク リ ップボード からブロックを現在のページと文書へ貼り付けます。

ブロックを他のページ群へ複製 1個ないし複数のブロックの複製を、現在の文書の中の 任意の数のページ上に一度に作成することもできます:

- ▶ ブロックツールをアクティブにしてから、複製したいブロック群を選択します。
- **▶ 「PDFlib ブロック**」メニューかコンテキストメニューから「取り込みと書き出し」→「複 製 *...*」 を選びます。
- ▶ どのブロックを複製するかを選び(「選択されているブロック」または「このページ上 の全ブロ ッ ク」)、 この選んだブロ ッ ク群を複製し たい複製先ページの範囲を選びます。

**ブロックを書き出す・取り込む** ブロックの書き出し/取り込み機能を使うと、ある 1 つのページ上のブロ ッ クの定義や、 あ る文書内のすべてのブロ ッ クの定義を、複数の PDF ファイル間で共用することが可能です。これは、既存のブロック定義を維持したままペー ジ内容を更新したいときに便利です。ブロック定義を別ファイルとして書き出すには以下 のように操作します:

- ▶ ブロックツールをアクティブにしてから、書き出したいブロック群を選択します。
- ► 「*PDFlib* ブロック」 メニューかコンテキストメニューから 「取り込みと書き出し」 → 「書 き出し *...*」 を選択し ます。 ページ範囲と、 ブロ ッ ク定義を持たせたい新規 PDF フ ァ イ ル名を入力し ます。

ブロ ッ ク定義を取 り 込むには 「*PDFlib* ブロ ッ ク」 → 「取り込みと書き出し」 → 「取り込み *...*」 を選択し ます。 ブロ ッ ク取 り 込みの際には、 取 り 込んだブロ ッ ク を文書内の全ページ に適用するか、それともあるページ範囲にのみ適用するかを選ぶことができます。複数の ページを選択した場合、ブロック定義は変更されずに各ページへコピーされます。 取り込 **むブロック定義よりも取り込み先範囲のほうがページ数が多い場合には、「テンプレート** を繰り返す」 チェックボックスを用いることもできます。 これをチェックすると、 取り込 みファイル内のブロックのシーケンスが、現在の文書の中で、文書の終わりに達するまで 繰り返されます。

書き出しでブロックを他の文書へコピー ブロックを書き出す際には、そのブロック群 を他の文書内のページ群へ直接適用する こ と もでき ます。 結果と し て、 あ る文書から別の 文書へブロック群を転写することが可能です。そのためには、ブロックの書き出し先とし て既存の文書を選びます。 「既存のブロックを削除」 チェックボックスをチェックすると、 書き出し先の文書にブロックが存在していてもすべて削除され、その後に、新しいブロッ ク群がその文書へコピーされます。

# <span id="page-375-0"></span>**12.3.4 PDF** フ ォームフ ィ ールド を **PDFlib** ブロ ッ クに変換

PDFlib ブロックを手動で作成するのではなく、PDF フォームフィールドをブロックへ自動 変換させることもできます。これは、複雑な PDF フォームがあって PPS で自動流し込み させたい場合や、既存の大量の PDF フォームを自動流し込みできるように変換したい場 合などに特に便利です。1 つのページ上のすべてのフォームフィールドを PDFlib ブロック に変換するには、「PDFlib ブロック」→「フォームフィールドの変換」→「現在のページ」 を選択します。文書内のすべてのフォームフィールドを変換したい場合は「全ページ」を 選びます。選択したフォームフィールドだけを変換するには (1個または複数のフォーム フィールドを選択するには、Acrobat の「オブジェクトを選択」 ツール (Acrobat DC:「ツー ル」 → 「リ ッ チ メ デ ィ ア」 。 Acrobat X/XI : 「ツール」 → 「イ ン タ ラ ク テ ィ ブオブジ ェ ク ト」) を選びます)、「選択されているフォームフィールド」を選択します。

フォームフィールド変換の詳細 自動フォームフィールド変換では、「PDFlib ブロック」 → 「フォームフィールドの変換」→「変換オプション ...」 ダイアログで選択されている種 類のフォームフィールドが、テキスト行ブロックかテキストフローブロックに変換されま す。デフォルトでは、すべての種類のフォームフィールドが変換されます。変換された フィールドの属性は、表12.3に従って、その照応するブロックプロパティへ変換されます。

同名の複数のフォームフィールド 同じページ上にある複数のフォームフィールドは、 同じ名前を持つことが許されていますが、それに対してブロック名はページ上で一意でな ければなりません。このため、フォームフィールドがブロックに変換される際には、生成 されるブロ ッ ク の名前に数の接尾辞が付加され、 一意なブロ ッ ク名が作成されます ([377](#page-376-1) ページ「フォームフィールドを照応するブロックに関連付け」も参照)。

なお、 Acrobat の内部的な問題のため、複数のフォームフィールドが同じ名前を持つ場 合のフィールドの属性は正しく報告されません。複数のフィールドが同じ名前を持ってい て、しかし属性が異なっている場合には、生成されるブロックにはこうした属性の違いは 反映されません。変換処理はこの場合、警告メッセージを表示して、関係するフォーム フィールド群の名前を示します。この場合は、生成されたブロックのプロパティを注意深 くチェックする必要があります。

<span id="page-376-1"></span>フォームフィールドを照応するブロックに関連付け 同じ名前のフィールドが複数あっ た場合(ラジオボタン等)、変換されたフォームフィールドの名前は変更されてしまって いますから、特定のフォームフィールドに照応するブロックを正しく同定することは困難 です。このことは特に、FDF または XFDF ファイルをソースとして用いてブロックへの流 し込みを行い、その結果をフォームへの記入と同じにしたい場合に問題となります。

この問題を解決するため、AcroFormConversion プラグインは、元のフォームフィール ドに関する情報を、その照応するブロックを作成する際に、カスタムプロパティ群として 記録します[。表 12.2](#page-376-2) に、ブロックを正しく同定するために利用できるカスタムプロパティ の一覧を示します。プロパティの型はすべて文字列です。

<span id="page-376-2"></span>表 12.2 ブロックに照応する元のフォームフィールドを同定するためのカスタムプロパティ

以下の PDF フ ォームフ ィ ールド属性は ... ... 以下の PDFlib ブロ ッ ク プロパテ ィ に変換される

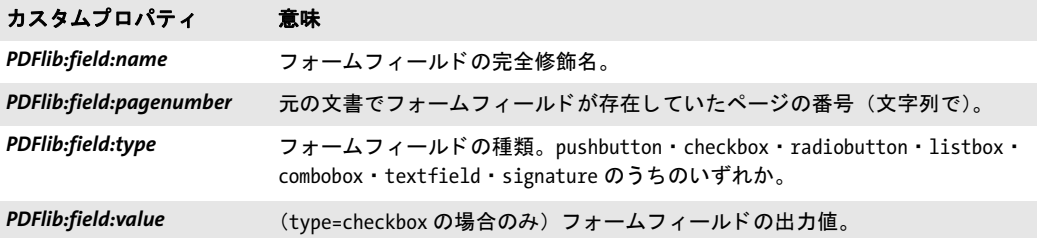

<span id="page-376-0"></span>表 12.3 PDF フォームフィールドから PDFlib ブロックへの変換

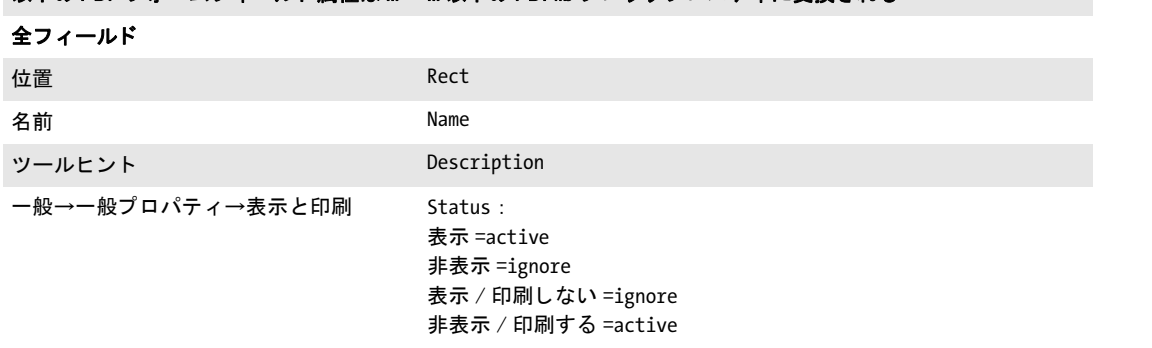

表 12.3 PDF フォームフィールドから PDFlib ブロックへの変換

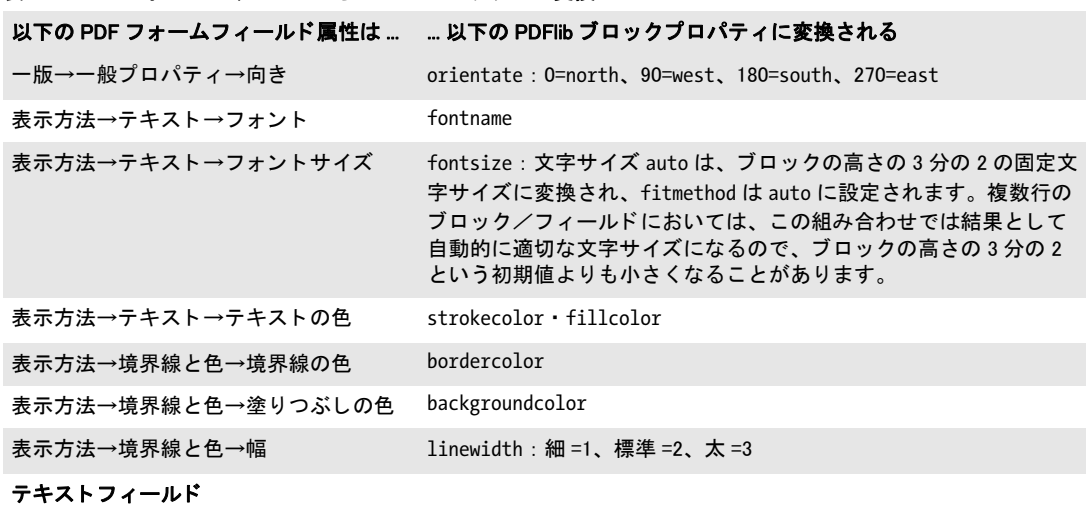

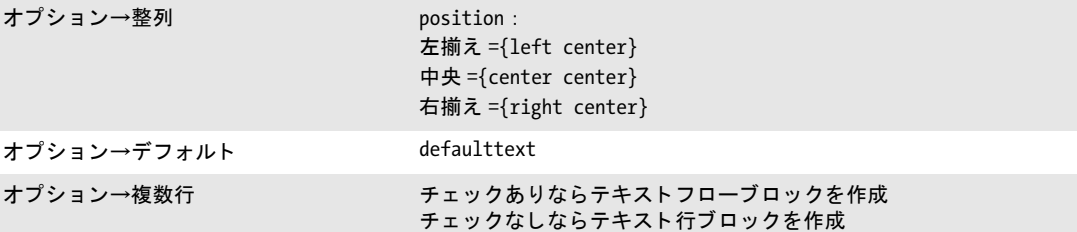

#### ラジオボタン・チェックボックス

「デフォルトでチェック」がオンの場合 : defaulttext : オプション→チェックボックススタイル、 チェックマーク =4 オプション→ボタンスタイル

円形 =l 十字形 =8 ひし形 =u 四角形 =n 星形 =H (文字は ZapfDingbats フォントにおける各記号を表します)

#### リストボックス・コンポボックス

オプション→選択されている(デフォル ト ) 項目 defaulttext

#### ボタン

オプション→アイコンとラベル→ラベル defaulttext

ブロックを照応するフォームフィールドへバインド PDFlib フォームフィールドと生成 PDFlib ブロックを同期させるために、生成されたブロックを、その照応するフォーム フィールドにバインドさせておくことができます。言い換えれば、ブロックツールが内部 的にフォームフィールドとブロックとの紐付けを保持するということです。変換処理が再 実行される際、バインドされたブロックは、その照応する PDFlib フォームフィールドの 属性を反映して更新されます。ブロックがバインドされていると、作業の二度手間が省け て便利です:フォームが対話的利用のために更新された時には、その照応するブロックも 自動的に更新されるからです。

ブロ ッ ク生成後に変換元フ ォームフ ィ ール ド を残し た く ない場合は、「*PDFlib* ブロック」 → 「フォームフィールドの変換 | → 「変換オプション ... | ダイアログの 「変換されたフォー ムフィールドを削除」オプションを選びます。このオプションを選ぶと、フォームフィー ルドは変換処理後に完全に削除されます。削除されたフィールドに関連づけられていたア クション (JavaScript など)も、すべて文書から削除されます。

バッチ変換 フォームフィールドを PDFlib ブロックに変換したい PDF 文書が多数ある場 合には、バッチ変換機能を利用して、任意の数の文書を自動処理することもできます。 「*PDFlib* ブロ ッ ク」 → 「フ ォームフ ィ ール ド の変換」 → 「バッ チ変換 *...*」 を選択すれば、 バッチ処理ダイアログが現れます:

- ▶ 入力ファイルは個別に選ぶこともできますし、1 個のフォルダの中身をすべてまとめて 処理させることもできます。
- ▶ 出力ファイルは、入力ファイルと同じフォルダへ書き出すこともできますし、別のフォ ルダへ書き出すこともできます。出力ファイルには、入力ファイルと区別するために プレフィックスを追加することもできます。
- ▶ 大量の文書を処理する際には、ログファイルを指定することを推奨します。変換後、ロ グファイルには、処理されたすべてのファイルの一覧と、それぞれの変換結果に関す る詳細が書き込まれており、エラーが起きた場合にはエラーメッセージも書き込まれ ます。

変換処理の間、 変換される PDF 文書は Acrobat で表示されますが、 変換が完了する まで、 Acrobat のメニュー機能やツールは使用できません。

# 12.3.5 Block Plugin のユーザーインタフェースを XML でカスタマイズ

Block Plugin のユーザーインタフェースのいくつかの点は、各 Acrobat セッションごとに保 管 / 再読み込みされており、XML 構成ファイルを通じて制御することが可能です。サン プル構成フ ァ イル *factory settings.xml* をデ ィ ス ト リ ビ ューシ ョ ンに同梱し ています。構成 が変更された と き、 新しい設定は *user settings.xml* に格納されます。 変更された構成は、 Acrobat が起動されるたびに読み込まれ、Acrobat が閉じ られる たびに書き込まれます。 こ の構成ファイルは、以下のような場所に格納されています (システムディレクトリの名前 はローカライズされている可能性があります):

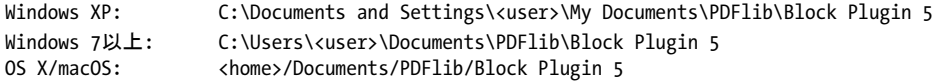

以下の XML エレメントを用いて、構成を手変更することが可能です:

- ► エレメント /Block Plugin/MainDialog/CloseOnApply は、ブロックプロパティダイアログ の「適用したらダイアログを閉じる」チェックボックスの初期状態を制御します。こ のチェックボックスは、ブロックプロパティダイアログを、ブロックを作成した後も、 またはブロックプロパティを変更した後も開いたままにしておくかどうかを決定しま す。
- **► エレメント /Block\_Plugin/MainDialog/ApplyAllProps は、ブロックプロパティダイアログ** の「マスターブロックのすべてのプロパティを適用」チェックボックスの初期状態を 制御します。このチェックボックスは、マスターブロックのすべてのプロパティが選 択された複数のブロックへコピーされるか、それともダイアログ内の変更が加わった プロパティ群のみかを指定します。
- ► エレメント /Block Plugin/FontDialog/ShowBaseFonts は、 ブロックプロパティダイアロ グのフォント一覧 (「書式」 プロパティグループの fontname プロパティ)に、システ ムにインストールされているフォント群に加えて、ベース 14 フォントも表示するかど う かを制御し ます。
- ► エレメント /Block Plugin/Command/ControlByClick は、メニュー項目 「PDFlib **ブロック**」 →「オブジェクトをクリックでブロックを定義」の初期状態を制御します。
- ► エレメント /Block Plugin/Command/DetectFonts は、メニュー項目「PDFlib **ブロック**」→ 「背景フォント・色の検出」の初期状態を制御します。
- ► (非サポート)エレメント /Block\_Plugin/Command/KeyAccelerator は、とりうる値 *control* (これはWindowsではCtrlキーを、OS X/macOSではCmdキーを示し ます)・*control+shift*・ none を持ち、以下のキーボードショートカットに対するアクセラレータキーを制御し ます :

A (すべてを選択), C (コピー ), I (ブロックプロパティダイアログ), V (貼り付け), X (切り 取り)

変更は、Acrobat の次に再起動してはじめて有効になります。なぜならキーボード ショートカットは実行時には変更できないからです。このエントリがない場合は、ア ク セ ラ レータは一切利用でき ません。 そのデフ ォル ト は *control* です。

# <span id="page-380-0"></span>**12.4 Acrobat** でブロックをプレビュー

注 PDFlib ディストリビューションの中の block template.pdf 文書で、プレビュー機能を試す ことができます。必要なリソース(フォント・画像等)もディストリビューションに含ま れています。

PDFlib ブロックは PPS によって処理されます。PPS を用いることで、ブロックへの流し込 み処理について、そのデータソース(データベース内のテキスト、ディスク上の画像ファ イル等)や、生成される文書の書式·対話的性質をカスタマイズすることができます。こ の処理について詳しくは 386 ページ「12.5 PPS でブロックへ流し込み」で解説します。

しかし Block Plugin には内蔵バージョンの PPS が含まれており、これを用いて、プログ ラミングを一切必要とせずに Acrobat 上で、流し込まれたブロックのプレビューバージョ ンを生成することができます。このプレビュー機能は、カスタムプログラミングと同等の 柔軟性を提供することはできませんが、ブロックへの流し込み結果を手軽に眺めるには適 しています。ブロックプレビューを活用すれば、ブロックの位置やサイズを改善したり、 ブロックのプロパティ (フォント名・文字サイズ等) をチェックしたりすることができま す。プレビューの表示結果に満足するまで、ブロックを変更し、プレビューを新たに生成 することができます。プレビューは、現在のページについても、文書全体についても生成 でき ます。

プレビューはつねに、新しい PDF 文書として表示されます。元の文書(ブロックを含 んでいる)は、プレビューを生成しても変更を受けません。プレビュー文書は、必要に応 じ て保存する こ と も捨てる こ と も でき ます。

<span id="page-380-1"></span>ブロックのデフォルト内容 プラグインでは、サーバサイドのデータソース (データベー ス等) からブロックのテキスト・画像・ベクトルグラフィック・PDF 内容を入手すること は望むべくもありませんので、プレビュー機能ではつねに、ブロックのデフォルト内容 が、 すなわち *defaulttext* ・ *defaultimage* ・ *defaultpdf* ・ *defaultgraphics* プロパテ ィ で指定さ れている値が用いられます。通常、PPS で使われる実際のブロック内容を代表するような サンプルデータ集合が、デフォルトデータとして用いられます。デフォルト内容を持たな いブロ ッ クは、 プレ ビ ュー生成時には無視されます。 *Status=ignoredefault* のブロ ッ クに ついても同様です。

新規ブロックでは、デフォルトプロパティは空です。プレビュー機能を使う前には、 「デ フ ォ ル ト 内容」 プロパテ ィ グループの *defaulttext* ・ *defaultimage* ・ *defaultpdf* ・ defaultgraphics プロパティ (ブロックの種類による)に書き込むか、あるいは「高度な PPS オプション ...」 ダイアログ内の同じ名前のオプションに対して適切な値を与える必要 があ り ます。

注 デフォルトテキストを記号フォントで入力する方法はややトリッキーです。詳しくは [385](#page-384-0) ページ「デフォルトテキストに記号フォントを用いる」を参照してください。

ブロックプレビューを生成 ブロックプレビューを作成するには、以下のいずれかの方 法を用います :

- ▶ PDFlib ブロックプレビューアイコン D をクリック。これは以下の場所にあります: Acrobat DC : 「ツール」 → 「*PDF* を編集」 をク リ ック。 Acrobat X/XI : 「ツール」 → 「高度な編集」 パネル内。 Acrobat で このツールバーが表示 されていないときは、「表示」→「ツール」→「高度な編集」を選択すると表示できます。
- **▶ メニュー項目「PDFlib ブロック」→「プレビュー」→「プレビューの生成」で。**

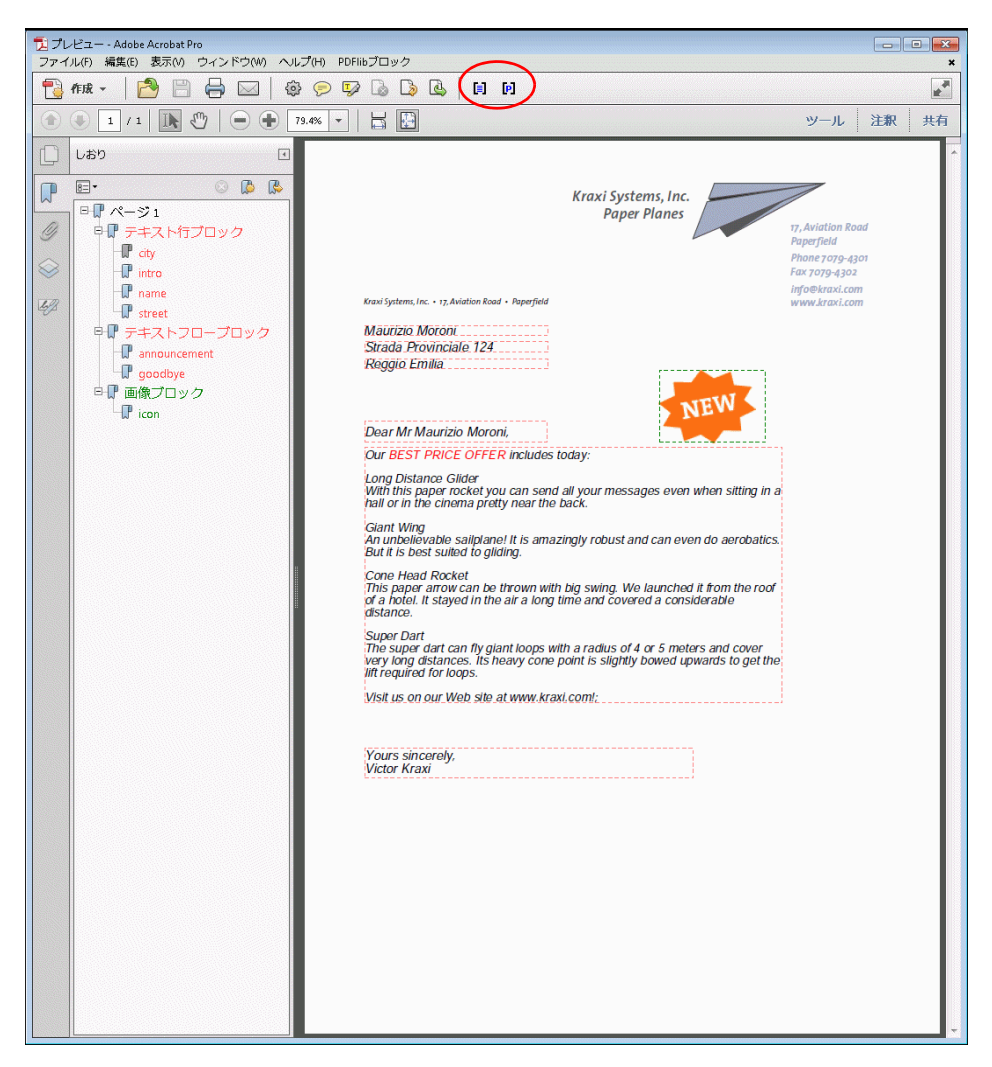

図 12.4 図 [12.1](#page-369-0) で示したコンテナ文書に対するプレビュー PDF。ブロック情報レイヤー群と注釈群 を含んでいます

▶ ブロックツールがアクティブのときは、どのブロックもない所を右クリックすれば、コ ンテキス ト メ ニューに項目 「プレビ ューの生成」 と 「プレビ ュー設定 *...*」 が現れます。

プレビューは、ディスク上の PDF ファイルに基づいて作成されます。Acrobat 上で変更を 行なっていた場合、 ブロック PDF を 「ファイル」→「上書き保存」または「ファイル」→ 「名前を付けて保存 …」を用いてディスクに保存してはじめて、その変更はプレビューに 反映されます。変更を受けたブロックは、ブロックの名前の後にアスタリスクが付いてい ることで識別できます。プレビュー機能を構成して、プレビュー作成前にブロック PDF が自動保存される よ う にする こ と もでき ます。 そ う すれば、 対話的に行なった変更が確実 に、ただちにプレビュー内で反映されます。

プレビューを構成 ブロックプレビューの作成と、その基礎をなす PPS の動作について は、 い く つかの性質を、 「*PDFlib* ブロ ッ ク」 → 「プレビ ュー」 → 「プレビ ュー設定 *...*」 で 構成することができます:

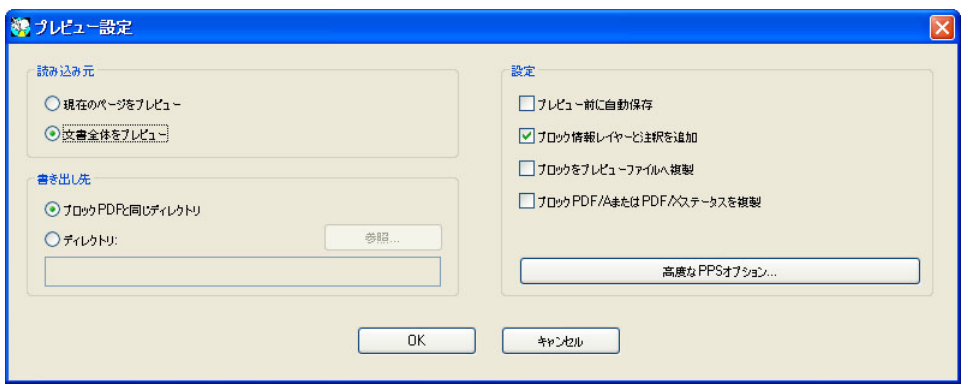

図 12.5 ブロックプレビュー構成

- ▶ 現在のページをプレビューするか、それとも文書全体をプレビューするか。
- ▶ 生成されるプレビュー文書の出力ディレクトリ。
- ▶ ブロック PDF をプレビュー作成前に自動保存。
- > ブロ ッ ク情報レ イヤーと注釈を追加。
- ▶ 生成される出力へブロック群をコピー。
- > 「ブロッ ク *PDF*の *PDF/A* か*PDF/UA* か*PDF/X* ステータ スを転写」:これらの規格では、レ イ ヤーと注釈の使用は制限されていますので、「ブロック情報レイヤーと注釈を追加」オ プションとこのオプションは同時には使えません。
- ► 「ブロックをプレビューファイルへコピー」を利用すると、流し込みの際に、PDF ブ ロック群を、生成されたプレビューヘコピーすることができます。ブロックへの流し 込みが成功したかどうかにかかわらず、すべてのブロックがコピーされます。
- ► **「高度な** *PPS* **オプション」**ダイアログを利用して、PPS API に従って PPS 関数のオプショ ン リ ス ト を追加指定する こ と も でき ます。 た と えば、 *PDF\_set\_option( )* の *searchpath* オプションを用いて、ブロックへの流し込みに使うフォントや画像が置かれている ディレクトリを指定することができます。高度なオプションを指定する際には、PPS コードの開発者との連携のもとに行うことを推奨します。

プレビューで提供される情報 生成されるプレビュー文書には、元のページ内容(背景) と、流し込みが行われたブロックのほかに、さまざまな情報も含まれることがあります。 この情報は、ブロックや PPS 構成のチェックや改善に役立つものです。デフォルト内容を 持つアクティブなブロックそれぞれについて、以下のアイテムが作成されます:

- ▶ エラーマーカ:流し込みが成功しなかったブロックは、打ち消し線の付いた長方形と して視覚化されていますので、容易に識別できます。エラーマーカは、ブロックが処 理できなかったときにはつねに作成されます。
- ▶ しおり: ブロックの処理結果はしおりにまとめられます。このしおりは、ページ番号 とブロックの種類に従って、かつエラーが起きたときはエラーにも従って、構造化さ れています。しおりは「表示」→「表示切り替え」→「ナビゲーションパネル」→「し おり」(Acrobat X/XI/DC)で表示できます。しおりはつねに作成されます。
- ▶ 注釈: 処理されたブロックごとに、ブロック内容そのものに加えて、ページ上に注釈 が作成されます。 この注釈の長方形は、元のブロ ッ ク の枠を視覚化し ています (デフ ォ ルト内容と流し込みモードによっては、これはブロック内容の枠とは異なる場合があ るのです)。この注釈の中にはブロックの名前が入っており、ブロックへの流し込みが

できなかったときにはエラーメッセージも入っています。注釈はデフォルトで生成さ れますが、プレビュー構成で無効化することもできます。PDF/A-1·PDF/X 規格では 注釈の使用は制限されていますので、 「ブロッ ク *PDF* の *PDF/A* か *PDF/UA* か *PDF/X* ス テータスを転写」オプションを有効にすると、注釈は作成されません。

▶ レイヤー: ページの内容は、分析とデバッグが容易になるよう、複数のレイヤーに分 けて配置されます。 ページ背景 (すなわち元のページの内容)、 ブロ ッ ク の各種類、 流 し込みができなかったエラーブロック、ブロック情報を持った注釈について、それぞ れ別々のレイヤーが作成されます。空のままになるレイヤーについては作成されませ ん(エラーが何も起きなかった場合等)。レイヤー一覧は「表示」→「ナビゲーション パネル」→「レイヤー」で表示できます。デフォルトでは、ページ上のすべてのレイ ヤーが表示されます。 いずれかのレイヤーの内容を見えなくするには、 そのレイヤー の名前の左の目のアイコンをクリックします。レイヤーの作成は、プレビュー構成で 無効化する こ と も可能です。 PDF/A ・ PDF/X 規格ではレ イヤーの使用は制限されてい ますので、 「ブロッ ク *PDF* の *PDF/A* か *PDF/UA* か *PDF/X* ステータ スを転写」 オプシ ョ ン を有効にする と、 レ イヤーは作成されません。

**PDF/A** か **PDF/UA** か **PDF/X** ステータ スを転写 「ブロッ ク *PDF* の *PDF/A* か *PDF/UA* か *PDF/ X* ステータ スを転写」 構成は、 これらの規格に従った PDF 出力を作成する必要があ る と き に有用です。 転写モード は、 入力が以下のいずれかの規格に準拠し ている と きに有効にで きます :

PDF/A-1a:2005, PDF/A-1b:2005 PDF/A-2a, PDF/A-2b, PDF/A-2u PDF/A-3a, PDF/A-3b, PDF/A-3u

PDF/UA-1

PDF/X-1a:2003 PDF/X-3:2003 PDF/X-4・PDF/X-4p PDF/X-5g・PDF/X-5pg

プレビューが転写モードで作成されるときは、PPSは、ブロック PDF の以下の性質を、生 成するプレビューへ複製します:

- > PDF 規格識別。
- ► 出力インテント条件。
- > ページ寸法。 すべてのページ枠を含みます。
- ► タグ付き PDF : 文書言語 (もしあれば)。
- ► XMP 文書メタデータ。

規格準拠の PDF 文書を転写する際には、すべてのブロック流し込み操作が、それぞれの 規格に準拠している必要があります。たとえば、出力インテントがなければ、ICC プロ ファイルのない RGB 画像は使うことができません。同様に、使用しているフォントはす べて埋め込む必要があります。 要請の全一覧は、 325 ページ 「11.3 PDF/A によるアーカイ [ビング」](#page-324-0) と[、 337 ページ 「11.4 PDF/X によ る印刷出力」](#page-336-0) に示し ています。 PDF/A または PDF/X 転写モードでのブロック流し込み操作が、選択されている規格に違反するときに は(デフォルト画像が RGB カラースペースを用いているにもかかわらず、文書が適切な 出力インテントを含んでいない場合等)、エラーメッセージが表示され、プレビューは生 成されません。これにより、ユーザーは作業フローの非常に早い時点で、規格違反の危険 を感知することができます。

<span id="page-384-0"></span>デフォルトテキストに記号フォントを用いる ブロックのデフォルトテキストを記号 フォントで与えるには、2つの方法があります:

► Windowsの文字コード表アプリケーションなどに示されている8ビットレガシコードを 用いる : *defaulttext* に対し て 8 ビ ッ ト コード を、 その照応する 8 ビ ッ ト キ ャ ラ ク タ を リテラルに入力するか(Windows の文字コード表からコピー/貼り付けするなどして)、 あるいは数値エスケープシーケンスとして与えます。この場合には、「テキスト作成」 プロパティグループ内の charref プロパティのデフォルト値を false にしておく必要が あり、また、文字参照を用いることはできません。たとえば、以下のデフォルトテキ ストは、charref=false のとき、記号フォント Wingdings の「スマイリー」グリフを生成 します :

J \x4A \112

► フォント内で用いられている Unicode 値かグリフ名を用いる : 「テキスト作成」 プロパ ティグループの charref プロパティを true に設定したうえで、記号の文字参照かグリフ 名参照を与えます (110ページ「4.6.2 文字参照」参照)。たとえば、以下のデフォルト テキストは、charref=true のとき、記号フォント Wingdings の「スマイリー」グリフを 生成します:

 &.smileface;

なお、どちらの方法でも、ブロックプロパティダイアログ上は、実際の記号グリフではな く文字化けした状態で表示されます。

# <span id="page-385-0"></span>**12.5 PPS** でブロ ッ クへ流し込み

PPS でブロ ッ クへ流し込みを行 う には、 まずブロ ッ ク を含むページを、*PDF\_fit\_pdi\_page( )* 関数で出力ページ上に貼り付ける必要があります。ページを貼り付けた後、その上のブ ロックへ *PDF\_fill\_\*block( )* 関数群で流し込みを行 う こ と ができ ます。

簡単な例:可変テキストをテンプレートに追加 PDF テンプレートへの動的テキストの 追加は、 非常に頻繁に必要と なる動作です。 以下のコード断片は、 入力 PDF 文書 (テン プレート、ブロックコンテナ)の中のページを開き、それを出力ページ上に配置し、そし て *firstname* と い う テキス ト ブロ ッ クに可変テキス ト を入れ込みます :

```
doc = p.open pdi document(filename, "");if (doc == -1)throw new Exception("エラー : " + p.get_errmsg());
page = p.open_pdi_page(doc, pageno, "");
if (page == -1)throw new Exception("エラー : " + p.get_errmsg());
p.begin_page_ext(width, height, "");
/* 取り込んだページを貼り付け */
p.fit_pdi_page(page, 0.0, 0.0, "");
/* 貼り付けたページ上のブロック1個へ流し込み */
p.fill textblock(page, "firstname", "Serge", "encoding=winansi");
p.close_pdi_page(page);
p.end_page_ext("");
p.close_pdi_document(doc);
```
クックブック 完全なコードサンプルがクックブックの [blocks/starter\\_block](http://www.pdflib.com/pdflib-cookbook/block-handling-and-pps/starter-block) トピックにあります。

ブロックのプロパティをオーバライド 場合によってプログラマーは、ブロックの定義 が与えているプロパティ群を一部だけ採用し、その他のプロパティをカスタムの値でオー バライドしたいことがあります。これはさまざまな場合に有用です:

- ▶ 業務上の要請で特定のオーバライドが必要と判断される場合に対応。
- ► 画像·PDF ページの拡縮倍率を、ブロック定義から採らずに、アプリケーションで算出。
- ▶ ブロックの座標をプログラムで変える。生成したい請求書のデータ項目数が一定でな い場合等。
- ▶ 別々のスポットカラー名を与えることも可能。プリントサービス業務で、顧客ごとの 要請に合わせるため。

プロパティをオーバライドするには、PDF fill \*block() 関数群のオプションリストに、プ ロパティの名前と、その照応する値を与えます。例:

p.fill\_textblock(page, "firstname", "Serge", "fontsize=12");

これは、 ブロ ッ クの内部の *fontsize* プロパテ ィ を、与えた値 12 でオーバラ イ ド し ます。 ほ とんどすべてのプロパティ名を、オプションとして用いることが可能です。

プロパティのオーバライドは、それぞれの関数呼び出しにのみ適用されます。ブロッ ク定義内に保持されるわけではありません。

流し込んだブロックの上に取り込んだページを配置 取り込んだページは、どのブロッ ク流し込み関数を使うよりも前に、出力ページ上に配置しておく必要があります。という ことは元ページは通常、ブロック内容よりも下に配置されることになります。しかし場合 によっては、流し込みが行われたブロックよりも上に元ページを配置したいこともあるで しょう。これを実現するには、PDF\_fit\_pdi\_page() の blind オプションを用いてページを 一度貼 り 付ける こ と によ り 、 そのページ上のブロ ッ ク と その位置を PPS に知らせておき、 ブロックへの流し込みが済んだ後にページを再び貼り付けることにより、実際にページ内 容を表示させます :

/\* ブロックを用意するためにページをblindモードで配置してページを見えなくする \*/ p.fit\_pdi\_page(page, 0.0, 0.0, "blind");

/\* ブロックへ流し込み \*/ p.fill\_textblock(page, "firstname", "Serge", "encoding=winansi"); /\* ... いろいろなブロックへ流し込み ... \*/

/\* ページを再度配置、今度は見えるように \*/ p.fit\_pdi\_page(page, 0.0, 0.0, "");

クックブック 完全なコードサンプルがクックブックの blocks/block below contents トピックにありま す。

> ブロックへ流し込む際にコンテナページを無視 取り込んだブロックは、そのブロック の背景のページ内容を一切参照せずに、プレースホルダとして使ってもよいでしょう。ブ ロックを持つコンテナページをブラインドモードで、すなわち PDF\_fit\_pdi\_page() で blind オプションを指定して、1個ないし複数のページ上に貼り付けたうえで、ブロックへの流 し込みを行うという方法です。こうすれば、出力ページ上にコンテナページを貼り付ける ことなく、ブロックやそのプロパティの利点を活用することができ、また、ブロックを複 数のページ上へ (または同一出力ページ上へも) 複製することが可能になります。

#### <span id="page-386-0"></span>クックブック 完全なコードサンプルがクックブックの blocks/duplicate block トピックにあります。

テキストフローブロックを連結 テキストフローブロックは、前のブロックからあふれ たテキストが次のブロックに入るよう、連結することが可能です。たとえば、長い可変テ キス ト があって、 別のページへ続かせる必要が想定される場合、 2 個のブロ ッ ク を連結し ておけば、1個目のブロックがいっぱいになっても、残りは2個目のブロックへ流し込ま れます。

PPS は、PDF fill textblock() とブロックプロパティに与えられたテキストから、1個の テキストフローを内部的に作成します。連結されていないブロックの場合は、このテキス トフローはそのブロック内に配置され、その照応するテキストフローハンドルは呼び出し が終わった時点で削除され、あふれたテキストは失われます。

連結されたテキストフローの場合は、最初のブロックへ流し込んだ後に余っているあ ふれテキストを、その次のブロックへ流し込むことができます。 最初のテキストフローの 余りがブロック内容として使われ、新たなテキストフローは作成されません。テキストフ ローブロックの連結は以下のように動作します:

**► 連結されたテキストブロックのチェーンの中の最初の PDF fill textblock() を呼び出す** 時は、textflowhandle オプションに値-1 (PHP の場合: 0) を与える必要があります。 内部的に作成されたテキストフローハンドルを PDF fill textblock() が返しますので、ア プリケーション側でこれを保持しておく必要があります。

- **► PDF fill textblock() への次の呼び出しでは、前段で返されたテキストフローハンドルを** *textflowhandle* オプシ ョ ンに与える こ と ができ ます (このと き *text* 引数にテキス ト を 与えても無視されるので、空にするべきです)。ブロックへ、テキストフローの余りが 流し込まれます。
- ▶ この処理を、さらなるテキストフローブロック群に対して繰り返すことができます。
- ► 返されたテキストフローハンドルは、PDF info\_textflow() に与えれば、ブロック流し込 みの結果を知ることができます。終了状況やテキストの終了位置などがわかります。

なお、 *fitmethod* プロパテ ィは *clip* に設定する必要があ り ます (*textflowhandle* を与えて いるときはどのみちこれがデフォルトです)。テキストフローブロックを連結する基本的 なコード断片は以下のようになります:

```
p.fit_pdi_page(page, 0.0, 0.0, "");
tf = -1;
for (i = 0; i < blockcount; i++){
       String optlist = "encoding=winansi textflowhandle=" + tf;
       int reason;
       tf = p.fill_textblock(page, blocknames[i], text, optlist);
       text = null;if (tf == -1)
           break;
       /* いちばん最近のfit textflow()呼び出しの結果をチェック */
       reason = (int) p.info_textflow(tf, "returnreason");
       result = p.get string(reason, "");/* テキストが全部配置されたならループを抜ける */
       if (result.equals("_stop"))
       {
           p.delete_textflow(tf);
           break;
       }
}
```
クックブック 完全なコードサンプルがクックブックの [blocks/linked\\_textblocks](http://www.pdflib.com/pdflib-cookbook/block-handling-and-pps/linked-textblocks) トピックにあります。

**ブロックの流し込み順序** ブロック関数群 PDF fill \*block() は、プロパティとブロック内 容を、 以下の順序で処理し ます :

- **▶ 背景: backgroundcolor** プロパティが存在し、かつ None 以外のカラースペースキーワー ド を持っている と きは、 ブロ ッ ク領域は指定された色で塗られます。
- **▶ 枠線: bordercolor** プロパティが存在し、かつ None 以外のカラースペースキーワードを 持っている と きは、 ブロ ッ ク の枠は指定された色と線幅で描線されます。
- > 内容 : 与え られたブロ ッ ク内容と、 *bordercolor* ・ *linewidth* 以外のすべてのプロパテ ィ が処理されます。
- ▶ テキストテキストフローブロック : テキストもデフォルトテキストも与えられて いないときは、何の出力も行われません。背景色やブロックの枠線もありません。

ネストされたブロック ブロックへ流し込みを行う前には、そのブロックを含むページ を出力ページ上にまず貼り付ける必要があります (そうでないと、ページを拡縮・回転・ 平行移動した後のブロックの位置を PPS が知りえないため)。ページをブロックのコンテ ナとしてのみ使っており、静的内容を新ページへコピーしなくてよい場合には、取り込ん だページを、 *blind* オプシ ョ ンを用いて貼 り 付ける こ と ができ ます。

取り込んだページを、どのような方法で出力ページ上に貼り付けても、ブロックへの 流し込みは行うことができます :

- **► ページは、PDF\_fit\_pdi\_page() で直接貼り付けることができます。**
- **▶ ページは、テーブルセル内に PDF fit\_table() で間接的に貼り付けることができます。**
- ► ページは、他の PDFブロックの内容として PDF fill pdfblock() で貼り付けることができ ます。

この 3 番目の方法、すなわち PDF ブロックへ、ブロックを含む他のページを流し込むと いう方法を用いると、ブロックコンテナをネストすることができます。これを活用する と、 面白い使い方を簡単に実装でき ます。 た と えば、 2 段階のブロ ッ ク流し込み処理で、 組み付けとパーソナライゼーションの両方を実装することができます:

- ► 第一層のブロックコンテナページには、いくつかの大きな PDF ブロックを置きます。こ れらは、印刷する紙の上の主要な領域を表しています。PDF ブロックの配置は、想定 している紙の後工程を反映しています(折り・断裁等)。
- ► この第一層のPDFブロックそれぞれへ、第二層のコンテナ PDFページを流し込みます。 この PDF ページには、テキスト・画像・PDF・グラフィックのうちのいずれかのブロッ ク を置いておき、 それらへ可変テキ ス ト を流し込んでパーソナラ イゼーシ ョ ンを行い ます。

この方法で、ブロックコンテナはネストすることができます。 ブロックのネストは何重で も可能ですが、三重以上のネストが必要になることはまれでしょう。

この第二層のブロックコンテナ (レターのテンプレートページなど) は、各組み付け ページで同じにする こ と も でき ますし、 別のものにする こ と もでき ます。 も し同じにし た 場合は、まずレターテンプレート上のブロック群への流し込みを行なってから、そのレ ターテンプレート自体を次の第一層ブロック内に貼り付ける必要があります。なぜなら、 PPS はつねに、テンプレートページがもっとも最近に配置された位置を用いるからです。

#### クックブック 完全なコードサンプルがクックブックの blocks/nested blocks トピックにあります。

**ブロックの座標** ブロックの長方形の座標は、PDF のデフォルト座標系を参照していま す。ブロ ッ ク を含んだページを PPS で出力ページに配置する と きには、*PDF\_fit\_pdi\_page( )* に対していくつかの位置付け・拡縮オプションを与えることができます。これらのオプ ションは、そのブロックが処理される際に考慮されます。これを利用すると、1つのテン プレートページを出力ページ上に何度でも配置して、そのたびにそのブロック群ヘデータ を流し込むことができます。たとえば1枚の組み付け紙上に、1つの名刺テンプレートを 4 回配置するといったことが可能です。ブロック関数群は、座標系の変換を正しく行い、 すべてのブロックに対して、それがページ上に配置されるたびに、正しくテキストを配置 します。クライアントに求められるのはただ、ページを配置して、そしてその配置した ページ上のすべてのブロックを処理することだけです。以後はそのページを、出力ページ 上の他の場所に配置したうえで、その新しい場所に対してさらにブロック処理操作を行う ことができ、これを繰り返していくことが可能です。

Block Plugin におけるブロック座標の表示のされかたは、PDF ファイル内に格納されて いるものとは異なっています。プラグインでは Acrobat の方式を用いて、座標の原点を ページの左上隅に置いていますが、 内部座標 (ブロ ッ ク内に格納されている もの) では PDF の方式を用いて、座標の原点をページの左下隅に置いているためです。 プロパティダ イアログの座標表示は、Acrobat で指定されている単位にも従います (371 ページ「ブロッ クのサイズと位置」参照)。

ブロックプロパティでスポットカラー ブロックプロパティで特色 (スポットカラー) を 使 う には、 「...」 を ク リ ッ クすれば、 HKS ・ Pantone スポ ッ ト カ ラーの全一覧を表示させる ことができます。これらのカラー名は PPS に内蔵されており (90 ページ「3.4.2 Pantone · HKS・カスタムスポットカラー」参照)、それ以上の準備なしに使用できます。カスタム スポットカラーに対しては、Block Plugin で代替色を定義することが可能です。ブロック プ ロ パ テ ィ で代替色 を 指定 し て い な い と き は、 PPS ア プ リ ケ ー シ ョ ン で *PDF\_* makespotcolor() か然るべきカラーオプションリストを用いてカスタムスポットカラーを あらかじめ定義しておく必要があります。そうでないとブロックへの流し込みは失敗しま す。

# <span id="page-390-0"></span>**12.6** ブロッ クのプロパテ ィ

PPS と Block Plugin では、どの種類のブロックに対しても適用することのできる一般プロ パティ群が用意されています。そのほかに、ブロックの種類「テキスト行」・「テキストフ ロー」 ・ 「画像」 ・ 「*PDF*」 ・ 「グラ フ ィ ッ ク」 にそれぞれ特有のプロパテ ィ 群も あ り ます。

プロパティは、ハンドルとアクションリストを除いて、オプションリストと同じデー タ型に対応しています。

ブロ ッ ク プロパテ ィ の名前は一般に、*PDF\_fit\_textline( )* ・ *PDF\_fit\_image( )* と いった API 関数に対するオプシ ョ ン と同じです (*fitmethod* ・ *charspacing* 等)。 その場合、 それぞれの 動作は、対応するオプションの解説に書いてあるものとまったく同じです。

### **12.6.1** 管理プロパテ ィ

管理プロパティ群は、すべての種類のブロックに適用されます。必須エントリ群は Block Plugin によって自動生成されます。表 12.4 に、管理プロパティの一覧を示します。

<span id="page-390-1"></span>表 12.4 管理プロパテ ィ

キーワード と り う る値 ・ 解説

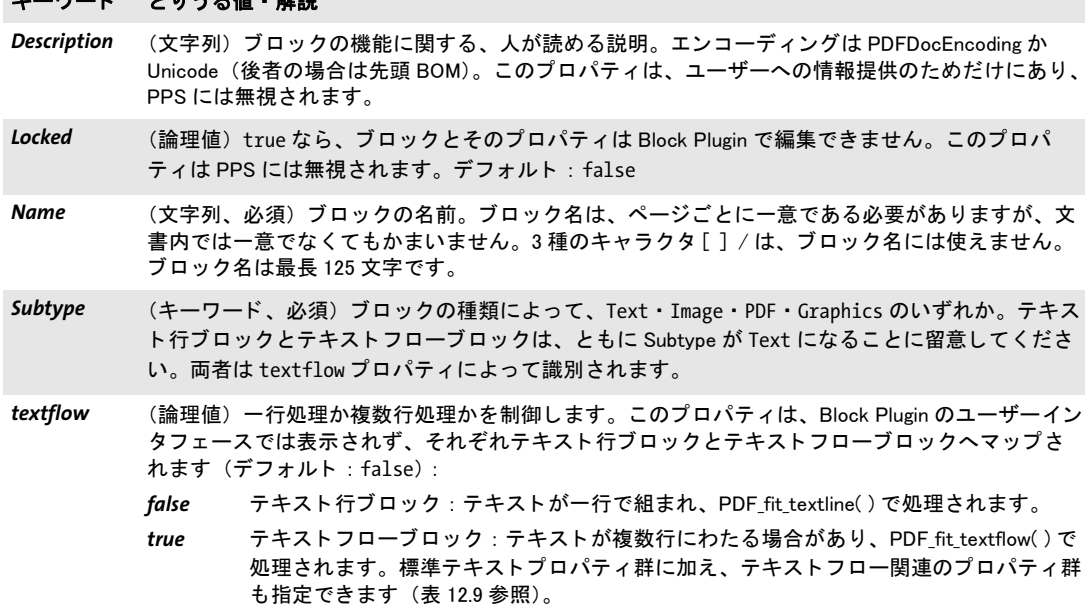

Type (キーワード、必須) つねに Block

# **12.6.2** 長方形プロパテ ィ

長方形プロパティ群は、すべての種類のブロックに適用されます。これらは、ブロックの 長方形本体の書式を記述します。必須エントリ群は Block Plugin によって自動生成されま す。表 12.5 に、長方形プロパティの一覧を示します。

<span id="page-391-0"></span>表 12.5 長方形プロパテ ィ

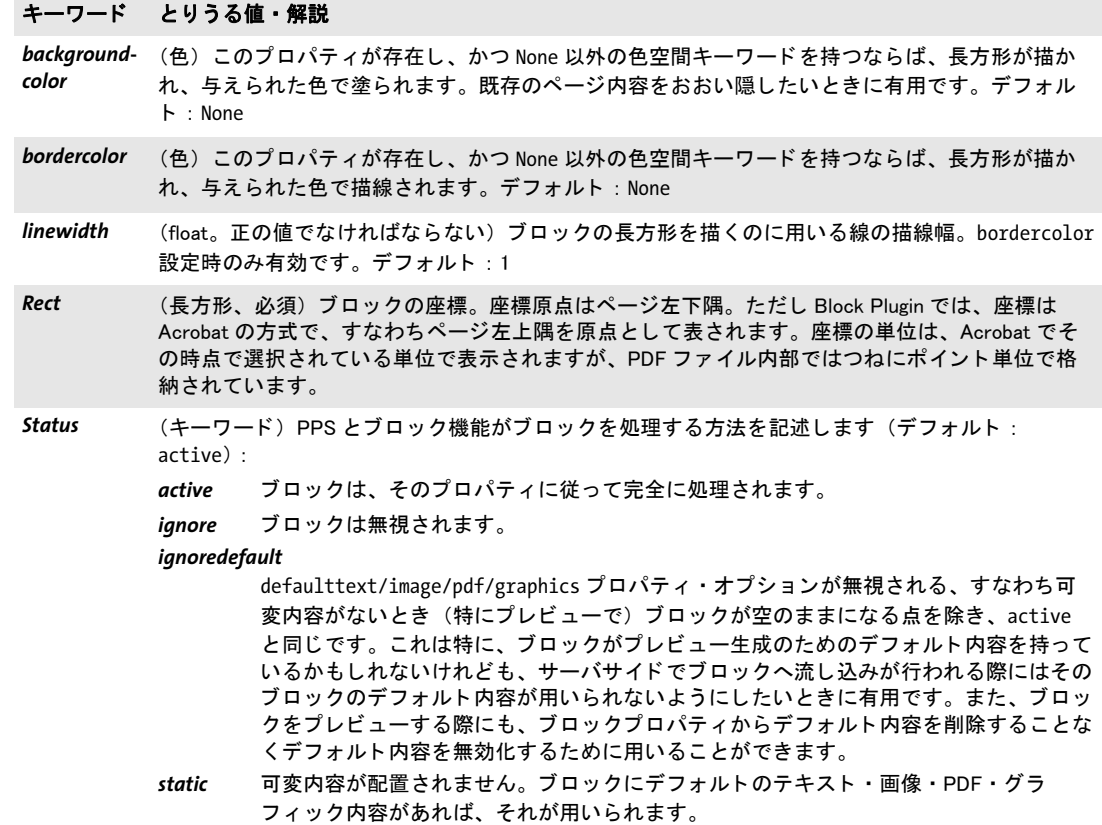

# **12.6.3** 書式プロパテ ィ

書式プロパティ群は、組版の詳細を指定します:

- ▶ [表 12.6](#page-392-0) に、透過書式プロパティの一覧を示します。これらは、すべての種類のブロッ ク に適用されます。
- ▶ [表 12.7](#page-393-0) に、テキスト書式プロパティの一覧を示します。これらは、テキスト行ブロッ クとテキストフローブロックに適用されます。

<span id="page-392-0"></span>表 12.6 すべてのブロック種別に対する透過書式プロパティ

#### キーワード とりうる値・解説

- blendmode (キーワードリスト。PDF/A-1 モードで用いられるときは値 Normal を持つ必要があります)ブレ ンドモードの名前: None・Color・ColorDodge・ColorBurn・Darken・Difference・Exclusion・ HardLight・Hue・Lighten・Luminosity・Multiply・None・Normal・Overlay・Saturation・ Screen・SoftLight。 デフォルト : None
- opacityfill (float。 PDF/A モードで用いられるときは値1を持つ必要があります)塗り操作の不透明度を範囲 0~1で表したもの。値0は完全透過を意味し、1は完全不透過を意味します。
- *opacitystroke* (float。 PDF/A モー ド で用いられる と きは値 1 を持つ必要があ り ます) 描線操作の不透明度を範囲 0 ~ 1 で表し たもの。 値 0 は完全透過を意味し、 1 は完全不透過を意味し ます。

<span id="page-393-0"></span>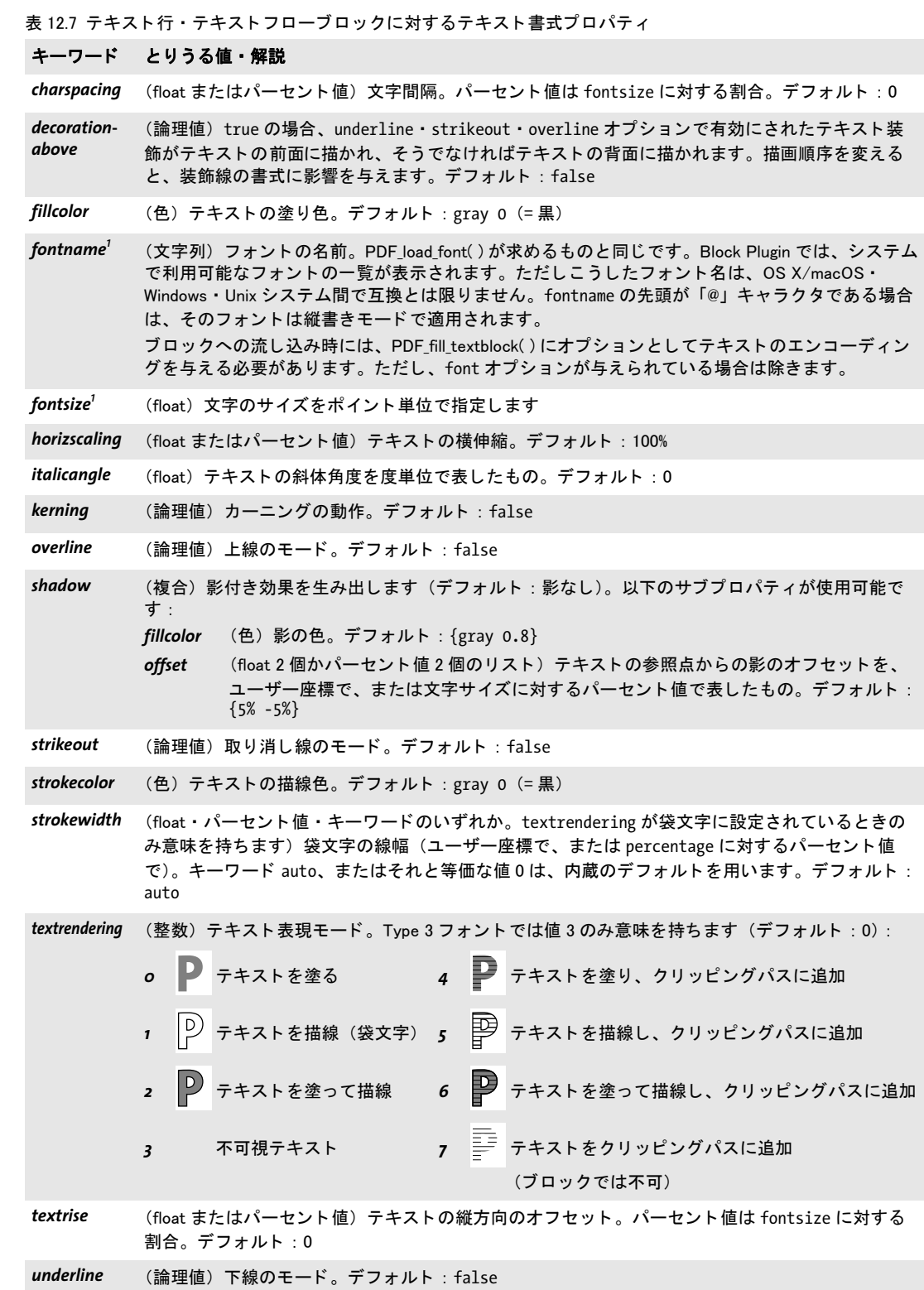

J.

 $\overline{\phantom{0}}$ 

 $\overline{\phantom{a}}$ 

Ξ

 $\overline{\phantom{a}}$ 

 $\overline{\phantom{0}}$ 

表 12.7 テキスト行・テキストフローブロックに対するテキスト書式プロパティ

#### キーワード とりうる値・解説

*underlineposition* (float·パーセント値·キーワードのいずれか)下線テキストのベースラインに対する描線の相対 位置。パーセント値は fontsize に対する割合。デフォルト: auto

*underlinewidth* (float ・ パーセン ト 値 ・ キーワー ドのいずれか) 下線テキス ト の線幅。 パーセン ト 値は fontsize に 対する割合。デフォルト: auto

*wordspacing* (float またはパーセン ト 値) 単語間隔。 パーセン ト 値は fontsize に対する割合。 デフ ォル ト : 0

<span id="page-394-0"></span>1. このプロパティは、テキスト行・テキストフローブロックでは必須です。Block Plugin はこれを自動生成します。

# 12.6.4 テキスト作成プロパティ

テキスト作成プロパティ群は、テキスト行·テキストフローブロックの前処理工程を指定 します。表 12.8 に、テキスト行·テキストフローブロックに適用されるテキスト作成プ ロパティの一覧を示します。

<span id="page-395-0"></span>表 12.8 テキスト行・テキストフローブロックに対するテキスト作成プロパティ

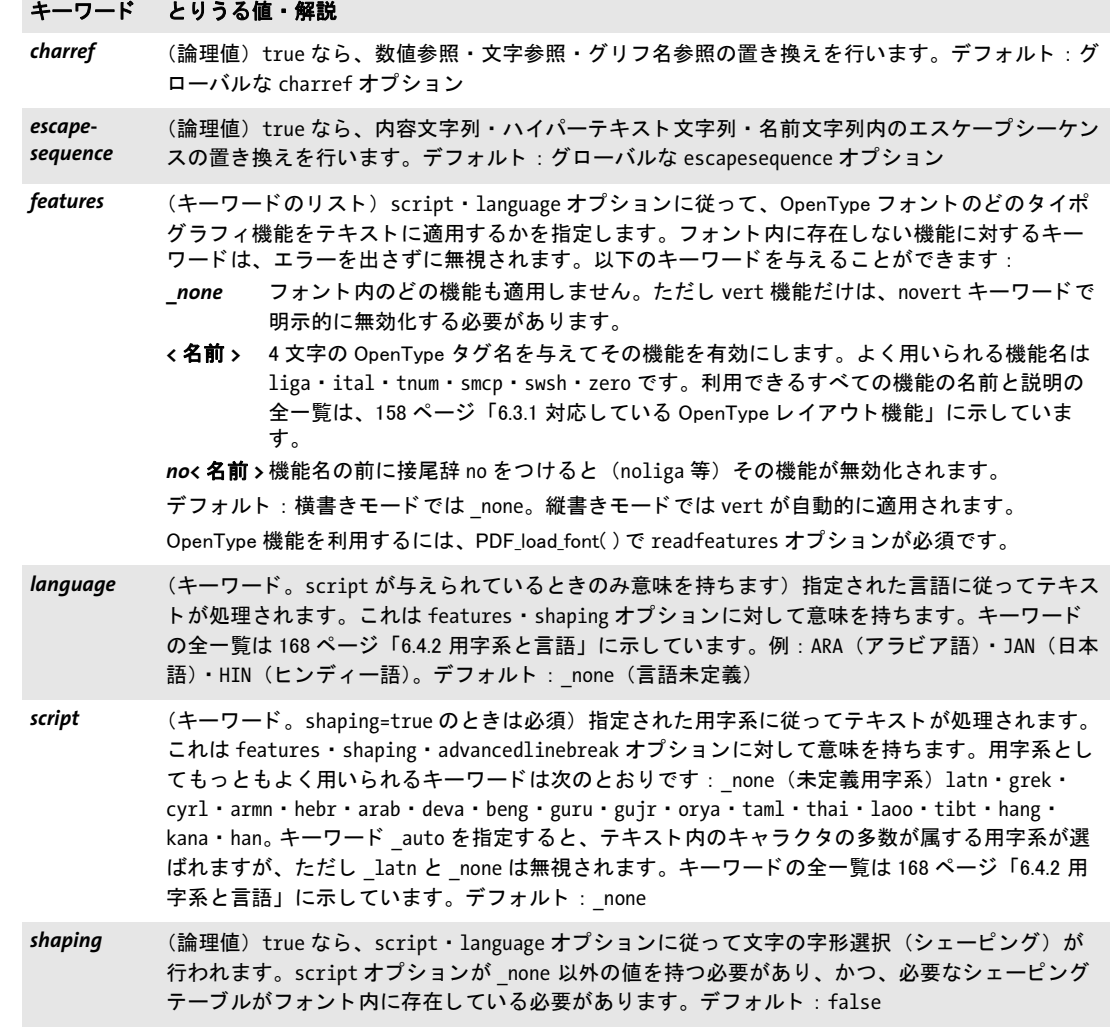
# 12.6.5 テキスト組版プロパティ

キーワード とりうる値・解説

[表 12.9](#page-396-0) に、テキストフローブロックに対してのみ用いることができるテキスト組版プロ パティの一覧を示します。ただし stamp プロパティだけは、テキスト行ブロックに対して も用いることができます。これらは、テキストフローを処理するための初期オプションリ ストを構築するために用いられます(PDF create\_textflow()の optlist 引数に照応していま す)。テキストフローで用いるインラインオプションリストは、プラグインでは指定する ことができず、サーバ上で PDF fill textblock()によるブロックへの流し込みの際に、また はブロックの defaulttext プロパティ内で、テキスト内容の一部として与えることができ ます。

<span id="page-396-0"></span>表 12.9 主にテキストフローブロックに対するテキスト組版プロパティ

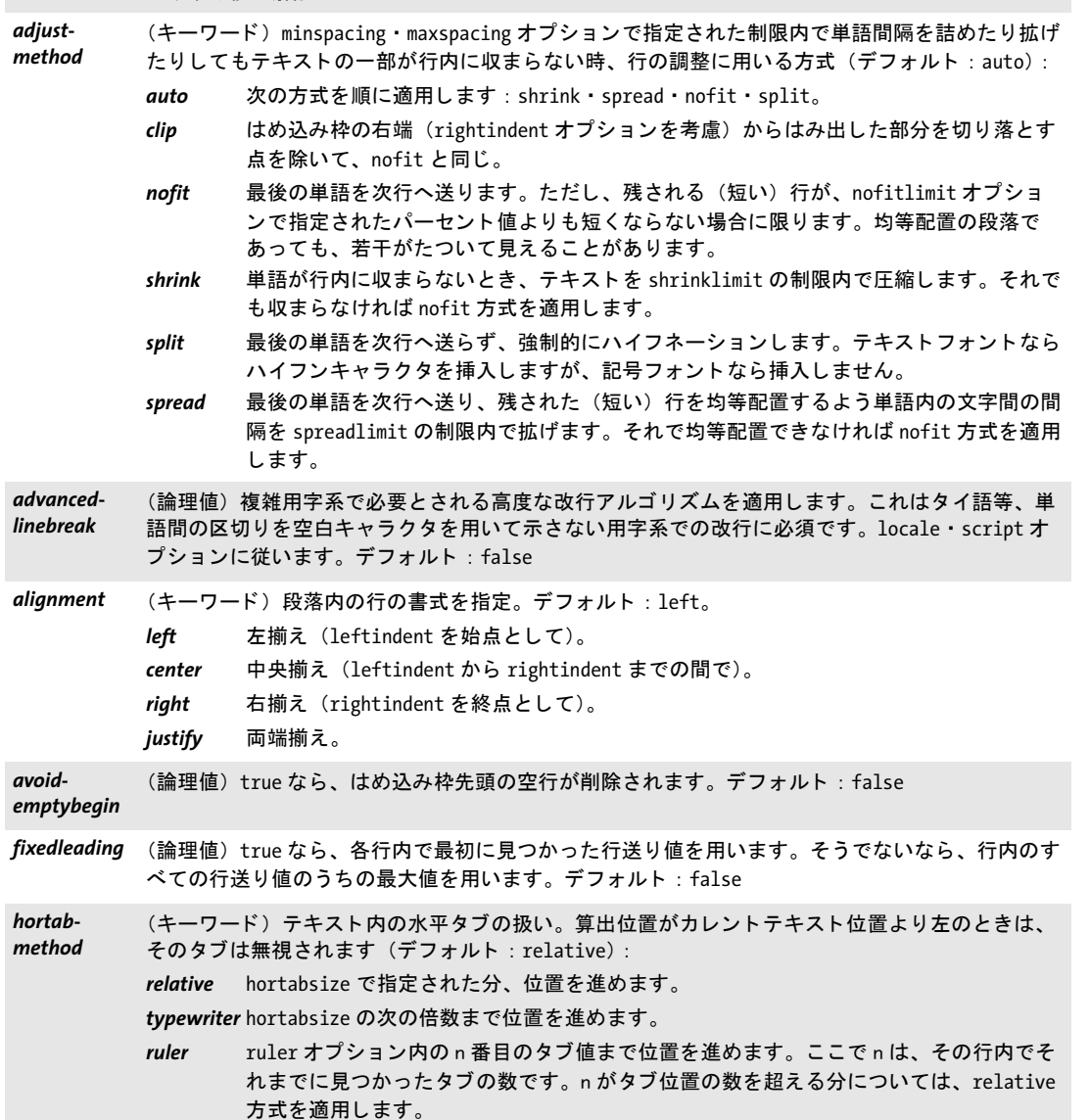

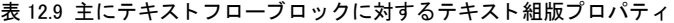

Ξ

 $\overline{\phantom{0}}$ 

L

 $\overline{\phantom{0}}$ 

Ξ

 $\overline{\phantom{a}}$ 

٠

 $\overline{\phantom{a}}$ 

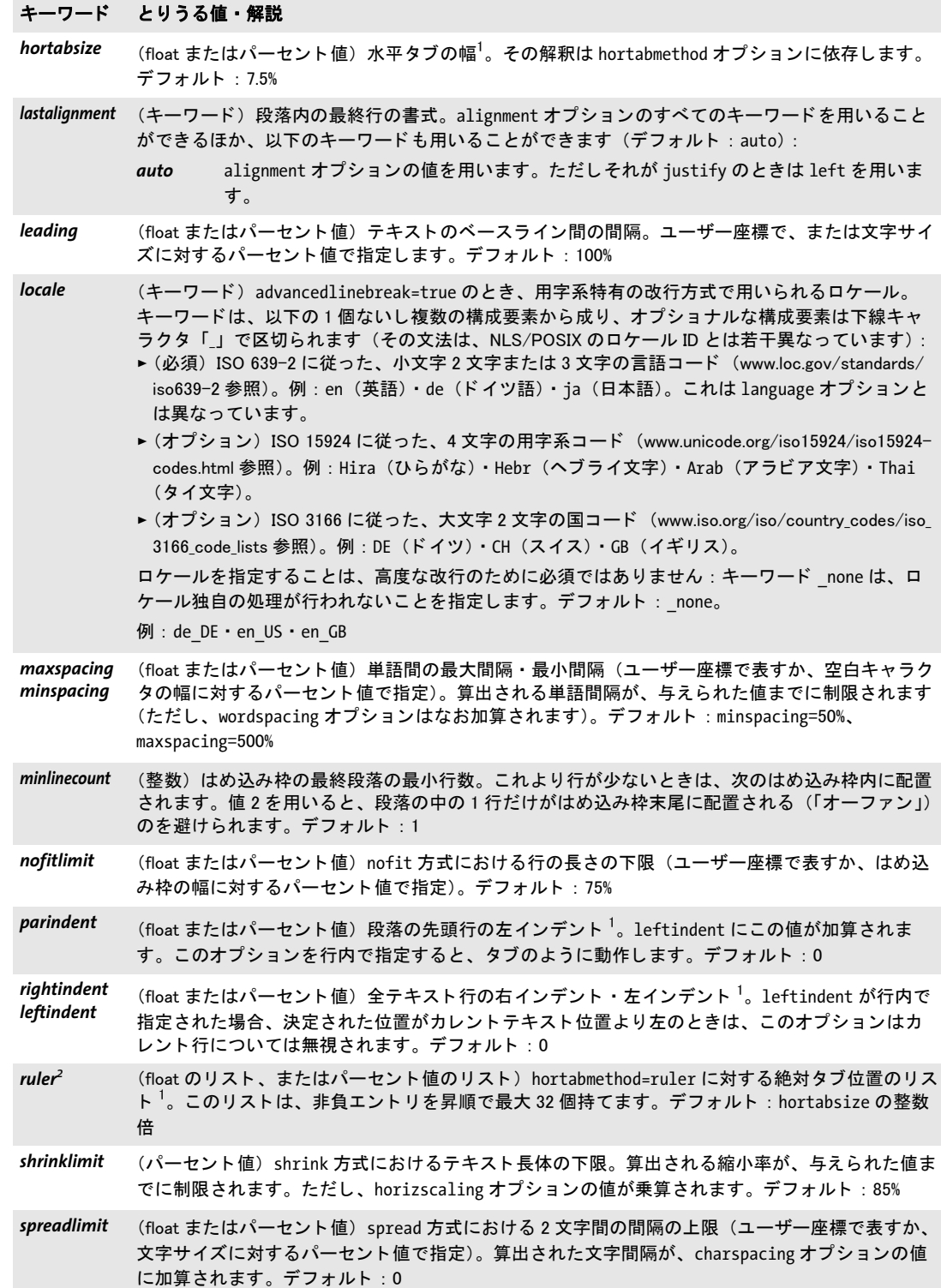

表 12.9 主にテキストフローブロックに対するテキスト組版プロパティ

#### キーワード とりうる値・解説

stamp (キーワード。テキスト行·テキストフローブロック) このオプションを使うと、ブロック長方形 内の対角線上にスタンプを作成することができます。スタンプのテキストは可能な限り拡大され て印字されます。 ス タ ンプのテキス ト を枠内に配置する際には、 position ・ fitmethod ・ orientate (north · south のみ) オプションに従います。デフォルト: none。

llzur 左下隅から右上隅へ向かう対角線上にスタンプが配置されます。

ul2lr 左上隅から右下隅へ向かう対角線上にスタンプが配置されます。

none スタンプは作成されません。

tabalignchar (整数) タブの小数点揃えの整列位置にしたいキャラクタの Unicode 値。デフォルト: キャラクタ 「.」 (U+002E)

*tabalignment<sup>[2](#page-398-1)</sup>* (キーワードのリスト) タブ位置の整列方式。このリスト内の各エントリはそれぞれ、ruler オプ ション内で、その照応するエントリの整列方式を定義します(デフォルト: left):

center テキストはタブ位置で中央揃えされます。

decimal 最初に現れる tabalignchar をタブ位置で左揃えされます。 tabalignchar が見つからな いと きは右揃えが適用されます。

- left テキストはタブ位置で左揃えされます。
- right テキストはタブ位置で右揃えされます。

<span id="page-398-0"></span>1. ユーザー座標で、またははめ込み枠の幅に対するパーセント値で指定します。

<span id="page-398-1"></span>2. タブ設定は、ブロックプロパティダイアログの「テキスト組版」グループの「hortabmethod=ruler におけるルーラタブ」サ ブグループで編集する こ とができます。

# **12.6.6** オブジ ェ ク ト はめ込みプロパテ ィ

キーワード とりうる値・解説

はめ込みプロパティ群は、すべての種類のブロックで利用できますが、いくつかのプロパ ティは、特定の種類のブロックでのみ利用できます。これらは、ブロック内に内容が配置 される方法を制御します:

- ► [表 12.10](#page-399-0) に、テキスト行・画像・PDF・グラフィックブロックで利用できるはめ込みプ ロパティの一覧を示します。
- ▶ [表 12.11](#page-400-0) に、テキストフローブロックで利用できるはめ込みプロパティの一覧を示しま す(主に縦方向のはめ込みに関するものです)。

オブジェクトはめ込みアルゴリズムは、ブロック長方形をはめ込み枠として用います。 fitmethod=clip の場合を除き、切り落としは行われません。ブロック内容がブロック長方 形からはみ出さ ないよ う にし たい と きは、 *fitmethod=nofit* を避けて く ださい。

<span id="page-399-0"></span>表 12.10 テキスト行・画像・PDF・グラフィックブロックに対するはめ込みプロパティ

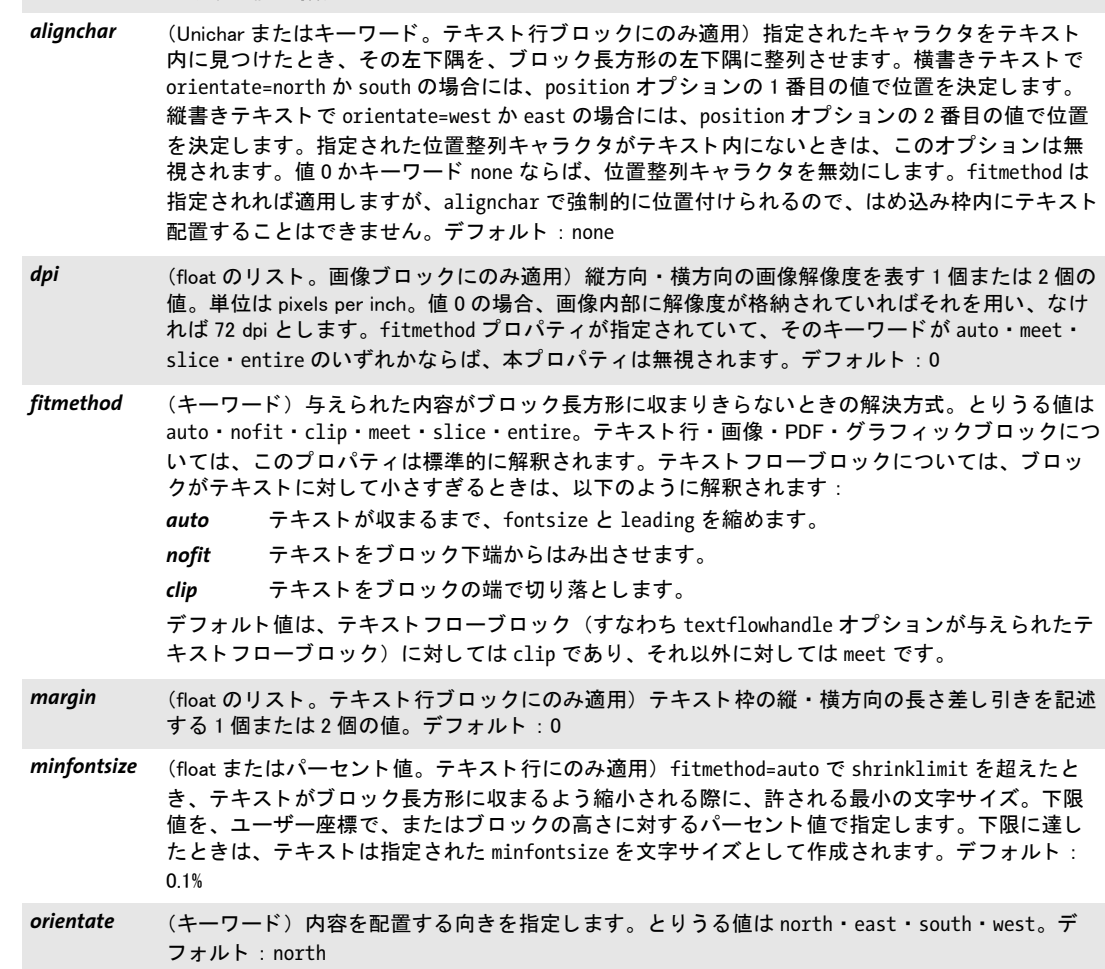

表 12.10 テキスト行・画像・PDF・グラフィックブロックに対するはめ込みプロパティ

#### キーワード とりうる値・解説

position (float のリスト)内容の中における参照点の位置を指定する、1個または2個の値。ブロック内で のパーセント値として位置を指定します。テキスト行ブロックのみ:キーワード auto を、リスト の 1 番目の値と し て用いる こ と もできます。 これは、 テキス ト の筆記方向が右書きの場合 (アラ ビア文字 ・ ヘブ ラ イ文字等) には right を意味し、 そ う でない場合 (欧文等) には left を意味し ます。

デフォルト: {0 0}、すなわち左下隅

- rotate **(float) 回転角を度単位で表したもの。処理が始まる前にブロックが反時計回りに回転されます。** 参照点が回転の中心となります。デフォルト: 0
- scale (float のリスト。画像 · PDF · グラフィックブロックのみ)縦方向 · 横方向の、求める伸縮倍率を 表す 1 個または 2 個の値。 fitmethod プロパテ ィ が指定されていて、 かつそのキーワー ドが auto ・ meet ・ slice ・ entire のいずれかならば、 本プロパテ ィ は無視されます。 デフ ォル ト : 1
- *shrinklimit* (float またはパーセン ト 値。 テキス ト 行ブロ ッ クにのみ適用) fitmethod=auto でテキス ト を収める 際に適用される縮小倍率の下限。デフォルト: 0.75

<span id="page-400-0"></span>表 12.11 テキストフローブロックに対するはめ込みプロパティ

#### キーワード とりうる値・解説

- *firstlinedist* (float ・ パーセン ト 値 ・ キーワー ドのいずれか) ブロ ッ ク長方形上端と テキス ト 先頭行ベースラ イ ン との間隔を、 ユーザー座標で表すか、 そこの文字サイズ (fixedleading=true なら行の先頭の文 字サイズ、そうでないなら行内のすべての文字サイズのうちの最大値)に対するパーセント値で 表すか、キーワードで表したもの(デフォルト: leading)。
	- leading 先頭行について決定された行送り値。 ヒのような、読み分け記号付きの文字は普通、は め込み枠上端に接するでしょう。
	- *ascender* 先頭行について決定されたアセンダ値。 d や h のよ う な、 大きなアセンダを持つ文字は 普通、はめ込み枠上端に接するでしょう。
	- capheight 先頭行について決定されたキャップハイト値。H のような大文字は普通、はめ込み枠上 端に接するでしょう。
	- *xheight* 先頭行について決定された x ハイ ト 値。 x のよ う な小文字は普通、 はめ込み枠上端に接 するでしょう。

fixedleading=false なら、 先頭行内で見出されたすべての leading ・ ascender ・ xheight ・ capheight 値のうちの最大値が用いられます。

fitmethod (キーワード)与えられた内容が枠に収まりきらないときの解決方式。とりうる値は auto · nofit・clip。デフォルト:auto。テキストフローブロックの場合、ブロックがテキストに対して 小さすぎるときは、以下のように解釈されます: auto テキストが収まるまで、fontsize と leading を縮めます。 *nofit* テキストをブロック下端からはみ出させます。 clip テキストをブロックの端で切り落とします。

表 12.11 テキストフローブロックに対するはめ込みプロパティ

#### キーワード とりうる値・解説

*lastlinedist* (float ・ パーセン ト 値 ・ キーワー ドのいずれか。 fitmethod=nofit のと きは無視されます) テキス ト最終行ベースラインとはめ込み枠下端との間隔を、ユーザー座標で表すか、文字サイズ (fixedleading=true なら行の先頭の文字サイズ、 そ う でないなら行内のすべての文字サイズのう ちの最大値)に対するパーセント値で表すか、キーワードで表したもの。デフォルト:0、すなわ ちはめ込み枠下端をベースラインとして用い、ディセンダは普通、はめ込み枠の下へはみ出すで しょう。

> *descender* 最終行について決定されたデ ィ センダ値。 g や j のよ う な、 デ ィ センダを持つ文字は普 通、はめ込み枠下端に接するでしょう。

> fixedleading=false なら、 最終行内で見出されたすべてのデ ィ センダ値のう ちの最大値が用いら れます。

*linespreadlimit* (float またはパーセン ト 値。 verticalalign=justify の場合のみ) 上下合わせの場合に行送り を増 やす際の最大値を、 ユーザー座標で表すか、 行送り に対するパーセン ト 値で表し たもの。 デフ ォ ルト: 200%

maxlines (整数またはキーワード)はめ込み枠内の最大行数。あるいはキーワード auto を指定して、でき るだけ多 く の行をはめ込み枠内に入れさせる こ と もできます。 最大行数が入った と き、 PDF\_fit\_ textflow( ) は文字列 \_boxfull を返し ます。

*minfontsize* (float またはパーセン ト 値) 特に fitmethod=auto のと き、 はめ込み枠に収まるよ う テキス ト が縮 小される際に許される最小文字サイズ。 下限値を、 ユーザー座標で、 またははめ込み枠の高さに 対するパーセント値で指定します。下限に達してもなおテキストが収まりきらないときは、文字 列 boxfull が返されます。 デフォルト : 0.1%

orientate (キーワード)テキストを配置する向きを指定します。とりうる値は north · east · south · west。 デフォルト : north

rotate **(float) 回転角を度単位で表したもの。はめ込み枠の左下隅を中心として、座標系**を回転させます。 これによって、枠とテキストが回転されます。テキストが配置された時点で回転はリセットされ ます。デフォルト:0

**verticalalign** (キーワード)はめ込み枠内のテキストの縦揃え (デフォルト: top):

*top* 先頭行から下へ順に組版。 テキス ト がはめ込み枠に満たないと きは、 テキス ト の下に余 白があきます。

*center* はめ込み枠内の縦方向の中央にテキス ト を配置。 テキス ト がはめ込み枠に満たないと き は、 テキス ト の上下に余白があきます。

*bottom* 最終行から上へ順に組版。 テキス ト がはめ込み枠に満たないと きは、 テキス ト の上に余 白があきます。

*justify* はめ込み枠の上端と下端にテキス ト を合わせます。 それを実現するために、 行送り を増 やします。 ただし、 linespreadlimit で指定された限界まで しか増やし ません。 先頭行 の高さは、 firstlinedist=leading の場合のみ増やし ます。

# 12.6.7 デフォルト内容のためのプロパティ

デフォルト内容に関するプロパティ群は、内容が特に与えられなかったときのブロックへ の流し込みの方法を指定します。これらはとりわけプレビュー機能で有用です。なぜなら プレビューではブロックにへそのデフォルト内容を流し込むからです。表 12.12 に、デ フォルト内容に関するプロパティの一覧を示します。

<span id="page-402-1"></span>表 12.12 デフォルト内容のためのプロパティ

#### キーワード とりうる値・解説

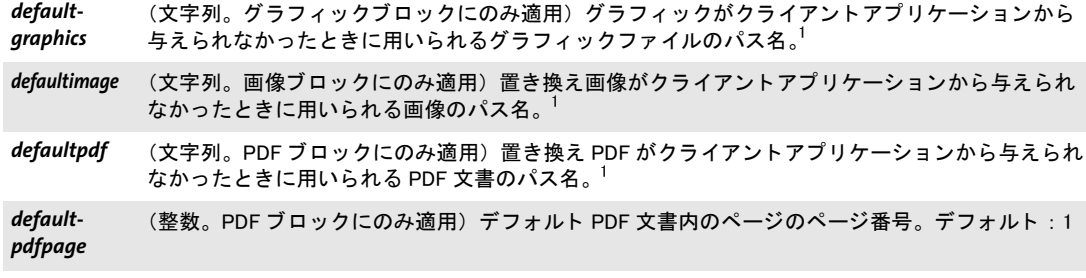

defaulttext (文字列。テキスト行·テキストフローブロックにのみ適用)可変テキストがクライアントアプリ ケーションから与えられなかったときに用いられるテキスト $^2$ 

<span id="page-402-2"></span>1. ファイル名には絶対パスを付けず、SearchPath 機能を利用するよう、PPS クライアントアプリケーションを作っておくほ うがよいでしょう。そうすればブロック処理を、プラットフォームやファイルシステムの細かい違いから切り離すことができ ます。 2. テキス ト は winansi エン コーデ ィ ングか Unicode で解釈されます。

#### **12.6.8** カスタムプロパテ ィ

カスタムプロパティは、すべての種類のブロックに適用されます。PPS とプレビュー機能 からは無視されます。表 12.13 に、カスタムプロパティの命名規則を示します。

<span id="page-402-0"></span>表 12.13 すべてのブロック種別に対するカスタムブロックプロパティ

#### キーワード とりうる値・解説

3種類のキャラクタ[]/ を含まないあらゆる名前 (文字列・名前・float のいずれか、または float のリスト) 各カスタムプロパティの 値をどう解釈するかは、全くクライアントアプリケーションの領分です。PPS から は無視されます。

# 12.7 pCOS でブロック名とプロパティをクエリ

PPS による自動ブロック処理に加えて、内蔵の pCOS 機能を使うと、ブロック名を評価し たり、標準・カスタムプロパティをクエリしたりすることができます。

クックブック 取り込んだPDFの中に含まれているブロ ッ クのプロパテ ィ を クエ リするための完全なコー ドサンプルがクックブックの [blocks/query\\_block\\_properties](http://www.pdflib.com/pdflib-cookbook/block-handling-and-pps/query-block-properties) トピックにあります。

> ブロックの数と名前を知る クライアントコード側では、取り込んだページ上のブロッ クの名前も数も知らなくてかまいません。 なぜならクエリすることもできるからです。 以 下のステートメントは、ページ番号 pagenum のページ上のブロックの数を返します:

blockcount = (int) p.pcos get number(doc, "length:pages[" + pagenum + "]/blocks");

以下のステートメントは、ページ pagenum 上の blocknum 番目のブロックの名前を返し ます (ブロックとページの番号は0から始まります):

blockname =  $p.pcos get string(doc,$ 

"pages[" + pagenum + "]/blocks[" + blocknum + "]/Name");

返されたブロック名はその後、ブロックのプロパティをクエリしたり、ブロックへテキス ト・画像・PDF・グラフィック内容を流し込んだりするために利用することができます。 指定されたブロ ッ クが存在し ない と きは、 例外が発生し ます。 これを避けるには、 *length* 接頭辞を用いて、ブロックの数を知り、ひいては blocks 配列の最大添字を知ることができ ます (配列の添字が0から始まるため、ブロックの数は最大可能添字より1大きいことに 留意してください)。

ブロックが存在するかどうかをチェック クライアントアプリケーションコードにさら に柔軟性を加えるために、ブロックに流し込みを行う前に、そのブロックが存在するかど うかをチェックすることもできます。こうしておけば、デザイナーが別のページへブロッ クを移動させても、そのブロックへ流し込みを行うアプリケーションを破壊せずにすみま す。

以下のコード は、*foo* と い う 名前のブロ ッ ク がページ上に存在するかど う かをチェ ッ ク します :

/\* pCOSオブジェクト種別「辞書」はそのブロックが存在することを意味します \*/ if (pcos\_get\_string(doc, "type:pages[" + pagenum + "]/blocks/" + "foo").equals("dict")) {

/\* ブロック「foo」はそのページ上に存在 \*/

}

ブロックを番号か名前で特定

ブロ ッ ク プロパテ ィ を特定するパス文法において、以下の表現は等価です。 こ こ で、番 号 6 のブロ ッ クが、 その *Name* プロパテ ィ を *foo* に設定されている と し ます :

pages[...]/blocks[6] pages[...]/blocks/foo

**ブロックの座標をクエリ** 名前fooのブロックの左下隅と右上隅を記述する2個の座標ペ ア *(llx, lly)* および *(urx, ury)* は、 以下のよ う にク エ リ でき ます :

llx = p.pcos\_get\_number(doc, "pages[" + pagenum + "]/blocks/foo/rect[0]"); lly = p.pcos\_get\_number(doc, "pages[" + pagenum + "]/blocks/foo/rect[1]"); urx = p.pcos\_get\_number(doc, "pages[" + pagenum + "]/blocks/foo/rect[2]"); ury = p.pcos\_get\_number(doc, "pages[" + pagenum + "]/blocks/foo/rect[3]");

上記の座標はデフォルト座標系で与えられていることに注意してください (左下隅が原 点。ただし、そのページの CropBox によって変更されている可能性もあります)。一方 Block Plugin は、ページ左上隅に原点を持つ Acrobat のユーザーインタフェース座標系に 従って座標を表示し ます。

pCOS 擬似オブジェクト rect (すべて小文字) を用いてクエリされる値は、関連するい かなる CropBox/MediaBox ・ Rotate エン ト リ を も考慮に入れ、 かつ座標の順序を正規化し ます。これに対し、ネイティブ PDF キー Rect を用いてクエリされる値は、CropBox が存 在する場合には新しい座標としてそのまま受け渡すことはできません。

topdown オプションはブロック座標をクエリする際には考慮されないことに留意して く ださい。

カスタムプロパティをクエリ カスタムプロパティは、以下の例のようにクエリするこ と ができ ます。 こ こ では、ページ *pagenum* 上の *b1* という ブロ ッ クからプロパティ *zipcode* をクエリしています:

zip = p.pcos get string(doc, "pages[" + pagenum + "]/blocks/b1/Custom/zipcode");

ブロック内に具体的に何というカスタムプロパティがあるかわからなければ、実行時にそ の名前を得ることもできます。b1 というブロックの最初のカスタムプロパティの名前を得 るには、 以下のようにします:

propname = p.pcos\_get\_string(doc, "pages[" + pagenum + "]/blocks/b1/Custom[0].key");

番号を0のかわりに1つずつ増やしていけば、すべてのカスタムプロパティの名前を得る こ と ができ ます。 *length* 接頭辞を用いれば、 カ ス タ ムプロパテ ィ の数を知る こ と ができ ま す。

存在しないブロックプロパティとデフォルト値 ブロックまたはプロパティが実在する かど う かを知るには、 *type* 接頭辞を用います。 パスに対する型が 0 か *null* な らば、 その オブジェクトは PDF 文書内に存在していません。なお、定義済みプロパティの場合、こ れはプロパティのデフォルト値が用いられることを意味します。

カスタムプロパティの名前空間 さまざまなソースからの PDF 文書をやり取りする際に 混乱が生じることを避けるため、カスタムプロパティ名をつけるときには必ず、インター ネットドメイン名を企業固有の接頭辞として用い、その後にコロン「:」とプロパティ名 本体を続けることを推奨します。たとえば、ACME 社であれば以下のようなプロパティ名 を使用するのです :

acme.com:digits acme.com:refnumber

標準プロパティとカスタムプロパティはブロック内で異なる格納のされ方をしているの で、標準 PPS プロパティ名 (391 ページ「12.6 ブロックのプロパティ」で定義されている もの)がカスタムプロパティ名と衝突することは決してありません。

# **12.8** ブロ ッ ク をプログラム的に作成 ・ 取り込む

#### **12.8.1 POCA** で **PDFlib** ブロ ッ ク を作成

<span id="page-405-0"></span>PDFlib ブロックは、PPS に内蔵されている POCA インタフェースでプログラム的に作成す る こ と も可能です。 POCA を用いる と、 ブロ ッ ク のために必要な PDF データ構造を作成 したうえで、PDF\_begin/end\_page\_ext()の blocks オプションに与えることができます。 ブ ロ ッ ク定義を作成する際には[、 408 ページ 「12.9 PDFlib ブロ ッ ク の仕様」 の](#page-407-0)要請に従 う 必 要があります。ブロックプロパティは、391 ページ「12.6 ブロックのプロパティ」に挙げ たデータ型に従って作成する必要があります。

#### クックブック PDFlib ブロックを PPS で作成するためのコー ドサンプルが PDFlib クックブックの [block](http://www.pdflib.com/pdflib-cookbook/block-handling-and-pps)[handling-and-pps](http://www.pdflib.com/pdflib-cookbook/block-handling-and-pps) カテゴ リにあり ます。

PDFlib ブロックの仕様には、1 つのブロックの名前が2回記録されているという残念な冗 長性があります:ページのメイン Blocks 辞書内に1回と、特定のブロック辞書内の Name エントリ内にもう1回です。この2個の名前は、そのブロックに PPS で流し込みを行う際 や、そのブロックを Block Plugin でプレビューする際に問題が起こることを避けるために、 同一でなければなりません。 PDF begin/end page ext() はそのため、 blocks オプションで 与えられた辞書がこの「同一ブロック名」 規則に違反するブロック定義を含んでいる場合 には、 例外を発生させます。 以下のコード サンプルでは、 その照応するペアを青色で示し ています。

以下のコード断片では[、408 ページ「ブロ ッ ク辞書のキー」](#page-407-1)で示すブロ ッ ク定義を POCA 関数群を用いて作成する様子を演示しています:

```
/* ブロック辞書を作成 */
```
blockdict = p.poca\_new("containertype=dict usage=blocks");

```
/* ---------------------------------------------------------
 * テキストブロックを作成
 * ---------------------------------------------------------
 */
textblock = p.poca_new("containertype=dict usage=blocks type=name key=Type value=Block");
container1 = p.poca new("containertype=array usage=blocks " +"type=integer values={70 640 300 700}");
p.poca insert(textblock, "type=array key=Rect value=" + container1);
p.poca_insert(textblock, "type=name key=Name value=job_title");
p.poca_insert(textblock, "type=name key=Subtype value=Text");
p.poca_insert(textblock, "type=name key=fitmethod value=auto");
p.poca_insert(textblock, "type=name key=fontname value=Helvetica");
p.poca_insert(textblock, "type=float key=fontsize value=12");
/* このブロックをページのブロック辞書内に挿入 */
p.poca insert(blockdict, "type=dict key=job title direct=false value=" + textblock);
/* ---------------------------------------------------------
 * 画像ブロックを作成
 * ---------------------------------------------------------
*/
imageblock = p.poca_new("containertype=dict usage=blocks " +
       "type=name key=Type value=Block");
```

```
container2 = p.poca new("containertype=array usage=blocks " +
       "type=integer values={70 440 300 600}");
p.poca_insert(imageblock, "type=array key=Rect value=" + container2);
p.poca_insert(imageblock, "type=name key=Name value=logo");
p.poca_insert(imageblock, "type=name key=Subtype value=Image");
p.poca_insert(imageblock, "type=name key=fitmethod value=auto");
/* このブロックをページのブロック辞書内に挿入 */
p.poca_insert(blockdict, "type=dict_key=logo_direct=false_value=" + imageblock);
/* ---------------------------------------------------------
 * PDFブロックを作成
 * ---------------------------------------------------------
 */
pdfblock = p.poca_new("containertype=dict usage=blocks " +
       "type=name key=Type value=Block");
container3 = p.poca new("containertype=array usage=blocks " +
       "type=integer values={70 240 300 400}");
p.poca_insert(pdfblock, "type=array key=Rect value=" + container3);
p.poca_insert(pdfblock, "type=name key=Name value=pdflogo");
p.poca_insert(pdfblock, "type=name key=Subtype value=PDF");
p.poca_insert(pdfblock, "type=name key=fitmethod value=meet");
/* このブロックをページのブロック辞書内に挿入 */
p.poca_insert(blockdict, "type=dict key=pdflogo direct=false " + "value=" + pdfblock);
/* ---------------------------------------------------------
 * このブロック辞書をカレントページ内に挿入
 * ---------------------------------------------------------
 */
p.end_page_ext("blocks=" + blockdict);
```
/\* クリーンナップ \*/ p.poca\_delete(blockdict, "recursive");

#### **12.8.2 PDFlib** ブロ ッ ク を取り込む

入力文書から1個ないし複数のPDFlibブロ ッ ク を、*PDF\_process\_pdi( )* と *action=copyallblocks* か *action=copyblock* で以下のよ う にカレ ン ト 出力ページへコ ピーする こ と も可能です :

```
if (p.process pdi(p, doc, 0, "action=copyallblocks block={pagenumber=1}") != 1){
      /* エラー */
}
```
このようにすると、マルチレベルのブロック流し込みワークフローを実装することができ ます。ただし、各ページ上でブロック名は一意でなければならないことに留意してくださ い。すなわち、同じ名前を持つ複数のブロックを同じページ上へ取り込むことはできませ ん。ブロ ッ ク を コ ピー時に名称変更するには*outputblockname*サブオプシ ョ ンを用います。

# <span id="page-407-0"></span>**12.9 PDFlib** ブロ ッ クの仕様

ブロックの文法は、PDF ページを構成するデータ構造にアプリケーションが独自データを 追加格納でき る よ う にする拡張のし く みを定めた PDF Reference に準拠し ています。 こ こ では PDFlib ブロ ッ クの文法を説明し ます。 Block Plugin か PDFlib でブロ ッ ク を作成する ユーザーにはこの情報は必要ではあ り ません。

**PDFlib ブロックの PDF オブジェクト構造** ページ辞書は PieceInfo エントリを含んでお り、このエントリは値として別の辞書を持っています。ページ辞書は、ブロック構造の作 成または最終更新のタイムスタンプを内容とするキーLastModified をも含む必要がありま す。 こ の辞書はキー*PDFlib* を含んでお り 、 このキーはアプ リ ケーシ ョ ンデータ辞書を値 と して持っています。このアプリケーションデータ辞書は、表 12.14 に挙げる 2 個の標準 キーを含んでいます。

<span id="page-407-3"></span>表 12.14 PDFlib アプリケーションデータ辞書内のエントリ

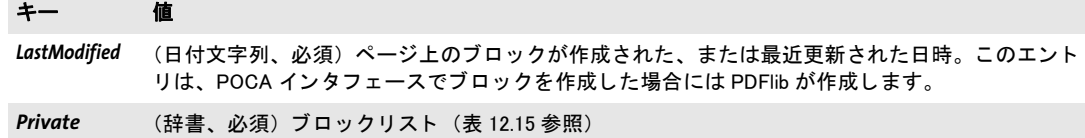

ブロックリストとは、ブロック処理に関する一般的な情報に加えて、ページ上のすべての ブロックの一覧をも含んだ辞書です。表 12.15 に、ブロックリスト辞書の中のキーの一覧 を示し ます。

#### <span id="page-407-2"></span>表 12.15 ブロックリスト辞書内のエントリ

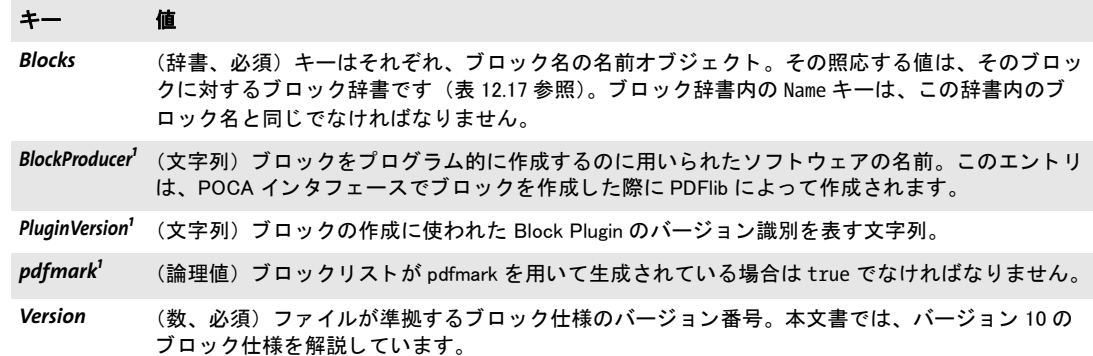

<span id="page-407-4"></span>1. キー BlockProducer · PluginVersion · pdfmark のうちのいずれか 1 つが、かつ 1 つのみが存在する必要があります。

**ブロックプロパティのデータ型** プロパティはオプションリストと同じデータ型に対応 しています。 ただしハンドルと、アクションリストのような特化されたリストには対応し ていません[。表 12.16](#page-408-0) に、これらの型が PDF データ型へどのようにマップされているかを 示し ます。

<span id="page-407-1"></span>**ブロック辞書のキー** ブロック辞書は、表 12.17 に挙げるキーを含むことができます。

<span id="page-408-0"></span>表 12.16 ブロックプロパティに対するデータ型

#### データ型 PDF での型および注釈

論理値 (論理値)

文字列 (文字列)

キーワード (名前) そのプロパティが対応するキーワードのリストにないキーワードを与えるとエラー。

(名前)

- float·整数 (数値)オプションリストでは点もカンマも小数点として対応しているのに対し、PDF の数値では 点を必要とします。
- パーセン ト 値 (要素 2 個の配列) 配列の 1 番目の要素は数、 2 番目の要素はパーセン ト キャ ラ ク タ を持った文字 列。

リスト (配列)

色 (要素 2 個か 3 個の配列) 配列の 1 番目の要素は色空間を指定し、 2 番目の要素はカ ラー値を指定。 色なしを指定するには、各プロパティを省略する必要があります。配列の1番目の要素に対して は以下のエントリを指定できます:

> */DeviceGray* 2番目の要素はグレー値1個。

*/DeviceRGB*

2 番目の要素は RGB 値 3 個の配列。

*/DeviceCMYK*

2 番目の要素は CMYK 値 4 個の配列。

#### *[/Separation/* スポッ ト カ ラー名 *]*

1番目の要素は、キーワード Separation とスポットカラー名1個を持った配列。2番目 の要素は濃度値。

オプションとして3番目の要素で、スポットカラーの代替色を指定します。代替色はそ れ自体が 1 個の色配列であ り、 DeviceGray ・ DeviceRGB ・ DeviceCMYK ・ Lab のいずれか の色空間で表されます。代替色を指定しないときは、スポットカラー名は、PPS が内部 的に知っている色か、またはアプリケーションで動作時に定義しておいた色でなければ なりません。

*[/Lab]* 1番目の要素はキーワード Lab を持った配列。2 番目の要素は Lab 値 3 個の配列。

*unichar* (テキス ト 文字列) UTF-16 BOM U+FEFF で始まる utf16be 形式の Unicode 文字列

<span id="page-408-1"></span>表 12.17 ブロック辞書内のエントリ

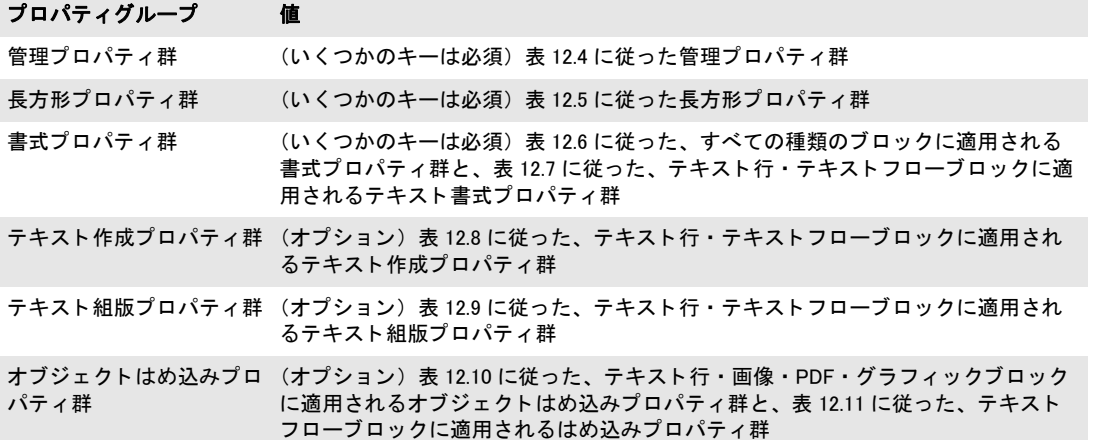

表 12.17 ブロック辞書内のエントリ

#### プロパティグループ 値

デフォルト内容に関するプ (オプション)表 12.12 に従った、デフォルト内容に関するプロパティ群 ロパテ ィ群

カスタム インスタン (辞書、オプション)表 12.13 に従った、カスタムプロパティに対するキー/値ペア を含んだ辞書

例 以下のコード断片は、 *job\_title* というテキス トブロック と、 *logo* と い う 画像ブロ ッ ク の、 2 個のブロ ッ ク に対する PDF コード を示し ます。 このテキス ト ブロ ッ クは *format* と いうカスタムプロパティを含んでいます:

```
\overline{\left\langle \right\rangle}/Contents 12 0 R
         /Type /Page
         /Parent 1 0 R
         /MediaBox [ 0 0 595 842 ]
         /LastModified (D:20130813200730)
         /PieceInfo << /PDFlib 13 0 R >>
>>
13 0 obj
\texttt{<<}/Private <<
             /Blocks <<
                  /job title 14 0 R
                  /logo 15 0 R
             >>
             /Version 10
             /PluginVersion (5.0)
         \rightarrow/LastModified (D:20120813200730)
>>
endobj
14 0 obj
\lt\lt/Type /Block
         /Rect [ 70 740 200 800 ]
         /Name /job_title
         /Subtype /Text
         /fitmethod /auto
         /fontname (Helvetica)
         /fontsize 12
         /Custom << /format 5 >>
>>
endobj
15 0 obj
\texttt{<<}/Type /Block
         /Rect [ 250 700 400 800 ]
         /Name /logo
         /Subtype /Image
         /fitmethod /auto
>>
```
# **A** 改訂履歴

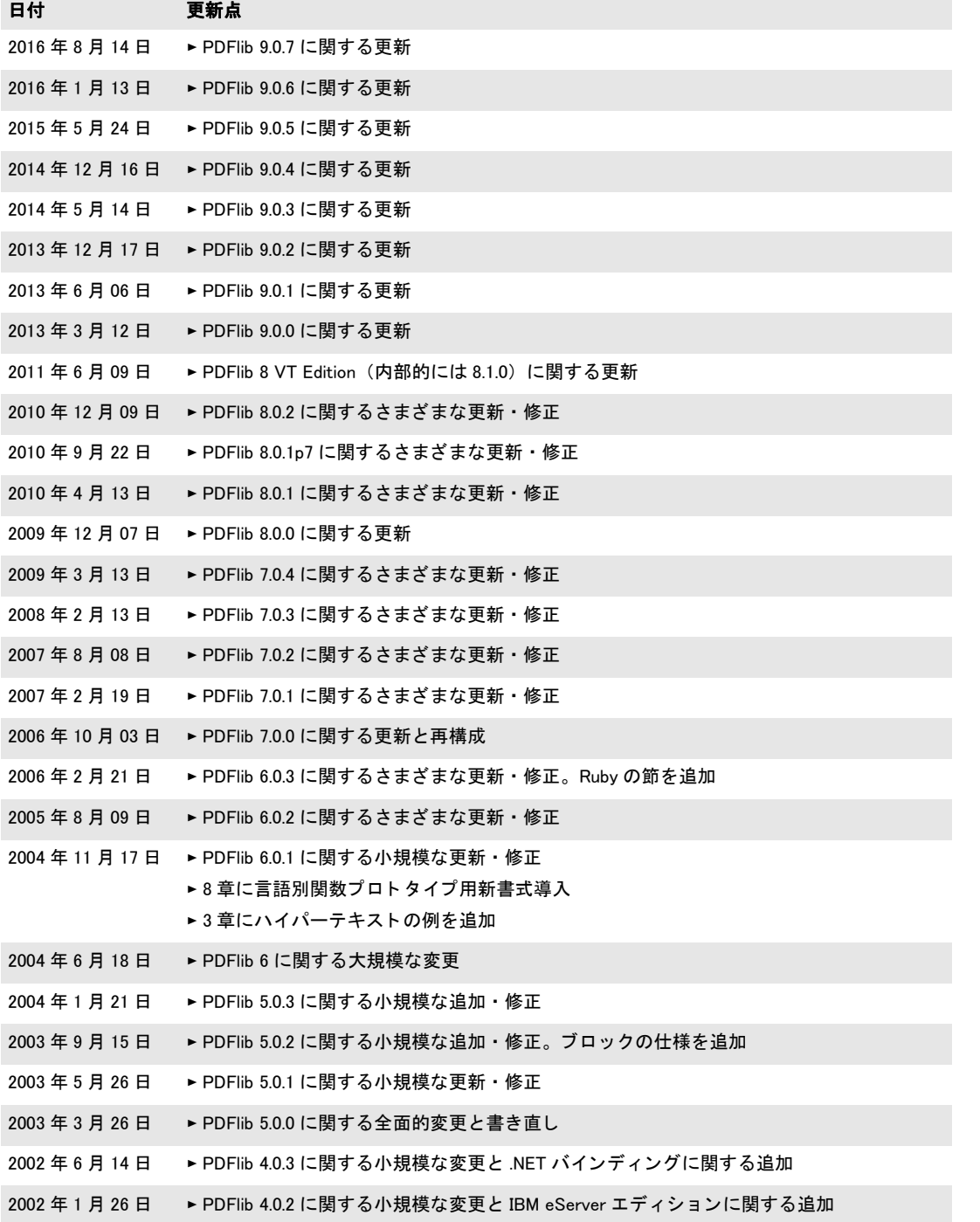

l

 $\overline{\phantom{a}}$ 

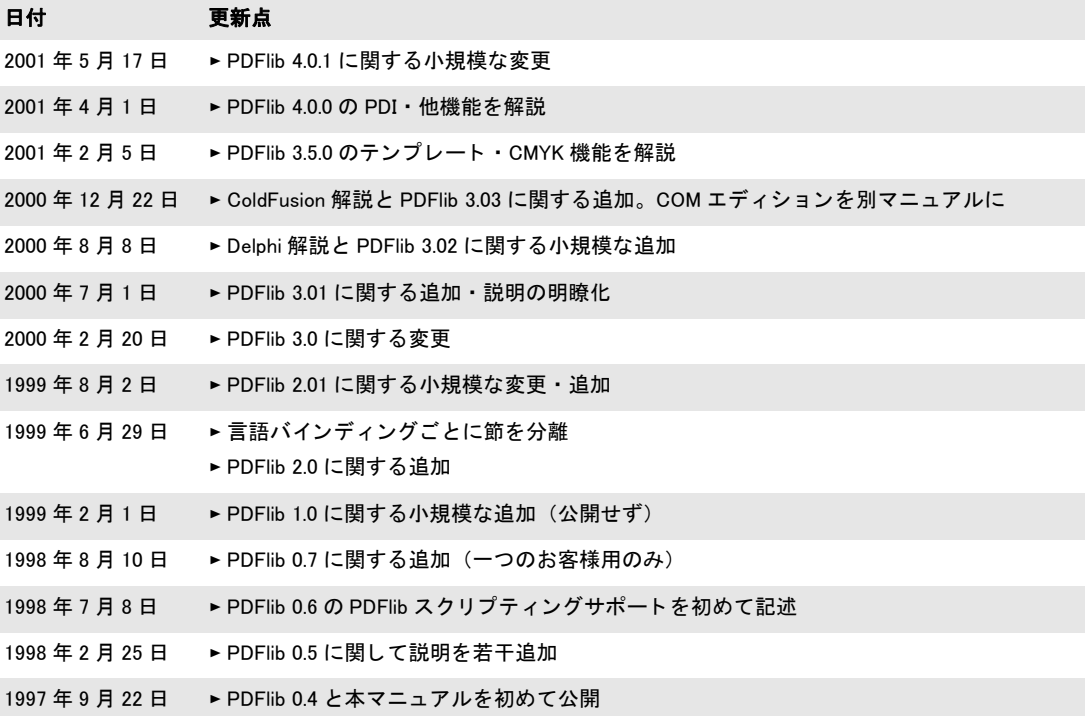

# 索引

# 記号

*.NET* バインディング *[44](#page-43-0)*

# **A**

Acrobat のブロック作成用プラグイン [363](#page-362-0) *Active Server Pages [37](#page-36-0) Adobe Font Metrics* (*AFM*) *[115](#page-114-0) AES* 暗号化アルゴ リズム *[82](#page-81-0) AFM* (*Adobe Font Metrics*) *[115](#page-114-0) ArtBox [77](#page-76-0) AS/400 (iSeries/i5) [72](#page-71-0) ascender [153](#page-152-0) asciifile* オプショ ン *[72](#page-71-1) auto* → *[hypertextformat](#page-100-0) autosubsetting* オプショ ン *[143](#page-142-0)*

# **B**

*Big Five [108](#page-107-0) BleedBox [77](#page-76-1) BMP [95](#page-94-0), [186](#page-185-0) bytes* → *[hypertextformat](#page-100-1)*

# **C**

*C++* と *.NET [46](#page-45-0) C++* バインディング *[32](#page-31-0) capheight [153](#page-152-1) CCITT [186](#page-185-1) CCSID [104](#page-103-0) CEF* フォント *[116,](#page-115-0) [191](#page-190-0) characters per inch [154](#page-153-0) CIE L\*a\*b\** カラースペース *[90](#page-89-0) circle():VB* での問題 *[38](#page-37-0) CLI* (*Common Language Infrastructure*) *[32](#page-31-1) CMap [106](#page-105-0) CMaps [106](#page-105-1) Cobol* バインディング *[40](#page-39-0) COM* (*Component Object Model*) バインディ ング *[35](#page-34-0) CPI* (*characters per inch*) *[154](#page-153-0) CropBox [77](#page-76-2) currentx* ・ *currenty* オプショ ン *[153](#page-152-2) C* バインディング *[29](#page-28-0)*

# **D**

*defaultgray/rgb/cmyk* 色空間 *[89](#page-88-0)*

*descender [153](#page-152-3) DLL* (ダイナ ミ ッ ク リ ンク ライブラ リ) *[36](#page-35-0) dpi* 計算 *[181](#page-180-0)*

# **E**

*EBCDIC [72](#page-71-2) ebcdicutf8* → *[hypertextformat](#page-100-2) errorpolicy* オプショ ン *[203](#page-202-0)* EUDC (エンドユーザー定義キャラクタ) フォ ン ト *[113](#page-112-0) EXIF JPEG* 画像 *[183](#page-182-0)*

# **G**

*GBK [108](#page-107-1) get\_buffer() [70](#page-69-0) GIF [185](#page-184-0) global.asa [38](#page-37-1) grid.pdf [75](#page-74-0)*

# **H**

*HKS* カラー *[93](#page-92-0) hypertextformat* オプショ ン *[101](#page-100-3)*

# **I**

*IBM zSeries* ・ *iSeries/i5 [72](#page-71-0) iccprofilegray/rgb/cmyk* オプショ ン *[89](#page-88-1) ignoremask [188](#page-187-0) iSeries/i5 [72](#page-71-0) ISO 10646* (*Unicode*) *[125](#page-124-0) ISO 14289* (*PDF/UA*) *[356](#page-355-0) ISO 15930* (*PDF/X*) *[337](#page-336-0) ISO 19005* (*PDF/A*) *[325](#page-324-0) ISO 32000* (*PDF 1.7*) *[324](#page-323-0)*

# **J**

*Javadoc [43](#page-42-0) Java* バインディ ング *[41](#page-40-0) JBIG2 [184](#page-183-0) JFIF [183](#page-182-1) Johab [108](#page-107-2) JPEG [183](#page-182-2) EXIF* 形式の画像 *[183](#page-182-0) JPEG2000 [184](#page-183-1)*

# **L**

*leading [153](#page-152-4) LWFN* (*LaserWriter Font*) *[115](#page-114-1)*

# **M**

*masked [188](#page-187-1) MediaBox [77](#page-76-3) MSI [35](#page-34-1)*

# **O**

*Objective-C* バインディング *[47](#page-46-0)* OBJR 構造エレメント イ ン タ ラ ク テ ィ ブ要素のための *[303,](#page-302-0) [304](#page-303-0) OpenType* コレクション *[114](#page-113-0) OpenType* フォント *[113](#page-112-1) overline* オプショ ン *[156](#page-155-0)*

# **P**

*page [182](#page-181-0) Pantone* カラー *[91](#page-90-0) PDF\_EXIT\_TRY( ) [31](#page-30-0) PDF\_get\_buffer() [70](#page-69-1) PDF\_set\_parameter() [69](#page-68-0) PDF/A [325](#page-324-0) PDF/UA [356](#page-355-0) PDF/X [337](#page-336-0) PDFlib* 機能一覧 *[21](#page-20-0) PDFlib Personalization Server [363](#page-362-1) pdflib.upr [69](#page-68-1) PDFLIBRESOURCEFILE* 環境変数 *[69](#page-68-2) PDFlib* の機能 *[21,](#page-20-1) [25](#page-24-0) PDF* 取り込みラ イブ ラ リ (*PDI*) *[201](#page-200-0) PDI* (*PDF* 取り込み) *[201](#page-200-0) pdiusebox* オプショ ン *[204](#page-203-0) Perl* バインディング *[49](#page-48-0) permissions [86](#page-85-0) PFA* (*Printer Font ASCII*) *[115](#page-114-2) PFB* (*Printer Font Binary*) *[115](#page-114-3) PFM* (*Printer Font Metrics*) *[115](#page-114-4) PHP* バインディ ング *[52](#page-51-0) PNG [183](#page-182-3) POCA (PDF* オブジ ェ ク ト 作成 *API)* ブロ ッ ク を作成するための *[406](#page-405-0) POCA* (*PDF* オブジ ェ ク ト 作成 *API*) 文書部分メ タデータ (*DPM*) のための *[350](#page-349-0) PostScript Type 1* フォント *[115](#page-114-5) PPS* (*PDFlib Personalization Server*) *[363](#page-362-1) Printer Font ASCII* (*PFA*) *[115](#page-114-2) Printer Font Binary* (*PFB*) *[115](#page-114-3) Printer Font Metrics* (*PFM*) *[115](#page-114-4) Python* バインディ ング *[54](#page-53-0)*

# **R**

*RAW* 画像データ *[186](#page-185-2) RC4* 暗号化アルゴ リズム *[82](#page-81-1) REALbasic/Xojo* バインディング *[55](#page-54-0) regsvr32 [36](#page-35-1) resourcefile* オプショ ン *[69](#page-68-3) RPG* バインディング *[56](#page-55-0) Ruby* バインディ ング *[58](#page-57-0)*

# **S**

*S/390 (zSeries) [72](#page-71-0) scale():VB* での問題 *[38](#page-37-2) SearchPath* オプショ ン *[66](#page-65-0) Shift-JIS [108](#page-107-3) SING* フォント *[115](#page-114-6) sRGB* カラースペース *[88](#page-87-0) strikeout* オプショ ン *[156](#page-155-0) subsetminsize* オプショ ン *[144](#page-143-0) SVG [191](#page-190-1)* フォント *[114](#page-113-1)*

# **T**

*textformat* オプショ ン *[101](#page-100-4) textrendering* オプショ ン *[156](#page-155-1) textx* ・ *texty* オプショ ン *[153](#page-152-5) TIFF [185](#page-184-1) topdown* オプショ ン *[76](#page-75-0) TrimBox [77](#page-76-4) TrueType* フォント *[113](#page-112-2) TTC* (*TrueType* コレクシ ョ ン) *[113](#page-112-3) TTC* (*TrueType Collection*) *[174](#page-173-0) Type 1* フォント *[115](#page-114-5) Type 3* (ユーザー定義) フ ォ ン ト *[116](#page-115-1)*

# **U**

*UHC [108](#page-107-4) UNC [37](#page-36-1) underline* オプショ ン *[156](#page-155-0) UPR* (*Unix PostScript Resource*) *[64](#page-63-0) usehypertextencoding* オプショ ン *[101](#page-100-5) usercoordinates* オプショ ン *[74](#page-73-0) utf16* → *[hypertextformat](#page-100-6) utf16be* → *[hypertextformat](#page-100-7) utf16le* → *[hypertextformat](#page-100-8) utf8* → *[hypertextformat](#page-100-9) UTF* 形式 *[96](#page-95-0)*

# **V**

*VB.NET [45](#page-44-0) VBA [35](#page-34-2) Visual Basic [38](#page-37-3) Visual Basic for Applications [35](#page-34-2)*

# **W**

*Web* 最適化 *PDF [279](#page-278-0) Windows* インストーラ *[35](#page-34-1) WOFF* フォント *[114](#page-113-2)*

## **X**

*XMP* メ タデータ *[277](#page-276-0)* プレーンテキス ト で *[84](#page-83-0) XObject [79](#page-78-0) Xojo* バインディ ング *[55](#page-54-0) x* ハイ ト *[153](#page-152-6)*

# **Z**

*zSeries [72](#page-71-0) ZUGFeRD* 標準 電子イ ンボイスのための *[326](#page-325-0)*

# あ

アセンダ *[153](#page-152-0)* 暗号化 フ ァ イル添付 *[84](#page-83-1)*

# い

一意識別 *PDF/VT* のための *XObject* の *[347](#page-346-0)* 一時領域の必要 *[279](#page-278-1)* イ ン コ ア生成 *[70](#page-69-2)* 印刷ス ト リ ーム順序 *[295](#page-294-0)* インス ト ール *,* サイレント *[36](#page-35-2)* イン ターネ ッ ト サービスプロバイダ *[36](#page-35-3)* インチ *[74](#page-73-1)* イ ン ラ イ ン画像 *[182](#page-181-1)*

# う

ウ ィ ドー行 *[235](#page-234-0)* 上付き *[154](#page-153-1)*

# え

エスケープシーケンス *[109](#page-108-0)* エラー処理 *[61](#page-60-0)* エンコーディング カスタム *[104](#page-103-1)* システムからの取得 *[104](#page-103-0)*

### お

オート メーシ ョ ン *[35](#page-34-3)* オーフ ァン行 *[235](#page-234-0)*

#### か

カーニング *[154](#page-153-2)* 外在透過 *[188](#page-187-2)* 回転 *[75](#page-74-1)* 拡縮画像 *[181](#page-180-0)* カス タムエレ メ ン ト 種別 *[289](#page-288-0)* カスタムエンコーディ ング *[104](#page-103-1)* 画像データの再利用 *[181](#page-180-1)* 画像の拡縮 *[181](#page-180-0)* 画像フ ァ イル形式 *[183](#page-182-3)* 画像マスク *[187,](#page-186-0) [189](#page-188-0)* カテゴリ リ ソース *[65](#page-64-0)* カプセル化 *XObject PDF/VT* のための *[352](#page-351-0)* カプセル化ヒント *PDF/VT* のための *[347](#page-346-1)* カレント点 *[78](#page-77-0)* 環境変数 *PDFLIBRESOURCEFILE [69](#page-68-2)* 韓国語 *[107](#page-106-0), [108](#page-107-5), [174](#page-173-1)*

# き

記号フォント グリ フ を選択 *[128](#page-127-0)* 機能 *PDFlib* の *[21,](#page-20-1) [25](#page-24-0)* 機能一覧 *PDFlib [21](#page-20-0)* 基本多言語面 [95](#page-94-0) キャップハイト [153](#page-152-1) キャラクタとグリフ *[95](#page-94-1)* キャラクタメ ト リック *[153](#page-152-7)* 行送り *[153](#page-152-4)* 切り抜き *[77](#page-76-5)*

# く

グラディエント *[94](#page-93-0)* グラフィ ック *[191](#page-190-1)* グリフ *[95](#page-94-1)* 記号フ ォ ン ト から選択 *[128](#page-127-0)* グリフ *ID* (*GID*) 指定 *[118](#page-117-0)* 置換 *[122](#page-121-0)* 入手可能性 *[148](#page-147-0)* グリフレット *[115](#page-114-6)*

### け

権限 *[83](#page-82-0)* 権限パスワー ド *[82](#page-81-2)* 言語バインディング→バインディング

こ コアフォント *[134](#page-133-0)* 高度な改行 *[239](#page-238-0)* コピー ページ枠を *[211](#page-210-0)*

# さ

最適化 *PDF [279](#page-278-0)* サイレン ト インス ト ール *[36](#page-35-2)* 座標系 *[74](#page-73-2)* 下向き *[75](#page-74-2)* メートル *[74](#page-73-3)* サブセッ ト化 *[143](#page-142-1)* サブパス *[77](#page-76-6)*

#### し

しおり 構造を持った *[304](#page-303-1)* システムエン コーデ ィ ング対応 *[104](#page-103-0)* 下付き *[154](#page-153-1)* 下向き座標 *[75](#page-74-2)* 出力インテント [340](#page-339-0) *PDF/A* のための *[328](#page-327-0)* 私用領域 (*PUA*) *[95](#page-94-2), [127](#page-126-0)* 所有者パスワー ド *[82](#page-81-2)*

# す

透かし (編集可能な) *[220](#page-219-0)* スケーラブルベク トルグラ フ ィ ッ ク *[191](#page-190-1)* スコープヒント *PDF/VT* のための *[351](#page-350-0)* スコープヒントと環境コンテキスト *PDF/VT* のための *[347](#page-346-2)* スタイル名 *Windows* の *[137](#page-136-0)* スポ ッ ト カ ラー (分版カ ラースペース) *[90](#page-89-1)* スムーズシ ェーデ ィ ング *[94](#page-93-0)* スレ ッ ド モデル *[35](#page-34-4)*

### せ

線形化 *PDF [279](#page-278-0)*

### た

ダウンサンプリング *[181](#page-180-2)* タグ付き しおり *[304](#page-303-1)* 縦書き *[174](#page-173-2), [179](#page-178-0)* 単位 *[74](#page-73-1)*

### ち

中国語 *[106](#page-105-2), [108](#page-107-6), [174](#page-173-1)*

つ 強 く 構造化された文書 *[359](#page-358-0)*

て ディセンダ *[153](#page-152-3)* テキス ト 位置 *[153](#page-152-8)* テキス ト 進行方向 *[174](#page-173-2), [179](#page-178-0)* テキス トバリエーシ ョ ン *[153](#page-152-9)* テキス ト メ ト リ ッ ク *[153](#page-152-7)* デフ ォル ト 座標 *[74](#page-73-4)* 添付パスワード *[82](#page-81-2)* テンプレート *[79](#page-78-1)*

# と

透過 *[187](#page-186-0) PDF/VT* 内の *[352](#page-351-1)* 取り込まれた *PDF* ページ内で検出 *[352](#page-351-2)* 等幅フォント [154](#page-153-3)

# な

内容文字列 *[100](#page-99-0)* 名前文字列 *[100](#page-99-1)*

# に

日中韓 (日本語・中国語・韓国語) *Windows* コードページ *[108](#page-107-7)* カスタムフォント *[174](#page-173-3)* 構成 *[107](#page-106-1)* 標準フ ォ ン ト *[106](#page-105-3)* 日本語 *[106,](#page-105-4) [108](#page-107-8), [174](#page-173-1)*

# ぬ

塗り<sub>[77](#page-76-7)</sub>

# ね

ネスト 例外の *[30](#page-29-0)*

# は

バイ ト サービング *[279](#page-278-2)* バイ ト 順序マーク (*BOM*) *[96,](#page-95-1) [101](#page-100-10)* ハイパーテキス ト 文字列 *[100](#page-99-2)* バインディング *[29](#page-28-1)* パス *[77](#page-76-8)* パスオブジェ ク ト *[78](#page-77-1)* パスワード *[82,](#page-81-2) [83](#page-82-1)* パターン *[94](#page-93-1)* バッ クスラ ッ シュ置換 *[109](#page-108-0)* 反復グラ フ ィ カルコ ンテンツ *[346](#page-345-0)*

# ひ

評価版 *[11](#page-10-0)* 標準エレ メ ン ト 種別 *[284](#page-283-0)* 標準化異体字シーケンス *[178](#page-177-0)* 標準出力条件 *PDF/X* のための *[340](#page-339-0)* 描線 *[77](#page-76-9)*

# ふ

フ ァ イル検索 *[66](#page-65-0)* ファイル添付 暗号化された *[84](#page-83-1)* フ ォーム *XObject [79](#page-78-0)* フ ォームフ ィ ールド *: PDFlib* ブロ ッ クへの変換 *[376](#page-375-0)* フォント *AFM* ファイル *[115](#page-114-0) CEF [116](#page-115-0), [191](#page-190-0) OpenType [113](#page-112-1) PDF* コアセッ ト *[134](#page-133-0) PFA* ファイル *[115](#page-114-2) PFB* ファイル *[115](#page-114-3) PFM* ファイル *[115](#page-114-4) PostScript Type 1 [115](#page-114-5) SING [115](#page-114-6) SVG [114](#page-113-1) TrueType [113](#page-112-2) TrueType* コレクション *[113](#page-112-3) Type 3* (ユーザー定義) *[116](#page-115-1) Type 3* (ユーザー定義) フ ォ ン ト *[116](#page-115-2) Windows* のス タ イル名 *[137](#page-136-0) WOFF [114](#page-113-2)* 埋め込みの法的側面 *[143](#page-142-2)* 記号グ リ フ を選択 *[128](#page-127-0)* サブセッ ト化 *[143](#page-142-1)* 等幅 *[154](#page-153-3)* メトリック *[153](#page-152-7)* ユーザー定義 (*Type 3*) *[116](#page-115-1)* リ ソース構成 *[64](#page-63-0)* フ ォ ン ト 名エイ リ アス設定 *[132](#page-131-0)* 不可視テキス ト *[394](#page-393-1)* 複数ページ画像フ ァ イル *[182](#page-181-2)* 袋文字 *[394](#page-393-2)* プラグイン ブロ ッ ク作成用 *[363](#page-362-0)* ブレンド *[94](#page-93-0)* ブロック *POCA* で作成 *[406](#page-405-0)* プラグイン *[363](#page-362-0)* ブロッ クプロパテ ィ *[366](#page-365-0)* 文書部分ヒ エラルキー *[346](#page-345-1), [349](#page-348-0)* 文書部分メ タデータ (*DPM*) *[346,](#page-345-2) [350](#page-349-1)*

へ

ページごとのダウンロード *[279](#page-278-3)* ページサイズ規格 *[76](#page-75-1)* ページサイズ限界 *Acrobat* の *[77](#page-76-10)* ページ定義 *[74](#page-73-5)* **ベースライン圧縮183** ベク トルグラ フ ィ ッ ク *[191](#page-190-1)* 編集可能なすかし *[220](#page-219-0)*

#### ほ

ホス ト エンコーデ ィ ング *[103](#page-102-0)* ホスト フォン ト *[136](#page-135-0)*

ま マスク画像 *[187](#page-186-0)* マスターパスワード *[82](#page-81-2)*

み ミリメートル *[74](#page-73-1)*

#### め

メ ー ト ル座標 *[74](#page-73-3)* メトリック *[153](#page-152-7)* メ モリ内に *PDF* 文書を生成 *[70](#page-69-3)*

# も

文字参照 *[110](#page-109-0)*

#### ゆ

ユーザースペース *[74](#page-73-4)* ユーザー定義 (*Type 3*) フォント *[116](#page-115-2)* ユーザーパスワード *[82](#page-81-2)*

#### よ

用字系固有の改行 *[239](#page-238-0)* 横書き *[174,](#page-173-2) [179](#page-178-0)* 読み上げ順序 *[295](#page-294-0)* 弱 く 構造化された文書 *[359](#page-358-1)*

### り

リ ソースカテゴリ *[65](#page-64-0)*

# れ

例外 *[61](#page-60-0)* レイヤーと *PDI [204](#page-203-1)* レコードレベル *PDF/VT* のための *[346](#page-345-3)* レンダリングインテント *[90](#page-89-2)*

# ろ

ロールマップ カス タムエレ メ ン ト 種別に対する *[289](#page-288-0)* 論理読み取り順序 *[295](#page-294-0)*

<u>and the state</u>

 $\ddot{\phantom{0}}$ 

 $\ddot{\phantom{0}}$ 

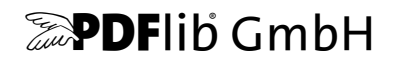

#### **PDFlib GmbH**

Franziska-Bilek-Weg 9 80339 München, Germany www.pdflib.com 電話 +49 • 89 • 452 33 84-0  $FAX + 49 \cdot 89 \cdot 4523384 - 99$ 

ご質問があるときは、PDFlib メーリングリストと [groups.yahoo.com/neo/groups/pdflib/info](https://groups.yahoo.com/neo/groups/pdflib/info) にあるアーカイブをチェックしてください

ラ イセンス発行のお問い合わせ sales@pdflib.com

サポー ト support@pdflib.com (お持ちのライセンス番号をお書きください)

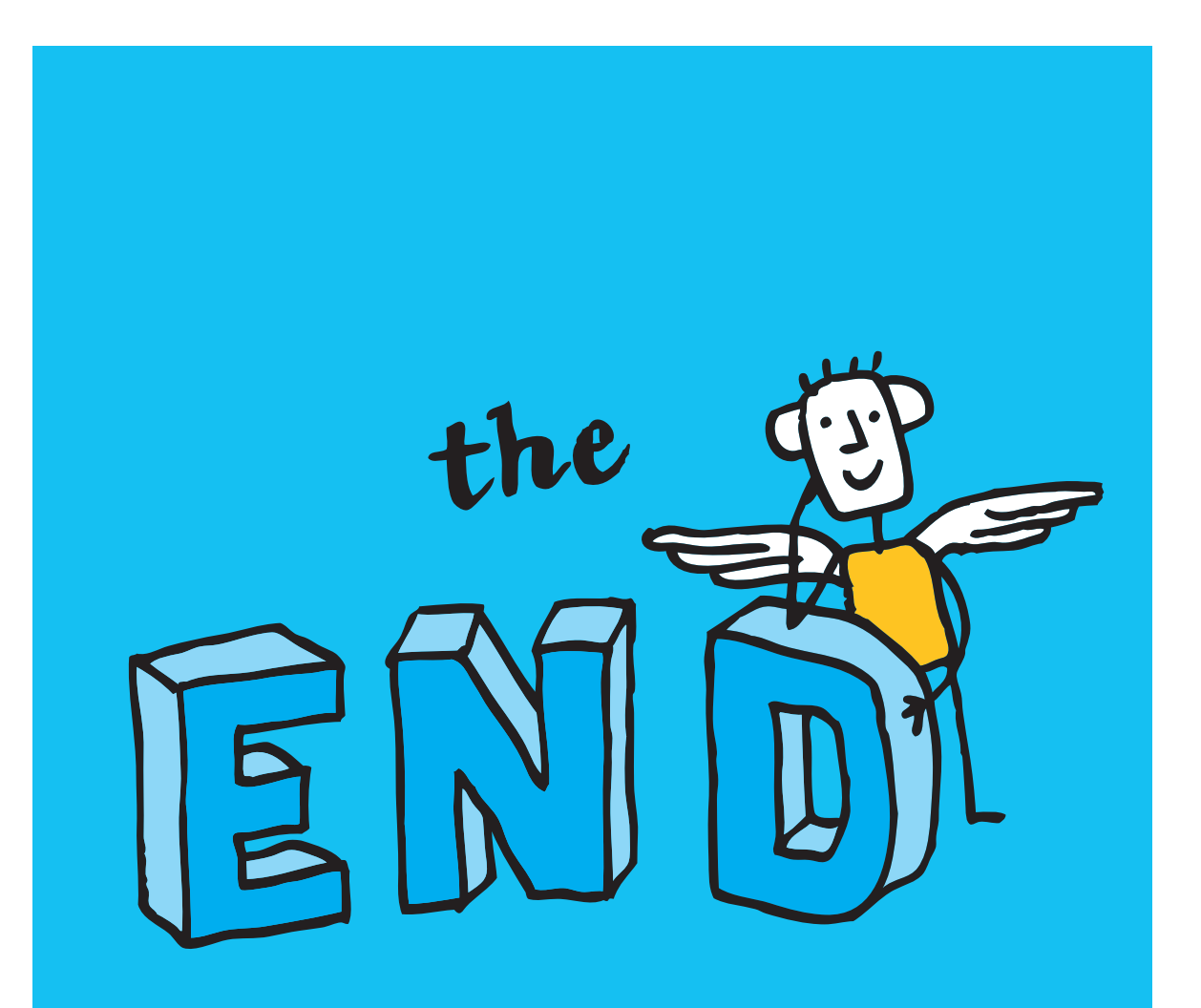